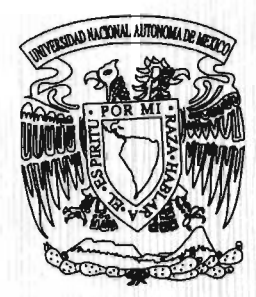

# **UNIVERSIDAD NACIONAL AUTONOMA DE MEXICO**

FACULTAD DE INGENIERIA

# SISTEMA DE CONTROL DE BECARIOS PARA LA DGDC UNIVERSUM

# TESIS PROFESIONAL

QUE PARA OBTENER EL TITULO DE: INGENIERO EN COMPUTACION

PRESENTAN:

YAIR GOMEZ MENDEZ JOSE ROBERTO HERNANDEZ MOLlNA

DIRECTORA DE TESIS: M. C MA. JAQUELlNA LOPEZ BARRIENTOS

m 345833

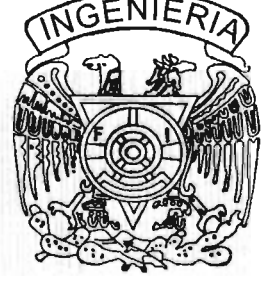

CIUDAD UNIVERSITARIA 2005

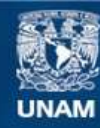

Universidad Nacional Autónoma de México

**UNAM – Dirección General de Bibliotecas Tesis Digitales Restricciones de uso**

### **DERECHOS RESERVADOS © PROHIBIDA SU REPRODUCCIÓN TOTAL O PARCIAL**

Todo el material contenido en esta tesis esta protegido por la Ley Federal del Derecho de Autor (LFDA) de los Estados Unidos Mexicanos (México).

**Biblioteca Central** 

Dirección General de Bibliotecas de la UNAM

El uso de imágenes, fragmentos de videos, y demás material que sea objeto de protección de los derechos de autor, será exclusivamente para fines educativos e informativos y deberá citar la fuente donde la obtuvo mencionando el autor o autores. Cualquier uso distinto como el lucro, reproducción, edición o modificación, será perseguido y sancionado por el respectivo titular de los Derechos de Autor.

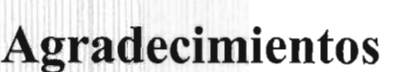

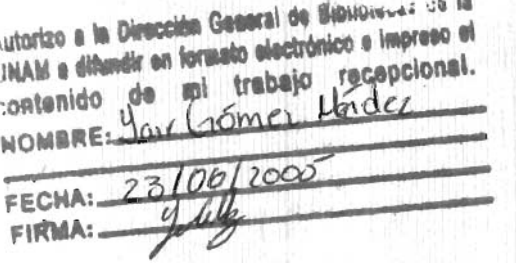

### *Roberto*

Es hermoso caminar por largo tiempo y después voltear a ver el camino recorrido difficil in the sido of the sido of the sido difficil veces in the common side of the common contract  $\mu$ recorrido, si bien ha sido difícil y ha veces hemos tenido que librar obstáculos, al final del camino tendremos nuestra recompensa.

Esta tesis esta dedicada a Mis Padres Roberto y Socorro a mi Hermana esta tesis esta dedicada a Mis Padres Roberto y Socorro a mi Hermana Esperanza a todos mis Hermanos (Todos sin excepción), y mis Tías que me han apoyado siempre a lo largo del camino. ¡Gracias!

 $\mathcal{O}(\mathbb{R}^d)$  dedicates a otra persona que me ha dado todo su amor y amor y amor y amor y amor y amor y amor y amor y amor y amor y amor y amor y amor y amor y amor y amor y amor y amor y amor y amor y amor y amor y a quiero dedicar esta tesis a otra persona que me ha dado todo su a

#### *Yair*

Empezar un proyecto de cualquier índole requiere conocimientos en el ámpezar un proyecto de cualquier indole requiere conocimientos en el área, visión, disposición de trabajar, deseo de cumplir con los objetivitos planteados, entre otras cosas, pero hay algo más valioso, el apoyo y en muchas ocasiones la comprensión de esas personas que han estado y estarán junto a ti hasta que el tiempo y la vida lo permitan, por ello dedico estas líneas a mis padres y abuelita que en mayor o menor medida contribuyeron ha esta causa, ¡Gracias!.

#### *Yair, Roberto*

No podíamos dejar de lado el apoyo y confianza que nos otorgó rng. No podiamos dejar de lado el apoyo y confia

Autorizo a la Dirección General de Bibliotecas de la Autorize a la Dirección General de<br>UNAM a difundir en formato electrónico a impreso el unau a dihedir en formato succional.<br>contenido de mi trabajo recepcional. NOMBRE JOSÉ Roberto Hernandez

# **Indice**

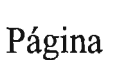

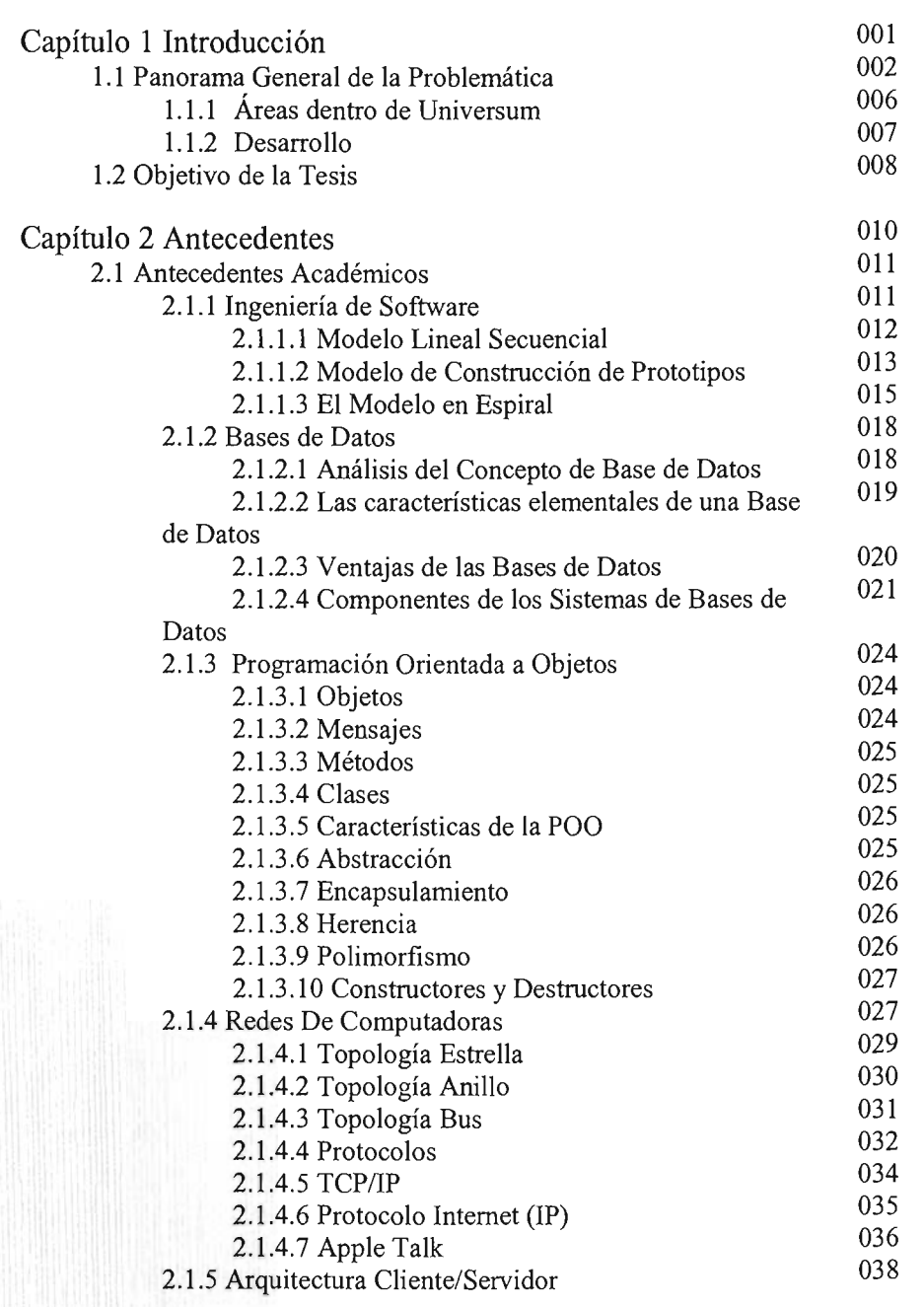

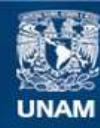

Universidad Nacional Autónoma de México

**UNAM – Dirección General de Bibliotecas Tesis Digitales Restricciones de uso**

### **DERECHOS RESERVADOS © PROHIBIDA SU REPRODUCCIÓN TOTAL O PARCIAL**

Todo el material contenido en esta tesis esta protegido por la Ley Federal del Derecho de Autor (LFDA) de los Estados Unidos Mexicanos (México).

**Biblioteca Central** 

Dirección General de Bibliotecas de la UNAM

El uso de imágenes, fragmentos de videos, y demás material que sea objeto de protección de los derechos de autor, será exclusivamente para fines educativos e informativos y deberá citar la fuente donde la obtuvo mencionando el autor o autores. Cualquier uso distinto como el lucro, reproducción, edición o modificación, será perseguido y sancionado por el respectivo titular de los Derechos de Autor.

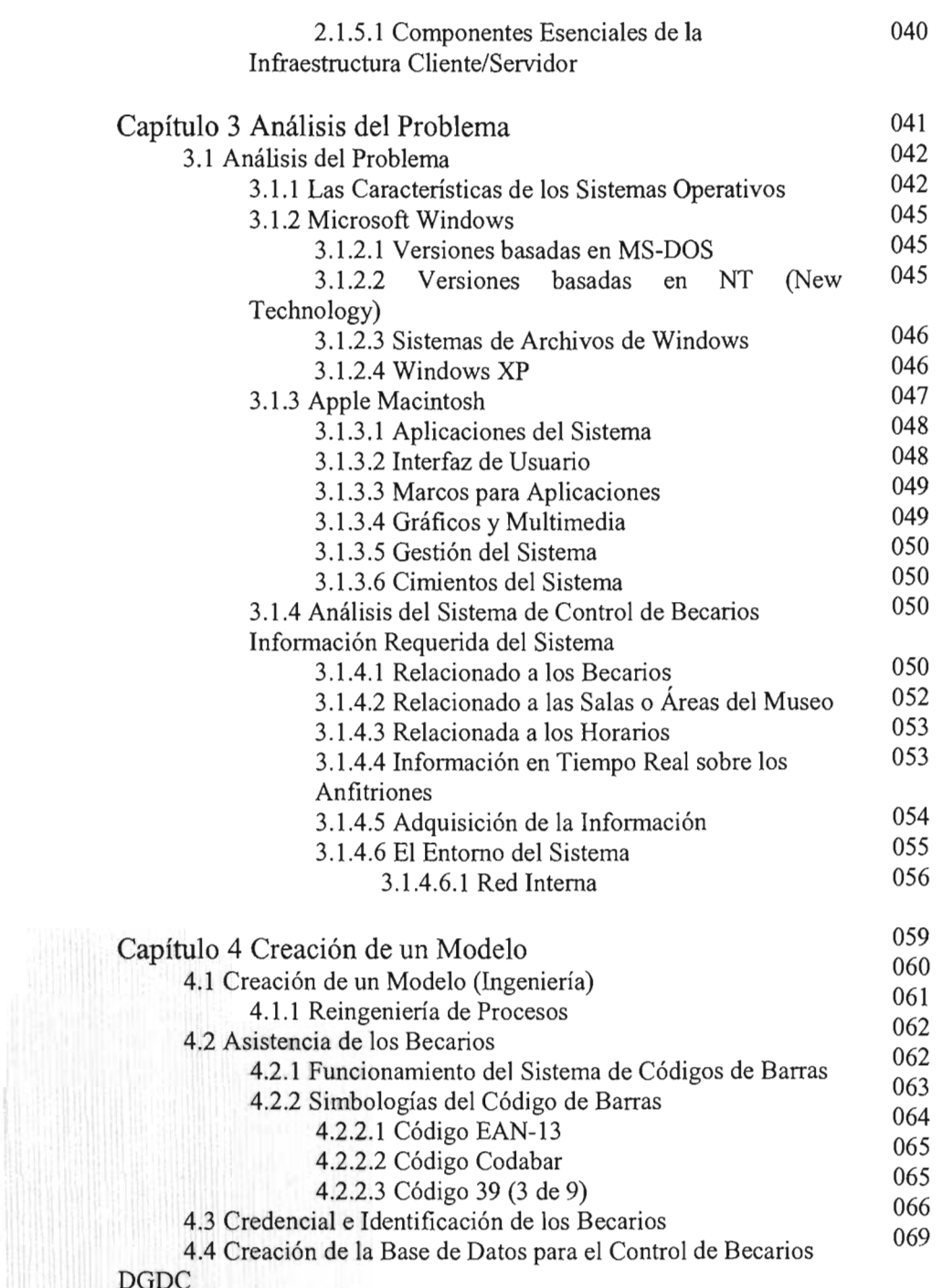

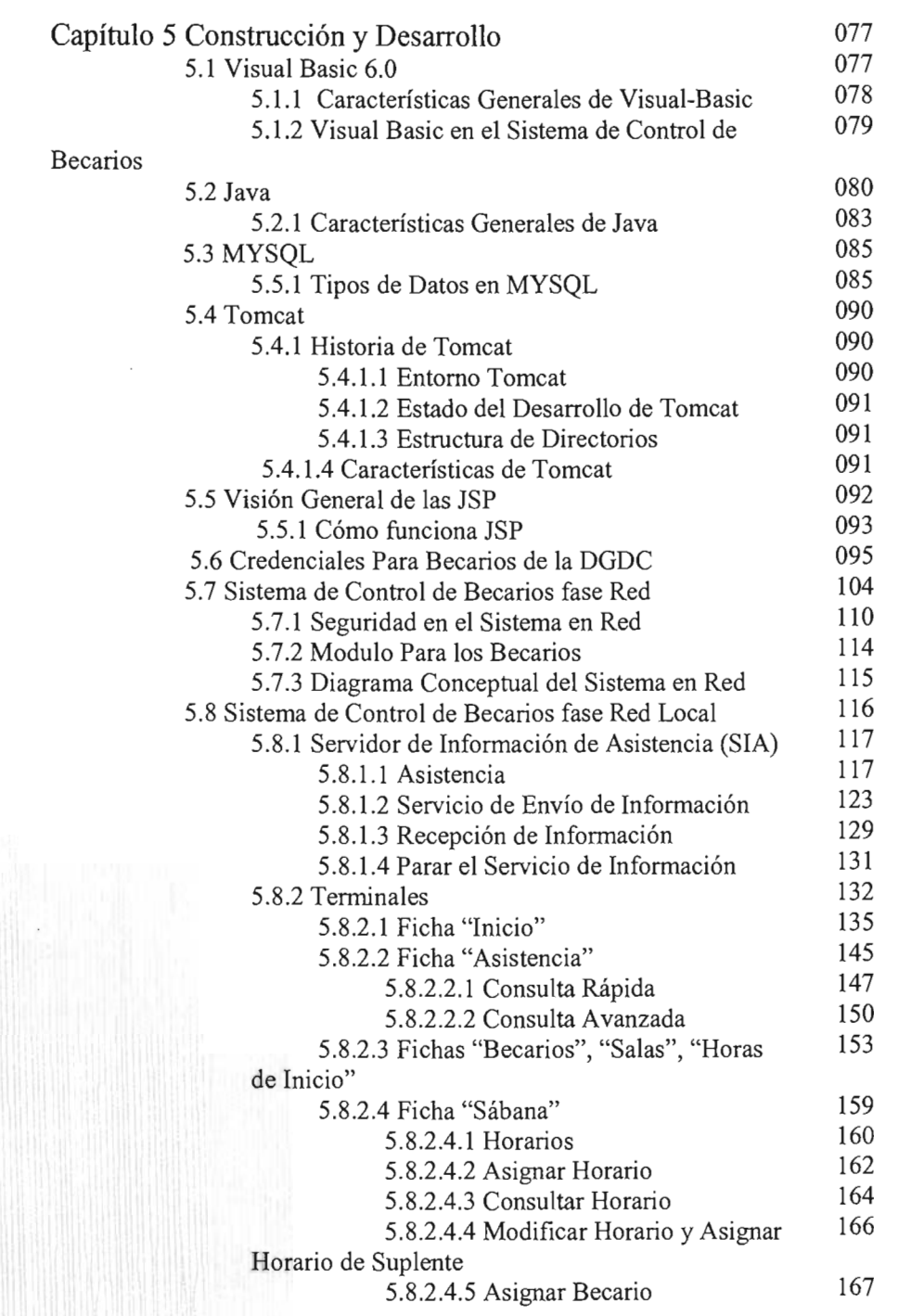

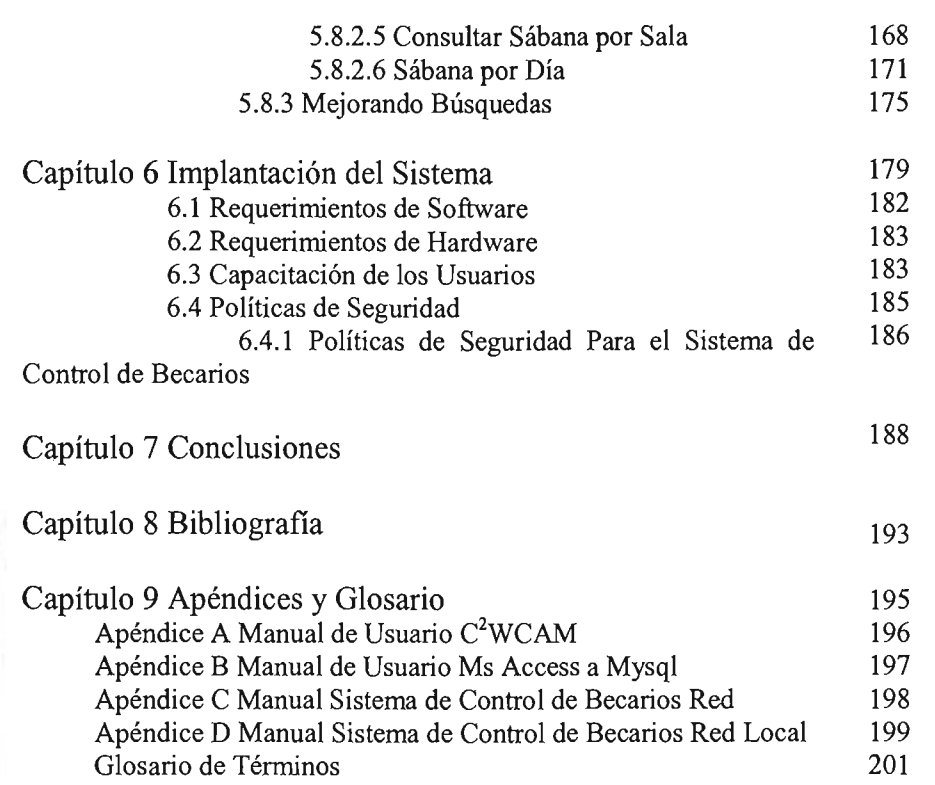

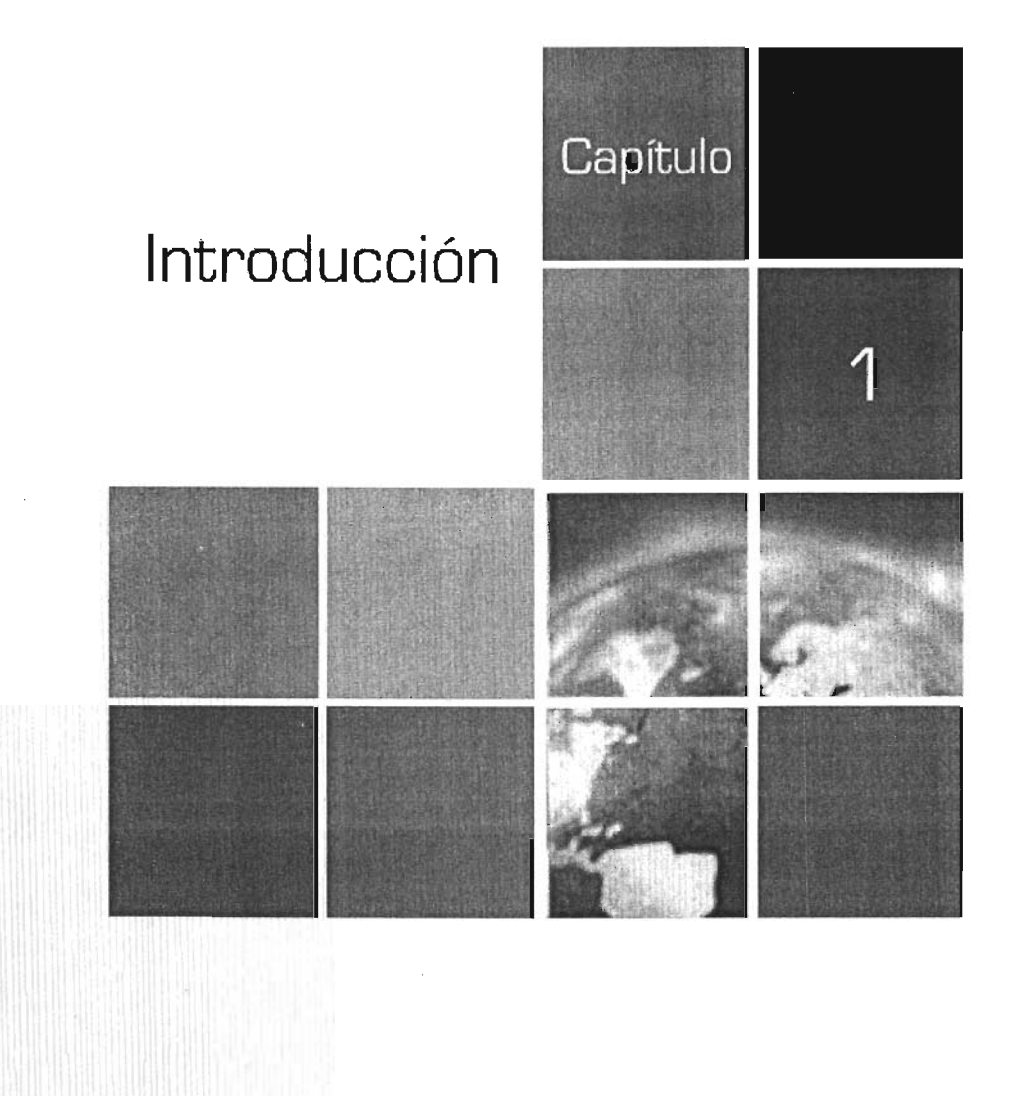

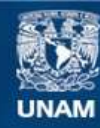

Universidad Nacional Autónoma de México

**UNAM – Dirección General de Bibliotecas Tesis Digitales Restricciones de uso**

### **DERECHOS RESERVADOS © PROHIBIDA SU REPRODUCCIÓN TOTAL O PARCIAL**

Todo el material contenido en esta tesis esta protegido por la Ley Federal del Derecho de Autor (LFDA) de los Estados Unidos Mexicanos (México).

**Biblioteca Central** 

Dirección General de Bibliotecas de la UNAM

El uso de imágenes, fragmentos de videos, y demás material que sea objeto de protección de los derechos de autor, será exclusivamente para fines educativos e informativos y deberá citar la fuente donde la obtuvo mencionando el autor o autores. Cualquier uso distinto como el lucro, reproducción, edición o modificación, será perseguido y sancionado por el respectivo titular de los Derechos de Autor.

# **CAPÍTULO 1**  , **INTRODUCIÓN**

*En este capítulo se dejará ver el panorama general de la problemática del área de Becarios, así como también una breve reseña de la Dirección General*  área de Becarios, así como también una breve reseña de la Dirección General *de Divulgación de la Ciencia Universum, las áreas del Museo y el objetivo de esta tesis.* 

## **1. Introducción**

## **1.1 Panorama General de la Problemática**

La Dirección General de Divulgación de la Ciencia (DGDC) tiene como fm difundir la cultura general, conocimientos básicos de la ciencia (DODC) dene como fin difundir la cultura general, conocimientos básicos de la ciencia, avances de la ciencia y la tecnología del siglo pasado, así como lo que nos depara el siglo que empieza.

Para ello cuenta con diversos medios como publicaciones, eventos culturales, ara eno cuenta con diversos medios como publicaciones, eventos cun

 $U$ iversum fue inaugurado el 12 de diciembre de 1992 empleando en 12 de diciembre de 1992 empleando las diciembre de 1992 empleando las diciembre de 1992 empleando las diciembre de 1992 empleando las diciembre de 1992 emp  $\frac{1}{2}$  are instalaciones del Conactemente de 1992 empleando las antiguas instalaciones del Conacyt, en ese entonces contaba con 11 salas dedicadas a diversas áreas, más una de exposiciones temporales y con espacios donde crecer. En la antigua guardería del Conacyt, que se había adaptado previamente para albergar los gabinetes de ingeniería y diseño, se construyó su auditorio propio, un observatorio astronómico (Astrolab), un teatro laboratorio (Fisilab) y varias salitas para cursos y talleres, así como una sala de hidroponia; de esta forma quedó constituido lo que es conocido como la "Casita de las Ciencias".

Actualmente cuenta con 12 salas con exposiciones permanentes y una de exposiciones permanentes y una de exposiciones temporales. También se imparte una maestría (Maestría en Divulgación de la Ciencia), para ello se adaptaron las instalaciones de la Casita de las Ciencias.

Una de las áreas importantes dentro del Universum es el área de Innovación  $T_{\text{max}}$  are las areas importantes dentro del Universum es el area de innovacion Tecnológica la cual tiene como misión introducir a la DGDC las innovaciones tecnológicas que permitan incrementar la calidad y eficiencia de las labores de los integrantes de la institución; así como divulgar la ciencia por medio de las tecnologías digitales de cómputo y comunicaciones. Gracias a esta área se expansión para migrar a nuevas tecnologías como es el caso de la fibra óptica.

Universum cuenta con un programa de Becarios los cuales son de gran importante que son el programa de Becarlos los cuales son de gran importancia ya que son el puente de comunicación entre las exposiciones y los visitantes del museo.

Actualmente se cuenta con aproximadamente 200 Becarios, pero se ha llegado a contamiente se cuenta con aproximadamente zoo becarios, pero se na negado a contar hasta con 350. El Becario tiene un periodo de permanencia variable con un mínimo de 1 día y máximo de 2 años. Se publican dos convocatorias al año para aceptar becarios, pero si las necesidades de la dependencia requieren de uno o más becarios pueden entrar fuera de ese periodo de convocatoria. Esta convocatoria es abierta a cualquier alumno y sin importar la institución educativa de la que provenga, el alumno debe contar con un mínimo de 50% de créditos de su carrera y ser menor de 25 años, de lo contrario no pueden ser aceptados.

Al ser aceptados tienen la posibilidad de escoger un horario de acuerdo a sus  $\frac{1}{2}$  sei aceptados tienen la posibilidad de escoger ali horario de acuerdo a sus necesidades, en total tienen que cubrir 20 horas a la semana, cabe señalar que la dependencia tiene un horario de Lunes a Domingo de 9:00 a 18:00 horas.

Los coordinadores del área de Becarios tienen diversas tareas a su cargo, entre os coordinadores del area de Becarios lienen diversas lareas a su cargo, entre ellas está coordinar a todos los Becarios, así como efectuar la planificación de horarios.

Se cuenta en esta área con archivos que contienen información personal de e cuenta en esta area con archivos que contienen información personal de todos los Becarios como nombre, dirección, carrera a la que pertenece, escuela de procedencia, etc. Toda esta información se maneja de forma manual, es decir, se encuentra en papel.

Para llevar el control de la asistencia de los becarios, ellos tienen que firmar ara hevar el control de la asistencia de los becarlos, ellos denen que immar una bitácora lo cual implica llegar al tercer piso de la dependencia y anotar su nombre y firma cada que asisten.

Posteriormente los encargados tienen que registrar dicha información en un osteriormente los encargados ti-

Los coordinadores realizan la planeación de horarios dos veces al año, ya que os coordinadores realizan la planeación de norarios dos veces al alio, ya que los becarios son estudiantes y sus horarios cambian cada semestre. Esto se plasma en varias hojas de control.

Para llevar a cabo este control se cuenta con un archivo en Excel y una hoja ara fievar a cado este control se cuenta o

- Día de la semana
- Horario
- Becarios asignados en sala para cada horario

Como ejemplo práctico de lo que se hace actualmente se muestra la figura 1.1:

| : 4 Archivo<br>Edición<br>Escriba una pregunta<br>Ver Insertar<br>Formato<br>Herramientas<br>Ventana<br>R<br>Datos |                  |                     |               |                                 |               |         |                 |                |  |                                |   |
|----------------------------------------------------------------------------------------------------|------------------|---------------------|---------------|---------------------------------|---------------|---------|-----------------|----------------|--|--------------------------------|---|
|                                                                                                    |                  |                     |               | GA3 3 4 4 1 7 4 7 - 8 2 - 1 1 0 |               |         | <b>Arial</b>    |                |  | $\times$ 10 $\times$ N X S E C |   |
| $ \mathcal{Q} $                                                                                                    |                  |                     |               |                                 |               |         |                 |                |  |                                |   |
|                                                                                                    | ۵<br>G3B         |                     |               |                                 |               |         |                 |                |  |                                |   |
|                                                                                                    |                  | ×<br>$\overline{B}$ | Angélica      |                                 |               |         |                 |                |  |                                |   |
|                                                                                                    | A                |                     | c             | o                               | Ē             |         | Ĝ               | н              |  | J                              | ĸ |
|                                                                                                    | <b>HORA</b>      | LUNES               | <b>MARTES</b> | <b>MIERCOLES</b>                | <b>JUEVES</b> | VIERNES | SÁBADO          | <b>DOMINGO</b> |  |                                |   |
|                                                                                                    |                  | Jorge               | Fedex         | Anahl                           | Karla         | Anahl   |                 |                |  |                                |   |
|                                                                                                    |                  |                     | Jorge         | Karla                           | Jorge         | Fedex   |                 |                |  |                                |   |
|                                                                                                    | 09:00            |                     | Karla         | Vicente                         | Vicente       | Vicente |                 |                |  |                                |   |
|                                                                                                    |                  |                     |               |                                 |               |         |                 |                |  |                                |   |
|                                                                                                    | 10:00            |                     |               |                                 |               |         |                 |                |  |                                |   |
|                                                                                                    |                  |                     |               |                                 |               |         |                 |                |  |                                |   |
|                                                                                                    |                  |                     |               |                                 |               |         |                 |                |  |                                |   |
|                                                                                                    |                  | Jorge               | Fedex         | Anah                            | Kada          | Anahí   | Anahi           | Angélica       |  |                                |   |
|                                                                                                    |                  |                     | Jorge         | Karla                           | Jorge         | Fedex   | <b>Angélica</b> | Fernando       |  |                                |   |
|                                                                                                    | 10:00            |                     | Karla         | Vicente                         | Vicente       | Vicente | Adriana         |                |  |                                |   |
|                                                                                                    | A                |                     | Moises        |                                 |               |         |                 |                |  |                                |   |
|                                                                                                    | 11:00            |                     |               |                                 |               |         |                 |                |  |                                |   |
|                                                                                                    |                  |                     |               |                                 |               |         |                 |                |  |                                |   |
|                                                                                                    |                  |                     |               |                                 |               |         |                 |                |  |                                |   |
|                                                                                                    |                  | Jorge               | Fedex         | Anahí                           | Karla         | Anahl   | Anah            | Angélioa       |  |                                |   |
|                                                                                                    |                  |                     | Jorge         | Kada                            | Jorge         | Fedex   | Angélioa        | Fernando       |  |                                |   |
|                                                                                                    | 11:00            |                     | Karla         | Vicente                         | Vicente       | Vicente | Adriana         |                |  |                                |   |
|                                                                                                    | A                |                     | Moises        |                                 | Fedex         |         | Rioardo         |                |  |                                |   |
|                                                                                                    | 12:00            |                     |               |                                 |               |         |                 |                |  |                                |   |
|                                                                                                    |                  |                     |               |                                 |               |         |                 |                |  |                                |   |
|                                                                                                    |                  |                     |               |                                 |               |         |                 |                |  |                                |   |
|                                                                                                    |                  | Jorge               | Fedex         | Karla                           | Karla         | Anahl   | Analy           | Angélica       |  |                                |   |
|                                                                                                    |                  |                     | Jorge         | Vicente                         | Jorge         | Fedex   | <b>Angélioa</b> | Fernando       |  |                                |   |
|                                                                                                    | 12:00            |                     | Karla         |                                 | Vicente       | Vicente | Adriana         | <b>Ricardo</b> |  |                                |   |
|                                                                                                    | $\blacktriangle$ |                     | Moises        |                                 | Fedex         |         | Ricardo         |                |  |                                |   |
|                                                                                                    | 13:00            |                     |               |                                 |               |         |                 |                |  |                                |   |
|                                                                                                    |                  |                     |               |                                 |               |         |                 |                |  |                                |   |
|                                                                                                    |                  |                     |               |                                 |               |         |                 |                |  |                                |   |
|                                                                                                    |                  | Adriana             | Karla         | Moises                          | Fodes         | Fedex   | Anahi           | Angélica       |  |                                |   |

Figura 1.1 Hoja de Control de Becarios para una Sala

Además siete hojas para cada día de la semana con la siguiente información coemas siete nojas para cada dia

- Sala de exposición
- **Horario**
- **Becario**

|                                                    |                    | Microsoft Excel - Horarios sala                                         |          |                               |                                           |                |                |                            |            |                               |                      |               |                     |     |
|----------------------------------------------------|--------------------|-------------------------------------------------------------------------|----------|-------------------------------|-------------------------------------------|----------------|----------------|----------------------------|------------|-------------------------------|----------------------|---------------|---------------------|-----|
|                                                    |                    |                                                                         |          |                               | [19] Archivo Edición Ver Insertar Formato |                |                | Herramientas Datos Ventana | R          |                               | Escriba una pregunta |               |                     |     |
|                                                    |                    |                                                                         |          |                               |                                           |                |                |                            |            |                               |                      |               |                     |     |
|                                                    |                    |                                                                         |          |                               | $100998899017010 - 100822 - 119000$       |                |                |                            |            |                               |                      |               | $10 \times N K S/E$ |     |
|                                                    |                    |                                                                         |          |                               |                                           |                |                |                            |            |                               |                      |               |                     |     |
| <u>ik</u>                                          |                    |                                                                         |          |                               |                                           |                |                |                            |            |                               |                      |               |                     |     |
|                                                    | F14                |                                                                         | ۰        |                               |                                           |                |                |                            |            |                               |                      |               |                     |     |
|                                                    | $\overline{a}$     | $\blacksquare$                                                          | $\alpha$ | $\mathbf{D}$                  |                                           |                |                |                            |            |                               |                      |               | $\circ$             |     |
|                                                    |                    | HORA ESTRUCTURA E. INFANTIL                                             |          | SENDA                         | <b>MATCHITICAS</b>                        | <b>QUÍMICA</b> | <b>LHERGÍA</b> | <b>NOONERDDAD</b>          | севеснаява | BIOLOGIAH UHABALSA CONCIENCIA | <b>UNITED</b> WANTED | Y. LATELLITAL | <b>UNIVERSO</b>     | TAI |
|                                                    |                    |                                                                         |          |                               |                                           |                |                |                            |            |                               |                      |               |                     |     |
|                                                    | 588                |                                                                         |          |                               |                                           |                |                |                            |            |                               |                      |               |                     |     |
| $\overline{\phantom{a}}$                           | $\blacksquare$     |                                                                         |          |                               |                                           |                |                |                            |            |                               |                      |               |                     |     |
| $\overline{\phantom{a}}$<br>$\mathbf{r}$           | 10,00              |                                                                         |          |                               |                                           |                |                |                            |            |                               |                      |               |                     |     |
| τ                                                  |                    |                                                                         |          |                               |                                           |                |                |                            |            |                               |                      |               |                     |     |
| $\overline{\cdot}$                                 |                    |                                                                         |          | $1 - 4$                       |                                           |                |                |                            |            |                               |                      |               |                     |     |
| $\overline{\mathbf{u}}$<br>$\overline{\mathbf{u}}$ | 10:00              |                                                                         |          | $P$ and $p$<br>$5 + 4$        |                                           |                |                |                            |            |                               |                      |               |                     |     |
| $\mathbf{R}$                                       | $\bullet$          |                                                                         |          |                               |                                           |                |                |                            |            |                               |                      |               |                     |     |
| $\mathbf{u}$                                       | 15.00              |                                                                         |          |                               |                                           |                |                |                            |            |                               |                      |               |                     |     |
| 품                                                  |                    |                                                                         |          |                               |                                           |                |                |                            |            |                               |                      |               |                     |     |
| $\overline{\mathbf{M}}$                            |                    |                                                                         |          | <b>Line</b>                   |                                           |                |                |                            |            |                               |                      |               |                     |     |
| $\Pi$                                              |                    |                                                                         |          | P <sub>rols</sub>             |                                           |                |                |                            |            |                               |                      |               |                     |     |
| $\frac{18}{12}$                                    | 11:00<br>$\bullet$ |                                                                         |          | Sanla                         |                                           |                |                |                            |            |                               |                      |               |                     |     |
|                                                    | 12,00              |                                                                         |          |                               |                                           |                |                |                            |            |                               |                      |               |                     |     |
| 복복하여 자자하고 하고                                       |                    |                                                                         |          |                               |                                           |                |                |                            |            |                               |                      |               |                     |     |
|                                                    |                    |                                                                         |          | <b>Codes</b>                  |                                           |                |                |                            |            |                               |                      |               |                     |     |
|                                                    |                    |                                                                         |          | P <sub>rpl<sub>1</sub></sub>  |                                           |                |                |                            |            |                               |                      |               |                     |     |
|                                                    | 12.00              |                                                                         |          | Spris                         |                                           |                |                |                            |            |                               |                      |               |                     |     |
|                                                    | $\bullet$<br>13,00 |                                                                         |          | <b>Great</b><br><b>Jerse</b>  |                                           |                |                |                            |            |                               |                      |               |                     |     |
|                                                    |                    |                                                                         |          |                               |                                           |                |                |                            |            |                               |                      |               |                     |     |
|                                                    |                    |                                                                         |          |                               |                                           |                |                |                            |            |                               |                      |               |                     |     |
| $\overline{P}$<br>$\overline{\mathbf{H}}$          |                    |                                                                         |          | 1.31<br>$P$ egl $_1$          |                                           |                |                |                            |            |                               |                      |               |                     |     |
|                                                    | 13,40              |                                                                         |          | Sands                         |                                           |                |                |                            |            |                               |                      |               |                     |     |
| <b>HEA</b>                                         | $\cdot$            |                                                                         |          | <b>kreal</b>                  |                                           |                |                |                            |            |                               |                      |               |                     |     |
|                                                    | 14.86              |                                                                         |          | <b>Jurist</b>                 |                                           |                |                |                            |            |                               |                      |               |                     |     |
| $\frac{35}{36}$                                    |                    |                                                                         |          |                               |                                           |                |                |                            |            |                               |                      |               |                     |     |
| $\overline{\boldsymbol{n}}$                        |                    |                                                                         |          | <b>Gas</b>                    |                                           |                |                |                            |            |                               |                      |               |                     |     |
|                                                    | 14.00              |                                                                         |          | P <sub>sala</sub><br>$5$ paiz |                                           |                |                |                            |            |                               |                      |               |                     |     |
|                                                    | $\blacksquare$     |                                                                         |          | <b>krael</b>                  |                                           |                |                |                            |            |                               |                      |               |                     |     |
|                                                    | $15 - 00$          |                                                                         |          | يوجد                          |                                           |                |                |                            |            |                               |                      |               |                     |     |
| <b>E</b> DAR RO                                    |                    |                                                                         |          |                               |                                           |                |                |                            |            |                               |                      |               |                     |     |
|                                                    |                    |                                                                         |          | Griles.                       |                                           |                |                |                            |            |                               |                      |               |                     |     |
|                                                    | $H -$              | > N/ Hoja14 / Hoja15 / Hoja16 / Hoja17 / Hoja18 / Hoja19 / hoja20 /   1 |          |                               |                                           |                |                |                            |            |                               |                      |               |                     |     |

Figura 1.2 Hoja de control Para un Día

El manejo de este control es el siguiente:

Los coordinadores del área anotan, dependiendo del horario solicitado, el os coordinadores del area anotan, dependiendo del norario solicitado, el omore del becario en la hoja correspondiente a la sala en la que lue asignado dentro de las horas y días acordados. Además se debe anotar esta información en las hojas de control para un día en todas las salas. Esta labor se realiza para cada uno de los becarios por cada periodo escolar.

Este control es flexible ya que un Becario puede cambiar su horario en forma sie control es flexible ya que un Becarlo puede cambiar su horario en forma temporal siempre y cuando cumpla con 20 horas a la semana, lo cual complica la labor de los coordinadores ya que los reportes se deben actualizar cuando habor de los coordinadores ya que los reportes se deben actualizar cuando ay un cambio de este tipo. No hay un limite para el numero de becarios que pueden realizar estas modificaciones. Además un becario, en caso de requerirlo, puede darse de baja y esto se debe reflejar en las hojas de control.

## **1.1.1 Áreas dentro de Universum**

Por otra parte en el Universum y DGDC se cuentan con diversas Áreas:

- Actualización Técnica
- Actividades y Eventos Especiales
- Atención al Visitante
- Biblioteca
- Colecciones
- Compras
- Comunicación Gráfica
- Coordinación de Becarios
- Coordinación de la Maestría
- Coordinación de Mantenimiento y Obra Civil
- Colecciones
- Dirección de Museos
- Dirección General
- Exposiciones Itinerantes
- Fotografía
- Ingeniería
- Libros
- Multimedia
- Museografia
- Radio
- Espacio Infantil
- Fisilab- Astrolab
- Invernadero
- $\frac{1}{2}$   $\frac{1}{2}$  Sovenes nacía la flive sugadion
- Mantenimiento Museográfico<br>• Medios Audiovisuales
- 
- $P_{\text{redu}}$  de  $P_{\text{redu}}$  $R_{\text{R}}$ <sup>1</sup>
- Relaciones Públicas<br>• Revista ¿Cómo Ves?
- 
- Subdirección de Medios
- Subdirección de Universum  $\frac{1}{2}$  Subdirección de Oniversum
- $\frac{1}{2}$  Subdirección milovación recipiosopica
- 
- Subdirección de Exposiciones
- Subdirección Museo de la Luz
- Taquilla
- Teatro
- Unidad Académica
- Unidad Administrativa

Las áreas dentro del Museo que requieren infonnación de manera simultánea as areas dentro del Museo que requieren información de l

En Atención al Visitante, se necesita conocer la infonnación contenida en las h Alención al Visitanie, se necesita conocer la información contentía en las hojas de control general con una semana se anticipación y confirmarla el día de la visita para saber si cuentan con Becarios disponibles en alguna sala, cuando hay visitas por parte de Instituciones Educativas. De esta forma proporcionar una mejor experiencia dentro del museo a los visitantes.

Puesto que los becarios pueden pennanecer en una sala o estar en varias, desto que los becarios pueden permanecer en una sala o estar en varias, dependiendo de las necesidades, es decir, un becario puede permanecer en una sala todo el tiempo o dar un recorrido por una o varias salas, las visitas guiadas son atendidas por uno o más becarios, por ejemplo, un becario puede acompañar a los visitantes por dos salas y a la tercera otro becario continuar con la visita; el caso extremo es que por cada sala que los visitantes recorran será necesario un becario, esta situación es muy común.

Considerando las situaciones anteriores, al llegar los becarios anotan su onsiderando las situaciones anteriores, al liegar los becarlos anotan su nombre en una hoja general en la hora (s) y sala que le corresponde, cabe señalar que este proceso es independiente de pasar lista, esta es la única forma rápida de saber quien asistió y quien esta disponible para guiar la visita. Es muy importante saber quien esta presente ya que de no estarlo es necesario asignar personal disponible a la sala o realizar un ajuste a la visita que se había programado.

### **1.1.2 Desarrollo**

Dentro del mundo de la infonnática existen diversos sistemas operativos y ventro del mundo de la informatica existen diversos sistemas operativos y varias arquitecturas de computadoras. Dependiendo del área en que se empleará una computadora los usuarios tienen preferencia por alguna configuración en particular.

En Universum, como se mencionó, cuenta con varias áreas en las cuales se m Universum, como se menciono, cuenta con varias areas en las cuales se emplean computadoras para diversos fines, por ejemplo, diseño gráfico, edición de video, desarrollo de multimedia, ingeniería, etcétera. Para cada

actividad hay una configuración que se adecua mejor. Para multimedia, diseño de una multimedia, diseño de una<br>Para multimedia, diseño de una multimedia, diseño de una multimedia, diseño de una multimedia, diseño de una m cuvidad hay una configuración que se adecua mejor. Para inutumedía, diseño gráfico en general es reconocido el desempeño que tienen las computadoras Apple, en particular se cuenta con equipos como iMac,  $G4$  y  $G5$ ; estos tienen diferentes versiones de sistema operativo: MacOS 9.X / OS X Jaguar y Panther. En el caso de otras actividades como las relacionadas a ingeniería se tiene mayor soporte para equipos PC y sistema operativo Windows.

Para los servicios tales como impresión, Internet, correo electrónico y DHCP aria los servicios tales como impresión, miernet, correo electrónico y Drich se cuentan con una variedad de servidores dentro de la dependencia. Estos servidores cuentan con distintos sistemas operativos: Windows NT Server, OSX, Solaris y Linux.

Por lo que para el desarrollo del presente trabajo de tesis se debe considerar, or io que para el desarrono del presente trabajo de lesis se debe considerar, además de la problemática antes mencionada, que ele sistema debe desempeñarse bajo algunos de estos sistemas operativos y arquitecturas.

## **1.2 Objetivo de la Tesis**

Con base en lo expuesto anteriormente será necesario apoyarse en las tecnologías de la información anteriormente será necesario apoyarse en las tecnologías de la información para desarrollar un Sistema Integral de Información y Control de Becarios.

El objetivo de nuestra tesis es proveer a la dependencia de un Sistema de Información que cum proveer a la dependencia de un Sistema de Información que cumpla cabalmente con los requerimientos y resuelva la problemática actual, así como contribuir al mejor desempeño de las funciones de la DGDC.

Requerimientos:

- 1. Registro de Becarios
- 2. Control de asistencia de Becarios
	- a. Encontrar la forma rápida y eficiente de registrar asistencia
	- b. Automatizar y procesar la información derivada del punto a
	- c. Transporte y Almacenamiento de información
	- d. Consulta de la información en los sistemas operativos existentes onsuita de la mior

### 3. Logística

- a. Proveer información de utilidad para ambas áreas:
	- i. Ubicación de los Becarios asignados a cada sala y horario
	- ii. Manipular la información en forma dinámica
	- iii. Generar reportes estadísticos
- b. Consulta y manipulación de la infonnación en múltiples onsuna y

Uno de los principales objetivos de esta tesis es resolver dicha problemática no de los principales objetivos de esta tests es resolver dicha problemanca que existe en la dependencia aplicando los conocimientos obtenidos en el transcurso de la carrera de Ingeniería en Computación.

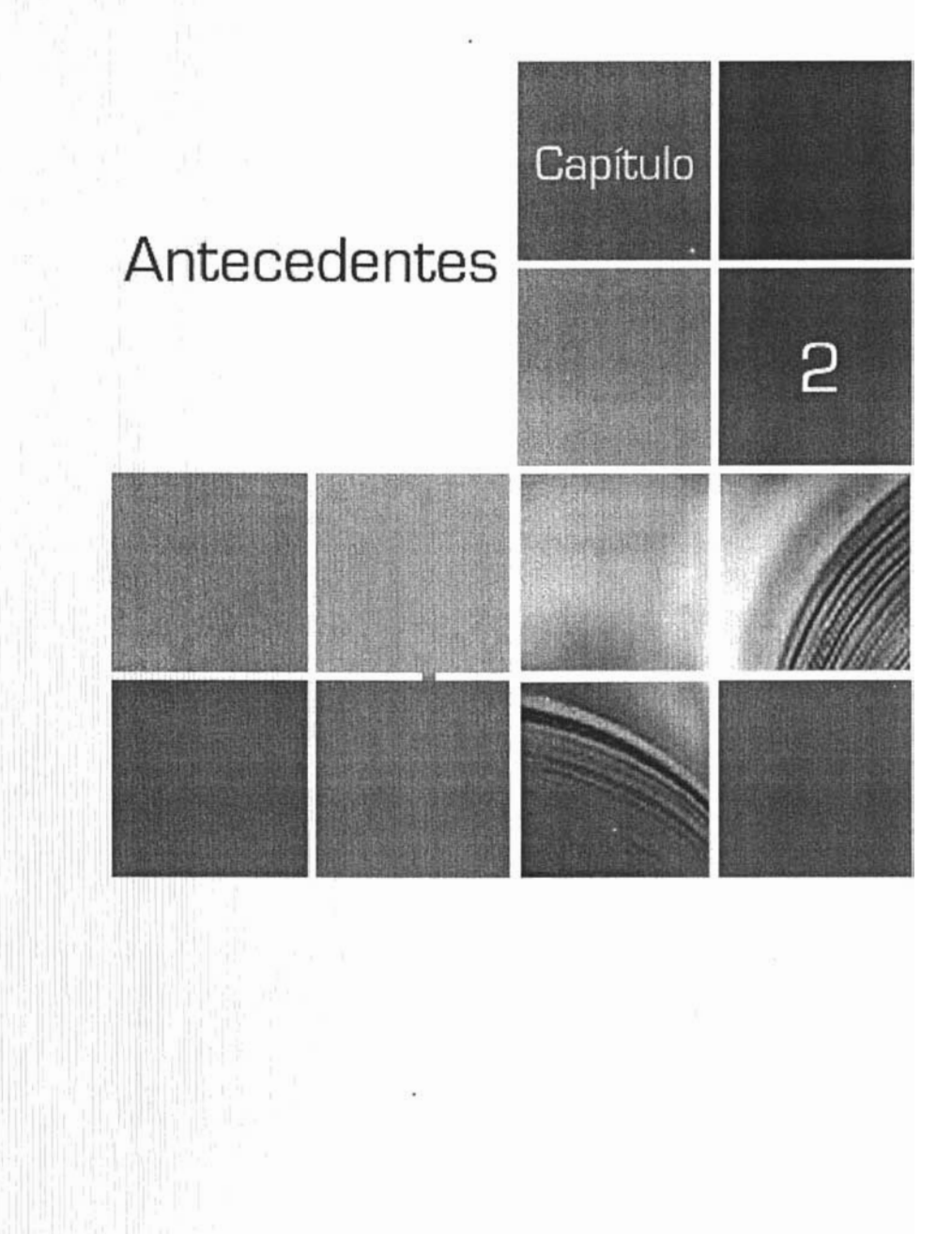

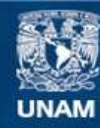

Universidad Nacional Autónoma de México

**UNAM – Dirección General de Bibliotecas Tesis Digitales Restricciones de uso**

### **DERECHOS RESERVADOS © PROHIBIDA SU REPRODUCCIÓN TOTAL O PARCIAL**

Todo el material contenido en esta tesis esta protegido por la Ley Federal del Derecho de Autor (LFDA) de los Estados Unidos Mexicanos (México).

**Biblioteca Central** 

Dirección General de Bibliotecas de la UNAM

El uso de imágenes, fragmentos de videos, y demás material que sea objeto de protección de los derechos de autor, será exclusivamente para fines educativos e informativos y deberá citar la fuente donde la obtuvo mencionando el autor o autores. Cualquier uso distinto como el lucro, reproducción, edición o modificación, será perseguido y sancionado por el respectivo titular de los Derechos de Autor.

# CAPÍTULO 2 **ANTECEDENTES**

*En este capítulo propondremos algunas definiciones acerca de la Ingeniería de software, se describirán algunos modelos de la misma y se dejará ver cuál seguiremos para la realización del Sistema de Control de Becarios para la DGDC, se hablará también de las bases de datos, la programación orientada a objetos, los protocolos de transmisión de datos que nos interesan para el sistema, las redes de computadoras y sus topologías y por último la arquitectura cliente servidor.* 

### **2.1 Antecedentes Académicos**

En este capítulo se definirán algunos conceptos que debemos tener bien claros, tal es el caso de la Ingeniería de Software, las Bases de Datos, las Redes de computadoras, la programación Orientada a Objetos, además de la Arquitectura Cliente Servidor.

Comencemos por definir lo qué es la Ingeniería del Software:

### **2.1.1 Ingeniería de Software**

[La Ingeniería del Software es una disciplina o área de la Informática o Ciencias de la Computación, que ofrece métodos y técnicas para desarrollar y mantener software de calidad que resuelvan problemas de todo tipo. La ingeniería de Software trata con áreas diversas de las ciencias de la Computación, tales como construcción de compiladores, sistemas operativos o desarrollos en Intranet/Internet, abordando todas las fases del ciclo de vida del desarrollo de cualquier tipo de sistemas de información y aplicables a una infinidad de áreas tales como: negocios, investigación científica, medicina, producción, logística, banca, control de personal (en nuestro caso), Internet, etc. $]$ <sup>1</sup>

Para otros Ingeniería del Software se define como la aplicación práctica del conocimiento científico en el diseño y construcción de programas de computadora y la documentación asociada requerida para desarrollar, operar (funcionar) y mantenerlos. Se conoce también como desarrollo de software o producción de software [Bohem,  $1976$ ]<sup>2</sup>

Dadas estas dos definiciones de Ingeniería de Software podemos proponer la nuestra:

La Ingeniería del Software o Ingeniería de Programación es una disciplina que forma parte de las Ciencias de la computación, sirve para planear, diseñar y construir programas de cómputo para resolver algún problema práctico además de que el programa debe estar documentado adecuadamente para poder operar y mantenerlo en funcionamiento.

<sup>&</sup>lt;sup>1</sup> PRESSMAN S. ROGER: << Ingeniería del Software.>>, Mc Graw Hill, Prólogo, pp. XXIX PRESSIMAN S. ROOER: « singenieria del Software . », Mc Graw Hill, Prologo, pp. AAIA

**DUERINI**,

Para el desarrollo de un sistema, generalmente se selecciona un modelo de proceso para la ingeniería de software según la naturaleza del proyecto, de la aplicación, los métodos y las herramientas a utilizarse, por tanto es necesario, definir la forma en como desarrollaremos el sistema de Control de Becarios dando una vista general de algunos modelos de proceso de software.

### **2.1.1.1 Modelo Lineal Secuencial**

Llamado algunas veces ciclo de vida básico o modelo en cascada, el modelo lineal secuencial sugiere un enfoque sistemático, secuencial, para el desarrollo del software que comienza en un nivel de sistemas y progresa con el análisis, diseño, codificación, pruebas y mantenimiento la figura 2.1 muestra el modelo lineal secuencial para la ingeniería de software. Modelado según el ciclo de ingeniería convencional, el modelo lineal secuencial comprende las siguientes actividades:

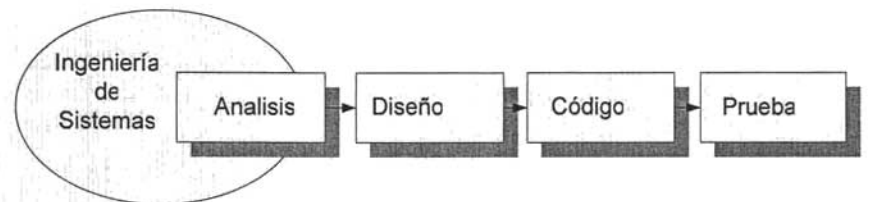

Figura 2.1. El modelo lineal secuencial.

- Ingeniería y modelado de Sistemas/Información. Como el software siempre forma parte de un sistema más grande(o empresa), el trabajo comienza estableciendo requisitos de todos los elementos del sistema y asignando al software algún subgrupo de estos requisitos. Esta visión del sistema es esencial cuando el software se debe interconectar con otros elementos como hardware, personas y bases de datos. La ingeniería de información abarca los requisitos que se recogen en el nivel de empresa estratégico y en el nivel del área de negocio.
- Análisis de los requisitos del Software. El proceso de reunión de requisitos se intensifica y se centra especialmente en el software. Para comprender la naturaleza de los programas a construirse, el ingeniero de software debe comprender el dominio de información del software, así como la función requerida comportamiento, rendimiento e interconexión.
- Diseño. El diseño de software es realmente un proceso de muchos pasos que se centra en cuatro atributos distintos de programa: estructura de datos, arquitectura de software, representaciones de interfaz y detalle procedimental (algoritmo). El proceso de diseño traduce requisitos en una representación del software donde se puede evaluar su calidad antes de que comience la codificación.
- Generación de código. El diseño se debe traducir en una forma legible por la maquina. El paso de generación de código lleva a cabo esta tarea. Si se lleva a cabo el diseño de una forma detallada, la generación de código se realiza mecánicamente.
- Pruebas. Una vez que se ha generado el código comienzan las pruebas del programa. El proceso de pruebas se centra en los procesos lógicos internos del software, asegurando que todas las sentencias se han comprobado, y en los procesos externos funcionales; es decir, realizar las pruebas para la detección de errores y asegurar que la entrada definida produce resultados reales de acuerdo con los resultados requeridos.
- Mantenimiento. El software indudablemente sufrirá cambios después de ser entregado al cliente. Se producirán cambios porque se han encontrado errores, porque el software debe acoplarse a los cambios de su entorno externo o porque el cliente requiere mejoras funcionales o de rendimiento. El soporte y mantenimiento del software vuelve a aplicar cada una de las fases precedentes a un programa ya existente y no a uno nuevo.

### 2.1.1.2 Modelo de Construcción de Prototipos

Un cliente, a menudo, define un conjunto de objetivos generales para el software, pero no identifica los requisitos detallados de entrada, proceso o salida. En otros casos, el responsable del desarrollo del software puede no estar seguro de la eficacia de un algoritmo, de la capacidad de adaptación de un sistema operativo, o de la forma en que debería tomarse la iteración hombre maquina. En estas y en otras muchas situaciones, un paradigma de construcción de prototipos puede ofrecer el mejor enfoque.

El paradigma de construcción de prototipos como se muestra (Ver figura 2.2), comienza con la recolección de requisitos. El desarrollador y el cliente 2.2), comienza con la recolección de requisitos. El desarrollador y el cliente encuentran y definen los objetivos globales para el software, identifican los requisitos conocidos y las áreas del esquema en donde es obligatoria más definición. Entonces aparece un diseño rápido. El diseño rápido se centra en una representación de esos aspectos del software que serán visibles para el usuario/cliente (por ejemplo: enfoques de entrada y formatos de salida). El diseño rápido lleva a la construcción de un prototipo. El prototipo 10 evalúa el cliente/usuario y se utiliza para refinar los requisitos del software a desarrollar. La iteración ocurre cuando el prototipo se pone a punto para satisfacer las necesidades del cliente, permitiendo al mismo tiempo que el desarrollador comprenda mejor lo que se necesita hacer.

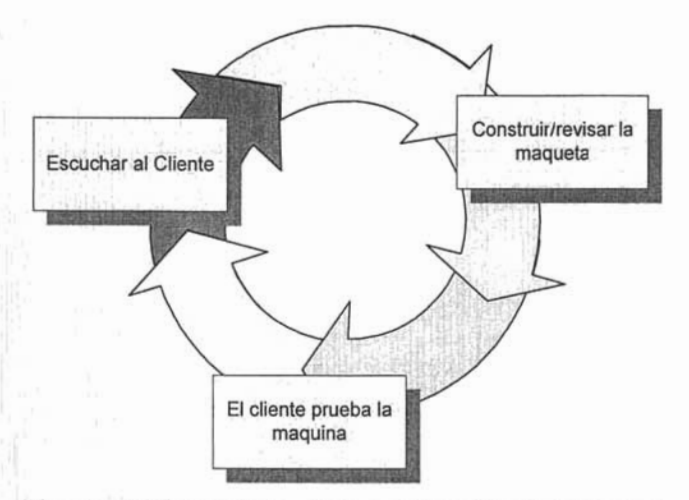

Figura 2.2 El paradigma de la construcción de prototipos.

Lo ideal sería que el prototipo sirviera como un mecanismo para identificar los requisitos del software. Si se construye un prototipo de trabajo, el desarrollador intenta hacer uso de los fragmentos del programa ya existente o aplica herramientas (por ejemplo: generadores de informes, gestores de ventanas, etc.) que permiten generar rápidamente programas de trabajo.

El prototipo puede servir como primer sistema. Es verdad que a los clientes y a los que desarrollan les gusta el paradigma de construcción de prototipos, ya que a los usuarios les gusta el sistema real y a los que desarrollan les gusta construir algo inmediatamente pero es recomendable trabajar con prototipos.

Para desarrollar el Sistema de Control de Becarios para la DGDC tomaremos como base El Modelo en Espiral ya que consideramos que es el mas adecuado debido a que en este modelo el cliente puede observar los avances del proyecto, así pues, definiendo la ruta a seguir comenzaremos por definir el modelo en espiral.

### **2.1.1.3 El Modelo en Espiral**

El modelo en espiral, propuesto originalmente por Boehm, es un modelo de proceso de software que conjuga la naturaleza iterativa de construcción de prototipos con los aspectos controlados y sistemáticos del modelo lineal secuencial. Proporciona el potencial para el desarrollo rápido de versiones incrementales del software. En el modelo espiral, el software se desarrolla en una serie de versiones incrementales. Durante las primeras iteraciones, la versión incremental podría ser un modelo en papel o un prototipo. Durante las últimas iteraciones, se producen versiones cada vez más completas del sistema diseñado.

El modelo en espiral se divide en un número de actividades de marco de trabajo, también llamadas regiones de tareas.

- Comunicación con el cliente: las tareas requeridas para establecer comunicación entre el desarrollador y el cliente.
- Planificación: las tareas requeridas para definir recursos, el tiempo y otra información relacionadas con el proyecto
- Análisis de Riesgos: las tareas requeridas para evaluar nesgos técnicos y de gestión
- Ingeniería: las tareas requeridas para construir una o mas representaciones de la aplicación.
- Construcción y Acción: las tareas requeridas para construir, probar, instalar y proporcionar soporte al usuario (documentación y práctica).
- Evaluación del cliente: las tareas requeridas para obtener la reacción del cliente según la evaluación de las representaciones del software creadas durante la etapa de ingeniería e implementada durante la etapa de instalación.

Cada una de las regiones está compuesta por un conjunto de tareas del trabajo, llamado conjunto de tareas, que se adaptan a las características del proyecto que va a emprenderse. Para proyectos pequeños, el número de tareas de trabajo y su formalidad es bajo. Para proyectos mayores y más críticos cada región de tareas contiene tareas de trabajo que se definen para lograr un nivel más alto de formalidad.

Cuando empieza este proceso evolutivo, el equipo de ingeniería del software gira alrededor de la espiral en la dirección de las agujas del reloj, comenzando por el centro. El primer circuito de la espiral puede producir el desarrollo de una especificación de productos; los pasos siguientes en la espiral se podrían utilizar para desarrollar un prototipo y progresivamente versiones más sofisticadas del software. Cada paso por la región de planificación produce ajustes en el plan de proyección. El coste y la planificación se ajustan con la realimentación ante la evaluación del cliente. Además, el gestor del proyecto ajusta el número planificado de iteraciones requeridas para completar el software.

A diferencia del modelo de proceso clásico que termina cuando se entrega el software, el modelo en espiral puede adaptarse y aplicarse a lo largo de la vida del software de computadora. Una visión alternativa del modelo en espiral puede ser considerada examinado el eje de punto de entrada en el proyecto también reflejado en la figura 2.3.

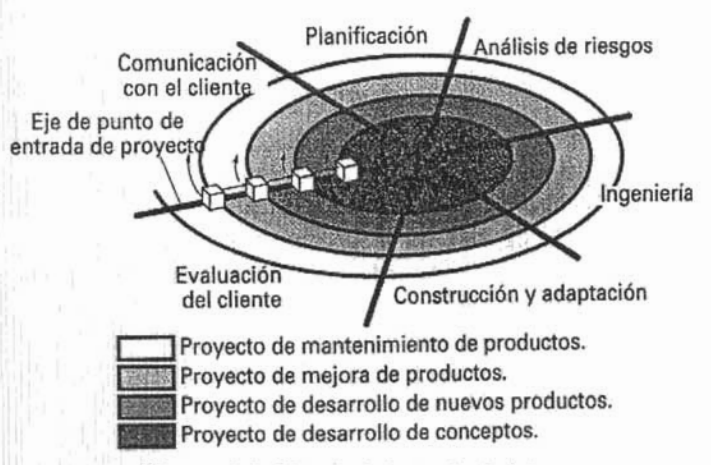

Figura 2.3. Un modelo espiral típico

Cada uno de los cubos situados a lo largo del eje puede usarse para representar el punto de arranque para diferentes tipos de proyectos. Un

*Capítulo* 2 *Antecedentes* 

proyecto de desarrollo de conceptos comienza en el centro del espiral y continuará (aparecen múltiples iteraciones a lo largo de la espiral que limita la región sombreada central) hasta que se completa el desarrollo del concepto. Si el concepto se va a desarrollar dentro de un producto real, el proceso continúa a través del cubo siguiente (punto de entrada del proyecto de desarrollo del producto nuevo) y se inicia un nuevo proyecto de desarrollo. El producto nuevo evolucionara a través de iteraciones alrededor de la espiral siguiendo que limita la región algo más brillante que el centro. En esencia, la espiral, cuando se caracteriza de esta forma, permanece operativa hasta que el software se retira. Hay veces en que el proceso está inactivo, pero siempre que se inicie un cambio, el proceso arranca en el punto de entrada adecuado (por ejemplo: mejora del producto).

El modelo en espiral es un enfoque realista del desarrollo de sistemas y de software a gran escala. Como el software evoluciona, a medida que progresa el proceso el desarrollador y el cliente comprenden y reaccionan mejor ante riesgos en cada uno de los niveles evolutivos. El modelo en espiral utiliza la construcción de prototipos como mecanismo de reducción de riesgos, pero, 10 que es más importante, permite a quien lo desarrolla aplicar el enfoque de construcción de prototipos en cualquier etapa de evolución del producto. Mantiene el enfoque sistemático de los pasos sugeridos por el ciclo de vida clásico, pero lo incorpora al marco de trabajo iterativo que refleja de forma más realista el mundo real.

El modelo en espiral demanda una consideración directa de los riesgos técnicos en todas las etapas del proyecto, y, si se aplica adecuadamente, debe reducir los riesgos antes de que éstos se conviertan en problemas.

Pero igual que otros paradigmas, el modelo en espiral no es la panacea. Puede resultar dificil convencer a grandes clientes (particularmente en situaciones bajo contrato) de que el enfoque evolutivo es controlable. Requiere una considerable habilidad para la evaluación del riesgo, y cuenta con esta habilidad para el éxito. Si un riesgo importante no es descubierto y gestionado, indudablemente surgirán problemas. Finalmente, en el modelo no se ha utilizado tanto como los paradigmas lineales secuenciales o de construcción de prototipos. Todavía tendrán que pasar muchos años antes de que se determine con absoluta certeza la eficacia de este nuevo e importante paradigma.

### **2.1.2 Bases de Datos**

Podemos dar varias definiciones de Bases de Datos:

- 1. Conjunto de datos interrelacionados con independencia fisica y lógica, consistentes, íntegros y con redundancia controlada.
- 2. Colección integrada y generalizada de datos, estructurada atendiendo a las relaciones naturales, de modo que suministre todos los caminos de acceso necesario a cada unidad de datos con objeto de poder atender a todos los necesidades de los diferentes usuarios.
- 3. Colección de datos integrados, con redundancia controlada y una estructura que refleje las interrelaciones y restricciones existentes en el mundo real; los datos han de ser compartidos por diferentes usuarios y aplicaciones, manteniéndose independientes los datos de estas últimas. La definición y descripción serán únicas para cada tipo de dato, debiendo estar almacenadas junto a los datos. Los procedimientos de actualización y recuperación serán comunes y bien determinados, siendo capaces de conservar la integridad, seguridad y confidencialidad del conjunto de datos.

### **2.1.2.1 Análisis del Concepto de Base de Datos**

El concepto de Base de Datos determina algunas características que le son propias, por ejemplo:

- El mundo real considera interrelaciones entre datos y restricciones semánticas que deben estar presentes en una base de datos. Una base de datos no solo debe almacenar entidades y atributos (recordar los sistemas tradicionales de archivos), sino que también debe almacenar interrelaciones entre datos. Por otro lado, actualmente se le está dando mucha importancia a las restricciones semánticas, de manera que éstas se almacenan junto con los datos.
- La redundancia de datos debe ser controlada, de forma que no existan duplicidades perjudiciales ni innecesarias. Las redundancias físicas, convenientes muchas veces a fin de responder a objetivos de eficiencia, sean tratadas por el mismo sistema, de modo que no puedan producirse incoherencias. Esto significa que en las bases de datos NO está permitida la redundancia lógica, pero si se admite cierta redundancia física por motivos de eficiencia.
- Las bases de datos pretenden servir a toda la organización, es decir a múltiples usuarios y a diferentes aplicaciones.
- La independencia, tanto lógica como fisica, de los tratamientos sobre los datos y estos mismos, ha tenido una enorme influencia en la arquitectura de los SGBD (recordar los sistemas tradicionales de archivos).
	- La definición y descripción del conjunto de datos contenido en la base debe ser única e integrada con los mismos datos. (recordar los sistemas tradicionales de archivos). En las bases de datos, la descripción, y en algunos casos, también una definición y documentación completas (meta-datos) se almacenan junto con los datos, de modo que éstos están documentados, y cualquier cambio que se produzca en la documentación debe quedar recogido en el sistema.
- La actualización y recuperación de las bases de datos debe realizarse mediante procesos bien determinados, incluidos en el SGBD; procedimientos que han de estar diseñados de modo que se mantenga la integridad, seguridad y confidencialidad de la base.

### **2.1.2.2 Las Características elementales de una Base de Datos**

El objetivo de disminuir la redundancia de un conjunto de datos determina dos características fundamentales que poseerá cualquier sistema de Bases de Datos:

Integrada: se entiende que una base de datos puede considerarse como una unificación de varios archivos de datos independientes, donde se elimina parcial o totalmente cualquier **redundancia** entre los mismos. Por ejemplo: una base de datos específica puede contener registros de EMPLEADO, que incluyen el nombre, dirección, departamento, salario, etc. y, existir registros de INSCRIPCIÓN que representan inscripciones de empleados en cursos de capacitación. Supongamos que para llevar a cabo el proceso de administración de los cursos se necesita conocer el departamento de cada estudiante inscrito. Desde luego, no hay necesidad de incluir este dato (redundante) en los registros de INSCRIPCIÓN, siempre se puede obtener recurriendo a los registros de EMPLEADO correspondiente.

Compartida: Se entiende que partes individuales de la Base de Datos pueden compartirse entre varios usuarios distintos, en el sentido que cada uno de ellos puede tener acceso a la misma parte de la Base de Datos y utilizarla con propósitos diferentes. Tal comportamiento es en verdad consecuencia del hecho de que la Base de Datos es integrada. En el caso del ejemplo anterior se tiene que los datos de los registros de EMPLEADOS son compartidos por usuarios del departamento de personal y capacitación. Consecuencia del mismo hecho, que la Base de Datos es integrada, se advierte en que cualquier usuario tendrá acceso sólo a algún subconjunto de la Base completa, además, los subconjuntos de diferentes usuarios se procesarán de muy diversas maneras. En otras palabras, diferentes usuarios percibirán de modos muy distintos una Base de Datos.

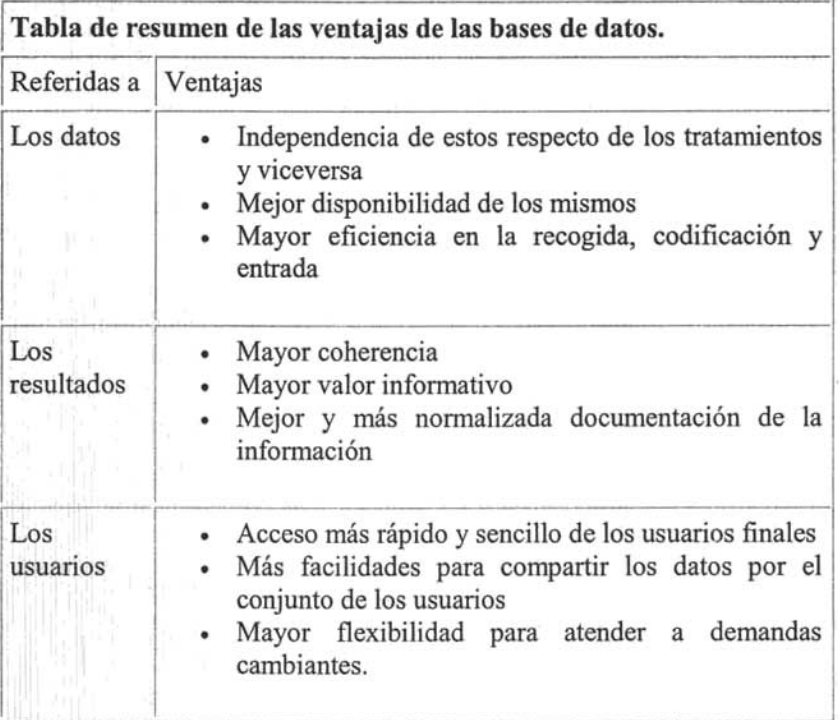

### 2.1.2.3 Ventajas de las Bases de Datos

### Tabla 2.1

### Análisis de la tabla anterior (tabla 2.1)

• Independencia de los datos respecto a los tratamientos y viceversa: esto supone que un cambio en los tratamientos no imponga un nuevo diseño lógico y/o físico de la base de datos. Por otro lado, cambios en la incorporación, desaparición de datos, cambios en la estructura fisica o caminos de acceso no deben obligar a alterar los programas. Así se evita la reprogramación de las aplicaciones. Es el punto de partida para la adaptación de los sistemas de información a la evolución de las organizaciones.

- Coherencia de los resultados: debido a que la información de la base de datos se recoge y se almacena una sola vez, en todos los tratamientos se utilizan los mismos datos, por lo que los resultados de estos son coherentes y comparables. Así, se eliminan las divergencias en los resultados.
	- Mejor disponibilidad de los datos para el conjunto de los usuarios: en una base de datos ningún usuario es propietario de los datos, pues éstos se comparten entre las aplicaciones, existiendo una mayor disponibilidad y transparencia.
- Mayor valor informativo: esto se refiere al concepto de sinergia, en donde el valor informativo del conjunto de datos es superior a la suma del valor informativo de los elementos individuales.
- Mejor y más normalizada documentación: la mayoría de los SGBD proporcionan herramientas para reflejar el contenido semántico de los datos, es decir, incluyen una descripción de los datos dentro del sistema.
- Mayor eficiencia en la captura, validación e ingreso de datos al sistema: al no existir redundancias, los datos se capturan y validan una sola vez aumentando el rendimiento del proceso previo al almacenamiento
- Reducción del espacio de almacenamiento: por un lado, la disminución de redundancias y las técnicas de compactación hacen que disminuya el espacio en disco. Sin embargo, los diccionarios, referencias, punteros, listas invertidas también ocupan espacio.

### 2.1.2.4 Componentes de los Sistemas de Bases de Datos

Un sistema de Bases de Datos contempla los siguientes componentes:

- La base de datos
- El Sistema de Gestión de Bases de Datos(SGBD, DBMS) o motor, tal como Oracle, Sybase, etc.
- Programas de aplicación
- Un conjunto de usuanos (finales, DBA, programadores de aplicaciones, etc.)
- **Máquinas**
- Programas utilitarios (generadores de informes, de interfaces, herramientas de desarrollo, de administración, etc.)

En la Figura 2.4 - se puede observar un esquema general del la arquitectura de una base de datos, en la cual se detallan los principales componentes de ella además de las relaciones entre ellos y la base de datos lógica. Veamos una descripción simple de aquellos elementos:

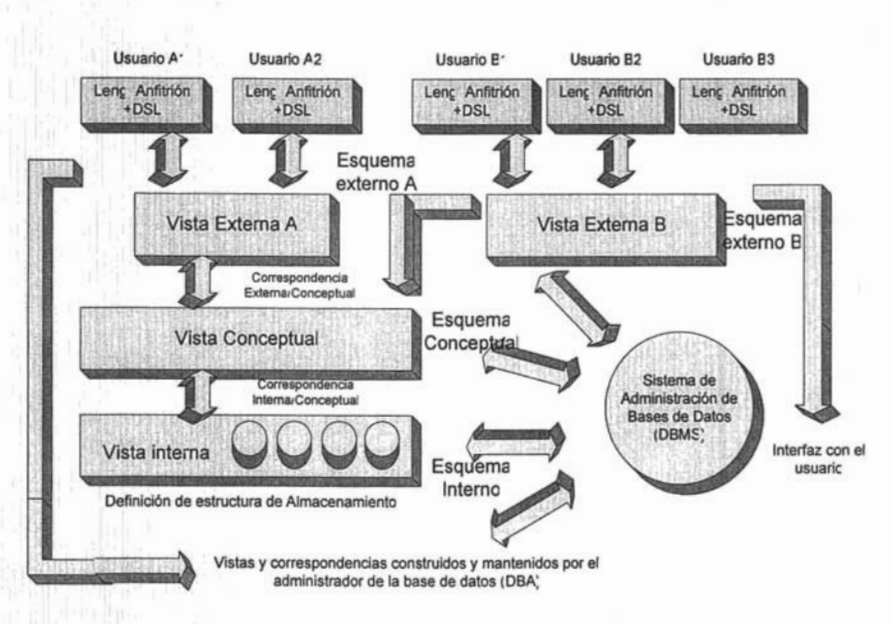

Figura 2.4. Arquitectura de una Base de Datos.

Una Vista Externa es una visión particular de un usuario o un grupo de usuarios de la Base de Datos. El Esquema Externo representa una forma de definición o formalización de esta vista externa.

La Vista Conceptual pretende ser la representación total y abstracta de los datos que componen la Base; la formalización de esta se logra mediante el Esquema Conceptual.

Por último, la Vista Interna es de un nivel muy bajo y corresponde al almacenamiento físico de los datos de la Base, sobre un Esquema Interno que es la formalización de esto, tipos de registros almacenados, índices, etc.

Las correspondencias se pueden definir como una asociación de distintas representaciones para un mismo dato.

Un DSL es un sublenguaje de datos, es una combinación de dos lenguajes: un lenguaje de definición de datos (DDL) y un lenguaje de manipulación de Datos (DML). Este lenguaje representa un nexo entre el Sistema de Base de Datos y algún lenguaje anfitrión (por ejemplo: COBOL, FORTRAN, C, etc.); el DSL provee herramientas a los lenguajes

tradicionales para que se integren al Sistema de Base de Datos. Puede haber distintos tipos de DSL para un mismo sistema.

**DBMS** es la sigla en inglés de Sistema de Administración de Bases de Datos, que corresponde al Software que maneja todos los accesos a la Base de Datos, cada solicitud de acceso de un usuario al SABD es interpretada e inspeccionadas las correspondencias, generando, a continuación, una respuesta coherente a las necesidades de la pregunta.

La interfaz con el Usuario es el límite de acceso que tiene un Usuario común a la Base, todo lo que está bajo este límite es transparente (desconocido) para él.

Por último, el Administrador de Bases de Datos (DBA) corresponde a la persona o grupo de personas encargada del control general del sistema. Sus responsabilidades o funciones incluyen:

- Decidir el contenido de la Base de Datos: comprende la identificación de entidades de interés para la organización y los datos a registrar de estas entidades. Luego se define el contenido de la Base de Datos generando un Modelo Conceptual.
- Decidir la estructura de almacenamiento y la estrategia de acceso: estó es decidir como deben representarse los datos en forma interna y hacer la correspondencia entre estos y el modelo conceptual ya definido.
- Vincularse con los usuarios: comprende toda una labor de prestación de servicios que busca garantizar la existencia, en la Base, de los datos necesarios y la formalización de los distintos esquemas externos.
- Definir los controles de autorización y procedimientos de validación: involucra la definición de restricciones de seguridad y protección para la conservación de la integridad de los Datos.
- Definir una estrategia de respaldo y recuperación: esto corresponde a un esquema de seguridad más amplio que lo anterior y, básicamente, su objetivo es la operación exitosa del sistema.
- Controles de desempeño y responder a los cambios de requerimiento: la idea aquí es lograr un desempeño aceptable, según expectativas, del Sistema mediante mecanismos de control.

### **2.1.3 Programación Orientada a Objetos**

La programación orientada a objetos (POO) es una forma de programación que utiliza objetos, ligados mediante mensajes, para la solución de problemas. Puede considerarse como una extensión natural de la programación estructurada en un intento de potenciar los conceptos de modularidad y reutilización del código.

Los mecanismos básicos de la programación orientada a objetos son: objetos, mensajes, métodos y clases.

### **2.1.3.1 Objetos**

Un programa tradicional se compone de procedimientos y de datos. Un programa orientado a objetos se compone solamente de objetos. Un objeto es una encapsulación genérica de datos y de los procedimientos para manipularlos. Dicho de otra forma, un objeto es una entidad que tiene unos atributos particulares, las propiedades, y unas formas de operar sobre ellos, los métodos. Por lo tanto, un objeto contiene, por una parte, operaciones que definen su comportamiento, y por otra, variables manipuladas por esas operaciones que definen su estado.

Por ejemplo, un formulario es un objeto. El color de fondo del formulario, la anchura, la altura, etc. Son propiedades. Las rutinas, lógicamente transparentes al usuario, que permiten maximizar la ventana, minimizarla, etc., son métodos.

### **2.1.3.2 Mensajes**

Cuando se ejecuta un programa orientado a objetos, los objetos están recibiendo, interpretando y respondiendo a mensajes de otros objetos. Esto marca una clara diferencia con respecto a los elementos de datos pasivos de los sistemas tradicionales. Por ejemplo, en Visual Basic, un mensaje está  $\alpha$ s sistemas tradicionares, i or ejemplo, en  $\alpha$ istar Dasie, un inclisaje esta  $\frac{1}{2}$  respectively. The respectively are the extension of  $\frac{1}{2}$  and  $\frac{1}{2}$  are  $\frac{1}{2}$  and  $\frac{1}{2}$ un mensaje la respuesta a ese mensaje es ejecutar el procedimiento asociado. Este procedimiento recibe el nombre de método. Otro ejemplo, cuando un usuario quiere maximizar una ventana, lo que hace simplemente es pulsar el botón de la misma que realiza esa acción. Eso, provoca que Windows envíe un mensaje a la ventana para indicar que tiene que maximizarse. Como respuesta a que este mensaje se ejecutara el método programado para ese fin.
# 2.1.3.3 Métodos

Un método se implementa en una clase de objetos y determina como tiene que actuar el objeto cuando recibe un mensaje. En adición, las propiedades permitirán almacenar información para dicho objeto. Un método puede también enviar mensajes a otros objetos solicitando una acción o información.

La estructura más interna de un objeto está oculta para otros usuarios y la única conexión que tiene con el exterior son los mensajes. Los datos que están dentro de un objeto solamente pueden ser manipulados por los métodos asociados al propio objeto.

La ejecución de un programa orientado a objetos realiza fundamentalmente tres cosas:

- 1. Crea los objetos necesarios
- 2. Los mensajes enviados a unos y a otros objetos dan lugar a que se procese internamente la información.
- 3. Finalmente, cuando los objetos no son necesarios, son borrados, liberándose la memoria ocupada por los mismos.

#### 2.1.3.4 Clases

Una clase es un tipo de objeto definido por el usuario. Una clase equivale a la generalización de un tipo específico de objetos. Un objeto es una determinada clase se crea en el momento en que se defina una variable de dicha clase.

#### 2.1.3.5 Características de la POO

Las características fundamentales de la POO son: abstracción, encapsulamiento, herencia y polimorfismo.

## 2.1.3.6 Abstracción

Por medio de la abstracción conseguimos no detenemos en los detalles concretos de las cosas que no interesen en cada momento, sino generalizar y centrarse en los aspectos que permitan tener una visión global del tema. Por ejemplo, el estudio de una computadora ponemos realizarlo a nivel de funcionamiento de sus circuitos electrónicos, en términos de corriente, tensión, etc., o a nivel de transferencia entre registros, centrándose así el estudio del flujo de infonnación entre las unidades que lo componen (memoria, unidad aritmética, unidad de control, registros, etc.), sin importamos el comportamiento de los circuitos electrónicos que componen estas unidades.

## **2.1.3.7 Encapsulamiento**

Esta característica permite ver un objeto como una caja negra en la que se ha introducido de alguna manera toda la infonnación relacionad con dicho objeto. Esto nos permitirá manipular los objetos como unidades básicas, pennaneciendo oculta su estructura interna.

La abstracción y la encapsulación están representadas por la clase. La clase es una abstracción, porque en ella se definen las propiedades de un detenninado conjunto de objetos con características comunes, y es una encapsulación porque constituye una caja negra que encierra tanto los datos que almacena cada objeto como los métodos que permiten manipularlos.

## **2.1.3.8 Herencia**

La herencia permite el acceso automático a la infonnación contenida en otras clases. De esta fonna, la reutilización del código esta garantizada. Con la herencia todas las clases están clasificadas en una jerarquía estricta.

Cada lista tiene su superclase (la clase superior en la jerarquía), y cada clase puede tener una o más subclases (las clases inferiores en la jerarquía). Las clases que están en la parte inferior en la jerarquía se dice que heredan de las clases que están en la parte superior en la jerarquía.

## **2.1.3.9 Polimorfismo**

Esta característica pennite implementar múltiples fonnas de un mismo método, dependiendo cada una de ellas de la clase sobre la que se realice la implementación. Esto hace que se pueda acceder a una variedad de métodos distintos (todos con el mismo nombre) utilizando exactamente el mismo medio de acceso.

## **2.1.3.10 Constructores y Destructores**

Un constructor es un procedimiento especial de una clase que es llamado automáticamente siempre que se crea un objeto de esa clase. Su función es iniciar el objeto.

Un destructor es un procedimiento especial de una clase que es llamado automáticamente siempre que se destruye un objeto de esa clase. Su función es realizar cualquier tarea final en el momento de destruir el objeto.

## **2.1.4** Redes **De Computadoras**

Una red de computadoras es un conjunto de terminales, nodos, servidores y elementos de propósito especial que interaccionan entre sí con la finalidad de intercambiar información y compartir recursos.

Anteriormente (aunque existen todavía) la información se almacenaba en los llamados "Mainframes". De este elemento, diferentes terminales eran conectadas con la finalidad de recibir información y compartir los recursos. El problema con este tipo de "red" es que se basaba en un sistema centralizado, es decir, del mainframe se extraía toda la información, teniendo de esta forma la limitante en cuanto a la capacidad de almacenamiento de datos (figura 2.5)

Por otro lado, con la utilización de un mainframe, el fallo del mismo provocaba el fallo de todo el sistema, lo cual traía consecuencias muy graves en el manejo de una organización.

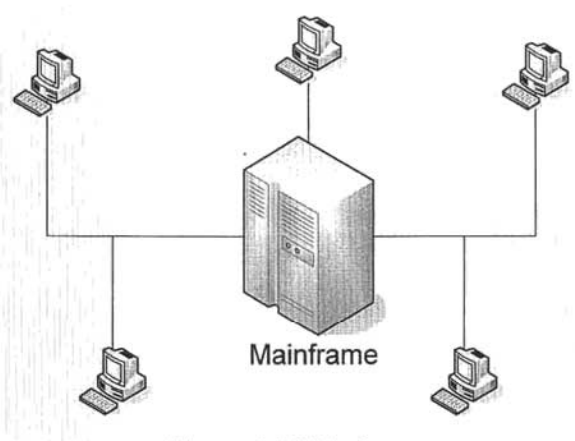

Figura 2.5 Mainframe

Con la introducción de las diferentes clases de redes de computadoras y tecnologías, surgió la posibilidad de utilizar diferentes "servidores" que, como su nombre lo indica, proveen servicios a un conjunto de nodos denominados "clientes". De esta forma, no existe limitante en cuanto almacenamiento de información, ya que nuevos servidores pueden ser instalados (Ver figura 2.6), dando así, la facilidad en la expansión de las redes.

De esta forma, una "red de computadoras" se define como un sistema distribuido. En un sistema distribuido, la existencia de múltiples computadoras autónomas es transparente para el usuario. El usuario puede teclear una orden para ejecutar un programa y éste se ejecutará. La tarea de seleccionar al mejor o el correspondiente procesador y colocar los resultados en el lugar apropiado, corresponde al sistema operativo y a la red en sí. En un sistema distribuido, el usuario no está consciente de que existen múltiples procesadores. El sistema se ve como un monoprocesador virtual. El sistema distribuido es un sistema de software construido encima de una red. (Figura 2.6). Las razones principales que se pueden tomar en consideración para la utilización de una red de computadoras son:

Integridad. Hacer de un sistema de varios elementos una sola herramienta, en donde se utilicen las características y las aptitudes de cada uno de la mejor forma posible.

Flexibilidad. Fácil de utilizar, rápida comunicación de datos en cualquier momento, etc.

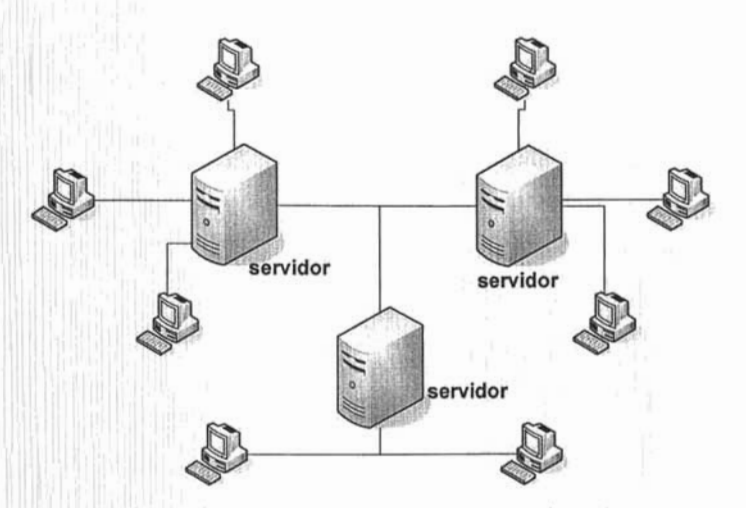

Figura 2.6.Ejemplo de una expansión de redes

Una topología de red va relacionada con el tipo de conexión entre los diferentes dispositivos que forman la red de computadoras, es decir, la forma como se interconectan todos los dispositivos para formar la red. Existen tres topologías básicas que son utilizadas para formar redes: Star (estrella), Ring (Anillo) y Bus. De estas tres topologías principales, es posible generar diferentes topologías "híbridas", logrando así, una integración entre las topologías básicas, expandiendo las redes de computadoras hacia redes de cobertura global.

#### **2.1.4.1 Topología Estrella**

La topología Estrella o Star (Ver figura 2.7) consta de una unidad central que controla el flujo de información a través de la red. La topología Star tiene limitaciones en cuanto a rendimiento y confiabilidad, ya que el tamaño de la red depende directamente de la capacidad del controlador central (número de conexiones que puede soportar) y en caso de fallar éste, todo el sistema deja de funcionar. Por otro lado, tiene la ventaja de poderse administrar únicamente administrando el dispositivo central.

En la topología estrella se tiene un control de transmisión Centralizado y una forma de transferencia de Conmutación.

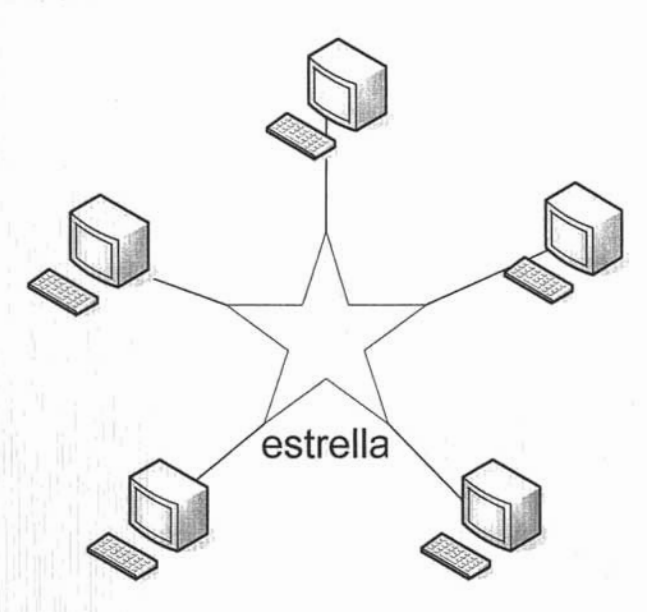

Figura 2.7. Topología estrella.

## **2.1.4.2 Topología Anillo**

Una de sus características más importantes es que está formada por un conjunto de enlaces punto a punto (figura 2.8), lo cual es una topología bien entendida y probada, en donde la información es pasada a través de los nodos de uno a uno en una comunicación punto a punto. La ventaja que tiene esta topología es que no se requiere un cuarto de control central, aunque la desventaja es que si uno de los enlaces peer to peer que la forman se rompe (o se desconecta debido a errores en la transmisión, etc.), la red deja de funcionar.

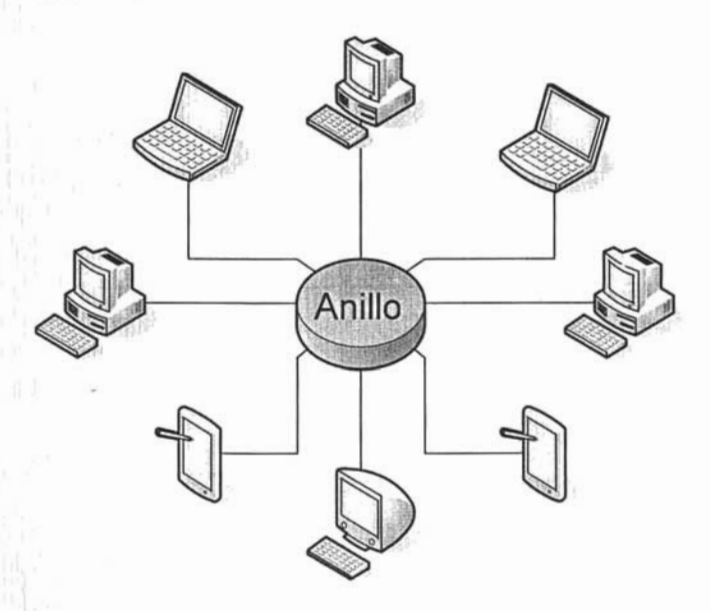

Figura 2.8. Topología anillo

El control de transmisión que usa esta topología es Distribuido y su modo de transferencia es de Conmutación. La tecnología común que utiliza dicha topología es denominada Token Ring.

Token Ring es una tecnología desarrollada por IBM, corresponde al estándar IEEE 802.5. El diseño básico es un anillo de nodos que no superan 256, operando a 4 ó 16 Mbps. En Token Ring se utiliza un código de autorización llamado Token que actúa como método de acceso al medio denominado Token Passing.

El método de acceso al medio Token Passing trabaja de la siguiente forma. Si no hay mensaje, el token (tres bytes) es enviado a través del anillo. Cuando un nodo A con un mensaje a enviar recibe el token, retiene éste y envía el mensaje, el cual incluye un código de identificación del destinatario. Los nodos ignoran el mensaje si no es para si mismo, en caso contrario, obtienen la información. La información sigue viajando hasta que se completa su trayectoria alrededor del anillo hasta que llega al nodo A. Dicho nodo suelta el token para que pase nuevamente alrededor del anillo para futuros envíos de información.

# **2.1.4.3 Topología Bus**

En esta topología no existe un CPU o similar que controle la comunicación entre los nodos. Cada nodo está conectado a un bus, donde cada nodo actúa como si fuera parte de una red anillo, pero ninguno depende del nodo siguiente para que el flujo de información continúe, ni tampoco depende del nodo anterior para que la información llegue a él (figura 2.9).

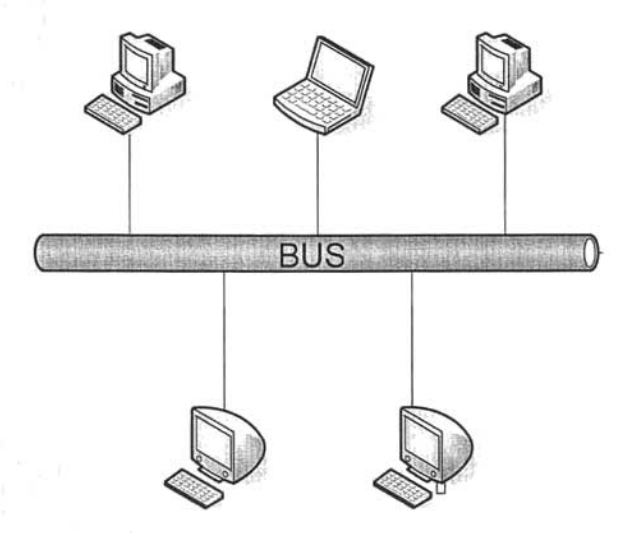

Figura 2.9. Topología bus

La tecnología común que trabaja bajo una topología Bus es denominada Ethernet.

Ethernet fue desarrollada por Digital, Intel y Xerox, normalizada con IEEE 802.3. Ethernet distribuye paquetes de datos de longitud variable con una velocidad de 10 Mbps a los diferentes nodos dispersos a lo largo de un bus que comúnmente es cable coaxial.

Los nodos separados hasta un SOm de largo pueden ser también unidos por cable par trenzado. Una red Ethernet puede estar formada hasta por 1024 nodos.

Así como Token Ring utiliza un Token como acceso al medio, Ethernet se basa en el acceso al medio denominado CSMA/CD (Carrier Sense Multiple Access with Collision Detect). Es denominada Carrier Sense porque cada nodo es capaz de saber si la información que viaja en el bus es para si mismo o no. Multiple Access porque como se ha mencionado, un bus es compartido por todos los nodos que forman la red. Collision Detect porque cada nodo sabe si existe información que viaja en la red y es posible detectar y eliminar colisiones.

## **2.1.4.4 Protocolos**

Después de haber visto las topologías definamos qué es un protocolo: Los protocolos son reglas y procedimientos para la comunicación, es decir, cuando dos equipos están conectados en red, las reglas y procedimientos técnicos que dictan su comunicación e interacción se denominan protocolos.

#### ¿Cómo funciona un protocolo?

La operación técnica en la que los datos son transmitidos a través de la red se puede dividir en dos pasos discretos, sistemáticos. A cada paso se realizan ciertas acciones que no se pueden realizar en otro paso. Cada paso incluye sus propias reglas y procedimientos, o protocolo.

Los pasos del protocolo se tienen que llevar a cabo en un orden apropiado y que sea el mismo en cada uno de los equipos de la red. En el equipo origen, estos pasos se tienen que llevar a cabo de arriba hacia abajo. En el equipo de destino, estos pasos se tienen que llevar a cabo de abajo hacia arriba.

En el equipo origen:

- l. Se dividen en secciones más pequeñas, denominadas paquetes.
- 2. Se añade a los paquetes información sobre la dirección, de forma que el equipo de destino pueda determinar si los datos le pertenecen.

3. Prepara los datos para transmitirlos a través de la NIC y enviarlos a través del cable de la red.

En el equipo destino: (se realizan los mismos pasos pero en sentido inverso):

- 1. Toma los paquetes de datos del cable y los introduce en el equipo a través de la NIC.
- 2. Extrae de los paquetes de datos toda la información transmitida eliminando la información añadida por el equipo origen.
- 3. Copia los datos de los paquetes en un búfer para reorganizarlos enviarlos a la aplicación.
- 4. Los equipos origen y destino necesitan realizar cada paso de la misma forma para que los datos tengan la misma estructura al recibirse que cuando se enviaron.

#### Protocolos encaminados

Hasta mediados de los ochenta, la mayoría de las redes de área local (LAN) estaban aisladas. Una LAN servía a un departamento o a una compañía y rara vez se conectaba a entornos más grandes. Sin embargo, a medida que maduraba la tecnología LAN, y la comunicación de los datos necesitaba la expansión de los negocios, las LAN evolucionaron, haciéndose componentes de redes de comunicaciones más grandes en las que las LAN podían hablar entre sí.

Los datos se envían de una LAN a otra a lo largo de varios caminos disponibles, es decir, se *encaminan.* A los protocolos que permiten la comunicación LAN a LAN se les conoce como *protocolos encaminados.*  Debido a que los protocolos encaminados se pueden utilizar para unir varias LAN y crear entornos de red de área extensa, han tomado gran importancia.

Los protocolos de red proporcionan lo que se denominan «servicios de enlace». Estos protocolos gestionan información sobre direccionamiento y encaminamiento, comprobación de errores y peticiones de retransmisión. Los protocolos de red también definen reglas para la comunicación en un entorno de red particular como es Ethernet o Token Ring.

IP: El protocolo de TCP/IP para el encaminamiento de paquetes. IPX: El protocolo de Novell para el encaminamiento de paquetes. NWLink: La implementación de Microsoft del protocolo IPX/SPX. NetBEUI: Un protocolo de transporte que proporciona servicios de transporte de datos para sesiones y aplicaciones NetBIOS.

**DDP** (Protocolo de entrega de datagramas): Un protocolo de Apple TaIk para el transporte de datos.

Veamos ahora los protocolos que nos interesan para el desarrollo del Sistema de Control de Becarios para la DGDC

# 2.1.4.5 **TCP/IP**

El Protocolo de control de transmisión/Protocolo Internet (TCP/IP) es un conjunto de Protocolos aceptados por la industria que permiten la comunicación en un entorno heterogéneo (formado por elementos diferentes). Además, TCP/IP proporciona un protocolo de red encaminado y permite acceder a Internet y a sus recursos. Debido a su popularidad, TCPIIP se ha convertido en el estándar de hecho en lo que se conoce como *interconexión de redes,* la intercomunicación en una red que está formada por redes más pequeñas.

TCPIIP se ha convertido en el protocolo estándar para la interoperabilidad entre distintos tipos de equipos. La interoperabilidad es la principal ventaja de TCP/IP. La mayoría de las redes permiten TCP/IP como protocolo. TCP/IP también permite el encaminamiento y se suele utilizar como un protocolo de interconexión de redes.

Entre otros protocolos escritos específicamente para el conjunto TCP/IP se incluyen:

- SMTP (Protocolo básico de transferencia de correo). Correo electrónico.
- FTP (Protocolo de transferencia de archivos). Para la interconexión de archivos entre equipos que ejecutan TCP/IP.
- SNMP (Protocolo básico de gestión de red). Para la gestión de redes.

Diseñado para ser encaminado, robusto y funcionalmente eficiente, TCP/IP fue desarrollado por el Departamento de Defensa de Estados Unidos como un conjunto de protocolos para redes de área extensa 0N AN). Su propósito era el de mantener enlaces de comunicación entre sitios en el caso de una guerra nuclear. Actualmente, la responsabilidad del desarrollo de TCP/IP reside en la propia comunidad de Internet. La utilización de TCP/IP ofrece varias ventajas:

Es un estándar en la industria. Como un estándar de la industria, es un protocolo abierto. Esto quiere decir que no está controlado por una única compañía, y está menos sujeto a cuestiones de compatibilidad. Es el protocolo, de hecho, de Internet.

Contiene un conjunto de utilidades para la conexión de sistemas operativos diferentes. La conectividad entre un equipo y otro no depende del sistema operativo de red que esté utilizando cada equipo.

Utiliza una arquitectura escalable, cliente/servidor. TCP/IP puede ampliarse (o reducirse) para ajustarse a las necesidades y circunstancias futuras.

#### 2.1.4.6 Protocolo Internet (IP)

El Protocolo Internet (IP) es un protocolo de conmutación de paquetes que realiza direccionamiento y encaminamiento. Cuando se transmite un paquete, este protocolo añade una cabecera al paquete, de forma que pueda enviarse a través de la red utilizando las tablas de encaminamiento dinámico. IP es un protocolo no orientado a la conexión y envía paquetes sin esperar la señal de confirmación por parte del receptor. Además, IP es el responsable del empaquetado y fragmentación de los paquetes requeridos por los niveles fisico y de enlace de datos del modelo OSI. Cada paquete IP está compuesto por una dirección de origen y una de destino, un identificador de protocolo, un checksum (un valor calculado) y un TTL (tiempo de vida, del inglés *time to Uve).* El TTL indica a cada uno de los routers de la red entre el origen y el destino cuánto tiempo le queda al paquete por estar en la red. Funciona como un contador o reloj de cuenta atrás. Cuando el paquete pasa por el router, éste reduce el valor en una unidad (un segundo) o el tiempo que llevaba esperando para ser entregado. Por ejemplo, si un paquete tiene un TTL de 128, puede estar en la red durante 128 segundos o 128 saltos (cada parada, o router, en la red), o una combinación de los dos. El propósito del TTL es prevenir que los paquetes perdidos o dañados (como correos electrónicos con una dirección equivocada) estén vagando en la red. Cuando la cuenta TTL llega a cero, se retira al paquete de la red.

Otro método utilizado por IP para incrementar la velocidad de transmisión es el conocido como «ANDing»<sup>3</sup>. La idea del ANDing es determinar si la dirección es de un sitio local o remoto. Si la dirección es local, IP preguntará al Protocolo de resolución de direcciones (ARP) por la dirección hardware de la máquina de destino. Si la dirección es remota, el IP comprueba su tabla de encaminamiento local para encaminarlo al destino. Si existe un camino, el paquete se envía por ahí. Si no existe el camino, el paquete se envía a través del gateway a su destino.

El TCP es el responsable de la transmisión fiable de datos desde un nodo a otro. Es un protocolo orientado a la conexión y establece una conexión (también conocida como una sesión, circuito virtual o enlace) entre dos máquinas antes de transferir ningún dato.

Para establecer una conexión fiable, TCP utiliza lo que se conoce como «acuerdo en tres pasos». Establece el número de puerto y los números de secuencia de inicio desde ambos lados de la transmisión. El acuerdo consta de tres pasos:

- 1. El solicitante envía al servidor un paquete especificando el número de puerto que él planea utilizar y el número de secuencia inicial (lSN).
- 2. El servidor responde con su ISN, que consiste en el ISN del solicitante más uno.
- 3. El solicitante responde a la respuesta del servidor con el ISN del servidor más uno.

En orden a mantener una conexión fiable, cada paquete tiene que contener:

- Un número de puerto TCP origen y destino.
- Un número de secuencia para mensajes que tienen que dividirse en partes más pequeñas.
- Un checksum que asegura que la infonnación se ha recibido sin error.
- Un número de confinnación que indica a la máquina origen qué partes de la infonnación han llegado.
- Ventanas deslizantes *(Sliding Windows)* TCP.

 $3$  Un AND es una operación lógica que combina los valores de dos bits  $(0, 1)$  o dos valores lógicos (verdadero, falso) y devuelve un 1 (verdadero) si los valores de ambas entradas son 1 (verdadero) y devuelve O (falso) en caso contrario.

# **2.1.4.7 Apple Talk**

Apple Talk es la jerarquía de protocolos de Apple Computer para permitir que los equipos Apple Macintosh compartan archivos e impresoras en un entorno de red. Se introdujo en 1984 como una tecnología LAN autoconfigurable. Apple Talk también está disponible en muchos sistemas UNIX que utilizan paquetes comerciales y de libre distribución. El conjunto de protocolos AppleTalk permite compartir archivos a alto nivel utilizando AppleShare, los servicios de impresión y gestores de impresión de LaserWriter, junto con la secuencia de datos de bajo nivel y la entrega de datagramas básicos.

#### **Protocolos AppleTalk**

**AppleTalk:** Una colección de protocolos que se corresponde con el modelo OSI. Soporta LocalTalk, EtherTalk y TokenTalk.

**LocalTalk:** Describe el cable par trenzado apantallado utilizado para conectar equipos Macintosh con otros Macintosh o impresoras. Un segmento LocalTalk permite hasta un máximo de 32 dispositivos y opera a una velocidad de 230 Kbps. Es la forma original del protocolo. La comunicación se realiza por uno de los puertos serie del equipo. La velocidad de transmisión no es muy rápida pero es adecuada para los servicios que en principio se requieren de ella, principalmente compartir impresoras.

**Ether Talk:** AppleTalk sobre Ethernet. Opera a una velocidad de 10 Mbps. Fast Ethernet opera a una velocidad de 100 Mbps. Es la versión de Appletalk sobre Ethernet. Aumenta la velocidad de transmisión y facilita aplicaciones como la transferencia de archivos.

**Token Talk:** AppleTalk sobre Token Ring. Dependiendo del hardware, TokenTalk opera a 4 o a 16 Mbps. Es decir, es la versión de Appletalk para redes Tokenring.

# **2.1.5 Arquitectura Cliente/Servidor**

La arquitectura cliente/servidor es un modelo para el desarrollo de sistemas de información, en el que las transacciones se dividen en procesos independientes que cooperan entre sí para intercambiar información, servicios o recursos. Se denomina cliente al proceso que inicia el diálogo o solicita los recursos y servidor, al proceso que responde a las solicitudes.

Es el modelo de interacción más común entre aplicaciones en una red. No forma parte de los conceptos de la Internet como los protocolos IP, TCP o UDP, sin embargo todos los servicios estándares de alto nivel propuestos en Internet funcionan según este modelo.

Los principales componentes del esquema cliente/servidor son entonces los Clientes, los Servidores y la infraestructura de comunicaciones. En este modelo, las aplicaciones se dividen de forma que el servidor contiene la parte que debe ser compartida por varios usuarios, y en el cliente permanece sólo lo particular de cada usuario.

Los Clientes interactúan con el usuario, usualmente en forma gráfica. Frecuentemente se comunican con procesos auxiliares que se encargan de establecer conexión con el servidor, enviar el pedido, recibir la respuesta, manejar las fallas y realizar actividades de sincronización y de seguridad.

Los clientes realizan generalmente funciones como:

- Manejo de las interfaces del usuario.
- Captura y validación de los datos de entrada.
- Generación de consultas e informes sobre las bases de datos.

Los Servidores proporcionan un servicio al cliente y devuelven los resultados. En algunos casos existen procesos auxiliares que se encargan de recibir las solicitudes del cliente, verificar la protección, activar un proceso servidor para satisfacer el pedido, recibir su respuesta y enviarla al cliente. Además, deben manejar los interbloqueos, la recuperación ante fallas, y otros aspectos afines. Por las razones anteriores, la plataforma computacional asociada con los servidores es más poderosa que la de los clientes. Por esta razón se utilizan PCs poderosas, estaciones de trabajo, minicomputadores o sistemas grandes. Además deben manejar servicios como administración de la red, mensajes, control y administración de la entrada al sistema ("login"), auditoria y recuperación y contabilidad. Usualmente en los servidores existe algún tipo de servicio de bases de datos. En ciertas circunstancias, este término designará a una máquina. Este será el caso si dicha máquina está dedicada a un servicio particular, por ejemplo: servidores de impresión, servidor de archivos, servidor de correo electrónico, etc.

Por su parte los servidores realizan, entre otras, las siguientes funciones:

- Gestión de periféricos compartidos.
- Control de accesos concurrentes a bases de datos compartidas.
- Enlaces de comunicaciones con otras redes de área local o extensa.

Siempre que un cliente requiere un servicio lo solicita al servidor correspondiente y éste, le responde proporcionándolo. Normalmente, pero no necesariamente, el cliente y el servidor están ubicados en distintos procesadores. Los clientes se suelen situar en ordenadores personales y/o estaciones de trabajo y los servidores en procesadores departamentales o de grupo.

Para que los clientes y los servidores puedan comunicarse se requiere una infraestructura de comunicaciones, la cual proporciona los mecanismos básicos de direccionamiento y transporte. La mayoría de los sistemas Cliente/Servidor actuales, se basan en redes locales y por lo tanto utilizan protocolos no orientados a conexión, lo cual implica que las aplicaciones deben hacer las verificaciones. La red debe tener características adecuadas de desempeño, confiabilidad, transparencia y administración.

Entre las principales características de la arquitectura cliente / servidor, se pueden destacar las siguientes:

- El servidor presenta a todos sus clientes una interfaz única y bien definida.
- El cliente no necesita conocer la lógica del servidor, sólo su interfaz externa.
- El cliente no depende de la ubicación fisica del servidor, ni del tipo de equipo fisico en el que se encuentra, ni de su sistema operativo.

Los cambios en el servidor implican pocos o ningún cambio en el cliente.

Como ejemplos de clientes pueden citarse interfaces de usuario para enviar comandos a un servidor, APls para el desarrollo de aplicaciones distribuidas, herramientas en el cliente para hacer acceso a servidores remotos (por ejemplo, servidores de SQL) o aplicaciones que solicitan acceso a servidores para algunos servicios.

Como ejemplos de servidores pueden citarse servidores de ventanas como X-windows, servidores de archivos como NFS, servidores para el manejo de bases de datos (como los servidores de SQL), servidores de diseño y manufactura asistidos por computador, etc.

## **2.1.5.1. Componentes Esenciales de la Infraestructura Cliente/Servidor**

Una infraestructura Cliente/Servidor consta de tres componentes esenciales, todos ellos de igual importancia y estrechamente ligados:

Plataforma Operativa. La plataforma deberá soportar todos los modelos de distribución Cliente/Servidor, todos los servicios de comunicación, y deberá utilizar, preferentemente, componentes estándar de la industria para los servicios de distribución. Los desarrollos propios deben coexistir con las aplicaciones estándar y su integración deberá ser imperceptible para el usuario. Igualmente, podrán acomodarse programas escritos utilizando diferentes tecnologías y herramientas.

Entorno de Desarrollo de Aplicaciones. Debe elegirse después de la plataforma operativa. Aunque es conveniente evitar la proliferación de herramientas de desarrollo, se garantizará que el enlace entre éstas y el middleware no sea excesivamente rígido. Será posible utilizar diferentes herramientas para desarrollar partes de una aplicación. Un entorno de aplicación incremental, debe posibilitar la coexistencia de procesos cliente y servidor desarrollados con distintos lenguajes de programación y/o herramientas, así como utilizar distintas tecnologías (por ejemplo, lenguaje procedural, lenguaje orientado a objetos, multimedia), y que han sido puestas en explotación en distintos momentos del tiempo.

Gestión de Sistemas. Estas funciones aumentan considerablemente el costo de una solución, pero no se pueden evitar. Siempre deben adaptarse a las necesidades de la organización, y decidir la plataforma operativa y el entorno de desarrollo.

# Análisis a...<br>Jah Problema

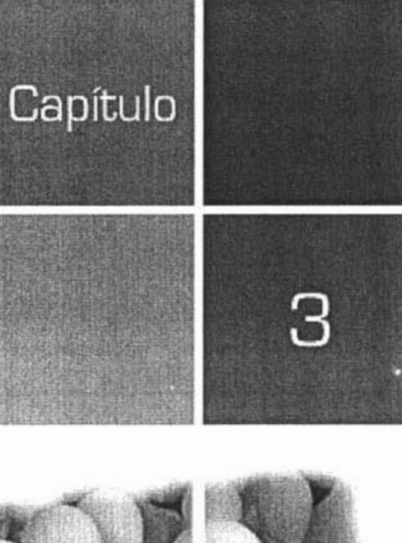

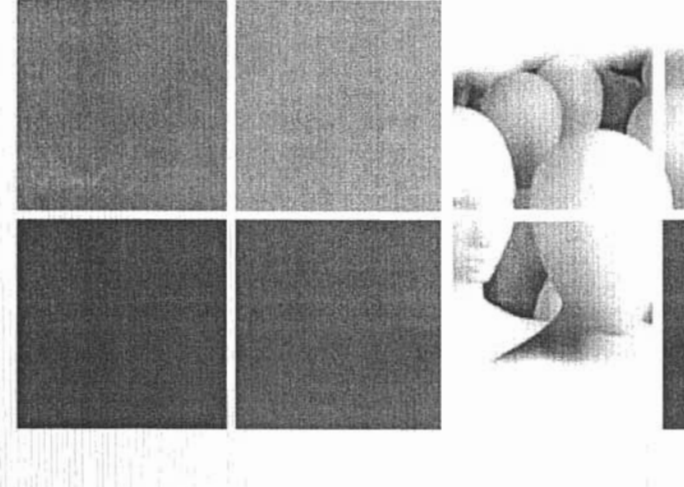

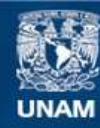

Universidad Nacional Autónoma de México

**UNAM – Dirección General de Bibliotecas Tesis Digitales Restricciones de uso**

# **DERECHOS RESERVADOS © PROHIBIDA SU REPRODUCCIÓN TOTAL O PARCIAL**

Todo el material contenido en esta tesis esta protegido por la Ley Federal del Derecho de Autor (LFDA) de los Estados Unidos Mexicanos (México).

**Biblioteca Central** 

Dirección General de Bibliotecas de la UNAM

El uso de imágenes, fragmentos de videos, y demás material que sea objeto de protección de los derechos de autor, será exclusivamente para fines educativos e informativos y deberá citar la fuente donde la obtuvo mencionando el autor o autores. Cualquier uso distinto como el lucro, reproducción, edición o modificación, será perseguido y sancionado por el respectivo titular de los Derechos de Autor.

# CAPÍTULO 3 **ANÁLISIS DEL PROBLEMA**

*En este capítulo se dará la definición de Sistema Operativo* (S. 0.), *sus principales características, enfocándose particularmente en dos sistemas*  principales características, enfocándose particularmente en dos sistemas *problema esencial del Area de Becarios de la DGDC.* 

# **3.1 Análisis del Problema**

UNA parte de esta testa testa testa testa testa testa testa testa testa testa testa testa testa testa testa te ma parte del enfoque de esta tesis sera solucionar el problema multiplataforma, debido a que en la DGDC, hay diferentes sistemas operativos como son Microsoft Windows 98/XP y Apple Macintosh OS X.

Comencemos por definir 10 que es un sistema Operativo:

Un sistema operativo (SO) es un conjunto de programas o software para es un conjunto de programas o software p  $\sigma$  is a comunity of  $\sigma$  and  $\sigma$  consumed a contributionary sustainar sustainar sustainar sustainar sustainar sustainar sustainar sustainar sustainar sustainar sustainar sustainar sustainar sustainar sustainar sustaina permitir que el usuario se comunique con la computadora y gestionar sus recursos de manera cómoda y eficiente. Comienza a trabajar cuando se enciende la computadora, y gestiona el hardware de la máquina desde los niveles más básicos.

Otra definición posible y bastante aceptada indica que un sistema operativo la definición posible y bastante aceptada indica que un sistema operativo es como una capa compleja entre el hardware y el usuario, concebible también como una máquina virtual, que facilita al usuario o al programador las herramientas e interfaces adecuadas para realizar sus tareas informáticas, abstrayéndole de los complicados procesos necesarios para<br>llevarlas a cabo.

#### 3.1.1 Las Características de los Sistemas Operativos

• Administración de tareas:

Monotarea: Si solamente puede ejecutar un programa (aparte de los processo del procesos del propio S.O. en un momento de una vez que en una vez que en una vez que en una vez que en una vez que en una vez que en una vez que en una vez que en una vez que en una vez que en una vez que en un procesos del propio S.O.) en un momento dado. Una vez que empieza a funcionar un programa, continuará haciéndolo hasta su finalización o interrupción.

Multitarea: Si es capaz de ejecutar varios programas al mismo tiempo. Este tipo de S.O. es capaz de ejecutar varios programas al mismo tiempo. Este tipo de S.O. normalmente asigna los recursos disponibles (CPU, memoria, periféricos) de forma alternativa a los programas que los solicitan, de manera que el usuario percibe que todos funcionan a la vez.

• Administración de usuarios:

Monousuario: Si sólo permite ejecutar los programas de un usuario al monousuario: 5

Multiusuario: Si permite que varios usuarios ejecuten simultáneamente sus multiusuario: Si permite que varios usuarios ejecuten simultaneamente sus programas, accediendo a la vez a los recursos de la computadora. Normalmente estos Sistemas operativos utilizan métodos de protección de datos, de manera que un programa no pueda usar o cambiar los datos de otro usuario.

• Manejo de recursos:

Centralizado: Si permite utilizar los recursos de una sola computadora.

Distribuido: Si permite utilizar los recursos (memoria, CPU, disco, pistribuido: Si permite utilizar los recursos (memoria, C

• Organización interna:

Kernel monolítico: La estructura de esta arquitectura es simplemente no terner monontico. La estructura de esta arquitectura es simplemente no tener ninguna. A nivel de núcleo no se produce ninguna abstracción, es decir, si un procedimiento necesita a otro es libre de hacerlo en cualquier momento. Fue el primer enfoque en la historia, el resto son evoluciones. Como ejemplos de este tenemos: (Linux, BSD, skyOS, Windows, Syllable).

Microkernel o micronúcleo: En este caso, el S.O. se ocupa solo de unas porte funciones funciones, reduciendo el núcleo el núcleo el núcleo el núcleo a su más en  $\frac{1}{2}$ pocas funciones, reduciendo el núcleo a su mínima expresión. El resto de funciones pasan a estar en el espacio de usuario. Como por ejemplo: (BeOS, Mach, MacOSX, newOS).

Nanokernel: Se basa en una cola de reparto de interrupciones, permitiendo vanokernel: Se basa en una cola de reparto de interrupciones, permitiendo así ejecutar dos kernels a la vez (como linux y windows). Se desarrollo en principio para cargar un kernel de tiempo real antes de linux, y tener así funciones de tiempo real como las de RTlinux como ejemplos tenemos: (AdeOS, Eros, KeyKOS, Brix-OS).

VoiD: Es una forma de diseñar un sistema operativo en ausencia de kernel. FoiD: Es una forma de diseñar un sistema operativo en ausencia de kernel. El antikernel VOiD fue diseñado por un joven hacker llamado Dave Poirier, y consiste en un grupo de células o *cells* cargadas dinámicamente, su comportamiento es totalmente descentralizado, es una aplicación de la biología al diseño de sistemas operativos, algunos ejemplos de sistemas operativos de esta naturaleza son: (unununium, TUNES, Vapour).

SASOS: (Single Address Space Operating System) sistema adaptado a las necessity. The use of the use of the use of the use of the use of the use of the use of the use of the use of the use of the use of the use of the use of the use of the use of the use of the use of the use of the use of th necesidades de usos complejos, tales como CAD/CAM, donde un número de programas en cooperación manipulan y comparten una base de datos de gran tamaño.Ejemplo (Opal, Mungi, BriX).

Exokemel: es un sistema creado con fines de investigación en el Instituto  $\alpha$ okernel: es un sistema creado con fines de investigación en el instituto es Tecnológico de Massachussets (MIT) sobre OpenBSD. Su propósito es crear como una capa de software para otros sistemas virtuales.

Consta de 3 capas, la capacidad de 3 capas, la capacidad de varios de varios de varios de varios de varios de<br>Consta de varios de varios de varios de varios de varios de varios de varios de varios de varios de varios de Sonsta de 3 capas, la capa del Exokernel, la capa LibOS (nucleos de varios Sistemas Operativos corriendo sobre Exokernel) y la capa de aplicaciones, corriendo sobre LibOS.

El sistema es realmente robusto y flexible, debido a que la única tarea del El sistema es realmente robusto y flexible, debido a que la unica tarea del Exokernel, es impedir que tengan errores de permisos al hardware y conflictos entre los LibOS. Ejemplo de este diseño se encuentra en ExOS y Extended OpenBSD.

El Cache Kernel: El cache kernel es un sistema que propone que el kernel del Cache Kernel: El cache kernel es un sistema que propone que el kernel del sistema sea básicamente una cache de los recursos empleados por las aplicaciones. De este modo, son las aplicaciones las que poseen los recursos físicos (aunque de modo virtualizado) y dentro del núcleo se mantienen sólo aquellos recursos más empleados. En la práctica, el cache kernel es un sistema similar al exokemel.

Los objetos de los que hace caching el Cache Kernel son espacios de los objetos de los que hace caching el Cache Kernel son espacios de direcciones y threads. El mecanismo de intercomunicación de procesos empleado se basa en la implementación de los espacios de direcciones. Básicamente se extiende el concepto de traducción de direcciones para que incluya opcionalmente un thread que deberá manejar mensajes relacionados con dicha dirección. Los clientes pueden señalar dicha dirección y el thread que lo sirve será notificado. La transferencia de datos entre clientes y servidores se implementa con ayuda del gestor de memoria virtual (universidad de stanford).

# 3.1.2 Microsoft Windows

Microsoft Windows es el nombre de una familia de una familia de una familia de una familia de una familia de u<br>Constituitos de una familia de una familia de sistemas operativos de una familia de una familia de una familia desarrollados por la empresa de una familia de sistemas operativos desarrollados por la empresa de software Microsoft Corporation. Todos ellos tienen en común el estar basados en una interfaz gráfica de usuario. basada en el paradigma de ventanas (de ahí su nombre en inglés). Las versiones de Windows que existen hasta el momento se basan en dos líneas separadas de desarrollo que finalmente convergen en una sola con la llegada de Windows XP.

#### 3.1.2.1 Versiones basadas en MS-DOS

La primera de esas líneas mencionadas anteriormente conformaban la a primera de esas lineas mencionadas anteriormente conformaban la apariencia de un Sistema Operativo, aunque realmente requerían otro sobre el cual ejecutarse (MS DOS). Todos los Sistemas Operativos, desde Windows 1.0 a Windows ME necesitaban tener MS DOS instalado, aunque desde la aparición de Windows 95, podía instalarse Windows sobre un disco duro vacío, ya que durante su propia instalación, se instalaba además una versión reducida de MS DOS. La arquitectura de Windows comenzó siendo de 16 bits, hasta Windows 95, donde pasó a funcionar bajo una arquitectura de 32 bits, aunque manteniendo bastantes módulos de 16 bits por razones de compatibilidad.

Los sistemas operativos basados en MS-DOS son:

- Windows 1.0
- Windows 2.0
- Windows 3.0
- Windows 3.1
- $W$ Indows 3.1  $W111100W83.11$
- $W$ Indows 95
- $W111100W893$
- 
- $W$ indows 98  $W$ indows 98 SE (Second Edition)
- 

#### 3.1.2.2 Versiones basadas en NT (New Technology)

La segunda línea de desarrollo (NT) se basaba en emplear desde el origen a segunda linea de desarrollo (NT) se basaba en emplear desde el origen

*Análisis del Problema* 

Este Sistema Operativo no requiere tener instalado ningún otro este sistema Operativo no requiere tener instalado ningun otro previamente. Incluye en todas sus versiones, un emulador de consola en modo texto. A modo de anécdota, Windows NT 4.0, en origen no era compatible con tarietas gráficas AGP, requería la instalación de un Service Pack o conjunto de parches (de la versión 3 en adelante), que permitían su detección y la instalación de sus controladores.

Los sistemas operativos basados en NT son:

- NT 3.1
- NT 3.5
- NT 3.51
- NT4.0
- Windows 2000
- Windows XP
- Windows Server 2003

#### 3.1.2.3 Sistemas de Archivos de Windows

El sistema de archivos utilizado por estos sistemas operativos, comenzó si sistema de archivos utilizado por estos sistemas operativos, comenzo siendo FAT16 o FAT solamente. La primera versión de Windows en incorporar soporte nativo para FAT32 fue Windows 95 OSR2. Por otro lado, los Sistemas Operativos basados en NT emplean los sistemas de archivos FAT32 y NTFS desde el origen.

#### 3.1.2.4 Windows XP

Windows XP (cuyo nombre en clave inicial fue *Whistler)* fue hecho  $\alpha$  de  $\alpha$  as  $\alpha$  cuyo nombre en clave inicial fue *whistier*) fue necho público el 25 de octubre de 2001 por Microsoft. Microsoft inicialmente sacó a la venta dos versiones: Home y Professional. La versión *Home* está destinada al mercado doméstico, mientras que la versión *Professional* dispone de características adicionales diseñadas para entornos dispone de características adicionales diseñadas para entorno empresariales, como la autenticación por red y el soporte multiprocesador.

Las letras "XP" provienen de la palabra *experience.* 

Antes de XP, Microsoft producía dos líneas (como ya se vio en al capítulo Antes de XP, Microsoft producia dos líneas (como ya se vio en al capitulo 3.1.2) separadas de sistemas operativos. Una línea estaba dirigida a los ordenadores domésticos representada por Windows 95, Windows 98 y Windows Me, mientras que la otra, representada por Windows NT y Windows 2000, estaba pensada para el mercado corporativo y empresarial e incluía versiones especiales para servidores. Windows XP es el intento por parte de Microsoft de ofrecer un único sistema operativo multiuso, con el inconveniente de eliminar definitivamente el soporte para los programas basados en MS-DOS del sistema operativo.

Windows XP está basado en el código de Windows 2000 con un nuevo windows XP esta basado en el codigo de Windows 2000 con un nuevo interfaz gráfico (llamado Luna), el cual incluye características ligeramente rediseñadas, algunas de las cuales parecen inspiradas por los modernos entornos de escritorio presentes en Linux, como KDE. La pantalla de login gráfica con imágenes para cada usuario es un buen ejemplo. Incluve también un reducido conjunto de las características de seguridad de Windows 2000 y un cortafuegos integrado (desactivado por defecto). Todo ello es parte de un esfuerzo mayor en hacer seguros los productos de Microsoft (sin demasiado éxito), conocidos por una muy larga lista de fallos de seguridad.

En noviembre de 2002, Microsoft sacó a la venta dos nuevas versiones de m noviembre de 2002, Microsoft saco a Windows XP para hardware específico:

Windows XP Media Center Edition para PCs especiales.

Actualmente, dichos PCs son los "HP Media Center Computer" y la serie "Alienware Navigator". "Windows XP Media Center Edition" debe ser vendido con uno de estos ordenadores y no puede encontrarse en tiendas.

Windows XP Tablet PC Edition para ordenadores portátiles especiales especiales especiales especiales especiales Windows XP **Tablet PC Edition** para ordenadores portatiles especiales diseñados con una pantalla táctil que admiten escritura a mano y pantallas tamaño portarretratos. Adicionalmente, Microsoft hizo pública otra versión: Windows XP 64 Bit Edition para fabricantes cuyo destino son los procesadores Intel Itanium.

# 3.1.3 Apple Macintosh

Apple Macintosh (abreviado *Mac)* es el nombre de una serie de  $\Delta p$  Macintosh (abreviado *Mac*) es el nombre de una serie de 1984. Apple ha autorizado a otras compañías, como Umax o Apple ha autorizado a otras compañías, como Umax o PowerComputing para la fabricación de clones Macintosh en los años<br>1990.

Los primeros microprocesadores Macintosh estaban basados en los de la familia 6800 de maior de Motorota. La segunda estaban basados en los de la familia 68000 de Motorota. Las máquinas más recientes emplean el PowerPC de IBM y Motorola. Las Apple Macintosh son comercializadas con el sistema operativo Mac OS pero también es posible instalar en ellos Linux o FreeBSD.

Mac OS X combina nuevas tecnologías basadas en estándares abiertos que en estándares abiertos que en estándare la convierte no sólo en el sistema operativo en el signo en establera de que el sistema que el sistema de la s lo convierten no sólo en el sistema operativo personal más estable, compatible e interactivo del mundo, sino también en el más apasionante e innovador.

la arquitectura<br>La arquitectura modular de Mac OS consta de Seis componentes componentes componentes componentes componentes c a arquitectura modular de Mac OS consta de seis componentes principales: las aplicaciones del sistema, la interfaz de usuario Aqua, un variado conjunto de marcos de aplicaciones, sistemas gráficos estándar, servicios de gestión del sistema de amplio alcance y los cimientos Darwin.

## **3.1.3.1 Aplicaciones del Sistema**

Los programas del Mac son diseñados para trabajar en equipo, simplificar la experiencia del más con disenados para trabajar en equipo, simplemente con el más complemente de la complex

Mac OS X incluye todas las aplicaciones que se necesitan para aprovechar la computadora en un instanto de la computaciones de estimadora en un instanto de vida digital: la computadora en un instante. Usa aplicaciones de estilo de vida digital: con iMovie, iPhoto e iTunes para gestionar cámaras, iPod y descargar canciones. iChat AV, Safari, Mail, QuickTime y Sherlock ofrecen la mejor Panther incluye aplicaciones para gestionar tipos de letra, ver PDFs y DVDs, editar texto, llevar a cabo cálculos, gestionar impresoras, conectarte a Internet, cambiar las preferencias del sistema y muchas más utilidades para cambiar la apariencia de la Mac.

## **3.1.3.2 Interfaz de Usuario**

La interfazione del usuario Aqua hace que el trabajo y el trabajo y el trabajo y el trabajo y el trabajo y el todavía más internaz de usuario Aqua nace que el trabajo y el ocio en la Mac sean todavía más intuitivos para los usuarios primerizos, además de proporcionar potentes herramientas personalizables para los profesionales. Toda la interfaz, incluidos iconos, menús, ventanas y controles, constituye una innovadora continuación de la legendaria facilidad de uso de la Mac.

Colores, transparencias y animaciones mejoran la usabilidad y consistencia colores, transparencias y animaciones mejoran la usabilidad y consistencia del sistema. Apple es líder del sector, como demuestra su aportación de avances como Exposé, que facilita la navegación por montones de ventanas abiertas. Además, Mac OS X cumple los criterios de accesibilidad

establecidos y ofrece reconocimiento de escritura manual, cambio rápido stablecidos y offece reconocimiento de escritura manual, can

#### **3.1.3.3 Marcos para Aplicaciones**

Además de las tradicionales APIs de UNIX, Mac OS X incluye una amplia  $\alpha$ demas de las tradicionales APIs de UNIX, mac OS  $\lambda$  incluye una amplia gama de completos marcos para aplicaciones. Esto ayuda a los desarrolladores de diferentes comunidades, puesto que pueden crear interfaces de usuario basadas en Aqua para aplicaciones Cocoa, Carbon, AppleScript y Java gracias al entorno de desarrollo de serie Xcode. Cocoa es un conjunto de marcos de desarrollo orientados a objetos diseñado para desarrollar aplicaciones rápidamente, por lo que resulta muy fácil dotar a los programas UNIX existentes de exuberantes interfaces Aqua o bien crear aplicaciones totalmente nuevas.

 $\mathbb{C}$ carbon ofrece un armorioso método de migración para desarrolladores que migración para desarrolladores que migración para de migración para de migración para de migración para de migración para de migración de mig arbon offece un armonioso metodo de migración para desarrolladores que ayan adaptado sus aplicaciones de Mac $\sigma$  y a Mac $\sigma$   $\lambda$ . Apple script yuda a crear aplicaciones propias para automatizar comandos en aplicaciones, extracción de información y tareas repetitivas. Java 2 Standard Edition v1.4.1 para Mac OS X es una versión totalmente compatible, enormemente optimizada y estrechamente integrada con el estilo y aspecto original de Java, por lo que es fácil ejecutar aplicaciones estándar de Java directamente.

#### **3.1.3.4 Gráficos y Multimedia**

El sistema gráfico de Mac OS X combina estándares 2D, 3D Y temporales  $\alpha$  sistema grando de Mac OS  $\lambda$  compina estandares 2D, 3D y temporales mediante un sistema de composición de ventanas líder del sector, con lo que se consigue una vivencia como usuario rica y sencilla. La librería de generación gráfica 2D de alto rendimiento Quartz es el principal modelo de imagen de Mac OS X. Basada en el estándar multiplataforma PDF (Portable Document Format), Quartz 2D muestra e imprime texto y gráficos suavizados de alta calidad y es absolutamente compatible con tipos OpenType, PostScript y TrueType. Para aquellos usuarios que dispongan de una tarjeta de vídeo compatible, Quartz Extreme mejora notablemente la velocidad y capacidad de respuesta de Mac OS X. OpenGL es el estándar para visualizar formas y texturas en 3D, y permite generar gráficos en 3D de primera calidad en Mac OS X, lo que lo convierte en la plataforma ideal para las animaciones y los efectos especiales en 3D. QuickTime ofrece un entorno totalmente basado en estándares para la creación, los juegos y la distribución de vídeo, audio e imágenes. El núcleo Core Audio de Mac OS X integra las funciones de audio directamente en el sistema operativo de

formas que antes eran impensables, posibilitando un rendimiento y ormas que antes eran impensables, posibilitando

#### 3.1.3.5 Gestión del Sistema

Creado con muchas de las tecnologías que impulsan a la propia Internet,  $\alpha$  creado con muchas de las techologias que impulsan a la propia internet, Mac OS X incluve conexiones de red modernas y es compatible con protocolos estándar. Esto hace que Mac OS X sea fácil de integrar en cualquier red estándar, incluidas las redes Macintosh, Windows y, por supuesto, Internet. Seguridad es un concepto clave en Mac OS X, como prueba la cantidad de detalles que permiten a los usuarios particulares e institucionales descansar algo más tranquilos. Dado que Apple diseña tanto el sistema operativo como los ordenadores. Mac OS X incluve tecnologías exclusivas que ponen a disposición de sus usuarios la mejor plataforma portátil del mundo.

## 3.1.3.6 Cimientos del Sistema

Bajo la interfaz fácil de usar y los gráficos detallados de Mac OS X se halla  $\sum_{i=1}^{\infty}$  da internaz facil de usar y los graficos detallados de Mac $\sum_{i=1}^{\infty}$  se halla Darwin, los cimientos UNIX basados en tecnologías de código abierto como FreeBSD, Mach, Apache y GCC. Darwin proporciona un entorno completamente UNIX, con servidor X11 y servicios POSIX comparables a los de Linux o FreeBSD, como los viejos conocidos para kernel, librerías, redes y utilidades de línea de comandos.

# 3.1.4 Análisis del Sistema de Control de Becarios Información Requerida del Sistema

## 3.1.4.1 Relacionado a los Becarios

Datos Personales del Becario: Se trata de información básica del Becario patos Personales del Becarlo: Se trata de información basica del Becarlo como el nombre, apellidos, id, domicilio, la sala o área de la dependencia a la que se encuentra asignado; además del horario que tiene. Dicha información se debe:

- a) Consultar
- b) Modificar o actualizar; y
- c) Permanecer en archivos históricos

Los datos que se requieren almacenar en la base son los siguientes:

• Nombre completo

- Fecha de nacimiento
- Edad
- Estado civil
- Domicilio (calle y número, colonia, delegación, C.P.) • Teléfono
- 
- Teléfono<br>• Correo electrónico Universidad de procedencia de processes de processes de processes de processes de processes de processes de processes de processes de processes de processes de processes de processes de processes de processes de processes
- Universidad de proc
- Facultad o escuela<br>• Carrera
- $\frac{1}{2}$  Número de cuenta (matricula)
- $\alpha$  is  $\alpha$
- Créditos<br>• Promedio
- 
- Otros estudios  $\frac{1}{2}$  or  $\frac{1}{2}$  estudios
- futoma (porcentaje que nabia,
- Otras actividades que realice<br>• Fecha de ingreso
- 

Asistencia de los Becarios: Por el papel que juegan los becarios dentro de sistencia de los becarios: Por el papel que juegan los becarlos dentro de la dependencia es importante saber qué becarios están presentes, cuáles tienen retardo o están ausentes.  $\epsilon$ henen retardo o estan al sentes.

 $\epsilon$ l tener tres faltas inplicadas automática baja automática baja automática del Becario, y "tres retardos retardos", y "tres retardos retardos retardos retardos retardos retardos retardos retardos retardos retardos reta el tener tres faltas implica baja automática del Becario, y "tres retardos cuentan como una falta", se considera como retardo el exceder la tolerancia de 15 minutos después de la hora de llegada.

Es importante resaltar que no todos los becarios se encuentran en las salas de las salas de encuentras de las s<br>Es importantes los becarios de las salas de las salas de las salas de las salas de las salas de las salas de l del museo del museo algunos any otras labores de la dependencia en las salas del museo, algunos ayudan en otras labores de la dependencia, por ejemplo, diseñando páginas Web.

Para los becarios que se encuentran en las salas (anfitriones), además de su ara los becarlos que se encuentran en las salas (antitriones), ademas de su estado en cuanto a la asistencia se refiere, es necesario ubicarlos en las mismas, es decir, saber qué becarios están asignados en una sala y quiénes se encuentran presentes. Si encuentran presentes.<br>Si los antigones cumplen con el tienen derecho a solicitarismo semanal tienen derecho a solicitarismo semanal

mens antitudiones cumplente con el tiempo semanal tienen derecho a solicitat mensualmente un día libre, además si por motivos escolares tienen que ausentarse pueden solicitar un permiso. El sistema debe ser capaz de aceptar o reconocer este cuarto estado de asistencia.

# 3.1.4.2 Relacionado a las Salas o Áreas del Museo

 $\mathcal{L}$  Información de la Sala o Área de la Sala o Área de la Sala o Área de la Sala o Se refiere a datos como el museo: Se refiere a datos como el museo el museo el museo el museo el museo el museo el museo el museo el nombre de la sua o Area del Museo. Se reflere a datos como el nombre de la misma y asignar o crear de forma automática un identificador único. Las operaciones requeridas sobre la información son:

- a) Consulta
- b) Modificar o Actualizar

En este caso para efectuar las búsquedas sólo se realiza empleando los dos en este caso pará electuar las busquedas solo se realiza empleando los dos parámetros con los que se cuenta (nombre e id) o incluso seleccionado de una lista todas las que existen en la base de datos.

Becarios Asignados a una Sala o Área: Esta información se encuentra becarios Asiguados a una sala o Area. Esta información se encuentra estrechamente ligada a los Becarios como ya fue mencionado, pero es necesario abundar un poco más.

Podemos clasificar esta información en dos tipos:

- 1. Becarios asignados a un Área: La menor parte de los Becarios es la pecarios asignados a un Area. La ménor parte de los becarios es la que se encuentra en este caso. Se necesita conocer de una forma más organizada y clara la asignación de los becarios dentro de la DGDC.
- II. Anfitriones: De forma similar al anterior caso se necesita tener la información de asignación a las salas de forma más clara.

De estos dos casos el segundo es el más complejo, puesto que tenemos dos ve estos dos casos el segundo es el más complejo, puesto que lenemos dos variantes que llamaremos estática y dinámica. En cuanto a la primera se refiere, tiene un manejo más simple, puesto que las operaciones requeridas para este tipo de información son las siguientes:

- a) Consultar la información, poder ver la asignación de anfitriones en consultar la información, poder ver la asignación de b) Modificar la información, poder cambiar la asignación, poder cambiar la asignación de antigas de antigas de antigas de antigas de antigas de antigas de antigas de antigas de antigas de antigas de antigas de antigas de a
- en la segunda esto se cando esto segunda esto segunda en la segunda en la segunda el esto segunda el esto segunda el esto segunda el esto segunda el esto segunda el esto segunda el esto segunda el esto segunda el esto segu

La dinámica se refiere a que este tipo de información se crea en tiempo real, y candidaria el defende de dos factores más factores en del dos factores más de dos factores más: el humano de dos factores más: el humano de dos factores más: el humano de dos factores más: el humano de dos factores real, y cada día cambia puesto que depende de dos factores más: el humano (asistencia de los becarios) y la configuración de los horarios (realizada por jefes de área). A continuación se analizará lo concerniente a los horarios para después analizar esta información dinámica contando con todos sus elementos.

# 3.1.4.3 Relacionada a los Horarios

Información sobre los horarios: Hay un mínimo de horas a la semana mormación sobre los horarios. Hay un minimo de notas a la semana que los Becarios están comprometidos a cumplir y para ello cada Becario puede configurar un horario que cumpla con este número de horas semanales. Para el caso de los anfitriones existe el siguiente criterio para establecer los horarios:

- a) Durante el horario del museo, en cada sala debe haber, mínimo un Juranie en b) en la número de becarios por sala será mayor en las mayor en las mayor en las mayor en las mayor en las mayor<br>Desenvolvencias
- $\frac{1}{1}$ c) de lunes a viernes los antigos pueden asistir mínimo tres horas y los antigos pueden asistir mínimo tres ho<br>De lunes y los antigos pueden asistir mínimo tres horas y los antigos pueden asistir mínimo tres horas y los a
- be funes a vierne  $\alpha$  maximo cuatro.
- seIS. e) El inicio de sus actividades puede ser a la sus actividades puede ser a las 9:00, 10:00, 15:00, 14:00, 15:00
- horas.

Los horarios se crean cada semestre, pero regularmente se modifican cada frames de los becarrios de los Becarios, es de los becarrios en los horarios de los horarios de los horarios de los horarios de los horarios de la cambios de los horarios de los horarios de la cambios de la cambios de la c mes, todo depende de los Becarios, es decir, cambios en los horarios de los becarios, que termine su periodo dentro de la dependencia, etc. Incluso se puede dar cambios temporales, por ejemplo, si un anfitrión asiste a una práctica de campo alguien tiene que cubrir al becario en la sala y horario correspondiente.

Las operaciones que interesan sobre esta información son:

- a) Consulta
- b) Modificar o Actualizar

# 3.1.4.4 Información en Tiempo Real sobre los Anfitriones

Como lo mencionamos, es necesario considerar la asistencia, salas y  $h_{\text{off}}$  is interconditions, esta información considerar la asistencia, sía y horarios, esta información se encuentra muy relacionada entre sí por lo siguiente: los encargados del área necesitan saber qué becarios se encuentran presentes en una o varias salas del museo para atender a los visitantes y visitas guiadas en diversos horarios. Se trata de generar un informe que muestre la ubicación de aproximadamente 150 becarios en las

dieciséis salas del museo complementada con la asistencia. Por ejemplo, neciseis salas

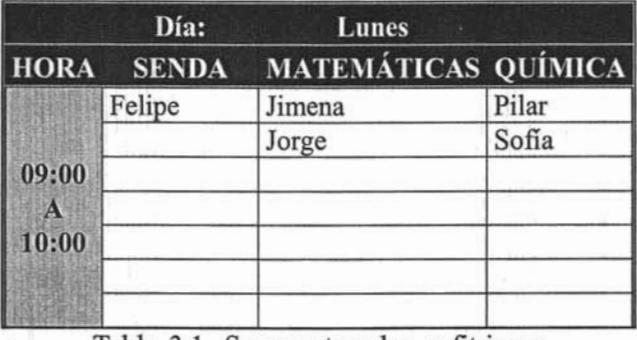

 $a$ <sub>pasar</sub>on as  $a$ <sub>pasar</sub>on as  $a$ <sub>pasaro</sub>n asistencia  $a$ que pasaron asistencia y se encuentran a<br>tiempo en tres salas del museo.

Se observa que de estos tres factores necesarios para este informe, el que no varía que de estos tres factores necesarios para esté informe, el que no varía es el de las salas, es decir, se mantiene estático, pero es indispensable. Los horarios, sí pueden cambiar pero es menos frecuente que esto ocurra. Por otra parte la asistencia es la más variable, ya que depende del factor humano, el cual no se puede controlar.

Ahora bien, si observamos más detenidamente, los horarios son la base de Anora bien, si observamos mas detenidamente, los norarios son la base de sie informe, ya que la asistencia implica estar en la sala que le corresponde al becario dentro del horario que le corresponde, es decir, la asistencia depende de los horarios. Y con fines de logística esta información se empata con la asignación de anfitriones en las salas.

## 3.1.4.5 Adquisición de la Información

Este proceso implica algunas operaciones que no se han mencionado de exe proceso implica algunas oper

- Dar de alta a un becario
- Registrar la asistencia de un becario
- Dar de alta una sala
- Dar de alta un horario

La forma más simple de efectuar un alta en el sistema es teclear los datos a forma mas simple de electuar un alta en el sistema es teclear los datos.

para cada registro, esto tomará tiempo al principio de ciclo vida de la principio de la principio de la princip ará cada registro, esto tomára tiempo al principio del ciclo vida del sistema, después no implicará mayor problema. Entonces este proceso puede ser efectuado por los encargados y / o asistentes del área.

Para registrar la asistencia en el sistema de todos los becarios lo más ara registrar la asistencia en el sistema de todos los becarios lo mas eficiente es que ellos mismos lo hagan, es decir, cada becario registrará su asistencia al llegar al museo. Para esto se debe buscar la forma más fácil y simple; pero eficiente a la vez.

Actualmente el sistema opera de la forma descrita con detalle en el Actualmente el sistema opera de la forma descrita con detalle en el Capitulo 1 Introducción; La automatización del sistema es necesaria ya que al dejar el proceso en manos del personal tenemos que estar sujetos al factor humano, es decir, estamos sujetos a que la persona que registra a los becarios en ese momento no se encuentre, o que no llegue en todo el día, etc.; al automatizar este sistema tendremos un control adecuado de cada uno de los Becarios de la DGDC ya que el sistema será imparcial, es decir, no tendrá distinción entre los becarios (todos serán tratados de la misma forma), de esta manera no se tomaran decisiones erróneas ya que el sistema no estará sujeto a factores humanos.

#### 3.1.4.6 **El** Entorno del Sistema

Es importante conocer y analizar las características del entorno de un sis importante conocer y analizar las características del entorno de un sistema si queremos que este se adapte mejor a las condiciones que imperan. Si pasamos por alto alguna característica en especial puede afectar de forma negativa durante el ciclo de vida del software, lo cual puede implicar: perdida de tiempo durante alguna etapa de creación del sistema y llegar al extremo de fracasar, es decir, que el sistema provoqué problemas en lugar de generar soluciones. Por lo tanto analizaremos que puede afectar en el entorno al éxito del proyecto.

Retomando las áreas de la dependencia tenemos que son dos áreas las que se comando las areas de la dependencia tenemos que són dos areas las que se verán beneficiadas por el sistema: Becarios y Atención al Visitante. Sólo parte de todo el personal que trabaja en estas áreas tiene acceso completo a toda la información sobre los becarios.

Pero recordemos que existe otra área que aunque empleará el sistema si ero recordemos que existe otra area que aunque empleara el sistema si puede tener influencia en él, se trata de Innovación Tecnológica. Dicha área es la encargada de todo lo referente a Tecnologías de la Información, por lo tanto se debe tener comunicación con ésta área.

La comunicación comunicación comunicación es vital, pero no siempre se puede es vital, pero no siempre se pued<br>No destructura es puede se puede es puede es puede se puede es puede es puede es puede es puede es puede es pu a comunicación con los usuarios finales es vital, pero no siempre se puede obtener todos los datos que son necesarios. En este caso, las áreas interesadas no conocen como se encuentra la infraestructura de la red, el tipo de servidores que se tienen, etc. Por lo tanto, es necesario establecer comunicación con Innovación Tecnológica, para obtener este tipo de datos y poder tener acceso los recursos que sean necesarios.

Además hay ciertas políticas en cuanto a software se refiere. En particular se de para en cuenta que en cuento a software se refiere. En particular de la construction de la construction de particular de la construction de la construction de la construction de la construction de la construction de se debe tomar en cuenta que para este provecto no se debe depender de software con licencia. Es decir, como parte de la solución al problema que se presenta no se debe incluir software por el cual se tenga que pagar una o más licencias.

Después de tener un acercamiento con Innovación Tecnológica se obtuvo bespués de tener un acercamiento con innovación Tecnológica se obtuvo más información sobre la red interna. Sólo se presentan los datos que sean utilidad pero que no vulneren la seguridad informática de la dependencia.

# 3.1.4.6.1 Red Interna

Se trata de una red LAN, la conexión a Internet llega por parte de la conexión a Internet llega por parte de D<br>En 1980, la conexión a Internet la conexión a Internet llega por parte de DGSCA, la conexión a Internet la con e trata de una red LAN, la conexi

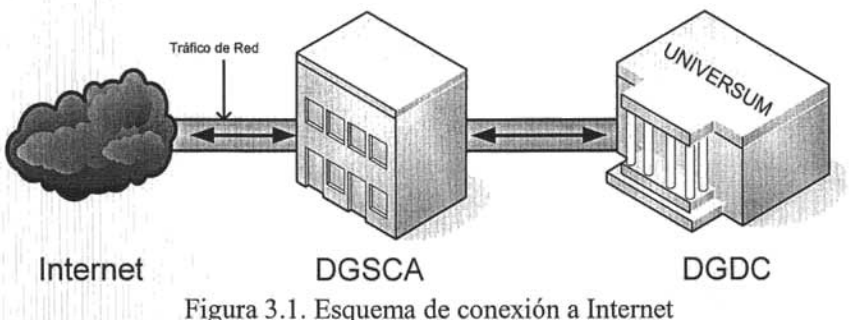

Las características generales de la red interna son:

- a) Su topología es del tipo estrella.
- b) Cuenta con cableado UTP categoría 5 y fibra óptica en el back bone.
- c) Se maneja conmutadores con la velocidades de 10/1 00/1 000 Mbps. d) se maneja conmutadores con la velo
- d) Se cuenta con una red inalámbrica.
- e) Hay un servidor de impresión con Windows NT
- f) Existe un servidor de correo en la plataforma Solaris 8.
- g) Para hospedar las páginas de la DGDC cuenta con servidores Intel (sistema operativo Red Hat 9) y servidores Sun (con sistema operativo Solaris 8). h) operativo Solaris 8).
- i) Un software enrutador sobre el sistema Mac USA.
- 

El esquema general se muestra en la siguiente figura:

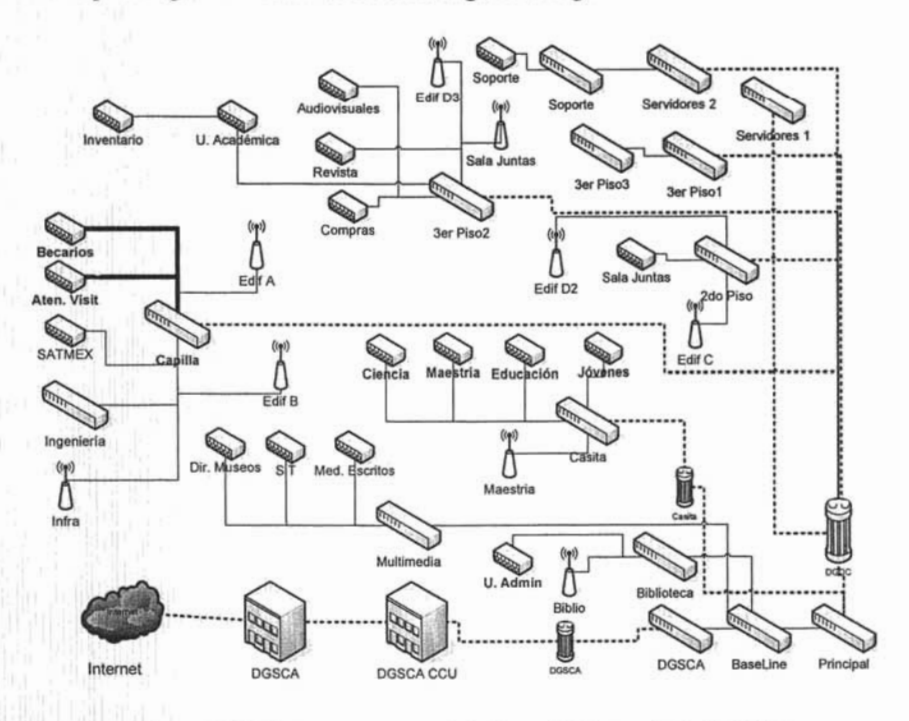

Figura 3.2. Esquema general de la red interna de la DGDC

En la figura 3.2 se muestran con líneas continuas el cableado UTP y con líante punteada da con filmeas con un grosor cableado con y con  $\alpha$ líneas punteadas el cableado con fibra óptica. Las líneas con un grosor mayor son el segmento de la red que da servicio a las dos áreas interesadas.

El porcentaje de ancho de banda que se ocupa es máximo del 13 %, según  $\alpha$  porcentaje de ancho de banda que se ocupa es maximo del 15 %, segun datos proporcionados por DGSCA, en el año 2003. Como lo mencionamos se pueden manejar velocidades de conexión 10/100 Mps.

Se puede aprovechar estas características, ya que se cuenta con tecnología e puede aprovecnar estas características, ya que se cuenta con tecnología actual en el backbone de la red, el uso del ancho de banda no es una limitante. Además se cuentan con servidores robustos capaces de soportar grandes cargas de trabajo y se puede solicitar permiso para emplear aquel que Innovación Tecnológica designe en caso de ser necesario.
## Creación de un Modelo

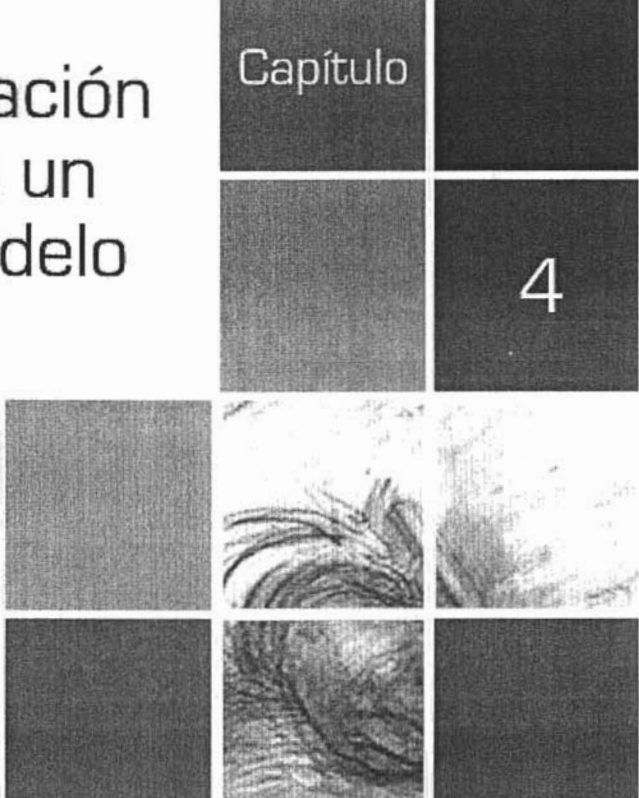

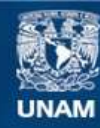

Universidad Nacional Autónoma de México

**UNAM – Dirección General de Bibliotecas Tesis Digitales Restricciones de uso**

## **DERECHOS RESERVADOS © PROHIBIDA SU REPRODUCCIÓN TOTAL O PARCIAL**

Todo el material contenido en esta tesis esta protegido por la Ley Federal del Derecho de Autor (LFDA) de los Estados Unidos Mexicanos (México).

**Biblioteca Central** 

Dirección General de Bibliotecas de la UNAM

El uso de imágenes, fragmentos de videos, y demás material que sea objeto de protección de los derechos de autor, será exclusivamente para fines educativos e informativos y deberá citar la fuente donde la obtuvo mencionando el autor o autores. Cualquier uso distinto como el lucro, reproducción, edición o modificación, será perseguido y sancionado por el respectivo titular de los Derechos de Autor.

# **CAPÍTULO 4 CREACION DE UN MODELO (INGENIERÍA)**

*En este capítulo realizaremos el análisis a fondo de lo que será nuestro modelo de ingeniería analizando como haremos el control de los Becarios* y *que tipo de código será el que ocuparemos para pasar lista de forma eficiente*  y *rápida, dejando ver cual* es *el proceso que* se *tiene actualmente* y *cual* es *el proceso que vamos a realizar; veremos el análisis de la Base de Datos para el Sistema de Control de Becarios para la DGDC.* 

## **4.1 Creación de un Modelo (Ingeniería)**

Después de conocer que tipo de información se requiere obtener del sistema, las operaciones sobre ella y analizarla, podemos comenzar a elaborar un modelo.

Para crear un modelo debemos recordar los puntos cruciales:

- Se manejan dos sistemas operativos (Windows y Macintosh)
- Se requiere que la información se encuentre en tiempo real
- Se cuenta con infraestructura de red
- Se cuenta con Servidores
- La forma de pasar lista a los Becarios debe ser sencilla
- Se desea almacenar información

Como ya sabemos actualmente se cuenta con "un sistema" para registrar a un nuevo Becario. Para esto se necesitan fotos y crear un reporte con los datos del mismo. El proceso que siguen actualmente es el siguiente:

- 1. Primero se toman los datos del Becario en un formato el cual se llena a mano.
- 2. Se le pide al Becario dos fotografías; una para su credencial y otra para el documento antes mencionado.
- 3. Para la credencial se tiene un formato, el cual se llena a máquina en los espacios en blanco y se agrega la fotografía del Becario.

Lo anterior se muestra en la figura 4.1

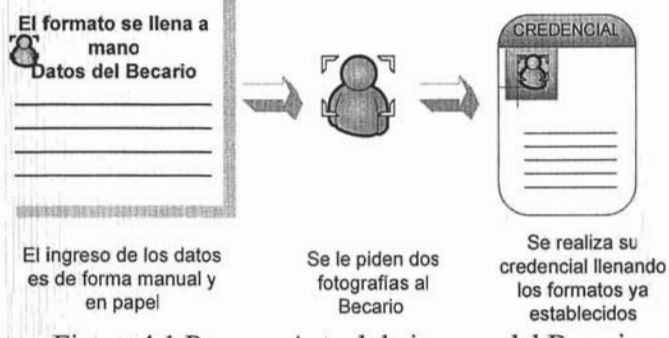

Figura 4.1 Proceso Actual de ingreso del Becario

*Capítulo 4 Creación de un Modelo (Ingeniería)* 

Considerando el esquema actual, observamos que seria más lento si le agregamos un paso más, es decir, dar de alta a los Becarios en el nuevo Sistema, como lo podemos ver en la figura 4.2:

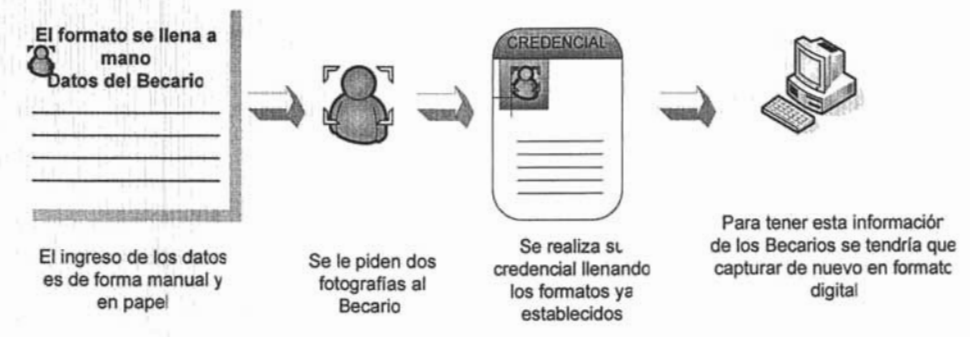

Figura 4.2 Proceso Actual de ingreso del Becario y captura de datos en el nuevo formato digital

Esto lejos de agilizar un proceso incrementa el tiempo que se lleva en realizarlo. Para solucionar este problema, nos ayudaremos de técnica conocida como reingeniería de procesos.

## 4.1.1 Reingeniería de Procesos

La Reingeniería de Procesos es una herramienta gerencial moderna, orientada al mejoramiento de los procesos. Su adecuada aplicación seguida de innovación y mejoramientos continuos nos permitirá mantenernos competitivos.

Propiamente hablando: "reingeniería es la revisión fundamental y el rediseño radical de procesos para alcanzar mejoras espectaculares en medidas críticas y actuales de rendimiento, tales como costos, calidad, servicio y rapidez"<sup>1</sup>.

Un proceso rediseñado es muy distinto a un proceso tradicional. Los procesos rediseñados toman diferentes formas, pero en general podemos dar algunas características típicas de los mismos:

<sup>1</sup> Definición tomada del libro REENGINEERING, THE CORPORATION, escrito por: HAMMER & CHAMPY, ED. HARPER BUSSINESS.

Varios oficios se combinan en uno: desaparece el trabajo en serie, y muchos oficios o tareas que antes eran distintos, ahora se integran en uno solo. Es una compresión horizontal del trabajo. Por ejemplo, una persona, llamada trabajador del caso, ejecuta todo el proceso. Al eliminar fases de tareas se eliminan errores y ahorra tiempo. También hay 'equipos de caso': un grupo ejecuta todas las tareas.

Los trabajadores toman decisiones: Es una compresión vertical, porque ahora los trabajadores ya no consultan al superior jerárquico y pueden tomar sus propias decisiones. Hay así menos demoras, costos más bajos, mejor atención hacia la persona que se atiende (en nuestro caso el Becario).

Los pasos del proceso se ejecutan en orden natural: No hay por qué respetar un orden lineal artificial, donde la tarea 2 se hacía al finalizar la tarea 1. Ahora ambas pueden hacerse simultáneamente, con lo cual se gana tiempo.

## 4.2 Asistencia de los Becarios

Como se requiere pasar lista a los Becarios de forma ágil y eficaz, proponemos que con su credencial (en donde hay impreso un código de barras) el Becario pueda registrar su asistencia al pasar la credencial por el lector de código, en ese momento el sistema reconozca el Id del Becario y mande la información al servidor con la hora de llegada del Becario.

Vamos a ver un poco acerca de los códigos de Barras y cual será el más adecuado para realizar la identificación del Becario. Actualmente la mayoría de los lectores de código de barras leen las siguientes codificaciones: Codabar, EAN 39 o código 3 de 9,RS2-32.

### 4.2.1 Funcionamiento del Sistema de Códigos de Barras

El lector de código de barras decodifica la información a través de la digitalización proveniente de una fuente de luz reflejada en el código y luego de ser procesados los impulsos se envía la información a una computadora como si la información hubiese sido ingresada por teclado.

#### *Capítulo 4 Creación de un Modelo (Ingeniería)*

El procedimiento (Ver figura 4.3): el símbolo de código de barras es iluminado por una fuente de luz visible o infrarroja, las barras oscuras absorben la luz y los espacios las reflejan nuevamente hacia un escáner. El escáner transforma las fluctuaciones de luz en impulsos eléctricos los cuales copian las barras y el modelo de espacio en el código de barras. Un decodificador usa algoritmos matemáticos para traducir los impulsos eléctricos en un código binario y transmite el mensaje decodificado a una Terminal manual, PC, o sistema centralizado de computación. El decodificador puede estar integrado al escáner o ser externo al mismo.

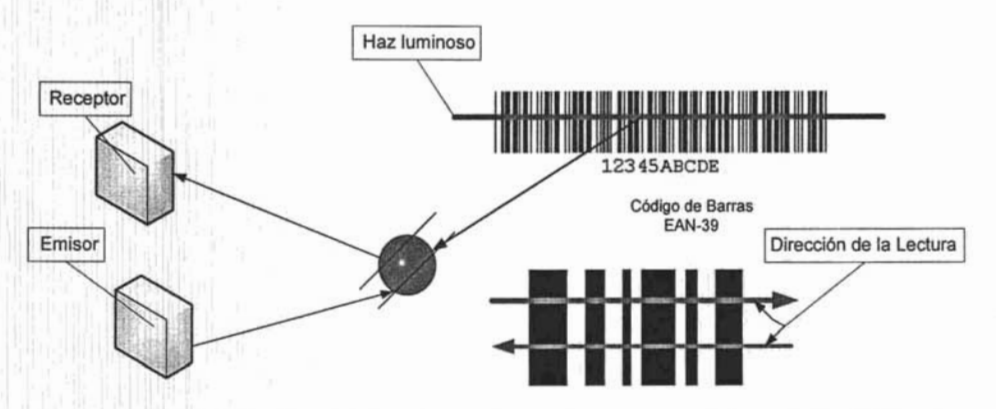

Figura 4.3 Descripción del funcionamiento de un scanner lector de código de barras.

Algunos de los beneficios de los códigos de barras son:

- Entrada de Datos con Rapidez
- Costos de Mano de Obra más bajo
- Un acceso rápido a la información.
- Reducción de errores en la recolección de datos.

## 4.2.2 Simbologías **del** Código de Barras

Los sistemas de códigos de barras pueden usar varias simbologías. Una simbología es equivalente a un lenguaje. Cada simbología tiene fortalezas y debilidades. Muchas de ellas están en uso por razones históricas o por motivos políticos, mientras que otras tienen ventajas técnicas definidas. En muchos sistemas, se tiene que satisfacer la simbología específica de la empresa.

Estándares: La simbología EAN tiene un comité de estándares que establece códigos para una variedad de aplicaciones. Esta es la razón por la que un fabricante de productos puede poner un código de barras en un empaque sin temor de duplicación.

Densidad: Cada simbología puede codificar un número diferente de caracteres sobre un espacio determinado. Aún si una simbología es capaz de hacer un código de barras del tamaño requerido, se puede conseguir una mejor relación de lectura usando diferente simbología. Algunos scáners, particularmente los de Lápiz, están construidos para una densidad fija. Es importante asegurarse que el dispositivo de lectura sea compatible con la densidad del código de barras que se va a usar.

Legibilidad: Algunos códigos de barras son más legibles que otros. Por ejemplo, algunas pruebas muestran que el Code 128 (el cual es uno de los que tienen simbología más flexible) es fácil y exitosamente leído por la mayoría de los lectores. En algunos casos se puede sacrificar legibilidad a cambio de otros requisitos.

#### 4.2.2.1 Código EAN-13

EAN-13 se utiliza por todo el mundo para las mercancías de venta al por menor de alguna marca. El símbolo codifica 13 caracteres: los primeros dos o tres son un código de país que identifican el país en el cual se coloca el fabricante (no necesariamente donde el producto se hace realmente). El código de país es seguido por 9 o 10 dígitos de los datos (dependiendo de la longitud del código de país) y una sola suma de comprobación del dígito. Las barras suplementales 2-digit y 5-digit se pueden agregar para un total de 14 o 17 dígitos de los datos como se muestra en la figura 4.4.

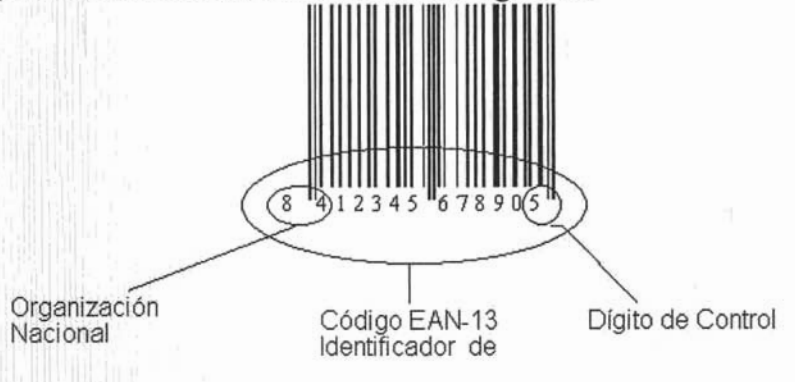

Figura 4.4 Código EAN-13

## 4.2.2.2 Código Codabar

También conocido como USD-4, NW-7, y 2 del código 7.

Codabar puede codificar los seis símbolos (-:.\$/+), de los dígitos O a 9, y los caracteres A, B, C, D, E, \*, N, o T. Codabar (ver figura 4.5) se utiliza en bibliotecas, los bancos de sangre, la industria de entrega de paquetes, y una variedad de otros usos de tratamiento de la información.

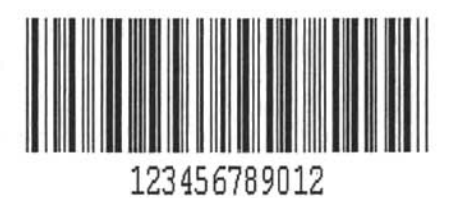

#### Figura 4.5 Ejemplo de un Código de Barras Codabar

## 4.2.2.3 Código 39 (3 de 9)

El código 39 se utiliza extensamente en muchas industrias y es el estándar para muchas especificaciones del código de barras del gobierno, incluyendo el departamento de defensa de ESTADOS UNIDOS. El código 39 se define en el American National Standards Institute (ANSI) MHlO.8M-1983 estándar, y también se conoce como USD-3 y 3 de 9.

El juego de caracteres del código 39 incluye los dígitos 0-9, las letras A-Z (mayúscula solamente), y los símbolos siguientes: espacio, menos (-), más (+), punto (.), signo de dólar (\$), raya vertical (/), y el carácter partida/parada especial de los por ciento (%). El código puede ser de cualquier longitud, aunque más de 25 caracteres realmente comienzan a rebasar los límites.

Cada carácter consiste en 9 elementos: 5 barras y 4 espacios. Cada carácter incluye 3 elementos anchos y 6 estrechos (Ver figura 4.6). Los caracteres son separados por un boquete del inter-carácter que sea de la misma anchura que una barra estrecha. El cociente de la anchura de la barra de wide:narrow puede estar en la gama de 1.8 a 3.4. Códigos de barra con una anchura estrecha de la barra de menos de 0.020 pulgada (0.508m m) debe tener un cociente de por lo

*Capítulo 4 Creación de un Modelo (Ingeniería)* 

menos 2.5. Un cociente de 3.0 se recomienda. Cada código de barras del código 39 se debe preceder y seguir por una zona reservada la anchura por lo menos de 10 barras estrechas.

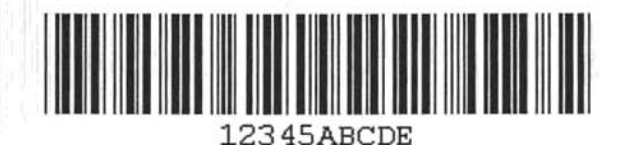

Figura 4.6 Ejemplo de un código de barras EAN-39

El código de barras que se elegirá para realizar la identificación del Becario es EAN 39 ya que este código como ya se vio es de tipo alfanumérico acepta varios caracteres y dado que el Id del Becario será su RFC mas un número consecutivo se tomara este código.

## **4.3 Credencial e Identificación de los Becarios**

Se requiere tener la información de los Becarios así como generar su credencial y tener un número de identificación único (que será el Código de barras); esto para tomar asistencia de forma ágil y eficaz. Después de aplicar la Reingeniería de Procesos, encontramos la forma de optimizar el modelo que se vio al principio del capítulo incluyendo al nuevo sistema:

Al realizar la credencial del Becario vamos a adquirir la información del mismo, ejemplo: todos sus datos personales; en ese momento toda esta información almacenada se puede migrar hacia el servidor evitando así tener que volver a tomar todos los datos del Becario para el sistema, ver figura 4.7. Es decir, con el registro del becario y la impresión de su credencial tendremos toda la información que necesitamos para el Sistema de Control de Becarios para la DGDC.

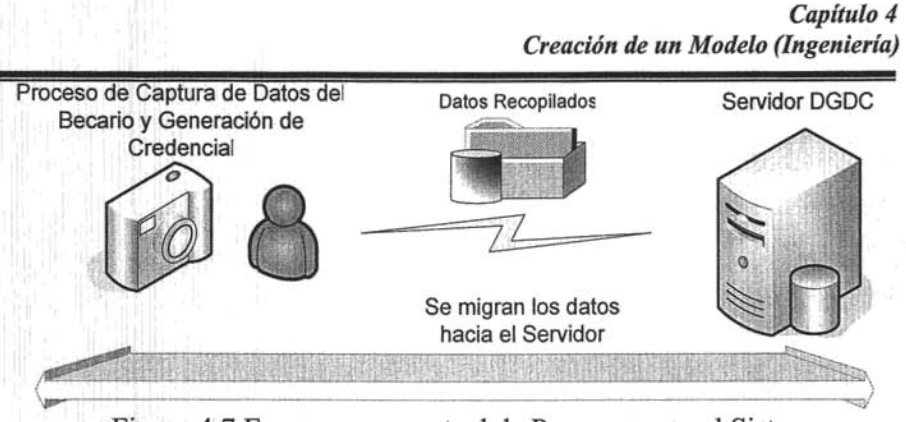

Figura 4.7 Esquema conceptual de Procesos para el Sistema

Proponemos una forma rápida, eficaz y ágil de pasar lista, tener el control de los Becarios, generar los reportes necesarios de los datos del Becario, actualizar una Base de Datos para los Becarios, desde el mismo momento que el Becario se registre.

De forma detallada esto seria así: Ver figura 4.8

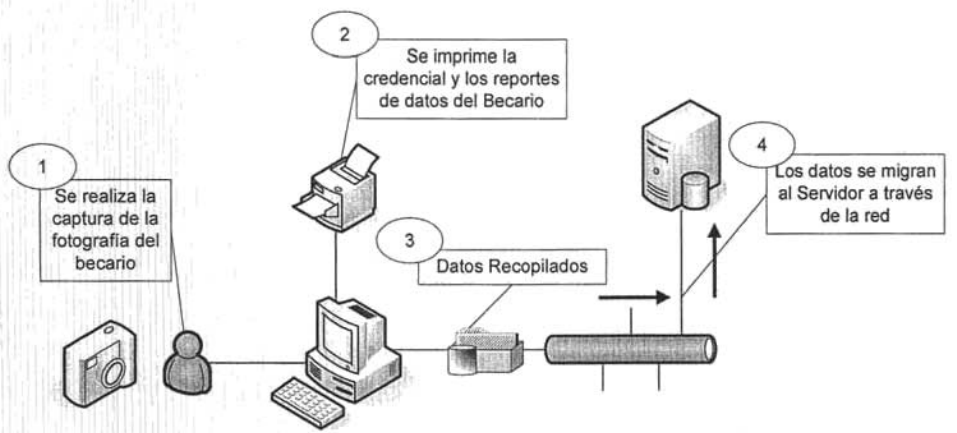

Figura 4.8 Diagrama del Proceso Automatizado

Considerando que tenemos la información suficiente en la credencial podemos describir el modelo detallado para tomar asistencia.

La forma de pasar asistencia a la llegada del Becario a Universum seria como se muestra a continuación en la figura 4.9

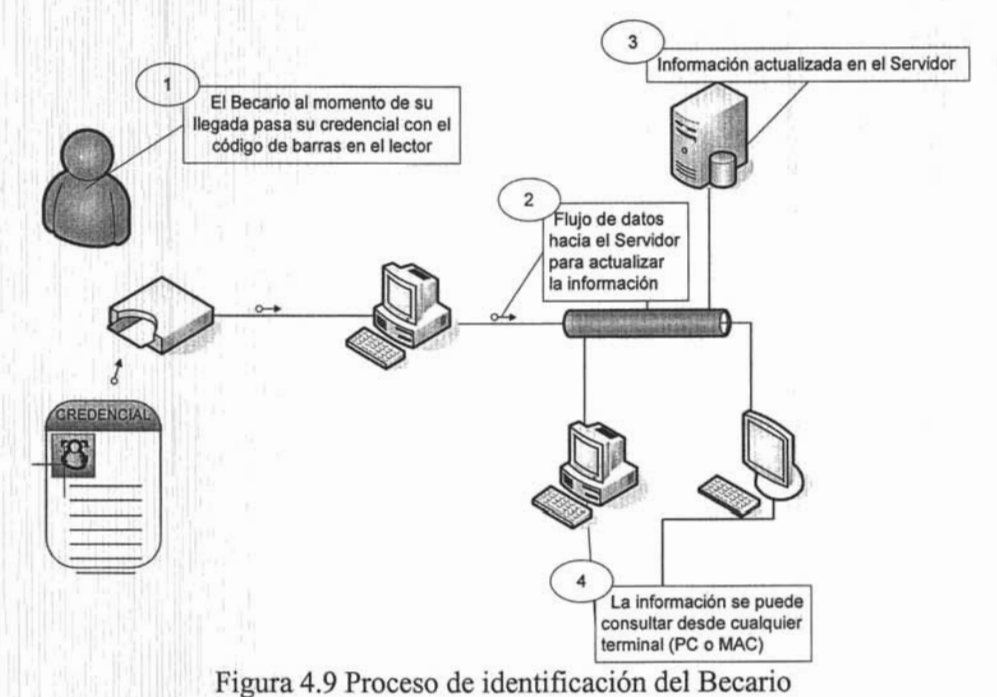

## **4.4 Creación de la Base de Datos para el Control de Becarios DGDC**

Para hacer eficiente la Base de Datos tenemos que realizar un análisis de la misma, para no tener una redundancia en las búsquedas ni arrojar algún error. Comenzamos por la creación de una tabla que llamaremos tabla de Becarios, en la que tendremos una llave primaria (PK) la cual será el **Id** \_ becario, además de contar con todos los datos solicitados para el registro del Becario como se ejemplifica en la figura 4.10

|    | <b>Becarios</b>                                                                                                    |
|----|----------------------------------------------------------------------------------------------------|
| PK | id becario                                                                                                    |
|    | nombre<br>appat<br>apmat<br>fecha_de_nacimiento<br>edad<br>edo civil<br>direccion<br>telefono<br>email<br>universidad<br>facultad<br>carrera<br>no cuenta<br>Idiomas<br>creditos<br>promedio<br>Otros edos<br>Otras Acti |

Figura 4.10 Tabla o Entidad Becarios

Contamos también con la tabla o Entidad Salas con su respectiva llave primaria **id** \_ sala y como registro tendremos todas las Salas dentro del museo; al relacionar estas dos tablas tenemos, como se ve en la figura 4.11, una relación de los becarios hacia las salas como sigue:

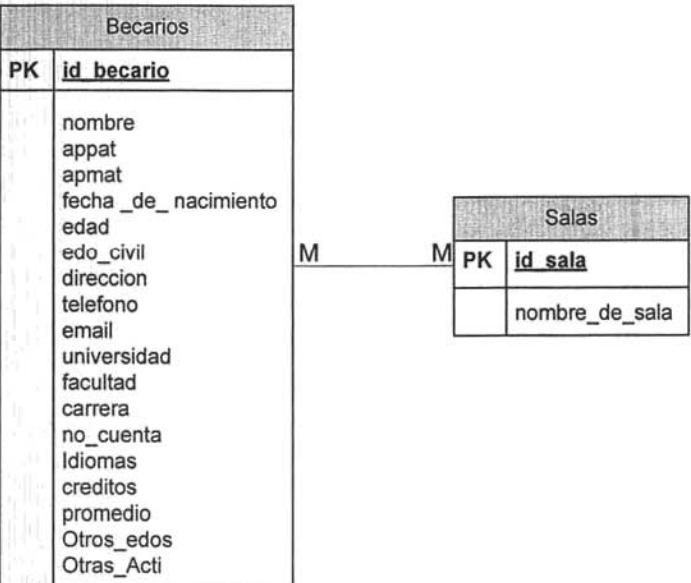

Figura 4.11 Relación M : M entre las entidades Becarios y Salas

- Un becario puede asignarse a una o más salas
- En una sala puede haber uno o mas becarios

Considerando estas premisas tenemos una asociación entre las dos entidades anteriores (Becarios y Salas) de muchos a muchos o M : M (esto ocurre cuando se asocian una ocurrencia en una entidad con muchas ocurrencias de otra entidad y viceversa.)

El diseño de Bases de Datos nos dice que se deben romper todas las relaciones muchos a muchos por tanto realizamos el rompimiento de esta asociación de la siguiente forma (Ver figura 4.12) y obtenemos la nueva entidad que llamaremos Becarios X Salas a la cual se le heredan las llaves primarias id\_ becario e id\_ sala, esta nueva tabla se une a la tabla Salas y a Becarios mediante una relación l:M (uno a muchos) y también se cambia esa relación de M:M por una l:M entre Becarios y Salas; se dice que una relación entre entidades es 1 :M, si las ocurrencias de una entidad están relacionadas con varias ocurrencias de otra entidad.

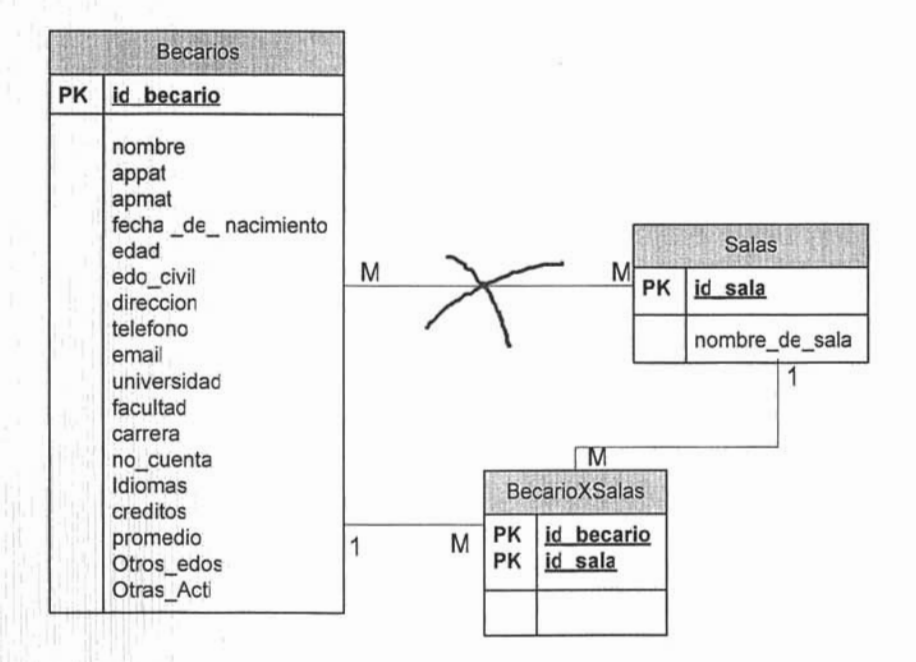

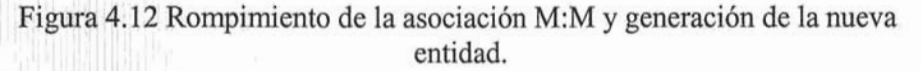

La tabla BecarioXSalas se relacionará 1:1 con la tabla Horario de Becario y heredara el id horario becario como se dejará ver más adelante en el diseño final (figura 4.15)

*Capítulo 4 Creación de un Modelo (Ingeniería)* 

Este mismo análisis se realiza para la entidad o tabla Horarios de Becario como se ejemplifica en la figura 4.12 excepto que aquí tenemos una relación 1: 1 de Becarios hacia Horarios de Becario así como una llave primaria id\_ horario de becario además de los atributos días de la semana (lunes, martes, miércoles, jueves, viernes, sábado, domingo) para esta tabla. Una relación 1: 1 (uno auno) es en donde las ocurrencias de una entidad se pueden relacionar solo a una ocurrencia de la otra entidad. En esta figura 4.13 podemos ver como se hereda la llave primaria id \_ becario

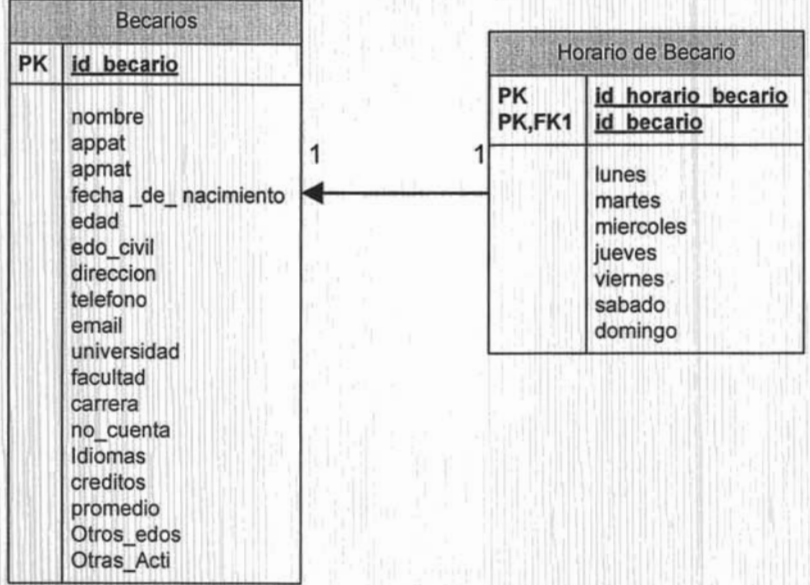

Figura 4.13 Relación 1:1 entre la tabla Becarios y la tabla Horarios de Becario

Esta relación 1:1 la obtenemos ya que a la entidad Becario solo le interesa saber los horarios del Becario.

Otra entidad que necesitamos es la Asistencia como registros tendremos presente hoy (para saber si el Becario esta presente en el día), num faltas (número de faltas del Becario), num retardos (numero de retardos del Becario), num\_asistencias (número de asistencias); este ultimo solo para estadísticas.

#### *Capítulo 4 Creación de un Modelo (Ingeniería)*

A esta entidad Asistencia la asociamos con la entidad Becarios ya que se trata de una característica de los becarios (si están presentes o no), la relación de las tablas o entidades será 1: 1 tal como se muestra en la siguiente figura 4.14.

| <b>Becarios</b> |                                                                                     |            |                                                               |
|-----------------|-------------------------------------------------------------------------------------|------------|---------------------------------------------------------------|
| PK              | id becario                                                                          |            |                                                               |
|                 | nombre<br>appat<br>apmat                                                            |            |                                                               |
|                 | fecha_de_nacimiento<br>edad                                                         | Asistencia |                                                               |
|                 | edo civil                                                                           | PK,FK1     | id becario                                                    |
|                 | direccion<br>telefono<br>email<br>universidad<br>facultad                           |            | presente hoy<br>num faltas<br>num retardos<br>num asistencias |
|                 | carrera<br>no cuenta<br>Idiomas<br>creditos<br>promedio<br>Otros edos<br>Otras Acti |            |                                                               |

Figura 4.14 Relación 1:1 entre la tabla Becarios y la tabla Asistencia

No podemos olvidarnos de la Seguridad en la Base de Datos por tanto es indispensable crear una tabla adicional a la que llamaremos Usuarios en la que pondremos como llave primaria un Login y como atributo un Password. Esto para asegurarnos de que las personas que ingresen al sistema o a la base de datos tengan permiso para acceder a estas. También tendremos otra tabla que llamaremos Horas de Llegada esta tabla servirá para guardar la información de la hora de llegada del Becario.

#### Capítulo 4 *Creación de un Modelo (IngenierÚl)*

Así el diseño de la Base de Datos se presenta de la siguiente fonna: (Ver  $\frac{1}{4}$  a.15)

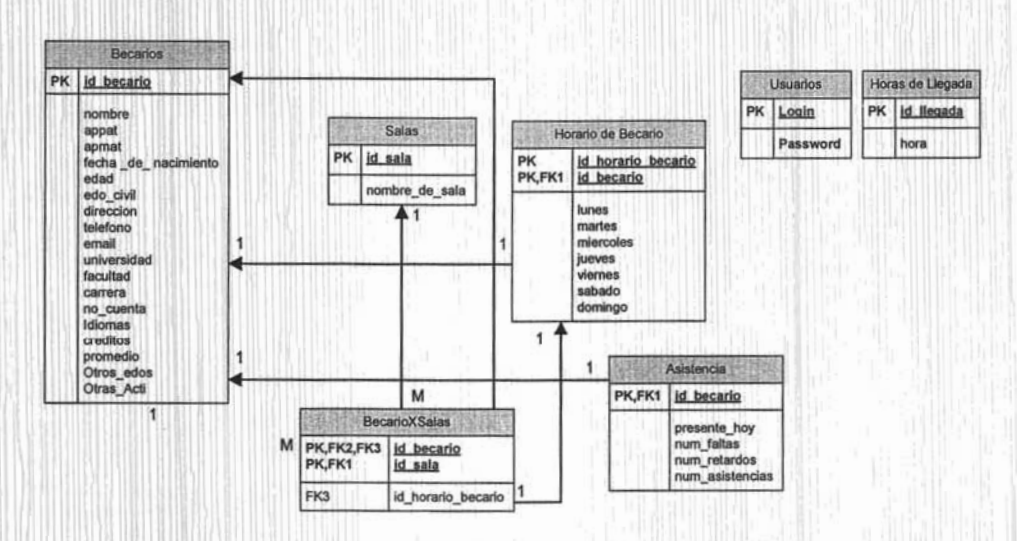

Diseño Base de Datos Sistema de Control de Becarios DGDC

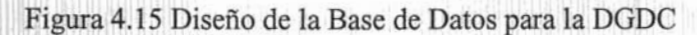

En la siguiente figura (ver figura 4.16) se muestra como será el proceso desde que el Becario ingresa a la Dependencia hasta la visualización de la información por el personal autorizado (solo usuarios con acceso).

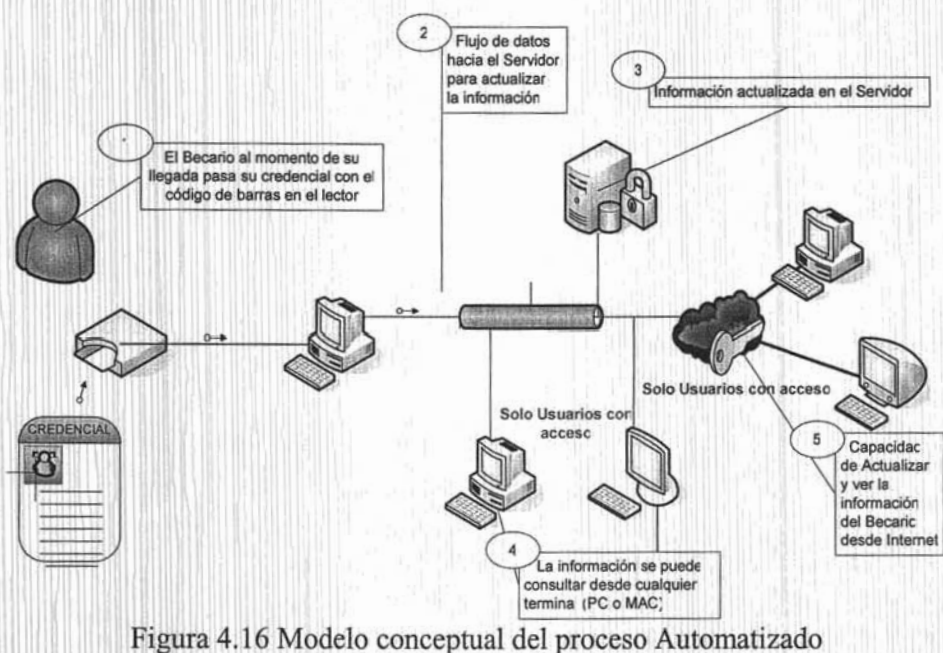

## Construcción y Desarrol'lo

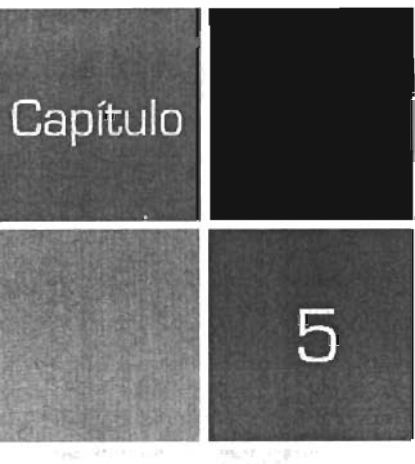

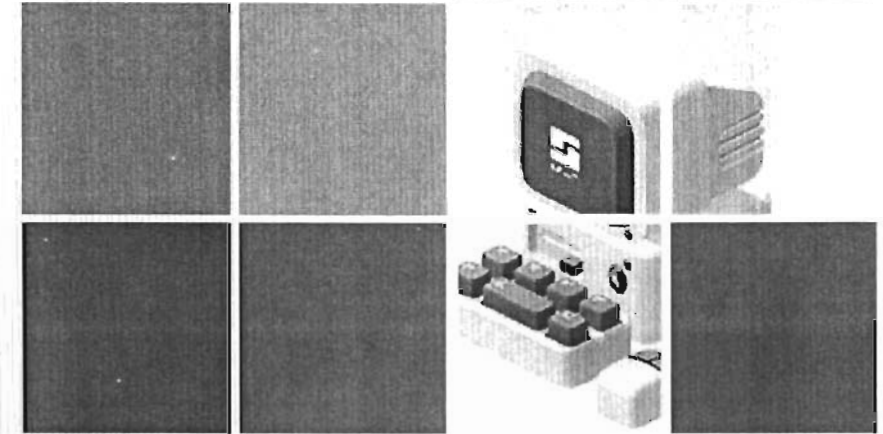

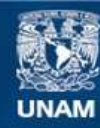

Universidad Nacional Autónoma de México

**UNAM – Dirección General de Bibliotecas Tesis Digitales Restricciones de uso**

## **DERECHOS RESERVADOS © PROHIBIDA SU REPRODUCCIÓN TOTAL O PARCIAL**

Todo el material contenido en esta tesis esta protegido por la Ley Federal del Derecho de Autor (LFDA) de los Estados Unidos Mexicanos (México).

**Biblioteca Central** 

Dirección General de Bibliotecas de la UNAM

El uso de imágenes, fragmentos de videos, y demás material que sea objeto de protección de los derechos de autor, será exclusivamente para fines educativos e informativos y deberá citar la fuente donde la obtuvo mencionando el autor o autores. Cualquier uso distinto como el lucro, reproducción, edición o modificación, será perseguido y sancionado por el respectivo titular de los Derechos de Autor.

## , CAPITULO 5 **CONSTRUCCIÓN y DESARROLLO**

*En este capitulo se realizará la construcción del Sistema Propiamente dicho, se explicaran* y *se expondrán los diagramas de flujo necesarios para cada parte del Sistema de Control de Becarios, es decir, explicaremos el funcionamiento esencial de cada Programa así como una vista rápida de los lenguajes en los que se desarrollo el sistema.* 

## **5 Construcción y Desarrollo**

Después de analizar el problema al que nos enfrentamos y crear un modelo que resuelva esta problemática el siguiente paso natural es la construcción y desarrollo del sistema. Para ello es necesario elegir las herramientas que ayuden a llevar a buen término este proyecto. Gracias al trabajo hecho en los anteriores capítulos, ahora tenemos más claros los requerimientos del sistema y las condiciones en las que debe operar. Así bien partiendo del modelo podemos separar este sistema en tres partes:

- a) Elaboración de las credenciales
- b) Tomar asistencia, manejo de información en red local
- c) Consulta de información vía Internet

La anterior división nos ayuda en el desarrollo como lo veremos más adelante.

Después de analizar todas las herramientas para desarrollo se llegó a la conclusión de emplear para el punto a) Visual Basic 6.0 y para los dos puntos restantes usar Java. A continuación se plantean los puntos importantes por los cuales se escogieron.

## **5.1 Visual Basic 6.0**

Es un sistema de desarrollo diseñado especialmente para crear aplicaciones con interfaz gráfica, de una forma rápida y sencilla. Para ello se vale de dos herramientas (principalmente), la primera permite realizar diseños gráficos para crear la Interfaz Gráfica de Usuario.

También podemos ver que Visual-Basic es una herramienta de diseño de aplicaciones para Windows, en la que estas aplicaciones se desarrollan en gran parte a partir del diseño de una interfase gráfica. En una aplicación Visual Basic, el programa está formado por una parte de código puro, y otras partes asociadas a los objetos que forman la interfase gráfica.

El lenguaje esta basado en BASIC (Beginner's AH purpose Symbolic Instruction Code ) que nació en el año 1964 como una herramienta destinada a principiantes, buscando una forma sencilla de realizar programas, empleando un lenguaje casi igual al usado en la vida ordinaria (en inglés), y con instrucciones muy sencillas y escasas. Pero después de varias evoluciones esta

herramienta conserva del BASIC únicamente su nombre y su sencillez. Y aunque no se tiene prestaciones como otros lenguajes cuando deseamos llegar al fondo de la máquina y controlar uno a uno sus registros, en la mayor parte de las aplicaciones, las herramientas aportadas por VB son mas que suficiente para lograr un programa fácil de realizar y de altas prestaciones.

Es por tanto un término medio entre la programación tradicional, formada por una sucesión lineal de código estructurado, y la programación orientada a objetos. Combina ambas tendencias. Ya que no podemos decir que VB pertenezca por completo a uno de esos dos tipos de programación, debemos inventar una palabra que la defina: programación visual.

## 5.1.1 Características Generales de Visual-Basic

Cuenta con un entorno de desarrollo integrado: editor de Texto, intérprete, depurador, examinador de objetos, explorador de proyectos, compilador, etc. Visual Basic fue diseñado para ser intérprete, lo que favorece la creación y la depuración de una aplicación, y a partir de la versión 5 incluyó también un compilador que permite generar .exe favoreciendo así la ejecución de los programas. En adición, puede crear ficheros .ocx y .dll lo que pennitirá manipular controles ActiveX.

La creación de un programa bajo Visual Basic lleva los siguientes pasos:

*Análisis.* Es el estudió de las necesidades que han dado origen a la creación de ese programa. Es 10 que se llama análisis de la aplicación. Es la primera fase que debe tener siempre un programa y es también la más olvidada entre los programadores. Una aplicación no se inicia con el teclado, sino sobre un papel.

*Creación de una interfase gráfica de usuario.* Esta interfase será la principal vía de comunicación hombre máquina, tanto para salida de datos como para entrada. Será necesario partir de una o varias ventanas - Formularios - a las que les iremos añadiendo los controles necesarios.

*Definición de las propiedades de los controles.* Se dará la fonna, posición, y todas las características necesarias a los controles que hayamos colocado en ese fonnulario. Estas propiedades determinarán la fonna estática de los controles, es decir, como son los controles y para qué sirven.

*Generación del código asociado a los eventos que ocurran a estos controles.*  A la respuesta a estos eventos (click, doble click, una tecla pulsada, etc.) le llamamos Procedimiento, y deberá generarse de acuerdo a las necesidades del programa.

*Generación del código del programa.* Un programa puede hacerse solamente con la programación de los distintos procedimientos que acompañan a cada objeto. Sin embargo, VB ofrece la posibi1idad de establecer un código de programa separado de estos eventos. Este código puede introducirse en unos bloques llamados Módulos, en otros bloques llamados Funciones, y otros llamados Procedimientos. Estos Procedimientos no responden a un evento acaecido a un controlo fornmlario, sino que responden a un evento producido durante la ejecución del programa.

Las anteriores son características generales de la herramienta, cuenta con otras entre las destacadas tenemos: Acceso a bases de datos a través del control de datos ADO, utilizando el motor de Access o controladores OBDC, además de acceso utilizando OLE DB. Cuenta con una biblioteca que pennite manipular bases de datos relacionales. Y un administrador visual de datos para manipular bases de datos.

## 5.1.2 Visual Basic en el Sistema de Control de Becarios

Después de ver las características generales de esta herramienta, podemos ir a puntos más específicos:

• Para adquirir la fotografía se pueden tomar en cuenta tres formas: digitalizarla, tomarla desde una cámara digital y emplear una cámara Web. Pero las dos primeras toman tiempo y no resulta práctico.

Con la última se puede aprovechar la documentación, librerías disponibles y la facilidad que tiene Visual Basic para conectarse a distintos dispositivos periféricos. La mayoría de las Web Cam son fácilmente instaladas en una PC y Con Visual Basic se pueden aprovechar los controladores del sistema y así ahorrar tiempo, puesto que no es necesario escribir un controlador.

Aprovechando lo anterior es posible tener una pre-visualización de la fotografia, lo cual no es posible en muchos sistemas de credencialización existentes en el mercado.

Además la forma en que se maneja la información facilita el almacenamiento de la fotografia en una base de datos.

- La impresión de la credencial es muy fácil y sencilla, ya que con Visual Basic se utiliza la interfaz de impresión que los usuarios ya conocen. Para la impresión del código de barras se tiene la ventaja de un fácil al dispositivo de impresión.
- Para la hoja con los datos del becario que deben firmar, se cuenta con un generador de reportes en Visual Basic. Empleando esta herramienta se puede crear un formato que se llene de forma automática.
- La información se puede almacenar en una base de datos interna al programa y después ser migrada una servidor

Contemplando estas características y otras bondades del lenguaje, aunado a la experiencia que tenemos programando con esta herramienta se decidió crear el sistema de credenciales en Visual Basic 6.

## **5.2 Java**

En 1991 Sun Microsystems patrocinó un proyecto de investigación denominado Oreen, el cuál desembocó en el desarrollo de un lenguaje basado en C++, al que su creador James Gosling, llamó *Oak.* Posteriormente se descubrió que ya existía un lenguaje de programación con el mismo nombre y posteriormente se sugirió *Jáva,* que finalmente fue aceptado.

Los programas en Java constan de varias piezas llamadas cIases. Estas clases incluyen piezas llamadas métodos, las cuales realizan tareas y devuelven información cuando completan esas tareas. Se puede crear dichas piezas pero en Java se cuenta cOn una gran variedad de colecciohes de clases existentes en las bibliotecas de clases de Java, que también se conocen como APIs (Interfaces de programación de aplicaciones) de Java.

Los programas en Java se crean usando editores de Texto ASCII como el vi, *emacs* o *notpad* y por lo general para poder ejecutarse pasan por cinco fases: edición, compilación, carga, verificación y ejecución. Estas etapas se explican en la siguiente figura (Ver figura 5.1):

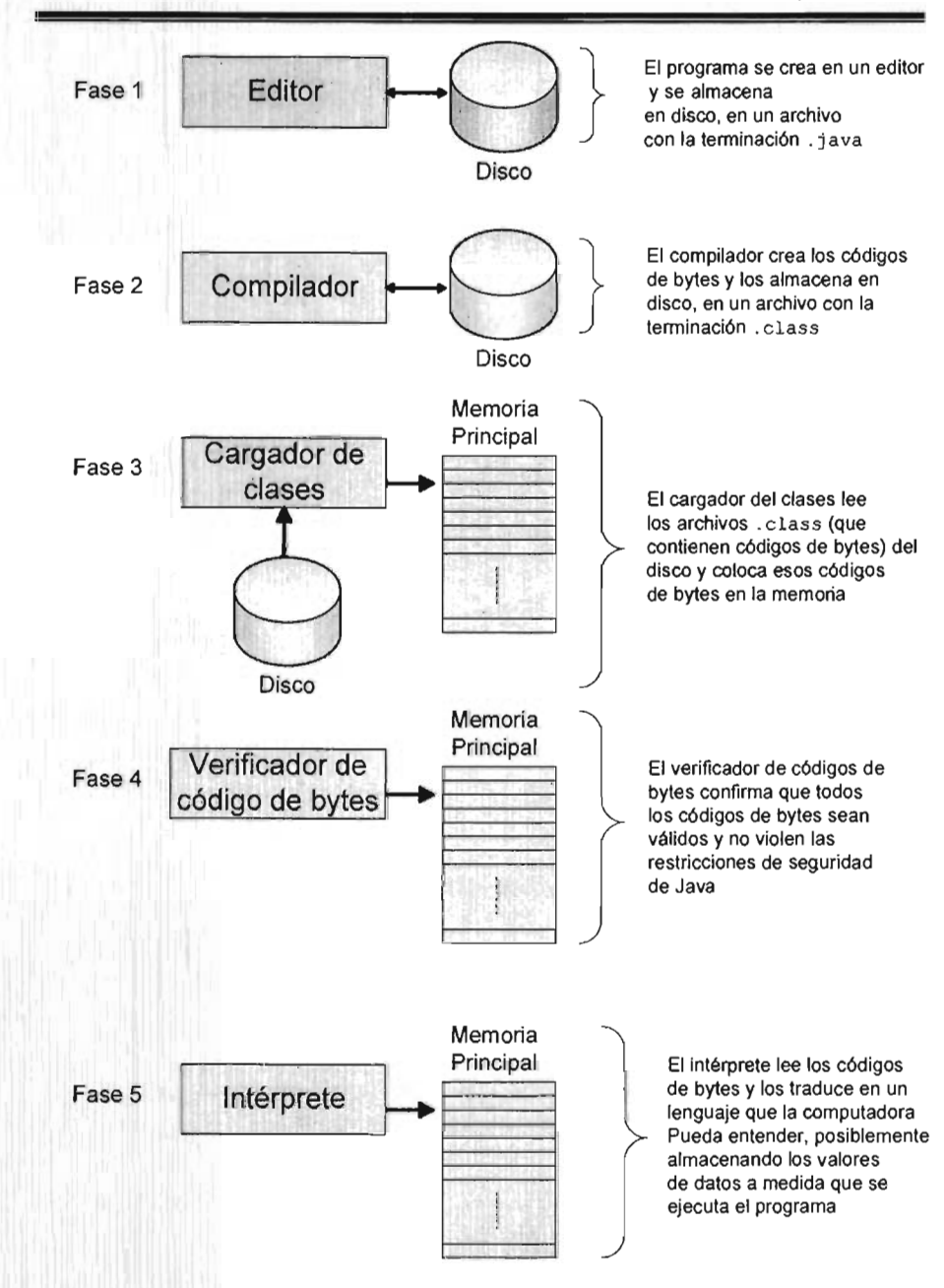

Figura 5,1 Entorno típico en Java

## 5.2.1 Características Generales de Java

*Orientado a objetos:* Java implementa la tecnología básica de C++ con algunas mejoras y elimina algunas cosas para mantener el objetivo de la simplicidad del lenguaje. Java trabaja con sus datos como objetos y con interfaces a esos objetos. Soporta las tres características propias del paradigma de la orientación a objetos: encapsulación, herencia y polimorfismo. Las plantillas de objetos son llamadas, como en C++, clases y sus copias, instancias. Estas instancias, como en C++, necesitan ser construidas y destruidas en espacios de memoria.

*Distribuido:* Java se ha construido con extensas capacidades de interconexión TCP/IP. Existen librerías de rutinas para acceder e interactuar con protocolos como HTTP y FTP. Esto permite a los programadores acceder a la información a través de la red con tanta facilidad como a los archivos locales.

*Robusto:* Java realiza verificaciones en busca de problemas tanto en tiempo de compilación como en tiempo de ejecución. La comprobación de tipos en Java ayuda a detectar errores, lo antes posible, en el ciclo de desarrollo. Java obliga a la declaración explícita de métodos, reduciendo así las posibilidades de error. Maneja la memoria para eliminar las preocupaciones por parte del programador de la liberación o conupción de memoria. También implementa los Arrays auténticos, en vez de listas enlazadas de punteros, con comprobación de límites, para evitar la posibilidad de sobrescribir o corromper memoria resultado de punteros que señalan a zonas equivocadas. Estas características reducen drásticamente el tiempo de desarrollo de aplicaciones en Java. Además, para asegurar el funcionamiento de la aplicación, realiza una verificación de los byte codes.

*Interpretado:* El intérprete Java (sistema run-time) puede ejecutar directamente el código objeto. El lenguaje Java es a la vez compilado e interpretado. Con el compilador se convierte el código fuente que reside en archivos cuya extensión es *.java,* a un conjunto de instrucciones que recibe el nombre de byte codes que se guardan en un archivo cuya extensión es *.class.*  Estas instrucciones son independientes del tipo de ordenador. El intérprete ejecuta cada una de estas instrucciones en una computadora específica (Windows, Macintosh, etc). Solamente es necesario, por tanto, compilar una vez el programa, pero se interpreta cada vez que se ejecuta en una computadora. Como lo podemos ver en la figura 5.2:

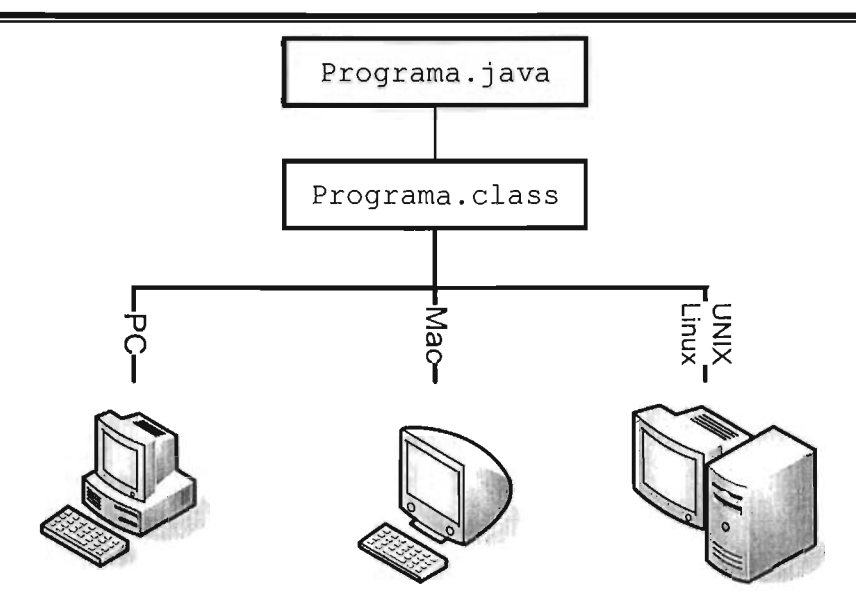

Figura 5.2 Portabilidad de Java

Cada intérprete Java es una implementación de la Máquina Virtual Java (NM). Los byte codes posibilitan el objetivo de "write once, run anywhere", de escribir el programa una vez y que se pueda correr en cualquier plataforma que disponga de una implementación de la JVM. Por ejemplo, el mismo programa Java puede correr en Windows 98, Solaris, Macintosh, etc.

Como vemos en la figura 5.3, el API de Java y la Máquina Virtual Java forman una capa intermedia (Java plataform) que aísla el programa Java de las especificidades del hardware (hardware-based plataform).

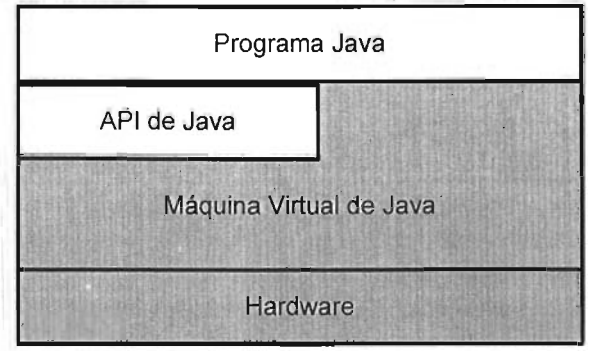

Figura 5.3 Máquina Virtual de Java

*Conexión a Bases de Datos:* Los programas en Java se comunican con las bases de datos y manipulan sus datos utilizando la *API JDBC.* Un controlador de JDBC implementa la interfaz para una base de datos específica. Al separar la API de los controladores específicos, los desarrolladores pueden cambiar la base de datos subyacente sin necesidad de modificar el código Java para tener accedo a dicha base. La mayoría de los sistemas de administración de bases de datos populares incluyen controladores de JDBC y también los hay de terceros.

## 5.3 MYSQL

MySQL es el sistema gestor de bases de datos de código abierto más popular del mundo. La razón: las empresas que utilizan MySQL consiguen recortar el gasto dedicado a este tipo de software en un 90%, y por regla general su uso es gratuito. La facilidad de uso, la velocidad y la flexibilidad en diferentes sistemas operativos hacen popular a MySQL. Por la razón de costos es que hemos elegido este gestor de bases de datos.

## 5.3.1 Tipos de Datos en MYSQL

MySQL soporta varios tipos de datos, que pueden ser agrupados en tres categorías: numéricos, fecha y hora, y cadenas (caracteres). En este capitulo se presenta un breve resumen de estos tipos, se mencionan sus requerimientos de almacenamiento, y se hace una descripción más detallada de las propiedades de cada uno de ellos. Los tipos de datos soportados por MySQL son listados a continuación.

Las siguientes convenciones son usadas en las descripciones:

M ~ Indica el tamaño máximo que se puede desplegar (mostrar). El mayor valor legal es de 255.

D - Aplica a los datos de punto flotante e indica el número de dígitos que siguen al punto decimal. El valor máximo posible es de 30, pero no debe ser mayor de M-2.

Los paréntesis cuadrados indican que un elemento es opcional.

Se debe notar que cuando se especifica **ZEROFILL** para una columna, MySQL agregará automáticamente el atributo **UNSIGNED.** 

• TINYINT[(M)] [UNSIGNED] [ZEROFILL]

Un entero muy pequeño. Su rango es de -128 a 127. Para enteros sin signo el rango es de O a 255.

• BIT y BOOL

Es un sinónimo para TINYINT(l).

• SMALLINT[(M)] [UNSIGNED] [ZEROFILL]

Un entero pequeño. Su rango es de -32768 a 32767. Para enteros sin signo el rango es de O a 65535.

• MEDIUMINT[(M)] [UNSIGNED] [ZEROFILL]

Un entero de tamaño medio. Su rango es de -8388608 a 8388607. Para enteros sin signo el rango es de O a 16777215.

• INT[(M)] [UNSIGNED] [ZEROFILL]

Un entero normal. Su rango es de -2147483648 a 2147483647. Para enteros sin signo el rango es de O a 4294967295.

• INTEGER[(M)] [UNSIGNED] [ZEROFILL]

Es un sinónimo para INT.

• BIGINT[(M)] [UNSIGNED] [ZEROFILL]

Es un entero grande. Su rango es de -9223372036854775808 a 9223372036854775807. Para enteros sin signo el rango es de 0 a 18446744073709551615.

• FLOAT(precisión) [UNSIGNED] [ZEROFILL]

Un número de punto flotante. La precisión puede ser  $\leq$ =24 para un número de precisión sencilla y entre 25 y 53 para un número de doble precisión. Este tipo es como el FLOAT y DOUBLE que se describen a continuación. Un  $FLOAT(X)$  tiene el mismo rango que los correspondientes tipos FLOAT y DOUBLE, pero el tamaño de despliegue y el número de decimales no están definidos.

• FLOAT[(M,D)] [UNSIGNED] [ZEROFILL]

Un número pequeño de punto flotante (o bien, de precisión sencilla). El rango de valores permitidos es de -3.402823466E+38 a -1.175494351E-38, O, Y de 1.175494351E-38 a 3.402823466E+38. Si se usa el modificador UNSIGNED, los valores negativos son deshabilitados. M es el tamaño de despliegue y D el número de decimales. FLOAT sin argumentos o FLOAT(X) donde  $X \le 24$  se entiende como un número de punto flotante de precisión sencilla.

#### • DOUBLE[(M,D)] [UNSIGNED] [ZEROFILL]

Un número normal de punto flotante ( o bien, de precisión doble ). El rango de valores permitidos es de  $-1.7976931348623157E+308$  a 2.2250738585072014E-308, 0, y de 2.2250738585072014E-308 a 1.7976931348623 1 57E+ 308. Si el modificador UNSIGNED es especificado, los valores negativos son deshabilitados. M es e1 tamaño de despliegue y D el número de decimales.

- DOUBLE sin argumentos o FLOAT(X) donde  $25 \le X \le 53$  se entiende por un número de punto flotante de doble precisión.
- DOUBLE PRECISION[(M,D)] [UNSIGNED] [ZEROFILL]
- REAL[(M,D)] [UNSIGNED] [ZEROFILL]

Son sinónimos para DOUBLE.

• DECIMAL<sub>[(M[,D])]</sub> [UNSIGNED] [ZEROFILL]

Un número de punto flotante sin empaquetar. Como en las columnas CHAR, "sin empaquetar" significa que el número es almacenado como una cadena con un caracter para cada digito del valor. El punto decimal, para números negativos el signo - no son contados en M (sin embargo se les reserva espacio). Si D vale O, los valores no tendrán punto decimal.

El máximo rango de valores es el mismo que para DOUBLE, pero el rango para una columna DECIMAL puede ser restringido con la elección de valores en M y D. Si el atributo UNSIGNED es usado, los valores negativos son deshabilitados. Si D es omitido, el valor por omisión es O. Si M es omitido el valor por omisión es 10.

• DEC[(M[,D])] [UNSIGNED] [ZEROFILL]

• NUMERIC[(M[,D])] [UNSIGNED] [ZEROFILL]

Son sinónimos para DECIMAL.

### • DATE

Valores de fecha. El rango válido es de '1000-01-01' a '9999-12-31'. MySQL muestra valores DATE en el formato 'YYYY-MM-DD', y permite asignar valores a columnas DATE usando cadenas o números.

#### • DATETIME

Una combinación de fecha y hora. El rango de valores válidos es de '1000- 01-01 00:00:00' a '9999-12-31 23:59:59'. MySQL muestra los valores DATETIME en el formato 'YYYY-MM-DD HH:MM:SS', y permite asignarles valores usando cadenas y números.

### • TIMESTAMP[(M)]

Un *timestamp.* El rango de valores es de '1970-01-01 00:00:00' a algo antes del año 2037. MySQL muestra estos valores en el formato YYYYMMDDHHMMSS, YYMMDDHHMMSS, YYYYMMDD, YYMMDD, dependiendo de si M es 14 (o hace falta), 12, 8, o 6, y permite asignar estos valores usando cadenas y números.

Las columnas TIMESTAMP son útiles para grabar la fecha y la hora en que se efectuó una operación INSERT o UPDATE, ya que automáticamente se le asigna el valor de la fecha y la hora de la operación más reciente si es que no se le asigna un valor diferente. El argumento M afecta únicamente como se muestra una columna TIMESTAMP; sus valores son almacenados usando 4 bytes. Se debe notar que cuando M es 8 o 14 se reportan como números, mientras que si M tiene otros valores, se reportan como cadenas.

#### • TIME

Una hora. Su rango es de '-838:59:59' a '838:59:59'. MySQL muestra valores TIME en el formato 'HH:MM:SS', y permite asignar valores usando cadenas o números.

## • YEAR $\lceil (2|4) \rceil$

Un año en formato de 2 o 4 dígitos. Los valores permitidos son de 1901 a 2155,0000 en el formato de 4 dígitos, y 1970-2069 si se usa el formato de 2 dígitos (70-69). MySQL muestra valores YEAR en el formato YYYY, y permite asignarles valores usando cadenas o números.

### • [NATIONAL] CHAR(M) [BINARY]

Una cadena de longitud fija que siempre es rellenada con espacios a la derecha para completar la longitud especifica. El rango de M es de O a 255 caracteres. Los espacios sobrantes son removidos cuando se recuperan los valores. Los valores CHAR son almacenados y comparados en modo no sensitivo a menos que se especifique el modificador BINARY. NA TIONAL CHAR es la manera de definir que una columna CHAR debe usar el conjunto CHARACTER por default.

• CHAR

Es un sinónimo para CHAR(1).

• [NATIONAL] VARCHAR(M) [BINARY]

Una cadena de longitud variable. Los espacios sobrantes son removidos cuando el valor es almacenado. El rango de M es de O a 255 caracteres. Los valores VARCHAR son ordenados y comparados en modo no sensitivo a menos que se use el modificador BINARY.

- TINYBLOB
- TINYTEXT

Una columna BLOB o TEXT con una longitud máxima de 255 (2^8 - 1) caracteres.

- BLOB
- TEXT

Una columna BLOB o TEXT con una longitud máxima de 65535 (2^16 -1) caracteres.

- MEDIUMBLOB
- MEDIUMTEXT

Un columna BLOB o TEXT con una longitud máxima de  $16777215 (2^24)$ - 1) caracteres.

- LONGBLOB
- LONGTEXT
- Una columna BLOB o TEXT con una longitud máxima de 4294967295  $(2^{\wedge}32 - 1)$  caracteres.
- ENUM('valor1','valor2',...)
- Una enumeración. Un objeto cadena que puede tener sólo un valor, elegido de la lista de valores 'valor1', 'valor2',... NULL o el valor especial de error "". Un valor ENUM puede tener un máximo de 65535 valores distintos.
- $SET('valor1', 'valor2', ...)$
- Un conjunto. Un objeto cadena que tiene cero o más valores, cada uno de los cuales debe ser elegido de la lista de valores 'valorl','valor2', .... Un valor SET puede tener un máximo de 64 miembros.

## **5.4 Torncat**

Tomcat (Jakarta Tomcat) funciona como un contenedor de servlets desarrollado bajo el proyecto Jakarta en la Apache Software Foundation. Tomcat implementa las especificaciones de los servlets y de JavaServer Pages (JSP) de Sun Microsystems. Se le considera un servidor de aplicaciones.

## **5.4.1 Historia de Torncat**

Tomcat empezó siendo una implementación de la especificación de los servlets comenzada por James Duncan Davidson, que trabajaba como arquitecto de software en Sun y que posteriormente ayudó a hacer el proyecto *open souree* y en su donación a la Apache Software Foundation.

Duncan Davidson inicialmente esperaba que el proyecto se convirtiese en *open souree* y dado que la mayoría de los proyectos open source tienen libros de O'Reilly asociados con un animal en la portada, quiso ponerle al proyecto nombre de animal. Eligió *Torneat* (gato), pretendiendo representar la capacidad de cuidarse por sí mismo, de ser independiente.

## **5.4.1.1 Entorno Torncat**

Tomcat funciona con cualquier servidor web con soporte para servlets y JSPs. Tomcat incluye el compilador Jasper, que compila JSPs convirtiéndolas en servlets. El motor de servlets de Tomcat a menudo se presenta en combinación con el servidor web Apache.
Tomcat puede, funcionar como servidor web por sí mismo. Opera de tal manera en entornos de desarrollo poco exigentes en términos de velocidad y de manejo de transacciones. Dado que Tomcat fue escrito en Java, funciona en cualquier sistema operativo que disponga de la máquina virtual Java.

## **5.4.1.2 Estado del Desarrollo de Torncat**

Tomcat 10 desarrollan y lo mantienen miembros de la Apache Software Foundation y voluntarios independientes. Los usuarios disponen de libre acceso a su código fuente y a su forma binaria en los términos establecidos en la *Apache Software Licence.* Las primeras distribuciones de Tomcat fueron las versiones 3.0.x. Las versiones más recientes son las 5.x, que implementan las especificaciones de Servlet 2.4 y de JSP 2.0. En las versiones 4.x, Jakarta Tomcat utiliza el contenedor de servlets Catalina.

## **5.4.1.3 Estructura de Directorios**

La jerarquía de directorios de instalación de Tomcat incluye:

- Bin: arranque, cierre, y otros scripts y ejecutables.
- Common: clases comunes que pueden utilizar Catalina y las aplicaciones web.
- Conf: ficheros XML y los correspondientes DTDs para la configuración de Tomcat.
- Logs: logs de Catalina y de las aplicaciones.
- Server: clases utilizadas solamente por Catalina.
- Share: clases compartidas por todas las aplicaciones web.
- Webapps: directorio que contiene las aplicaciones web.
- Work: almacenamiento temporal de ficheros y directorios.

## **5.4.1.4 Características de Torncat**

**Tomcat 3.x** (distribución inicial)

- Implementado a partir de las especificaciones Servlet 2.2 y JSP 1.1
- Recarga de servlets

#### **Torncat 4.x**

- Implementado a partir de las especificaciones Servlet 2.3 y JSP 1.2
- Contenedor de servlets rediseñado como Catalina
- Motor JSP rediseñado como Jasper
- Conector Coyote
- Java Management Extensions (JMX), JSP y administración basada en Struts

#### **Tomcat 5.x**

- Implementado a partir de las especificaciones Servlet 2.4 y JSP 2.0
- Recolección de basura reducida
- Capa envolvente nativa para Windows y Unix para la integración de las plataformas

# **5.5 Visión General de las JSP**

Una página Java en servidor (JSP, acrónimo del inglés Java Server Pages) es una plantilla para una página Web que emplea código Java para generar un documento HTML dinámicamente. Las paginas JSP se ejecutan en un componente de servidor conocido como contenedor de JSP, que las traduce a servlets Java equivalentes.

Por esta razón los servlets y las paginas JSP están íntimamente relacionados. Lo que se puede hacer con una tecnología es, en gran medida, también posible con otra; aunque cada una tiene capacidades propias. Como son servlets, las paginas JSP tienen todas las ventajas de los servlets:

- Tienen un mayor rendimiento y capacidad de adaptación (escalabilidad) que las secuencias de comandos CGI porque se conservan en la memoria y admiten múltiples subprocesos.
- No es necesaria una configuración especial por parte del cliente.
- Incorporan soporte para sesiones HTTP, lo que hace posible la programación de aplicaciones.
- Tienen pleno acceso a la tecnología Java -capacidad de reconocimiento del trabajo en red, subprocesos y conectividad a bases de datos- sin las limitaciones de los applets del cliente.

Pero además las páginas JSP tienen ventajas propias:

- Se vuelven a compilar automáticamente cuando es necesario
- Como están en el espacio común de documentos del servidor Web, dirigirse a ellas es más fácil que dirigirse a los servlets.
- Como las paginas JSP son similares al HTML, tienen mayor compatibilidad con las herramientas de desarrollo Web.

## 5.5.1 Cómo funciona JSP

La pagina JSP pasa por tres etapas en la evolución de su código:

- Código fuente JSP. Este código es el que realmente escribe el desarrollador. Se encuentra en un archivo de texto con extensión .jsp y consiste en una mezcla de código de plantilla HTML, instrucciones en el lenguaje Java, directivas JSP y acciones que describen como generar una pagina Web para dar servicio a una petición concreta.
- Código fuente Java. El contenedor de JSP traduce el código fuente JSP al código fuente de un servlet Java equivalente. Este código fuente guarda en un área de trabajo y suele ser útil en el proceso de depuración de errores.
- Clase Java compilada. Como cualquier otra clase Java, el código del servlet generado se compila en código de bytes en un archivo .class, preparado para ser cargado y ejecutado.

El contenedor de JSP administra cada una de estas etapas de la página JSP automáticamente, basándose en la situación temporal de cada archivo. Como respuesta a la petición HTTP, el contenedor comprueba si el archivo fuente .jsp ha sufrido modificaciones desde que el código fuente .java se compiló por última vez.

La figura 5.4 muestra el proceso empleado por el contenedor de JSP. Cuando se realiza una petición de una página JSP, el contenedor determina primero el nombre de la clase correspondiente al archivo .jsp. Si la clase no existe o es anterior al archivo .jsp (lo que significa que el código fuente

JSP ha cambiado desde que fue compilado por ultima vez), entonces el contenedor crea el código fuente Java para un servlet equivalente y lo compila. Si no hay aun un ejemplar o instancia del servlet en funcionamiento, el contenedor carga la clase servlet y crea un ejemplar. Finalmente, el contenedor lanza un subproceso para que gestione la petición HTTP actual del ejemplar cargado.

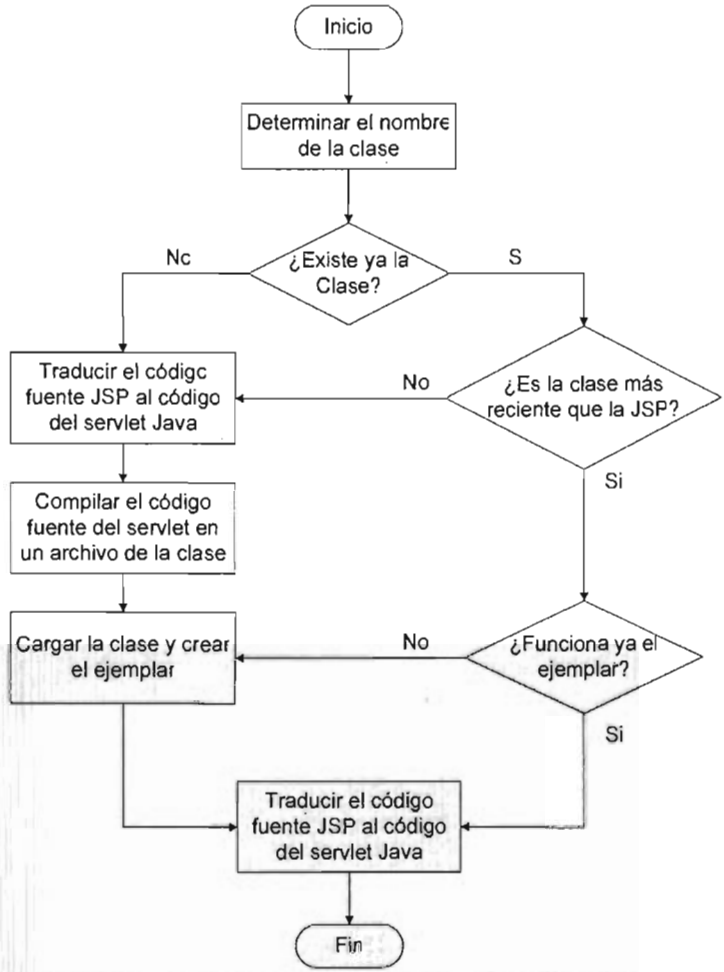

Figura 5.4. Lógica empleada por el contenedor JSP para gestionar la conversión JSP.

## **5.6 Credenciales Para Becarios de la DGDC**

Con las herramientas a emplear definidas, detallaremos más las actividades que este programa realizará. En la figura 5.5 se muestran en el diagrama la estructura de este programa.

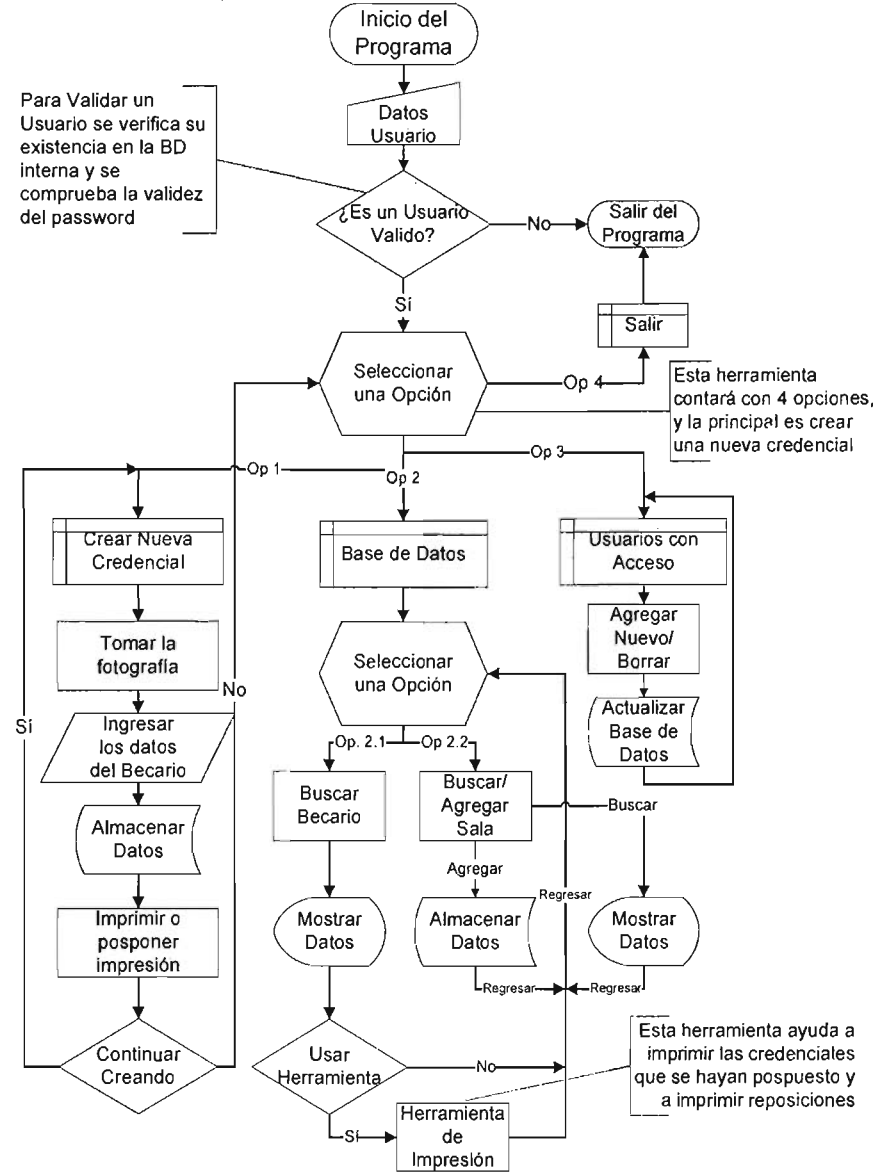

Figura 5.5 Diagrama General para la elaboración de credenciales

En el anterior esquema se mostraron los procesos más relevantes dentro dd programa para generar credenciales. Como se observa, algunos se refieren a almacenaje y búsqueda información, para ello se siguen los procedimientos tradicionales y en algunos casos sólo se requiere de una instrucción, por lo cual no los veremos más a fondo. El resto tiene diferente funcionalidad y propósitos; estos son los procesos que veremos más a detalle. Para ellos nos valemos de diagramas de flujo de funciones cruzadas; empleamos estos diagramas en vez de mostrar todo el código ya que pensamos que una imagen puede ilustrar mejor el funcionamiento del programa, más aun si no se esta familiarizado con el lenguaje de programación empleado.

El primero es el proceso de *Tomar Fotografia,* en la figura 5.6 se muestra el diagrama de este proceso y dentro de él podemos encontrar tres funciones básicas:

- l. Iniciar cámara
- 2. Mostrar imagen de la cámara
- 3. Capturar fotografía

En el proceso 1 lo que se busca es establecer una conexión con la WebCam. Con el fin de tener un programa versátil y sin necesidad de que opere sólo con un modelo y /0 marcar se tiene la posibilidad de operar con cualquier dispositivo de este tipo que sea compatible con el sistema operativo. Esto se logra al reconocer todos los drivers a fin de que estén instalados, es decir, si el usuario tiene configurado en su sistema dos WebCam, podrá operar con la que desee. En adición a lo anterior, se pueden configurar los parámetros que el driver nos permita, como puede ser la resolución, el contraste etc.

Al detectar un driver instalado lo siguiente es determinar si esta conectado el dispositivo, si no es el caso se maneja el error para que no colapse el sistema y se informa al usuario que no se encontró un dispositivo de captura. Otro problema relacionado es que otra aplicación este empleando el dispositivo, en este caso se solicita seleccionar otra fuente de captura disponible, si no la hay canaliza el problema de forma similar al caso anterior.

Si se logra una conexión exitosa con el dispositivo se inicia la pre visualización, el proceso 2. En la ventana creada se muestra lo que la cámara está captando, para ello se establece una velocidad de muestreo, que este caso es de 66 milisegundos.

y finalmente se puede pasar al proceso 3, tomar la fotografia. Consiste en mostrar 10 que la cámara esta captando en el instante que se hizo clic en un botón, de forma análoga a una foto tradicional. Para fines del programa se coloca en un PictureBox la imagen de la cámara, de hecho la operación es similar a un "copiar y pegar", es decir, se coloca la información en el porta papeles del sistema y mediante una operación se obtiene la misma, para luego colocarse en el objeto antes mencionado. Todo este se realiza en segundos. El código es el siguiente:

```
capEditCopiar vntnaC 
Picturel.Picture = Clipboard.GetData
```
Parecería muy sencillo pero si se conoce del lenguaje se sabrá que la primera función no existe, fue necesario agrupar varias operaciones para llegar a ella y que al final todo se traduzca en una línea. La clave es saber colocar la información en el porta papeles como si se tratara de una imagen, para que con la segunda línea se coloque dicha información en el objeto contenedor de imágenes. Y para ello se emplea la técnica de recorte Ventana - Puerto, la cuál no explicaremos ya que sale del objetivo de esta Tesis.

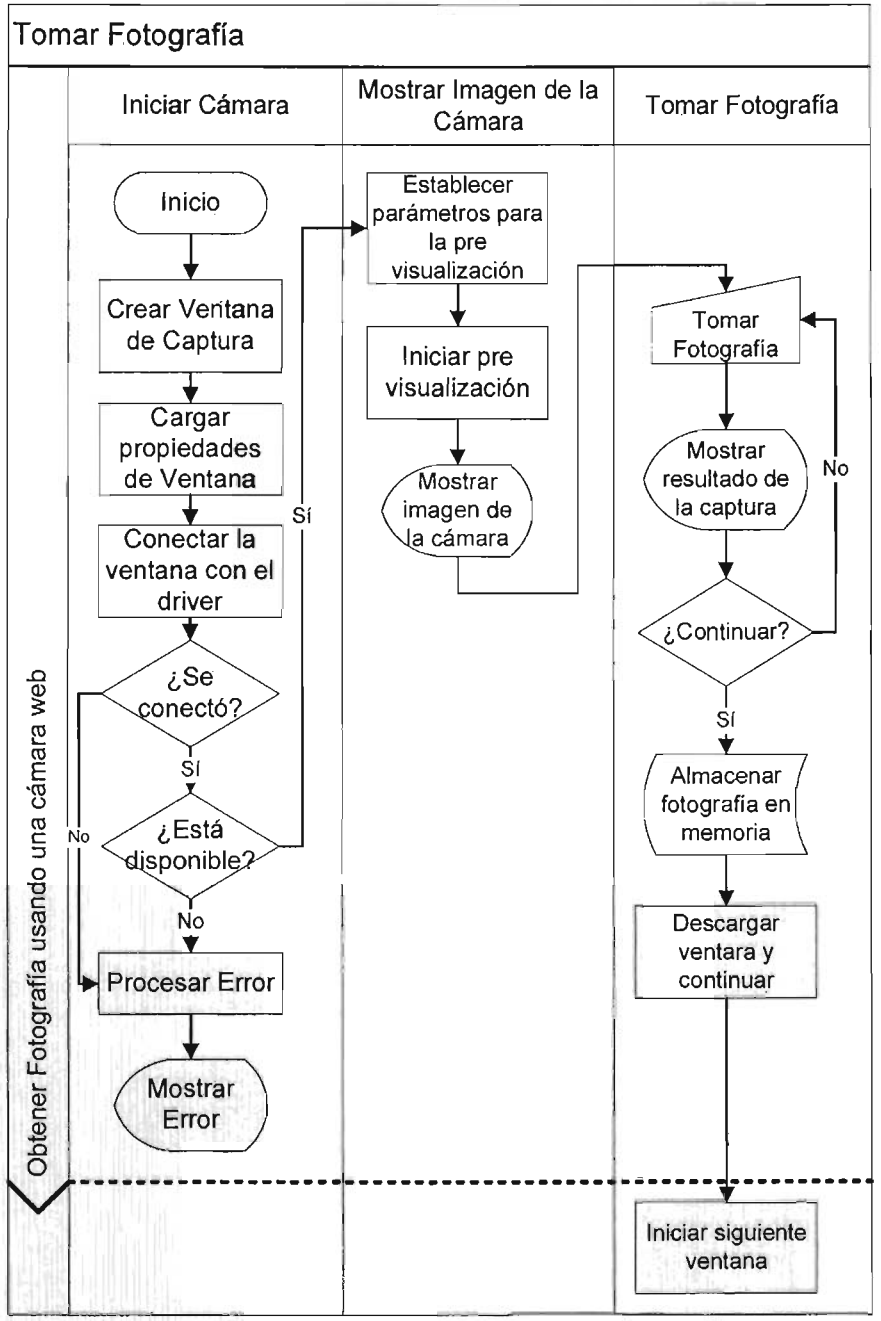

Figura 5.6 Diagrama para tomar fotografía

Imprimir o posponer impresión Imprimir registro de Inicio Ingreso Imprimir Credencial **Terminar** 3 Inicio  $\overline{\mathbf{c}}$ Cargar Seleccionar Obtener Datos Revisar que Frentei ventana y se imprimió completos obtener datos Reversc a imprimir т Frente Reve Colocar datos lmprimið Mostrar en reporte credencia⊳ vista previa Seleccionar Crear ventana B una Opción morimió. ambos lados Imprimir Mostrar Ńυ 1 reporte **Posponer**   $\overline{c}$  $\overline{\mathbf{c}}$ ¿Se imprimió? Imprimir 3 Ńο Š١ Ínformar No. estado ≶e puedè Seئ impresión .<br>?Reporte.j imprimir imprimió? Ńo Νo Ńο Śi Νc Continuar Credencial Se puede ,<br>Posponer، agregando imprimir ? No. ŚΙ No. Si Comenzar Actualizar el proceso ¿Ambos? Posponer? No estado de de crear impresión **Nueva** Śi Credencial No Actualizar Actualizar Fir estado de estado de Crear impresión impresión código de Barras 8

El siguiente proceso que analizaremos es *Imprimir o posponer impresión,* en la figura 5.7 se observa el diagrama:

Figura 5.7 Diagrama de Impresión

Sí recordamos la figura 5.5 un paso antes de imprimir es el de almacenar los datos del becario, por eso en el primer proceso de la figura 5.7 se tiene que recuperar los datos, pero para optimizar memoria sólo se obtiene el ID del becario, ya que con él se tiene acceso al resto de la información y cuando se requiera el resto se obtiene de la base de datos interna.

Para imprimir se tienen básicamente dos opciones: imprimir el registro de ingreso y la credencial, si se elige el primero se carga la información completa del becario en un reporte, el cual tiene un formato predefinido, se muestra al usuario una vista previa de lo que se va a imprimir y se imprime. Si se tiene problemas con la impresora o cualquier causa que impida que se lleve a cabo la impresión del documento se puede posponer. Al terminar cualquiera de estas acciones el sistema actualiza la bandera de impresión del reporte con los siguientes valores:

 $imprimioReporte = True \gg Se imprimió el reporte$  $imprintoReporte = False \gg No se imprinto$  el reporte Para la credencial se tienen dos banderas como esta, puesto que se imprimen los dos lados de la credencial y el camino a seguir es similar al que se lleva un

reporte. Para este caso se tiene el formato de la figura 5.8: 2~ **mrr** 

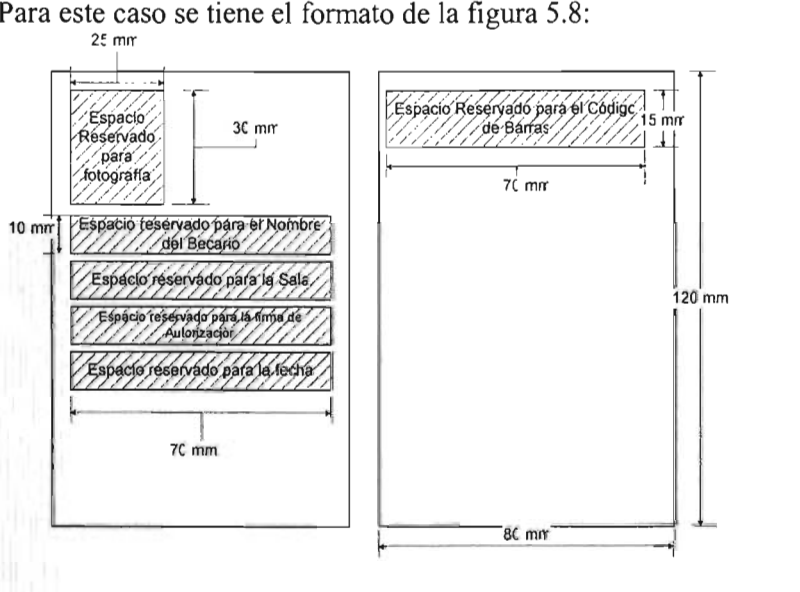

Figura 5.8 Formato de impresión de la credencial

Vista Credencial (Trasera)

Vista Credencia: (Fronta )

En la figura 5.8 se observa el formato que se llena de forma automática por el sistema cuando se imprime, para la vista frontal se obtienen los datos y se colocan en el espacio reservado, cabe señalar que imprime respetando las medidas indicadas en la figura 5.8.

Para la parte trasera de la credencial se crea el código de barras, para ello se traduce el ID del Becario a unos y ceros según el estándar EAN 39, por ejemplo:

*GOMY810608001* a código EAN 39

 $G = 101010011011$  $Q = 110101101001$  $M = 110110101001$  $Y = 110010110101$  $8 = 110100101101$  $1 = 110100101011$  $0 = 101001101101$  $6 = 101100110101$  $0 = 101001101101$  $8 = 110100101101$  $0 = 101001101101$  $0 = 101001101101$  $1 = 110100101011$ 

Estos unos y ceros se traducen en las líneas que se observan en un código de barras, cómo lo vimos en el capítulo 4. Para el código de barras no se tiene una vista previa por que se crea en el instante que se manda imprimir, es decir, a la impresora se le pide que imprima las líneas que componen el código de barras y no se dibujan en pantalla. Cuando se imprime un lado de la credencial se hace una verificación cómo en el reporte, modificar las banderas para saber si se logró la impresión.

Cuando se pospone una impresión lo que se hace es poner el valor False a la bandera de impresión, para el caso de la credencial se modifican las dos banderas que se tienen. Así cuando se pide tenninar el proceso o continuar, se verifica el estado de las banderas y se coloca un valor que representa el estado de la impresión para después tener acceso a la *Herramienta de Impresión,* los valores son los siguientes:

- o -Imprimió todo, credencial y registro de registro
- 1 Imprimió sólo credencial
- 2 Imprimió sólo registro de ingreso
- 3 No imprimió

El esquema de la *Herramienta de Impresión* se muestra en la figura 5.9, esta herramienta tiene el objetivo de imprimir las credenciales o registros de ingreso que no se pudieron imprimir, además de poder hacer reposiciones de credenciales en caso de ser necesario. Se tienen dos formas de llamar a esta herramienta, una es de forma automática, cuando un becario es buscado. Al mostrar la información se determina el estado de impresión y se habilita el uso de la herramienta para que el usuario pueda imprimir lo que esta pendiente.

La otra forma es imprimir una reposición de credencial, lo cual habilita la impresión de la credencial sin importar el estado de impresión

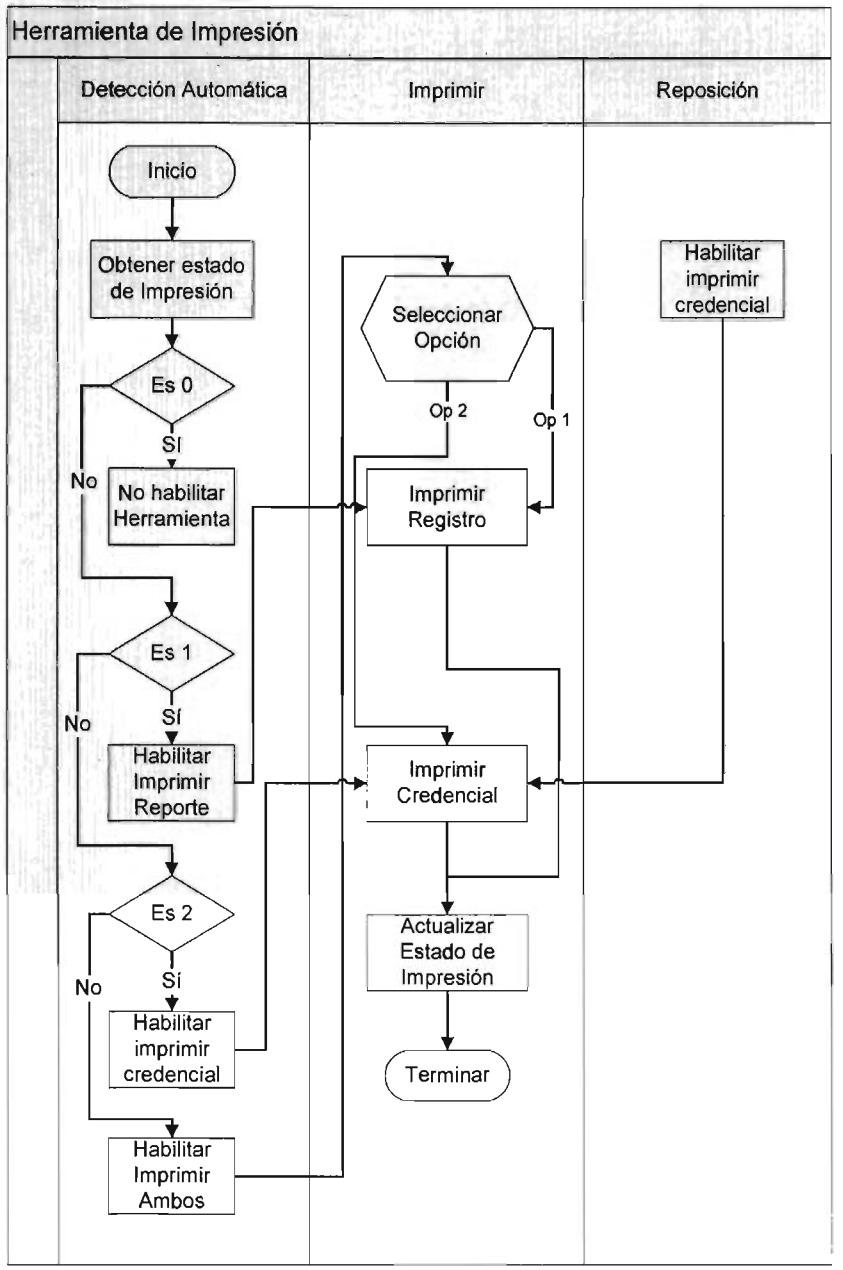

Figura 5.9 Diagrama de la Herramienta de Impresión

procesos de impresión de credencial y registro de ingreso son los mismos se observaron en la figura 5.7, por ello no se muestran cómo un solo proceso.

Finalmente este programa de creación de credenciales es una herramienta complementa el Sistema de Control de Becarios, para ver el producto final se puede ver el manual de usuario en el Apéndice A.

# 5.7 Sistema de Control de Red

desarrollo en Red, de inicio se levanto un servidor en una local para realizar pruebas, esto se hizo a través de Tomcat lo describiremos un poco mas adelante; gracias al estudio de la datos para nuestro sistema (Sistema de Control de Becarios) se crearon las tablas correspondientes a dicha base de datos.

Para el programa de consulta en Red; ya que el personal del área de Becarios es el único que tendrá acceso a este sistema decidimos protegerlo por contraseña el funcionamiento del programa se describe en el diagrama siguiente (Ver figura  $5.10$ )

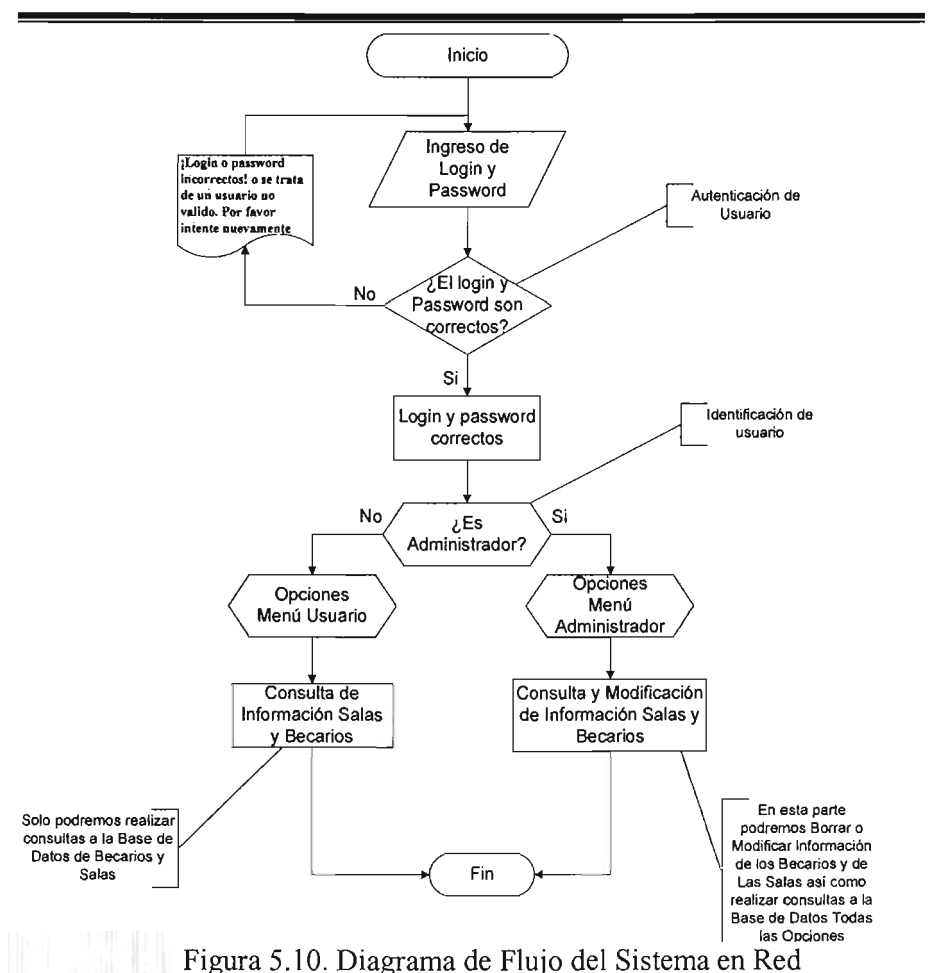

De inicio el programa pide un nombre de usuario y una contraseña si el "login" y "password" son correctos el sistema nos dará acceso, de lo contrario tendremos un mensaje como el descrito en la figura 5.5 "Login y password incorrectos o se trata de un usuario no valido. Por favor intente nuevamente". En esta parte del desarrollo hay unos archivos claves para esta función de autorizar un usuario estas son login.jsp y login Vprueba.jsp, en los cuales se importa un paquete de clases llamadas VerUsuarios mediante la instrucción que se encuentra en el archivo login Vprueba.jsp:

<%@ page language="java" import="java.util.\*, VerUsuarios.\* "  $8>$ 

Una vez dentro del sistema y ya autorizados por el mismo las opciones a elegir serán las siguientes siempre y cuando el usuario se haya identificado como Administrador:

- Información de Becarios
	- En este apartado podremos ver todos los datos personales de los Becarios contenidos en la Base de Datos, esto se puede hacer gracias a una clase realizada en Java Ca la cual llamaremos Serviet) en la cual se hace una conexión y una consulta a la Base de Datos. El servlet o la clase de java se llama MostrarBecario.class esta clase realiza una consulta SELECT a la tabla de Becarios, se muestra el Id del Becario y su nombre, al dar clic al nombre accedemos a los datos del Becario.
- Consulta Horario
	- o En esta parte del menú de opciones tememos la opción de Introducir el id del Becario para poder obtener su horario completo. La clase que realiza esta función es Horario.class esta clase esta en un paquete que se llama horarios el cual esta importado en la pagina JSP ImprimirHorario.jsp <%@ page import="horarios.\*"%> La clase Horario devuelve una consulta a la base de datos dgdc de la tabla horario\_de\_becario dado el id del Becario, esta consulta devuelve una cadena la cual ocupamos para generar visualmente el horario.
	- o Además se cuenta dentro de la página dinámica ImprimirHorario.jsp con la opción de imprimir el horario del becario si así se solicita.
- Modificar Datos de un Becario
	- o En este modulo del sistema podremos modificar los datos personales de los Becarios (dando el id del Becario) contenidos en el sistema, las paginas dinámicas que se utilizan aquí son frrnModificarBec.jsp, ModificarB.jsp el funcionamiento de la primera pagina jsp consiste en consultar la base de datos y mostrar los resultados de la búsqueda (datos personales del becario seleccionado) y mostrarlos en cajas de texto para que el usuario pueda modificar la información que desee; la segunda pagina muestra la información ya modificada y un mensaje el cual indica si la información se guardo correctamente o hubo un

error en la base de datos esta página utiliza un Update (Actualización) en la base de datos.

- $\bullet$  Información de Salas
	- o Podremos ver todas las salas registradas en la Base de Datos, esto gracias a una clase más hecha en Java (Servlet MostrarSala.class) la cual muestra el contenido de la Base de Datos de las Salas registradas, esta clase devuelve el resultado en una tabla HTML, la clase hace una consulta SELECT a la Base de Datos.
- Alta de una Sala
	- o Aquí podremos registrar una nueva Sala, el Id de sala se muestra automáticamente ya que aquí se cuenta con una clase mas en java la cual genera automáticamente el id, el administrador solo agrega el nombre de la sala. La sala se agrega al sistema.
- Modificar Datos de una Sala
	- o En esta parte del sistema podremos modificar la información de una sala cambiando el nombre de la misma si así se desea solo tecleando el id de la sala, esto es similar al modulo de Modificar Datos de un Becario, aquí las páginas cambian frrnModificarSala.jsp y ModificarS.jsp.
- Agrega Horarios
	- o Aquí podremos agregar id de horario al sistema el id de horario se da con base en las horas de entrada de los Becarios, esto nos sirve para identificar la hora de llegada y la hora de salida de los Becarios.
	- o El id de horario se muestra automáticamente esto gracias a una clase que es similar al modulo de Alta de una Sala.
- Información Horarios
	- o Se muestra la información contenida en la base de datos acerca de los id de horario ya mencionados anteriormente aquí se ocupa un servlet MostrarHora.class para mostrar la información.
- Manuales
	- o Aquí se muestran todos los manuales que comprenden el Sistema de Control de becarios, los formatos son en HTML y en PDF,

esto con la versatilidad de que los usuarios que no cuenten con Acrobat Reader puedan ver los archivos desde el servidor y los que cuenten con el los puedan copiar a su computadora.

- Lista de Becarios
	- o Este es un modulo en el cua] generamos las listas por cada día de la semana (de Lunes a Domingo), donde podemos obtener una lista de asistencia de todos los Becarios que asisten en ese día. La pagina dinámica jsp se llama Listas.jsp para generar las listas tenemos un servlet para cada día de la semana. Se cuenta con la opción de imprimir las listas por cada día de la semana.
- Sábana por Sala
	- o Aquí se genera la Sábana por cada Sala a seleccionar, tenemos la opción de generar la Sábana seleccionando primero la sala en una lista de opciones cabe señalar que para realizar la Sábana el programa consta de aproximadamente 1500 líneas de código y que se utilizan clases del sistema en red local esto se verá en el punto 5.8.2.5 de este capítulo.
	- o En la selección de la Sábana por Sala se da la opción para imprimir dicha sábana
- Sábana por Día
	- o Para esta opción se genera la Sábana de todas las Salas por día de Lunes a Domingo, seleccionando primero un día de la semana de la lista en seguida se muestra la Sábana se hace el uso de clases del sistema de red local esto se vera en el punto 5.8.2.6 de este capitulo.
	- o Al igual que en sábana por día aquí también se da la opción para imprimir la Sábana por Día la cual se genera dinámicamente.
- Usuarios del Sistema
	- o En esta parte del menú de opciones es donde el usuario del sistema tendrá la opción de cambiar su login y su password así como crear un nuevo usuario para que pueda acceder al sistema, en este modulo el usuario teclea su login y su password actuales y a continuación, puede cambiar estos parámetros por los nuevos, aquí se solicita la confirmación del password y si los passwords o contraseñas son las mismas entonces se actualiza en la base de

datos el login y el password nuevos del usuario, de lo contrario regresa al menú de opciones para volver a esta opción.

- Salir
	- o En esta opción podremos salir del sistema y cerrar la sesión el Manejo de la sesión lo explicaremos en el siguiente apartado de este capitulo Seguridad en el Sistema de Red punto 5.7.1.

Cabe señalar que se realizaron dos sistemas; como se ha visto, en la dependencia se cuenta con equipos PC y Mac, por tanto los sistemas quedan de la siguiente forma:

- 1. Versión PC (Ver figura 5.11 a.)
- 2. Versión Mac. (Ver figura 5.11 b.)

Esto se tuvo que hacer ya que algunos Scripts de Java (Java Script) no son compatibles con las versiones de Mac, por lo que se tuvieron que modificar los menús.

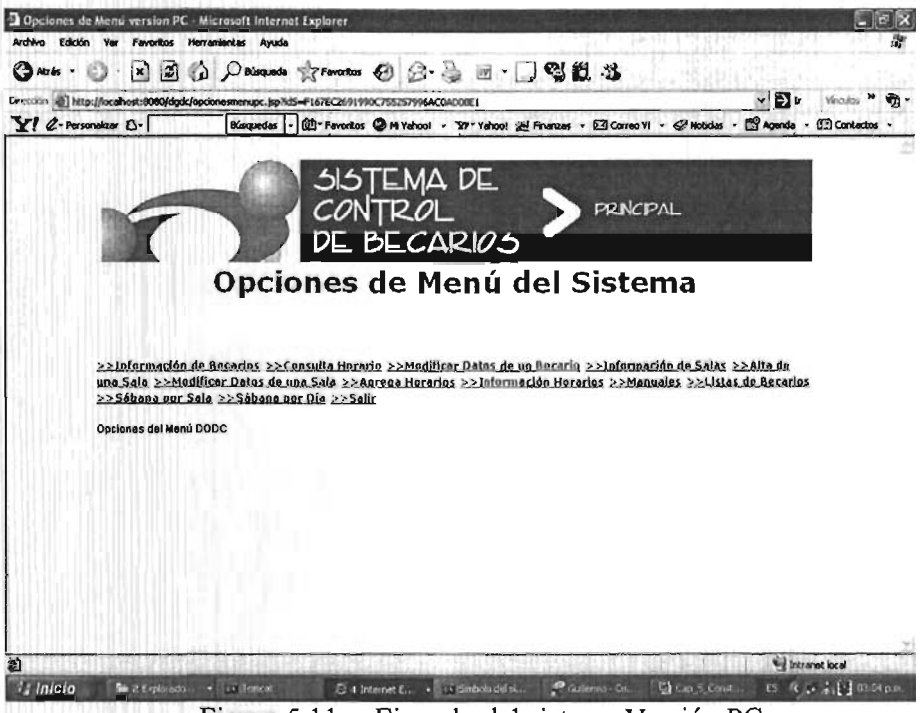

Figura 5.11 a. Ejemplo del sistema Versión PC

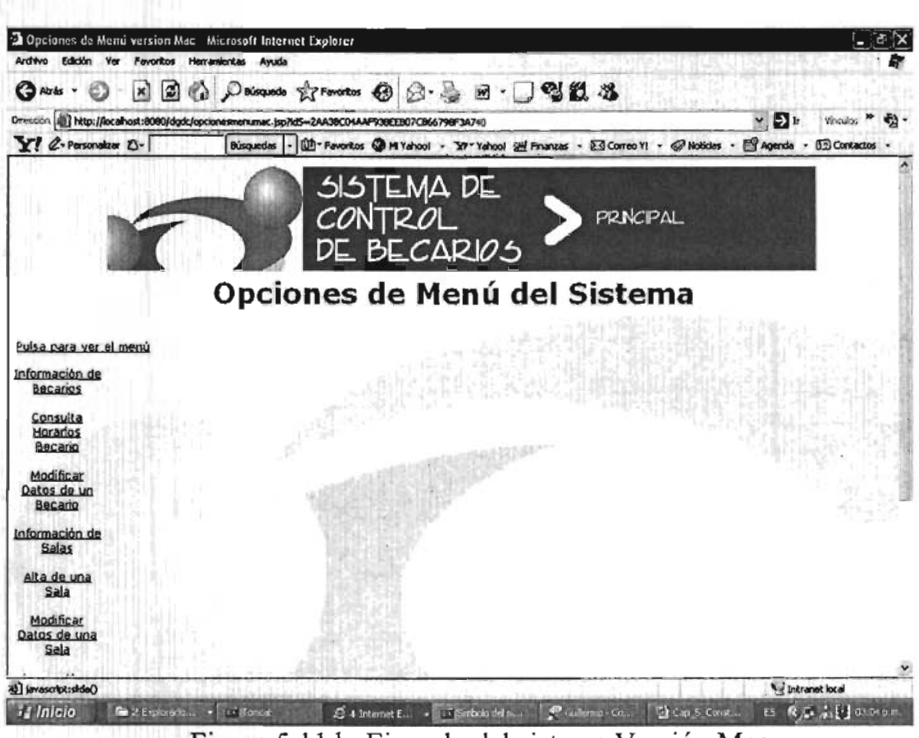

Figura 5.11 b. Ejemplo del sistema Versión Mac

Como se muestra en las figuras anteriores (Figura 5.11 a. y 5.11 b.) las versiones cambian de una a otra solamente por el menú, es decir, el funcionamiento del sistema es el mismo por tanto el diagrama de flujo de la figura 5.10 no cambia.

### **5.7.1 Seguridad en el Sistema de Red**

Para la parte de seguridad en red, pudimos percatamos de que el sistema en sus inicios no era seguro ya que al teclear nosotros toda la dirección de la pagina podíamos acceder a cualquier modulo del sistema independientemente de habemos logeado como administrador o no, es decir, que si cualquier persona copiara la dirección completa de la página podría atacar nuestro sistema; por tal motivo se opto por incluir dentro de las paginas dinámicas del sistema un par de identificadores "IdS" e "Id" ambos para seguridad, el funcionamiento del id de Sesión es el siguiente:

1. Al momento de autorizarse como administrador creamos una sesión a través de la siguiente instrucción:

```
HttpSession sesion = request.getSession();
```
En esta página donde se crea la sesión así como en todas las demás del sistema pondremos una instrucción:

```
<%@ page session="true" %> II el valor true indica que 
el valor de la sesión esta activo.
```
2. Cuando se inicia una sesión en la primera solicitud, el servidor emite un Id. de sesión único para el usuario. Para que persista el Id. de sesión lo incrustamos en las URL (o referencias) de cada pagina dinámica jsp. String  $urlA = "opcionesmenupc.jpgpidS='+sesion.getId()$ ;

```
out.println ("<input type='hidden' name='id' value='"+
sesion.getId()+ "'");
```
3. En cada pagina dinámica tendremos que comparar el Id del servidor con el id de la sesión este método se realiza para cada pagina tal como lo muestra el siguiente código:

```
<8String idS = request.getParameter("idS"); 
  String id = (String) session.getId();
  if(idS.equals(id)) 
        { 
       // continua la dinámica de la página
       // Aquí va todo lo que tiene que hacer la página
```
4. Entonces cuando la sesión es rescrita en la dirección de otro navegador la sesión no es valida (id de Servidor y de sesión son diferentes); al no ser valida el sistema regresa automáticamente a logear al usuario.

```
<
```

```
}<br>else
€
      out.println("<H2>Sesion no valida</h2>"); 
     response. sendRedirect ( "SesionNoValida. j sp" ) ; 
Ł
%>
```
Así podemos afirmar que nuestro sistema cumple con lineamientos de seguridad indispensables para su óptimo funcionamiento. El ID de seguridad se puede ver en el explorador Web y tiene la siguiente estructura:

http://localhost:8080/dgdc/opcionesmenupc.jsp?idS=35FBFF665CD64 980B0CAAFE9747ECB9E

- localhost:8080: es el servidor de pruebas
- dgdc : es la carpeta contiene todas nuestras páginas dinámicas
- opcionesmenupc.jsp : es una de las páginas donde están las opciones del
- ?idS=35FBF665CD...: es el id generado por el servidor el cual es diferente para cada sesión.
- 5. Cuando queremos salir de la sesión de forma adecuada elegimos la opción salir, aquí nos enviara a una pagina CerrarSesion.jsp, al seleccionar la opción Regresar al Sistema la sesión se mantiene activa gracias a que en cada referencia estamos llevando con cada pagina nuestro idS y podremos utilizar todas las opciones (Ver figura 5.12). Si lo que deseamos es salir del sistema utilizaremos la opción Salir del Sistema aquí aparecerá una pantalla emergente del navegador en el cual nos preguntará si realmente queremos salir; al aceptar la pregunta saldremos de la sesión y se cerrara el navegador este método se utiliza comúnmente en las paginas que manejan sesiones Bancarias este método lo utiliza Bancomer por mencionar uno de tantos. Con esto aseguramos que la sesión termine por completo. Ver figura 5.13

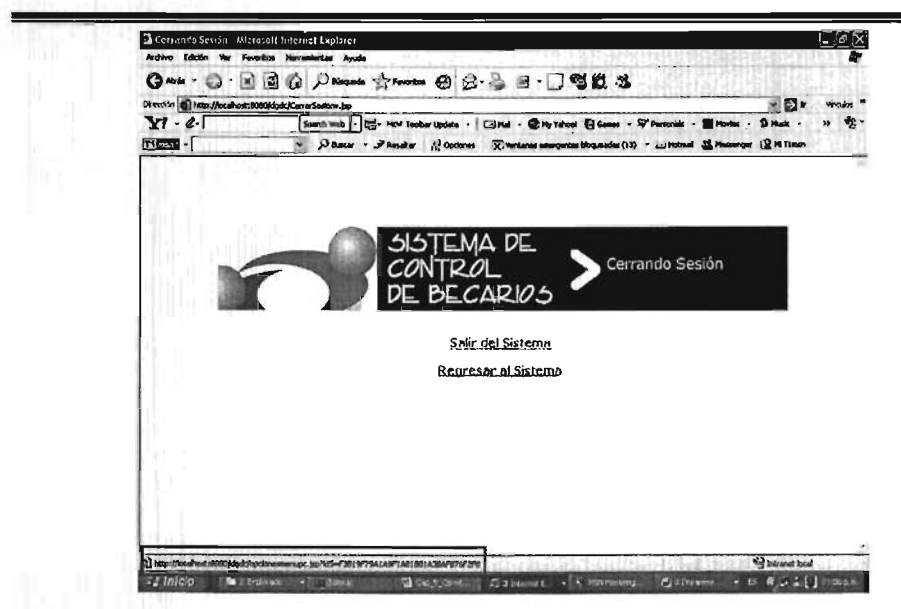

Figura 5.12 Regresando al sistema de Control se mantiene la Sesion

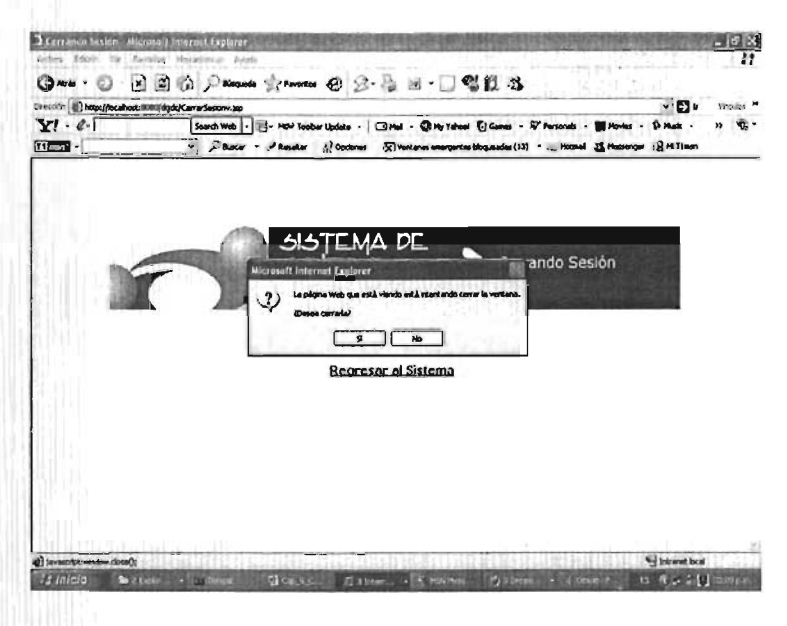

Figura 5.13 Cerrando Sesion Correctamente

## 5.7.2 Modulo para los Becarios

Dentro del Sistema también se creó un modulo que facilita a los Becarios la consulta de sus faltas, retardos, datos personales y la impresión de su horario. Así tenemos que este modulo se encuentra en la dirección: http://localhost:8080/dgdc/iniciobec.jsp

Lo que realiza este modulo es pedirle al Becario que ingrese su ID (id Becario), después manda una consulta hacia la Base de Datos la cual mostrara el resultado de la búsqueda devolviendo el nombre del Becario, su Id y las opciones que se quieren ver. Esto se muestra en la figura 5.14

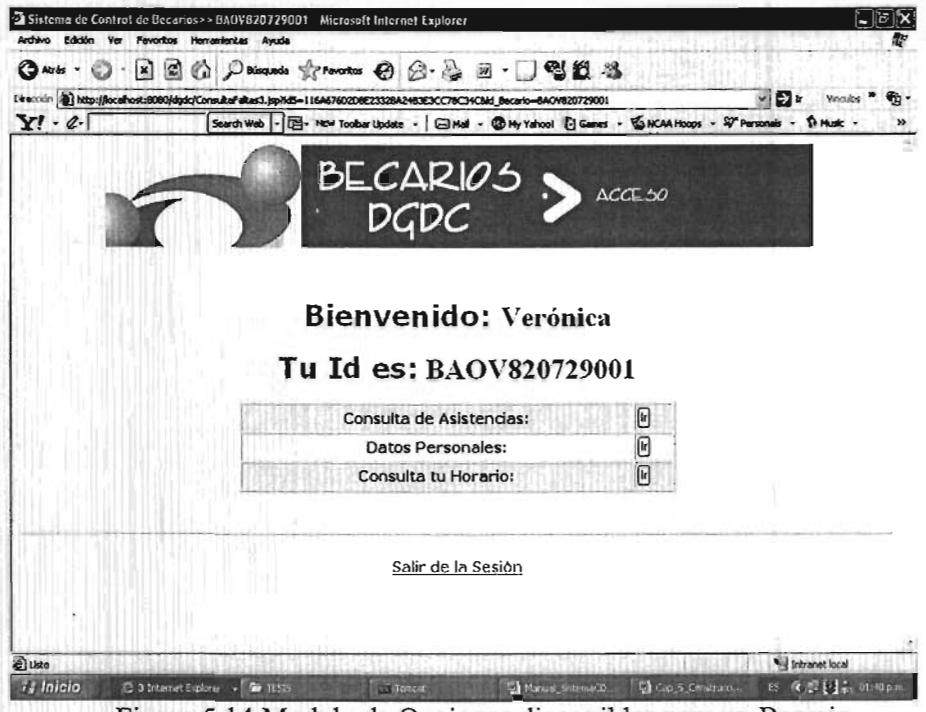

Figura 5.14 Modulo de Opciones disponibles para un Becario

- Consulta de Asistencias
	- o Aquí el Becario podrá ver Sus faltas asistencias y retardos, esto gracias a una página dinámica en la cual se hace una consulta a la base de datos en la tabla asistencia.
- Datos Personales
	- o El Becario podrá ver todos sus datos personales, para verificar si están correctos.
- Consulta tu Horario
	- o El Becario podrá ver su horario completo e imprimirlo si así lo desea ya que se agrego esta opción al modulo del Becario.

# **5.7.3 Diagrama Conceptual del Sistema en Red**

A continuación mostramos un mapa o diagrama (Figura 5.15) conceptual para nuestro sistema en Red, las páginas son todas en formato .jsp, cabe señalar que este diagrama conceptual es para el sistema en PC, el de Mac es exactamente el mismo.

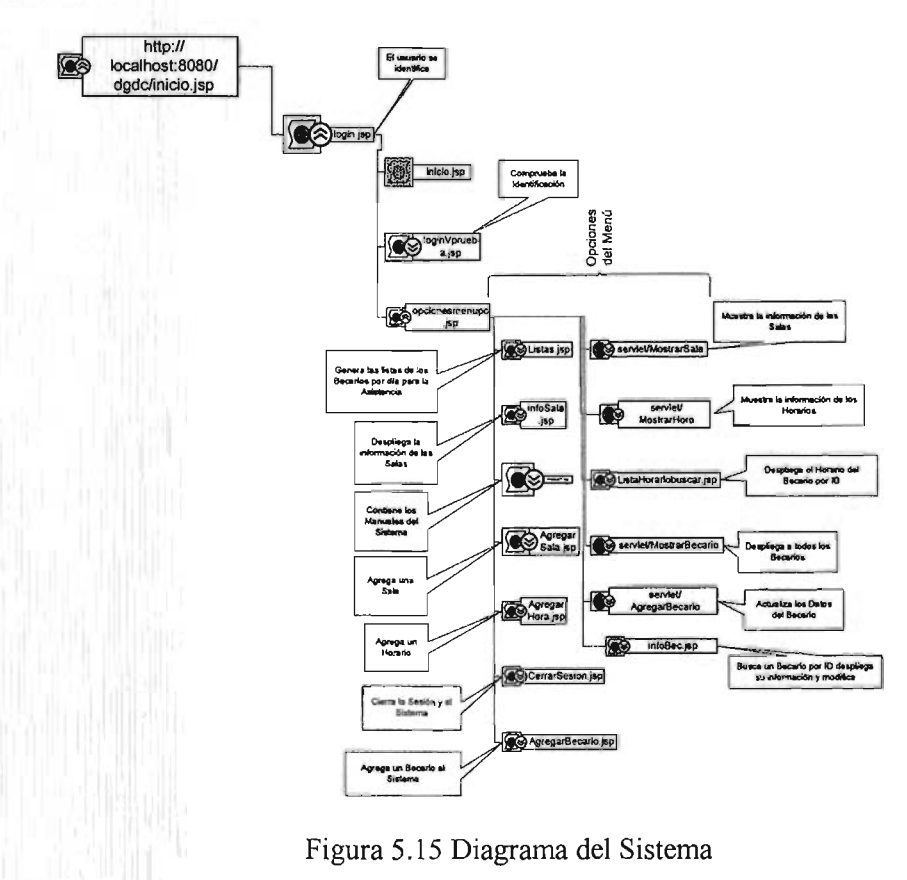

# **5.8 Sistema de Control de Becarios Fase Red Local**

Se le llama de Red Local porque aprovecha la posibilidad de compartir información dentro de la red interna del museo cómo ya se explicó al principio de este capítulo. Esta fase la podemos considerar con el corazón del sistema, puesto que aquí se genera la información que el usuario requiere a partir de los datos recopilados en la fase anterior y los que se obtienen dentro de esta fase.

Para poder comprender mejor el desarrollo recordemos el modelo que se planteo para resolver la problemática y sólo concentrándonos en esta fase tendría como resultado la figura 5.16:

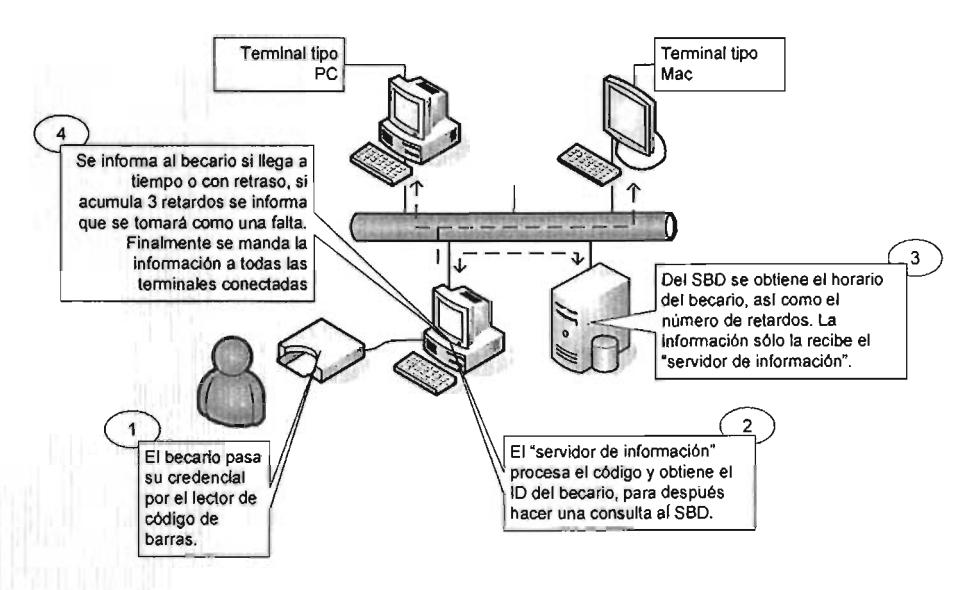

Figúra 5.16. Modelo para la fase de red local

Del modelo podemos distinguir tres elementos: el Servidor de Información de Asistencia (SIA), el Servidor de Base de Datos (SBD) y las terminales. El segundo se tocará en el punto 5.8.1 de este capítulo, por lo tanto nos centraremos en el primero y tercero, los cuales veremos en los siguientes puntos.

## **5.8.1 Servidor de Información de Asistencia (SIA)**

El SIA tiene como labor el recolectar datos sobre la asistencia de Becarios día con día. Cómo ya se ha mencionado esto se hace empleando un lector de códigos de barra, para saber el estado del becario se consulta la BD, después se analiza si esta a tiempo o tiene retardo, finalmente se hacen actualizaciones y se informa a las terminales. Pero veamos esto más a detalle.

## **5.8.1.1 Asistencia**

El primer paso es obtener el identificador único del becario, para ello se utiliza el lector, el cual se encuentra conectado al mismo puerto del teclado, se utiliza un cable especial conocido como "y" para tener ambos dispositivos conectados al CPU, esto lo podemos ver en la figura 5.17:

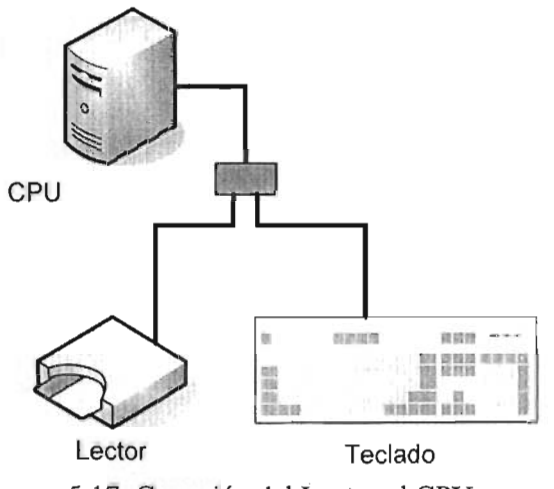

5. 17. Conexión del Lector al CPU

Esta configuración nos ayuda a la obtención del identificador del becario, ya que, podemos programar con los eventos asociados al teclado, sabemos que la información siempre vendrá de ese puerto. Con esto en mente lo siguiente es tener comunicación con el usuario, para ello se utiliza un GUI, esta interfaz esta compuesta básicamente de tres partes:

- a. Infonnación del Sistema
- b. Datos del Becario

#### c. Resultado

En la figura 5.18 podemos ver cómo están organizados, si se desea ver la apariencia final se puede consultar el manual de usuario correspondiente que se encuentra en el apéndice.

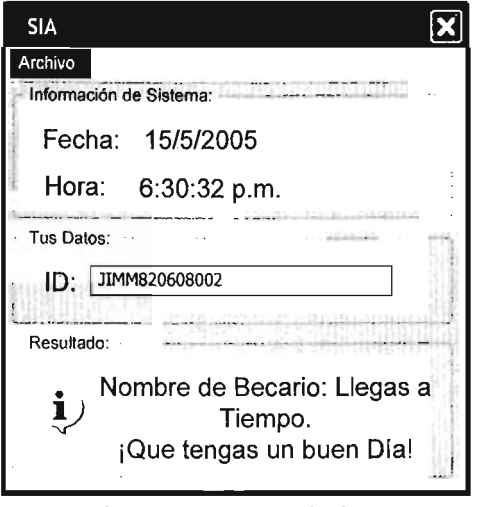

Figura 5.18. GUI de SIA

Cómo su nombre 10 indica la Información de Sistema nos muestra la fecha y la hora del sistema, pero en el caso de la hora no es totalmente la del sistema, si depende del mismo pero tiene un defasamiento, si solicitamos un objeto del tipo fecha 10 que obtenemos es la hora pero con la configuración de la máquina virtual, esto depende totalmente de la versión instalada. Esta variación depende del estándar que se ha empleado, puede ser el GMT o el UTC. Para evitar este problema de define que sea el estándar GMT -6 que es correspondiente para el Distrito Federal.

El siguiente elemento de la interfaz son los datos del becario, para esta parte se colocó una caja de texto previniendo una posible falla del lector, así se puede teclear el identificador, es decir, cuentan con las dos opciones trabajando de forma simultanea.

La última parte tiene fines informativos, se le informa al becario los resultados que básicamente pueden ser de tres tipos: a tiempo, retardo o error. Estos mensajes se verán mas adelante.

Ya con esta idea que se tiene de la interfaz podemos continuar viendo lo que tiene que hacer este servidor. Cómo ya lo mencionamos al llegar el becario pasa su credencial por el lector, este último se encarga de interpretar el código y es enviado por el puerto a la computadora. Esta información llega al programa como un evento ocurrido sobre el teclado, es decir, como si el becario hubiera tecleado el identificador, por lo tanto esta información será mandada a la caja de texto en donde se tiene implementado un "escucha", este último se encarga de detectar cualquier cambio en la caja de texto, pero no todos los cambios nos interesan, es decir, cuando presionamos una tecla y la información llega a la caja de texto este "escucha" se activa, entonces sería un total desperdicio hacer algo por cada tecla que sea presionada, por ello solo nos concentraremos el contenido de toda la caja y en la longitud del mismo.

Sabemos que el identificador del becario es su RFC y una homoclave de tres dígitos, en total tendremos 13 caracteres. Entonces verificaremos la longitud de dicho contenido y además que esté conformada por letras concatenadas con caracteres numéricos, para ser más concretos en el siguiente orden: primero letras seguidos por los números. Esta última verificación se efectúa para evitar optimizar los recursos de red y uso de procesador, veamos dos casos para comprender mejor: el uso de códigos de barras es muy socorrido para identificar productos de cualquier tipo y en particular algunos emplean un código con una longitud de trece caracteres, por ejemplo las botellas de agua. Si por alguna razón algún becario pasa ese código por el lector el sistema lo podría tomar como bueno si sólo nos fijamos en su longitud, entonces desperdiciaríamos recursos. El segundo caso se presentaría con una posible falla del lector, al no tener el lector disponible el sistema puede continuar su funcionamiento, los becarios tendrían que teclear su identificador, si digitaran uno incorrecto una primera forma de detectarlo es ver como esta compuesto, claro que si esta escrito con las características antes mencionadas, pero aún así es incorrecto la única forma de detectar esta situación es verificando en la base.

En el estado normal de trabajo del sistema tendremos un identificador que se encuentre en la base, al obtener este dato el siguiente paso es registrar la hora exacta en que llego el Becario, obviamente es necesaria para determinar si llega a tiempo, en la figura 5.19 vemos como están determinados los rangos.

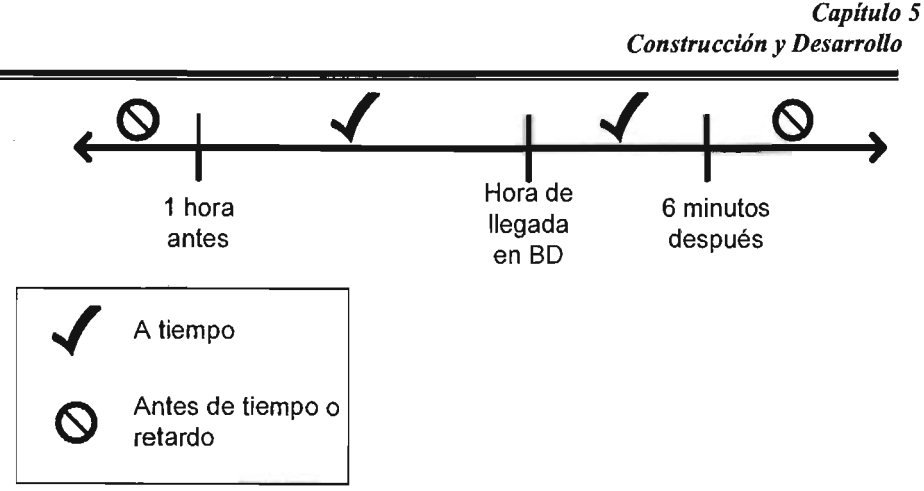

Figura 5.19. Rango tiempo para considerar un asistencia o retardo

Con la hora y el identificador procedemos a consultar a la BO, de la cual necesitamos la siguiente información:

- a. Nombre: este dato es empleado para mejorar la fonna de comunicación con el usuario, en este caso el becario.
- b. Horario: con el horario podemos saber su hora de entrada, la cual necesitamos para saber si llegó a tiempo.
- c. Número de retardos: cuando llega tarde se tiene que aumentar un retardo, cuando se acumulan tres se aumenta en 1 el número de faltas.
- d. Número de faltas: cuando el número de faltas es igual a tres el becario esta dado de baja.

Cuando obtenemos la respuesta de la base y la analizamos podemos tener los siguientes casos, empezando para los casos negativos:

- 1. *El becario no esta registrado:* se entra en este caso si el identificador que se proporciono aún no esta registrado en la base o simplemente se usó el teclado y se digitó uno incorrecto.
- 11. *El becario no tiene horario:* aún no tiene un horario asignado en el sistema, estos dos primeros casos son factibles cuando un becario nuevo es registrado.
- iii. *No es un día de trabajo para el becario*: recordemos que los becarios pueden elegir (bajo ciertas condiciones) las horas y días que asisten al museo, por lo tanto si alguien pasa su credencial por el

lector en un día que no le corresponde no puede ser admitido por es sistema.

- IV. *Baja temporal:* si el estado es igual a baja temporal no puede ser admitido, ya que, dicho estado implica que se encuentra deshabilitado para efectuar actividades como becario dentro del museo.
- v. *Tiene permiso para ausentarse:* cuando un becario solicita permiso para no asistir al museo se coloca bajo dicho estado para no afectarlo con las faltas, pero si asiste tampoco se le puede considerar.
- VI. *Error en la consulta:* puede ser que ocurra algún problema inesperado en el servidor, entonces obtendremos como respuesta un error SQL, el cual tiene que ser manejado.
- *vii. Error general:* esto ocurre por problemas ajenos al sistema o la BD, puede ser una falla de red o algún otro error inesperado, estos problemas no son una respuesta directa del servidor pero la clase encargada de la consulta puede experimentarlos y los regresará como una respuesta, también tienen que ser manejados.
- *viii. Llega retrasado:* después de comparar la hora de llegada del becario con la que se tiene en su horario se detectó que llegó tarde.
- *ix. Llega antes de tiempo:* una política con respecto a las asistencias es que si el becario llega con mucho tiempo de anticipación no se puede registrar, esto es más factible en los horarios vespertinos.
- *x. El becario llega a tiempo:* cuando el becario llega dentro del intervalo aceptado es registrada su asistencia.

En este momento no veremos como crear el horario de un becario, por el momento solo consideraremos que podemos extraer los datos que necesitamos, como la hora de entrada, los horarios se verán en el punto 5.8.2.4.1

El punto  $i$  y  $i$  is son fáciles determinar, si el becario aún no esta registrado, no tiene horario o simplemente no existe, cuando se efectué la consulta no generará ningún error en el manejador, pero obtendremos como respuesta un *Empty set.* Al tener esta respuesta por ende sabemos que no esta en la base o no tiene horario. Con el punto *iii* pasa algo similar, aunque existe una gran diferencia, si obtendremos datos pero el campo correspondiente al horario no tendrá valor.

Como lo veremos en el punto referente al horario la cabecera del mismo tiene información con respecto a su estado, por ejemplo normal, baja temporal y permiso. El campo correspondiente en la base de datos contiene una cadena, para ver el estado del becario leemos la cabecera (que son las seis primeras letras) y podemos saber si esta en el caso *iv* y *v.* 

Los casos *vi* y *vii* son posibles situaciones que se presentan y deben ser consideradas. Para la clase estos en realidad no son respuestas directas del servidor, se tratan de errores que impiden que se continuara con la ejecución del programa, se les conoce como excepciones, cuando se produce una de ellas pueden ser "atrapadas" para no terminar con la ejecución. Por ejemplo, una excepción SQL (caso *vi)* en java se le conoce como *SQLException;*  cuando ocurra algún problema y esté contemplado será atrapado y podemos solicitar que la clase regrese un valor, en este caso de error.

Los casos *ix* y *x* se determinan comparando la hora de llegada en ese momento (hora de sistema o hA) y la que se tiene registrada en la base dentro de su horario (hB). Con estas dos horas hacemos una comparación directa de la cual podemos obtener tres resultados:

hA < hB :: el becario llega antes de su hora de entrada hA = hB :: el becario llega exactamente a su hora de entrada hA> hB :: el becario llega después de su hora de entrada

Si llega exactamente entonces estamos de forma directa en el caso *x* , es decir, que esta a tiempo o puntual para ser más precisos. Pero si recordamos la figura 5.19, podemos ver que aún puede no tener retraso o estar antes de tiempo, para este último tenemos que fijarnos en la diferencia de horas, si no excede a una hora puede ser registrado pero se considera como a tiempo. Cuando se presenta con una anticipación mayor a una hora no se registra y entramos en el caso *ix.* Estas determinaciones obedecen a que los becarios están registrados y serán necesitados en el horario que ellos solicitaron, no antes y no después, por lo tanto tienen que cumplir con él en la medida de 10 posible.

Cuando el becario llega a tiempo se aumenta en uno el número de asistencias, esto es con fines estadísticos.

Al llegar después de la hora aún existe la posibilidad de estar a tiempo, cuando estamos en este caso el sistema puede tener más tareas que ejecutar, es decir, si llega antes de los seis minutos aún se considera dentro del caso *x.* Si esto no ocurre la situación cambia, el becario tendrá un retardo más y tenemos que considerar los siguientes escenarios:

Escenario 1: El becario ya tiene un retardo, este caso aún no es grabe, simplemente aumentamos el número de retardos, tendría dos, actualizamos la base e informamos al becario el total de faltas acumuladas.

Escenario 2: El becario acumula dos retardos y máximo una falta, sería un caso de alerta amarrilla, al llegar tarde en este día se tiene que aumentar el número de retardos que serían tres en total, por lo tanto se considera como una falta, si tiene cero o una falta, aún no hay un problema grabe puesto que máximo tendría dos faltas, pero tendrá que tener mucho cuidado con su asistencia. También se informa al becario el total de retardos y faltas, además de una breve explicación del caso en que se encuentra.

Escenario 3: El becario acumula dos retardos y dos faltas, es un caso grabe o alerta roja, al llegar retrasado se aumenta en uno el número de retardos y tenemos tres, por lo tanto, se aumenta el número de faltas que llegaría a tres, que es el número de faltas necesario para ser considerado como baja automática del programa de becarios. Este caso para el sistema es baja temporal, ya que, aún puede ser retraso justificable y en caso de no serlo aún puede ser considerado su caso por parte de los encargados del área, se le puede dar una segunda oportunidad.

En todos los casos se actualiza la base y se informa al becario, puede ser un simple saludo de bienvenida o un informe de sus retardos y faltas. Complementado con todos los casos que se acaban de mencionar son las tareas que se ejecutan para tomar asistencia.

### **5.8.1.2 Servicio de Envió de Información.**

Cómo ya lo vimos uno de los servicio que ofrece este sistema es el de tener información en tiempo real, esto es, cuando un becario llega se puede informar a las terminales. Esto se logra empleando un esquema parecido al de suscripción, que solo se envié la información a quién la solicite, es decir, un servicio multicast. Con esta idea se pretende hacer más eficiente el servicio de información, ya que no es necesario que el servidor recuerde o tenga almacenado en un archivo las direcciones IP de las máquinas a las que tiene que enviar la información, es más fácil tener la dirección del servidor en las terminales. Así cada programa que solicite la información deberá conectarse y el servidor enviará información a una sola dirección IP, una reservada para envió multicast. Cómo lo podemos observar en la figura 5.20.

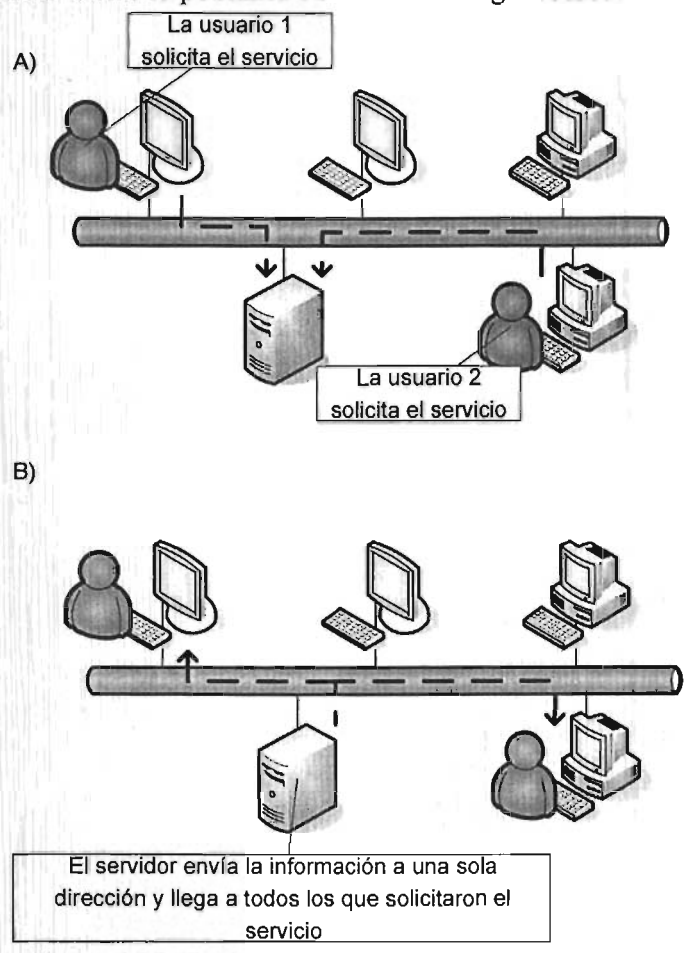

Figura 5.20. Envió de Información usando Multicast

Las dirección para este tipo de envió se encuentran en el rango de 224.0.0.0 a 239.255.255.255, en particular las que empiezan con 239 esta reservadas para intranets, se empleará una de estas direcciones para la transmisión.

El servidor SIA será el encargado de proporcionar el servicio, obviamente tendrá que ser un proceso más ejecutándose de forma paralela, recordemos que ya tenemos una aplicación multiproceso, esta posibilidad es permitida en java. En particular es conveniente que este subproceso sea del tipo "daemon",

ya que estos no evitan que el programa termine hasta que ellos terminen. Este subproceso se encargará de escuchar peticiones de otros programas, pero también de enviar la información.

En total se tendrán tres procesos ejecutándose de forma simultánea, en la figura 5.21 se ejemplifica de forma gráfica, se trata del proceso principal, el encargado de escuchar los eventos del teclado que a su vez es el encargado de disparar los eventos para tomar asistencia y el servicio de mensajería. Todos se ejecutan en paralelo y terminan cuando el usuario cierra la aplicación.

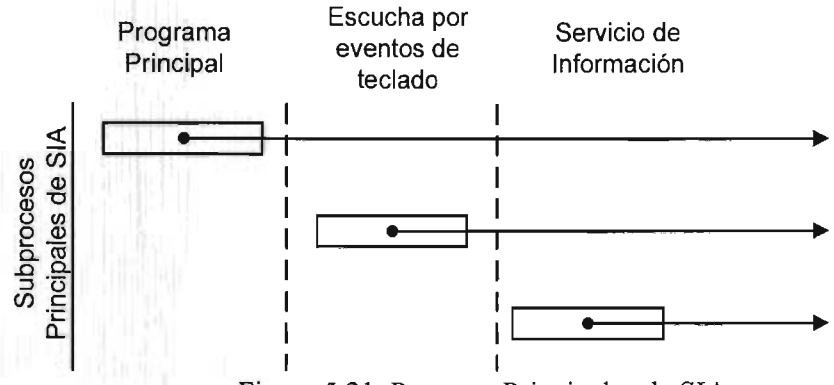

Figura 5.21. Procesos Principales de SIA

El subproceso de servicio de información a su vez esta conformado por tres subprocesos:

- *subp SI 1*, se encarga de escuchar las peticiones de servicio.
- *- subp \_SI* \_2, se encarga de escuchar y recibir la información que el subproceso "escucha por eventos de teclado" solicita enviar a los suscriptores.
- *- subp \_SI* \_3, el encargado de preparar y enviar la información.

El sistema tiene como una constante el puerto por el cuál se escuchará, tanto las terminales como el servidor emplean el mismo puerto para escuchar información. Cuando un usuario pide el servicio, este es solicitado al puerto X que es el puerto que *subp\_SI\_1* escucha (figura 5.22).

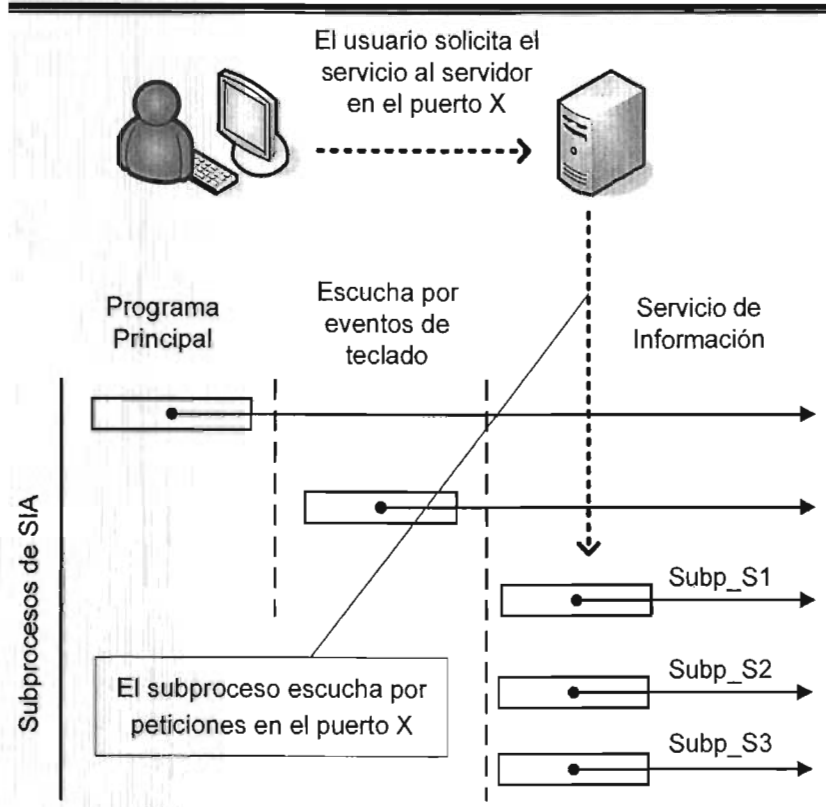

Figura 5.22. Subproceso dedicado a escuchar peticiones

Cuando un becario pasa su credencial por el lector "el escucha de eventos de teclado" solicita que se procese y se obtenga un resultado, el becario está a tiempo o con retardo, cuando se llega a una conclusión se envía información al *subp\_SI\_2(figura 5.23).*
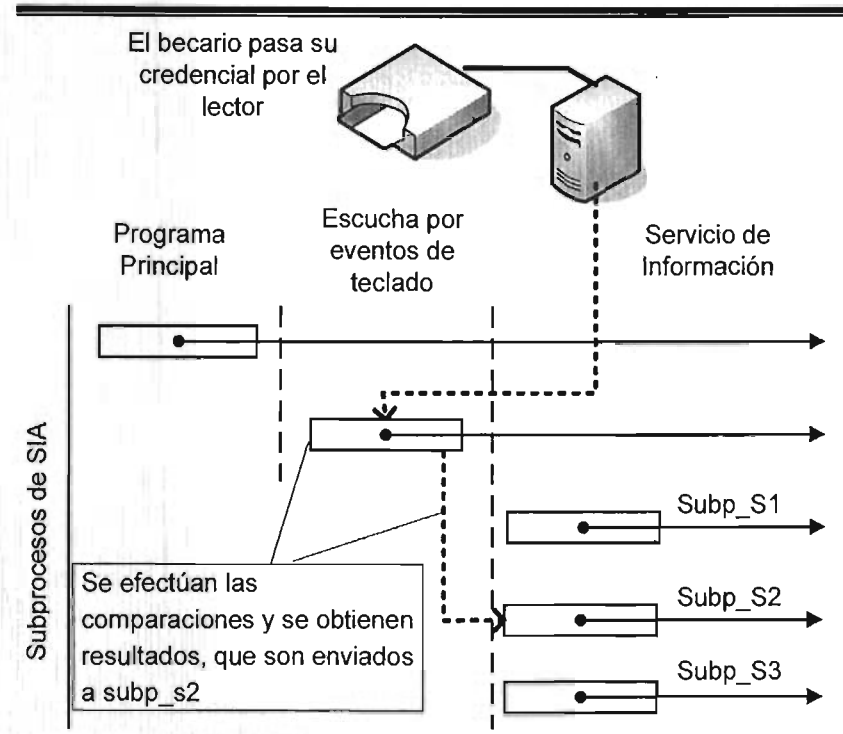

figura 5.23. Subproceso que escucha por resultados

Finalmente se prepara para ser enviada la información a los suscriptores, para ello se genera un paquete compuesto por: el mensaje, la longitud del mensaje, la dirección a la cual debe entregarse y el puerto. En el siguiente orden:

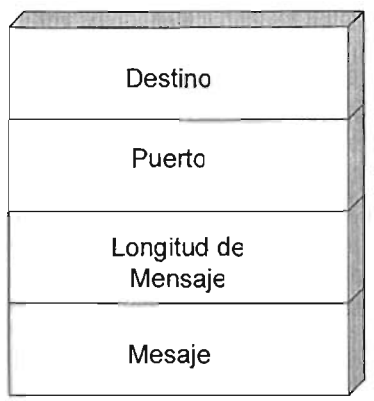

Figura 5.24. Paquete a enviar

Obviamente será complementada con más información que requiera el protocolo, como puede ser dirección de origen, puerto origen, checksum, etc. Se aprovechan las herramientas que nos proporciona Java, es decir, se emplean sockets para comunicación en red, muchas de las características son trasparentes para el programador, pero sabemos que se emplea el protocolo UDP (User Datagram Protocol) y el IP. Suponiendo que enviamos el mensaje "Juan>>>Hola" y analizamos la red, podríamos ver lo que se muestra en la

```
figura 5.25.<br>Exame 113 (33 lives on wire, 53 hytes captured)
       Time delu from prev;ous paeket: 0 . 004198000 seeonds 
T;me sinee referenee or first frame : 5.294594000 seeonds 
       Frame Number: 113
       Packet Length: 53 bytes
 capture Length : 53 bytes 
BEther net II, sre: 00:11 :11:29:24:72. Dst: 01 :00:5e:00:00:01 
       Destination: 01:00:5e : 00:00:01 (01:00:5e:00:00:01) 
       souree: 00:11:11:29:24:72 (Intel_29:24:72) 
       Type: IP (0x0800)
BInternet protoeol, Sre Addr: 132.248.66.221 (132.248.66. 221), Dst Addr: 239 . 0 . 0.1 (239.0.0.1) 
      Version: 4
     – Header length: 20 bytes<br>⊞oifferentiated Services Field: OxOO (DSCP OxOO: Default; ECN: OxOO)<br>– Total Length: 39
       Total Length: 39<br>Identification: 0x7220 (29216)
    13 Fl ags: 0. 00 
       Fragment offset: O 
       Time to live: 1
       Protocol: UDP (0x11)
      Header checksum: 0x90cf (correct)
       Souree: 132 . 248.66.221 (132.248.66.221) 
Destinat10n: 239 . 0.0.1 (239.0.0.1) 
Eluser Datagram Protocol, Src Port: 5554 (5554), Dst Port: 5555 (5555)
       source port: 5554 (5554)<br>Destination port: 5555 (5555)
       Length: 19
      Checksum: 0x2495 (correct)
   Data (11 bytes) 
                                                                                            \begin{array}{ccc}\n & \dots & \dots & \dots \\
 & \dots & \dots & \dots \\
 & \dots & \dots & \dots \\
 & \dots & \dots & \dots\n\end{array}000000 00 01 00 11<br>20 00 00 01 11<br>b2 15 b3 00 13<br>ec 61
                                                                                          \frac{1}{2}ပိုင်<br>၁၀
                                                11 29 24 72 08 00 43 00<br>90 cf 84 f8 42 dd ef 00<br>24 95 4a 75 61 6e 3e 3e
0010
0020
```
Figura 5.25. Análisis del un paquete enviado

0030

........<br>>hola

El contenido del mensaje es el identificador del becario, separador, nombre, separador y un valor de asistencia (a tiempo o con retraso).

Los caracteres sombreados en negro de la figura 5.25 representan la forma final del paquete que es transmitido por *subp\_SI\_3.* Así entonces la información se transmite a todos los suscriptores del servicio (figura 5.26).

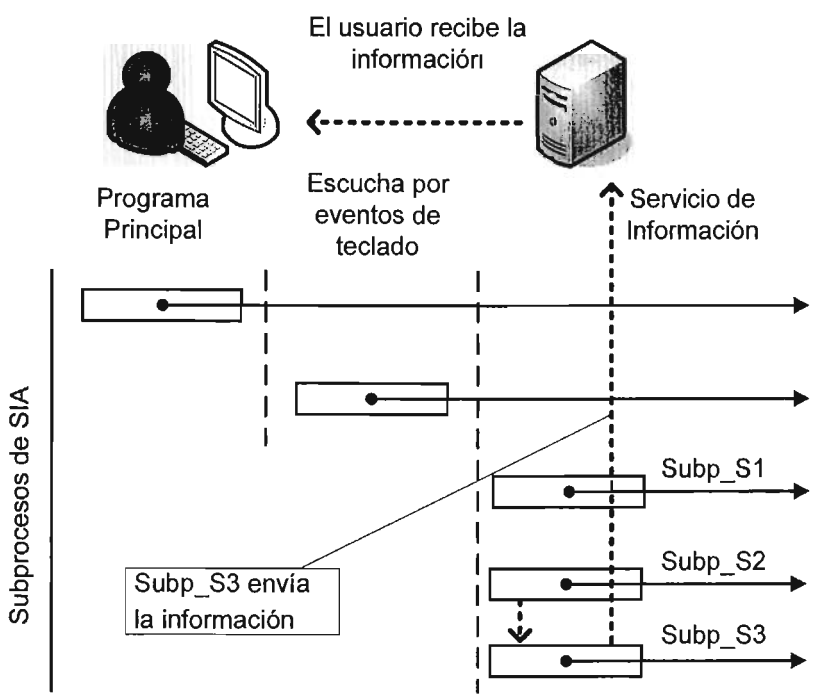

Figura 5.26. Envió de Información

Una vez que la información es enviada los suscriptores recibirán la información emitida.

# **5.8.1.3 Recepción de Información**

Cuando las terminales reciben los datos enviados desde SIA tienen dos opciones de mostrar la infonnación, una es en modo texto y la segunda en modo gráfico. La forma de recibir la información es la misma para ambos casos. Para ello también se emplean subprocesos, se tiene la funcionalidad como lo veremos en el punto correspondiente a las terminales y un subproceso tipo daemon que es activado por el usuario, también determina el modo de mostrar la información, es decir, si será modo texto o gráfico.

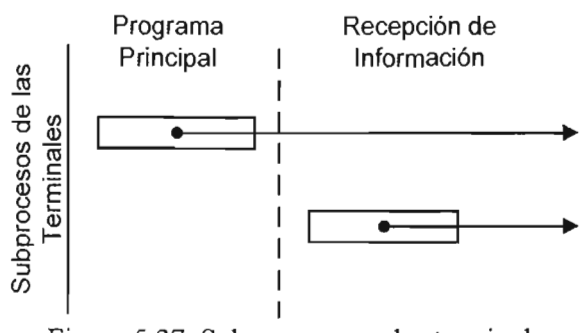

Figura 5.27. Subprocesos en las terminales

Para recibir la información se usa una técnica similar a la del servidor, pero esta vez no se escucha por peticiones, lo que se recibe es información y esta es enviada a otro subproceso que la muestra según lo solicitó el usuario, es decir, *subp\_sJ* y *subp\_s2* se convierte en un solo subproceso *(subp\_tl)* y *subp\_s3*  envía la información a la interfaz de usuario *(subp \_t2).* Gráficamente lo podemos ver en la figura 5.28.

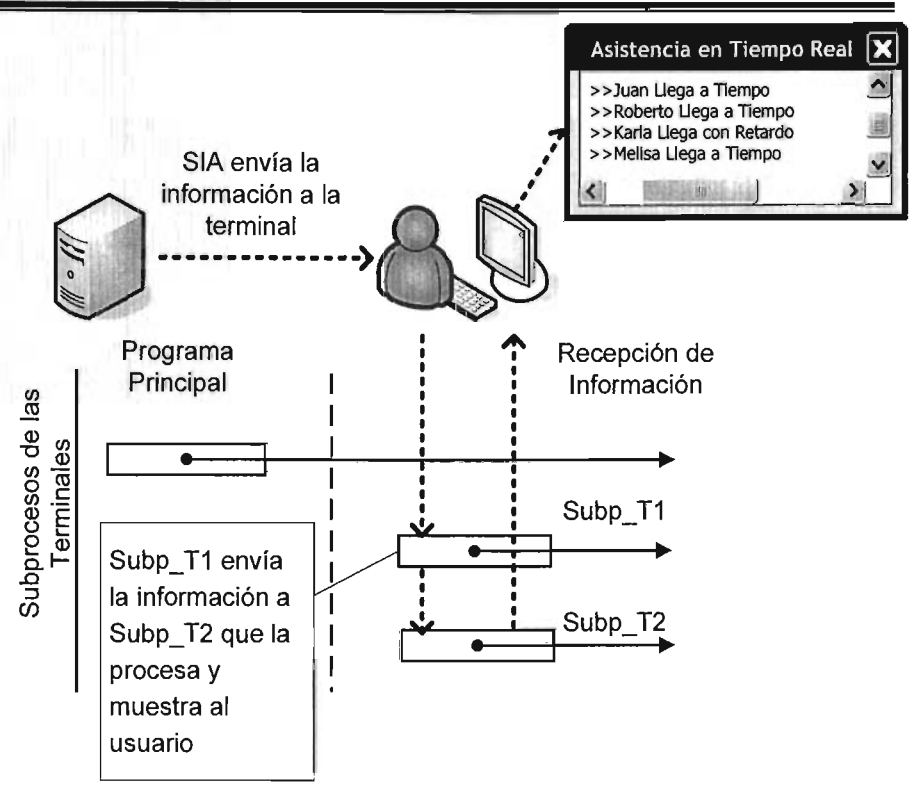

Figura 5.28. Subprocesos escucha de información.

El subproceso *subp \_ti* se encarga de escuchar por infonnación entrante en el puerto X, cuando esta llega es preprocesada, es decir, se extraen del paquete y se separan los datos del mensaje. Los datos son enviados a *subp t2* que es el encargado de mostrar infonnación al usuario. Cuando es en modo texto se imprime el nombre y si llego a tiempo o no, para el modo gráfico se aprovecha la sabana por día (que se verá más adelante) en esta interfaz se coloca un icono al becario que corresponda.

### 5.8.1.4 Parar el Servicio de Información

Cuando el servicio de infonnación no puede continuar se debe a dos razones, la primera es: el usuario de una Terminal cierra la venta o solicita terminar el servicio, en este caso las implicaciones son locales, es decir, al parar el servicio en una Terminal se envía una señal de desconexión y ya no recibirá infonnación pero el servidor continua funcionando y el resto de suscriptores contará con el servicio.

Cuando se termina la aplicación (SrA) automáticamente se interrumpe el servicio, esta es la segunda razón, y afecta a todos los suscriptores, obviamente todos dejarán de recibir información. Para que las terminales no estén ejecutando un subproceso que ya no tiene sentido, una tarea que se debe ejecutar al cerrar SIA es enviar un mensaje final a los suscriptores informando sobre la terminación del servicio y así poder liberar recursos.

La última tarea que ejecuta SIA es el verificar que becarios no asistieron el día de hoy, esto se hace sólo cuando se termina la aplicación y está cercana la hora de cerrar el museo. La última que se puede dar de alta son las cinco de la tarde, por lo tanto se puede dar como "falta" a los Becarios que no se registraron antes de esa hora. Así se terminan los aspectos relacionados a la asistencia y el envío de información.

#### **5.8.2 Terminales**

Las terminales tienen más funciones que solo mostrar la información que el Servidor de Información de Asistencia les envía. Con estas se tiene acceso a los datos de la base y también la posibilidad de modificar dichos datos. Por lo tanto tendrán mayor variedad de opciones y un GUI más elaborada que el SI.

Debido a la variedad de información que se maneja y para que el usuario tenga mayor facilidad, además de un acceso rápido a la información que requiere, se crearon cinco secciones y un menú de principal, el esquema que podemos ver en la figura 5.29 es la estructura general de una Terminal del sistema.

Por seguridad, es necesario ingresar un nombre de usuario (login) y contraseña (password); además cómo se puede ver se restringe el número de intentos a tres. Cabe señalar que un usuario puede estar registrado en el servidor, sólo en la máquina en donde está instalada la Terminal o ambos, se tiene esta opción considerando las siguientes cuatro posibilidades de un fallo: una caída del servidor, un problema con la conexión de red o que se cambiará la dirección IP del servidor en que se tiene la base de datos y que no se tenga configurado el conector MySQL. Así se tendrá acceso al sistema y probar las herramientas incluidas, de las cuales se hablará más adelante cuando se hable de la opción *Inicio.* 

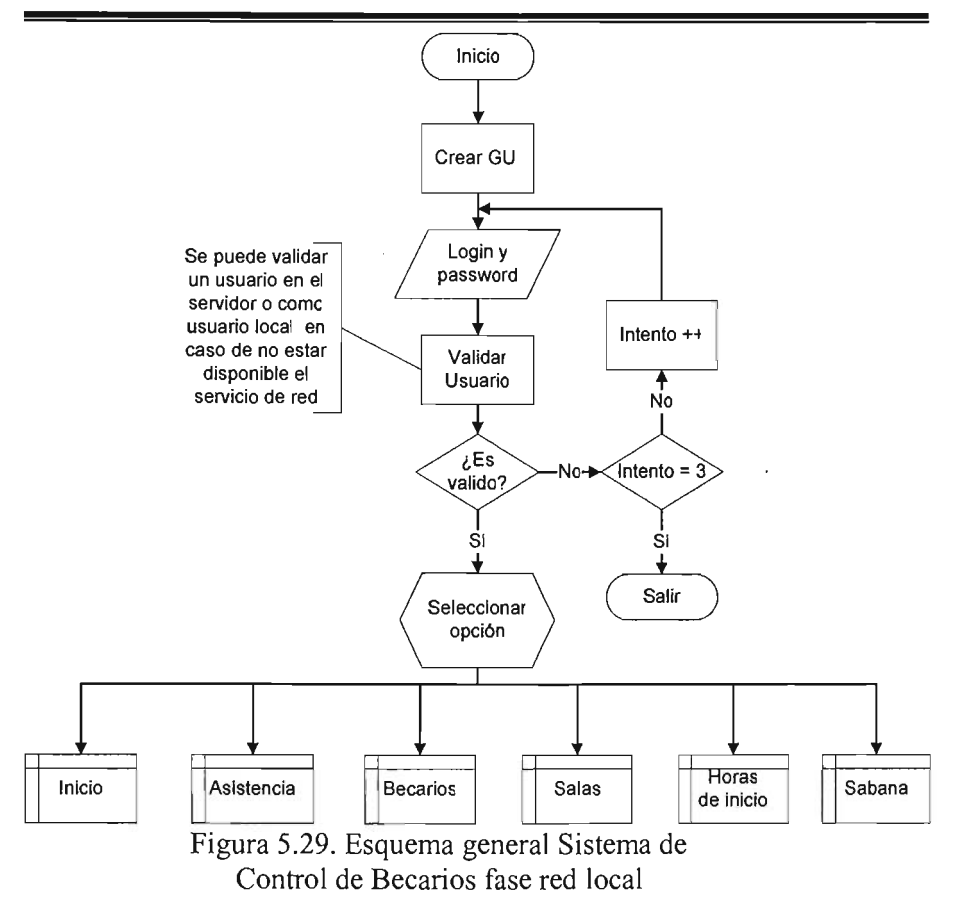

Una vez validado un usuario se tiene acceso al sistema, cómo se mencionó antes se tienen 6 opciones, el siguiente paso importante a tratar es el tener una GUl que cumpla con el propósito del esquema de la figura 5.29: mayor facilidad y un acceso rápido a la información. Para ello se propone la GUl que se muestra en la figura 5.30. En la cual se puede observar que las opciones y por ende sus funciones están separadas por "fichas", el objetivo es que al hacer clic en una de estas fichas se muestren las funciones principales o de uso frecuente.

Otra característica importante es que se tiene un "área de salida de información" común a todas las fichas, es decir, la información resultado de una búsqueda o resultado de una operación se mostrará en dicha área, aun que no toda la información se mostrará en dicha área. Para que se tenga una mejor

presentación y resulte más amigable al usuario se colocará la información con formato HTML.

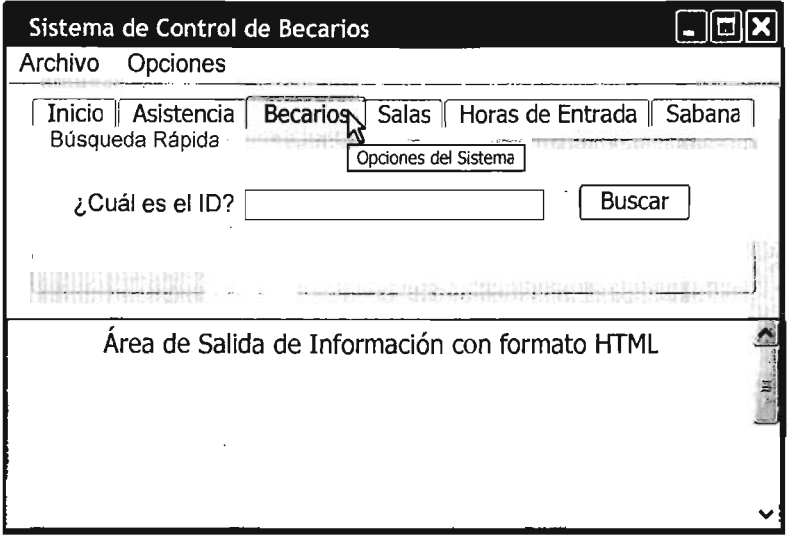

Figura 5.30. GUI de una Terminal

En este caso no se muestra su apariencia final puesto que se empleará Java para crearla, lo anterior se explica si abundamos más en lo mencionado acerca de la portabilidad de Java.

Podemos mencionar que para crear una *GUI* con Java se tienen los *componentes de la GUI de Swing* del paquete j avax. swing, la mayoría de estos están escritos completamente en Java. Además se tiene los componentes de *GUI* del paquete java. awt del A WT *(Abstract Windows Toolkit),* los cuales están enlazados directamente con las herramientas de interfaz gráfica de usuario de la plataforma local. Cuando se ejecuta un programa con una *GUI* del AWT en distintas plataformas los componentes se mostrarán de manera distinta, asumirá la apariencia de cada sistema operativo.

Por lo tanto, la apariencia del sistema cambiará dependiendo del tipo de máquina en el que este instalado, PC o Macintosh. Para conocer la apariencia en estos dos sistemas en el Apéndice 2 se muestra el manual de usuario.

A continuación hablaremos sobre las opciones que se muestran en la figura 5.29, que para el usuario se presentan como fichas.

# 5.8.2.1 Ficha *"Inicio"*

En la figura 5.31 se muestra la estructura de las funciones que se tienen en esta ficha

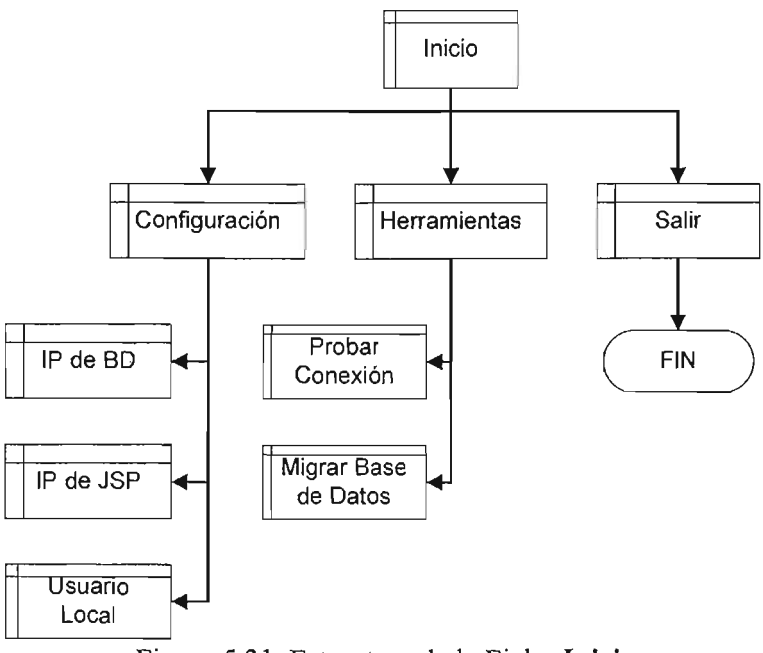

Figura 5.31. Estructura de la Ficha *Inicio* 

Como podemos observar en la figura 5.31 son tres las opciones que tenemos en esta ficha. Aunque no son de uso frecuente si es necesario tener acceso fácil a ellas por la utilidad que tienen: La primera se llama *Configuración* porque en ella se colocaron funciones que afectan directamente el funcionamiento del sistema, se modifican algunos parámetros que usa el sistema para su funcionamiento, cómo son la dirección IP del servidor de Bases de Datos, el servidor JSP y el usuario de acceso del cual se habló en el punto 5.4.2 Ahora para entender el porque de los dos primeros veamos como se realiza la conexión a un Servidor de Bases de Datos (SBD) con Java, tenemos algo como este fragmento de código<sup>1</sup>:

<sup>I</sup>El código esta escrito según las convenciones de código para el lenguaje de programación Java, ver bibliografía.

```
1 /<sup>**</sup>
       2 " Ejemplo de conexión a una Base de Datos 
\frac{3}{2} \frac{4}{1}public class Consulta() {
5 
6 
7 
8 
9<br>10
11<br>12<br>13
14 
15 } 
        connection conn=null; 
            try { 
            } 
                    class. forName("com.mysql. jdbc. Driver"'); 
                    conn = DriverManager.getConnection(ur1,login,password);<br>if(conn!=null) {<br>ihacerAlgo();<br>}
```
Figura 5.32. Ejemplo de Conexión a una Base de Datos en Java

En la figura 5.32 vimos dos de los cinco pasos básicos para ejecutar una sentencia SQL, pero lo que nos interesa de esta figura es la línea 9 en la cual aparece la variable "url" que es la dirección a la cual se debe conectar el programa para tener acceso al SBD, pero si se deja esta forma se tiene el inconveniente de tener que volver a compilar las clases que tengan esta dirección si por algún motivo se cambia la IP del SBD. Por ello es necesario dar la posibilidad al usuario de cambiar esta lP. Cabe mencionar que solo se guarda la lP puesto que el resto de la URL no cambia, que en este caso sería como la que se muestra a continuación:

#### jdbc:mysql://XXX.XXX.XXX.XXX/Nombre\_BD

Entonces las clases leerán la lP del servidor desde un archivo y con esta información se puede construir fácilmente la URL del SBD. Así no será necesario volver a compilar las clases que necesiten una conexión. Y para no provocar lentitud en las clases que necesiten una conexión, se usan las características introducidas en el SDK 1.4, más concretamente en la API conocida como NIO (Nueva I/O). En particular se emplean búferes y canales. Los búferes ayudan a agilizar las operaciones de entra y salida (E/S) de datos (que por lo general las más lentas) ya que sustituyen muchas operaciones de E/S que son lentas por varias operaciones sobre el búfer rápidas y sólo una operación E/S lenta. Y los canales son una conexión hacia un dispositivo de E/S que están diseñados para interactuar eficientemente con los búferes.

Recordando también que se desea tener un sistema multiplataforma, dichos archivos se guardaran de fonna binaria, ya que esto garantizaria la independencia del sistema operativo. Así una, por ejemplo, la lP 132.248.66.221 se vería como se muestra en la figura 5.33:

*Capítulo 5 Construcción y DesarroUo* 

00000000 00 00 00 00 84 00 00 00 F8 00 00 00 42 00 00 00 DD .............B....<br>000000010 00 00 1F 90 Figura 5.33. Ejemplo de archivo binario

Este archivo tiene un tamaño de 1 KB en memoria, lo cual no representa un aumento significativo en el espacio requerido por es el sistema en una computadora. Es importante mencionar que en el archivo se guardan los cuatro octetos que componen una IP, estos se almacenan como enteros, no es necesario almacenar los puntos de Ja IP ya que con código se puede agregar fácilmente, además se hace más fácil ]a lectura del archivo, puesto que solo se tiene que recuperar enteros de él y esto es muy sencillo y rápido usando NIO. Pero como lo que se necesita es una cadena(String), la clase encargada de leer el archivo y mandar la cadena a quien se lo solicite, lee el archivo y genera la dirección, esto lo podemos solucionar de una manera sencilla como se muestra en el código de la figura 5.34:

```
/""k 
   * Ejemplo para leer un archivo compuesto de enteros<br>* y crear una dirección IP como cadena
 public string leerArchivo() throws IOException
 } 
       string ip<code>String=\lq";</code>
        ByteBuffer buffer = ByteBuffer.allocate( 24 ); 
        canalArchivo.position( O );<br>canalArchivo.read( buffer );<br>buffer.flip();<br>ipstring = buffer.getInt()+"."+buffer.getInt()<br>+"."+buffer.getInt()+" ."+buffer.getInt();<br>canalArchivo.close();
              return ipstríng;
```
Figura 5.34. Ejemplo para lectura de un archivo binario

Obviamente en este fragmento de código falta la declaración de canalArchi vo esa parte se deja al lector.

Después de explicar el fin que tienen estas opciones describiremos el funcionamiento de las tres usando como ejemplo a "IP de BD", en la figura 5.35 se observa el diagrama de flujo:

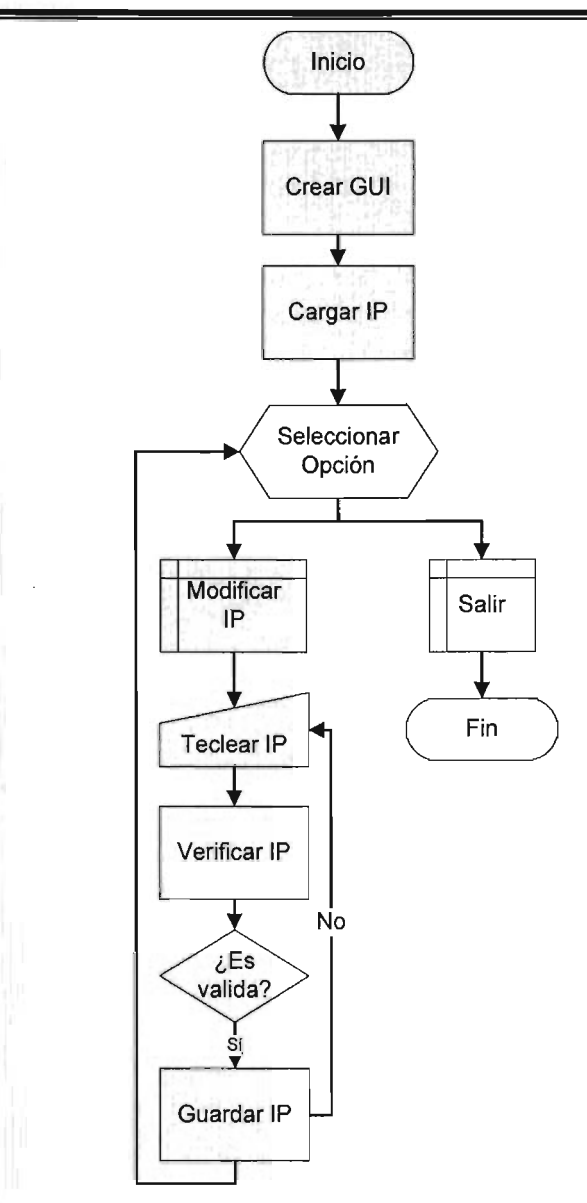

Figura 5.35. Diagrama de Flujo para guardar una IP

Los procesos que veremos más a fondo son los de *Cargar IP* y *Guardar IP,* ya que el resto de los procesos son simples. Después de que se crea la GUI se intenta mostrar la IP que se tiene almacenada actualmente en el archivo, pueden ocurrir tres cosas, que no exista el archivo, que ocurra un error al leerlo o que se lea exitosamente. Las dos primeras se pueden manejar de manera similar, es decir, informar al usuario que ocurrió un error ya sea por problemas al leer el archivo o que no existe y después se procede a cargar una IP predefinida (que viene dentro del código), pero este manejo de error no es hecho directamente por la clase actual para ella es transparente; como ya 10 mencionamos hay una clase encargada mandar la URL a las demás, por 10 cual, el hecho de detectar los errores de lectura y mandar la IP predefinida son su tarea. A la clase actual llega una IP, pero si es posible informar a la clase que ocurrió un error, así se puede avisar al usuario que sucedió y la acción a tomar.

En este caso lo que necesitamos son los cuatro octetos de la dirección y no la URL completa, por ello debemos separar extraer esta información de la cadena. Se pueden usar diversas técnicas para extraer los octetos y la que empleamos fue usar expresiones regulares. El manejo de expresiones regulares se introduce en la API NIO que se mencionó anteriormente y provee varios métodos los cuales facilitan la operación que necesitamos efectuar sobre la cadena.

Para obtener los datos que necesitamos declaramos una expresión regular como la siguiente:

#### [0-9]?[0-9]?(0-9]

Esta expresión busca abarcar las posibles formas que puede adoptar los octetos que forma la dirección IP. Se buscan que sean números en el rango cero a nueve que estén en grupos de tres, dos o sólo un número. Así buscamos coincidencias con la cadena; cuando se encuentra una se extrae y el resto se ignora. Pueden haber varias coincidencias en una cadena, por lo tanto, se continua el análisis de toda la cadena, por omisión sabemos que habrán 4.

Al final obtenemos la IP en partes y las mostrarnos en cajas de texto, así se sólo se puede cambiar la parte que haya cambiado.

El diagrama de flujo de la figura 5.36 se puede observar el proceso que se acaba de explicar.

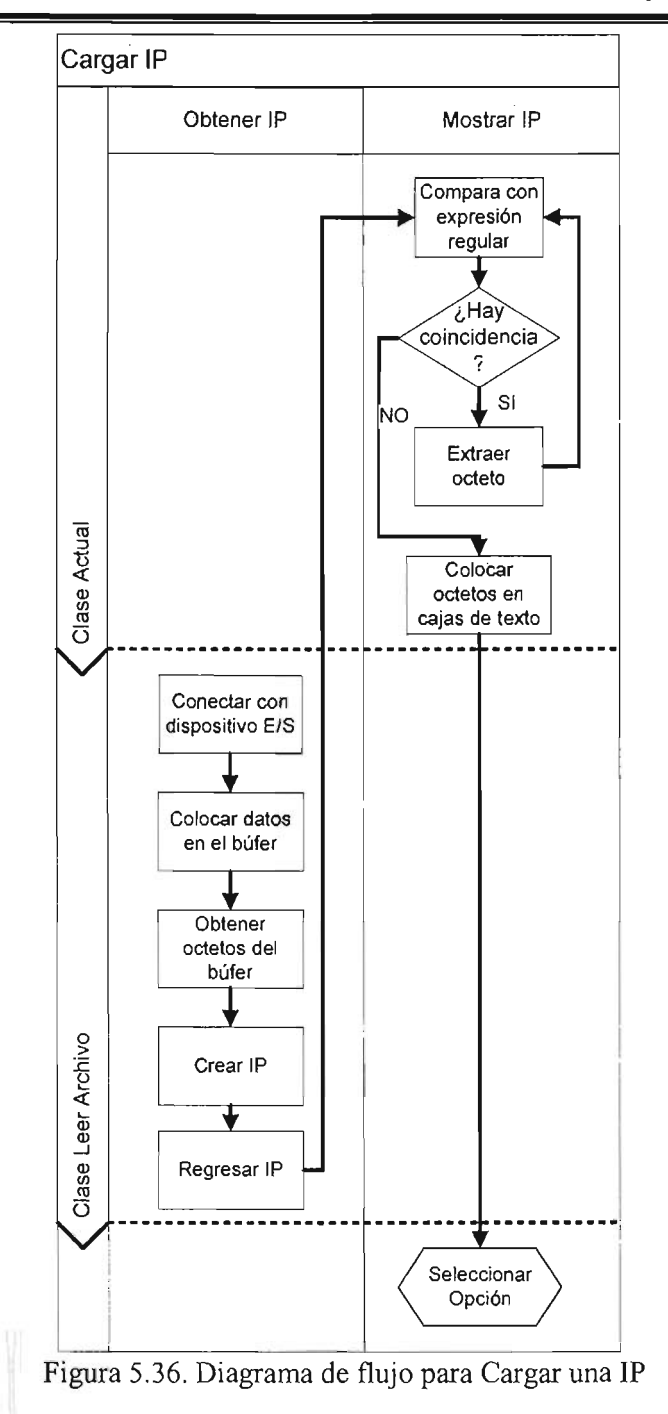

El proceso para guardar una IP es más sencillo, primero se tiene que comprobar que se introdujeron valores válidos, después los octetos son mandados directamente a la clase que los guardará en el archivo, como no es un archivo con bloqueo se sobre escribe completamente con los nuevos valores.

Las dos opciones de configuración restantes tienen un comportamiento similar a esta, por 10 tanto podemos continuar con las *Herramientas.* 

#### *Herramientas del Sistema*

La primera herramienta se llama *Probar Conexión,* su propósito como su nombre 10 indica es probar ia conexión con la Base de Datos. Puesto que para poder realizar sentencias SQL (que son necesarias para obtener información) se tienen 5 pasos, como 10 mencionamos antes. Estos pasos son:

- 1. Cargar el Driver
- 2. Obtener una conexión
- 3. Obtener el objeto "Statement"
- 4. Ejecutamos la sentencia SQL y obtenemos resultado
- 5. Cerramos la conexión a la Base de Datos

Es obvio que si no podemos completar alguno de los dos primeros pasos, no podemos continuar y no obtendremos resultados, pero para el usuario esto es transparente. Si existe algún problema con el servidor esto se traducirá al usuario como una Excepción SQL o un error con la Base de Datos; este falló no es culpa del sistema, pero si 10 afecta. También puede ocurrir que el driver no esta instalado, así entonces tendriamos un problema de tipo local y otro foráneo (en el servidor). Por lo tanto es necesario proveer una herramienta que informe: en que pasó ocurrió el problema y así se encuentre una solución más rápido. Esto se hace en dos pasos, primero buscando el problema local y luego el de servidor:

- l. Verificar el conector J (Connector/J)
- 2. Intentar la conexión con la Base de Datos

Para que las clases Java se conecten a una Base de Datos se requiere de un controlador. El conector, controlador o driver son partes referentes a IDBC (Java Data Base Conectity) que permite conexión a diferentes DBMS y cada

uno tendrá su controlador específico. En la figura 5.37 podemos apreciar gráficamente esta explicación:

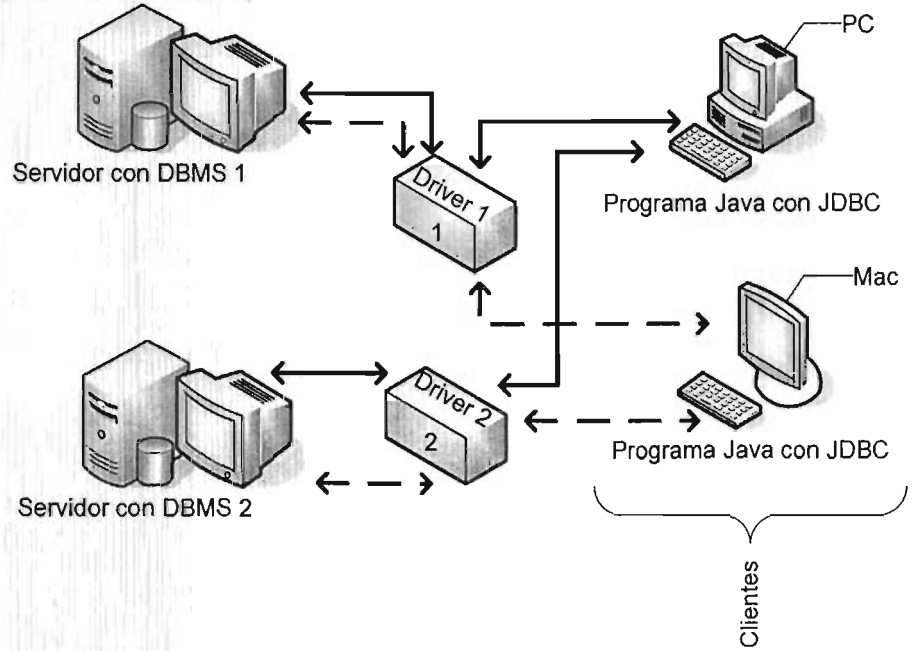

Figura 5.37. Modela de conexión a un DBMS con Java

En una clase, la sentencia SQL es una cadena y el driver se encarga de traducir esa cadena Java en instrucciones de SQL y a su vez la respuesta en código Java.

Por lo tanto es necesario contar con el driver para la el DBMS al que se desea conectar, que en este caso es MySQL y el conector que ellos proporcionan en su página es llamado Connector/J.

Si no se cuenta con él no será posible establecer una conexión, por ello es que se comprueba que esté instalado y configurado en el ambiente de Java, esto es el primer paso. Se informa al usuario que el problema radica en el driver.

Pero si no hay un problema en el paso 1, lo siguiente es ver que hay comunicación con el DBMS que se encuentra en el servidor. Se intenta establecer comunicación con el servidor si fue exitosa no hay problema. Si no fue posible el problema radica fuera del sistema; las causas pueden ser muchas y no es tan fácil determinar, pero las podemos desglosar en tres principales: no

se tiene acceso al DBMS, hay un problema con el servidor o que exista un problema con la red. Se informa al usuario que el problema es en el paso 2 (no se logró conexión) y las posibles causas.

Visto de forma gráfica, tenemos la figura 5.38:

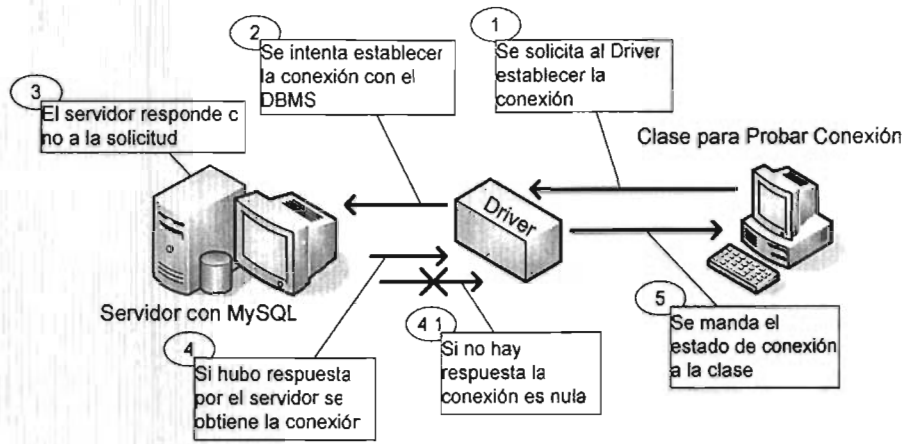

Figura 5.38. Forma de Probar la Conexión con la Base de Datos

La segunda Herramienta es *Migrar Base de Datos,* recordemos que los datos son colectados por el programa de credenciales en una base de datos local, como ellos son más útiles en el servidor es necesario colocarlos en él. Para ello se hace lo siguiente:

- 1. Poner los datos en el servidor.
- 2. Colocar los datos en la tabla específica.

En la figura 5.39 podemos observarlo gráficamente:

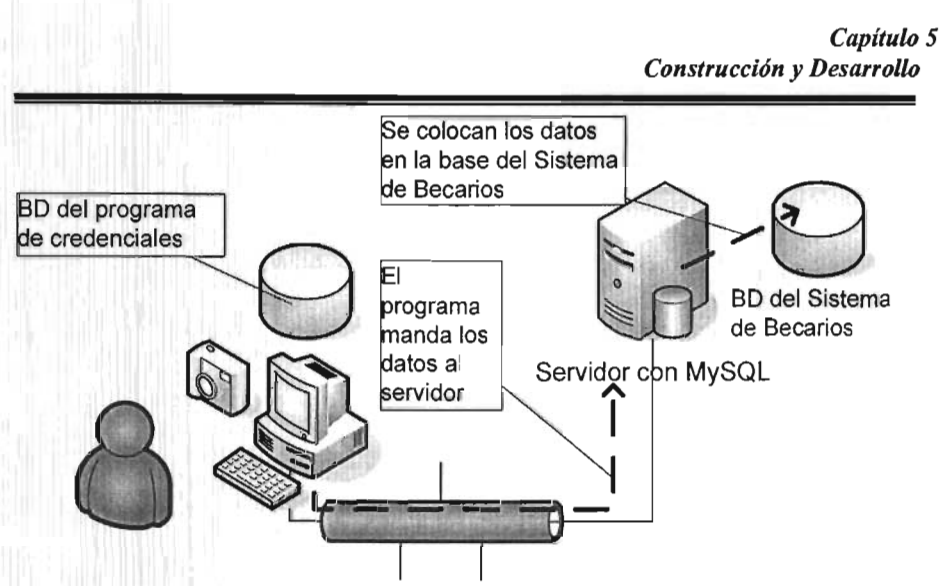

5.39. Migrando a la Base de Datos

Para ejecutar el primer paso se emplea una herramienta que proporciona el equipo de desarrollo de MySQL. Esta herramienta se llama "MS Access to MySQL" y se encarga de leer la base local y colocarla en un servidor, además de homologar los tipos de datos. Esta herramienta crea una nueva base en el servidor con los datos obtenidos.

El siguiente paso es poner los datos en la base que usa el sistema, para ello se leen los datos de la base creado por el programa y después se colocan en la base que se desea. Se infonna al usuario si fue afectado o no cada registro y el total de registros afectados. No necesariamente se puede efectuar este paso sólo en el equipo que tiene el programa de credenciales, es posible hacerlo desde otro equipo. Así entonces la figura 5.39 se quedaría de la siguiente forma:

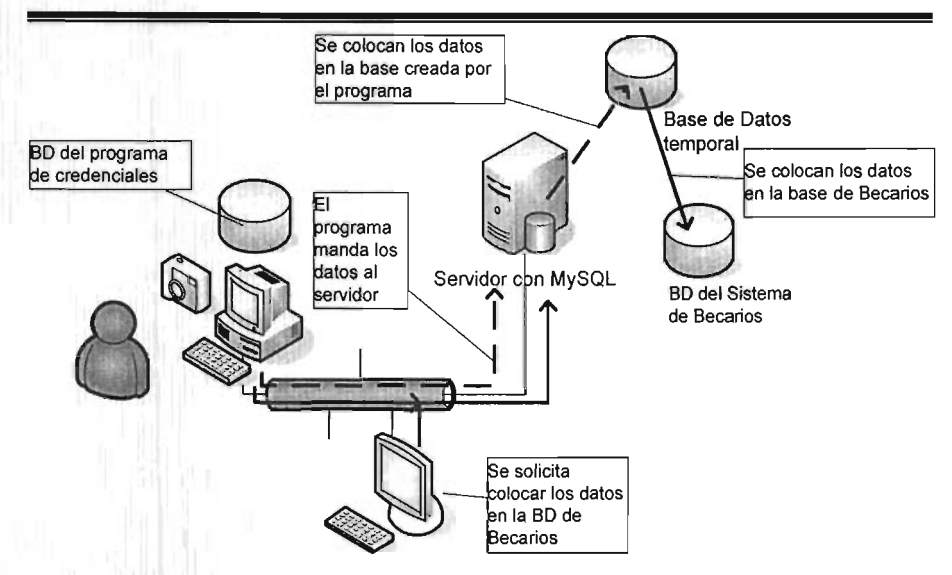

Figura 5.40. Migrando la Base de Datos

# **5.8.2.2 Ficha** *"Asistencia"*

En esta ficha se agrupan Jos aspectos relacionado a la asistencia. Su principal propósito es consulta de infonnación, pero también se puede modificarla. En la figura 5.41 podemos observar su estructura.

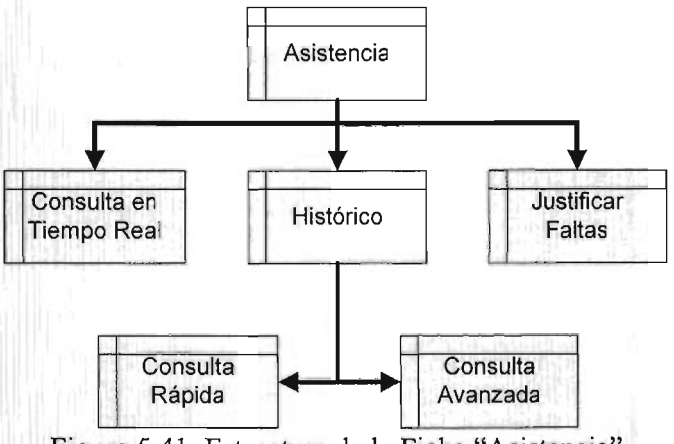

Figura 5.41. Estructura de la Ficha "Asistencia"

La primera opción que podemos ver es llamada "Consulta en Tiempo Real", es llamada así puesto que al activar esta opción se escucha por la información que manda el SIA y se despliega en el área de salida de información. Cómo lo vimos antes, esta información es mandada unos segundos después que el becario pasa asistencia, entonces podemos considerar que esta información se obtiene en tiempo real, es decir, en el momento que ocurre el hecho de pasar asistencia. En el punto 5.4.1 ya se habló de esta característica, por lo tanto continuaremos con la siguiente opción.

Primero hablaremos de "Justificar Faltas", esta opción se debe a que un becario tendrá una falta al no asistir, pero puede ser que la falta sea justificada, es decir, enfermedad, prácticas escolares, etc. Por lo tanto es necesario poder quitar esa falta del record de faltas, recordemos que se tiene un máximo de faltas y es importante el número de ellas. En términos de programación esto se refleja restando uno al número total de faltas que se tiene en la base de datos, 10 cual es muy simple.

A la segunda opción se le llama "Histórico" porque se consulta la base de datos buscando el record de asistencias, faltas y retardos. Es posible ver información de un becario en particular o de todos los becarios. Existen dos tipos de búsquedas, la primera es llamada rápida, es necesario teclear el ID del Becario y seleccionar que se quiere buscar de las tres opciones disponibles; la información se desplegará en el área de información. La segunda es llamada avanzada porque además de lo anterior en esta se pueden ver todos los becarios almacenados, seleccionar alguna de las tres opciones o las tres; la información se mostrará en una nueva ventana.

Estas opciones emplean las clases con fines SQL creadas para el sistema, estas son usadas por todo el sistema cuando se requiere una consulta de información, exceptuando al SIA y la validación de un usuario en el servidor, estas emplean sus propias consultas a la Base de Datos. El motivo es muy simple, la información que es consultada tiene diferentes usos, en el caso de las excepciones será empleada para el sistema y no se mostrará dicha consulta, pero el resto de las consultas son hechas por el usuario y el resultado será mostrado al usuario. Como estas clases de consulta son de propósito general hablaremos más acerca de ellas.

# **5.8.2.2.1 Consulta Rápida**

Cuando se hace este tipo de consulta se espera obtener cierta información en particular de un becario, por 10 tanto, se tienen dos posibles resultados: cero o un registro encontrado. Cómo la cantidad de información no es mucha, es posible mostrarla en el área de información sin mayor dificultad, ello también nos lleva a que no es necesario crear una nueva ventana, esto agiliza el tiempo de respuesta 10 cual se hace notorio en computadoras de recursos limitados.

El diagrama de flujo se muestra en la figura 5.42. En ella podemos ver que después de crear la instancia a esta clase se manda una cadena SQL, para poder crearla se tienen diferentes formas, esto se debe a que obviamente las tablas y nombres de columnas no son iguales, por ello se crea la cadena SQL con la que se espera obtener los resultados deseados.

El siguiente paso mencionado es mandar la cadena, siendo más apegados al código esto se hace cuando se llama al método de Consulta Rápida que realiza la consulta (el único que tiene), en su firma viene incluida la declaración de esta cadena que se ejecutará en el servidor.

Después de esto comienza a trabajar la clase de consulta, se lee la cadena que es mandada por la clase que llama(o clase original) y se lee la URL desde el archivo como ya se mencionó en el punto 5.8.2.1. Ya que se tienen estos elementos necesarios para la conexión, se procede a intentar establecer una conexión con el servidor en el que se encuentra la base de datos.

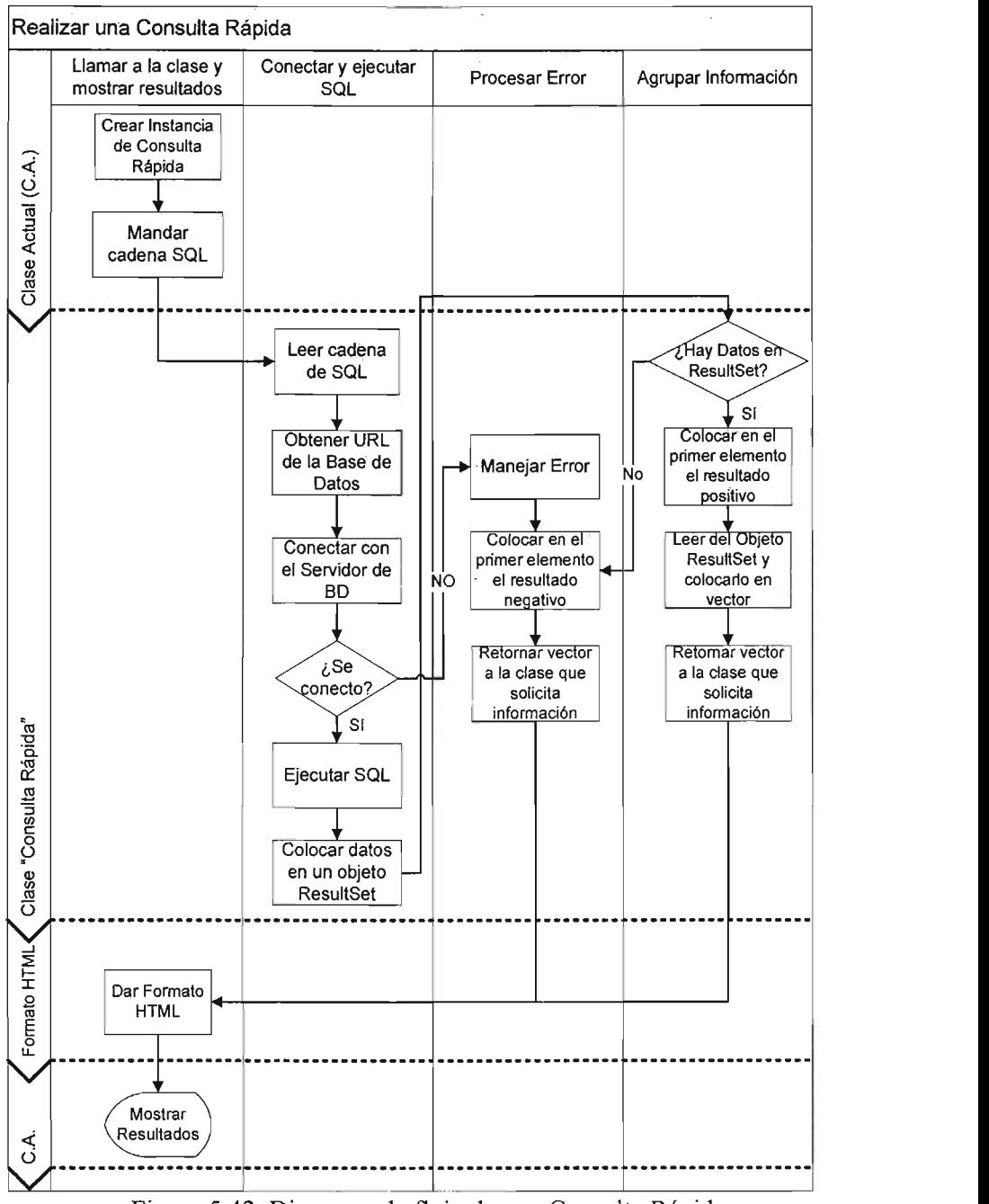

Figura 5.42. Diagrama de flujo de una Consulta Rápida

Si no fue posible establecer la conexión se tiene que manejar el error y el siguiente paso es colocar el resultado en el vector. Esta información se manda a la clase original para poder informar al usuario 10 que ocurrió.

Los datos son colocados en un vector ya que así se pueden empaquetar todos y facilita su manejo al extraerlos mediante ciclos, así como darles fonnato. Los elementos de un vector son de tipo Obj ect de Java, esto implica que no existe problema para colocar dentro de él cadenas de tipo String, las cuales son convertidas al tipo Object y cuando se extraen se pueden convertir nuevamente a su tipo original, esto podría parecer más trabajo, pero es una practica muy común dentro del ambiente Java, de hecho siempre que se manda a imprimir se hace una operación similar, todo 10 que se desee imprimir se convierte al tipo String, 10 cual es transparente para el programador.

Regresando al diagrama, cuando fue posible la conexión con la base es momento de ejecutar la cadena SQL. Los resultados son colocados por Java en un objeto Resultset, como ya lo mencionamos solamente obtendremos cero o un resultado, es fácil verificar si hay datos o no, así entonces, si no hay datos en el objeto se coloca en el primer elemento del vector que el resultado fue negativo, es decir, que no se encontró el becario o 10 que fue solicitado. El caso contrario es obtener un resultado, también se infonna que el resultado en el primer elemento y en los siguientes se colocan los datos. El vector resultado es devuelto a la clase original, esta a su vez solicita que se le de fonnato, 10 cual se describe en el siguiente párrafo. Después se manda imprimir en pantalla los resultados. La figura 5.43, se muestra un ejemplo de una posible consulta rápida.

|          | ____________________<br>______ |  |  |  |  |  |
|----------|--------------------------------|--|--|--|--|--|
|          | Resultado de Búsqueda          |  |  |  |  |  |
| Nombre   | Salvador Mendoza               |  |  |  |  |  |
| Edad     | 23                             |  |  |  |  |  |
| Teléfono | 58216348                       |  |  |  |  |  |

Figura 5.43. Ejemplo de una consulta rápida

La clase que da formato HTML crea una cadena la cual tiene la información y el código HTML necesario para que tenga la apariencia deseada, recordemos que el área de salida de información soporta este fonnato (vea punto 5.8.2),

cuando se manda imprimir solo se solicita colocar la cadena y Java se encarga de interpretar dicho formato.

Sólo es necesario proporcionar dos vectores, el que ya se tiene con los datos y uno para etiquetar la información. Se emplean de esta forma puesto que en esta clase se crean tablas para mostrar la información de una manera ordenada. Esta clase regresará una cadena, por ejemplo, la que se muestra en la figura 5.44, que este caso sería el código necesario para poder mostrar la información como se observa en la figura 5.43. Obviamente los caracteres como vuelta de carro y fin de cadena no se crean ya que no es necesario, se colocaron con fines ilustrativos.

```
<table width="100%" border="O" cellspacing="O" cellpadding="O"> 
   <tr bgcolor="KcccCC"> <td><strong><font face="verdana, Arial, Helvetica, sans-serif"> 
     Nombre</font></strong></td> <td><font face="verdana, Arial, Helvetica, sans-serif"> 
salvador Mendoza</font></td> 
   </tr> 
   <tr> 
    <td><strong><font face="verdana, Arial, Helvetica, sans-serif"> 
     Edad</font></strong></td> <td><font face="verdana, Arial, Helvetica, sans-serif"> 
23</font></td> 
   </tr><br><tr bgcolor="#CCCCCC"><br><tr bgcolor="#CCCCCC"><br><td><strong><font face="verdana, Arial, Helvetica, sans-serif">
     Teléfono</font></strong></td></td><td><font face="verdana, Arial, Helvetica, sans-serif"> 58216340</font></td>
   58216340 \times / \text{font} \times / \text{td}</table> 
                 Figura 5.44. Ejemplo de clase Formato HTML
```
Así se tiene la información etiquetada, ordenada y con formato, lo cual proporciona una mejor apariencia al usuario.

#### **5.8.2.2.2 Consulta Avanzada**

Como ya se comentó en el punto 5.8.2.2, esta opción tiene mayor capacidad. Esto se debe primordialmente a dos razones, la primera es que se puede ver todo el contenido de la tabla deseada y que la instrucción SQL se genera de una manera más dinámica. La información se muestra con la configuración mostrada en la figura 5.45:

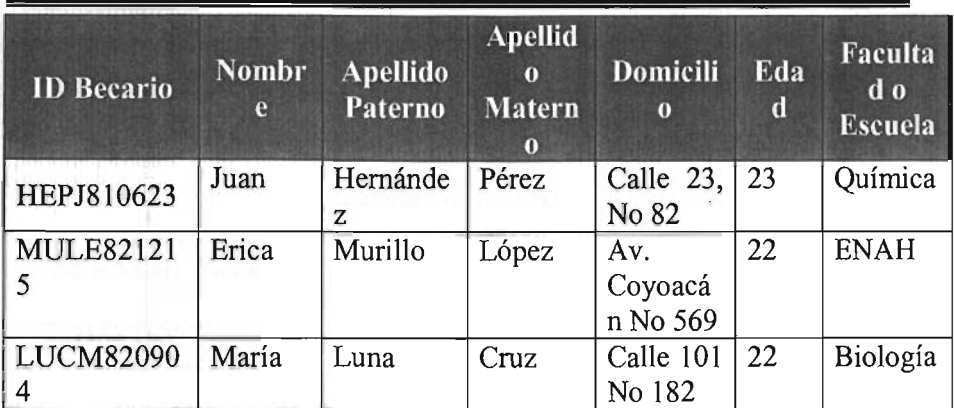

FIgura 5.45. Ejemplo de configuración de Consulta Avanzada

La figura 5.45 nos ayuda a ver características que podrían parecer irrelevantes pero son muy útiles para esta consulta; obviamente se trata de una tabla que tiene cierto número de renglones, de columnas y el nombre de las últimas. Para poder crear una tabla semejante a la mostrada en la figura 5.45 podemos emplear la clase AbstractTableModel del paquete <sup>j</sup>avax . swing . table en particular la interfaz TableModel (si se desea conocer más acerca de esta clase consulte la bibliografía proporcionada en el capítulo 8).

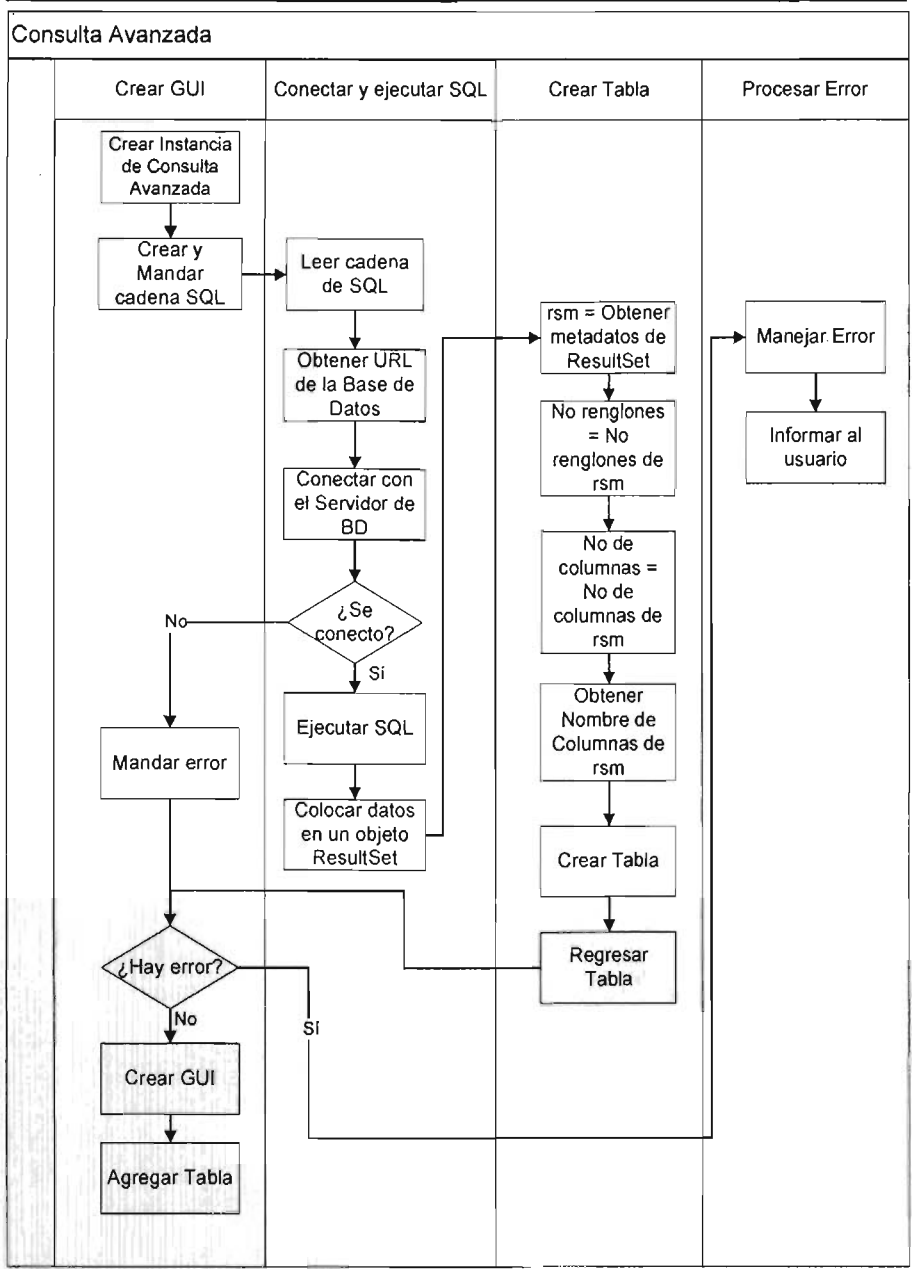

- - Figura 5.46. Diagrama de Consulta Avanzada

En la figura 5.46 podemos observar el diagrama de flujo para esta consulta, la primera parte es la conexión a la base de datos, esta parte es muy parecida a 10

que se vio en el punto 5.8.2.2.1. Después de tener el objeto Result Set podemos obtener las características que necesita TableModel para poder construir la tabla. Primero es necesario obtener los datos del objeto a una forma que sea manejable por TableModel y esto se hace obteniendo los meta datos de ResultSet; esto es necesario ya que en una consulta podemos encontrar varios tipos de datos, es decir, pueden haber cadenas, enteros, fechas, etc. y para poder extraerlos de forma normal se tiene que especificar el tipo del dato que se desea extraer del Result Set obtenido de una consulta, por ello al homologar los datos transformándolos a un mismo tipo de dato es más fácil crear la tabla sin preocuparse del tipo de dato que se esta mostrando en la tabla.

Ya que tenemos los meta datos, podemos crear la estructura de la tabla, es decir, saber cuantas columnas y renglones tendrá la tabla que se mostrará, es necesario proporcionar estos parámetros a TableModel ya que necesita las dimensiones que tendrá la tabla. Otro parámetro, es el nombre que tendrán las columnas, en este caso será el nombre que tiene el campo de la tabla consultada en la base de datos.

Finalmente es posible crear la tabla, pero antes de crear la OUI se debe comprobar que no ocurriera algún error en el proceso de creación o en la conexión a la base de datos, en caso de pasar se maneja y se informa que ocurrió al usuario, en este caso ya no se continua la construcción de la OUT, pero en caso de no existir algún problema se puede crear la interfaz de usuario para poder mostrar al tabla.

Así se obtiene una tabla con la información solicitada, un dato que no se menciona es que si la consulta no arroja resultados se mostrará una tabla vacía. Esto no es un error, ya que todo se ejecuta correctamente, solo que el criterio de búsqueda del usuario no arrojó algún resultado.

### **5.8.2.3 Fichas "Becarios", "Salas", "Horas de Inicio"**

En este caso agrupamos estas fichas, ya que, como se explico las consultas emplean las clases Consulta Rápida y Avanzada para desplegar información, cada una tiene su manera particular de llamarlas, pero esto no aporta información nueva a este trabajo. Si mencionaremos la estructura de cada ficha y las características particulares.

#### *Becarios*

Para Becarios tenemos una estructura como se muestra en la figura 5.47, las primeras dos opciones ya fueron mencionadas, la última es modificar la información que se tiene en la base de datos.

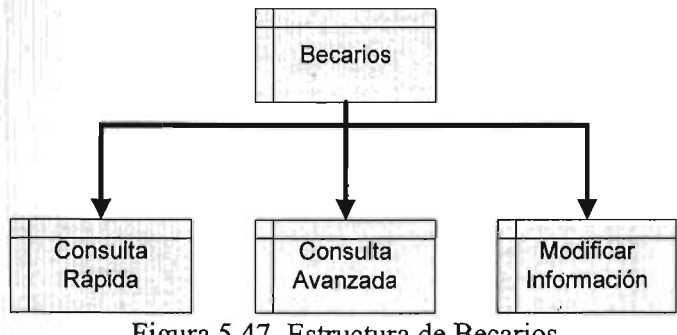

Figura 5.47. Estructura de Becarios

Para esto se solicita el ID del Becario y a partir de ello se busca al becario, esto se hace ya que se cargarán los datos que se tienen almacenados en cajas de texto para que el usuario modifique solo los deseados. Esto 10 podemos apreciar en la figura 5.48.

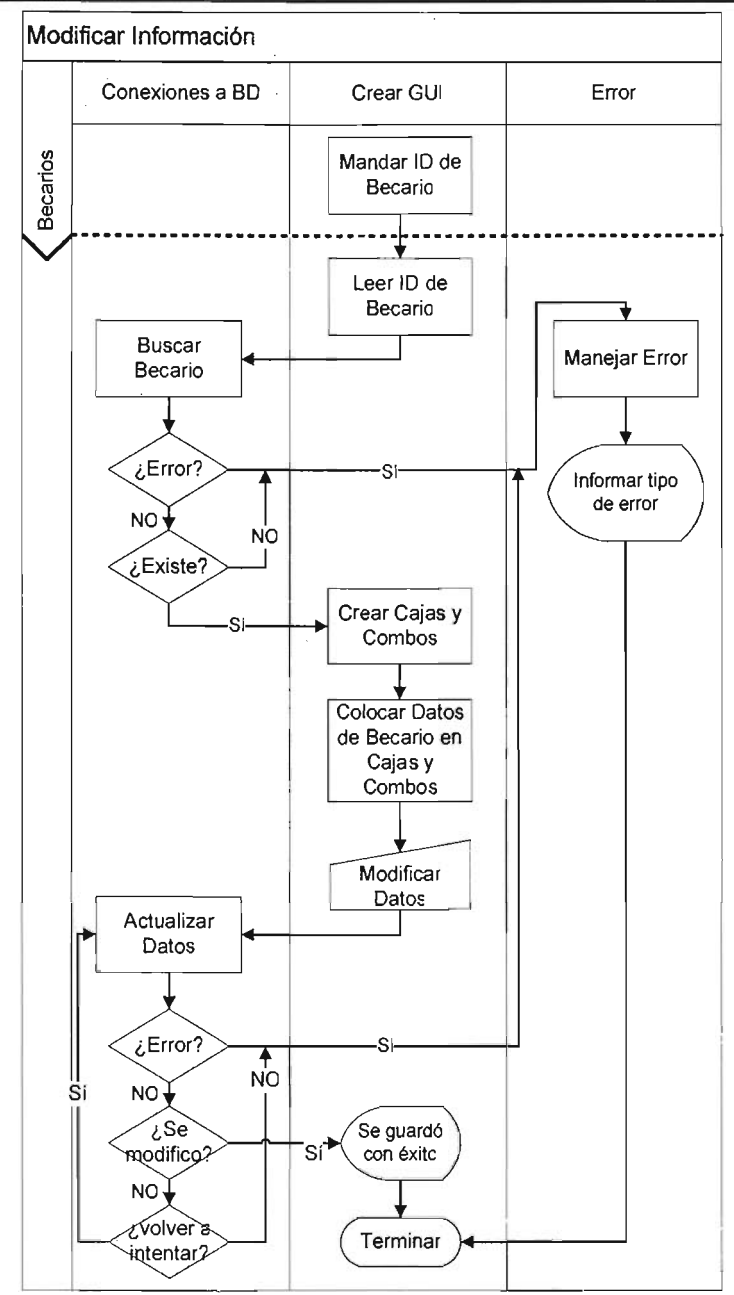

Figura 5.48. Diagrama para Modificar Información

Los bloques llamados Buscar Becario y Actualizar Datos engloban varios procesos que ya se mencionaron, como leer de un archivo la IP del servidor o establecer conexión. Para no complicar más este diagrama se muestran como bloques.

Cuando se encuentra al becario y no ocurrió un error se puede crear la interfaz gráfica de usuario, para ello se crean cajas de texto en donde se colocarán los datos del becario y en el caso de datos que estén ligados a otras tablas o que se quiere forzar a que se escoja solo ciertos valores se crean listas desplegables. Así cuando se ha creando la interfaz se colocan los datos.

Sí hay un error, este se maneja y se informa al usuario lo ocurrido. Los errores pueden ser básicamente dos, que no exista el becario solicitado o que se tengan problemas de conexión. El primero no se trata de un error crítico pero es mejor manejarlo para evitar crear una interfaz sin datos. Como ya no es necesario continuar creando la interfaz se salta este paso y se termina la ejecución de este bloque de código.

Al no ocurrir un error se continúa de forma normal y el usuario modifica los datos que desea cambiar y procede a actualizar la información. Se vuelve a ejecutar una conexión a la base de datos para actualizar la información. Si se logró o no guardar se informa al usuario, así termina este proceso.

#### *Salas*

Para las Salas se tiene tres operaciones básicas: agregar, consultar y modificar. Como lo podemos ver en la figura 5.49. En esta se muestra como se encuentran agrupadas estas opciones en ficha Salas.

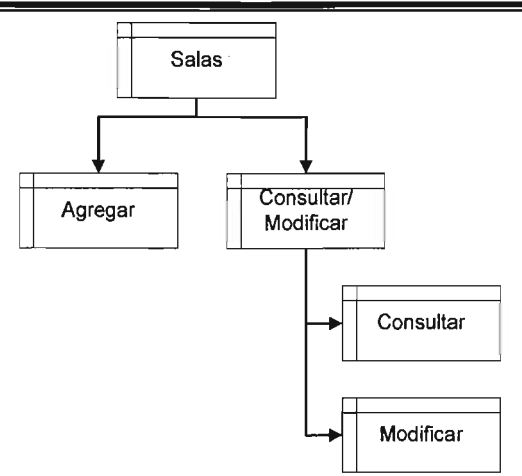

Figura 5.49. Estructura de Salas

Agregar una sala a la Base de Datos es una tarea muy sencilla, solo requerimos un identificador único (id) y el nombre de la sala. Para hacer la tarea aún mas simple al usuario, el sistema puede crear el id de la sala. Cuando el id de la sala es creado por el sistema sigue el siguiente algoritmo:

- 1. Obtener el número de salas almacenadas
- 2. Contador = número de salas almacenadas +1
- 3. idSala = "sala" & convertirACadena(Contador)

Es decir se obtiene el número de registros almacenados en la Base de Datos y a esto se le agrega uno para tener un id del tipo: sala1, sala2, sala3, etc. Cabe destacar que el símbolo "&" se emplea en este caso para indicar la concatenación del resultado obtenido al convertir a cadena el número de registros. Esto en Java no se hace exactamente así, cambia un poco como lo podemos ver en la figura 5.50:

 $numeroDeRenglones = rs.getRow() + 1 ;  
resultado= "sala" + numeroDeRenglones ;$ 

Figura 5.50. Creando el Id de Sala en Java

Observamos que el operador "+" se usa para sumar, pero también para concatenar cadenas, además la concatenación se hace de forma directa, aparentemente.

Finalmente cuando se tiene el identificador y el nombre de la sala se puede guardar; los resultados se informan al usuario imprimiéndolos en el área común con formato HTML.

Siguiendo con las opciones, en este caso Consultar y Modificar se encuentran agrupadas para no complicar la interfaz, ya que, ambas solo llaman a otras clases. En el caso de consultar se llama a Consulta Avanzada, la cual ya fue comentada en el punto 5.8.2.2.2. Podemos decir que en este caso la sentencia SQL es la siguiente:

#### SELECT \* FROM salas.

Para modificar la información se lleva un procedimiento muy similar al que se lleva cuando se quiere modificar a un Becario, solo que en este caso, solo se crea un Combo o lista desplegable, el cual tiene los nombres de todas las salas almacenadas; así el usuario selecciona cuál desea modificar y hace el cambio que desee.

#### *Horas de Inicio*

Al igual que la otra opción sólo tenemos tres operaciones: agregar, consultar y modificar. En la figura 5.51 podemos ver su estructura.

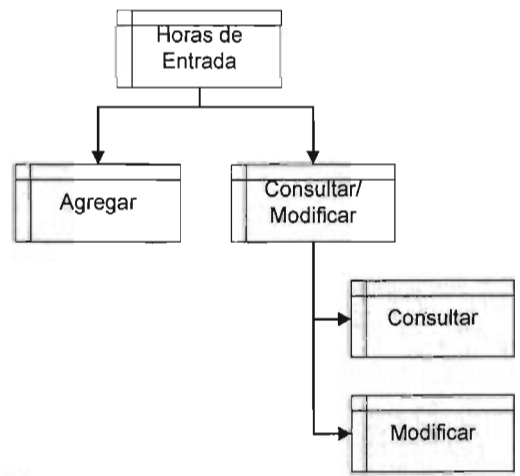

Figura 5.51. Estructura de Horas de Entrada

Como ya se pudo observar tiene una estructura igual a la que tiene Salas, de hecho la única diferencia es que todas estas operaciones se hacen a una tabla diferente, por no hablaremos más sobre esta opción.

# **5.8.2.4 Ficha "Sábana"**

Quizás sea una de las partes que más uso tendrán por parte del usuario, aquí es en donde se realiza la asignación o registro del horario en el sistema y la ubicación del becario dentro del museo, es decir, a que sala se encuentra asignado el becario. También se tienen funciones de consulta de esta información, individual o grupal. Aquí se puede ver todos los becarios que asisten en un día en especial o todos los que están asignados a una sala en particular. Cómo lo podemos ver en la figura 5.52 la estructura de esta ficha cuenta con las opciones antes mencionadas.

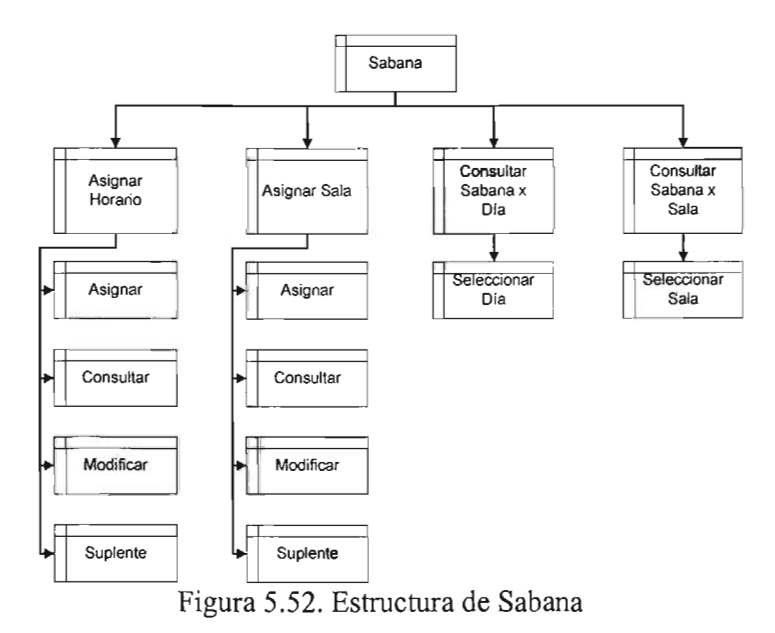

Las dos primeras opciones (de izquierda a derecha) que se observan en la figura 5.52 son las encargadas de hacer modificaciones de forma directa a los datos que están almacenados en la base.

Pero antes de mencionar el funcionamiento de las opciones antes mencionadas, es necesario hablar sobre los horarios, ya que, de ellos depende el funcionamiento principal del Sistema.

#### **5.8.2.4.1 Horarios**

Para entender que es lo que se tiene que almacenar se muestra la figura 5.53, se trata de un ejemplo de como el becario puede organizar su horario.

|                                    |   |   | Hora\Dí Lune Marte Miércole Jueve Vierne Sábad |   |   |          | <b>Doming</b> |
|------------------------------------|---|---|------------------------------------------------|---|---|----------|---------------|
| a                                  | S | S | S                                              | S | S | $\bf{0}$ | $\bf{0}$      |
| 10                                 | X |   |                                                |   |   | X        | X             |
| $10 - 11$                          | X |   | X                                              |   |   | X        | X             |
| $-12$                              | X |   | X                                              |   |   | X        | X             |
| $12 - 13$                          | X |   | X                                              |   |   | X        | X             |
| 13<br>$-14$                        | X |   |                                                |   |   |          |               |
| $-15$<br>$\mathbb{Z}[\mathcal{A}]$ |   | X |                                                |   |   |          |               |
| $-16$<br>冒る                        |   | X |                                                |   |   |          |               |
| $16 - 17$                          |   | X |                                                |   |   |          |               |

Figura 5.53. Ejemplo de un horario

En la anterior figura se busca ejemplificar que los horarios pueden ser casi cómo el becario lo desee. También hay ciertas normas, que ya se mencionaron en la introducción, una de las principales es que se tienen ciertas horas de entrada ya establecidas.

Ahora tomando en cuenta el "tipo" de horario que se desea guardar, las horas de entrada y que este se tiene que almacenar en una Base de Datos se llegó a la conclusión que una forma de guardar los horarios sería una cadena que tenga cierta estructura y facilite las búsquedas. Para agilizar las búsquedas, se tienen cadenas por cada día, es posible juntar todo el horario en una cadena, pero es más recomendable separarlas para tener búsquedas más rápidas y ahorrar tiempo de programación.

Esta cadena tiene una estructura que ayuda a extraer la información que se necesita. Para describirla emplearemos el metalenguaje EBNF, así la cadena tiene la siguiente forma:

```
\leq Cadena > : = \leq Estado > \leq EstructuraHorario > % \leqEstructuraHorario > 
\leq Estructura Horario > := \{ \leq Hora Entrada > \# \leq Horas > \} | \\leq Horas >: = \leq Hora >\leq Separador >\leq Horas > |\leq FinHorario >\leq HoraEntrada >: = \leq IDHoraEntrada >\leqIDHoraEntrada > : = [a-zA-Z]+[0-9]+
< Estado> : = NORMAL I PERMIS I SUPLEN I BAJATL 
\le Hora > : = (1)?[0-9]
\le FinHorario \ge : = [!]
\leq Separador \geq : = [.]
```
Empezando de Izquierda a Derecha observamos que la etiqueta tiene un elemento llamado "Estado" esto describe las cuatro posibles situaciones de un becario dentro del museo:

NORMAL, está en activo dentro del museo y es su horario habitual.

PERMIS, tiene permiso para ausentarse.

SUPLEN, está en activo y aparte de su horario normal está supliendo a otro becario.

BAJA TL, está dado de baja temporal de sus actividades.

El elemento que hace referencia a la estructura se puede repetir separado por "%" ya que la segunda parte es el horario de suplente. La estructura del horario esta conformado por delinútadores, por un ID de la hora de entrada y las horas que componen el horario. La mejor manera de entender esta estructura es con un ejemplo, para ello empleamos el horario del la figura 5.53, en particular el día lunes y suponiendo que las 9 de la mañana es una hora de entrada registrada en el Sistema con un identificador igual a Horal.

NORMAL {

}

Hora1# 10,11,12,13, !

Esto en la Base se guarda sin elementos superfluos de la siguiente forma:

### NORMAL{Hora1#10,11,12,13,!}

Así esta cadena nos proporciona los elementos suficíentes para poder reconstruir el horario, además de algunos delimitadores para encontrar datos sobre el horario del becario que sean requeridos.

### **5.8.2.4.2 Asignar Horario**

Lo importante al asignar un horario es proporcionar una interfaz que facilite la asignación y la creación de la cadena. La solución es la que se muestra en la figura 5.54, en ella podemos ver que utilizando casillas de verificación se vuelve muy sencillo la asignación, sólo es cuestión de seleccionar las horas deseadas y remover una hora en caso de haber sido seleccionada por error las dos opciones son igual de simples.

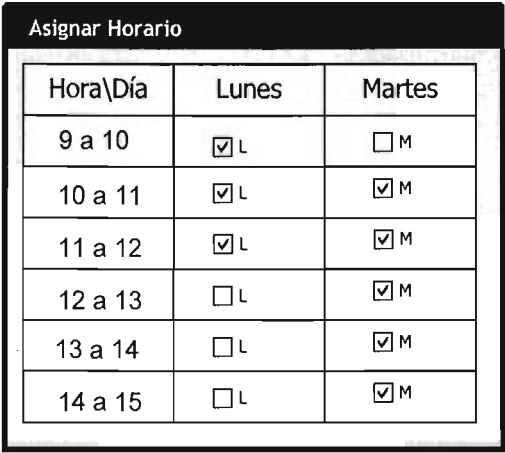

Figura 5.54. Ejemplo de Interfaz para Asignar Horario

Se podría pensar que en términos de programación se complica, pero no es así. Lo mejor es hacer un arreglo de casillas de verificación para cada día. Empleando un ciclo se crean los objetos, se dan propiedades y se colocan en e] lugar que les corresponde; al final lo que se tiene es la GÚI.

Para hacer la asignación, también se hace por medio de un ciclo, en el cual se analiza el estado del arreglo, es decir, se verifica el valor de cada uno de los
elementos del arreglo, que puede ser seleccionado o no. Si esta seleccionado se agrega la hora a la que corresponde ese elemento. La manera de saber a que hora corresponde un elemento se entiende ya que podemos observar que hay una relación uno a uno (vea Figura 5.55), entonces, la hora se determina agregando 9 al valor actual del contador usado en el ciclo.

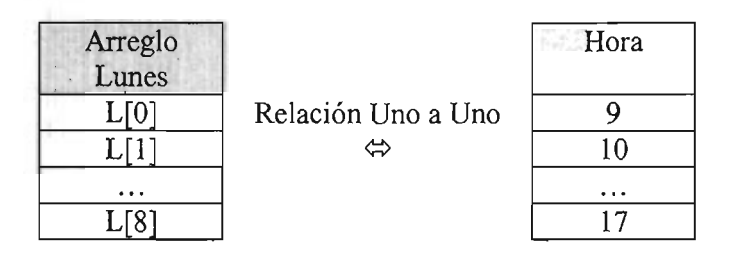

Pero primero se tiene que analizar en cada día el primer elemento seleccionado, este primer elemento que sea seleccionado corresponde a la hora de entrada al museo, por lo tanto se tiene que verificar que esté dentro de las almacenadas en la Base de Datos (BD). Si se solicita una hora no válida, el sistema rechazará la misma, en caso contrario se puede crear la cadena del horario. Cabe destacar que los becarios no asisten todos los días, si observamos la descripción de la cadena esto es tolerado por la misma. Cuando se ha analizado los siete arreglos y ninguno provocó un error tendremos siete cadenas, todas por omisión tienen el valor de estado NORMAL, estas cadenas creadas están listas para ser almacenadas, antes de ello se debe verificar que el becario no tenga asignado un horario previamente, esto se debe hacer ya que la operación de inserción en la BD provocaría un error al tener llaves duplicadas. Cuando todo ocurre sin errores se procede a guardar el horario en laBD.

Como valor agregado es posible asignar el mismo horario a varios Becarios, esto se hace proporcionando los identificadores separados por coma, por ejemplo:

#### IDI, ID2, ID3, ... ,IDo

Usando una expresión regular podemos determinar si el usuario esta haciendo uso de esta opción y lo hizo de la forma correcta, es decir, usó el separador correcto y que esta introduciendo un identificador, esta es:

$$
((a-zA-2)+(0-9)+,)*([a-zA-2)+(0-9)+)
$$

Después de analizar la cadena y obtener resultados positivos se extraen los identificadores de los becarios, cuando se solicita asignar el horario se asigna a cada uno de ellos.

Podemos ver en el diagrama de la figura 5.55 lo anteriormente explicado.

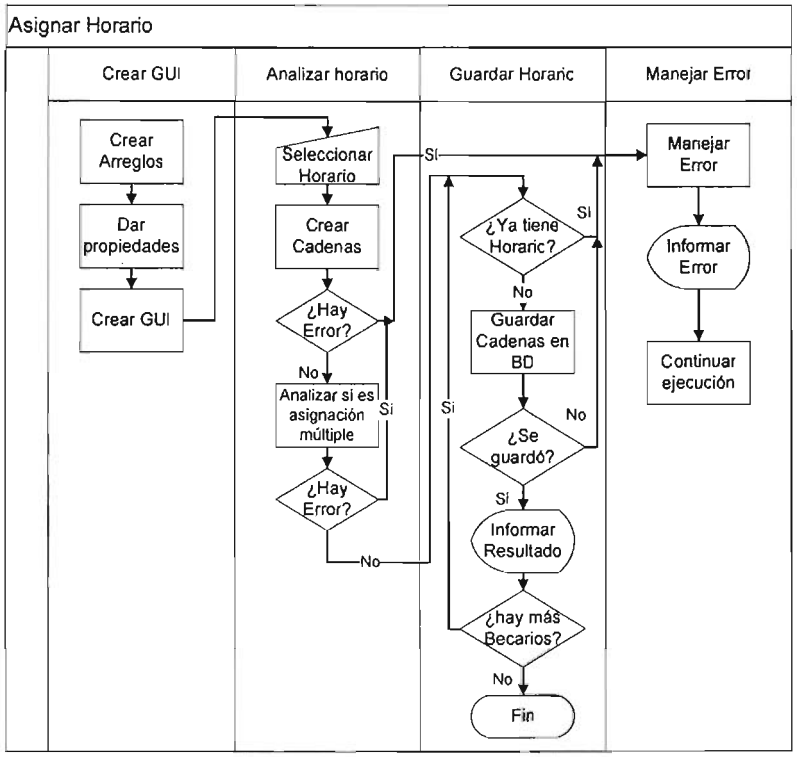

Figura 5.55. Asignar Horario

#### **5.8.2.4.3 Consultar Horario**

Para consultar un horario es necesario tener el identificar del becario, con él se puede obtener las cadenas para reconstruir el horario. Este proceso es el inverso a la creación, y nuevamente hacemos uso de una expresión regular que nos ayude a buscar los números dentro de la cadena y así obtener las horas en las que asiste el becario.

Este proceso de reconstrucción del horario no es destructivo con la cadena, al usar una expresión regular y buscar coincidencias Java nos proporciona métodos que nos dan el inicio y el fin de una coincidencia en caso de ser encontrada. Así podemos crear un subcadena con el dato que nos interesa sin necesidad de afectar a la cadena original. Por ejemplo:

```
String cadena = "NORMAL{hora1#9,10,11,12}";
int inicio = 13;
int fin = 14:
String subCadena = cadena.substring(inicio, fin);
```
Resultado

subCadena = 9

En el ejemplo anterior se indico de forma manual el inicio y fin de la subcadena pero en nuestro caso se hace de forma dinámica. Así obtenemos las horas de la estructura del horario.

Recordando la relación uno a uno vista en el punto 5.8.2.4.2, observamos que podemos emplear el mismo método para desplegar gráficamente el horario. Creamos una "plantilla" que para fines de programación se trata de un arreglo de enteros, cada uno de sus elementos representa una hora, en la figura 5.56 se puede ver más claramente, en esta figura se acomodó en un arreglo las horas para hacer más evidente esta relación.

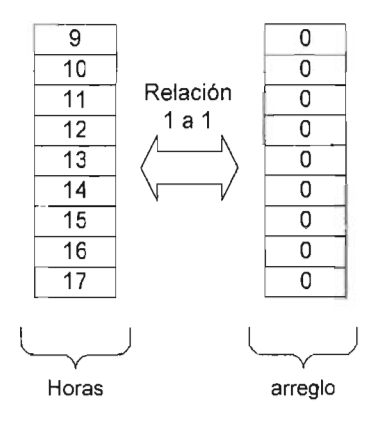

Figura 5.56. Relación entre horas y arreglo

De la cadena original obtenemos las horas y cambiamos el valor del arreglo en la ubicación según corresponda. Así obtenemos la plantilla que nos sirve para poder crear la GUI, para ello volvemos a crear un arreglo de objetos pertenecientes a la API swing y dependiendo del valor del arreglo de enteros se coloca o no un icono al objeto, en este caso si es uno al objeto se le coloca un icono. Esto 10 hacemos para cada una de las cadenas y así tenemos la reconstrucción del horario completo de becario de forma gráfica, algo similar a la figura 5.52. En la figura 5.57 podemos ver la descripción gráfica de este proceso.

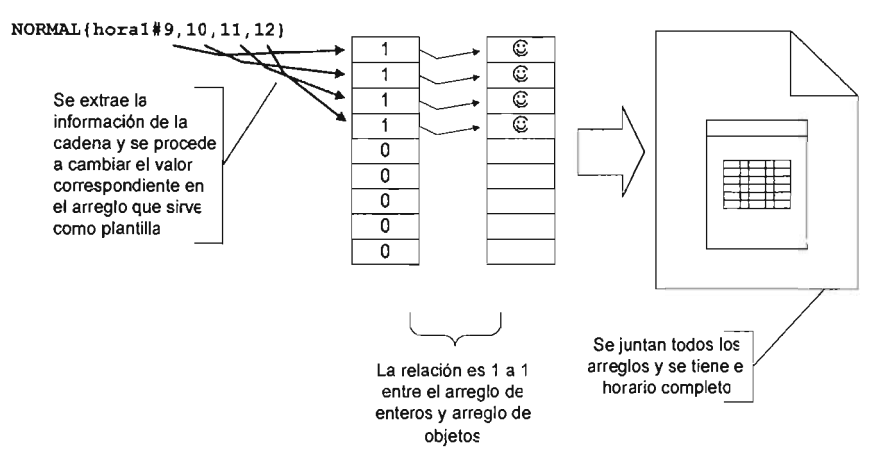

Figura 5.57.Reconstrucción Gráfica del Horario

Para completar esta descripción, se tiene que efectuar una conexión a la BD para obtener las cadenas y se pueda afectar el proceso de análisis de cada una de ellas.

#### **5.8.2.4.4 Modificar Horario y Asignar Horario de Suplente.**

Para estas dos operaciones se usan los procedimientos para asignar y consulta. Por ello se agrupan.

Para modificar se Ueva un proceso similar al de mostrar, pero esta vez se cambia el objeto de la API de swing, se usan casillas de verificación y no se les coloca un icono sino que su estado se coloca ha seleccionado. Para hacer efectiva la modificación en la BD, se crean las cadenas siguiendo el procedimiento llevado para asignar el horario pero no se verifica si ya tiene un horario asignado.

Desde el punto de vista del usuario no hay diferencia entre asignar un horario de suplente y el horario habitual del becario. Pero si las hay, la diferencia radica en que sí es importante que ya tenga un horario, en caso de no tenerlo no se puede asignar el horario de suplente, puesto que no es posible tener solo suplentes y se provocaría un error al querer actualizar la BD. Cuando si lo hay, las cadenas se crean sin valor de estado, ya que, es necesario conservar el horario base y sólo agregar el de suplente. En la figura 5.58 vemos como se genera la nueva cadena.

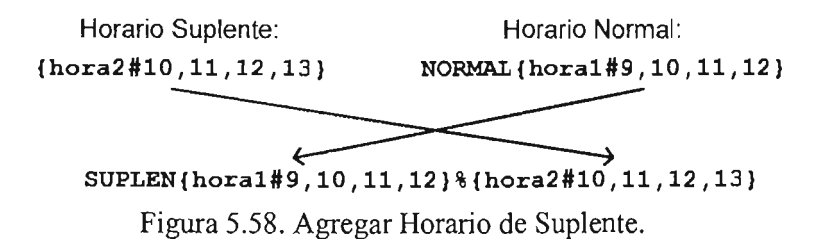

#### **5.8.2.4.5 Asignar Becario**

El funcionamiento básico de esta ficha es hacer inserción, modificar y consultar los datos de la tabla "becarios por sala", se trata de operaciones estándar y no aportan algo nuevo a este trabajo. Pero es prudente señalar que tiene implementadas algunas herramientas ya antes vistas y otras próximas a ser mencionadas. En particular ya fue descrita la asignación múltiple de horarios, este caso se tiene la misma asignación múltiple implementada para asignar a una sala a los becarios. Como en el anterior caso se solicita el identificador del becario y se crea una lista con las salas disponibles en las BD. En la figura 5.59 podemos observar como se hace la asignación.

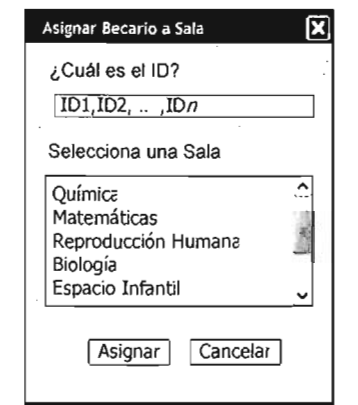

Figura 5.59. Asignar un Becario a una Sala

Otra característica son las búsquedas, para ello se usa el análisis llamado "Mejorando Búsquedas" que se verá más adelante.

#### **5.8.2.5 Consultar Sábana por Sala**

Se trata de la sabana más "sencilla" de crear, ya que tenemos sus dimensiones fijas como lo podemos observar en la figura 5.60. En total se tiene una "tabla" con 10 renglones y 8 columnas, pero un renglón y una columna son empleados

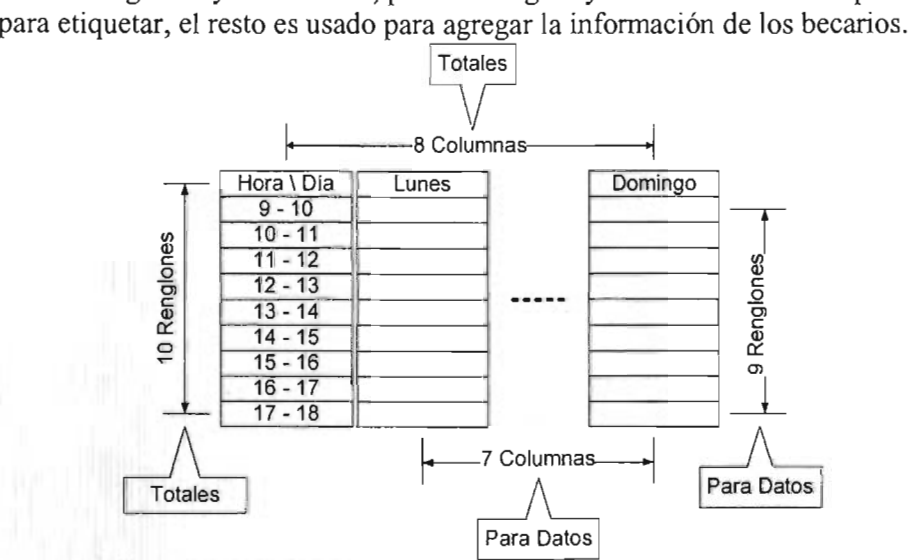

Figura 5.60. Dimensiones y Estructura de la Sábana por Sala

Para poder construir esta sabana necesitamos la siguiente información:

- a. Sala que se desea consultar (SC).
- b. Todos los becarios que están asignados a la SC.
- c. Horario de cada uno de los becarios del punto b.

Con estos datos podemos dar la información que el usuario necesita, es decir saber que becarios están en esa sala y en que horario. Para obtener la sala se crea una lista con todas las salas en la BD, el usuario selecciona la que desee ver, así podemos obtener el identificar único de la sala, el resto de la información se obtiene con este dato.

Para construir la tabla recordemos el método descrito en la figura 29 y la relación descrita en el punto 5.8.2.4.2, tenemos las ideas suficientes para crear esta tabla, solo hay unos cambios que son necesarios para lograr este objetivo. En los anteriores casos se crearon arreglos de casillas de verificación y etiquetas, en este caso se utilizaran objetos contenedores, es decir, objetos que son capaces almacenar otros objetos, que en este caso son botones. La idea es agregar un botón en vez de poner un icono o cambiar de propiedad, en la figura 5.61 se puede observar esto. El objeto contenedor cambia de tamaño cada vez que se agrega un botón, por 10 tanto es posible agregar los que sean necesanos.

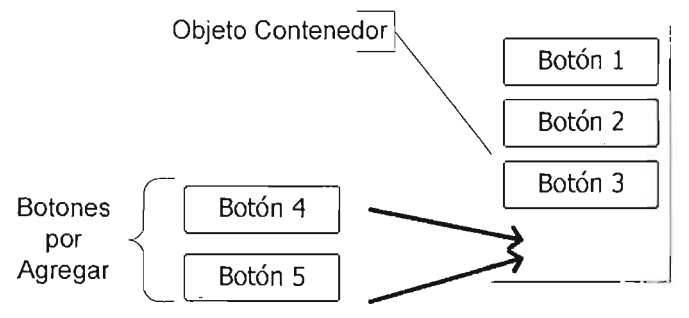

Figura 5.61. Objeto Contenedor

Los botones tienen la finalidad de poder acceder la información individual de los becarios, entonces la figura 5.61 quedaría como lo podemos ver en la figura 5.62. La etiqueta del botón sería el nombre de cada becario.

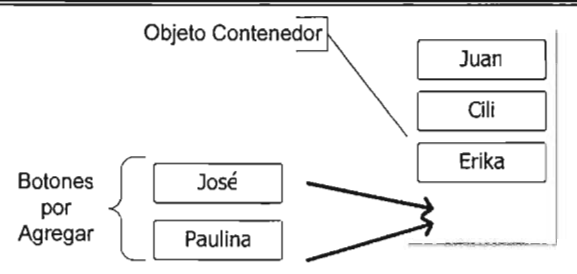

Figura 5.62. Objeto Contenedor

Con este cambio a lo antes visto es posible crear la sábana. Se analiza el horario y se agregan a la interfaz un botón por cada hora que el becario asiste al museo, este procedimiento se lleva a cabo para cada uno de los que se encuentren asignados a esa sala en particular. De lo anterior deducimos que el número de becarios será variable, así como el número de botones necesarios, pero en este caso solo se crea un arreglo de botones y cada que se necesita uno es creado.

Como ya se mencionó los botones tienen el propósito de consultar y / o modificar la información de un becario en particular, por ello es necesario saber qué botones pertenecen a quién. Al tener un arreglo de botones podemos saber el intervalo de ellos asignados a un becario guardando el inicio y fin del mismo. Estos límites los podemos relacionar con el identificador único del becario. Se efectúa esta operación cuando se empiezan y terminan de agregar los botones. En la figura 5.63 lo podemos ver gráficamente.

Cuando un botón es accionado podemos saber precisamente cuál fue y que índice del arreglo tiene, por lo tanto podemos saber que identificador de becario corresponde.

El usuario puede configurar el sistema para que al hacer clic sobre el botón se acceda a una de las cuatro opciones posibles:

- a. Ver su Horario
- b. Modificar su Horario
- c. Cambiar de Asignación de Sala
- d. Ver información personal.

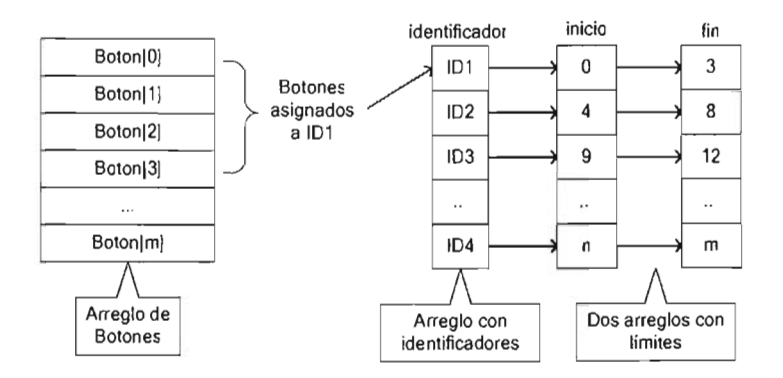

Figura 5.63. Arreglo de Botones

#### **5.8.2.6 Sábana por Día**

**En** esta caso tenemos una sabana con dimensiones más variables ya que el número de columnas que corresponde al número de salas puede variar, en la figura 5.64 podemos ver una descripción de la tabla.

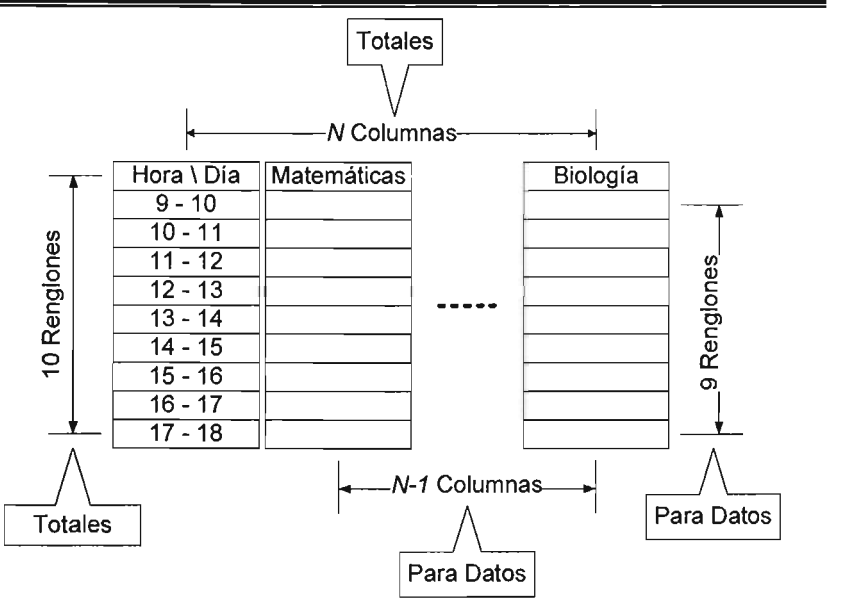

Figura 5.64. Descripción de Sabana por Día

En la figura anterior observamos que esta sábana crece de forma horizontal, se tiene una dependencia total del número de salas que se tengan almacenadas de la BD, todos los datos que se necesitan para crear esta sabana son los siguientes:

- a. El día que se desea consultar
- b. Número y nombre de salas almacenadas en la BD
- c. Todos 10 becarios y su horario en este día en particular

El primer dato 10 obtenemos por medio de una lista, el usuario selecciona el día deseado y 10 siguiente es conocer cuantas salas están almacenadas en la BD, ya que, así tendremos las dimensiones de la tabla. También es necesario el identificador y nombre de cada una, puesto que necesitamos etiquetar cada una de las columnas y esto obviamente 10 aremos con el nombre de las salas, el identificador será usado de forma interna.

Si recordamos que los resultados de una consulta a la BD pueden ser extraídos de forma cíclica y como ya 10 mencionamos antes el crecimiento de la sabana es de manera horizontal, esto facilita el etiquetar las columnas, en un ciclo se puede etiquetar las columnas. Esto lo podemos observar en la figura 5.65, en ella podemos ver que los resultados son colocados en un arreglo horizontal y este a su vez representa las cabeceras de la tabla.

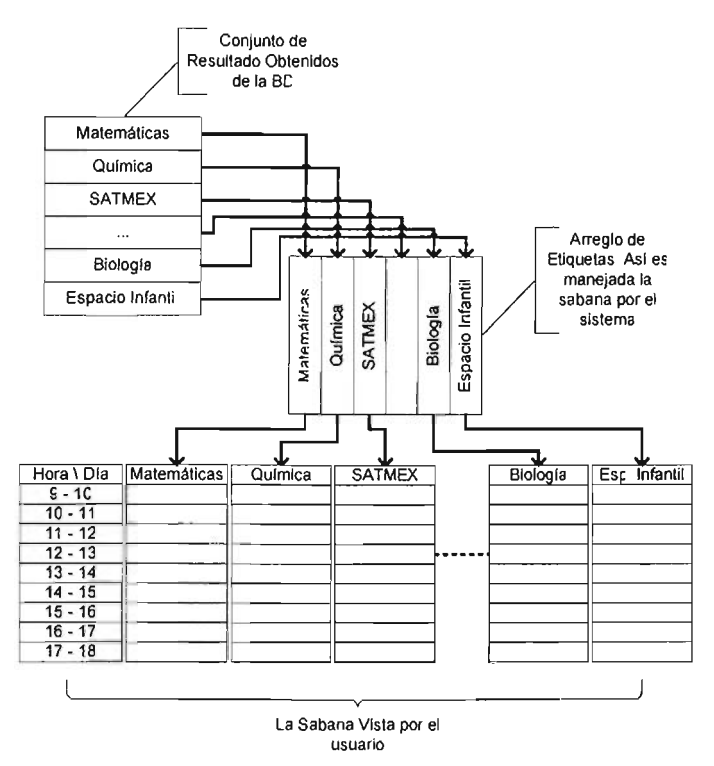

Figura 5.65. Etiquetando las Columnas

Es muy importante señalar que para el sistema y en términos de programación no se trata de un arreglo de etiquetas horizontal, se trata simplemente de un arreglo. El sentido horizontal o vertical se le da a la hora de ser mostrados en pantalla, es decir, a la hora de mostrarlos se hace en el sentido deseado.

El gran cambio es el acomodar a los becarios, en esta ocasión se tiene que agregar en varios arreglos y 10 importante es saber en qué parte del arreglo le corresponde ser acomodado, esto 10 solucionamos con la asignación a salas. El identificar de becario esta asociado con el de sala en la tabla becarios por sala, entonces creamos un arreglo temporal que tenga una relación uno a uno con el de etiquetas, así cuando agreguemos un becario a la sala empleamos el identificador de sala asociado a él y ubicaremos en que parte del arreglo deber colocado. En la figura 5.66 podemos ver una descripción gráfica de cómo se hace la reconstrucción del horario de becario de un solo día.

*Capúulo 5 Construcción y Desarrollo* 

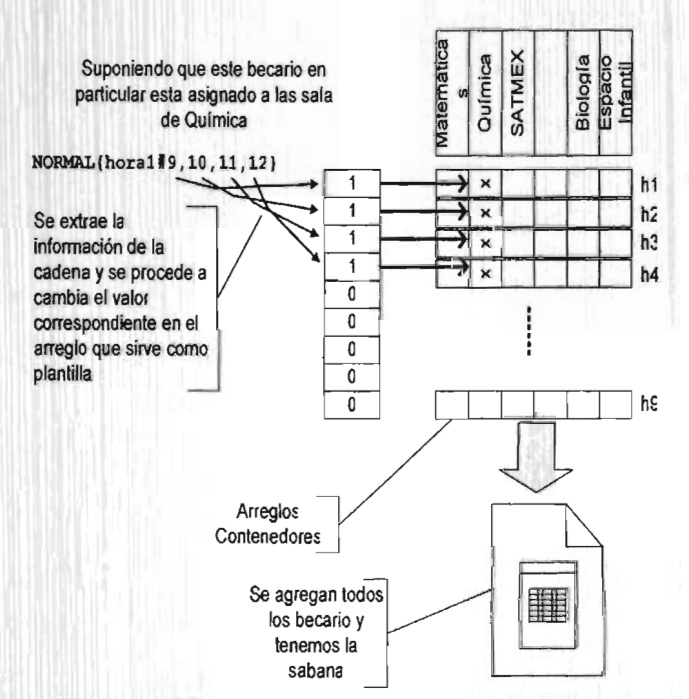

Figura 5.66. Agregando un Becario a la Sábana por Día

Recordemos que se usan arreglos contenedores para colocar a los becarios, así podemos colocar cada uno de los becario que vienen el día seleccíonado. En este caso también se usa la misma técnica de usar botones para obtener más información de los becarios, no se hacen modificación se usa tal cual el caso de la sabana por sala, además se cuentan con los mismas opciones.

174

#### **5.8.3 Mejorando Búsquedas**

Normalmente cuando queremos hacer una búsqueda en una BD tenemos que señalar explícitamente el criterio de búsqueda, por ejemplo, si deseamos un libro y 10 solicitamos en una librería o biblioteca podemos proporcionar el ISBN, el nombre del autor, el título, la editorial, etc. como criterios y así efectuar búsqueda. El Sistema de Becarios no es la excepción, es necesario que el usuario proporcione datos como el identificador, el nombre, apellido, número de faltas o retardos, etc. No podemos obtener información sin que el usuario proporcione datos, pero si podemos encubrir de cierta forma que se diga al sistema que tipo de dato proporciona, es decir, efectuar búsquedas sin necesidad de señalar explícitamente cuál es el criterio usado.

El usuario proporciona datos como el nombre o identificador sin necesidad de señalar que se esta usando, el sistema es capaz de diferenciar entre ellos. Para poder lograr esto se hizo una adaptación del proceso de compilación. Podemos recordar se tienen varias etapas, las empleadas fueron: análisis léxico, sintáctico, semántico. No hablaremos de ellos para evitar alejarnos del tema central de este capítulo. Y continuando con las analogías podemos decir que se trata de un pequeño *Front End,* pero para poder comprender mejor veamos lo que es capaz de reconocer el sistema.

- 1. Un identificar único de becario (id)
- 2. Nombre de becario *(nom)*
- 3. Apellido paterno precedido de la etiqueta *"ap." (ap.appat)*
- 4. Solicitar Todo el contenido de una tabla
- 5. Todos los becarios que tengan Faltas  $\lt, >, =, \lt \gt X$
- 6. Todos los becarios que tengan Retardos  $\lt$ ,  $>$ ,  $=$ ,  $\lt$  X
- 7. Usar hasta tres criterios separados por coma, por ejemplo *id, nom, ap.appat*

Ahora veamos porque se hicieron las analogías, los pasos seguidos para estudiar la cadena de entrada (descritos de una forma muy general) son:

- 1. Identificar si se escribió algo válido, qué caso se trata y empezar a eliminar elementos superfluos:
	- a. hay un solo criterio
	- b. hay varios criterios
	- c. se solicita búsqueda por faltas

d. se solicita búsqueda por retardos

Esto se hace empleando 4 expresiones regulares:

Expresión para el caso a

 $([aA][pP][.])$ ?[a-zA-Z]+([0-9]+)?

- Expresión para el caso b

 $\left(\left(\texttt{[aA]} \left[\texttt{pP}\right]\left[\texttt{.}\right]\right)$ ?[a-zA-Z]+ $\left(\texttt{[0-9]}+\right)$ ?,)\* (([aAJ[pP][.])7[a-zA-Z]+([0-9]+)7)

Aquí también se comienzan a extraer cada uno de los elementos.

- Expresión para el caso c

[fF] [aA][lLJ [tT] [aA] [ ]\*([<] ([>])7)[ ]\*[0-9J+1 [fF][aA][il][tT][aA][ ]\*([>])[ ]\*[0-9]+|<br>[fF][aA][il][tT][aA][ ]\*([=])[ ]\*[0-9]+

- Expresión para el caso d

[rRJ[eE][tTJ[aAJ[rRJ[doJ[ooJ[ J\*([ <] ([>J)7) [ J\*[0-9J+1 [rRJ[eEJ[tTJ[aAJ[rRJ[do][ooJ[ J\*[>J[ J\*[0-9J+1 [rR] CeE] [tTJ [aA] [rRJ [do] [ooJ [ ]\*(E=])[ J\*[0-9]+

- 2. Separa la información
	- a. Si es del tipo visto en l.a se solicita el análisis para identificar qué es:
		- i. Identificador
		- ii. Nombre
		- iii. Apellido paterno
		- iv. Todo
	- b. Si es tipo l.b solicitar para cada uno de los elementos identificación:
		- i. Identificador
		- ii. Nombre
		- iii. Apellido paterno
		- iv. Todo

En este caso si solicita "todo" como parte de los criterios inmediatamente se desconoce el resto y si hay más del máximo permitido solo se toma en cuenta a los primeros tres.

- c. Si es del tipo 1.c se extraen los tres tokens: "falta" " $\langle \rangle = , \langle \rangle$ " y número de faltas. También se sustituye "falta" por el nombre del campo correspondiente en la BD.
- d. Si es del tipo 1.d se extraen los tres tokens: "retardo" "<,>, =,  $\diamond$ " y número de retardos. También se sustituye "retardo" por el nombre del campo correspondiente en la BD.
- 3. Dar sentido a lo solicitado dependiendo de la tabla que se desea consultar y crear la instrucción SQL.

Observamos que se hace un análisis de la cadena, comprobamos su validez y damos significado de lo escrito, estos son los pasos hechos en un *Front End.*  Dado el tamaño de opciones dadas al usuario podemos no seguir rigurosamente la secuencia de análisis de un compilador, es decir, primero el análisis léxico para continuar con el sintáctico y finalizar con el semántico. En este caso particular se efectúa el análisis léxico y parcialmente el sintáctico, este último se completa en el paso 2.

Hay dos puntos importantes que aclarar, el primero se refiere al como se sabe si es un nombre, apellido o identificador, para ellos analizamos como está constituido, por ejemplo:

Nombre: Juan Apellido Paterno: ap.Pérez Identificador: GEHJ81 0409000 1

Como podemos ver el nombre esta constituido por letras y el apellido paterno también, es por eso que se solicita anteponer la etiqueta "ap.", un identificador esta compuesto por letras y números. Esto tiene una desventaja, si ponemos una palabra como "tesis" esto es correcto para el sistema y se procederá a buscar en la BD, pero en general es algo tolerable. Se le dio preferencia al nombre ya que como parte de nuestra metodología de trabajo estamos en constante comunicación con el usuario y nos indico que hace mayor uso del nombre de los hecarios para buscar su información, el apellido paterno pasa a segundo plano.

Si quisiéramos erradicar esta desventaja para así tener un sistema capaz de diferenciar entre un nombre y un apellido paterno sería necesario contar con una Base de Conocimiento, pero su desarrollo se aleja del propósito del Sistema.

El segundo y último punto es el referente a "dar sentido", con el análisis hecho en los pasos 1 y 2 podemos empezar a deducir que es 10 que se quiere buscar pero no en donde, esto está ligado a ofrecer resultados útiles al usuario. Podemos dar sentido a 10 que se busca si sabemos desde qué ficha se esta solicitando información, por ejemplo, si se solicita información en la ficha de asistencia no tiene sentido informar al usuario del teléfono o dirección del becario. Entonces dependiendo desde donde se esta solicitando información se creará una instrucción SQL que obtenga resultados de la tabla correspondiente a la ficha que hizo la solicitud. A continuación se describe por ficha que tiene sentido buscar en las tablas correspondientes:

#### Ficha Becarios:

- a. Identificador
- b. Nombre
- c. Apellido paterno
- d. Varios criterios
- e. Todo

Ficha Asistencia

- a. Identificador
- b. Nombre
- c. Apellido paterno
- d. Varios criterios
- e. Todo
- f. Faltas
- g. Retardos

Ficha Sabana: Consultar Becarios Asignados a Sala

- a. Identificador
- b. Nombre
- c. Apellido paterno
- d. Varios criterios
- e. Todo

Para poder consultar el horario es necesario proporcionar su identificador.

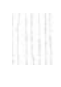

# Capítulo Implantación del Sistema 6

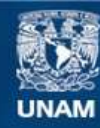

Universidad Nacional Autónoma de México

**UNAM – Dirección General de Bibliotecas Tesis Digitales Restricciones de uso**

#### **DERECHOS RESERVADOS © PROHIBIDA SU REPRODUCCIÓN TOTAL O PARCIAL**

Todo el material contenido en esta tesis esta protegido por la Ley Federal del Derecho de Autor (LFDA) de los Estados Unidos Mexicanos (México).

**Biblioteca Central** 

Dirección General de Bibliotecas de la UNAM

El uso de imágenes, fragmentos de videos, y demás material que sea objeto de protección de los derechos de autor, será exclusivamente para fines educativos e informativos y deberá citar la fuente donde la obtuvo mencionando el autor o autores. Cualquier uso distinto como el lucro, reproducción, edición o modificación, será perseguido y sancionado por el respectivo titular de los Derechos de Autor.

### CAPÍTULO 6 **IMPLANTACIÓN DEL SISTEMA**

*En este capítulo realicemos la implantación del sistema así como la puesta a punta del mismo se verán los requerimientos de Hardware* y *Software que se tienen* y *los que se necesitan para llevar a cabo esta tarea tan importante* y *con la cual concluiremos todo el desarrollo del Sistema de Control de Becarios.* 

#### **6. Implantación del** Sistema

Una vez terminada la etapa de desarrollo vamos a definir la etapa de implantación del Sistema de Control de Becarios para la DGDC, hemos podido realizar las pruebas del sistema conforme hemos desarrollado todas las aplicaciones, esto hace que nosotros tengamos la facilidad de prueba.

Para un ingeniero en computación (enfocado al software) un programa o aplicación se diseña con la finalidad de ser probado fácilmente, es decir, el ingeniero ya tiene la idea en la mente de hacer su sistema a prueba de todo, pero ¿que es la facilidad de prueba? James Bach<sup>1</sup> describe la facilidad de prueba de la siguiente manera:

"La facilidad de prueba del software es simplemente la facilidad con la que se puede probar un programa de computadora. Como la prueba es tan profundamente dificil merece la pena saber que se puede hacer para hacerlo mas sencillo. A veces los programadores están dispuestos a hacer cosas que faciliten el proceso de prueba y una lista de comprobación de los posibles puntos de diseño, características, etc., puede ser útil a la hora de negociar con ellos"

¿Cómo sabemos si un programa o sistema es fácil de probar?, cuando cumple con 10 siguiente:

- Operatividad: cuando mejor funcione, más eficientemente se puede probar.
	- a El sistema tiene pocos errores (los errores añaden sobrecarga de análisis o procesos).
	- a Ningún error bloquea la ejecución de las pruebas.
	- a El producto evoluciona en fases funcionales (permite simultanear el desarrollo y las pruebas).
	- $\circ$
- **Observabilidad:** lo que ves es lo que pruebas.
	- a Se genera una salida distinta para cada entrada.
	- a Todos los factores que afectan a los resultados están visibles.
	- a Un resultado incorrecto se identifica fácilmente.

 $<sup>1</sup>$  James Bach, 1994</sup>

- o Los errores internos se detectan automáticamente a través de mecanismos de auto comprobación.
- o Se informa automáticamente de los errores internos.
- Controlabilidad: cuando mejor podamos controlar el software, más se puede automatizar y optimizar.
	- o Todos los resultados posibles se pueden generar a través de alguna combinación de entrada.
- Capacidad de descomposición: controlando el ámbito de las pruebas, podemos aislar más rápidamente los problemas y llevar a cabo mejores pruebas de regresión.
	- o El sistema (software) esta construido con módulos o El sistema (software)<br>independientes.
	- o Los módulos del software se pueden probar independientemente.
- Simplicidad: cuando menos haya que probar, más rápidamente podemos probarlo.
	- o Simplicidad funcional (por ejemplo, el conjunto de características es el mínimo necesario para cumplir los requisitos)
	- o Simplicidad estructural (por ejemplo, la arquitectura es modularizada para limitar la propagación de fallos)
	- o Simplicidad del código (por ejemplo, se adopta un estándar de código para facilitar la inspección y el mantenimiento).
- Estabilidad: cuando menos cambios, menos interrupciones a las pruebas.
	- o Los cambios del software son infrecuentes.
	- o Los cambios del software están controlados.
	- o Los cambios del software no invalidan las pruebas existentes.
	- o El software se recupera bien de los fallos.
- Facilidad de comprensión: cuanta más información tengamos, más inteligentes serán las pruebas.
	- o El diseño se ha entendido perfectamente.
	- o Las dependencias entre los componentes internos, externos y compartimos se han entendido perfectamente.
	- o Se han comunicado los cambios del diseño.
- o La documentación técnica es accesible.
- o La documentación técnica esta bien organizada.
- o La documentación técnica es específica y detallada.
- o La documentación técnica es exacta.

Nuestro sistema cumple con todas estas características para la prueba del mismo.

Para la etapa de implantación se debe planear la disponibilidad de los recursos de Hardware, Software y de Comunicaciones para el arranque de las aplicaciones. En esta etapa también se debe de calendarizar actividades de capacitación de usuarios finales. Permaneceremos en el sitio de desarrollo para detectar fallas de la aplicación, así como inconvenientes que resulten en la operación del Sistema.

#### **6.1 Requerimientos de Software**

Los requerimientos de software que hemos mencionado desde el capitulo 1 son aquellos con los que ya se cuenta en la dependencia tales como los sistemas operativos:

- Windows XP
- OSX
- Maquina Virtual Java

La maquina virtual el libre y se puede descargar de la pagina de SunMicrosystems. Se dispone de estos sistemas operativos además de la maquina virtual.

En servidores solicitamos 10 siguiente:

- Java 2
- Servidor de aplicaciones JSP Tomcat
- Base de Datos Mysql

Estas aplicaciones también son libres están en los recursos de la página de Sun Microsystems, en la Pagina de Apache y en la de Mysql. Se cuenta con servidores capaces de soportar estas aplicaciones

### 6.2 Requerimientos de Hardware

Debido a que en la dependencia, como ya se vio, se cuenta con diferentes plataformas pero no se cuenta con una cámara web para la toma de la fotografia del becario para realizar su credencial, además se requiere de una impresión de alta calidad se adquiere 10 siguiente:

Los requerimientos de Hardware son los siguientes:

- Una computadora PC para alojar el sistema de credenciales
- Un scanner para la lectura de código de barras conectado a la PC
- Una Web Cam para la toma de la fotografia del Becario
- Una impresora Láser a Color para la impresión del gafete o credencial de acceso de los becarios.

Ya se cuenta con la PC en la cual estará el scanner conectado para la toma de la asistencia en el sitio. También se cuenta con el scanner, impresoras y cámara Web por lo que se realiza la instalación del software después de haber superado las pruebas y los requerimientos.

La instalación se llevó a cabo sin ningún problema y se realizaron todos los archivos ejecutables para el funcionamiento de todas las aplicaciones realizadas.

### 6.3 Capacitación de Los Usuarios

Una vez instalado el Sistema de Control de Becarios la tarea siguiente es capacitar a los usuarios para el uso del sistema los usuarios son 3 el jefe de Becarios y dos de sus asistentes, para esto contamos con la disposición de tales usuarios así como con las herramientas necesarias y con los manuales del sistema (Apéndices de esta tesis).

El tiempo que se empleo para la capacitación del usuario fue realmente bajo, ya que el sistema está hecho de forma muy intuitiva y por lo tanto fácil de aprender, el tiempo de capacitación se ilustra en la siguiente tabla:

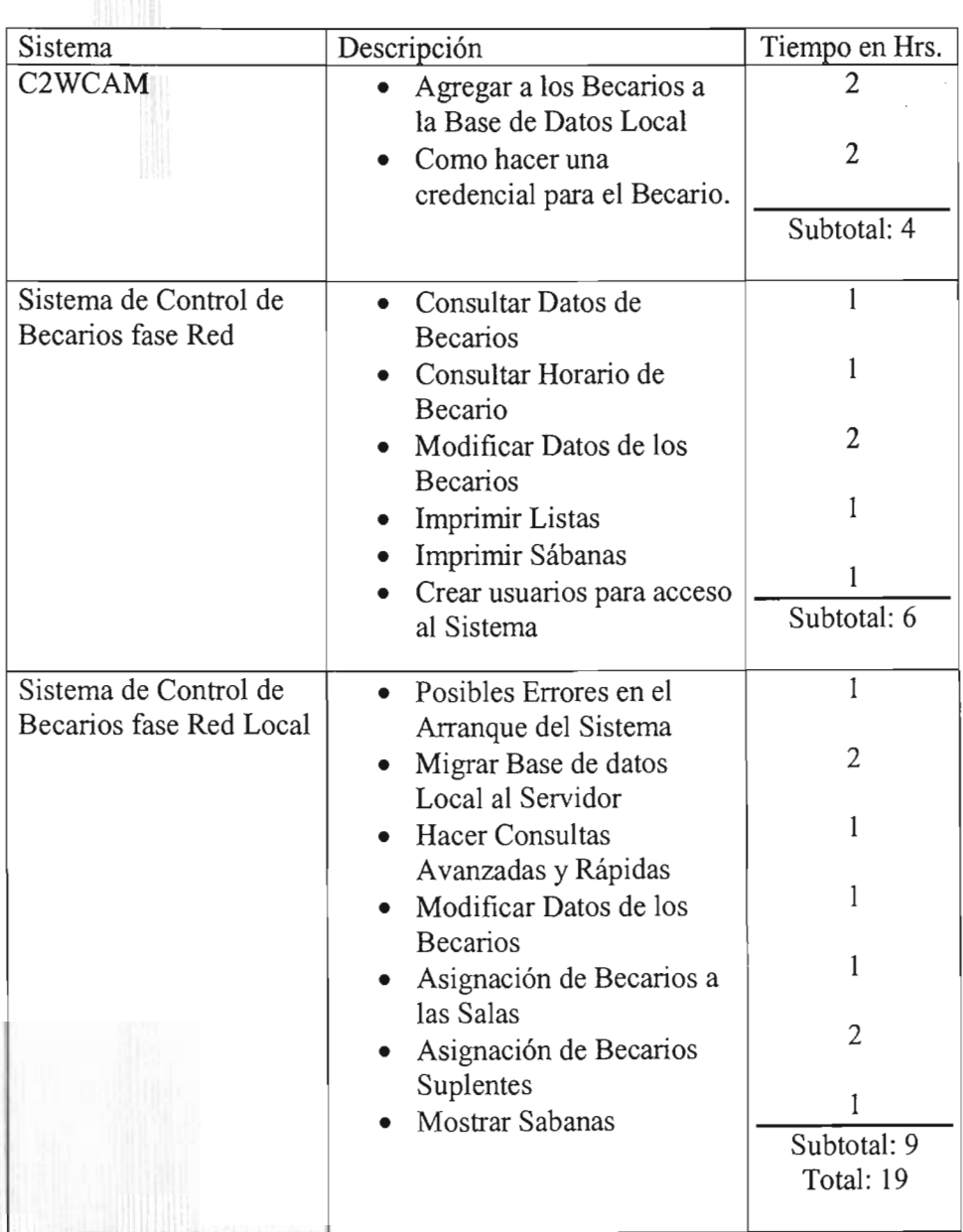

Tabla 6.1. Tabla de descripción de actividades y tiempo de capacitación

Como se deja ver en la tabla anterior la capacitación se llevo a cabo con un total aproximado de 19 horas en donde el usuario pudo conocer el sistema y las principales opciones las cuales utilizará con frecuencia.

La liberación del Sistema de Control de Becarios se dio el día 1<sup>º</sup> de Junio de 2005 y vamos a permanecer en el sitio de desarrollo por dos semanas para cualquier posible comentario o pregunta a cerca del sistema, también se deja a los usuarios los manuales correspondientes (que son los Apéndices de esta tesis), para cualquier duda que resulte al utilizar este sistema.

#### **6.4 Políticas de Seguridad**

Una vez realizada la capacitación de los Usuarios implantaremos políticas de Seguridad en el Sistema de control de Becarios Pero veamos primero en que consiste una política de seguridad.

El término política de seguridad se suele definir como el conjunto de requisitos definidos por los responsables directos o indirectos de un sistema que indica en términos generales qué está y qué no está permitido en el área de seguridad durante la operación general de dicho sistema. Al tratarse de 'términos generales', aplicables a situaciones o recursos muy diversos, suele ser necesario refinar los requisitos de la política para convertirlos en indicaciones precisas de qué es 10 permitido y lo denegado en cierta parte de la operación del sistema, 10 que se denomina política de aplicación específica.

Una política de seguridad puede ser prohibitiva, si todo lo que no está expresamente permitido está denegado, o permisiva, si todo 10 que no está expresamente prohibido está permitido. Evidentemente la primera expresamente prohibido está permitido. Evidentemente la primera aproximación es mucho mejor que la segunda de cara a mantener la seguridad de un sistema; en este caso la política contemplaría todas las actividades que se pueden realizar en los sistemas, y el resto (las no contempladas) serian consideradas ilegales.

Cualquier política ha de contemplar seis elementos claves en la seguridad de un sistema informático:

- Disponibilidad: Es necesario garantizar que los recursos del sistema se encontrarán disponibles cuando se necesitan, especialmente la información crítica.
- Utilidad: Los recursos del sistema y la información manejada en el mismo ha de ser útil para alguna función.
- Integridad: La información del sistema ha de estar disponible tal y como se almacenó por un agente autorizado.
- Autenticidad: El sistema ha de ser capaz de verificar la identidad de sus usuarios, y los usuarios la del sistema.
- Confidencialidad: La información sólo ha de estar disponible para agentes autorizados, especialmente su propietario.
- Posesión: Los propietarios de un sistema han de ser capaces de controlarlo en todo momento; perder este control en favor de un usuario malicioso compromete la seguridad del sistema hacia el resto de usuarios.

#### 6.4.1 Políticas de Seguridad Para el Sistema de Control de Becarios

Las políticas de seguridad que sugerimos para el sistema de control de Becarios se expresa en los siguientes puntos:

En cuanto a los Usuarios del Sistema:

- 1. El Jefe de Becarios y dos personas más que manejan el departamento de Becarios son los únicos que pueden tener acceso al SCBDGDC por 10 que en ellos radica gran parte de la seguridad del sistema.
- 2. Los usuarios podrán manipular la información de los Becarios:
	- a. Podrán Asignar, Re-asignar, y modificar los datos personales de los Becarios, dar de alta horarios dentro del sistema, crear nuevas salas, dar de alta a becarios dentro del sistema. Generar un nuevo Gafete o una reposición del mismo a petición de los Becarios
	- b. No podrán dar a otra persona las contraseñas de acceso al Sistema de control de Becarios.
	- c. No podrán desinstalar las aplicaciones instaladas para el correcto funcionamiento del sistema.
- 3. El usuario al terminar de usar las aplicaciones del Sistema de Control de Becarios Red Local deberá salir de la sesión correctamente.
- 4. Los usuarios deberán de memorizar sus contraseñas de acceso.

En cuanto a los Becarios:

- 1. Los Becarios al momento de pasar lista mostrarán su gafete o credencial con su código de barras por el lector.
- 2. No podrá de ninguna forma jugar con el lector de códigos ni pasar cualquier otro código fuera del de su gafete o credencial.
- 3. Los Becarios podrán consultar su horario vía red dentro del museo
- 4. Los Becarios deberán pasar lista minutos antes de su hora de llegada formal y hasta antes de cumplir seis minutos después de su hora de entrada.
- 5. Cualquier falla en el lector de códigos deberán reportarla al encargado del área de Becarios
- 6. Los Becarios no podrán pasar lista por otros Becarios.

En cuanto al Encargado de Administrar la Base de Datos:

- 1. El encargado de administrar la Base de Datos del Sistema de Control de Becarios deberá asegurar que el servidor se encuentre en optimas condiciones de funcionamiento para que las transacciones y consultas de información sean rápidas y eficientes
- 2. El administrador de Servidores deberá realizar los respaldos de la información de la Base de Datos del Sistema de Control de Becarios.
- 3. Deberá entregar al jefe de Becarios el respaldo de la Base de datos del Sistema de Control de Becarios una vez cada semana en un CD con la fecha del respaldo.

En cuanto al Área de Soporte:

- 1. El Área de Soporte técnico deberá asegurarse del correcto funcionamiento de las computadoras en las cuales reside el Sistema de Control de Becarios.
- 2. Soporte deberá actualizar el Antivirus periódicamente para evitar algún problema con las aplicaciones del Sistema de Control de Becarios.
- 3. El administrador de Redes debe de asegurar las conexiones adecuadas para la transmisión de datos.

### **Conclusiones**

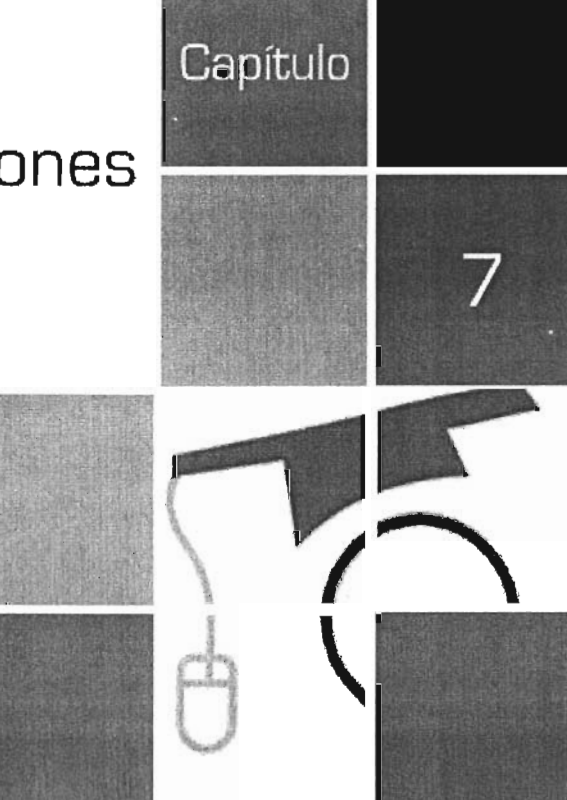

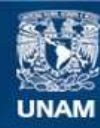

Universidad Nacional Autónoma de México

**UNAM – Dirección General de Bibliotecas Tesis Digitales Restricciones de uso**

#### **DERECHOS RESERVADOS © PROHIBIDA SU REPRODUCCIÓN TOTAL O PARCIAL**

Todo el material contenido en esta tesis esta protegido por la Ley Federal del Derecho de Autor (LFDA) de los Estados Unidos Mexicanos (México).

**Biblioteca Central** 

Dirección General de Bibliotecas de la UNAM

El uso de imágenes, fragmentos de videos, y demás material que sea objeto de protección de los derechos de autor, será exclusivamente para fines educativos e informativos y deberá citar la fuente donde la obtuvo mencionando el autor o autores. Cualquier uso distinto como el lucro, reproducción, edición o modificación, será perseguido y sancionado por el respectivo titular de los Derechos de Autor.

## CAPÍTULO 7 CONCLUSIONES

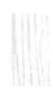

#### **7. Conclusiones**

En un principio la necesidad básica del usuario era tener una forma de agilizar el procedimiento para tomar lista a los becarios de la DGDC así como tener na forma más ágil de manejar su sabana<sup>l</sup>. Sabían que un sistema, algún tipo de lector y una base de datos se podrían ver involucrados; el como no era claro, mucho menos todo 10 que fuera necesario para lograr dicho objetivo.

Un software con conexión al lector y la base podía cumplir con los requerimientos básicos, pero gracias a la visión obtenida a 10 largo de nuestra carrera nos facilitó ver el potencial de la problemática, es decir, crear un sistema que abarcara más procesos del área de becarios y agilizarlos, en otras palabras: proveer al usuario de una solución.

Hasta antes de este sistema, Universum no contaba con sistemas hechos a la medida, ahora cuentan con una solución que no solamente cumple con las perspectivas originales, las rebasa. El Sistema de Control de Becarios puede ser visto como la unión de tres subsistemas<sup>2</sup> que en conjunto forman esta solución, la cual cumple por los siguientes motivos:

- Originalmente cuando se aceptaba a un nuevo becario era necesario llenar algunas formas y solicitar una foto para poder crear su gafete en una máquina de escribir, ahora cuando se solicita estos datos se crea el gafete de forma automática. Además se tienen listos para ser migrados a la base ubicada en el servidor.
- En el procedimiento manual los becarios escribían su nombre en una lista, cuando se excedía el límite parar ser considerado como una asistencia, alguien del área tenía que dibujar una raya para saber quien tendría retardo para delimitar asistencia de retardo en la lista, al final del día se efectuaba el vaciado de información, podían pasar varios días para que una becario fuera informado sobre acumulación de faltas o en el peor de los casos de una baja temporaL En estos momentos todo ocurre en segundos, el becario es informado y se actualiza la base de datos mientras los usuarios del sistema pueden ver en sus pantallas en

Ver capítulos 1, 4 y 5.

<sup>2</sup> Ver capítulo 5

tiempo real quien llega, además cuentan con una sabana del día cien por ciento actualizada, todo de forma automática.

- El crear una sabana representaba cotejar becario por becario su horario y sala de asignación, este procedimiento se efectuaba sala por sala y día por día, al final se tienen alrededor de 20. Un cambio de horario implicaba volver a hacer la sabana por día y sala que se vieran afectadas, además era necesario mandar una copia a todos los usuarios. Ahora solo basta modificar el horario del becario o la asignación de sala y las modificaciones se reflejarán en todas las sabanas afectadas de forma automática, también todos los usuarios pueden ver dichas modificaciones sin necesidad de ser avisados. Además pueden consultar y modificar la información de múltiples formas, con un solo clic en la sabana se puede ver, así como cambiar información personal, horario, sala asignada.
- Si los usuarios no se encuentran en sus computadoras y necesitan información pueden consultarla, incluso modificarla en algunos casos desde otra que tenga conexión a Internet, todo de forma segura. Al final cuentan con múltiples posibilidades para acceder y efectuar cambios a la información.

Fue posible brindar las características antes mencionadas gracias a la creación de una forma de representar el horario del becario de forma compacta y fácil de almacenar en la base de datos. Ahora podemos ver que se cumplieron con los propósitos originales y no solo eso. Crear la credencial con una cámara web no estaba dentro de estos planes, pero fue considerado para mejorar los procesos y la calidad de la solución. En el mercado existen programas que pueden hacerlo, en general es poco común tener la posibilidad de tener una vista previa o conexión en tiempo real entre el programa y la cámara, una base de datos interna es otra opción, es posible tener el software con estas características pero es necesario solicitar los módulos necesarios, esto incrementa el costo total. En nuestro caso se tienen estas características como parte de la solución, usando una interfaz de usuario sencilla de usar.

Por otra parte, el tener información en tiempo real interconectando diferentes plataformas fue de gran importancia para tener la solución final. El Servidor de Información de Asistencia se encuentra en una PC con la plataforma Windows, la base de datos a la que se conecta esta sobre Linux y la mayoría de las terminales cuentan con la plataforma Mac OSX, pero es posible enviar y recibir información dentro de la solución. Contar con información de la asistencia en tiempo real le da más armas al área de becarios para planificar y efectuar las actividades que sean requeridas por el museo con la certeza de saber con que becarios cuentan.

Son las partes que podemos considerar como ayudas extras que mejoran la experiencia de usuario con el sistema, por ejemplo, las terminales tienen la capacidad de diferenciar entre los criterios que se desean usar para una búsqueda. Cuando se requiere información el usuario puede teclear un identificador o nombre y el sistema 10 identificará para efectuar una búsqueda más precisa. Estas características son inherentes de las terminales, recordemos la facilidad de poder consultar la información desde cualquier máquina usando Internet, esta característica se tiene como una herramienta de todo el conjunto que conforman la solución, la cuál también puede ser empleada por los becarios para consultar sólo sus datos.

Cuando se habla de Ingeniería de Software, Desarrollo, etc. en la bibliografía regularmente el usuario es un ente abstracto, pone los requerimientos y usa el software, no se hace mucha referencia en la gran importancia que tiene para desarrollo. Resulta de mucha relevancia tener una buena comunicación con él o ellos, a parte de facilitar un mejor entendimiento de la problemática obtendremos datos no relacionados con el motivo original por la cual solicitaron nuestros servicios, estos datos pueden ser muy valiosos, en particular, para mejorar la experiencia del usuario con el sistema, es decir, saber su nivel de conocimientos en cuanto a el área de computación se refiere. Por ejemplo, se puede llegar a crear una interfaz que no sea fácilmente manejable por el usuario, 10 cual, lejos de facilitar su labor puede complicarla. Gracias a la buena comunicación con el personal del área de becarios se facilito la comprensión de la problemática y ayudó para determinar que la interfaz gráfica de usuario tenía que ser simple. Además, gracias a esta buena comunicación logramos aumentar la cultura en tecnologías de la información (TI) de algunos usuarios, 10 cual motivo por un lado a incrementar el entendimiento del sistema y las exigencias sobre el mismo, ello se ve reflejado en una solución con la cual el usuario esta satisfecho.

Después de completar la solución el siguiente paso natural es pensar hacia el futuro, como es bien conocido en el mundo TI la evolución no ha parado de traer cambios y mejoras, por tal motivo se debe pensar como afectarán en le

ciclo de vida del software. El primer punto fue pensar en el software para crear los gafetes o credenciales, en estos momentos la tecnología del .NET Framework ya se consolido y la hemos tomado en cuenta para migrar este software, ya que, las herramientas que Microsoft provee para desarrollar con esta tecnología ayudan en gran medida para mejorar la conexión con bases de datos y tener componentes más robustos entre otras cosas. Con estos cambios se logrará mantener vigente el software por más tiempo, mejorar procesos y facilitar el manteniendo del código. Se piensa en mantener el código por otro motivo ligado a los planes a futuro, esta solución resuelve una problemática particular, pero podemos pensar en generalizar, es decir, pasar del caso particular al general, existen muchas instituciones con programas de becarios, poder abstraer la funcionalidad facilitará la creación de una solución que pueda ser adoptada en otras instituciones, así se le puede dar seguimiento y una continua serie de mejoras, los usuarios se verán beneficiados. Incluso podemos pensar en extrapolar a otros casos en los que interese la asistencia y la generación de credenciales, como pueden ser escuelas e instituciones.

El dar seguimiento a esta solución la ayudará a crecer, mejorar cada vez más la experiencia del usuario, su desempeño, calidad y a mantenerse en el camino de la evolución inherente al mundo que pertenece, el de las Tecnologías de la Información.

### Bibliografía

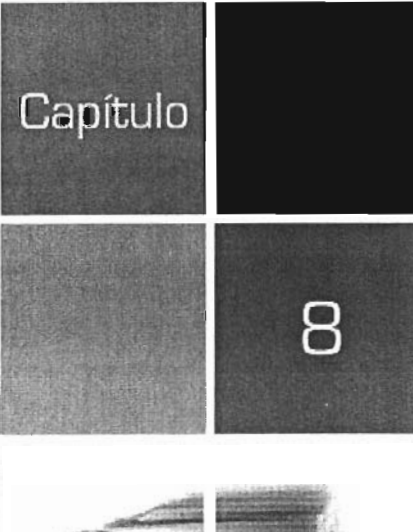

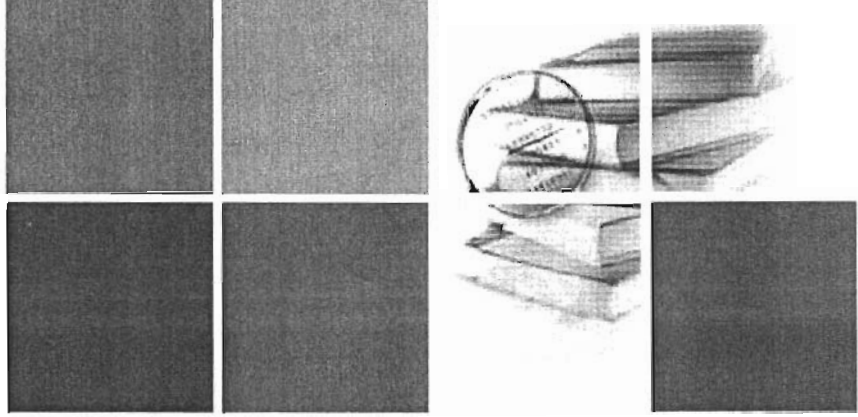

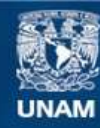

Universidad Nacional Autónoma de México

**UNAM – Dirección General de Bibliotecas Tesis Digitales Restricciones de uso**

#### **DERECHOS RESERVADOS © PROHIBIDA SU REPRODUCCIÓN TOTAL O PARCIAL**

Todo el material contenido en esta tesis esta protegido por la Ley Federal del Derecho de Autor (LFDA) de los Estados Unidos Mexicanos (México).

**Biblioteca Central** 

Dirección General de Bibliotecas de la UNAM

El uso de imágenes, fragmentos de videos, y demás material que sea objeto de protección de los derechos de autor, será exclusivamente para fines educativos e informativos y deberá citar la fuente donde la obtuvo mencionando el autor o autores. Cualquier uso distinto como el lucro, reproducción, edición o modificación, será perseguido y sancionado por el respectivo titular de los Derechos de Autor.
# , CAPÍTULO 8 BIBLIOGRAFIA

### **Bibliografia**

Enciclopedia de Microsoft Visual Basic 6.0 Francisco Javier Ceballos Ed. Alfa Omega

Ingeniería del Software Roger S. Pressman 5° edición Ed. McGraw Hill

Apuntes de Redes MsC. Marco Antonio Vigueras Villaseñor Prof. Facultad de Ingeniería UNAM

Reengineering, The Corporation Hammer and Champy ED. Harper Bussiness.

Java 2 Manual de Referencia Herbert Schildt 4° Edición Ed. McGraw Hill

Cómo Programar en Java Harvey and Paul M. Deitel 5° Edición Ed. Prentice Hall

MySQL Edición Especial Paul DuBois Ed. Prentice Hall

SQLyJava Guía para SQLJ, JDBC y tecnologías relacionadas Jirn Melton, Andrew Eisenberg Ed. Alfaornega Ra-Ma

JSP Manual de Referencia Phil Hanna Ed. McGraw Hill

Manual de MySQL en Inglés Traducción del tema 6.2 *(Column Types)* 

### Referencias Electrónicas

http://frnc.axarnet.es/redes/tema 06.htm http://www.rnysql-hispano.org/ http://www .apache.org/

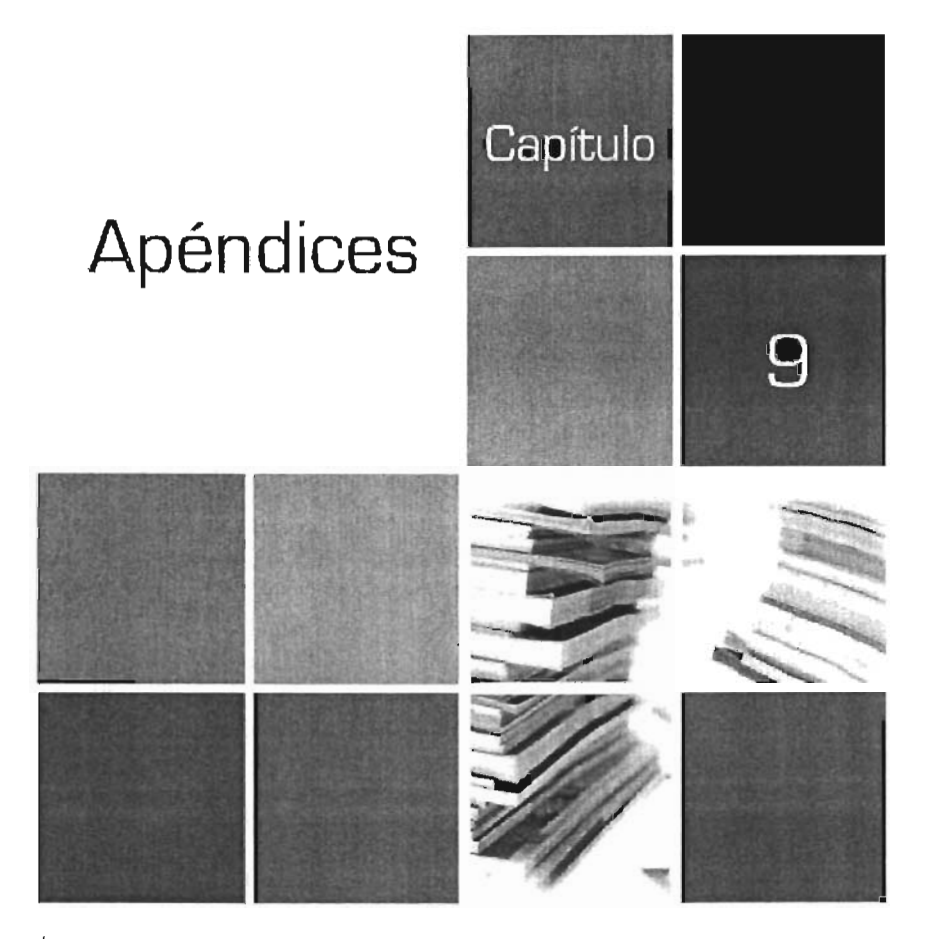

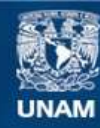

Universidad Nacional Autónoma de México

**UNAM – Dirección General de Bibliotecas Tesis Digitales Restricciones de uso**

### **DERECHOS RESERVADOS © PROHIBIDA SU REPRODUCCIÓN TOTAL O PARCIAL**

Todo el material contenido en esta tesis esta protegido por la Ley Federal del Derecho de Autor (LFDA) de los Estados Unidos Mexicanos (México).

**Biblioteca Central** 

Dirección General de Bibliotecas de la UNAM

El uso de imágenes, fragmentos de videos, y demás material que sea objeto de protección de los derechos de autor, será exclusivamente para fines educativos e informativos y deberá citar la fuente donde la obtuvo mencionando el autor o autores. Cualquier uso distinto como el lucro, reproducción, edición o modificación, será perseguido y sancionado por el respectivo titular de los Derechos de Autor.

# Apéndice A

# Manual de Usuario **C2 WCAM**

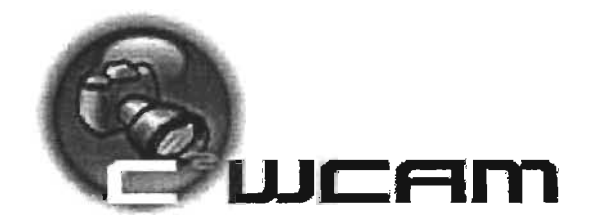

### MANUAL DE USUARIO

### SISTEMA PARA LA DGDC

REALIZADO POR: SAUR BOMER MENDER J. ROBERTO HERNANDER MOLINA

 $\sim$ 

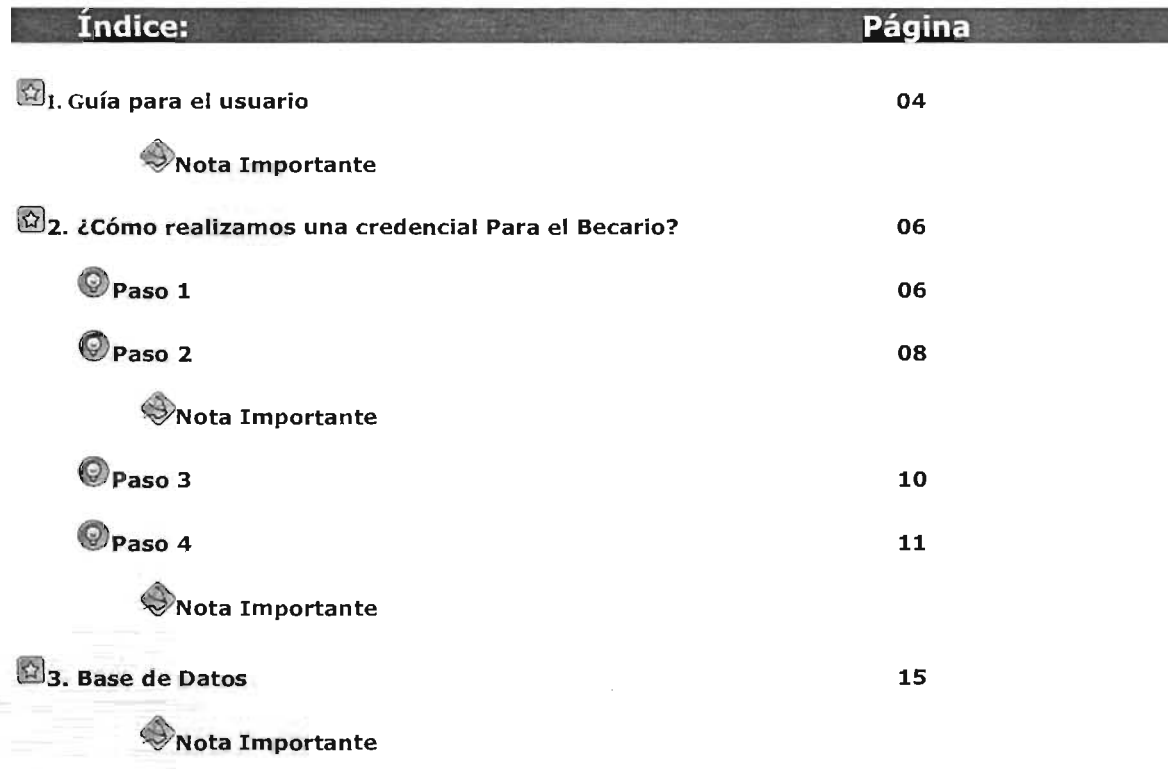

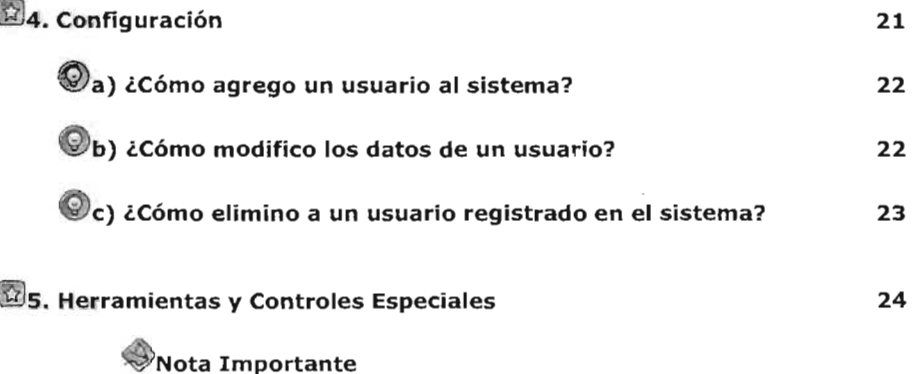

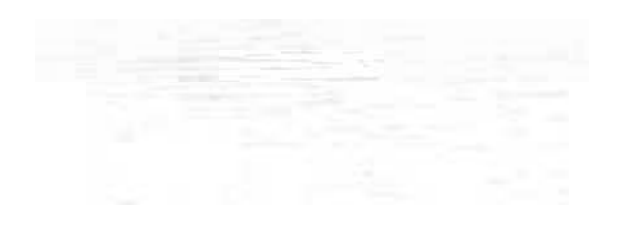

 $\sim$ 

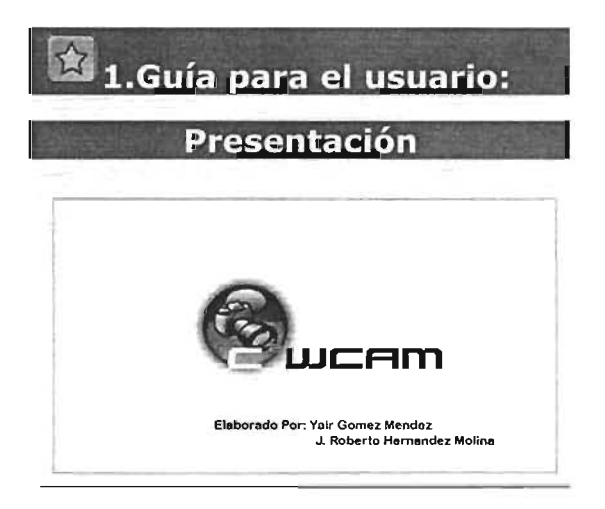

En la pantalla Principal Área de Becarios, la primera venta en aparecer es la denominada Login:

Aquí encontramos el modulo de seguridad.

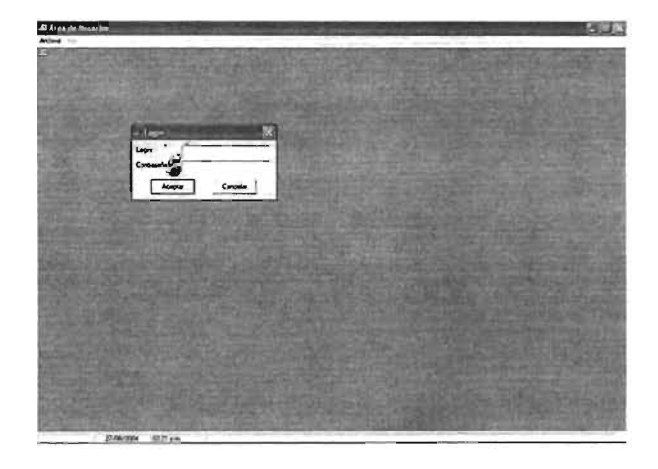

En esta ventana pondremos el Login o nombre de usuario, posteriormente la contraseña, después de dar Clic en Aceptar tendremos acceso al sistema, Ejemplo:

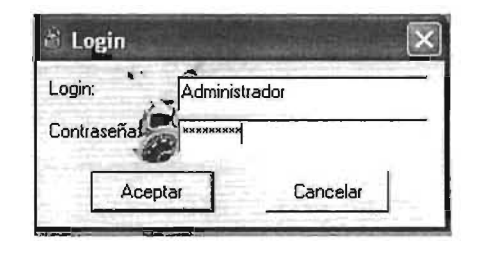

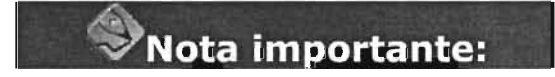

Cabe destacar que el ingreso al Login y a la Contraseña es sensible a las letras mayúsculas y minúsculas, es decir, reconoce tanto minúsculas como mayúsculas,

A continuación se despliega la pantalla Principal: En donde tenemos:

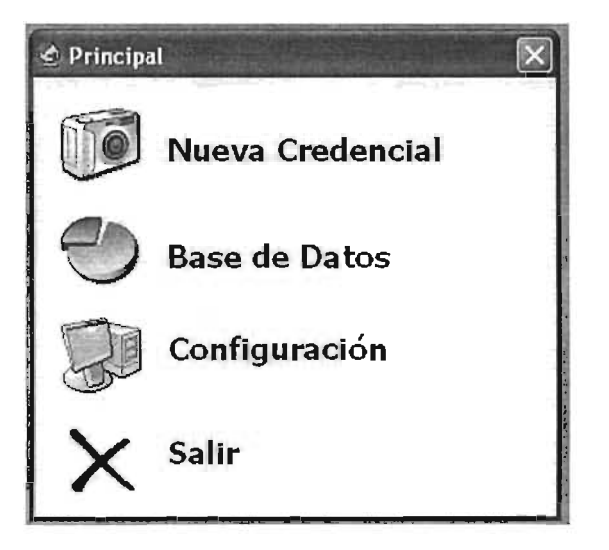

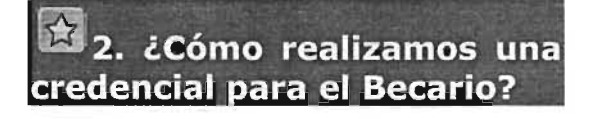

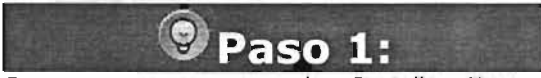

Comencemos por ver la Pantalla Nueva Credencial:

**En** este modulo veremos como es un proceso para realizar la credencial y la captura de los datos personales del Becario

Aquí podremos realizar la captura de la fotografía del Becario, al dar clic en el botón 2 de la Cámara Web.

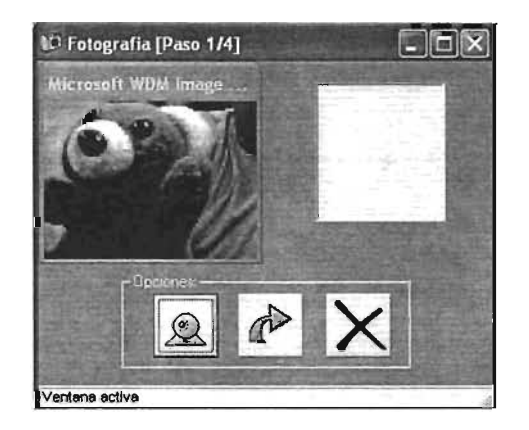

En la siguiente ventana se mostrara la foto que será la que tendremos para registrar los datos del becario. Tal como se muestra a continuación . Para tomar la foto de forma adecuada recomendamos que se ubique en la esquina superior izquierda de la pantalla Microsoft WDM Image.

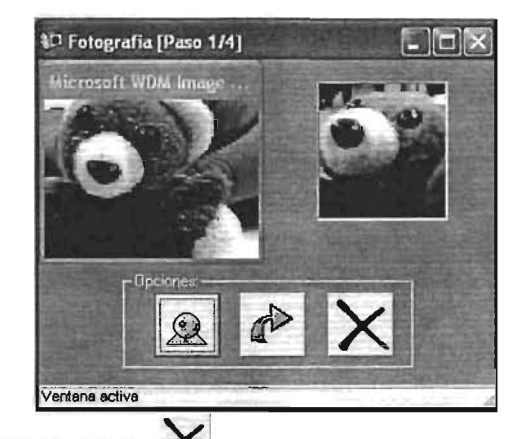

Con el icono  $\triangle$  cancelamos la captura y el registro del becario.

Con el icono <sup>42</sup> comenzamos con la captura de los datos Personales del Becario y continuamos con el paso 2.

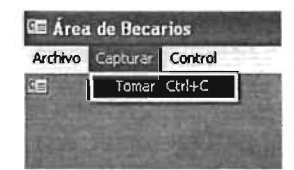

Cabe señalar que la captura de la fotografía del becario también se puede realizar desde la barra de menú como se muestra. O con las teclas Ctrl+C.

Pasamos a la siguiente pantalla:

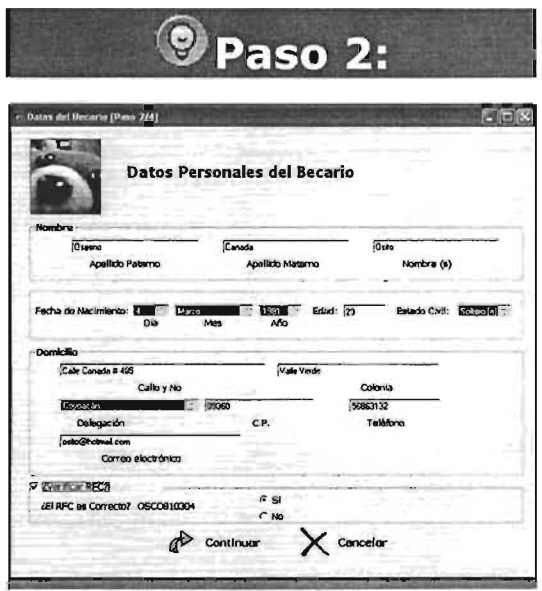

Aquí se capturan todos los datos personales de los Becarios empezando por el Apellido Paterno, Apellido Materno y Nombre(s), para pasar de una caja de Texto a otra hay dos formas:

- 1. Con la tecla Tab de nuestro teclado.
- 2. Con solo dar un clic sobre la caja de texto en la cual queremos agregar los datos.

Para verificar el RFC del Becario solo seleccionamos la Casilla "¿Verificar RFC?" esta casilla se encuentra en la parte inferior derecha de la pantalla.

Aquí se mostrará el RFC actual, si deseamos cambiar el RFC solo seleccionamos la casilla No y en la caja de texto modificamos el RFC como se muestra a continuación.

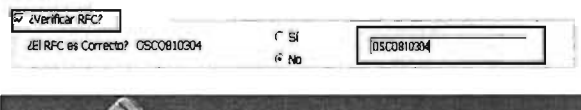

# Nota importante:

En donde se seleccionan las listas de Fecha de nacimiento, Estado Civil y Delegación, al momento de seleccionar una deben aparecer sombreadas en Color Azul, de lo contrario no están seleccionadas. Como se muestra:

 $\cdot$ 

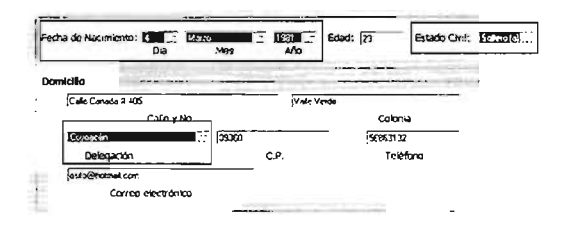

Al dar clic en el texto continuar d> continuar pasamos a la siguiente pantalla que será el paso  $\overline{3}$ .

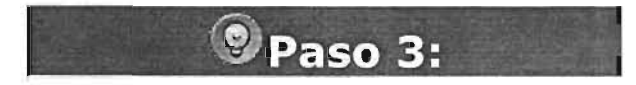

Aquí capturamos los datos de la preparación académica.

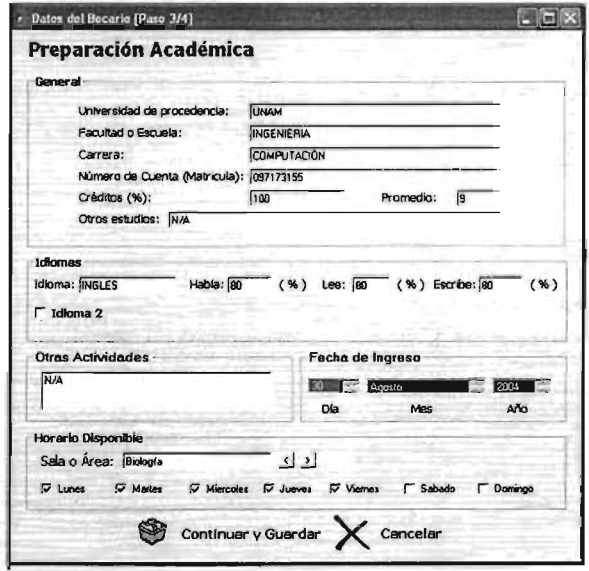

Al seleccionar la casilla Idioma 1 podemos capturar el idioma y el porcentaje de habla, lectura y escritura del becario: en caso de que tenga conocimiento de otro idioma se selecciona la casilla Idioma 2 y se realiza la misma operación de captura del siguiente idioma.

Al igual que en el paso anterior en Nota importante, la lista Fecha de ingreso se debe seleccionar y quedar sombreada en azul.

#### En Horario Disponible:

Sala o Área seleccionamos el área o sala donde se asignara al Becario.

Así mismo con las casillas (lunes, martes, miércoles, jueves, viernes, sábado, domingos), seleccionamos en que días se encontrara en esa sala el Becario.

En Otras Actividades se realiza la captura de cualquier otra actividad que realice el Becario. Como se muestra:

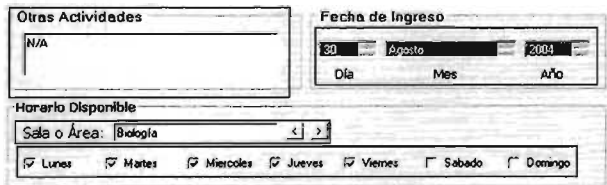

 $10$ 

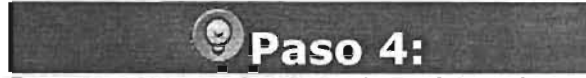

En este paso se imprime el **Registro de Ingreso, La Credencial del Becario.** Y se cuenta con las opciones **Continuar Agregando**  y **Terminar.** 

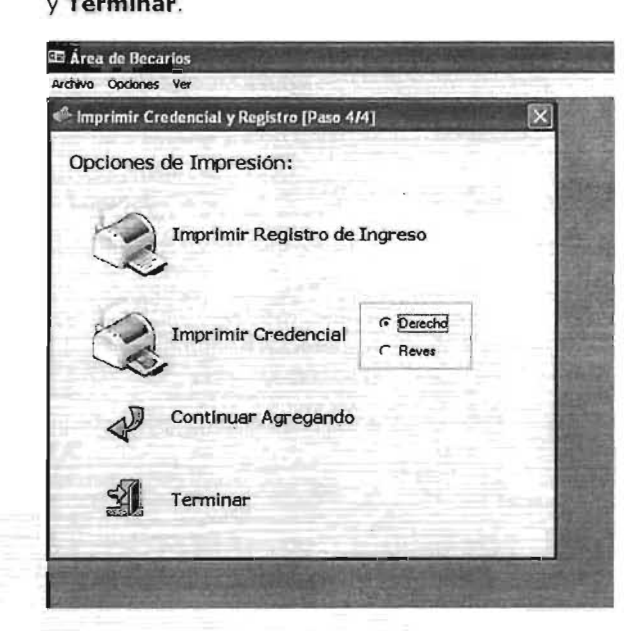

#### **En Imprimir Credencial**

Se imprimirá la Credencial del Becario en las casillas de selección indicamos que lado de la credencial se imprimirá como se muestra en la figura. Derecho y Revés.

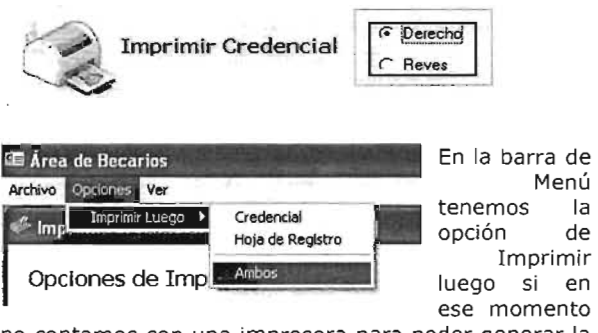

no contamos con una impresora para poder generar la Credencial del Becario, aquí podemos imprimir la **Credencial, la Hoja de Registro o Ambos**  documentos.

En la barra de Menú tenemos la opción Ver esta opción genera la vista previa de nuestra Credencial, como se muestra.

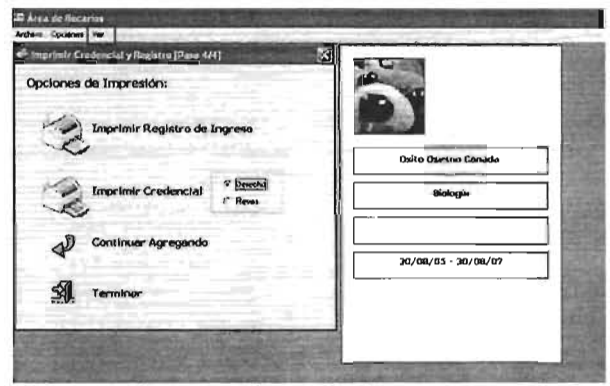

El Reporte de impresión se da al terminar con el modulo de impresión en el paso 4.

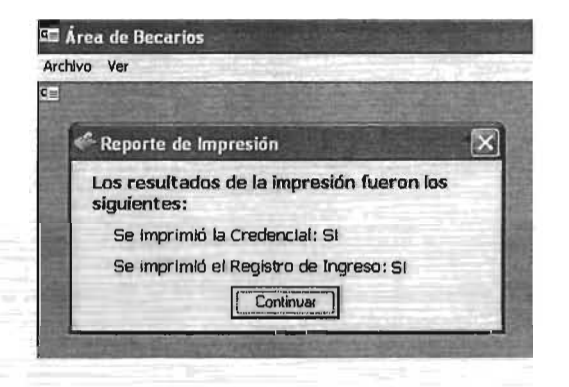

Así es como exitosamente podremos obtener la Credencial del Becario.

Para imprimir el Reporte Registro de Ingreso

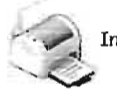

Imprimir Registro de Ingreso

Registro de Ingreso, solo damos clic en el texto y aquí se genera el Reporte siguiente:

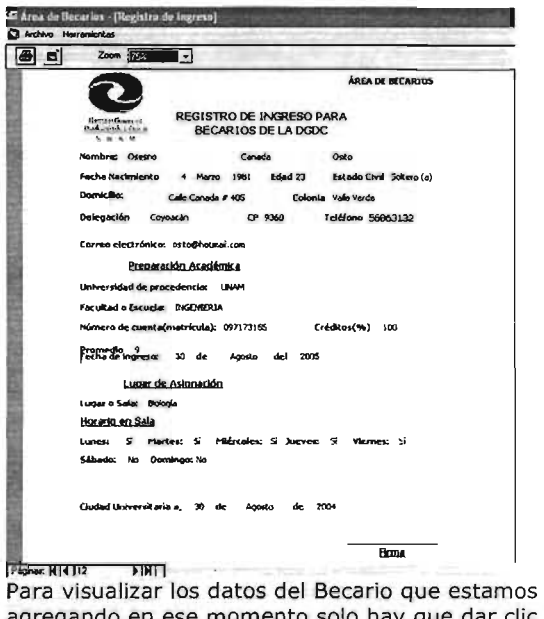

agregando en ese momento solo hay que dar clic al botón  $M$  para llegar a la posición deseada este botón esta ubicado en la parte inferior izquierda' del reporte:

Páginas: N 4 12 IN Para realizar la impresión solo damos clic al botón ubicado en la barra de herramientas.

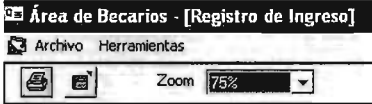

Una vez realizado esto se despliega la opción de las impresoras instaladas como se visualiza:

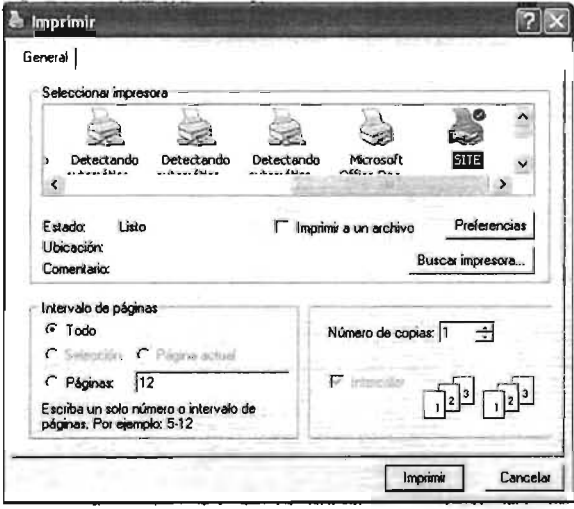

Damos clic en al botón Imprimir y así imprimimos el reporte Registro de Ingreso.

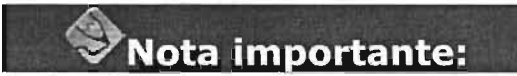

Es importante hacer notar que para que el reporte se imprima en las opciones de impresión debemos seleccionar las opciones adecuadas esto es, si queremos imprimir el reporte número 12 entonces seleccionaremos la casilla Páginas: y el número en este caso 12, así como el número de copias que requerimos.

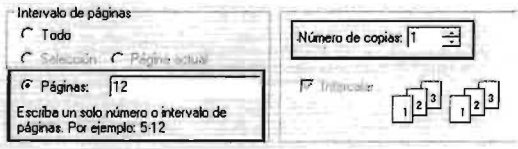

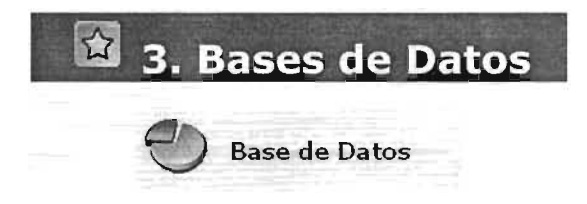

En este modulo Podremos consultar los datos del Becario y Realizar búsquedas por criterio para su localización dentro del sistema.

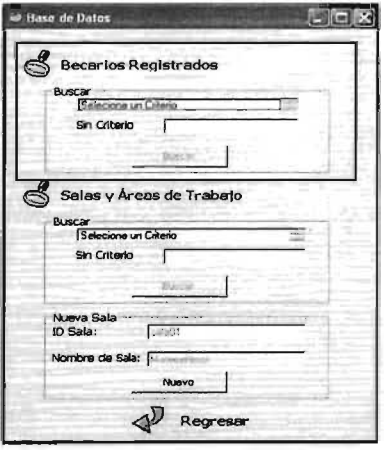

Veamos Primero el modulo de Becarios Registrados.

En primera instancia tenemos el tipo de búsqueda que deseamos realizar por el criterio, esto es por **ID, Nombre, Apellido Paterno,** y Ver Todos. Como se ilustra en la siguiente figura.

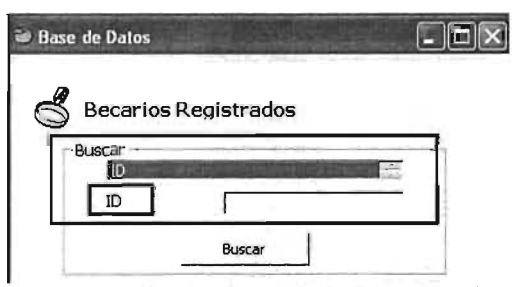

Nótese que al seleccionar de la lista el parámetro "ID" y sombrearlo en color azul también cambia la etiqueta de abajo para así poder ingresar algún ID y que la búsqueda se realice lo mismo pasa con todos los siguientes.

#### Ejemplo:

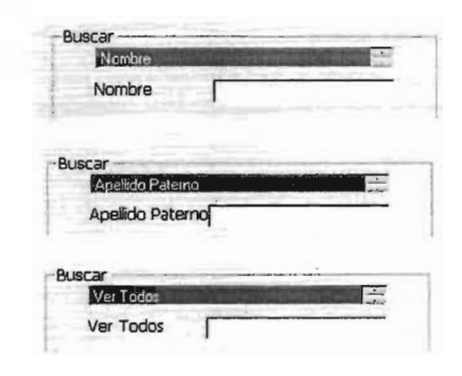

Y con solo dar clic en el botón Buscar tendremos los datos:

Mase de Dates **Tick** Becarlos Registrados Rosultados de Busquede Buscar<br>Wer Feder **CAR** 10: 0500810304018 Vor Todos **Buscar** Salas y Áreas de Trabajo d Selecione un Colerio do Materno: Canad Sn Criterio arrilatile: Cole Conodo # 40 Valle Verde Nueva Sala Telffona: 56863132 ID Selet  $\sim$ Сантели: СОМРУЛЯСЦОЙ Nombre de Sals: File  $\frac{1}{2}$ Datos Co Nuevo  $\mathcal{P}$  Regreser

Con los botones  $\boxed{3}$  ), podremos visualizar y tener acceso a todos los datos de los Becarios y ver su fotografía en pantalla.

Para visualizar los datos completos del Becario solo

damos clic en el botón Datos completos Datos Completos ubicado en el extremo inferior de derecho de la pantalla anterior. La siguiente pantalla que se visualiza será: el reporte Datos Personales del Becario.

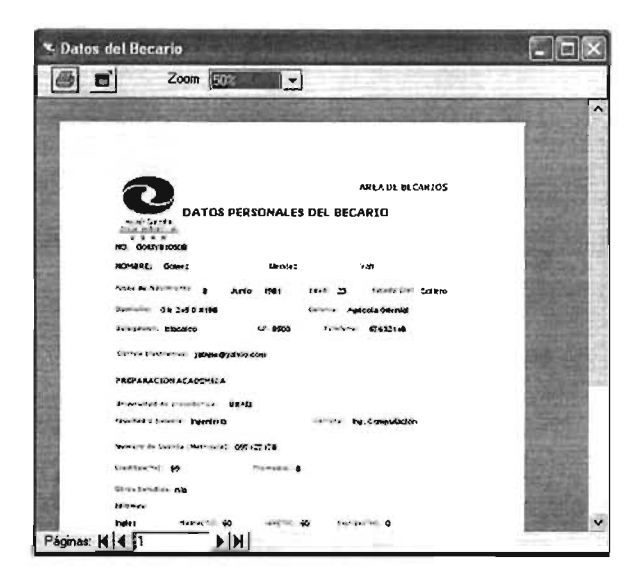

En esta pantalla tendremos acceso a todos los datos del Becario.

Nota: no olvide que para regresar a la pantalla Base de datos solo tenemos que cerrar la pantalla datos del Becario.

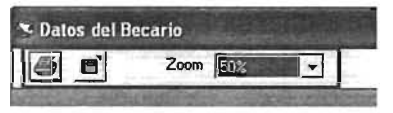

Aquí también tenemos la opción Imprimir <sup>[6]</sup>, que servirá para imprimir el reporte en pantalla; la opción importar <sup>el esta opción quarda en documento en otro</sup> archivo o localización (determinada por el usuario); y la opción Zoom visualiza el documento.

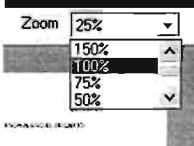

Al igual que para realizar las búsquedas del Becario se cuenta con la Herramienta Salas y Áreas de Trabajo. Como se muestra a continuación en donde también se tiene que determinar el criterio de la búsqueda ya sea por **ID, Nombre de Sala y Ver todas.** Esto se realiza en el recuadro Buscar. Al seleccionar un Criterio en nuestra pantalla se ha seleccionado **Ver todas** y del lado derecho tenemos los resultados de la búsqueda. Las zonas en rojo son las que hemos operado.

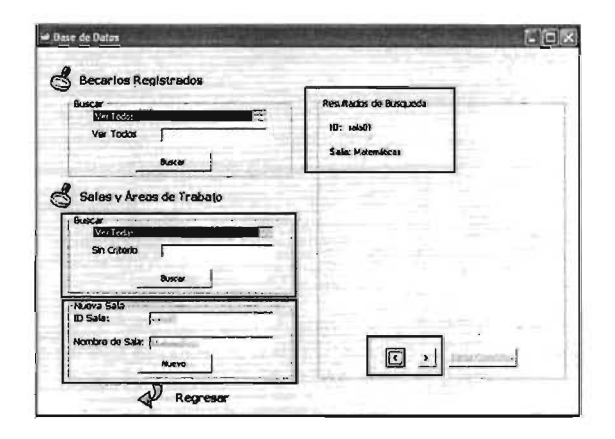

En la parte inferior derecha podremos ver todas las salas que tenemos en ese momento en el sistema. En el recuadro azul tenemos la opción de Crear una **Nueva Sala,** dando el **ID Sala** y el **Nombre de Sala** ,al dar clic al botón Nuevo se crea automáticamente la sala que podremos visua'lizar en el recuadro derecho seleccionado en rojo con el nombre de **Resultados de búsqueda.** 

Para regresar a la Pantalla anterior solo damos clic en Regresar.

Otra de las herramientas importantes dentro de **Base de Datos** es la **Herramienta de impresión.** 

Si queremos imprimir la credencial o el Reporte de algún Becario solo tenemos que llegar al menú **Herramientas** dentro del modulo **Base de Datos,** y seleccionar cualquiera de las opciones siguientes: **Imprimir Credencial, Imprimir Forma de Registro.** 

Como se muestra a continuación:

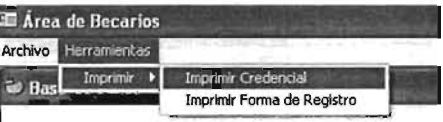

Supongamos que deseamos imprimir la Credencial, por tanto la siguiente pantalla a visualizar será:

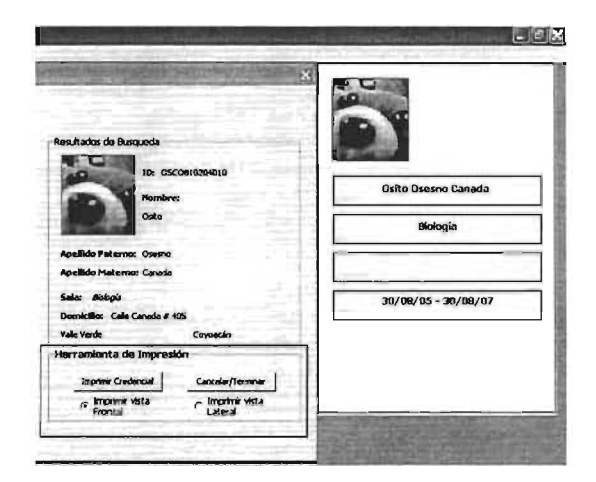

Aquí tenemos la Herramienta de impresión la cual en la figura se encuentra dentro de un recuadro rojo, también podremos visualizar el formato de la Credencial.

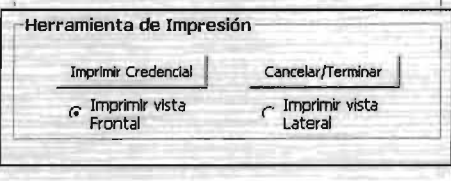

Aquí podremos Imprimir la Credencial con dar clic en el botón con el mismo nombre, podremos seleccionar entre Vista Frontal que es donde se encuentran la foto del becario y sus datos, y la Vista lateral que es donde se imprimirá el Código de **Barras** 

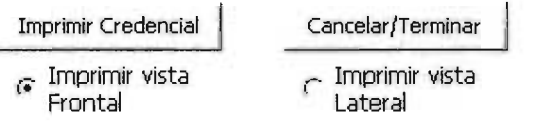

Si deseamos imprimir la Vista Lateral solo seleccionamos la casilla con el mismo nombre como se muestra:

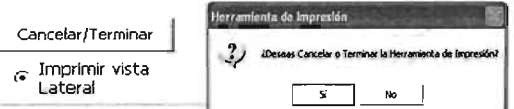

Para cancelar la herramienta de Impresión solo damos clic en el botón Cancelar/Terminar.

Se mostrara la siguiente pantalla de mensaje de Confirmación:

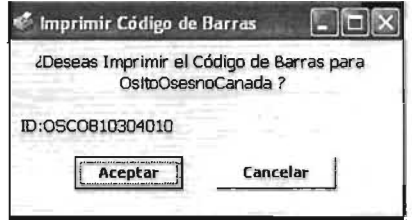

Aquí se imprimirá el Código de Barras único para el usuario seleccionado. Con solo dar clic en el botón Aceptar tendremos la impresión.

Al mandar la impresión Se mostrara el siguiente mensaje:

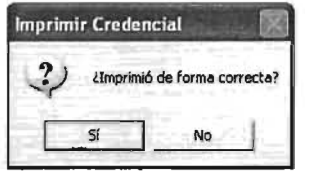

Si se imprimió de forma correcta damos clíc al botón **Si** de lo contrario, daremos clic en el botón **No** y la impresión se pospondrá.

# Nota **importante:**

Posponer una impresión es una gran ventaja en este Sistema ya que se guarda la información para que este disponible en otro momento esto resulta muy útil cuando tenemos problemas con la impresora.

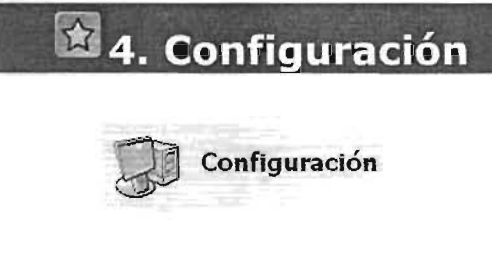

Al dar clic a configuración se muestra la siguiente pantalla.

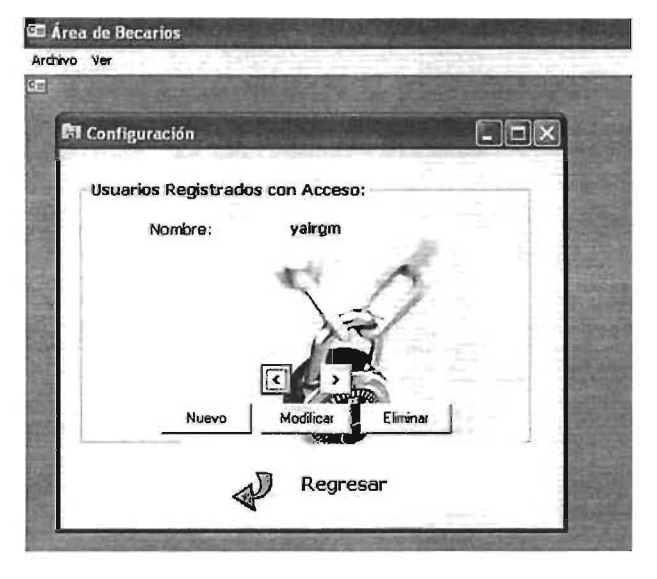

En este modulo del sistema Tenemos a los Usuarios registrados con acceso al sistema. Aquí se pueden Agregar, Modificar y Eliminar a los usuarios.

21

## a) **¿Cómo agrego un usuario al sistema?**

Damos clic al botón Nuevo Nuevo y realizamos la captura del nuevo usuario del sistema como se muestra:

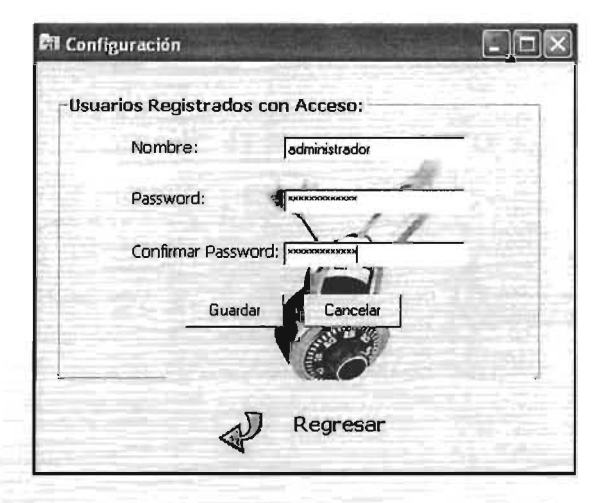

Al finalizar la captura damos clic en el botón guardar.

Con esto ya tenemos un nuevo usuario en el sistema. Después aparecerá la pantalla usuarios registrados con acceso y visualizaremos a nuestro nuevo usuario.

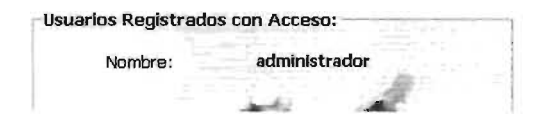

### **® b) ¿Cómo modifico los datos de un usuario?**

Supongamos que queremos cambiar la contraseña del usuario Administrador; entonces primero lo tenemos que tener en el recuadro **Usuarios registrados con Acceso** el nombre que vamos a modificar para poder realizar el cambio, después damos clic en Modificar Modificar y se muestra la siguiente pantalla.

22

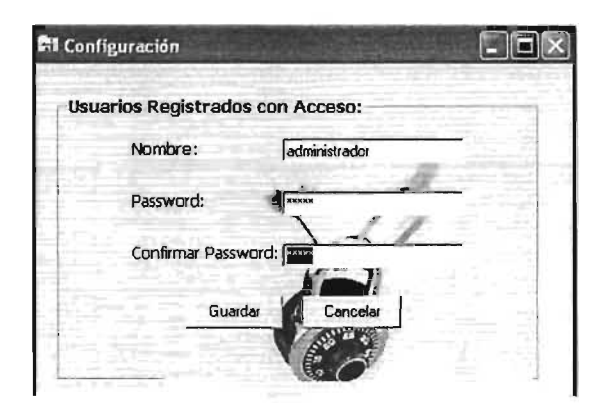

Aquí realizamos los cambios convenientes y damos clic en el botón Guardar, Guardar

## **@)c) ¿Cómo elimino a un usuario re istrado en el sistema?**

Para eliminar a un usuario dentro del sistema primero tenemos que visualizarlo y después damos elic al botón Eliminar Eliminar y aparece un mensaje como se muestra,

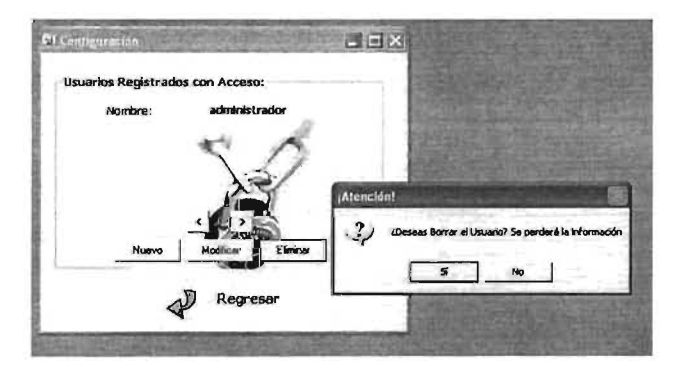

Para borrarlo solo damos clic en el botón **Si** del mensaje. Y se borrara al usuario.

# 5. Herramientas y **Controles Especiales**

Uno de los controles especiales es la toma de la fotografía:

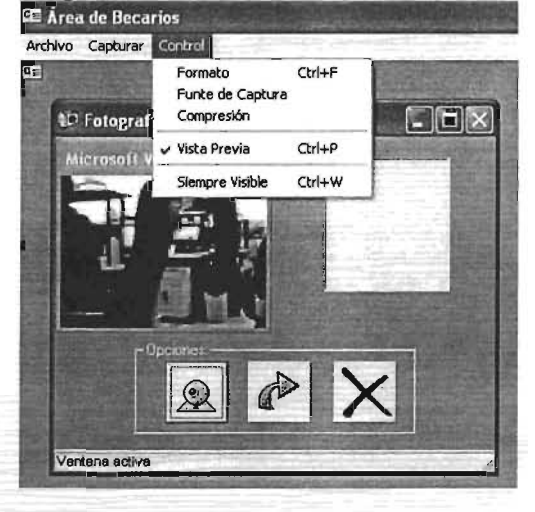

En la barra de menú tenemos la opción Control, aquí se encuentran las opciones siguientes: Formato, Fuente de Captura, Compresión, Vista Previa, siempre Visible.

Comencemos por ver la opción Formato:

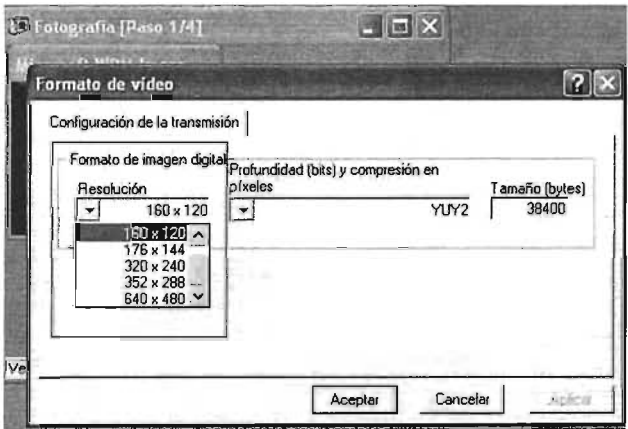

Se abre la ventana Formato de Video En esta opción tenemos la posibilidad de cambiar la Resolución de la imagen digital desde 128 x 96 hasta 640 x 480, Esto define el tamaño de la foto. La opción que se encuentra por omisión es la de 160 x 120 esta medida es la que se recomienda .

En la opción **Profundidad (bits) y compresión en píxeles,** se tienen varias configuraciones como se muestra a continuación esto cambia el tamaño en cantidad de bits de la imagen que se visualiza. La que se utiliza por omisión es el formato YUY2 es el que se recomienda ya que tiene una buena resolución y no ocupa demasiado espacio para el archivo de la fotografía.

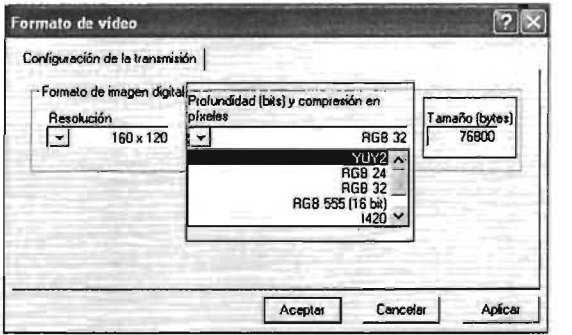

En los recuadros rojos se muestra el formato de píxeles y el tamaño de bytes

En la opción **Fuente de Captura** tenemos la ventana **Origen de Video** aquí podemos seleccionar el **Origen de la captura, La Configuración de dispositivo, Controles de cámara.** 

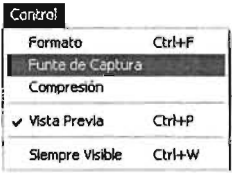

 $\mathbf{v}$ 

#### **Origen de Video**

Aquí encontramos los dispositivos que tenemos instalados en la Computadora en nuestro caso es una cámara Web de marca Logitec como se muestra a continuación.

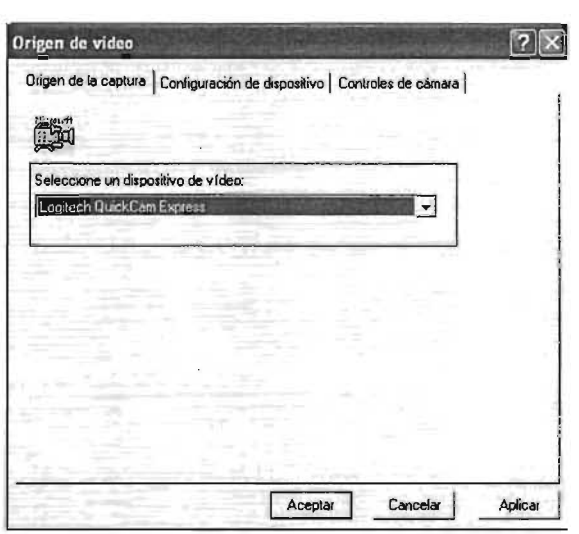

 $\ddot{\phantom{a}}$ 

Donde podemos seleccionar un dispositivo de Video. En dado caso de que se tuviera más de un dispositivo se seleccionaría el dispositivo adecuado.

En la opción **Configuración de dispositivo**  tenemos las opciones para modificar los colores del video de la cámara, esto es, modificar el brillo, el contraste, el matiz, la nitidez, etc. Como se muestra a continuación, el botón

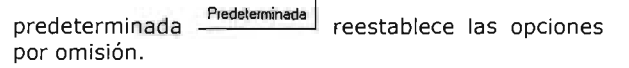

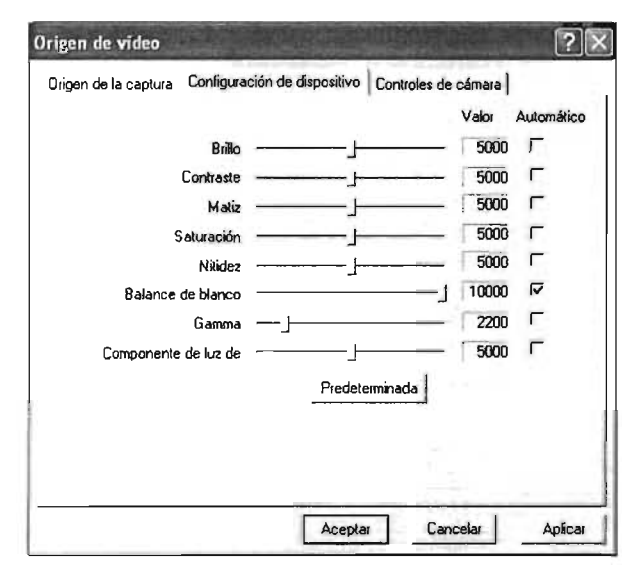

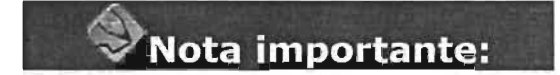

Para que cualquier cambio en la configuración tenga efecto solo hay que dar clic al botón<br> **Aplicar** Aplicar y después al botón **Aplicar** Aplicar I y después al botón Aceptar<sup>Aceptan</sup>

# Apéndice B

# Manual de Usuario Ms Access a Mysql

## MANUAL DE USUARIO

## DE ACCESS A MYSQL

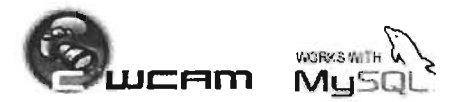

Como migrar la base de datos del sistema C2WCAM a la Base de Datos del Sistema de Control del Becarios a través del programa MS Access to MySQL.

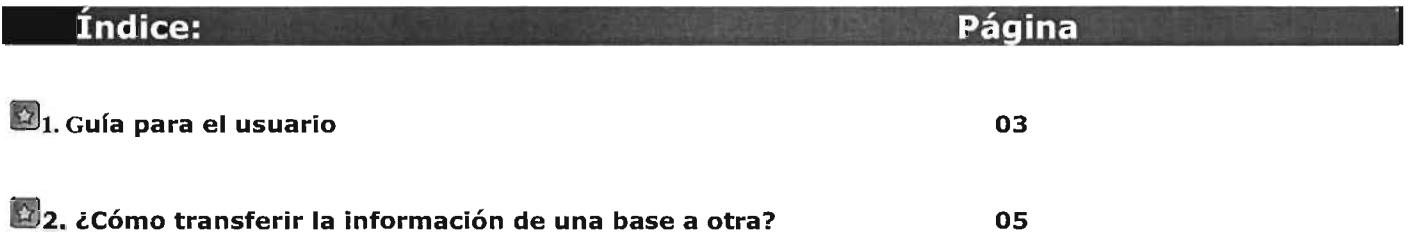

 $\label{eq:2.1} \frac{1}{\sqrt{2}}\int_{\mathbb{R}^3}\frac{1}{\sqrt{2}}\left(\frac{1}{\sqrt{2}}\right)^2\frac{1}{\sqrt{2}}\left(\frac{1}{\sqrt{2}}\right)^2\frac{1}{\sqrt{2}}\left(\frac{1}{\sqrt{2}}\right)^2\frac{1}{\sqrt{2}}\left(\frac{1}{\sqrt{2}}\right)^2.$ 

the control of the control of the control of

 $\label{eq:2.1} \frac{1}{\sqrt{2}}\int_{0}^{\infty}\frac{1}{\sqrt{2\pi}}\left(\frac{1}{\sqrt{2\pi}}\right)^{2\alpha} \frac{1}{\sqrt{2\pi}}\int_{0}^{\infty}\frac{1}{\sqrt{2\pi}}\left(\frac{1}{\sqrt{2\pi}}\right)^{\alpha} \frac{1}{\sqrt{2\pi}}\frac{1}{\sqrt{2\pi}}\int_{0}^{\infty}\frac{1}{\sqrt{2\pi}}\frac{1}{\sqrt{2\pi}}\frac{1}{\sqrt{2\pi}}\frac{1}{\sqrt{2\pi}}\frac{1}{\sqrt{2\pi}}\frac{1}{\sqrt{2\pi}}$ 

2
## r .. \_ ~ **1.Guía ara el usuario:**

### **Introducción**

MS Access to Mysql es un pequeño programa que puede convertir la Base de datos de Microsoft Access a Mysql.

- Contiene una interfaz grafica
- Transferir datos directamente de una base de datos a otra
- Seleccionar las tablas a transferir
- Transferencia opcional de índices.
- Transferencia opcional de expedientes.
- Transferencia opcional de los valores predefinidos de los campos.
- Identifica y transfiere tipos de campo.
- Interfaz de línea de comando.
- Fácil de usar

# 2.¿Cómo transferir la información de una base a otra?

Primero en nuestro Escritorio tendremos el acceso directo MS Access to Mysgl el icono tiene la apariencia siguiente:

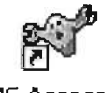

#### MS Access to **MySQL**

A este icono le daremos doble clic y se mostrara la siguiente pantalla.

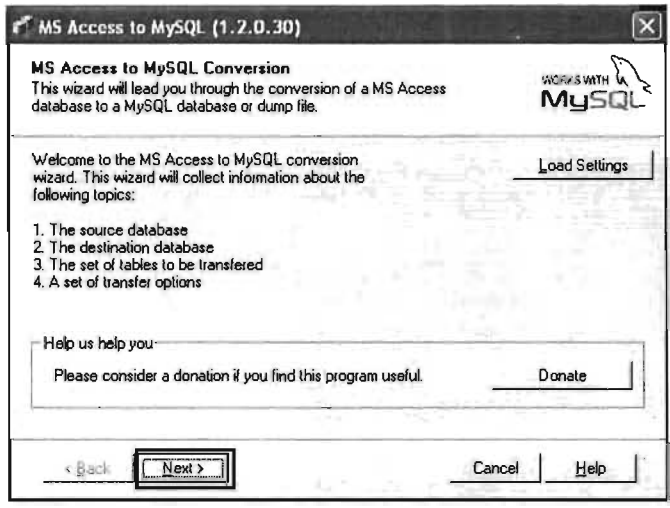

Aquí se nos da la bienvenida al software daremos clic en el botón Next> Mext> o siguiente para comenzar el asistente este botón se ilustra encerrado en un recuadro rojo.

#### $N$ ext > Al dar clic en el boton **Next>** inmediatamente se muestra la siguiente forma:

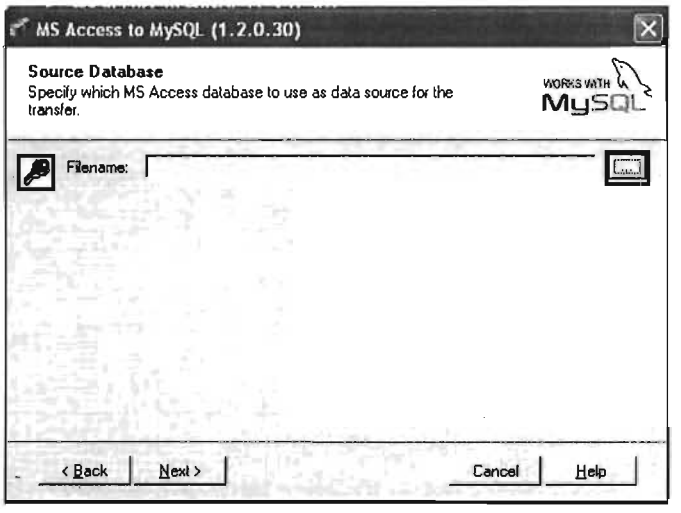

Donde se nos dice que especifiquemos que base de datos de Access es la que se va a transferir a Mysql Para buscarla daremos clic en el botón con los tres puntitos que en esta pantalla se encuentra en un recuadro rojo, al hacer esto se mostrará el siguiente cuadro Select Source Database (Seleccione el origen de la base de datos):

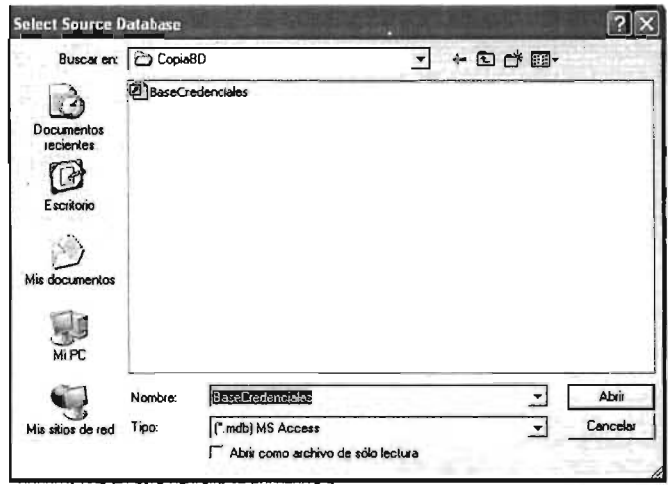

Seleccionamos la base de datos; en nuestro caso será **BaseCredenciales.mdb** damos clic en Abrir Abrir.

Entonces se muestra toda la ruta en la caja de texto y  $Next$ damos clic en el botón Next> tal como se muestra en la figura siguiente:

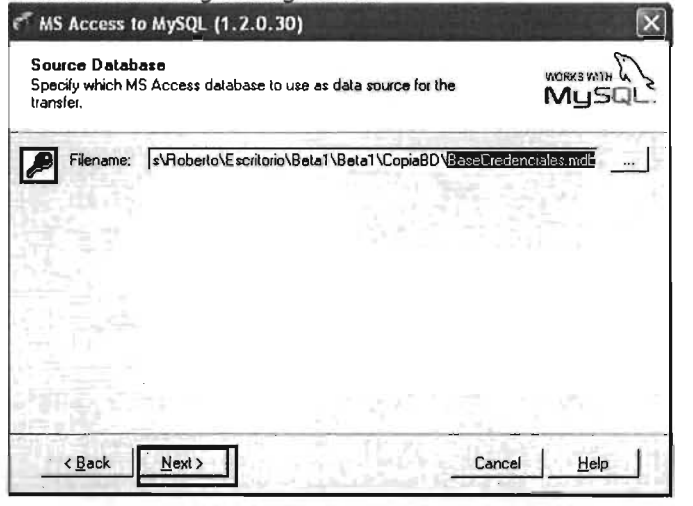

El siguiente cuadro es donde especificamos el destino de nuestra Base de datos asi como la información del servidor al cual se le entregara dicha base de datos:

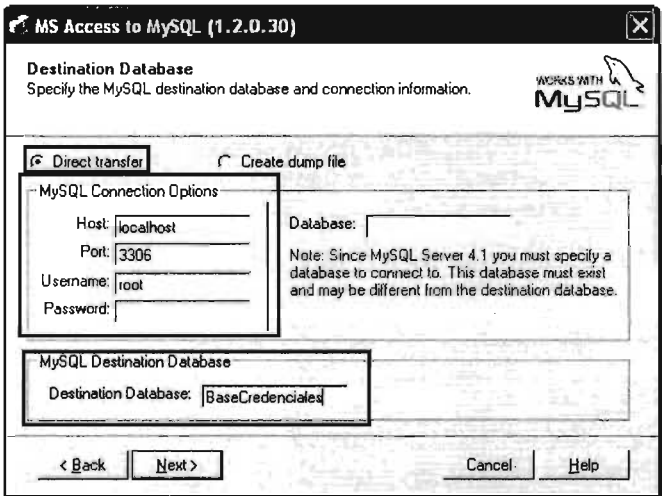

Se selecciona la opción **Direct Transfer**  (Transferencia Directa) la cual se encuentra en la imagen encerrada en un recuadro azul. Después en el siguiente recuadro rojo Tenemos el frame MySQL Connection Options (Opciones de Conexión de Mysql) en la caja de Texto tenemos que poner la IP del servidor Ej. 132.248.66.225 en el cuadro de Texto **Host; Port:** o puerto es el mismo 3306 el **Username: y Password:** es el asignado por el Administrador de Servidores.

El' siguiente frame tambien encerrado en un recuadro rojo **MySQL Destination Database** pondremos el nombre de la Base de datos de destino, en nuestro caso la llamaremos igual' **BaseCredenciales** como se mostró en la figura anterior; damos dic en Next><sup>1</sup> <u>Next></u> para continuar con el procedimiento.

La siguiente pantalla muestra la selección de las tablas que vamos a elegir y que va a contener nuestra base de datos, tenemos la opción de seleccionar todas las tablas con el botón **Select AII Select All** encerrado en un recuadro azul, de no seleccionar ninguna con Select None Select None encerrada en un recuadro rojo o manualmente las tablas que se necesiten mediante las casillas que se encuentran palomeadas encerradas en un recuadro verde en donde tenemos el nombre de las tablas **Name.** 

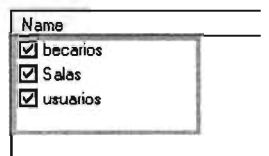

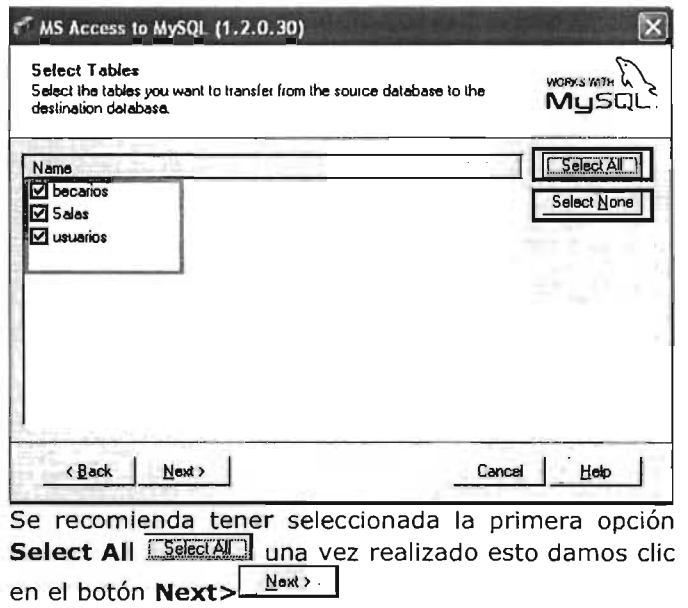

La siguiente pantalla a visualizar será Transfer Options u Opciones de Transferencia. Aquí pondremos seleccionaremos todas excepto la primera Drop and recreate destination database ya que si lo hacemos borraremos los datos de la base de datos tal como se muestra en la figura debemos seleccionar nuestras opciones.

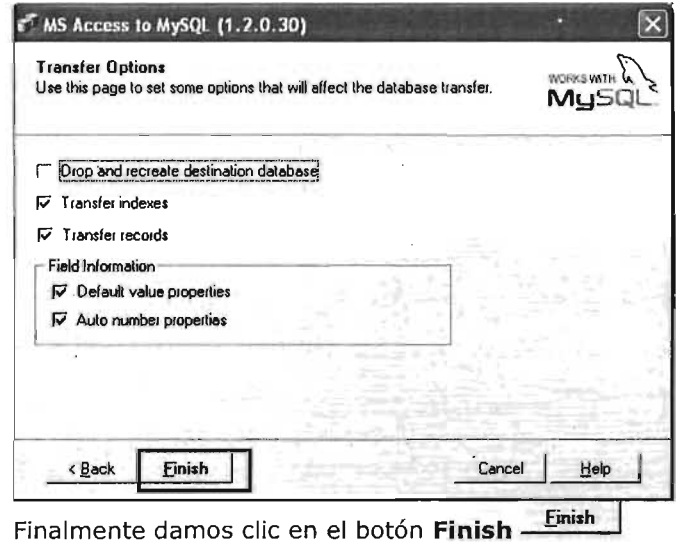

La pantalla final Conversión Result nos da un Reporte de los resultados obtenidos donde nos dice que se han movido las tablas al servidor de Mysql y las tablas que se crearon en el servidor como muestra la figura siguiente:

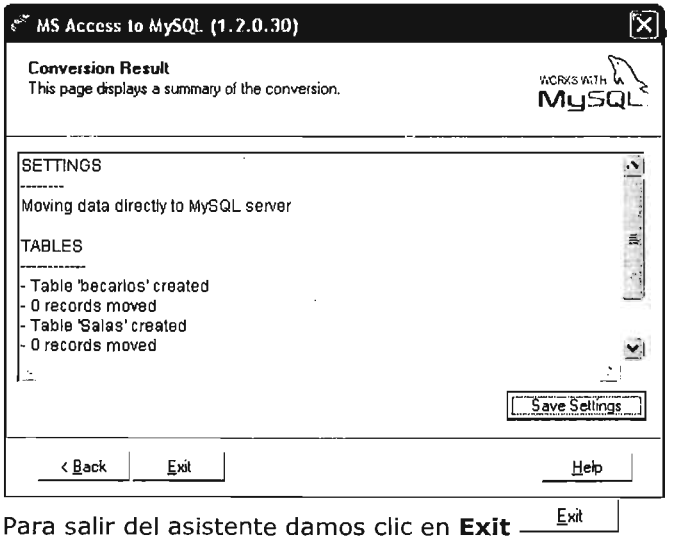

 $\mathcal{L}$ 

Y el proceso de migrar la base de datos se ha realizado.

 $\mathcal{L}_{\mathcal{A}}$ 

 $\mathcal{O}(\mathcal{O}(\log n))$ 

# **Apéndice C**

# **Manual Sistema de Control de Becarios Red**

# **Manual de Usuario**

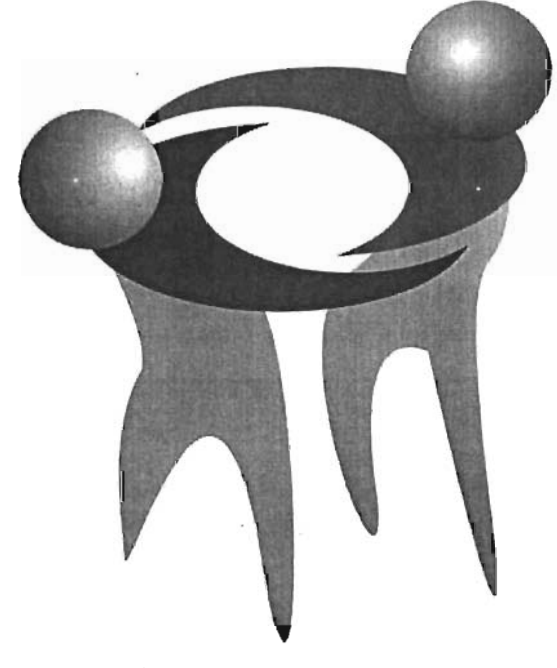

# **Sistema de Control de Becarios Para la DGDC**

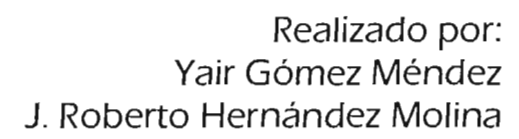

 $\overline{\phantom{a}}$ 

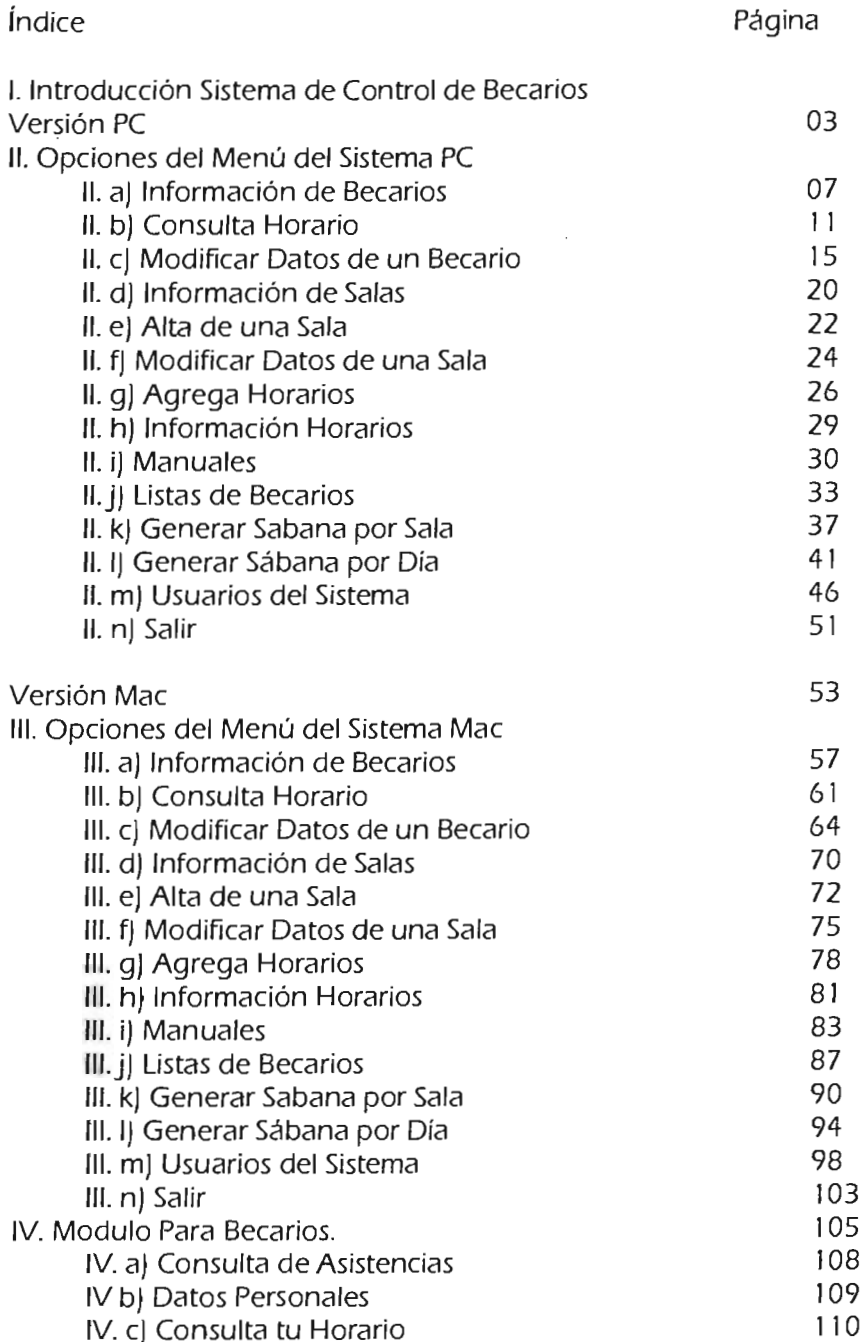

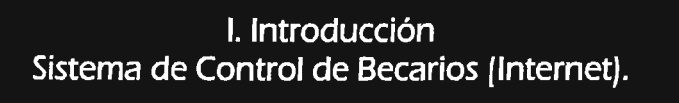

El sistema nos da la bienvenida al poner la dirección en el explorador http://servidor/dgdc/inicio.jsp

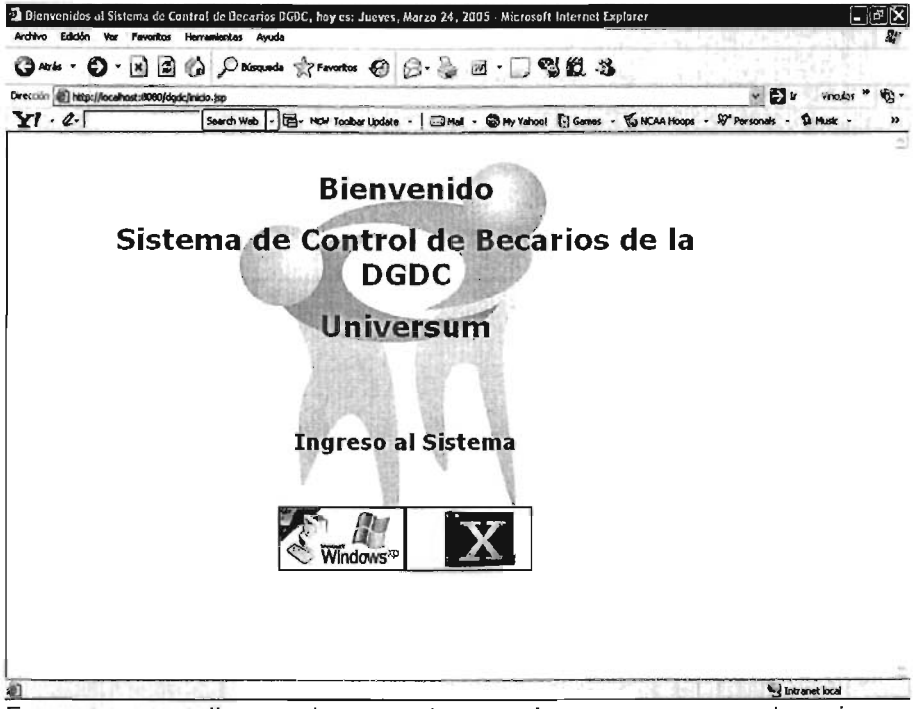

En esta pantalla tendremos dos opciones para acceder si nos encontramos en una PC que será nuestro primer caso daremos clic en

M) u

el icono Versión PC *Windows<sup>10</sup>* el siguiente navegador mostrara lo siguiente:

La pantalla de ingreso al sistema en donde tendremos que proporcionar nuestro Login o nombre de usuario y nuestra password o

contraseña para ser autorizados y dar Enter o un clic en el botón Aceptar Aceptar

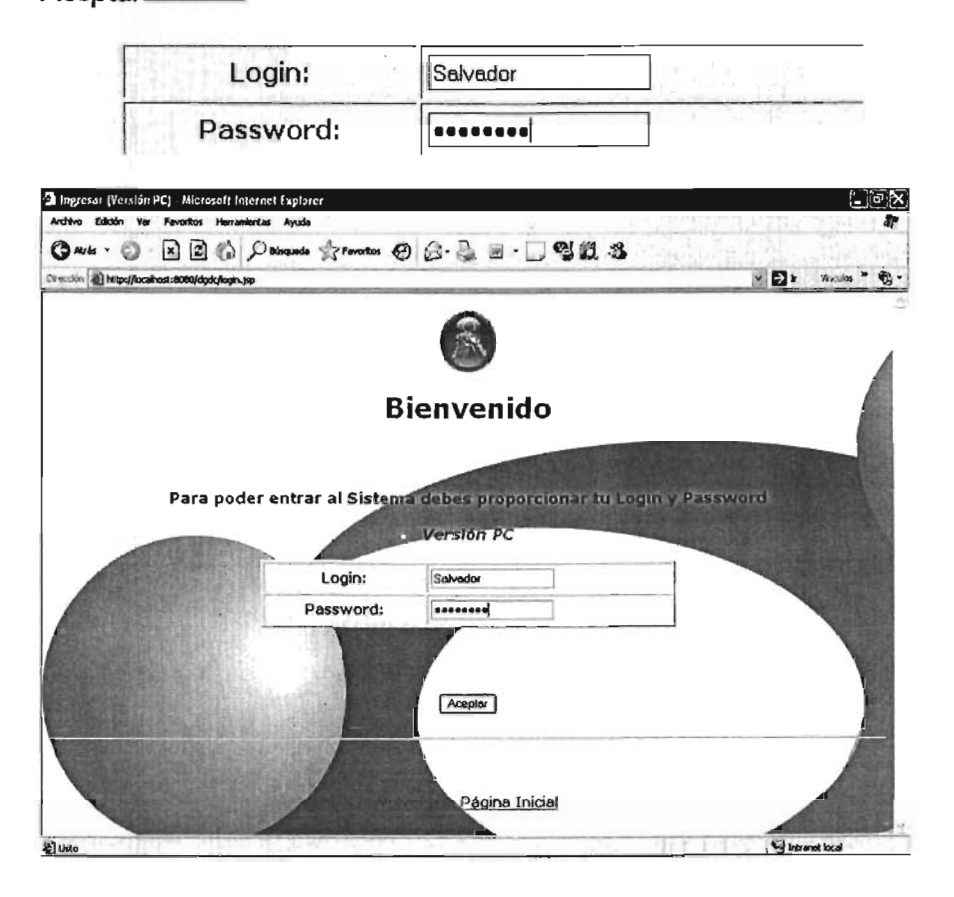

Si escribimos mal nuestro Login o Password o no estamos autorizados por el sistema al dar Enter o Aceptar nos mostrara el siguiente mensaje como se ilustra a continuación.

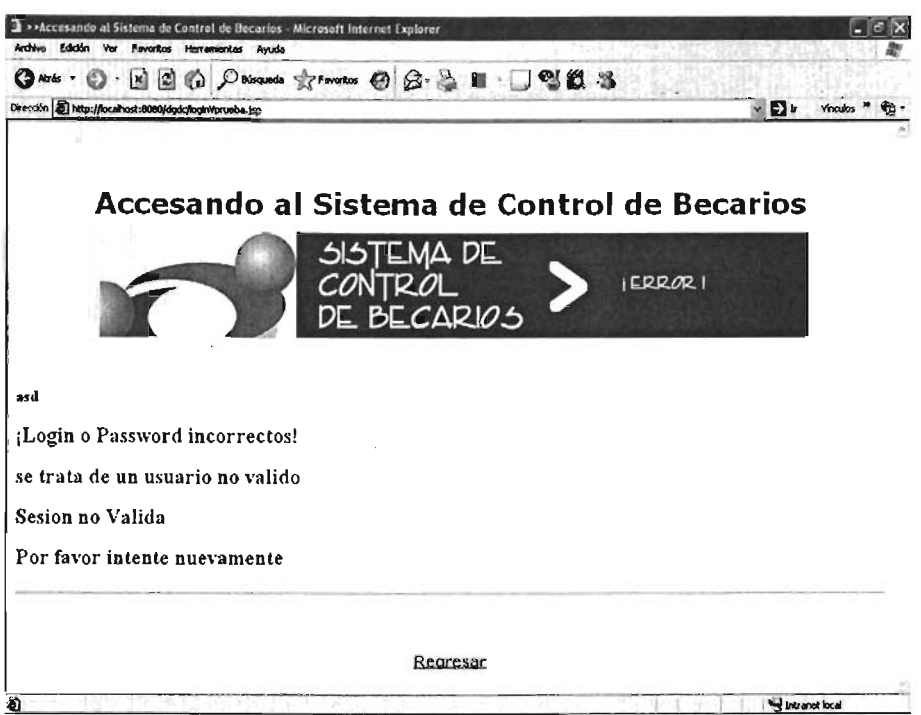

Al aparecer este mensaje solo tenemos que dar clic en la parte inferior en el centro donde esta la referencia de Regresar Regresar

Ahora volvemos a la página de acceso y escribimos correctamente el Login y el Password si lo hacemos bien y estamos autorizados entraremos con éxito al sistema:

#### II. Opciones del Menú del Sistema (Versión PC)

Ya autorizados por el sistema tenemos todas las opciones siguientes:

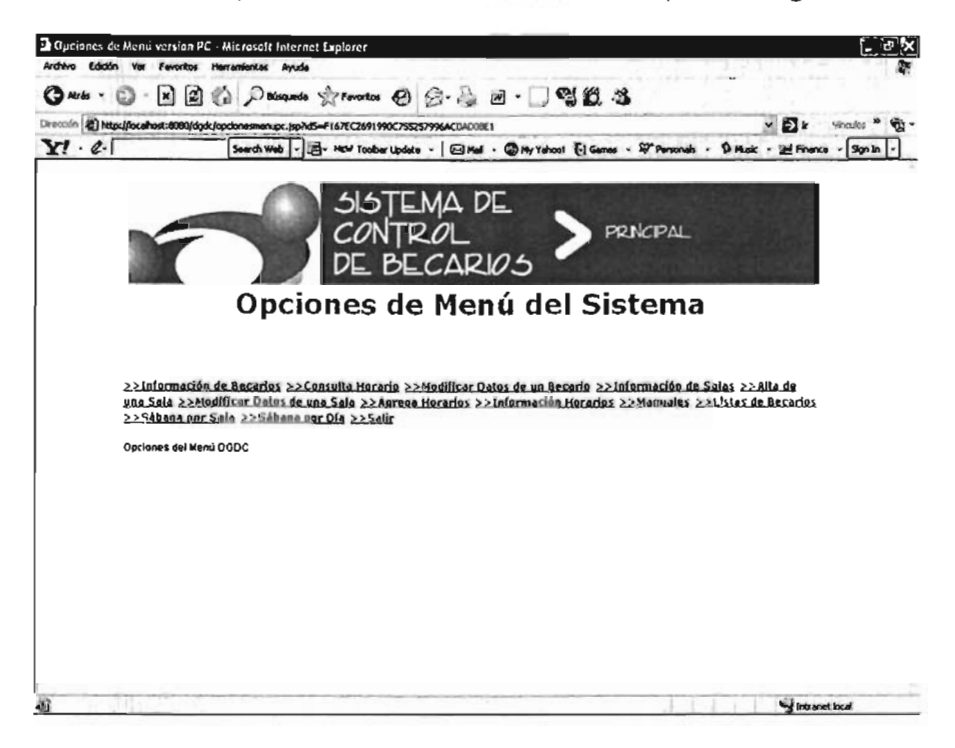

al Información de Becarios

b) Consulta Horario

c] Modificar Datos de un Becario

di Información de Salas

el Alta de una Sala

f) Modificar Datos de una Sala

g) Agrega Horarios

h] Información Horarios

il Manuales

j] Listas de Becarios

k) Generar Sabana por Sala

I) Generar Sábana por Día

m) Salir

Ahora veamos una por una estas opciones:

#### 11. a) Información de Becarios

Al hacer clic sobre Información de Becarios >>Información de Becarios | (Ver la siguiente figura) encerrada se encuentra esta opción en un recuadro rojo y en el segundo recuadro tenemos una breve descripción para ayuda al usuario de lo que hace esta referencia.

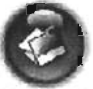

Muestra a todos los Becarios contenidos en el Sistema

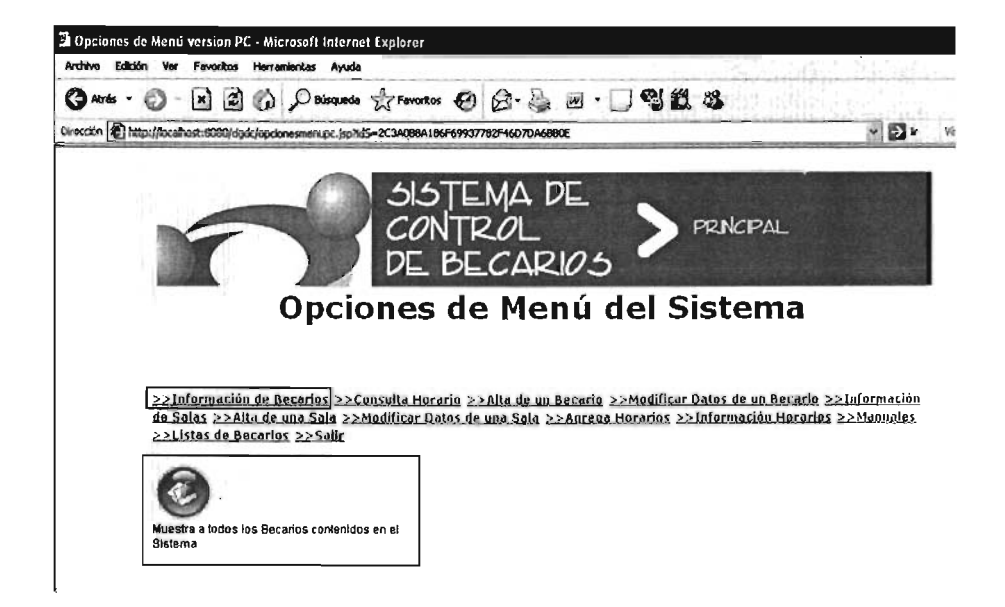

Al seleccionar esta opción se desplegara una pantalla en donde nosotros podremos ver a todos los Becarios que se encuentran en nuestra Base de Datos de forma dinámica se mostrara su Id de Becario así como su nombre completo.

 $\bar{z}$ 

|         | Archivo Edición Var Favoritos Herramientas Ayuda                                                       |                                                                                                    |                          |            |
|---------|----------------------------------------------------------------------------------------------------|----------------------------------------------------------------------------------------------------|--------------------------|------------|
|         |                                                                                                    | O) ** ・ ◎ · 凶 ② ⑥ D Naquede ☆ Fenotus ④ ② · ③ ⊠ · □ ◎ 釣 %                                                                 |                          |            |
|         | Cireccion al Hattps://localhost.0000/dgdc/servint/Mostrarilecario/kd5-OC05658C899A10825775614F688FAA6D |                                                                                                    | $-5$                     |            |
|         |                                                                                                    | SISTEMA DE                                                                                                    | CONSULTA Y               |            |
|         |                                                                                                    | <b>BECARIOS</b>                                                                                                    | <b>MODFICAR</b>          |            |
|         |                                                                                                    |                                                                                                    | LISTAS                   |            |
|         |                                                                                                    |                                                                                                    |                          |            |
|         |                                                                                                    | Consulta de Todos los Becarios del Sistema                                                                                |                          |            |
|         |                                                                                                    |                                                                                                    |                          |            |
|         | id_Becario                                                                                             | Nombre Completo                                                                                                    |                          |            |
|         | BAOV820729001                                                                                          | Verónica Barranco Csnava                                                                                                  |                          |            |
|         | BEDY830911023                                                                                          | Yessica Yislem Beitran Diaz                                                                                               |                          |            |
|         | CADC820921002<br>CASRB10515011                                                                         | Cili Castro Dominquez<br>Rocio Castillo Sánchez                                                                           |                          |            |
|         | CHCP830417013                                                                                          | Paola Cholula Cambray                                                                                                    |                          |            |
|         | CIRP790719024                                                                                          | Paulina Cifuentes Ruiz                                                                                                    |                          |            |
|         | FERJ790804014                                                                                          | José Feliciano Rodríguez                                                                                                  |                          |            |
|         | FLOK910315015                                                                                          | Karina Flores Ocampo                                                                                                    |                          |            |
|         | GABM821030016<br>GAFF810821003                                                                         | Marlene Garda Bautista<br>Fernando Gadwz-Fuentes                                                                          |                          |            |
|         | GOMK800415005                                                                                          | Karla Maldonado González                                                                                                  |                          |            |
|         | HEAL791006010                                                                                          | Lorena Arenas Hernández                                                                                                   |                          |            |
|         | JASD800929017                                                                                          | Diana Lisbeth Jardon Sánchez                                                                                              |                          |            |
|         | LOMC810816004                                                                                          | Christian Eugenio López-Negrete Mirand                                                                                    |                          |            |
|         | MAPA800530006<br>MOFS800924018                                                                         | Ariana Martinez Pérez<br><b>Sivuly Morales Flores</b>                                                                     |                          |            |
|         | NALR800627019                                                                                          | Roxana Michel Navarrete León                                                                                              |                          |            |
|         |                                                                                                    |                                                                                                    |                          |            |
|         | Archivo Edictin Yor Favoritos Herromentas Ayuda                                                        | http://localhost.8080/dgdc/servlet/MostrarBecario7id5-F167EC2691990C755257996AC0AD08E1 - Microsoft Internet Explorer      | <b>by Intranet local</b> |            |
|         |                                                                                                    | ◎ Mai ・ ◎ ・ ×  ② ☆ ♪ Abiquede ヾ;rewatus ④ ② ・ ③ 回 ・ □ ◎ 鎖 ・3                                                              |                          |            |
|         | Checkin @ http://ocahostra080/dpfr/servist/MostranBetano/tdS=F167EC2691990C75525799ACB4D0081           |                                                                                                    | $\times$ $E$ $\approx$   | Mouths. 39 |
|         |                                                                                                    | Search Web   -   El - MEN Toobar Update -   El Mal - @ My Yahoo!   Games - W Personals - P-Music - 26 Finance -   Sign In |                          |            |
|         | CASR810515011                                                                                          | Rocio Castillo Sanchez                                                                                                    |                          |            |
|         | CHCP830417013                                                                                          | Paola Cholula Cambray                                                                                                    |                          |            |
|         | CIRP790719024<br>FERJ790804014                                                                         | Paulina Cifuentes Ruiz<br>José Feliciano Rodriguez                                                                        |                          |            |
|         | FLOK910315015                                                                                          | Karina Flores Ocampo                                                                                                    |                          |            |
|         | GABM821030016                                                                                          | Marler e Garcia Bautista                                                                                                  |                          |            |
|         | GAFF810821003                                                                                          | Fernando Gachuz Fuentes                                                                                                   |                          |            |
|         | GOMK800415005                                                                                          | Karla Maldonado González                                                                                                  |                          |            |
|         | GOMY810708021<br>HEAL791006010                                                                         | Yalr Gomez Mendez<br>Lorena Arenas Hernández                                                                              |                          |            |
|         | HEMR810504020                                                                                          | Roberto Hemandez Molina                                                                                                   |                          |            |
|         | JASD800929017                                                                                          | Diana Lisbeth Jardón Sánchez                                                                                              |                          |            |
|         | LOMC810816004                                                                                          | Christian Eugenio Lopez-Negrete Miranda                                                                                   |                          |            |
|         | MAGE811708022                                                                                          | Eduardo Martinez Galvan                                                                                                   |                          |            |
|         | MAPA800530006                                                                                          | Arlana Martinez Pérez                                                                                                    |                          |            |
|         | MOFS800924018<br>NALR800627019                                                                         | Sivuly Morales Flores<br>Roxana Michel Navarrete León                                                                     |                          |            |
|         | NUAM830514007                                                                                          | Mariana Núñez Almanza                                                                                                    |                          |            |
| $Y - C$ | ORRM810509008                                                                                          | Maria de Lourdes Ortega Ramos                                                                                             |                          |            |
|         | RACG810924009                                                                                          | Gabriel Ramos Carrasco                                                                                                    |                          |            |
|         | RORK820813020                                                                                          | Karla Marilin Podríguez Pamos                                                                                             |                          |            |
|         | SAAM840310021                                                                                          | Miguel Santibañez Andrade                                                                                                 |                          |            |
|         |                                                                                                    | Begreser                                                                                                    |                          |            |

Si deseamos regresar al menú de opciones solo tenemos que dar clic en la referencia Regresar.

Si nosotros queremos saber la información de los Becarios solo basta dar un clic sobre su Nombre Completo (que se encuentra subrayado y de dolor azul), para que nos muestre sus datos personales.

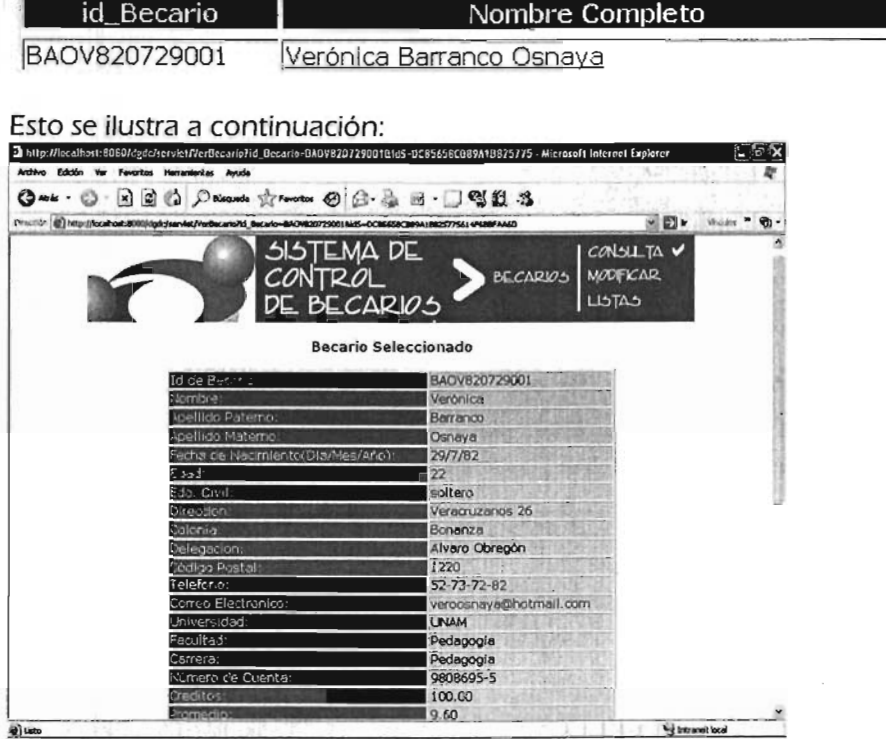

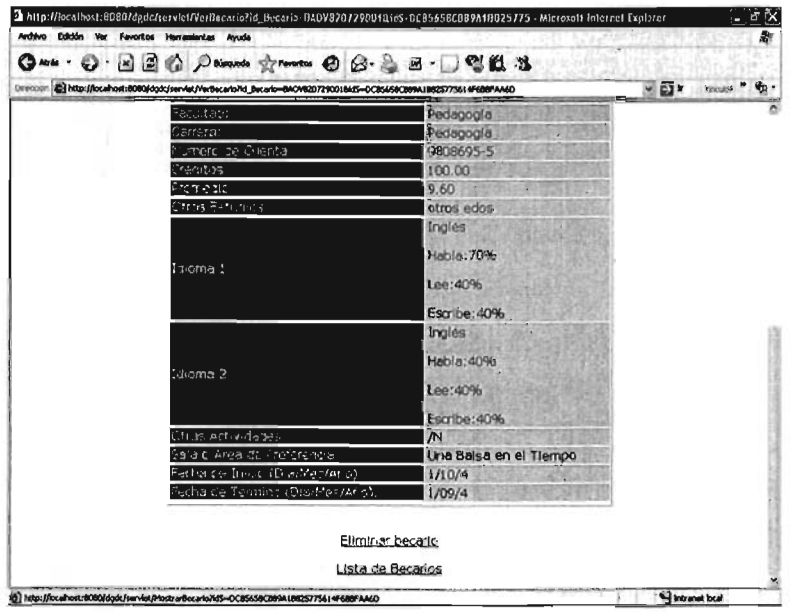

Si deseamos regresar a la página anterior para ver los datos de otro Becario solo damos clic en Lista de Becarios Lista de Becarios, nos vamos a la parte inferior de esta pagina donde tenemos las opciones 'Eliminar becario y Lista de Becarios como se muestra en la siguiente pantalla dentro de un recuadro rojo y uno negro respectivamente: Opciones de esta página:

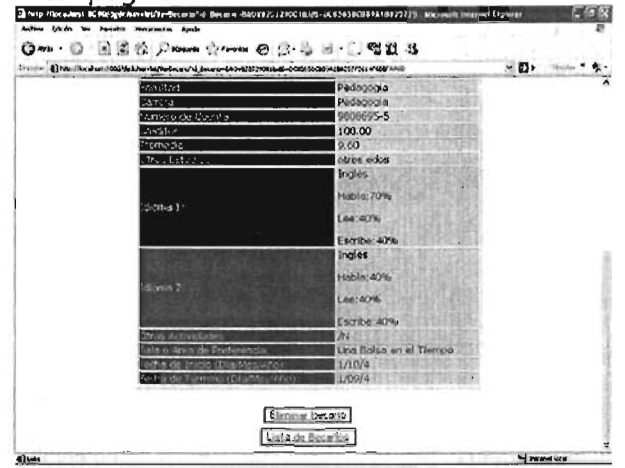

#### Nota importante

La opción Eliminar Becario Eliminar becario no es de uso común, es decir, no la utilices a menos que se este seguro de que ese becario se quiere eliminar. Si queremos Borrar un Becario definitivamente del sistema entonces podemos utilizar esta opción.

#### II. b) Consulta Horario

Regresamos a las Opciones del Menú PC En esta parte del menú de opciones tenemos Consulta Horario >> Consulta Horario el cual nos da una breve información de lo que contiene.

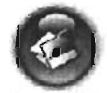

Consulta Horarios de los Becarios

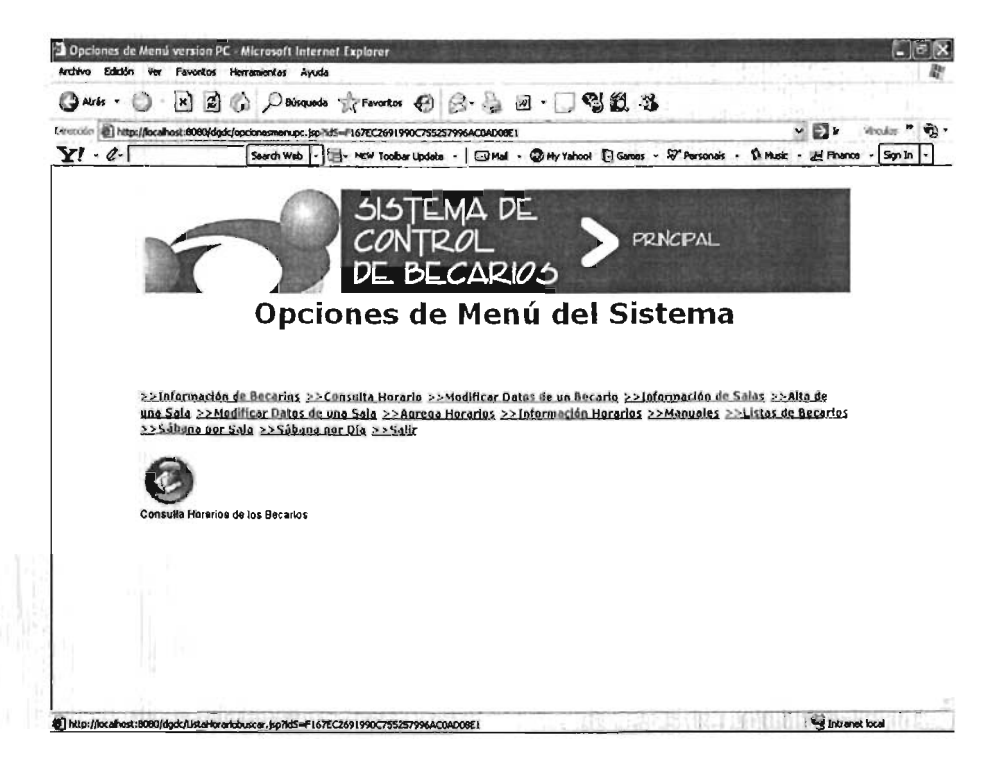

Aquí podemos consultar el horario para cada Becario que se encuentra en el Sistema vamos a ver un ejemplo de cómo se puede ver un horario. Lo que tenemos que hacer para Mostrar el Horario del Becario es poner en la caja de Texto su Id de Becario como ejemplo tenemos lo siguiente:

Supongamos que deseamos ver el Horario del Becario que tiene el siguiente Id: BAOV82072900 1 este id lo escribiremos en la caja de texto como se ilUstra a continuación.

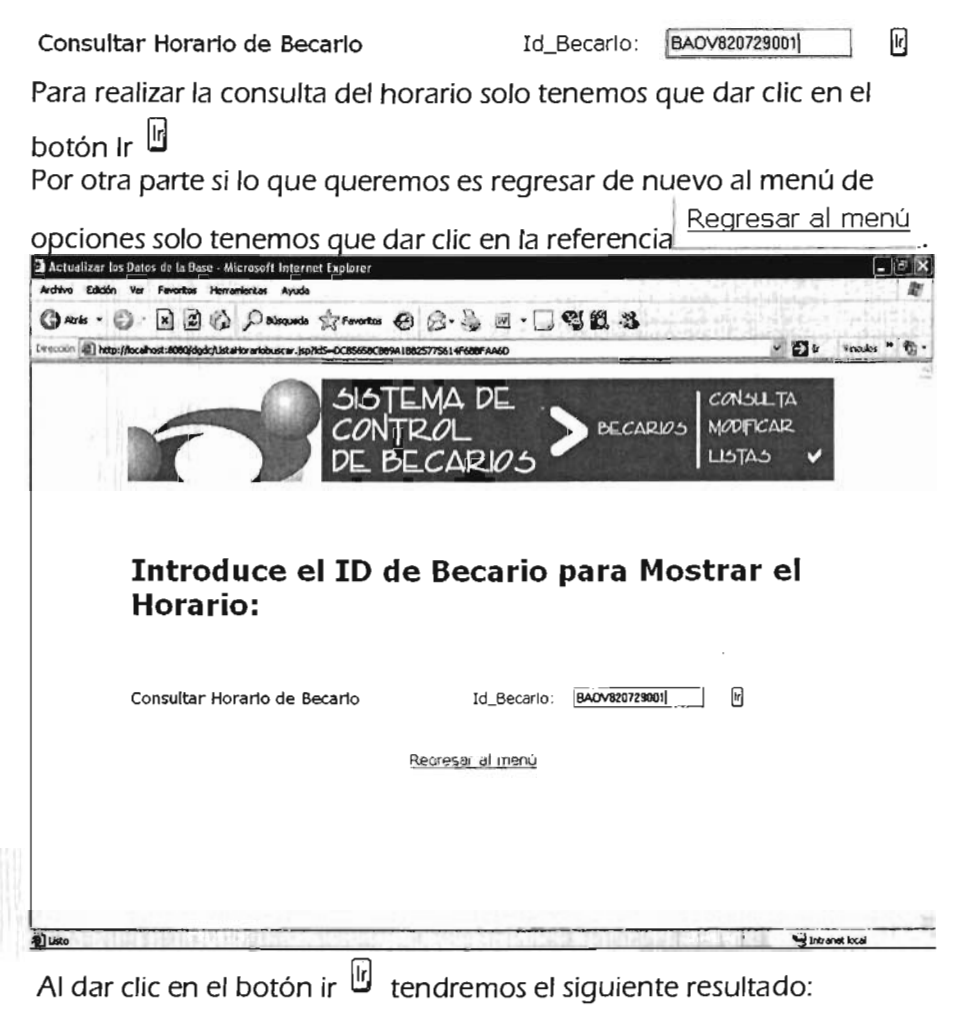

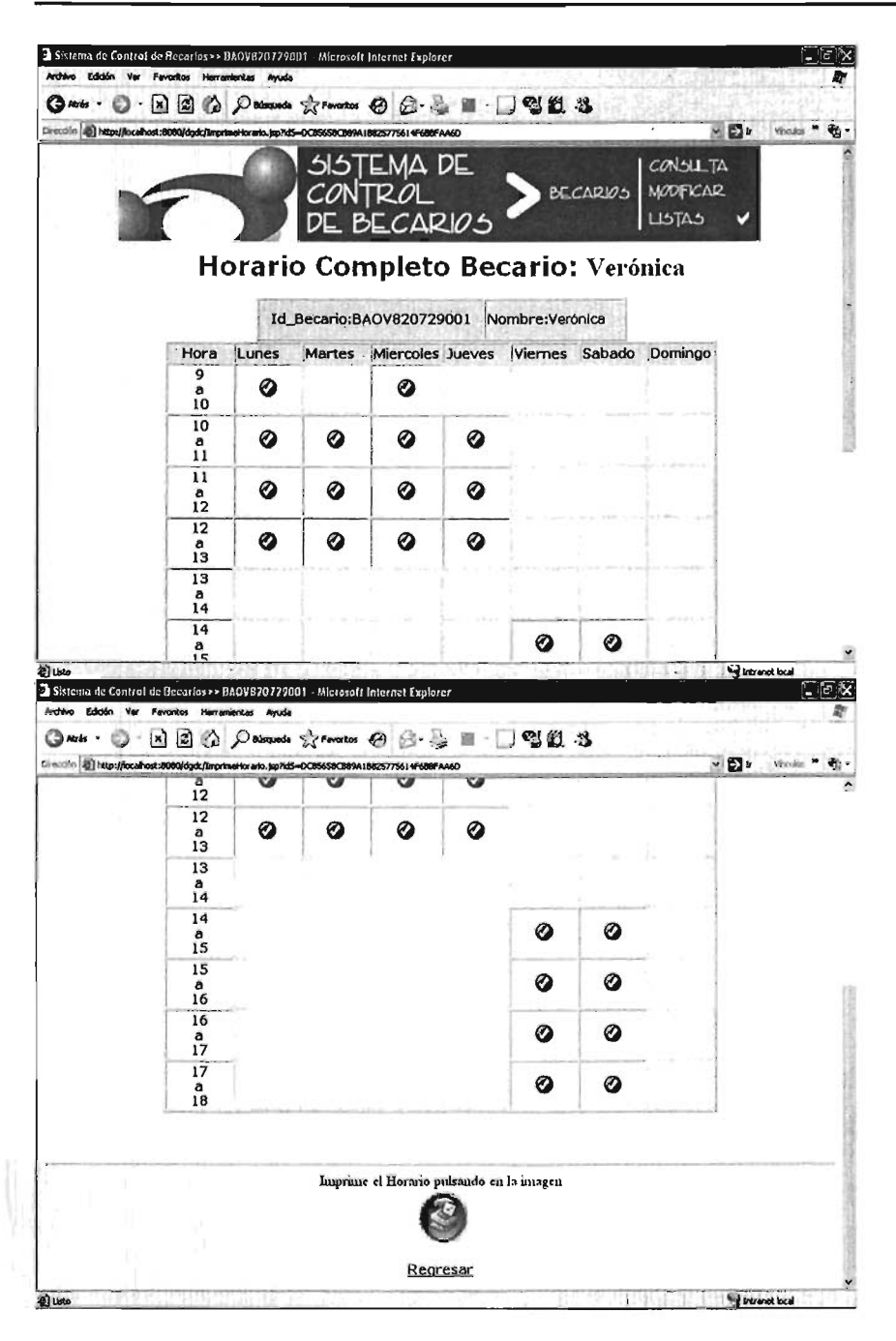

De forma dinámica se genera un Horario del Becario seleccionado donde se muestra su Nombre, el Id de Becario, los días y horario que cubre dicho Becario. Si se requiere imprimir esta información solo damos clic en la figura de la impresora.

Imprime el Horario pulsando en la imagen

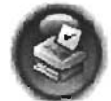

Al hacerlo se abrirá el siquiente mensaje de opciones de impresión seleccione la que mas se ajuste a sus preferencias y de clic en el botón Imprimir *imprimirL* 

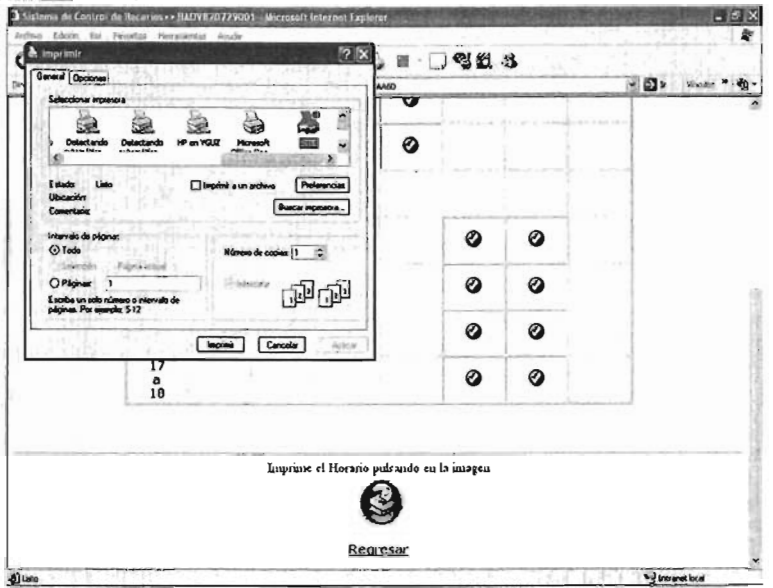

Para regresar a buscar el horario de otro Becario solo basta con dar clic en la referencia regresar que se encuentra en la parte inferior de esta

página. Regresar

#### II. c) Modificar Datos de un Becario

Al seleccionar del menú de opciones >>Modificar Datos de un Becario | lo que podremos hacer es modificar toda la información personal del Becario tal como lo dice la pequeña ayuda que tenemos con el Menú

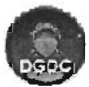

Modifica la información de un Becario

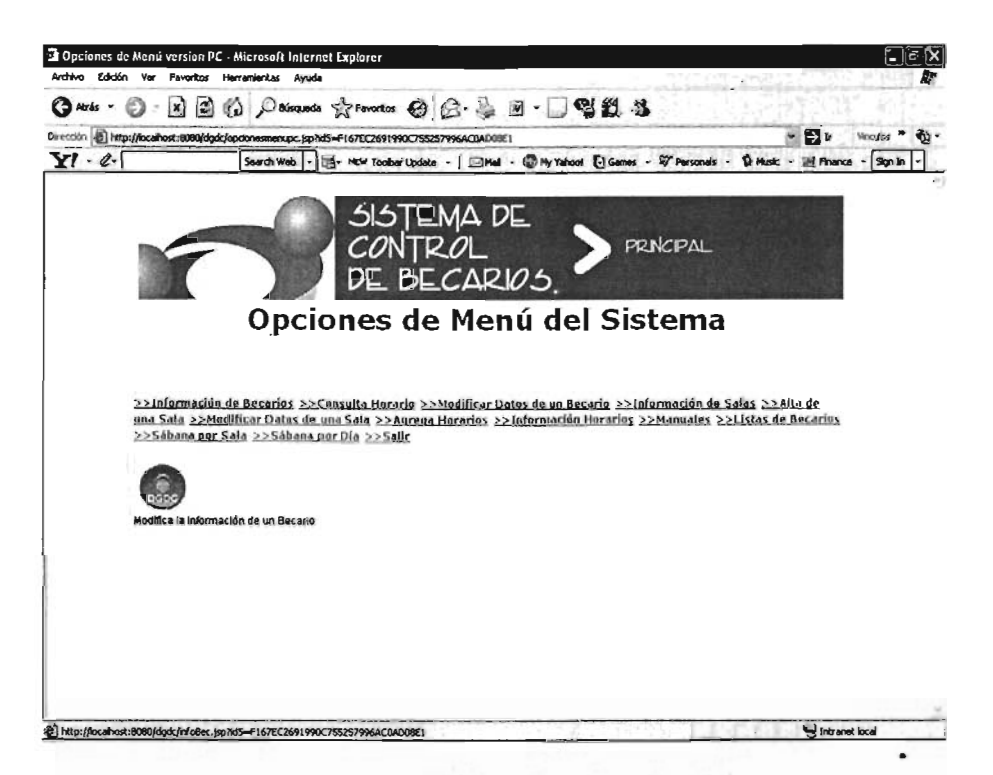

Damos clic en la referencia >>Modificar Datos de un Becarlo y tenemos lo siguiente:

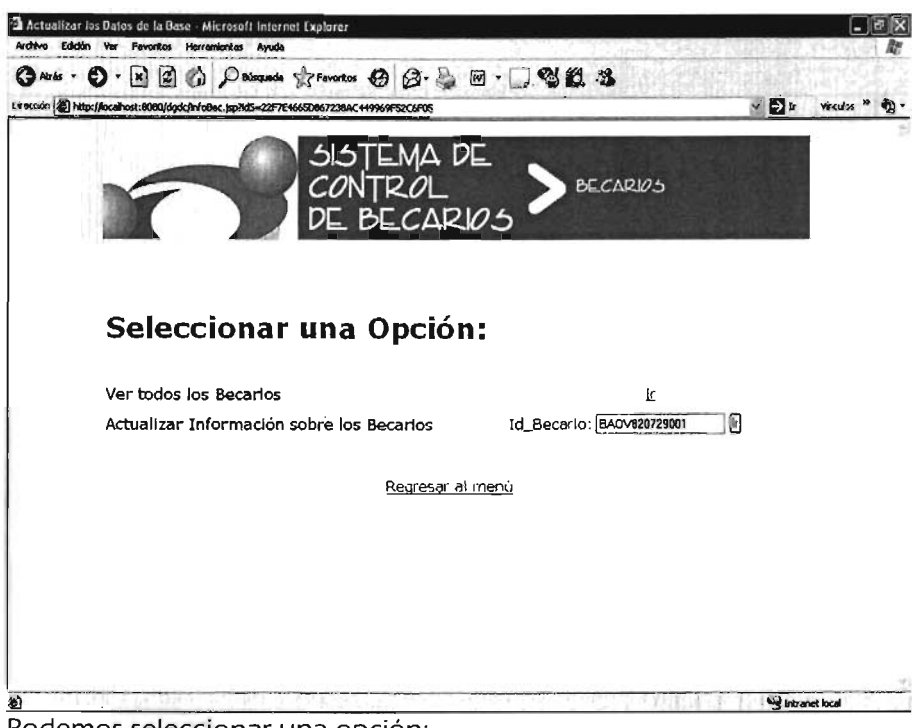

Podemos seleccionar una opción:

En la opción Ver todos los Becarios nos mostrara lo que se vio en el Inciso a), es decir, nos llevara a ver a todos los Becarios contenidos dentro del Sistema solo con dar clic en la referencia ir como se muestra

Ver todos los Becarlos

İſ

En la opción actualizar Información sobre los Becarios pondremos en la caja de texto el id del Becario:

Supongamos que queremos modificar los datos personales del Becario que tiene el id siguiente BAOV820729001. Como se ilustra a continuación:

Actualizar Información sobre los Becarios

Id\_Becario: BAOV820729001 同

Después de insertar el id de Becario damos clic en el botón  $\frac{w}{w}$  el cual nos mostrara lo siguiente:

Manual de Usuario

Sistema de Control de Becarios

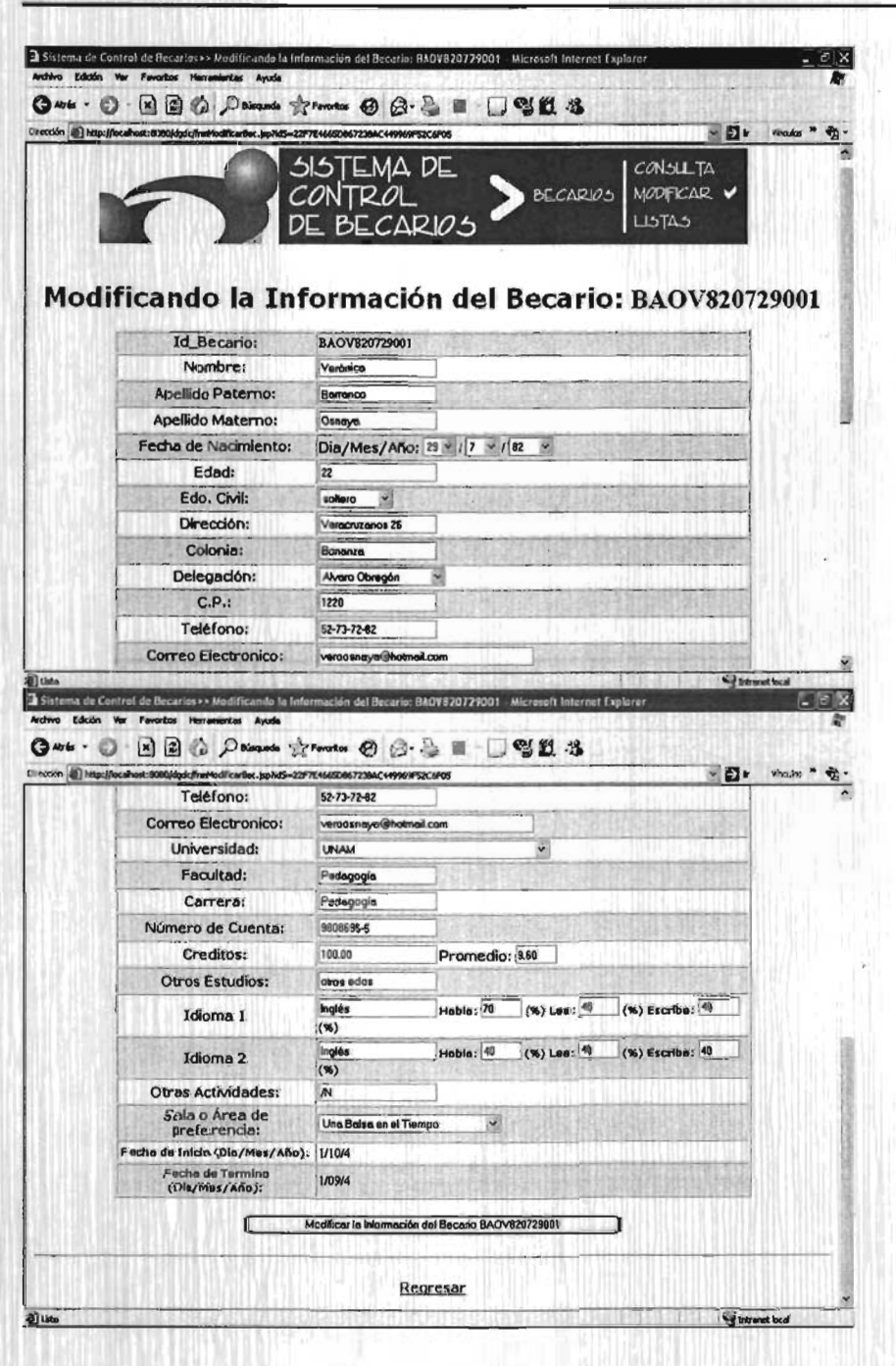

Aquí podemos modificar cualquier campo excepto ef ID de Becario, una vez terminando de modificar lo que deseamos solo tenemos que dar clic en el botón

**[** Modificar la Información del Becario BAOVB20729001 **)** 

Si lo que deseamos es regresar a la pantalla anterior solo damos clic en Regresar

Una vez que hemos realizado nuestras modificaciones y dado clíc en el

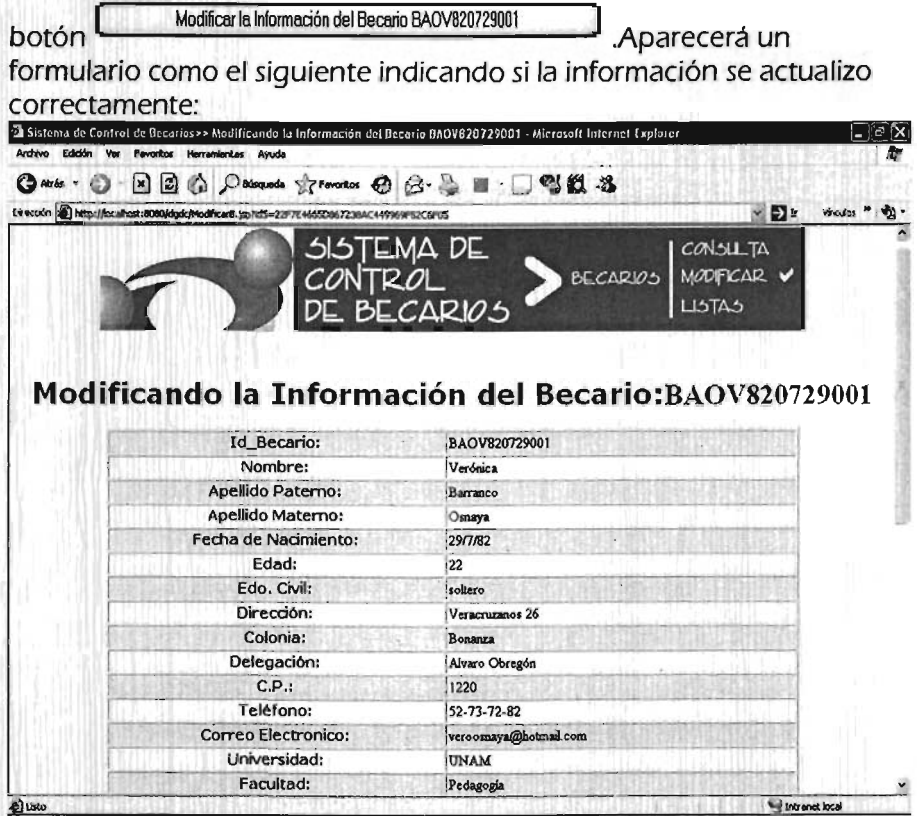

Sistema de Control de Becarios

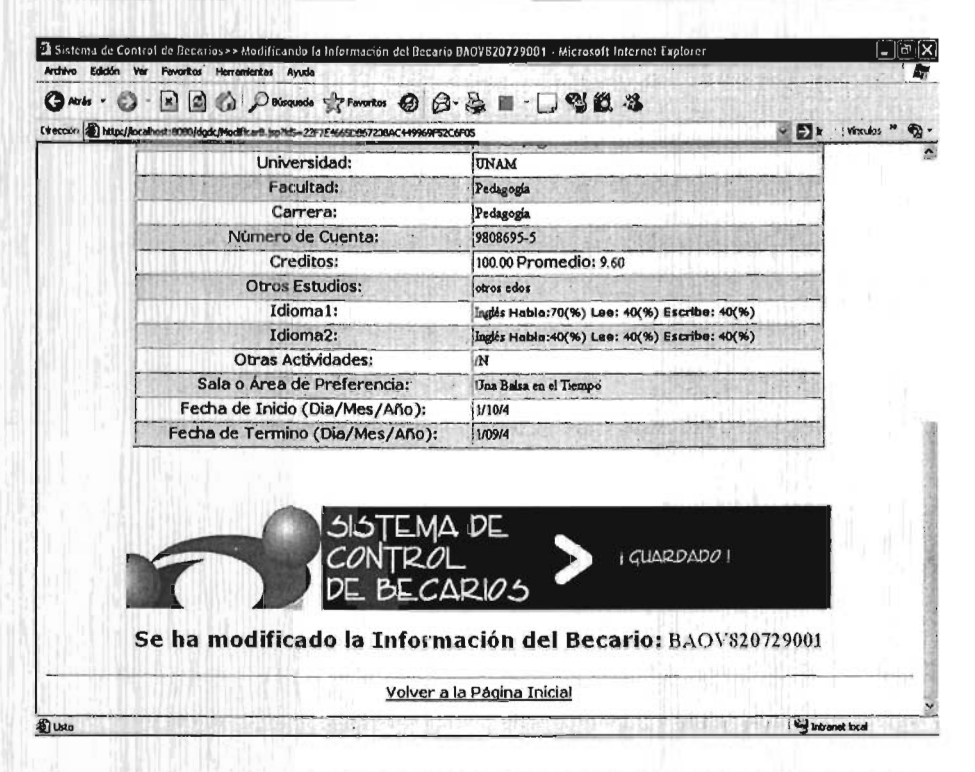

Lo que indica que se actualizo la información de forma correcta, de lo contrario mostrara un mensaje como este:

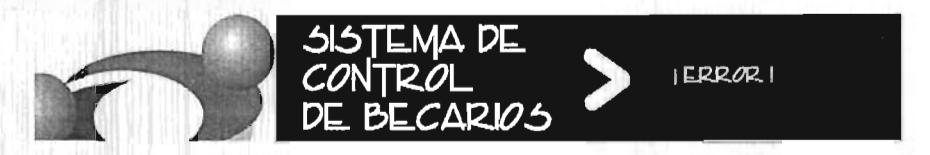

#### No se pudo modificar la Información:

Este mensaje puede deberse a un error en la Base de Datos, es decir, que la base de datos no se encuentre disponible o este mal configurada, si este es su caso favor de ponerse en contacto con el administrador de servidores.

Para regresar a modificar la información de otro Becario damos clic en: Volver a la Página Inicial

#### II. d) Información de Salas

En esta opción >>Información de Salas del menú se muestran todas las salas contenidas dentro del sistema

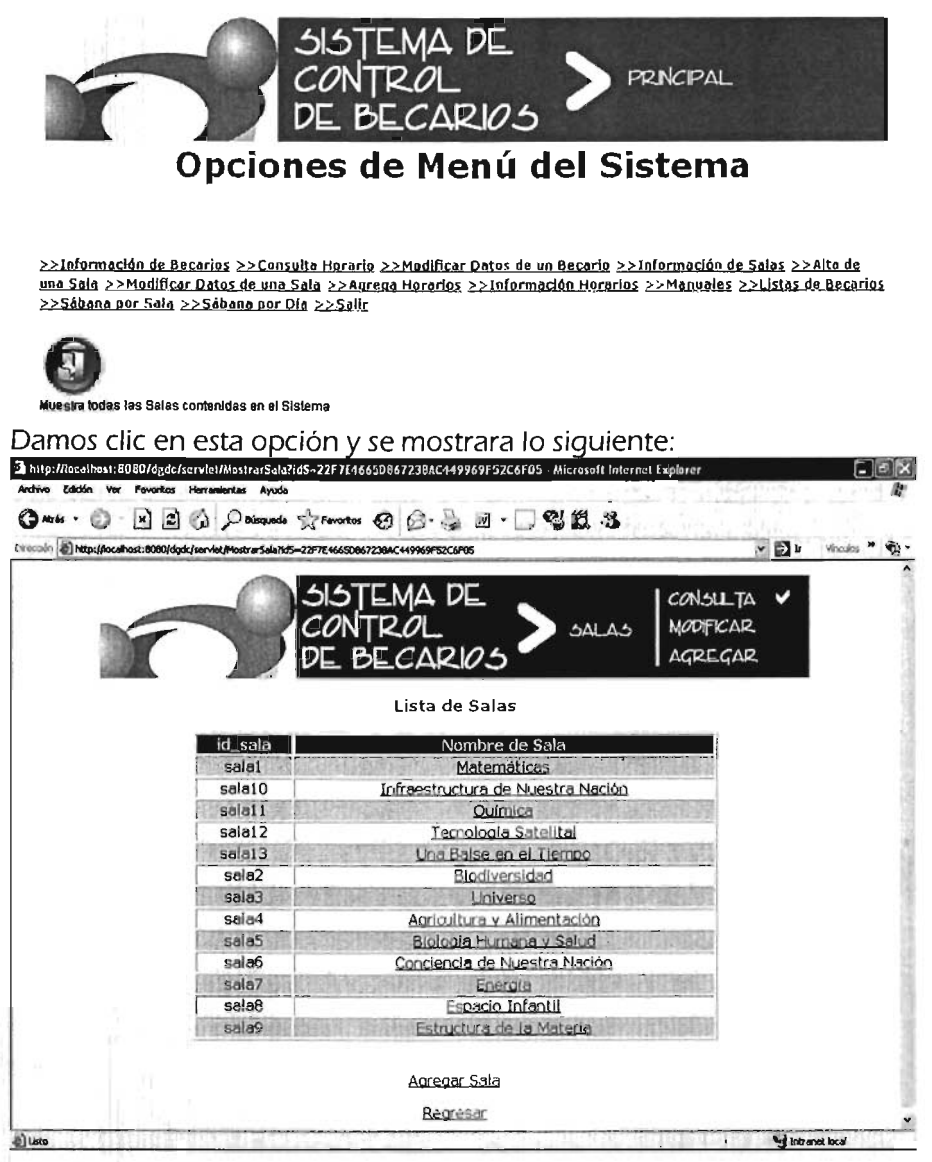

La opción Agregar Sala Agregar Sala se explicará mas adelante en el inciso f) si queremos regresar a al menú de opciones solo damos clic en Regresar Regresar

Podemos observar todas las salas del sistema; si queremos saber su contenido solo hacemos clic en el Nombre de la sala:

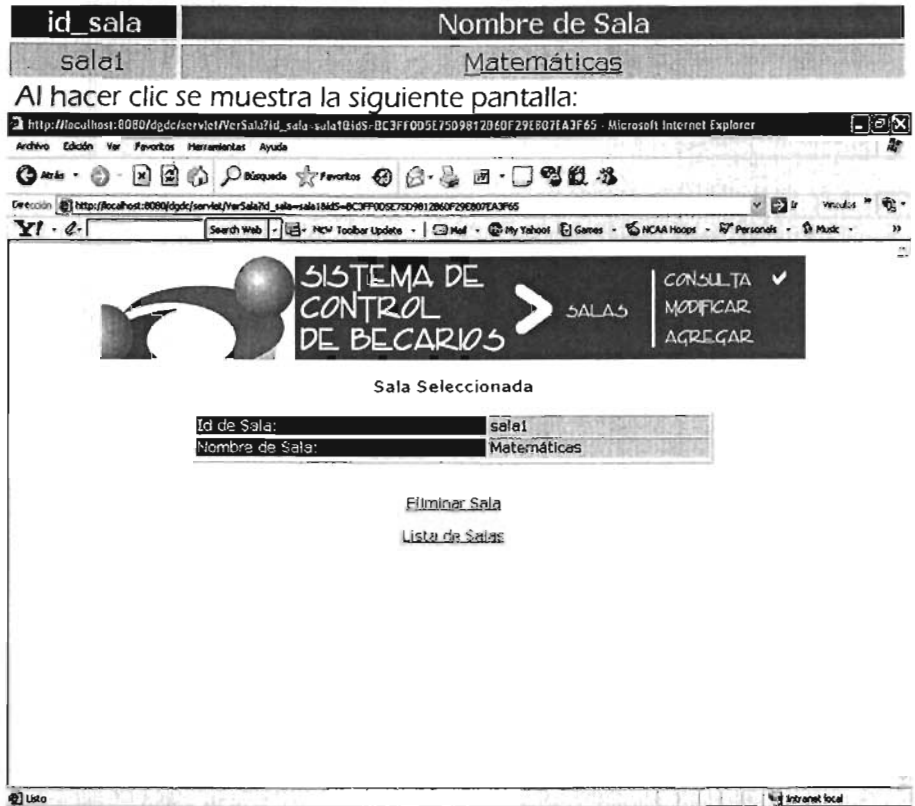

Si queremos eliminar la sala solo tenemos que dar clic en Eliminar Sala esta opción es recomendable solo si se esta seguro de querer eliminar la sala definitivamente del sistema.

Para regresar a ver las Salas contenidas en el Sistema damos clic en Lista de Salas

### II. e) Alta de una Sala

En esta parte del sistema podemos dar de alta una sala si se requiere, cabe mencionar que el ID de Sala se genera automáticamente por lo que se necesita cambiar solo hay que agregar el Nombre de la Sala.

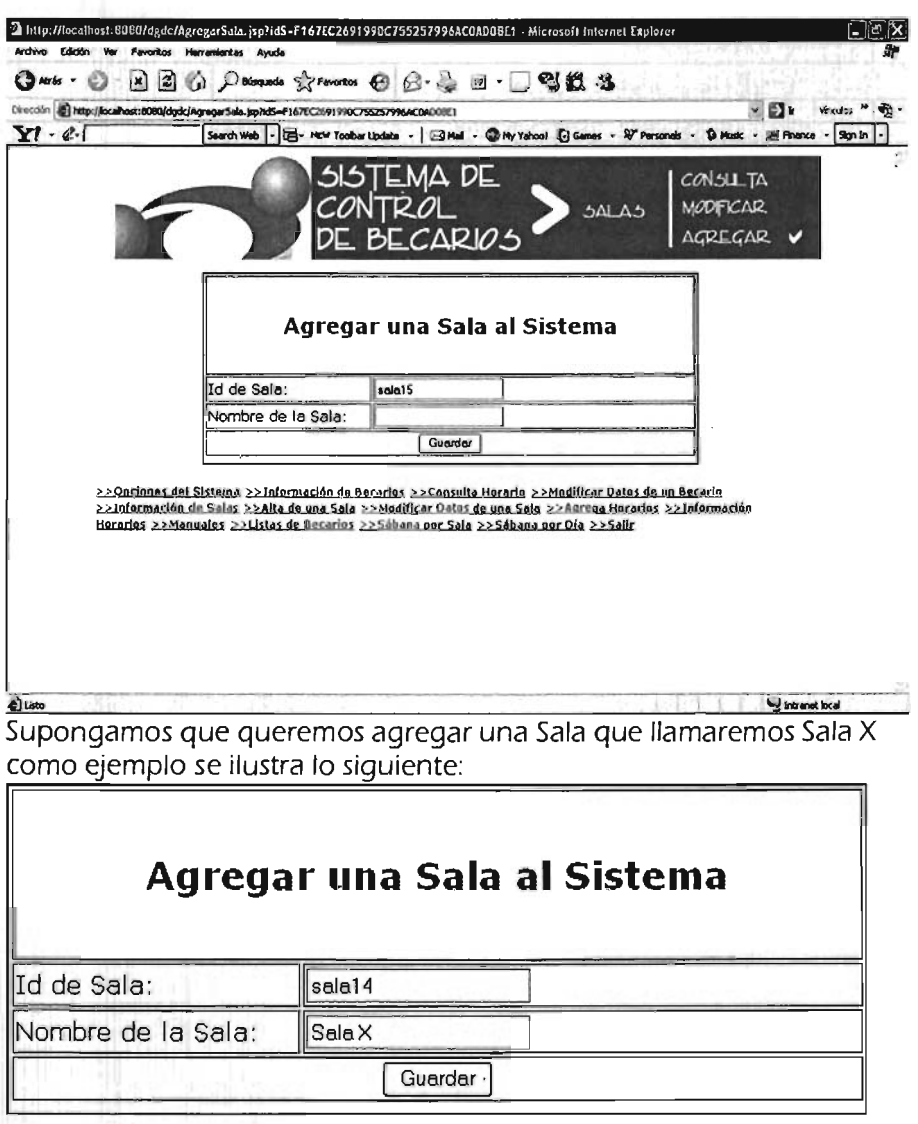

Damos clic en el botón quardar Guardar y el registro de la sala será agregado al sistema. Si se realizo de forma correcta tendremos un mensaje como este:

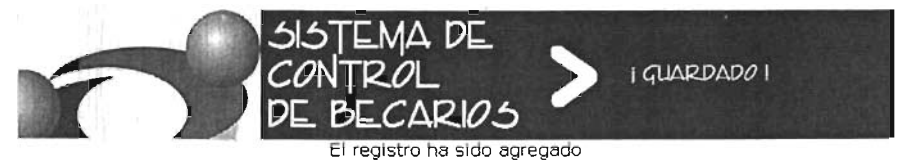

Lista de Salas

Damos clic en Lista de Salas para ver que se agrego efectivamente nuestra Sala X con el ID sala 14

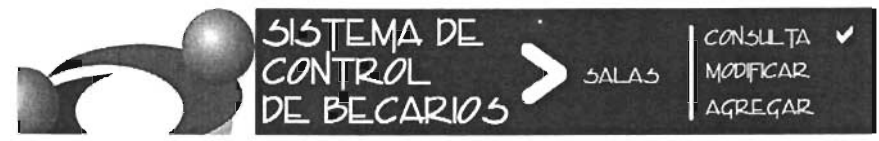

Lista de Salas

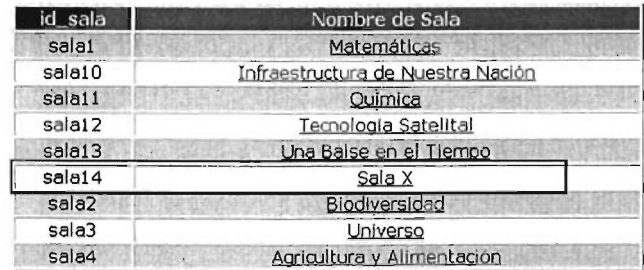

Así es como agregamos una Sala al Sistema.

#### I/. f) Modificar Datos de una Sala

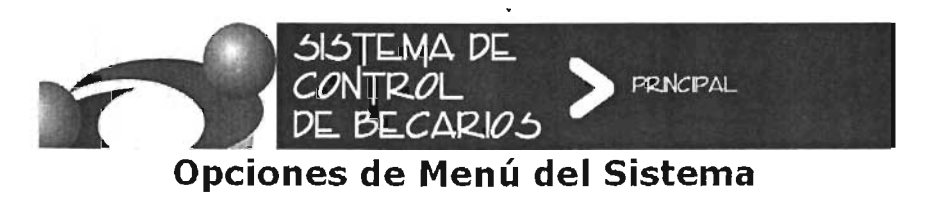

≥>Información de Becarios >> Consulta Horario >> Modificar Datos de un Becarlo >>Información de Salas >>Alta de y. <u>A Sala » Modificar Datos de una Sala » Agrega Horarios » Anformación Horarios » Manuales » «Listas de Becarios<br>una Sala » » Modificar Datos de una Sala » » Agrega Horarios » > Información Horarios » > Manuales » «List</u>

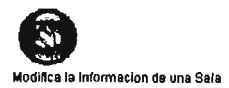

Para modificar el nombre de una Sala solo tenemos que seleccionar la opción >>Modificar Datos de una Sala del menú, aparecerá la siguiente pantalla en donde solo tenemos que dar el id de la Sala:

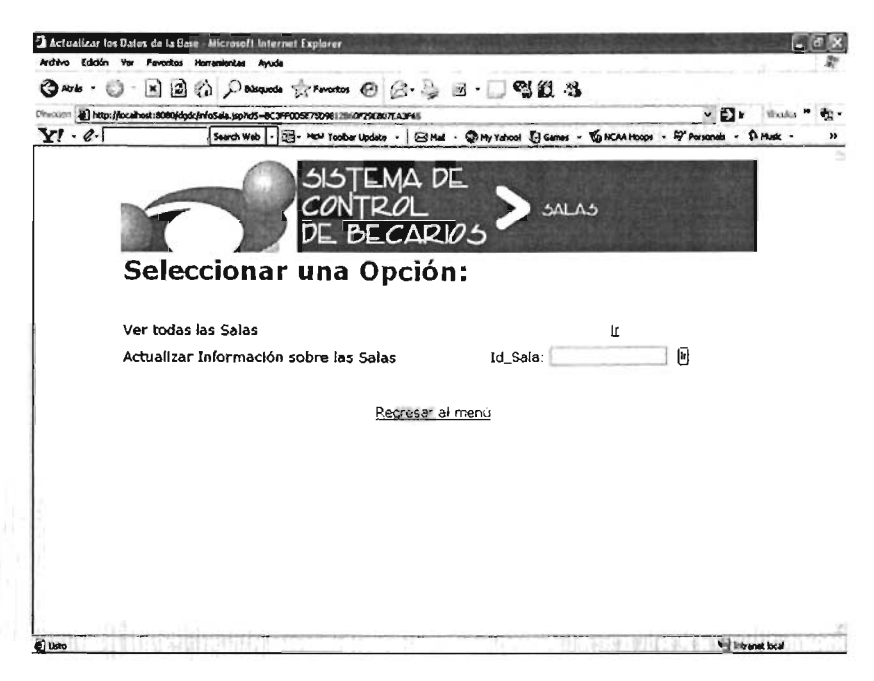

Si deseamos ver todas las salas contenidas en el sistema solo hay que dar un clie en la referencia ir como se muestra:

Ver todas las Salas in a la construction de la construction de la construction de la construction de la constr Como ejemplo vamos a cambiar el nombre de la sala que tiene el id: sala 14 su nombre es Sala X, por Sala X32, por lo que tecleamos en la caja de texto el id de la sala como se muestra:

Actualizar Información sobre las Salas III II II Sala: Isala14 III III III

y damos elie en el botón ir ~ se mostrará lo si

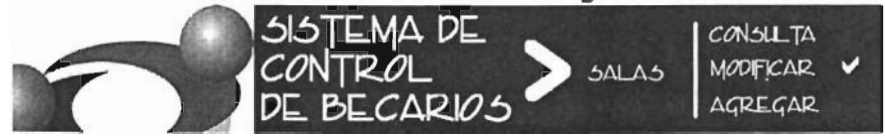

# **Modif.icando** ila **Información de la Sala: sala14**

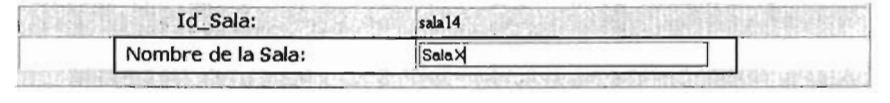

Modificar la Información de la Sala: sela14

Regresar

Como se observa en el Recuadro marcado en rojo tenemos el nombre de la sala Sala X ahora lo cambiamos por Sala X32

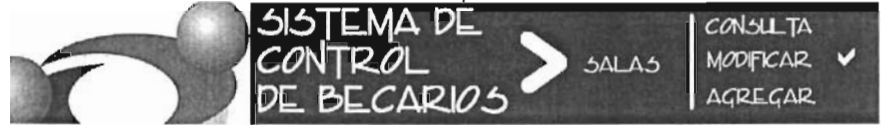

## **Modificando la Información de la Sala: sala14**

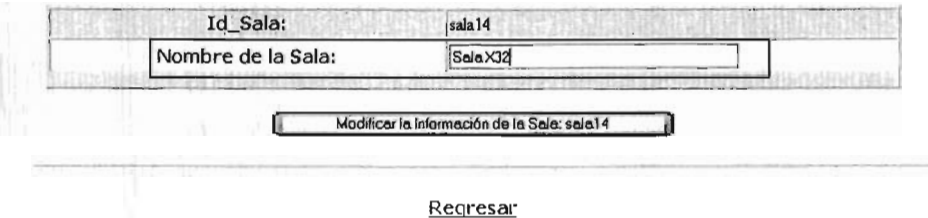

Modificar la Información de la Sala: sala14 damos clic en el botón

para que la información se actualice.

Si la información se actualizo de forma correcta tendremos el siguiente mensaje en pantalla;

# Modificando la Información de la Sala: sala14

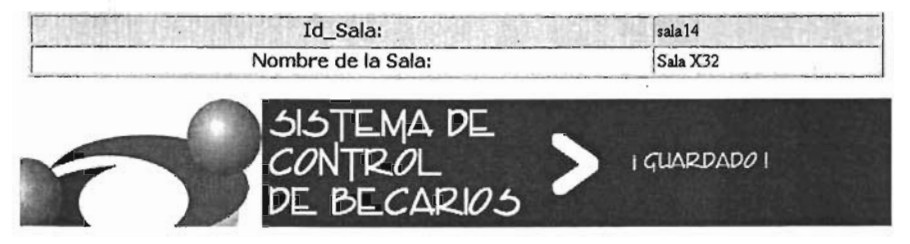

Se ha modificado la Información de la Sala: sala14

Volver a la Página Inicial

Para regresar a seleccionar otro id de sala para modificar damos clic en la referencia Volver a la Página Inicial

#### II. g) Agrega Horarios

Aquí podemos agregar horarios al sistema como se desee.

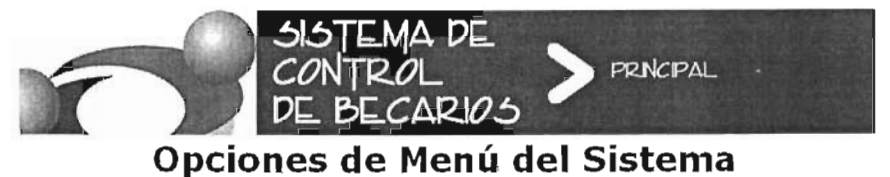

>> Información de Becarios >> Consulta Horario >> Modificar Datos de un Becario >> Información de Salos >> Alta de una Sala >>Modificar Datos de una Sala >>Agrega Horarios >>Información Horarios >>Manuales >>Listas de Becarios >>Sébena por Sala >>Sábana por Día >>Salir

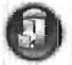

tins al Sistema

Damos clic en la opción >> Agrega Horarios la siguiente pantalla será:

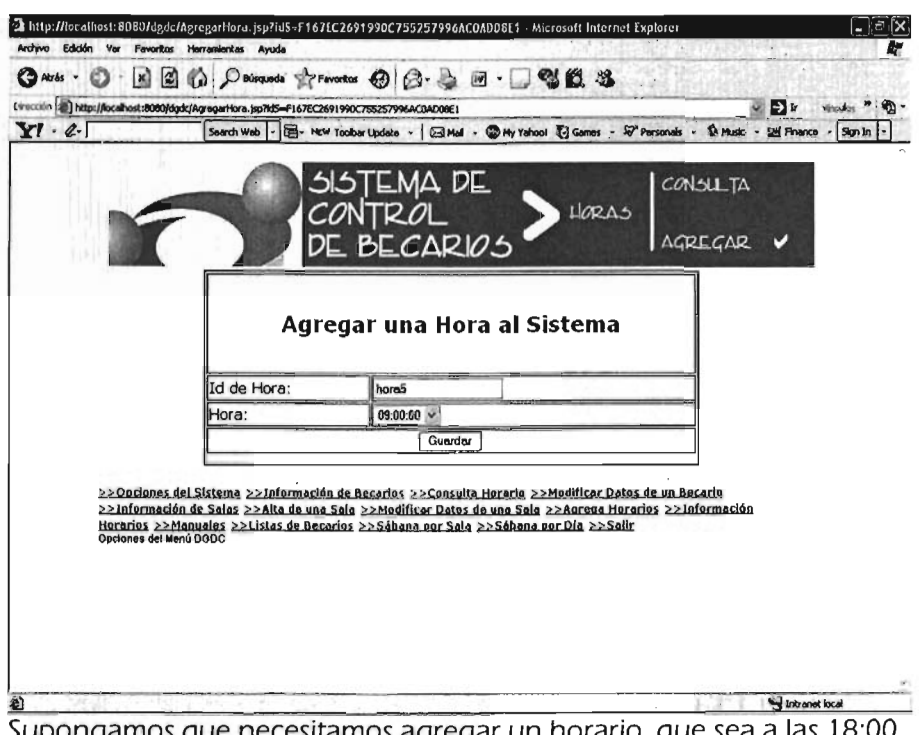

Supongamos que necesitamos agregar un horario, que sea a las 18:00<br>hrs., el id de hora se genera automáticamente por lo que no hay que 18.00 cambiarlo, entonces seleccionaremos de la lista de Hora: las 18:00 hrs. como se ilustra a continuación:

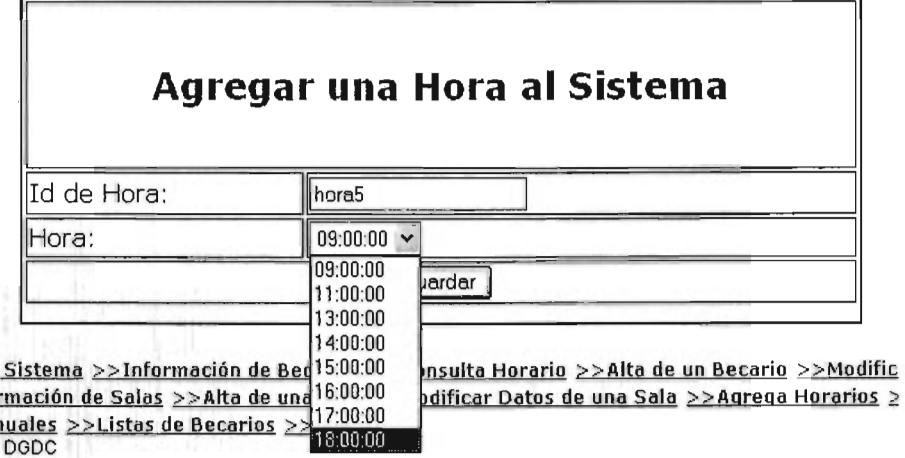

Damos clic en el botón guardar **Guardar** para agregar el horario al sistema.

Si se ha guardado correctamente tendremos un mensaje como este:

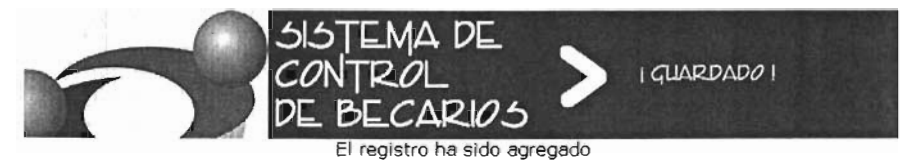

Lista de Horas

Para regresar a ver que efectivamente se agrego nuestro horario damos clic en la referencia Lista de Horas Lista de Horas

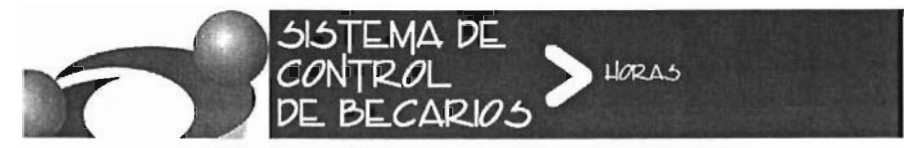

Lista de Horas

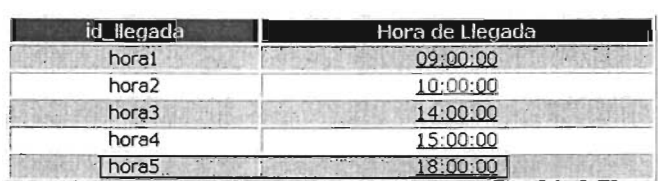

Agregar Hora

Regresar

Podemos observar que se agrego con éxito nuestro horario id\_llegada horaS 18:00 hrs.

Para regresar al menú de opciones damos clic en la referencia Regresar Regresar
### II. h) Información Horarios

Se muestran los horarios contenidos dentro del sistema en esta opción: >>Información Horarios

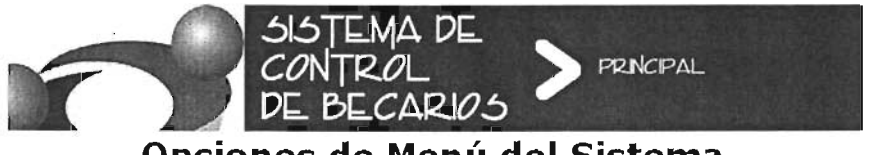

Opciones de Menú del Sistema

≥>Información de Recarios >>Consulta Horario >>Modificar Datos de un Becario >>Información de Salas >>Alta de una Sala ≥>Modificar Datos de una Sala >>Agrega Horarios >>Información Hararios >>Manuales >>Listas de Becarios >>Sábana por Sala >>Sábana por Día >>Salir

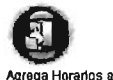

Agrega Horarlos al Sistema

Al dar clic en >>Información Horarios se muestra la siguiente pantalla:

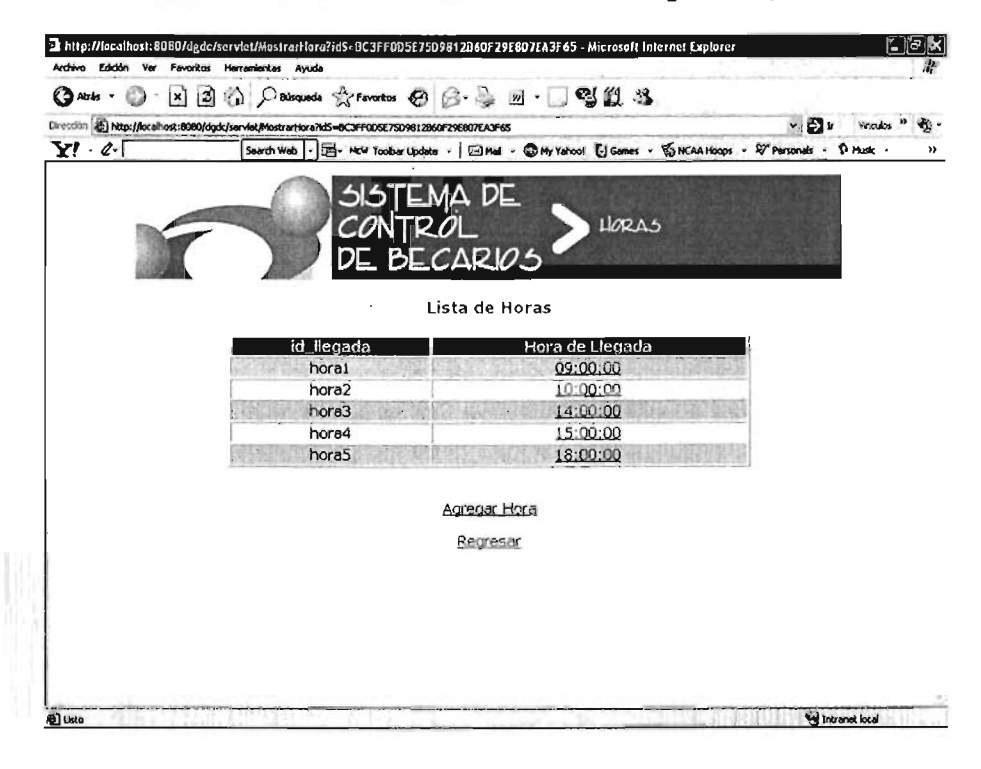

En donde queremos podemos ver la Lista de Horas por id\_llegada y por la Hora de llegada.

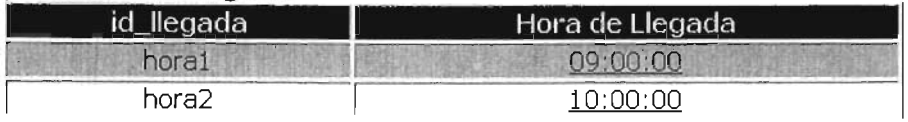

Al dar clic sobre la columna de Hora de Llegada tendremos la información de esa hora seleccionada como se deja ver a continuación.

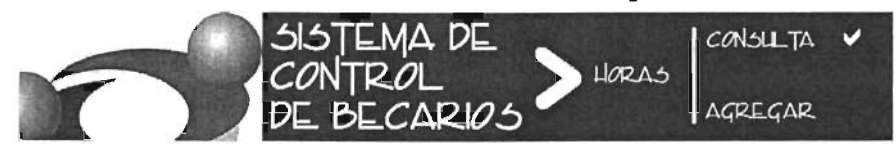

Hora Seleccionada

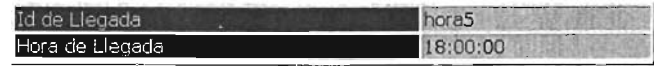

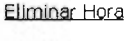

Lista de Horas

(Si queremos regresar a ver la lista damos clic sobre la referencia Lista de Horas

Supongamos como ejemplo que estamos seguros de borrar la horaS que fue la que se creo en el inciso anterior h) damos clic sobre la referencia Eliminar Hora | Si el registro se elimino con éxito tendremos el siguiente mensaje en la pantalla.

El registro ha sido eliminado

Lista de Horas

y la referencia para regresar a la lista.

### 11. iJ Manuales

En esta parte de las opciones tenemos todos los manuales que se necesitan para manejar correctamente los sistemas entre ellos se encuentra *este* manual.

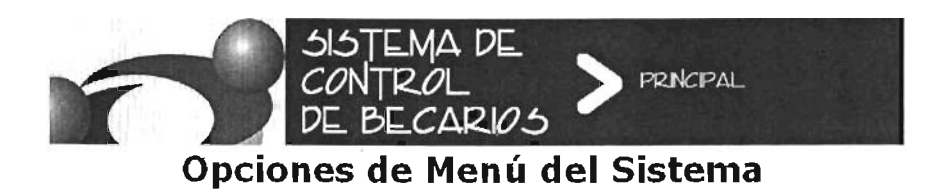

>>Información de Becarios >>Consulta Horario >>Modificar Datos de un Becario >>Información de Salas >>Alta de <u>una Sala >>Modificar Datos de una Sala >>Agrega Horarios >>Información Horarios >>Monuales >>Listas de Becarios</u> >>Sábana por Sala >>Sábana por Día >>Salir

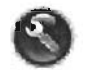

Guias de usuario o manuales del sistema

### Hacemos clic en la liga >>Manuales y la pantalla que aparece es la siquiente:

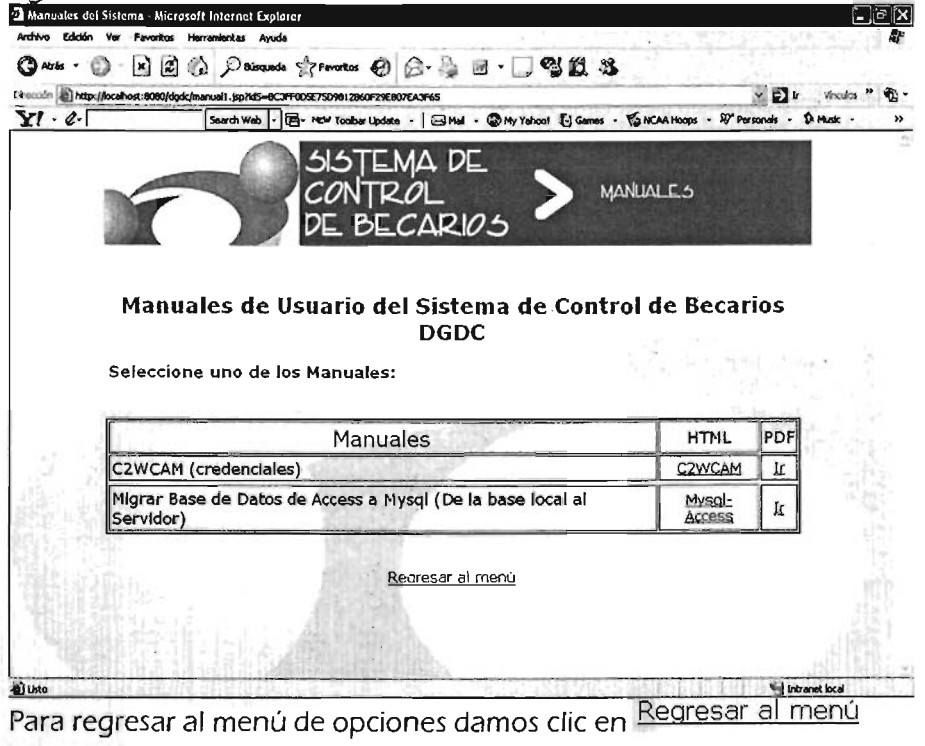

El formato de los manuales es en HTML y en PDF esto es para facilitar la visualización de los mismos. Si damos clic en las referencias aparecerán los manuales en sus respectivos formatos:

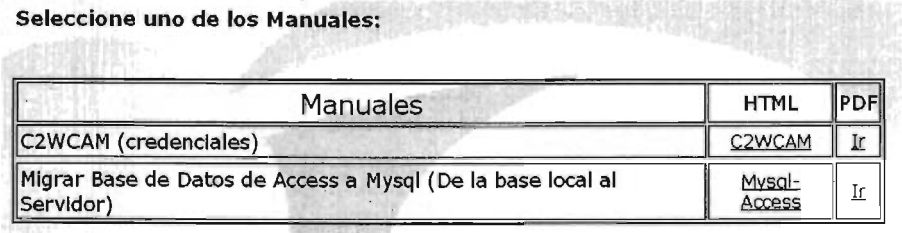

Supongamos que deseamos ver el manual C2WCAM en formato HTML solo damos clic en la referencia C2WCAM de la columna HTML, se mostrara lo siguiente:

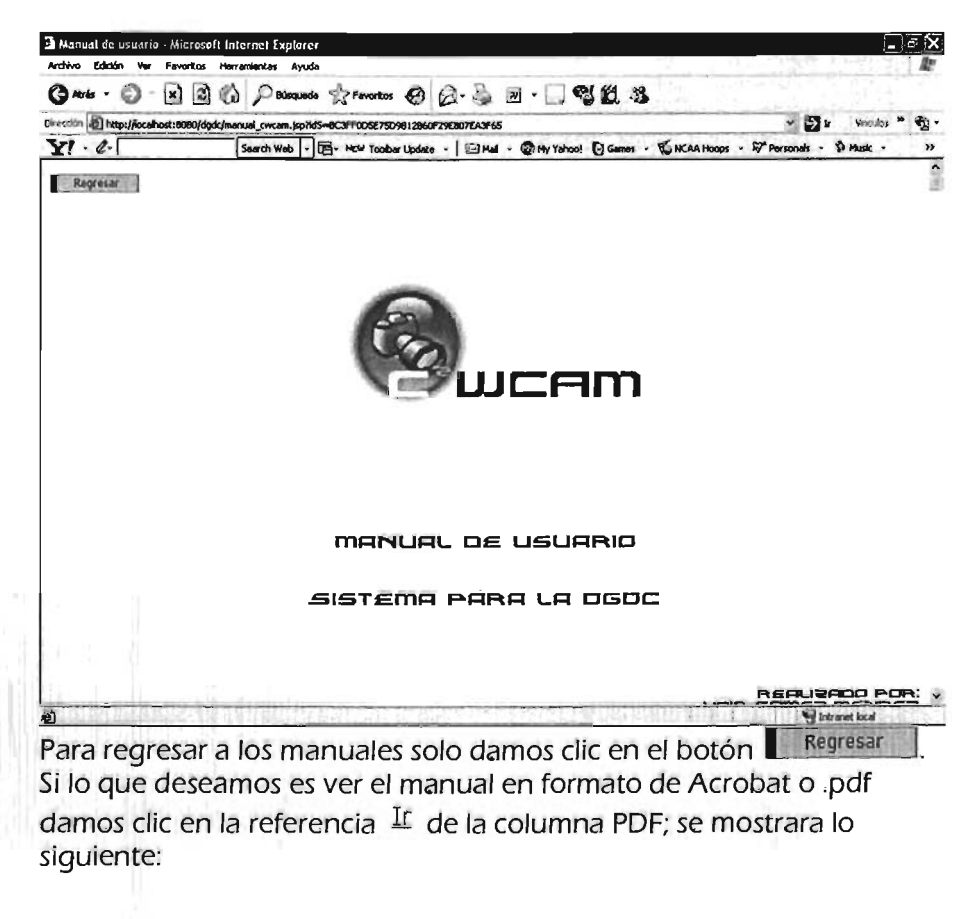

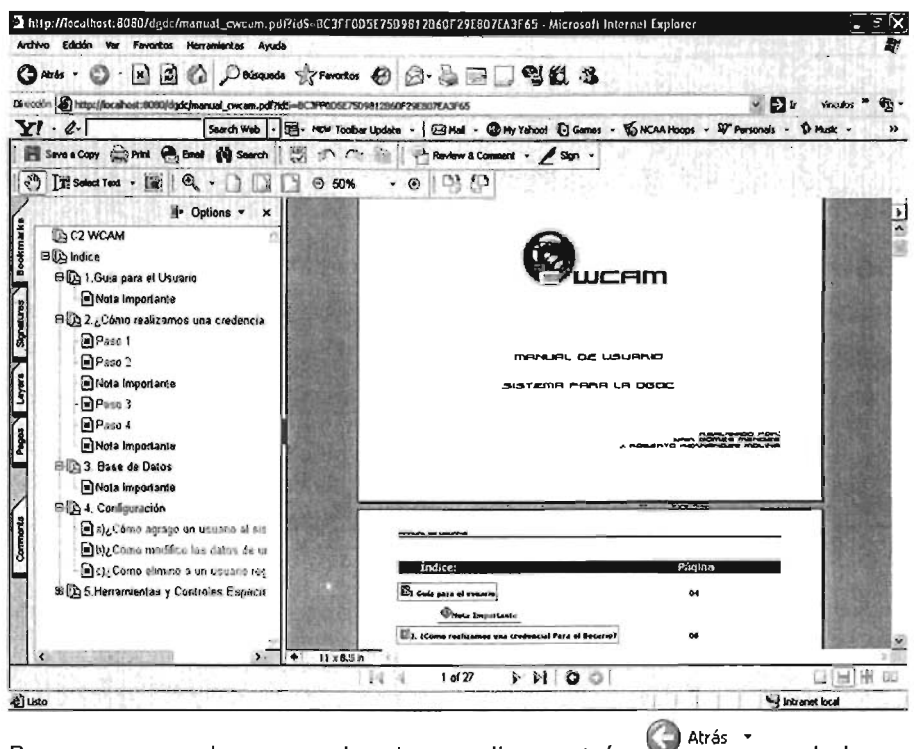

Para regresar a los manuales damos clic en atrás en la barra del explorador.

El mismo ejemplo se aplica para todos los manuales contenidos en el apartado Manuales de este sistema.

#### II. j) Listas de Becarios

En listas de Becarios podremos acceder e imprimir la lista de asistencia de los becarios que asisten por día, es decir, una lista de Lunes a Domingo de los Becarios.

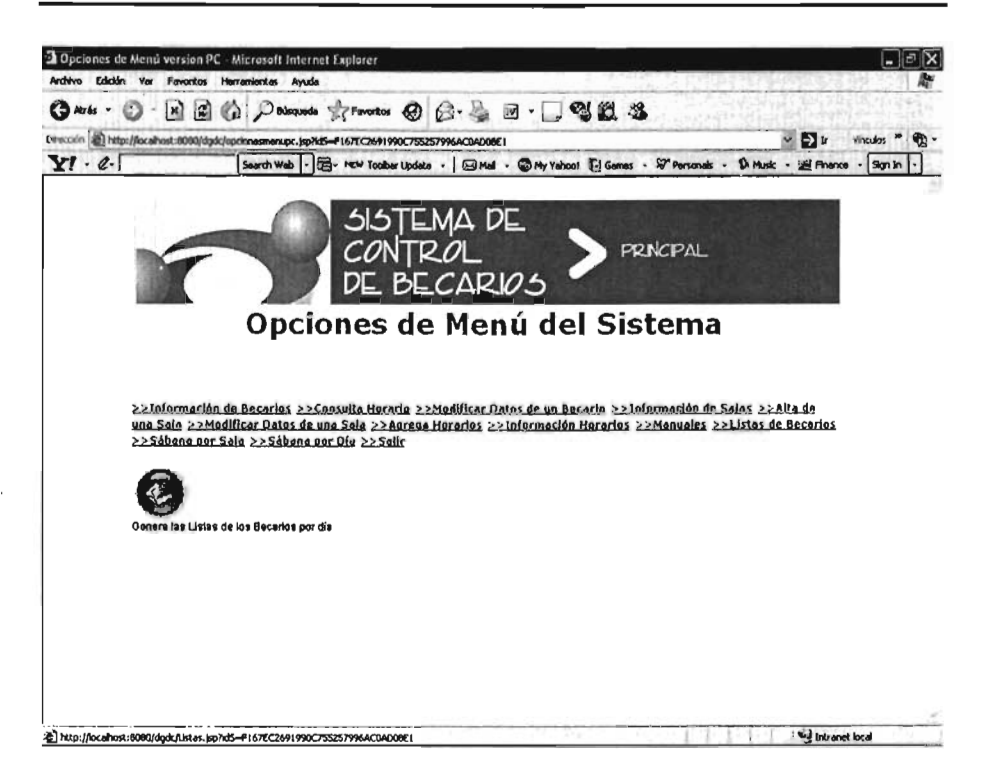

Hacemos clic en la referencia >>Listas de Becarios la pantalla siguiente muestra las opciones por día para visualizar las listas.

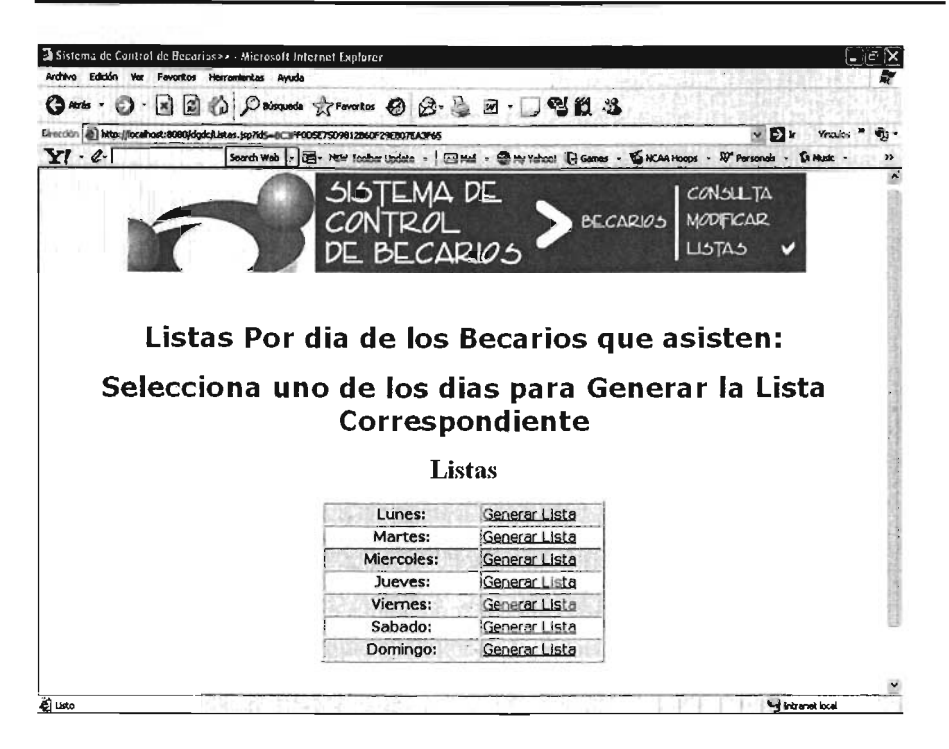

Por ejemplo: nosotros queremos ver la lista de los Sábados (que Becarios asisten el Sábado), entonces solo damos clic sobre la referencia Generar Lista

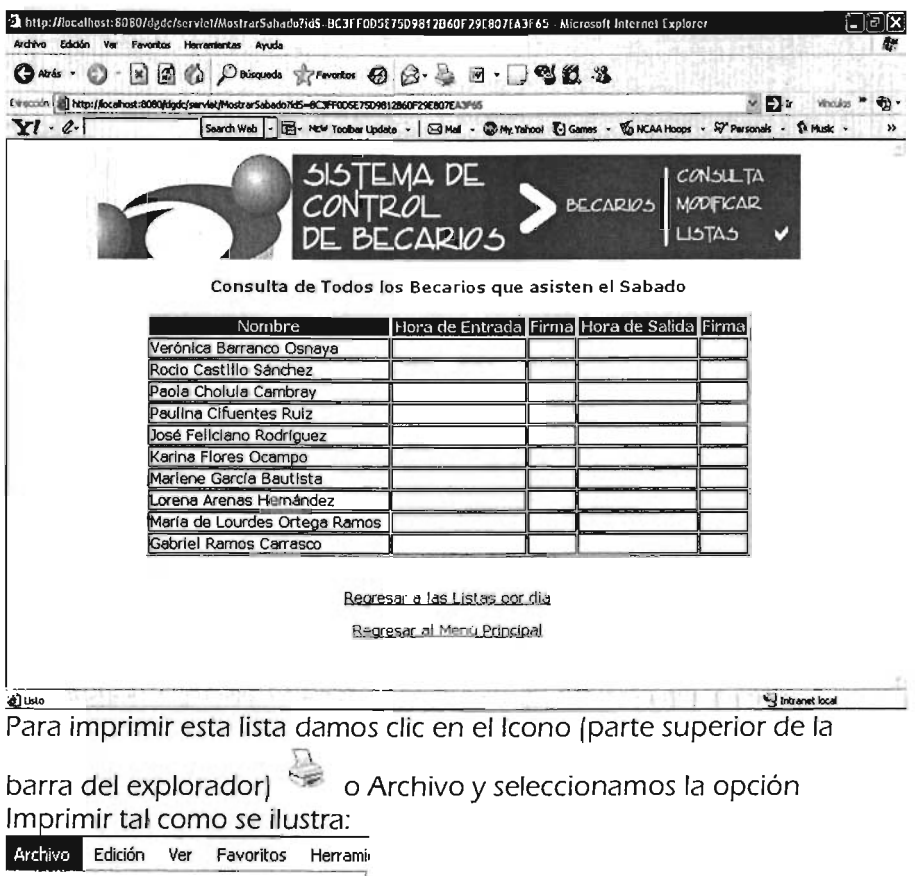

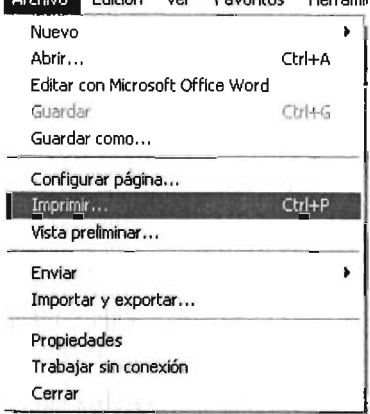

#### Sistema de Control de Becarios

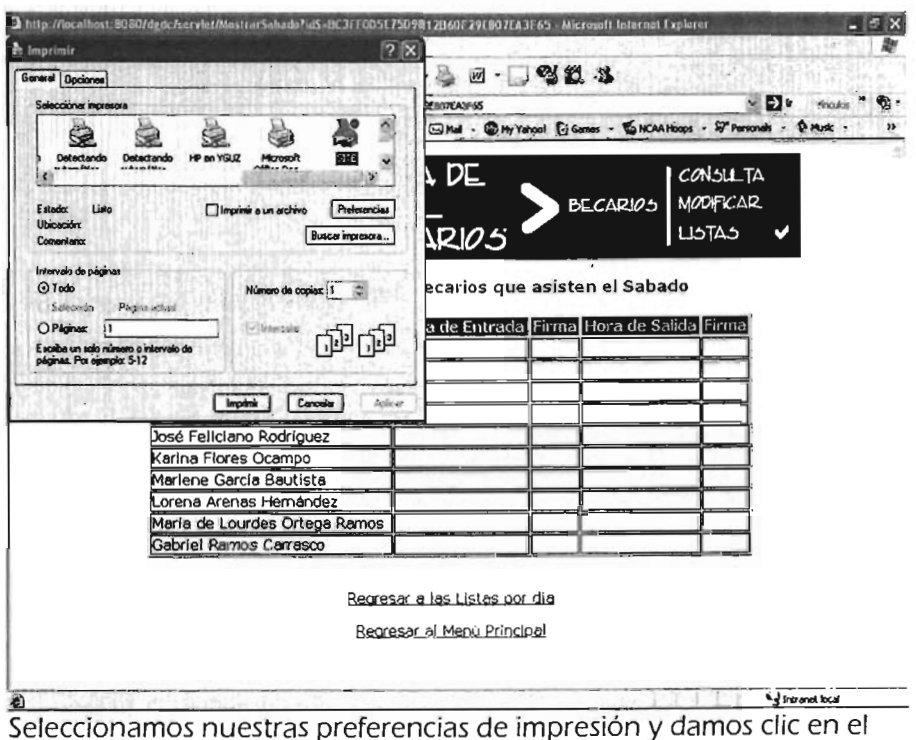

botón Imprimir  $\mathsf{\mathsf{J}}\, \mathsf{v}$  Listo.

Para regresar a ver otra lista damos clic en la referencia

Regresar a las Listas por dia

Para regresar al menú de opciones damos clic en la referencia Regresar al Menú Principal

II. k) Generar Sábana por Sala

Para generar la Sabana por sala solo tenemos que ir a la siguiente<br>opción 225 abana por Sala como se muestra en la pantalla siguiente

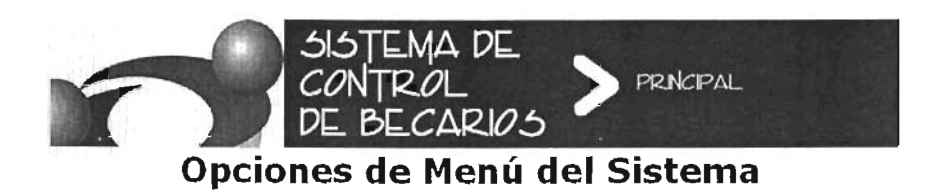

>>Información de Becorios >>Consulta Horario >>Modificar Datos de un Becarlo >>Información de Salas >>Alta de una Sala >>Medificar Datos de una Sala >>Agrena Horarios >>Información Horarios >>Manuales >>Listas de Bocarios >>Sábana por Snla >>Sábana por Día >>Salir

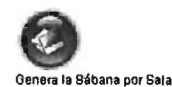

Damos clic en esta referencia >>Sabana por Sala se muestra lo siguiente:

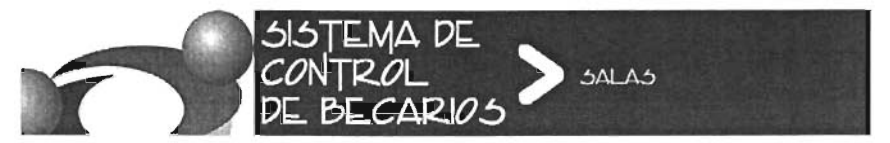

## Consulta de la Sábana por Sala

Selecciona una Sala de la Lista

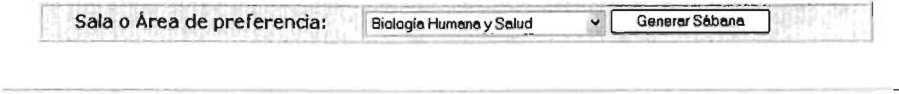

Regresar al Menú

Para ver la Sábana de la sala que nosotros queremos solo hay que seleccionarla de la lista como se ilustra a continuación:

parametrisis a

 $\ddot{\phantom{a}}$ 

and the process of the control of the

## Consulta de la Sábana por Sala

### Selecciona una Sala de la Lista

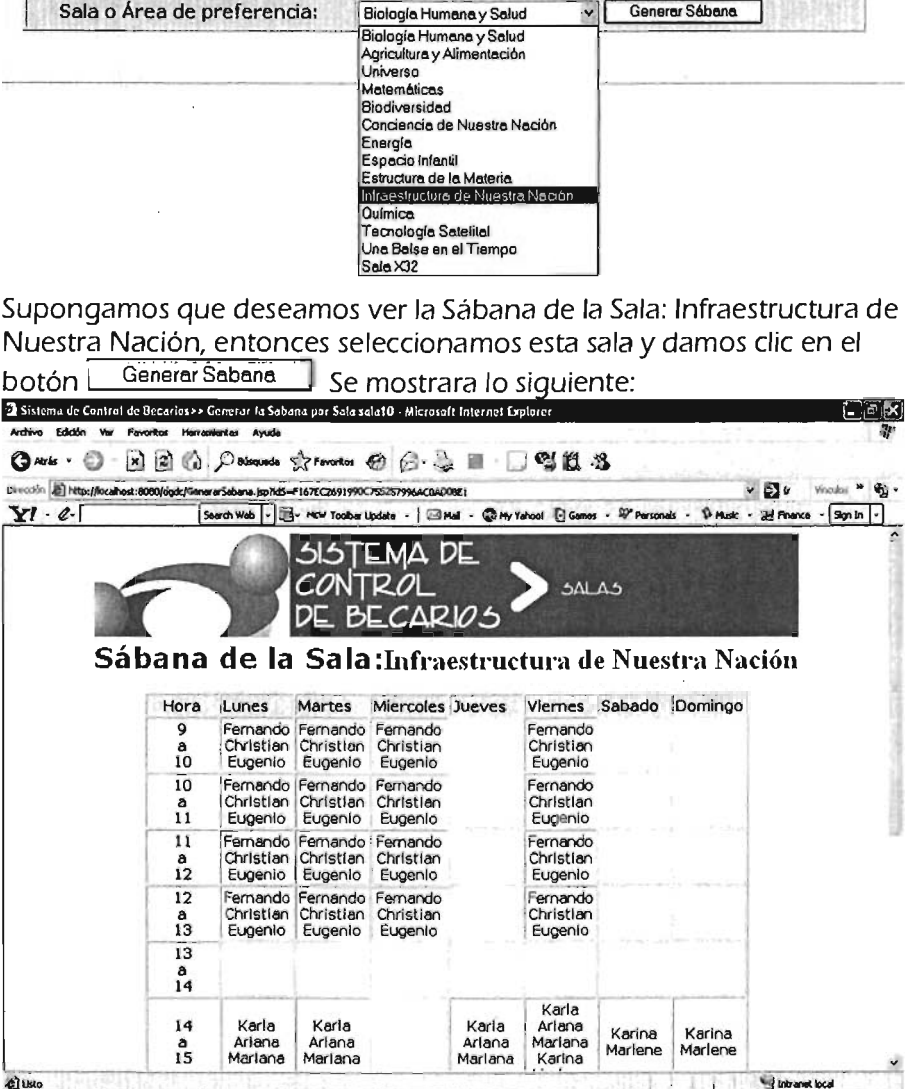

ł

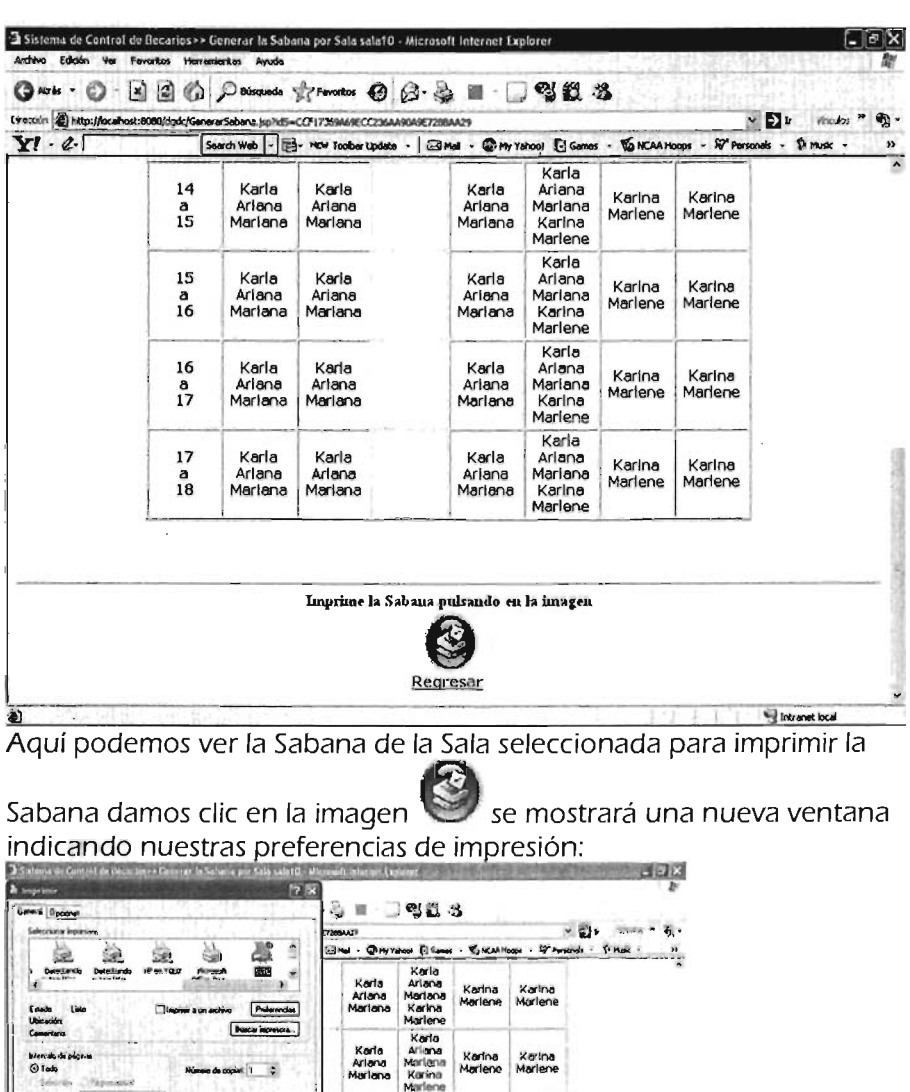

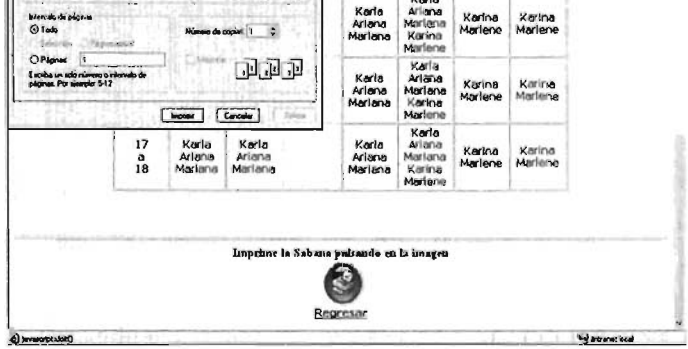

Seleccionamos la impresora y nuestras opciones y damos clic en el botón Imprimir Para regresar a seleccionar otra sala damos clic en la referencia Regresar

### 11. 1) Generar Sábana por Día

Para generar la Sábana por Día damos clic en la opción >>Sabana por Día del menú como se muestra en la pantalla siguiente:

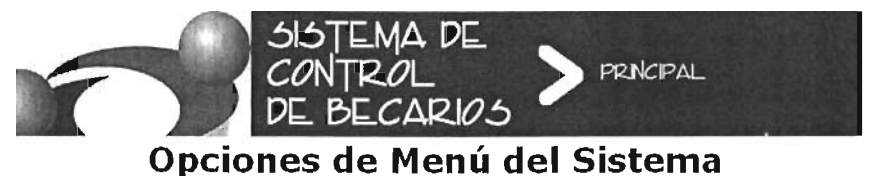

>>Información de Becarlos >>Consulta Horario >>Modificar Datos de un Becario >>Información de Salas >>Alta de<br>~~~ Oris >> Natificar Oris de consulta Horario >>Modificar Datos de un Becario >>Información de Salas >>Alta de >>Información de Becarlos >>Consulta Horario >>Modificar Datos de un Becario >>Información de Salas >>Alto de<br>uno Sala >>Modificar Datos de una Sala >>Agrega Horarios >>Información Horarios >>Manyales >>Listas de Becurios

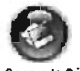

**Genera la Sábana por Oía** 

la pantalla que se abrirá será:

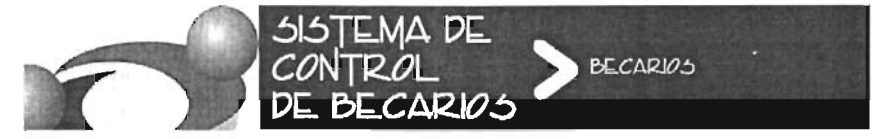

## **Consulta de la Sábana por Día**

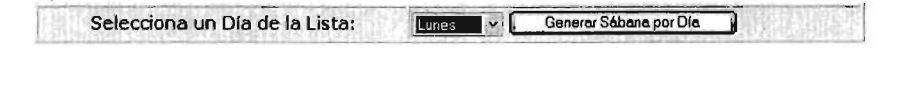

Regresar al MenÚ

Supongamos que deseamos ver la Sabana del día lunes; seleccionamos el día de la lista y damos clic en el botón **La Generar Sábana por Día** 

# Consulta de la Sábana por Día

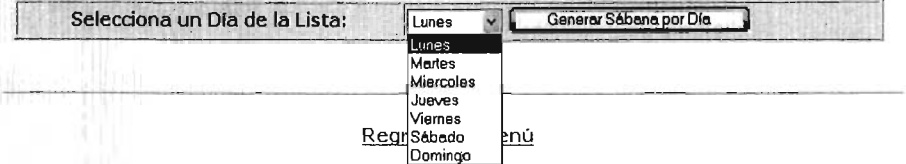

Lo que se muestra a continuación es la Sábana generada para el día lunes con la información de los nombres de los becarios y las salas correspondientes:

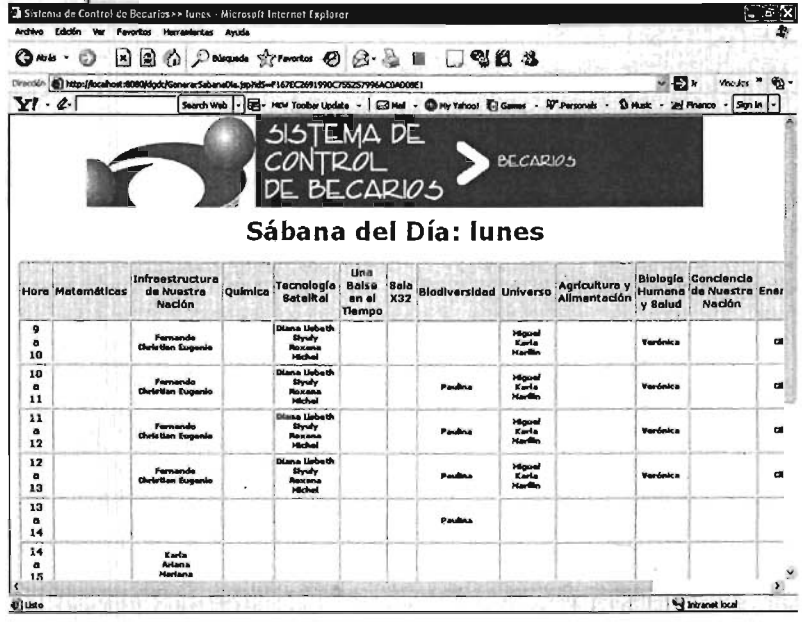

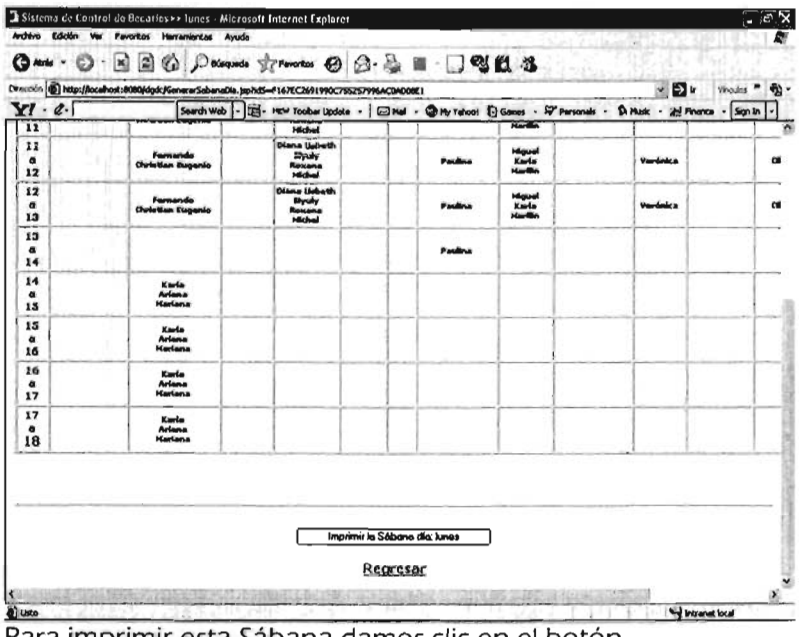

Para imprimir esta Sábana damos clic en el botón Imprimir la Sábana día: lunes  $\rm l$ si queremos regresar a seleccionar otro

día para generar su Sábana damos clic sobre la referencia Regresar Cabe señalar que esta sábana se imprime en una hora de 11" X 16" por tanto debemos configurar la página así como la impresora en la cual se va a imprimir nuestra sábana. En ra barra de menús de nuestro explorador nos vamos al menú Archivo después a Configurar página como se muestra y damos clíe.

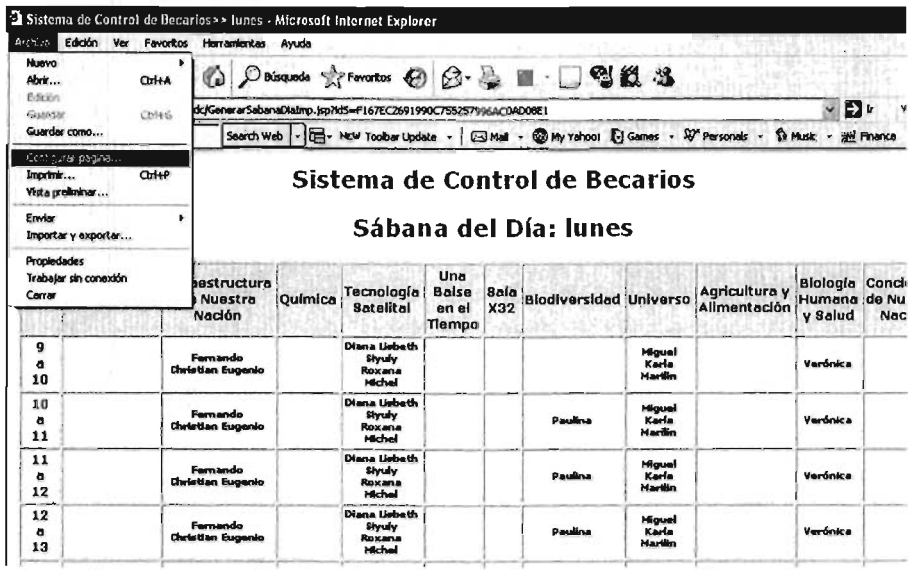

Se abrirá una pantalla de selección donde escogemos el tamaño indicado y la hoja en Horizontal. Como se muestra:

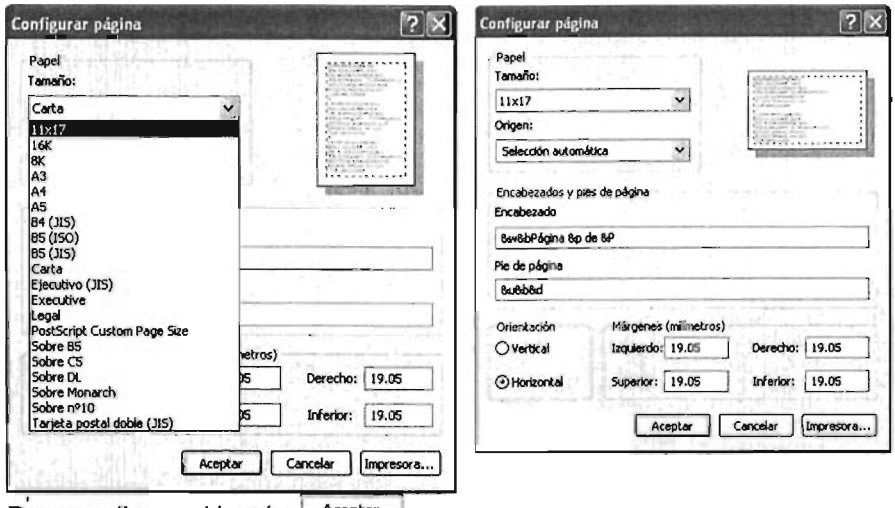

Damos clic en el botón Aceptar

Ahora para ver que realmente se imprimirá toda nuestra Sábana vamos de nueva cuenta al menú Archivo y seleccionamos Vista preeliminar...

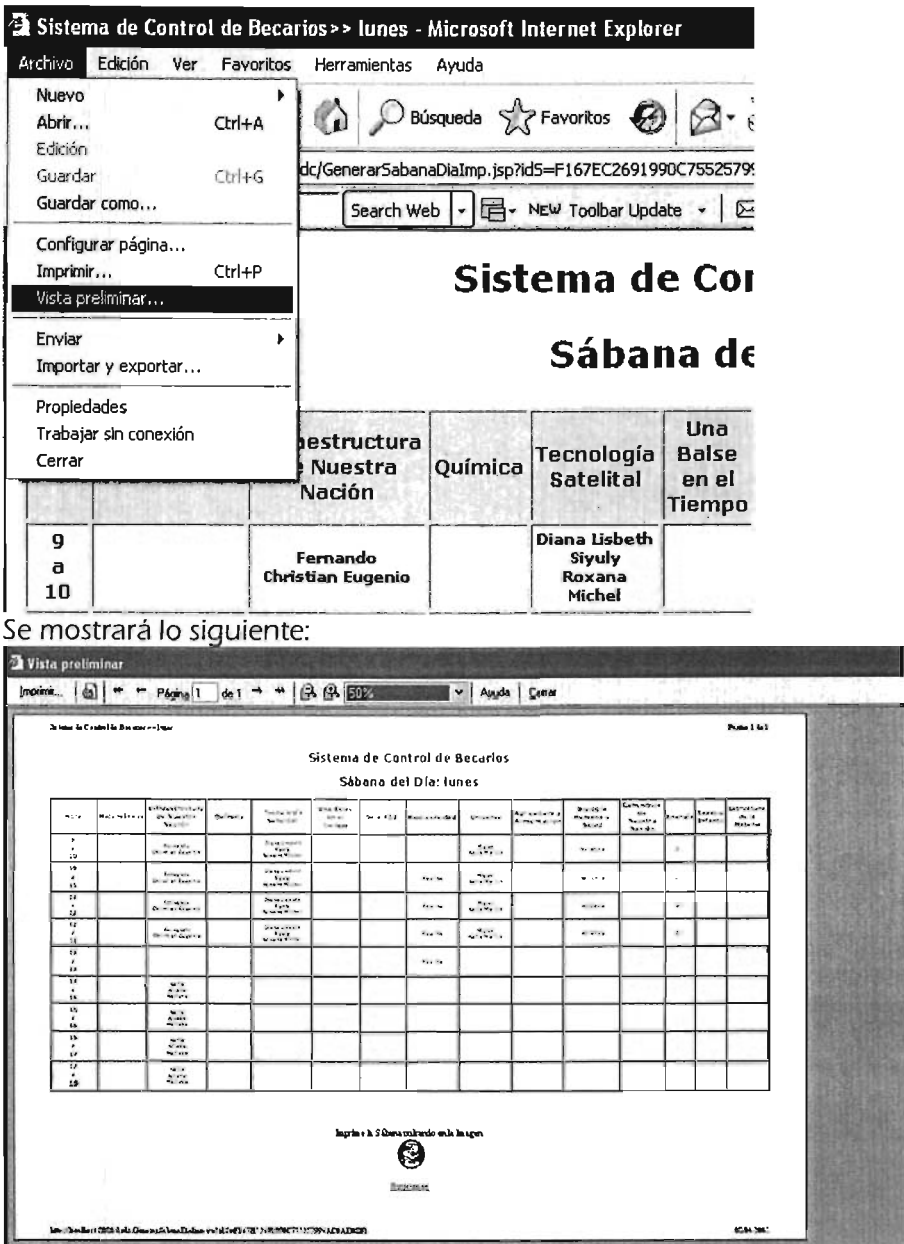

erramos la Vista preeliminar y damos clic en la imagen para imprimir,<br>seleccionamos nuestra impresora y tendremos nuestra Sábana.

#### Manual de Usuario

### II. ml Usuarios del Sistema

En este modulo el usuario del sistema podrá dar de alta a otro usuario de confianza o cambiar si así lo desea su login y su password, en la siquiente referencia<sup>>>Usuarios del Sistema</sup> tenemos esta opción:

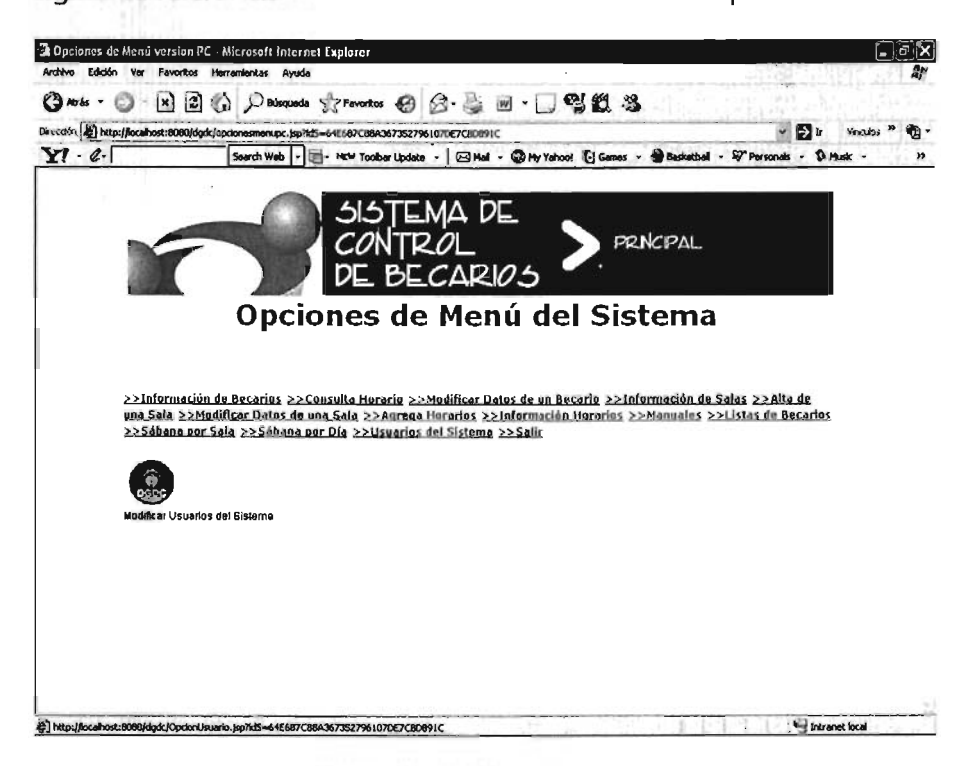

Al dar clic en esta liga >>Usuarios del Sistema tenemos lo siguiente:

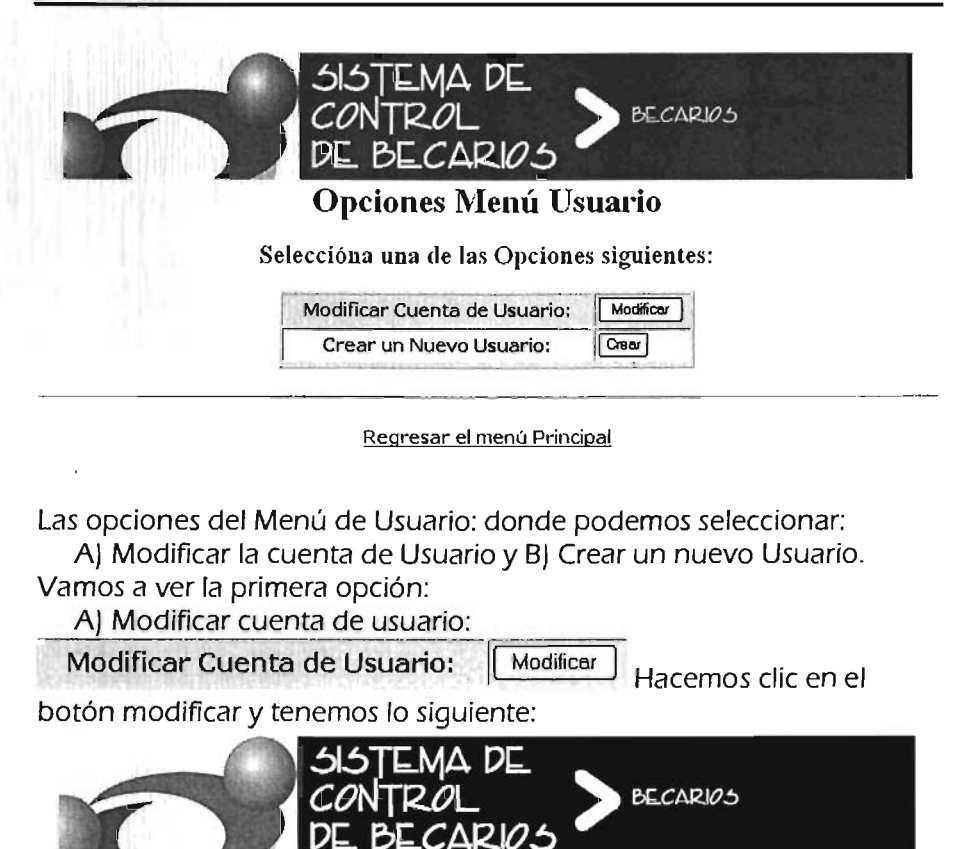

## **Modificar Login y Password:**

Por Favor Intoduzca su login y Password Actuales

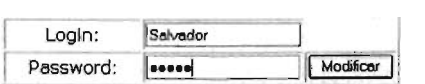

Regresar al menú Usuario

Si el login O el password son incorrectos nos aparecerá un mensaje como el siguiente al momento de dar clic en el botón **Modificer** 

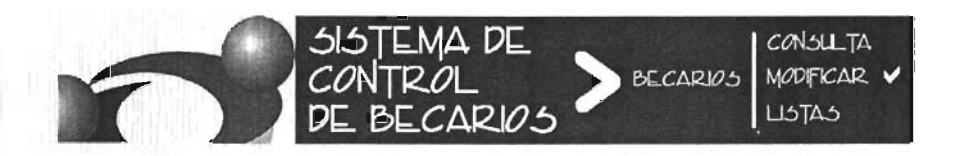

# Modificando la Información del Usuario

No se encontró el dato ingresado

Regresar

Damos clic en regresar para volver a identificarnos. De lo contrario si introducimos el login y el password de forma correcta

aparecerá una pantalla como la siguiente:

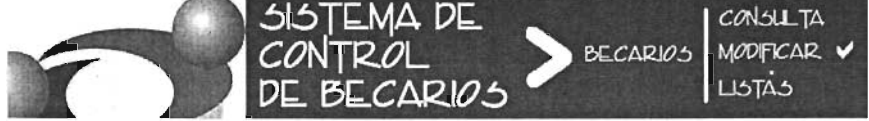

# Modificando la Información del Usuario

Ingresa tu Nuevo Login Y Password:

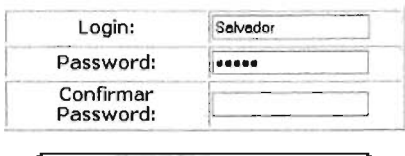

Modificar la Información del Usuario

Aquí podremos modificar el login y el password, se pide que se confirme el password para asegurarnos de que el password es el que realmente queremos.

# Modificando la Información del Usuario

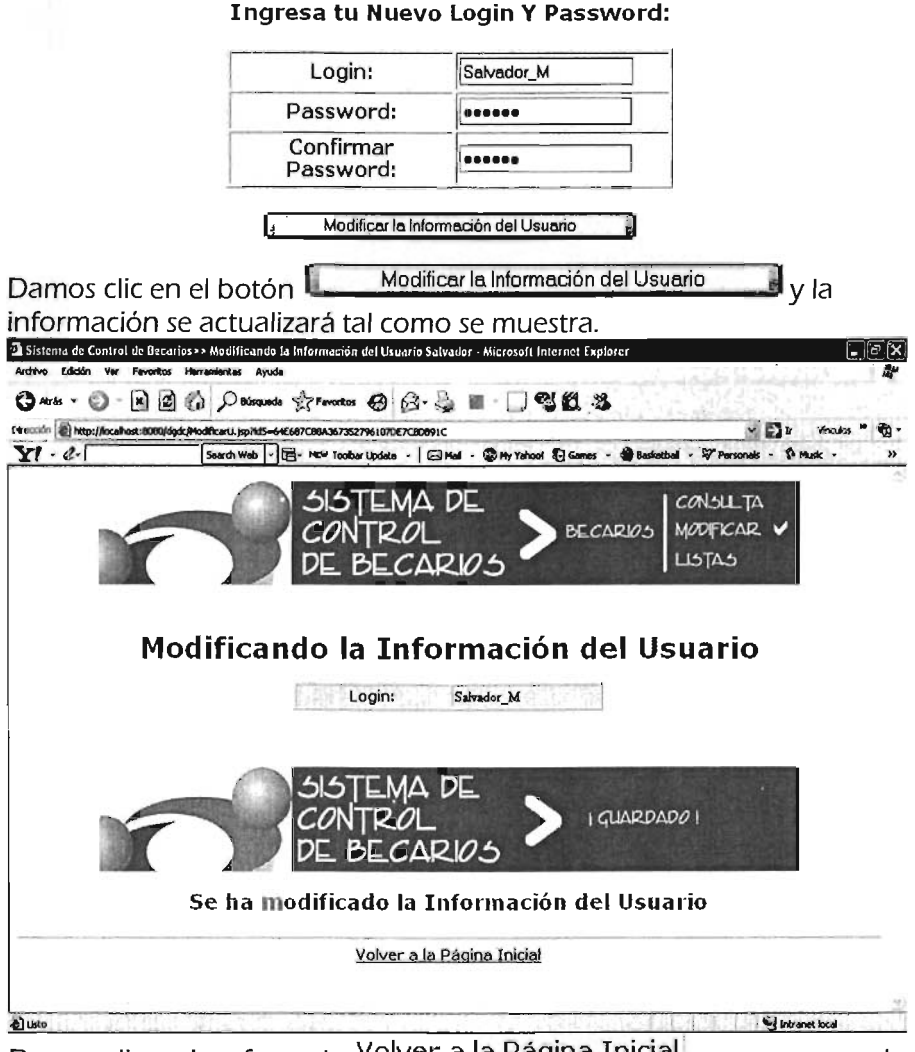

Damos clic en la referencia Volver a la Página Inicial para regresar al Menú de opciones.

Si los passwords nos son iguales tendremos un mensaje como el siguiente:

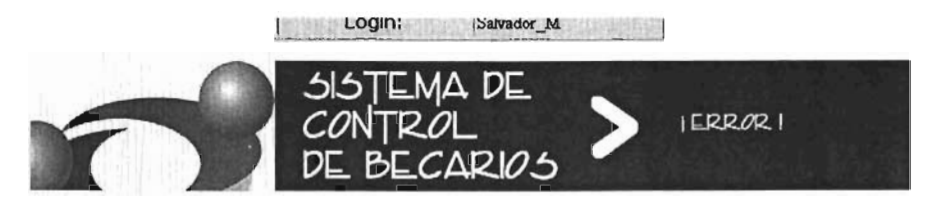

### **No se pudo modificar la Información del Usuario**

### **Los passwords no son iguales Intentalo de Nuevo**

Volver a la Página Inicial

Por lo que tendremos que regresar al Menú de Opciones.

Bj Crear un nuevo usuario

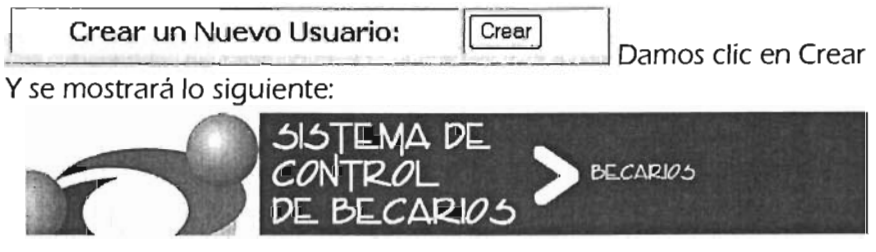

### **Agregar un Nuevo Usuario al Sistema**

Introduce el Nuevo Login y Password

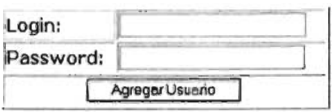

Regresar a Opciones de Usuarlo

Pondremos el login y el password del nuevo usuario damos clic en el botón <sup>Agregar Usuario</sup> y Listo tenemos un nuevo usuario en el sistema, esto se muestra a continuación:

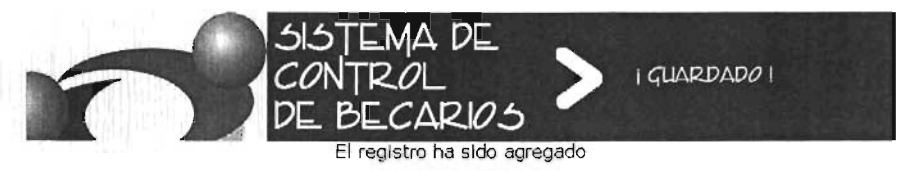

Regresar

Damos clic sobre la referencia Regresar para ir al menú de Opciones del sistema.

#### II. n) Salir

Para asegurarnos de Salir de la Sesión correctamente damos clic en la referencia >>Salir del menú de opciones.

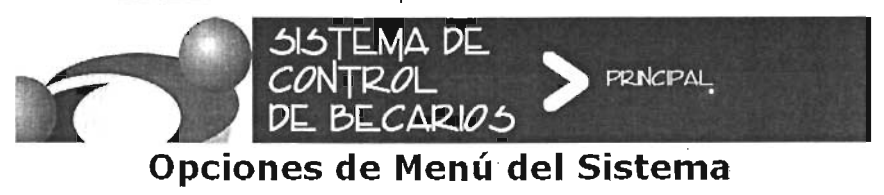

>>Información de Becarios >>Consulta Horarlo >>Modificar Datos de un Becario >>Información de Salas >>Alta de una Sala >>Modificar Datos de una Sala >>Agrega Horarios >>Información Horarios >>Manuales >>Listas de Becarios >>Sábana por Sala >>Sábana por Día >>Salir

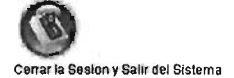

Hacemos clic sobre nuestra referencia >>Salir la siguiente pantalla será:

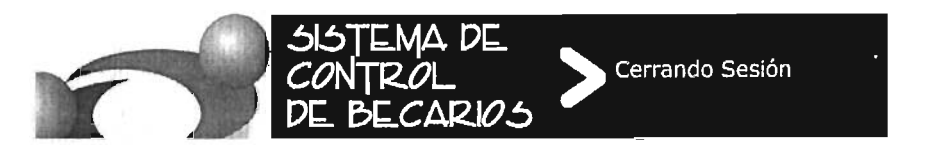

Salir del Sistema

Regresar al Sistema

Si deseamos regresar al Sistema damos clic sobre la referencia:

Regresar al Sistema para volver al menú de opciones.

Si lo que deseamos es salir definitivamente del sistema elegimos la opción Salir del Sistema, ya que es la forma correcta de cerrar el sistema con sequridad, también se cerrara nuestro explorador, pero antes enviara un mensaje en una ventana emergente.

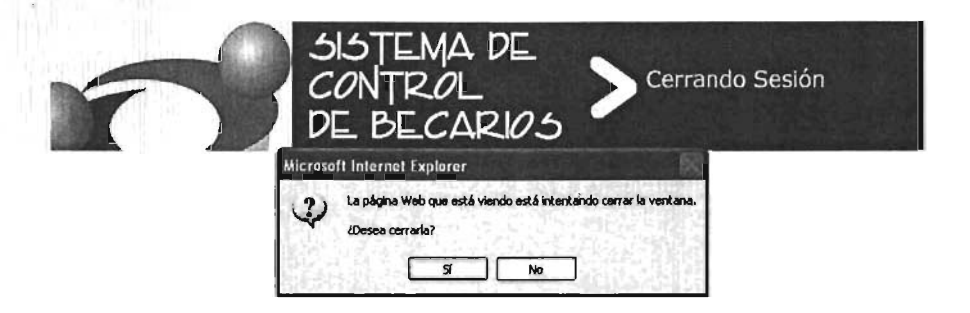

Como deseamos salir aceptamos y damos clic en el botón  $\Box$  si J v se cerrara nuestro navegador de Internet.

### 111. Opciones del Menú del Sistema Mac (Versión MacJ

Las opciones del Menú en Mac como en PC son las mismas lo único que cambia es el menú de opciones, tal como se muestra a continuación.

El sistema nos da la bienvenida al poner la dirección en el explorador http://servidor/dgdc/iniciojsp

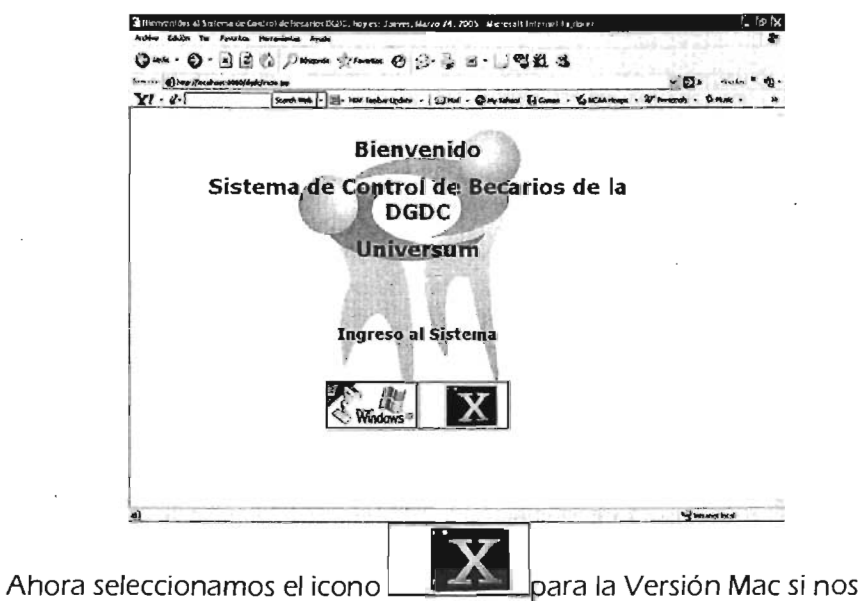

encontramos en una computadora Macintosh al hacer clic en el icono tendremos la pantalla de ingreso al sistema en donde tendremos que proporcionar nuestro Login o nombre de usuario y nuestra password' o contraseña para ser autorizados y dar Enter o un clic en el botón Aceptar<sup>L Aceptar</sup>

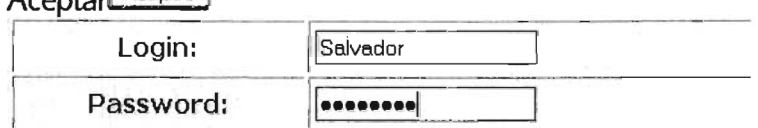

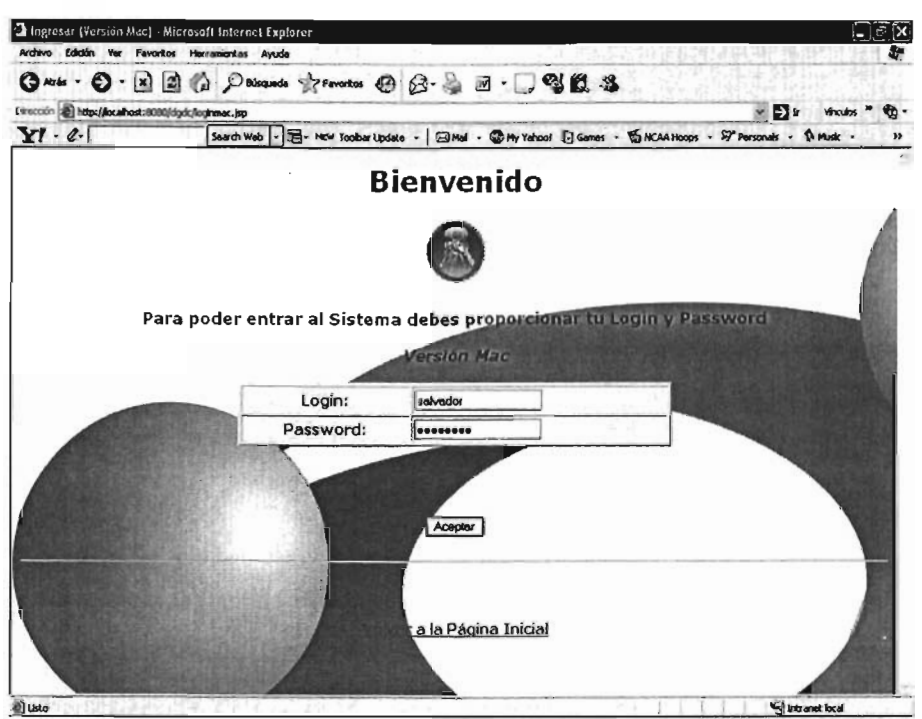

Nótese que esta es la versión Mac.

Si escribimos mal nuestro Login o Password o no estamos autorizados por el sistema. al dar **Enter** o Aceptar nos mostrara el siguiente mensaje como se ilustra a continuación.

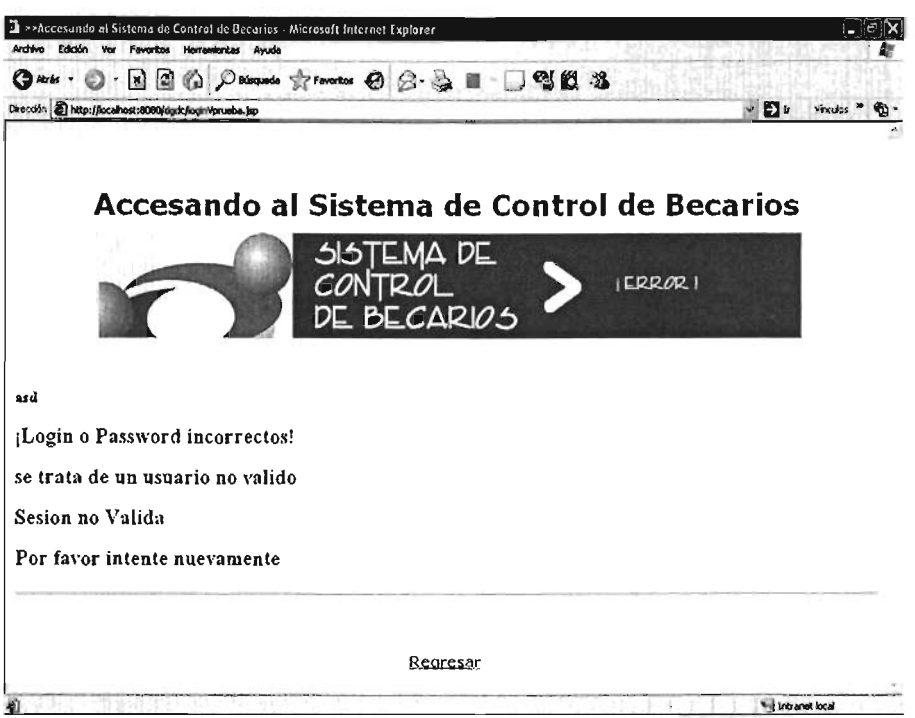

Al aparecer este mensaje solo tenemos que dar clic en la parte inferior Regresar en el centro donde esta la referencia de Regresar

Ahora volvemos a la página de acceso y escribimos correctamente el Login y el Password si lo hacemos bien y estamos autorizados entraremos con éxito al sistema:

Ya autorizados por el sistema tenemos todas las opciones siguientes:

Para ver el Menú de opciones solo hay que dar clic en la opción que aparece en el extremo superior izquierdo de la pantalla: Pulsa para ver el menú

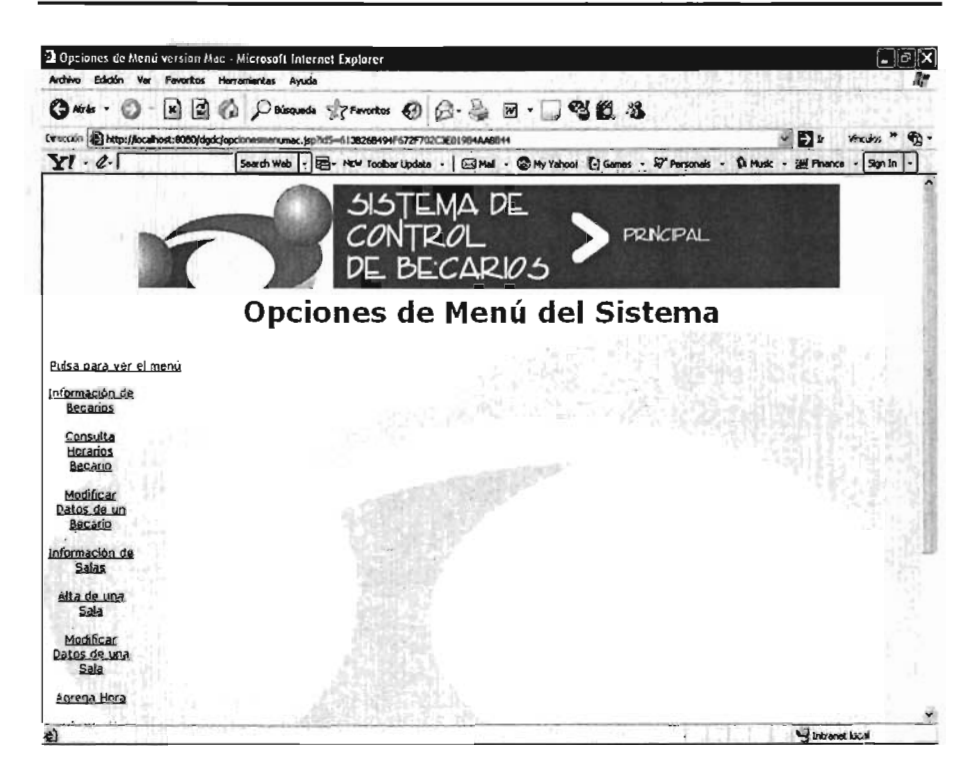

- a) Información de Becarios
- b) Consulta Horario
- c) Modificar Datos de un Becario
- d)1 Información de Salas
- el Alta de una Sala
- fl Modificar Datos de una Salla
- g) Agrega Horarios
- h) Información Horarios
- il Manuales
- Jl Listas de Becarios
- k) Generar Sábana por Sala
- I} Generar Sábana por Día
- m) Salir

Ahora veamos una por una estas opciones:

#### Manual de Usuario

### III. a) Información de Becarios

Información de

Becarios Al hacer clic sobre Información de Becarios IVer la siguiente figura) encerrada se encuentra esta opción en un recuadro rojo y en el segundo recuadro (ver la Barra de Estado del explorador) tenemos una breve descripción para ayuda al usuario de lo que hace esta referencia.

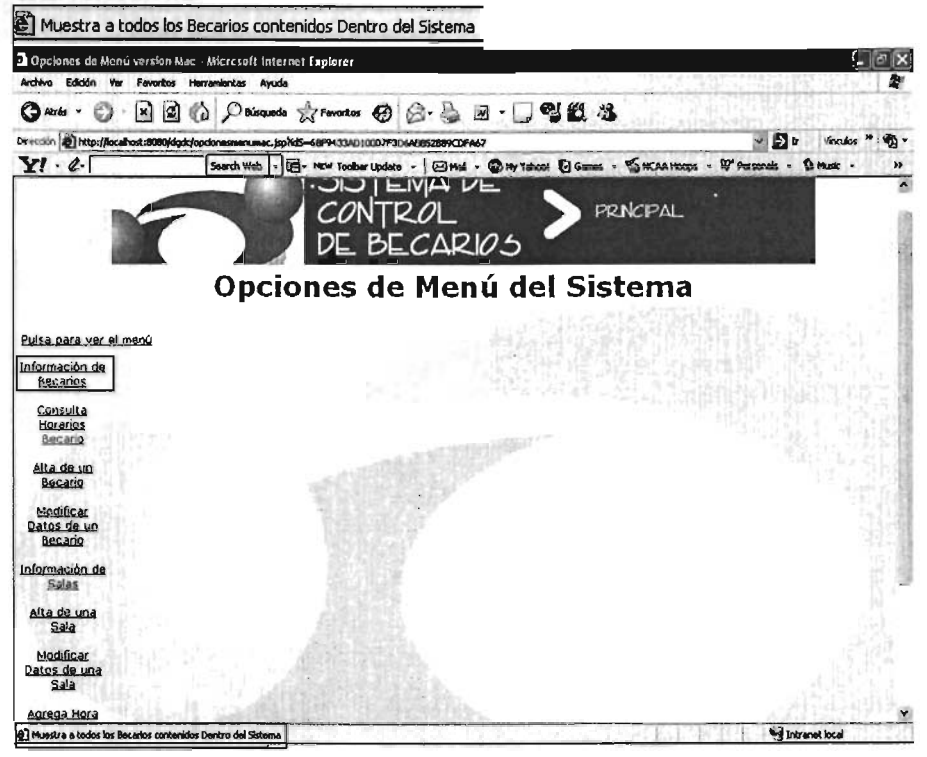

Al seleccionar esta opción se desplegara una pantalla en donde nosotros podremos ver a todos los Becarios que se encuentran en nuestra Base de Datos de forma dinámica se mostrara su Id de Becario así como su nombre completo.

57

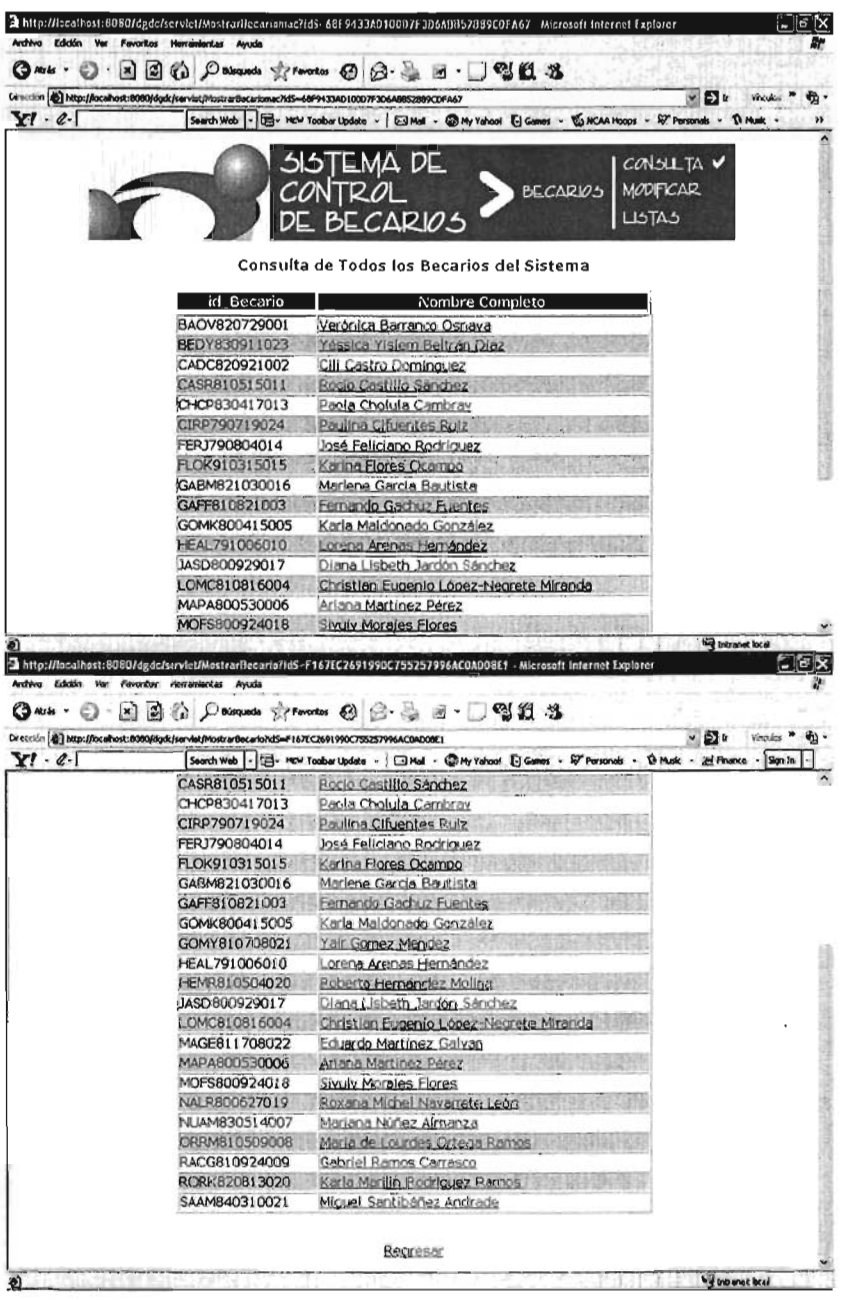

Si deseamos regresar al menú de opciones solo tenemos que dar clic en la referencia Regresar.

Si nosotros queremos saber la información de los Becarios solo basta dar un clic sobre su Nombre Completo (que se encuentra subrayado y de dolor azuJ'). para que nos muestre sus datos personales.

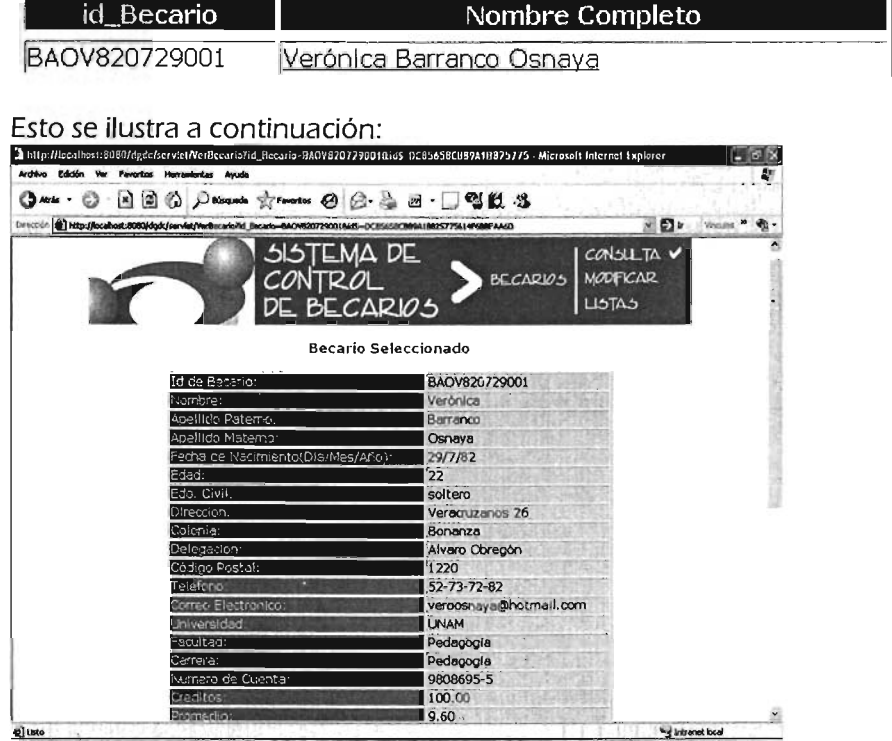

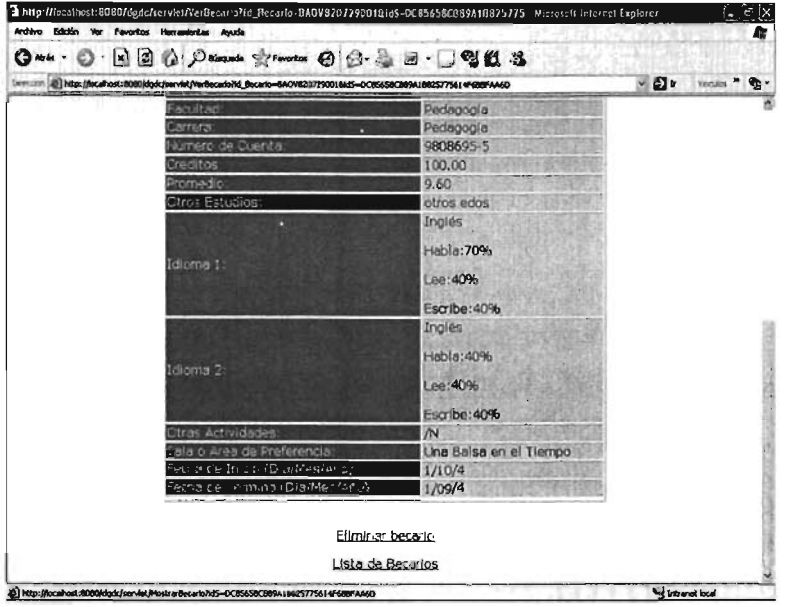

Si deseamos regresar a la página anterior para ver los datos de otro Becario solo damos clic en Lista de Becarios Lista de Becarios, nos vamos a la parte inferior de esta pagina donde tenemos las opciones Eliminar becario y Lista de Becarios como se muestra en la siguiente pantalla dentro de un recuadro rojo y uno negro respectivamente: Opciones de esta página:

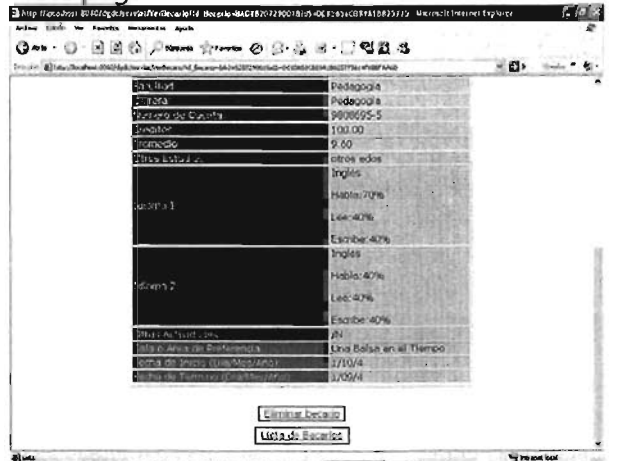

Consulta

#### Nota importante

Eliminar becario<br>no es de uso común, es La opción Eliminar Becario decir, no la utilices a menos que se este seguro de que ese becario se quiere eliminar. Si queremos Borrar un Becario definitivamente del sistema entonces podemos utilizar esta opción.

#### III. b) Consulta Horario

Regresamos a las Opciones del Menú Mac.

Horarios En esta parte del menú de opciones tenemos Consulta Horarios Becano el cual nos da una breve información de lo que contiene en la Barra de

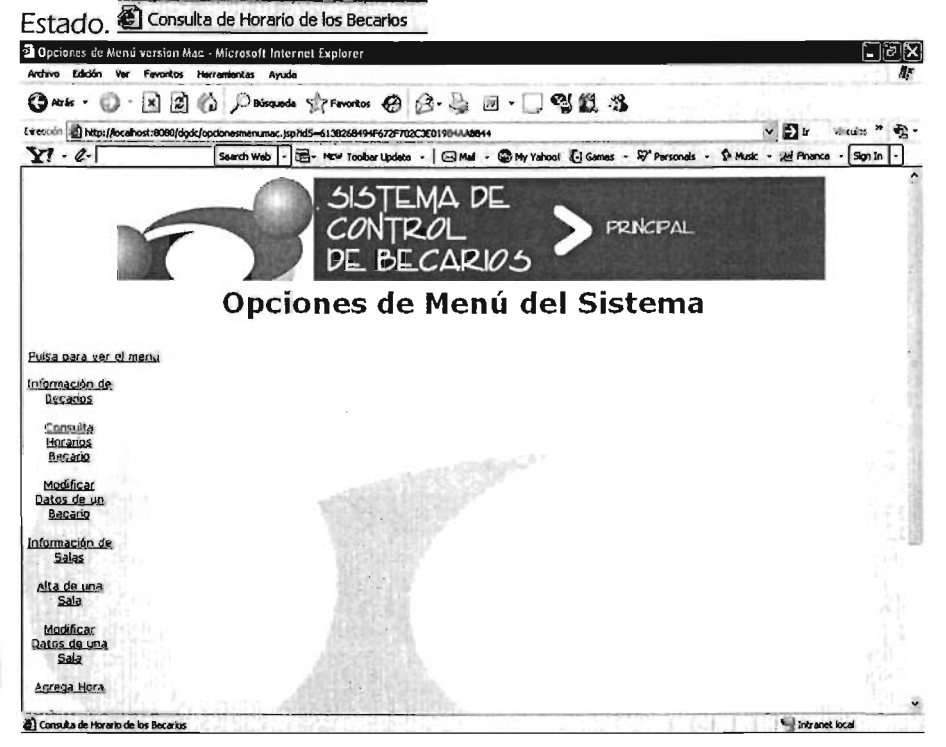

Aquí podemos consultar el horario para cada Becario que se encuentra en el Sistema vamos a ver un ejemplo de cómo se puede ver un horario. Lo que tenemos que hacer para Mostrar el Horario del Becario es poner en la caja de Texto su Id de Becario como ejemplo tenemos lo siquiente:

Supongamos que deseamos ver el Horario del Becario que tiene el siquiente Id: BAOV820729001 este id lo escribiremos en la caja de texto como se ilustra a continuación.

Consultar Horarlo de Becarlo Id\_Becario: BAOV820729001 М

Para realizar la consulta del horario solo tenemos que dar clic en el

**botón** Ir

Por otra parte si lo que queremos es regresar de nuevo al menú de

Regresar al menú opciones solo tenemos que dar clic en la referencia

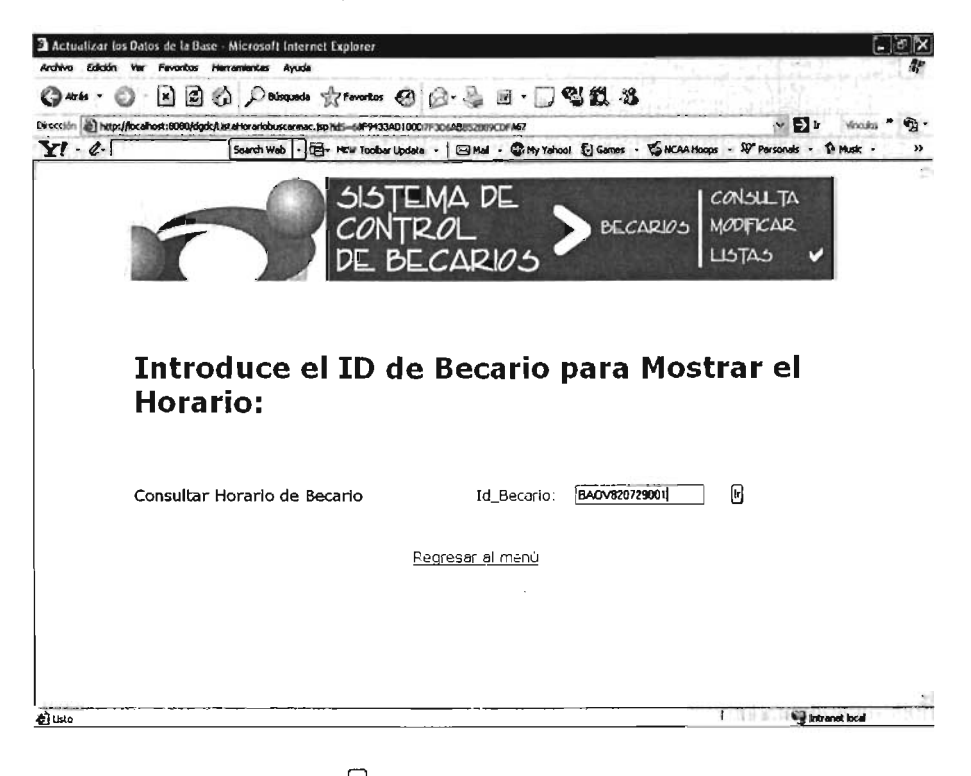

Al dar clic en el botón ir  $\mathbb{E}$  tendremos el siguiente resultado:

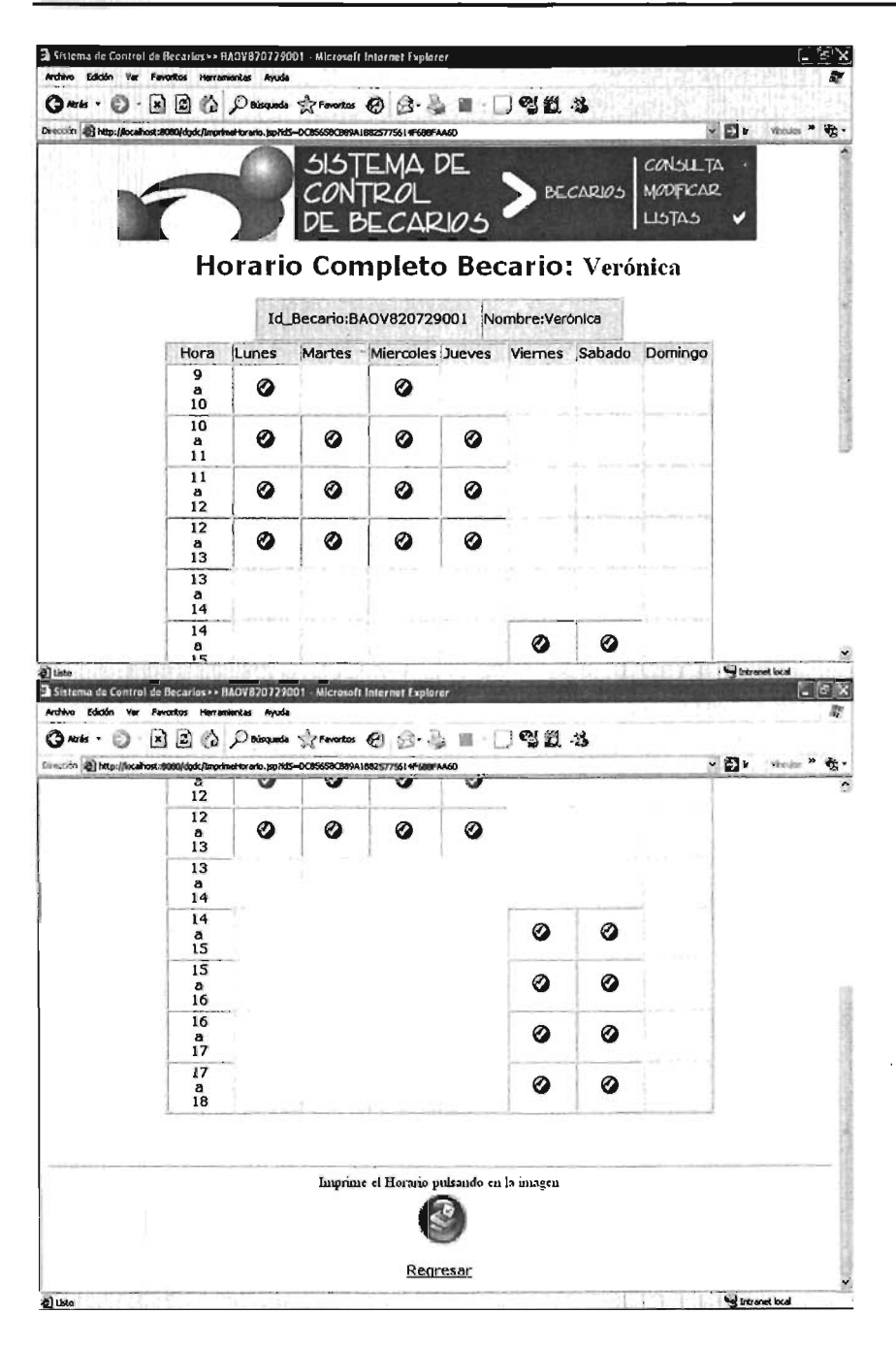

De forma dinámica se genera un Horario del Becario seleccionado donde se muestra su Nombre, el Id de Becario, los días y horario que cubre dicho Becario. Si se requiere imprimir esta información solo damos clic en la figura de la impresora.

### Imprime el Horario pulsando en la imagen

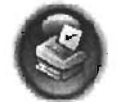

En Mac nos saldrá un mensaje como este:

Esta función no se puede realizar en una Macintosh. Utiliza la siguiente combinación de teclas "Manzanita-P" Aceptamos el Mensaje y para imprimir tecleamos Manzanita + P así saldrá nuestra pantalla de impresión

Al hacerlo se abrirá el siguiente mensaje de opciones de impresión seleccione la que mas se ajuste a sus preferencias y de clic en el botón imprimir**LImprimir** 

Para regresar a buscar el horario de otro Becario solo basta con dar clic en la referencia regresar que se encuentra en la parte inferior de esta

página. Regresar

### III. c) Modificar Datos de un Becario

Modificar Datos de un

Al seleccionar del menú de opciones  $\frac{\text{Because}}{\text{BecariQ}}$  lo que podremos hacer es modificar toda la información personal del Becario tal como lo dice la pequeña ayuda que tenemos en la barra de estado. <sup>4</sup> Modifica la Información de un Becario
#### Manual de Usuario

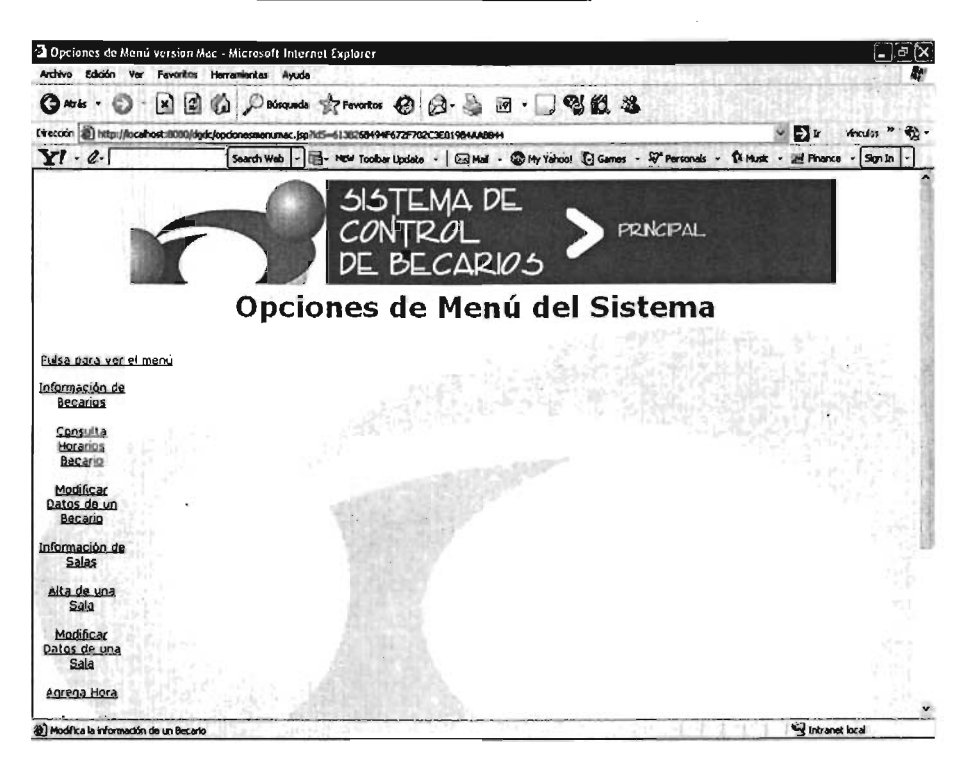

Modificar Datos de un Damos clic en la referencia Becario y tenemos lo siguiente:

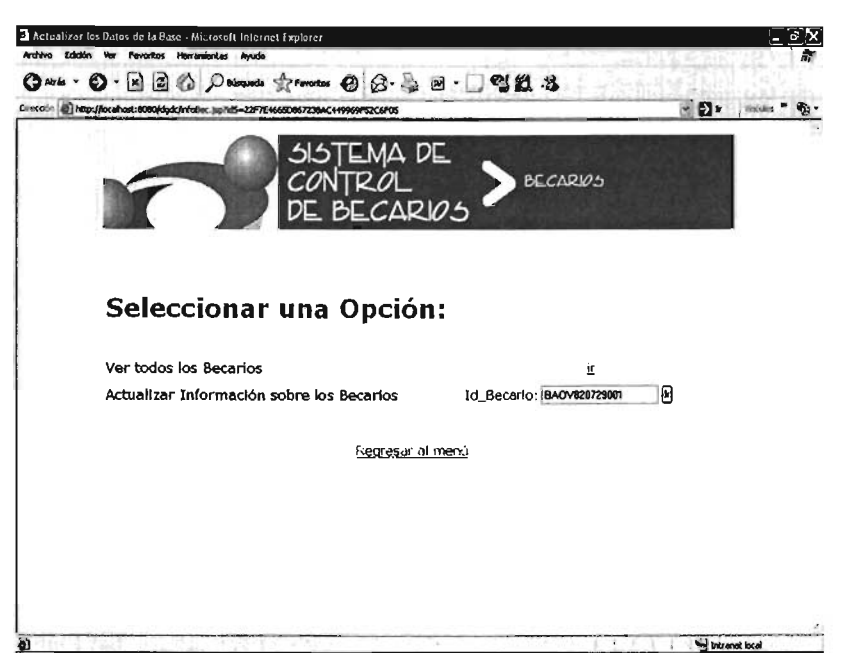

Podemos seleccionar una opción:

En la opción Ver todos los Becarios nos mostrara lo que se vio en el Inciso a), es decir, nos llevara a ver a todos los Becarios contenidos dentro del Sistema solo con dar clic en la referencia ir como se muestra

### Ver todos los Becarios

Ìſ.

En la opción actualizar Información sobre los Becarios pondremos en la caja de texto el id del Becario:

Supongamos que queremos modificar los datos personales del Becario que tiene el id siguiente BAOV82072900 1. Como se ilustra a continuación:

Actualizar Información sobre los Becarios id\_Becario: BAOV820729001 1

Después de insertar el id de Becario damos clic en el botón llil el cual nos mostrara lo siguiente:

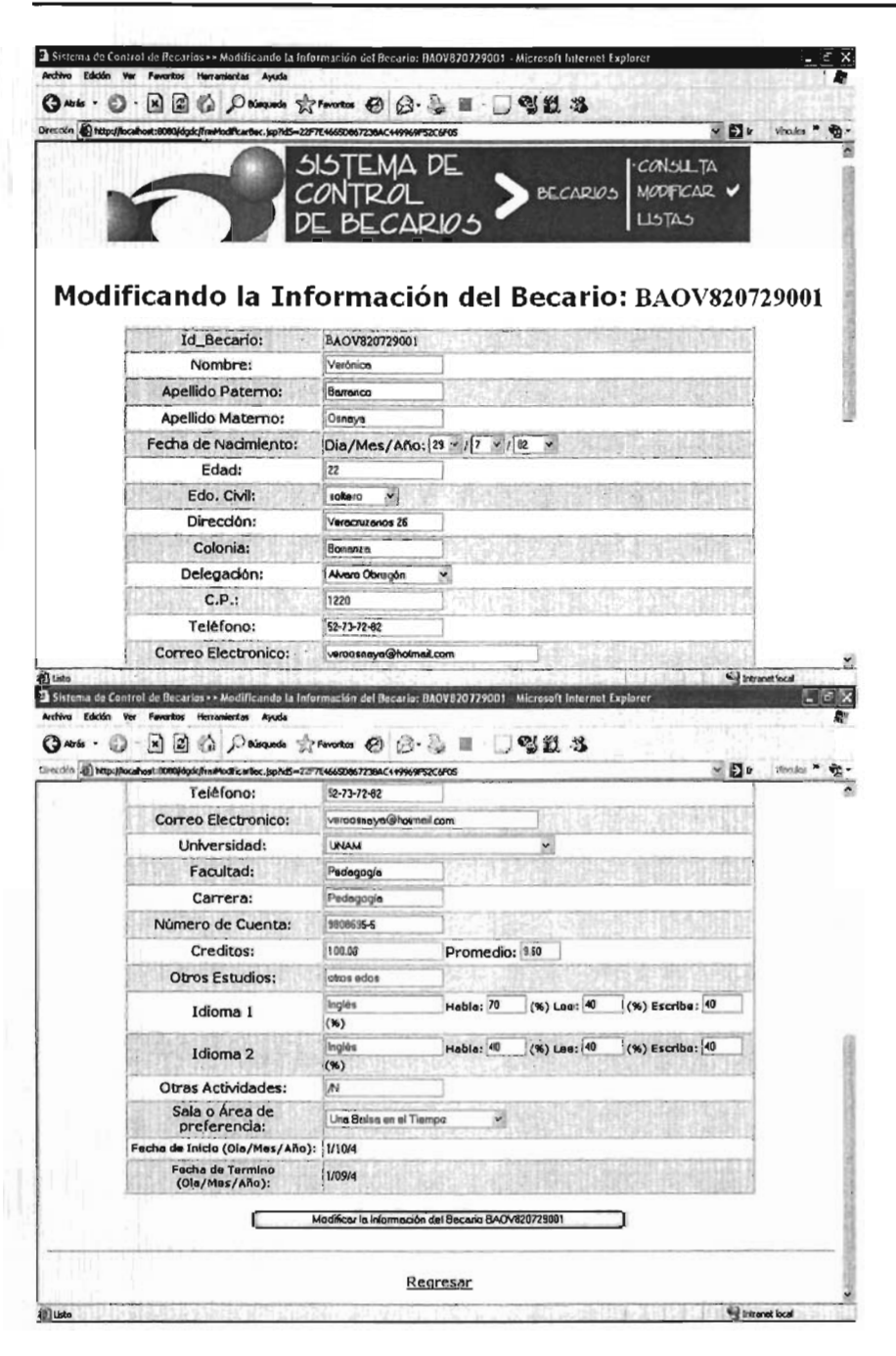

f,

Aquí podemos modificar cualquier campo excepto el ID de Becario, una *vez* terminando de modificar lo que deseamos solo tenemos que dar clic en el botón

**Modificar la Información del Becario BAOV820729001** 

Si lo que deseamos es regresar a la pantalla anterior solo damos clic en **Regresar** 

Una *vez* que hemos realizado nuestras modificaciones y dado clic en el

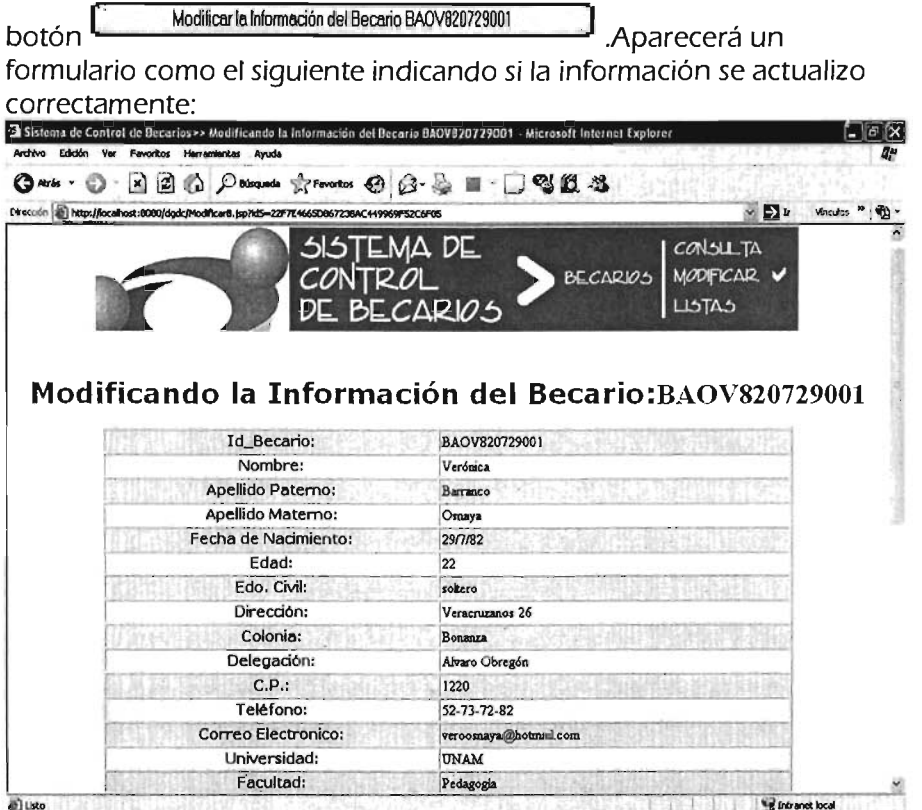

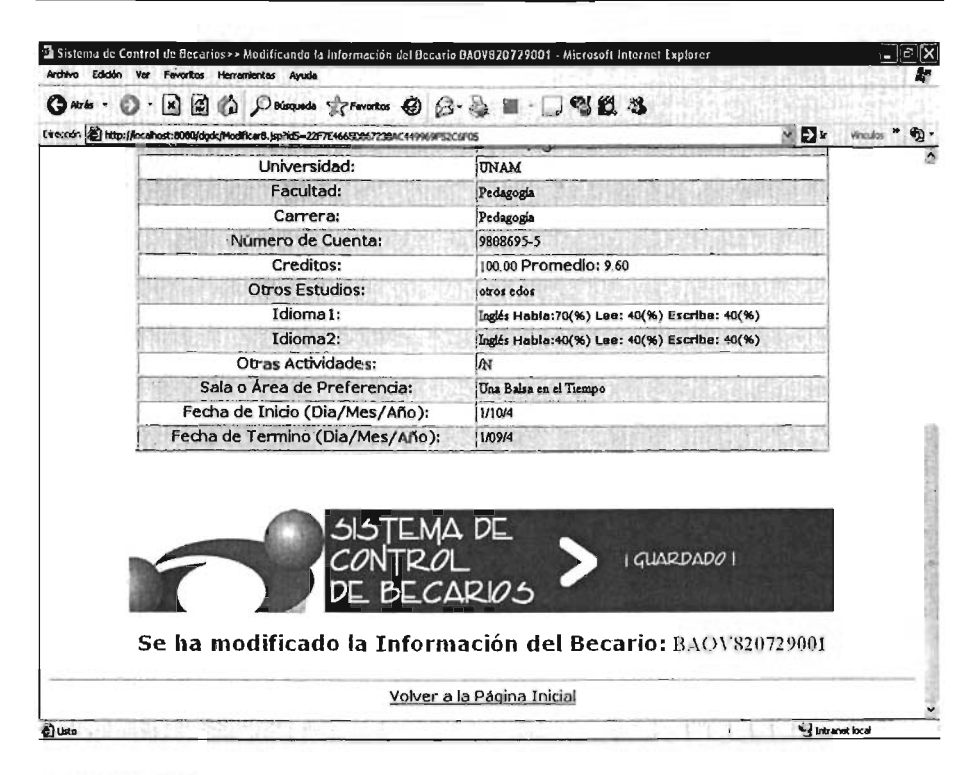

Lo que indica que se actualizo la información de forma correcta, de lo contrario mostrara un mensaje como este:

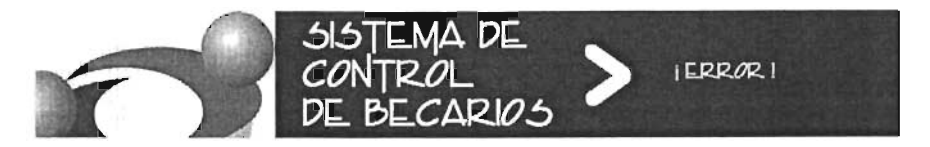

### No se pudo modificar la Información:

Este mensaje puede deberse a un error en la Base de Datos, es decir, que la base de datos no se encuentre disponible o este mal configurada, si este es su caso favor de ponerse en contacto con el administrador de servidores.

Para regresar a modificar la información de otro Becario damos clic en: Volver a la Página Inicial

### III. d) Información de Salas

#### Información de

En esta opción Salas del menú se muestran todas las salas contenidas dentro del sistema como lo dice la barra de estado del Explorer.

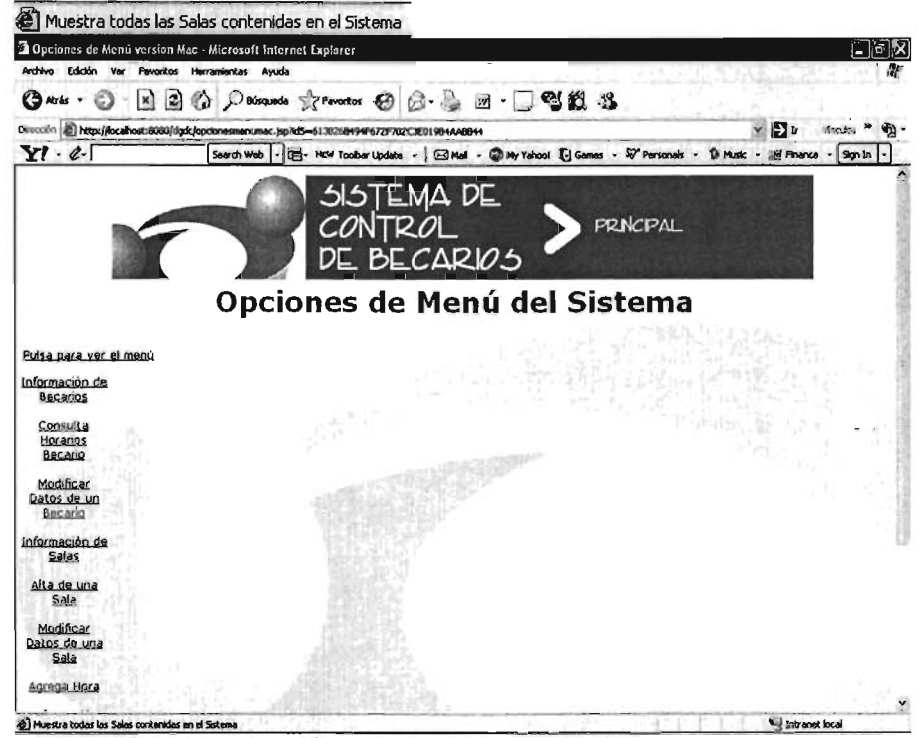

Damos clic en esta opción y se mostrara lo siguiente:

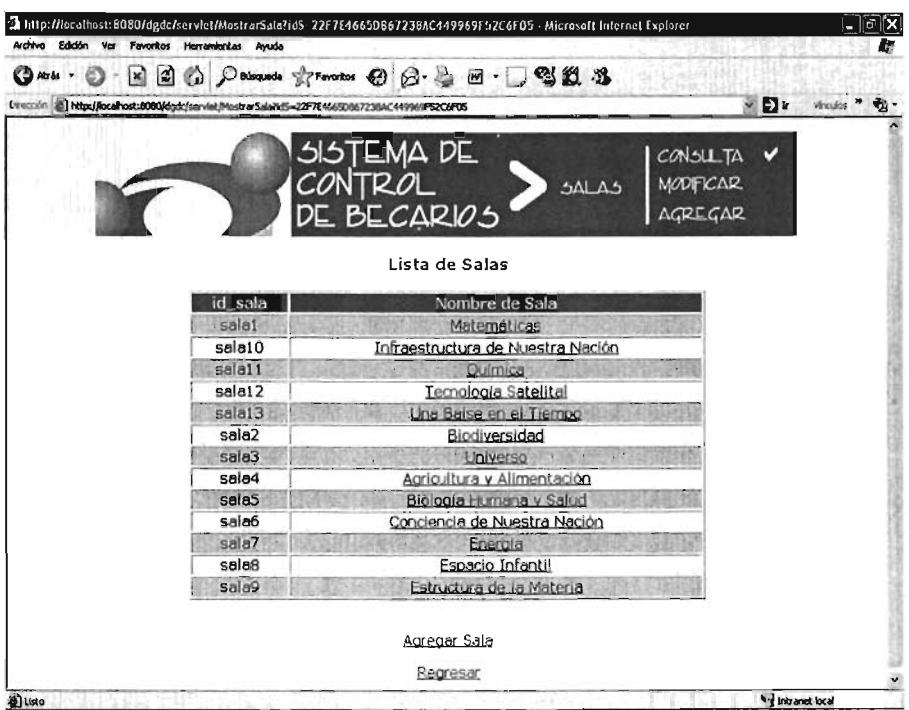

La opción Agregar Sala <u>Agregar Sala</u> se explicará mas adelante en el inciso f) si queremos regresar a al menú de opciones solo damos clic en Regresar Regresar

Podemos observar todas las salas del sistema; si queremos saber su contenido solo hacemos clic en el Nombre de la sala:

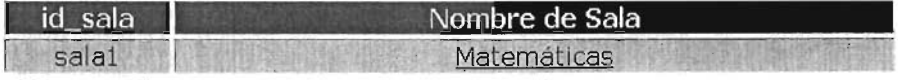

Al hacer clic se muestra la siguiente pantalla:

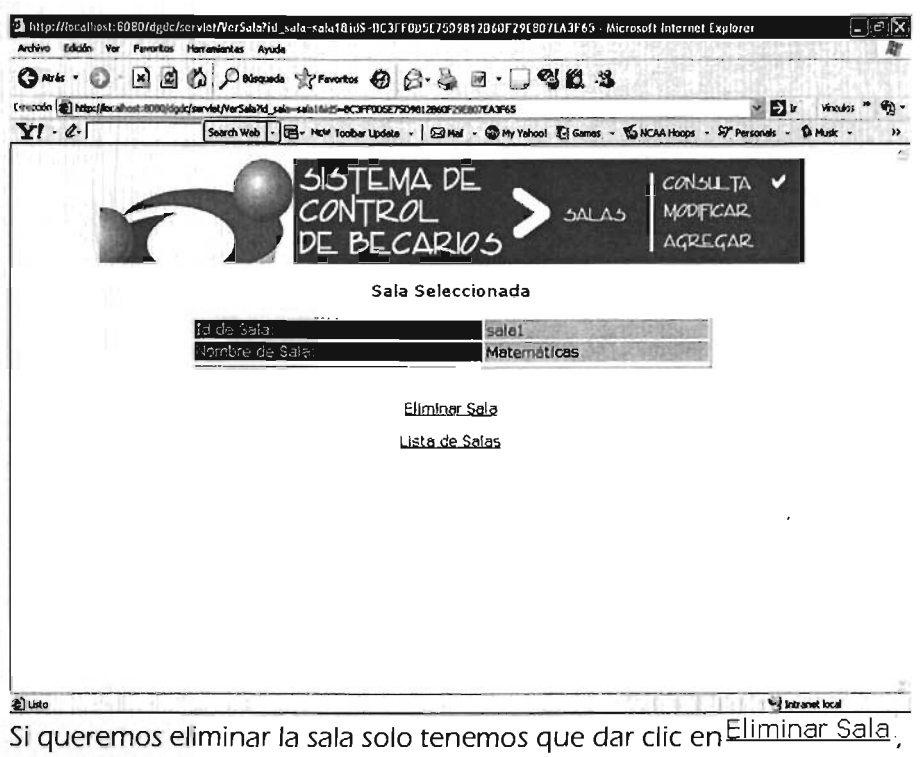

esta opción es recomendable solo si se esta seguro de querer eliminar la sala definitivamente del sistema.

Para regresar a ver las Salas contenidas en el Sistema damos clic en Lista de. Salas

# III. e) Alta de una Sala

En esta parte del sistema podemos dar de alta una sala si se requiere. cabe mencionar que el ID de Sala se genera automáticamente por lo que se necesita cambiar solo hay que agregar el Nombre de la Sala.

#### Manual de Usuario

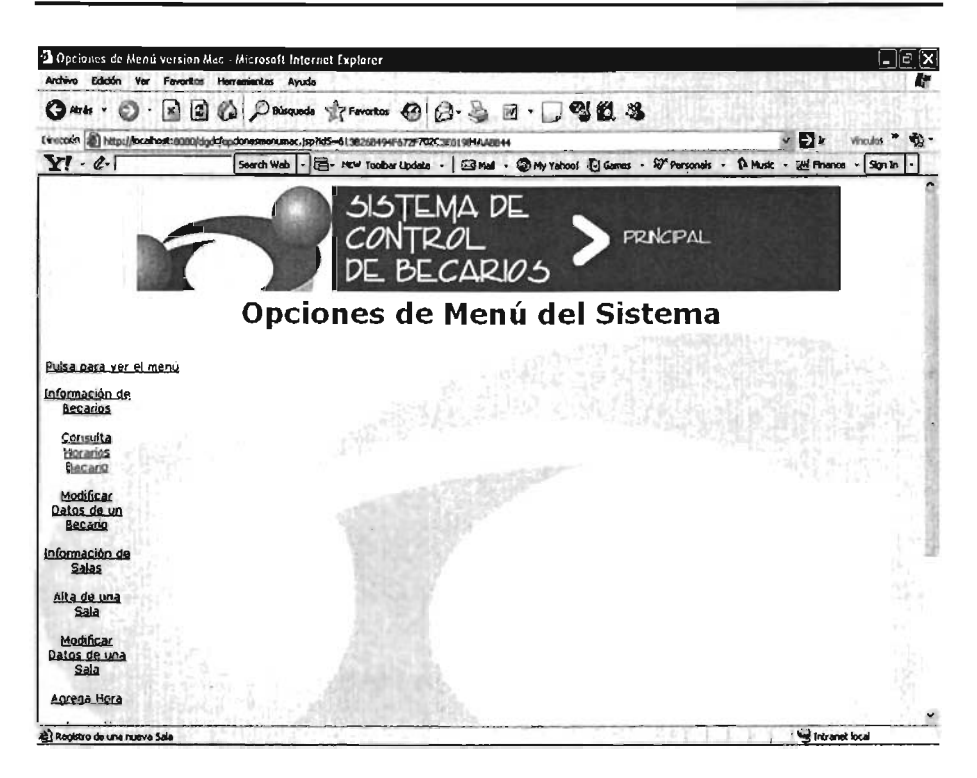

Supongamos que queremos agregar una Sala que llamaremos Sala X como ejemplo se ilustra lo siguiente:

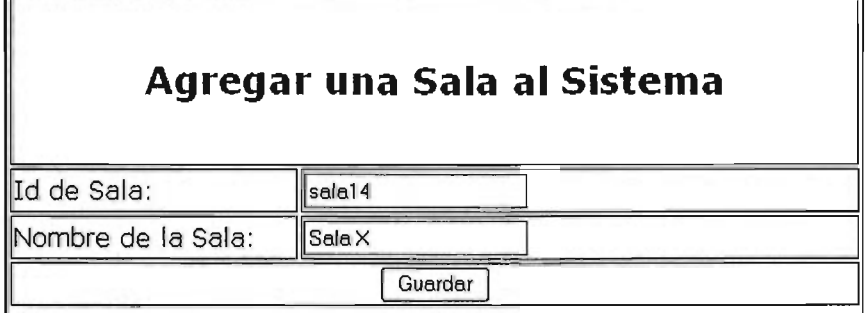

Damos clic en el botón guardar  $\lfloor$  Guardar  $\rfloor$  y el registro de la sala será agregado al sistema. Si se realizo de forma correcta tendremos un mensaje como este:

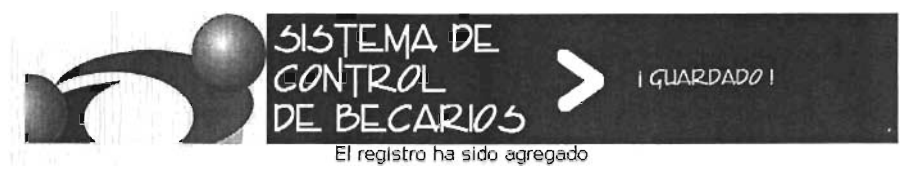

Lista de Salas

Damos clic en Lista de Salas para ver que se agrego efectivamente nuestra Sala X con el ID sala 14

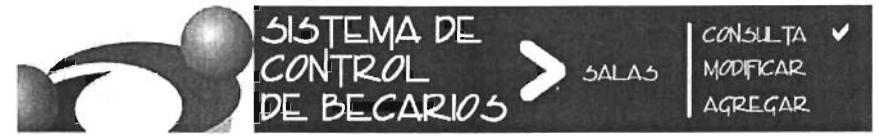

Lista de Salas

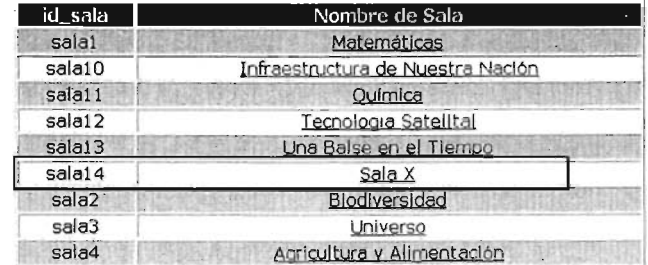

Así es como agregamos una Sala al Sistema.

# III. fl Modificar Datos de una Sala

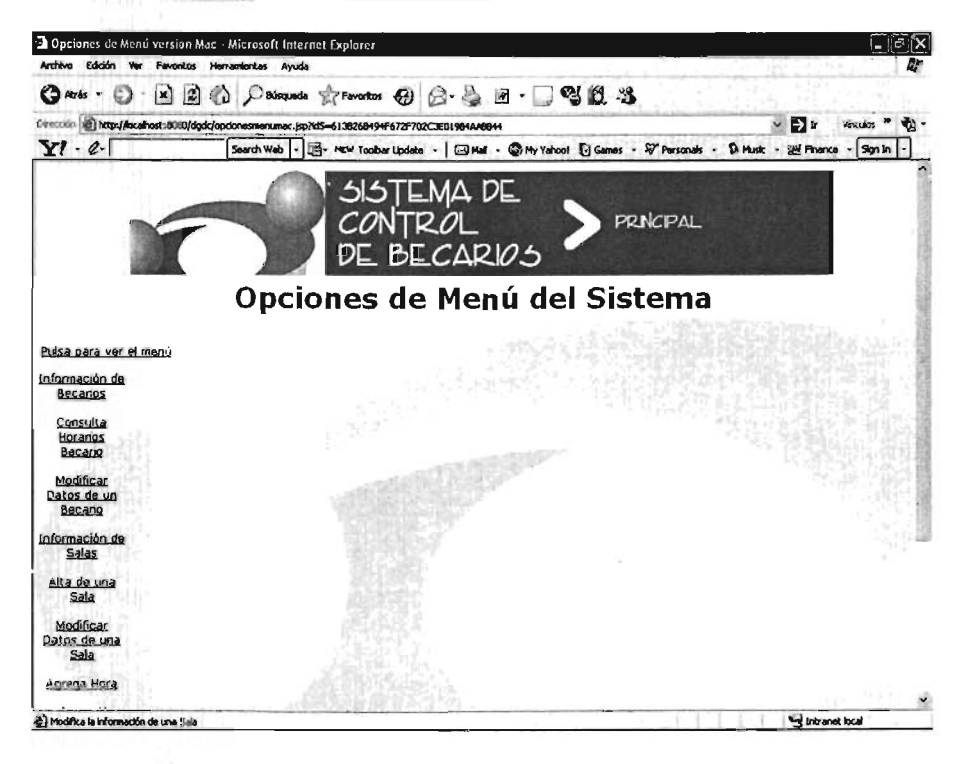

Para modificar el nombre de una Sala solo tenemos que seleccionar la Modificar

Datos de una

Sala opción del menú, aparecerá la siguiente pantalla en donde solo tenemos que dar el id de la Sala:

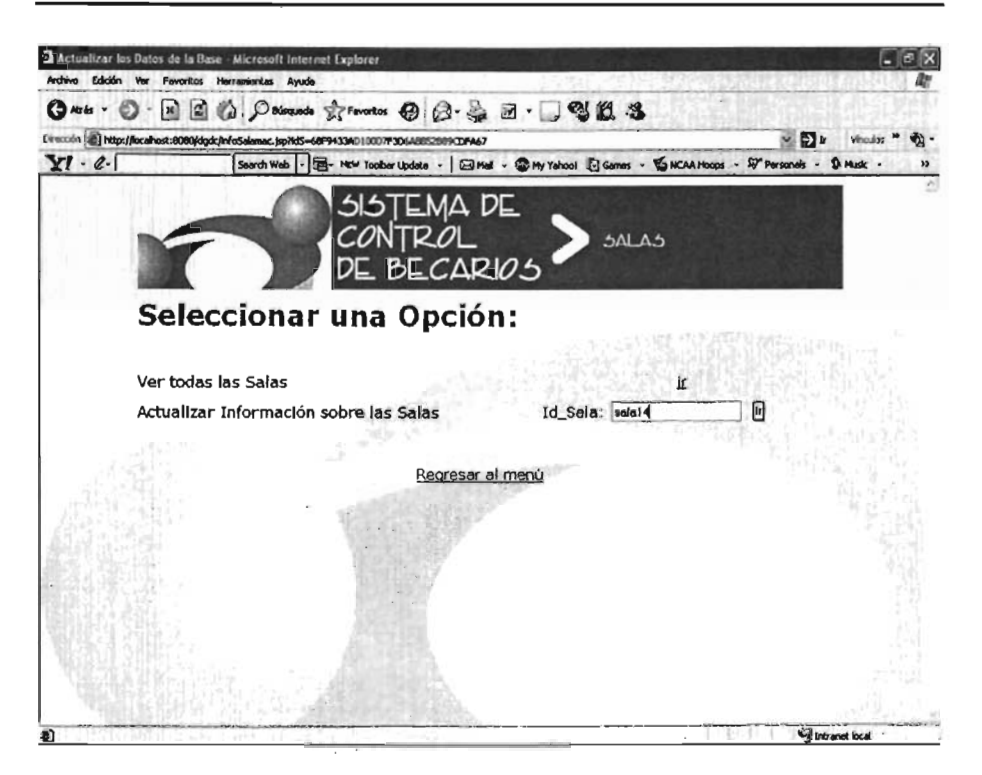

Si deseamos ver todas las salas contenidas en el sistema solo hay que dar un clic en la referencia ir como se muestra:

### Ver todas las Salas letra de la contrada de la contrada de la contrada de la contrada de la contrada de la contrada de la contrada de la contrada de la contrada de la contrada de la contrada de la contrada de la contrada d

Como ejemplo vamos a cambiar el nombre de la sala que tiene el id: sala 14 su nombre *es* Sala X, por Sala X32, por lo que tecleamos en la caja de texto el id de la sala como se muestra:

Actualizar Información sobre las Salas II d\_Sala: sala14

y CIamOS die en el botón ir [El se mostrará lo siguiente:

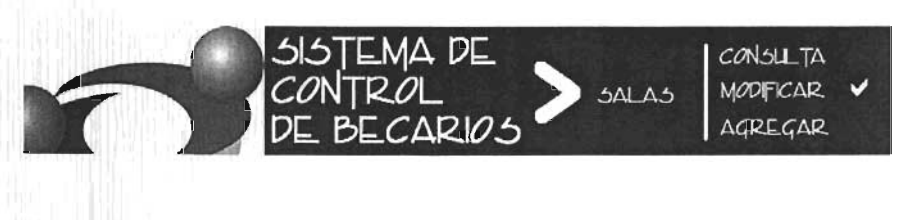

# **Modificando la Información de la Sala:** *sala14*

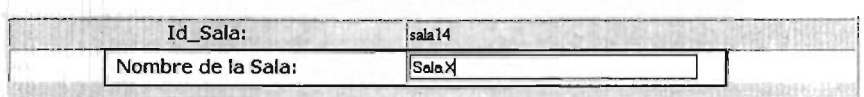

Modificar la Información de la Sala: sala14

Regresar

Como se observa en el Recuadro marcado en rojo tenemos el nombre de la sala "Sala X" ahora lo cambiamos por "Sala X32"

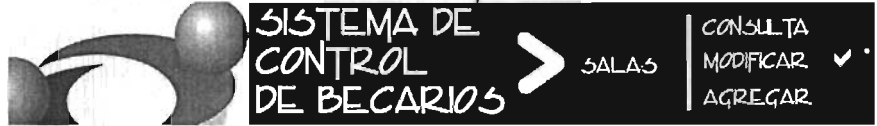

# **Modificando la Información de la Sala: sala14**

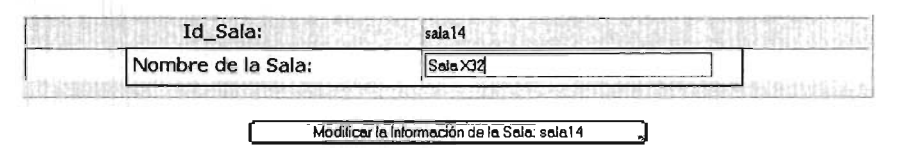

Regresar

**Damos clic en el botón <b>La macificar la Información de la Sala: sala14** 

para que la información se actualice.

Si la información se actualizo de forma correcta tendremos el siguiente mensaje en pantalla;

# Modificando la Información de la Sala: sala14

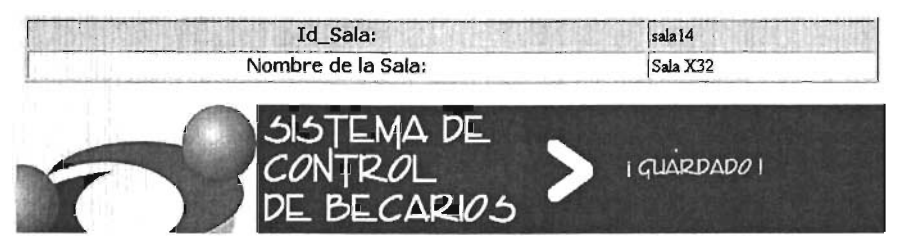

# Se ha modificado la Información de la Sala: sala14

Volver a la Página Inicial

Para regresar a seleccionar otro id de sala para modificar damos clic en la referencia Volver a la Página Inicial

### III. g) Agrega Horarios

Aquí podemos agregar horarios al sistema como se desee.

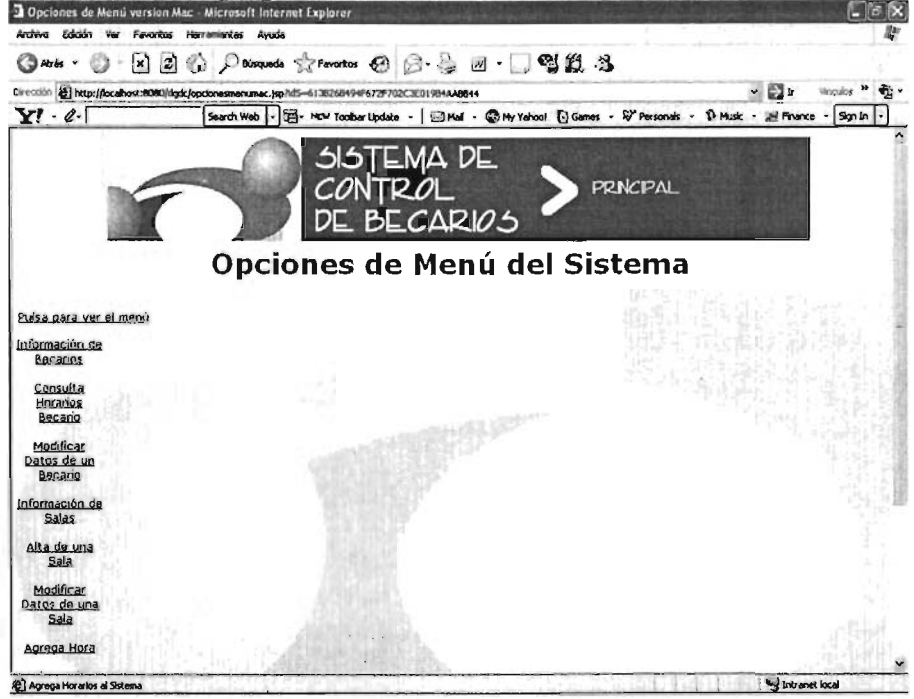

Damos clic en la opción Agrega Hora la siguiente pantalla será:

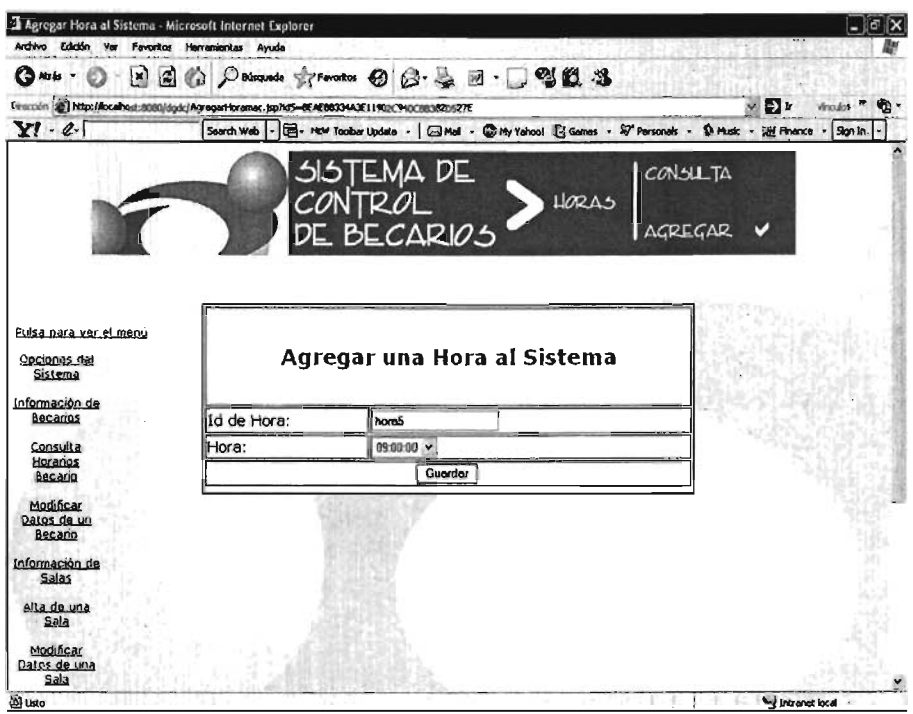

Supongamos que necesitamos agregar un horario, que sea a las 18:00<br>hrs., el id de hora se genera automáticamente por lo que no hay que<br>cambiarlo, entonces seleccionaremos de la lista de Hora: las 18:00 hrs. como se ilustra a continuación:

#### Manual de Usuario

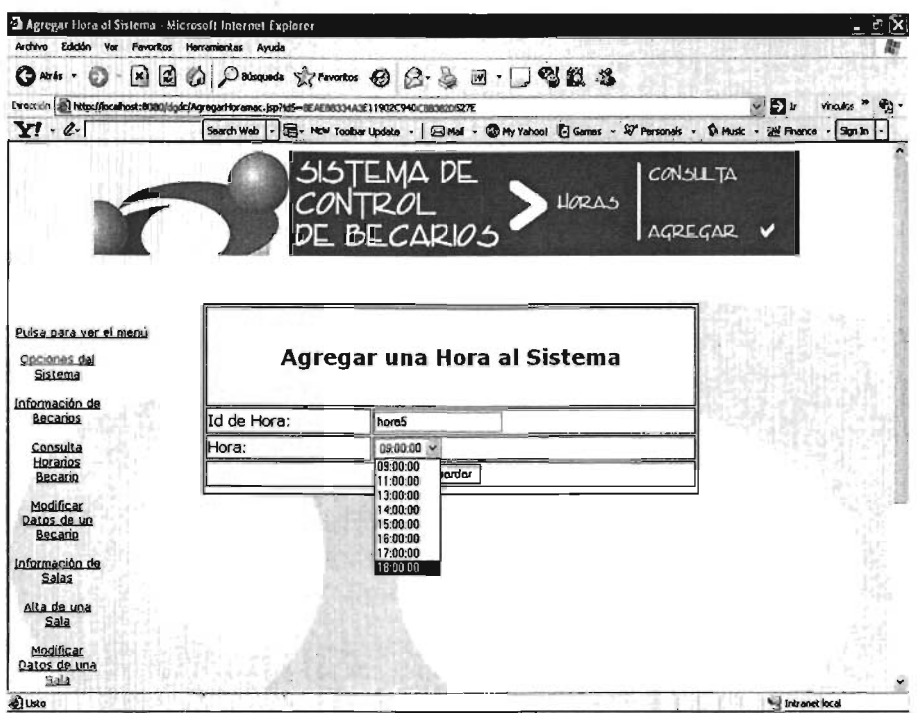

Damos clic en el botón guardar Guardar para agregar el horario al sistema.

Si se ha guardado correctamente tendremos un mensaje como este:

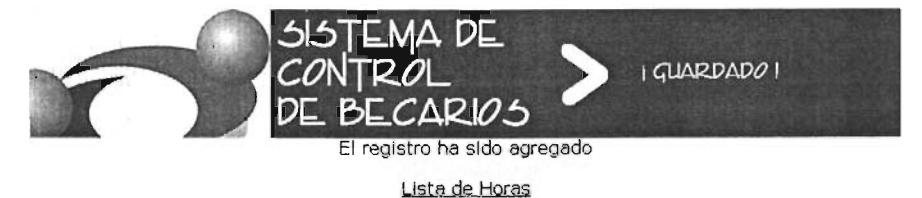

Para regresar a ver que efectivamente se agrego nuestro horario

damos clic en la referencia Lista de Horas Lista de Horas

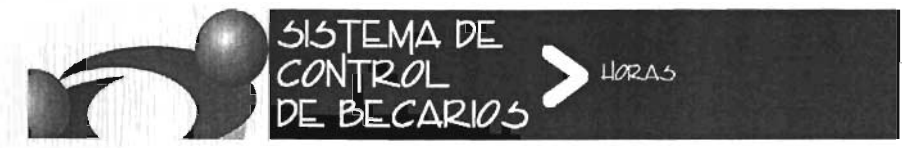

#### Lista de Horas

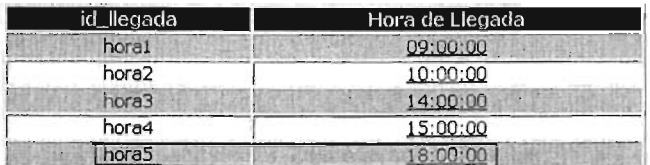

#### Agregar Hora

Regresar

Podemos observar que se agrego con éxito nuestro horario id\_llegada hora5 18:00 hrs.

Para regresar al menú de opciones damos clic en la referencia Regresar Regresar

# III. h) Información Horarios

Se muestran los horarios contenidos dentro del sistema en esta opción: Información

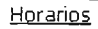

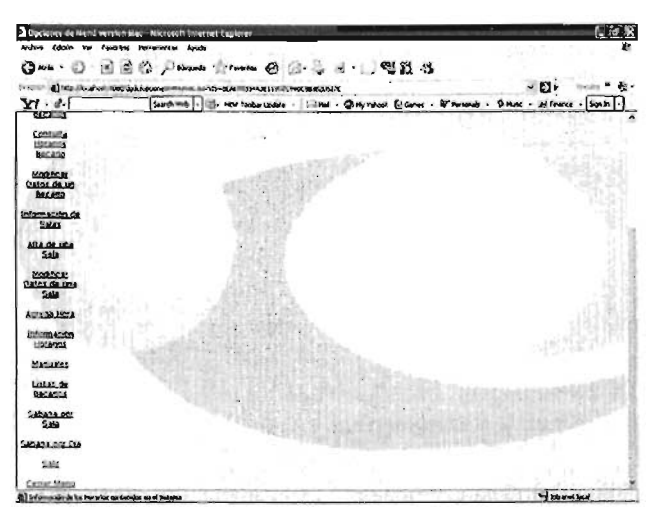

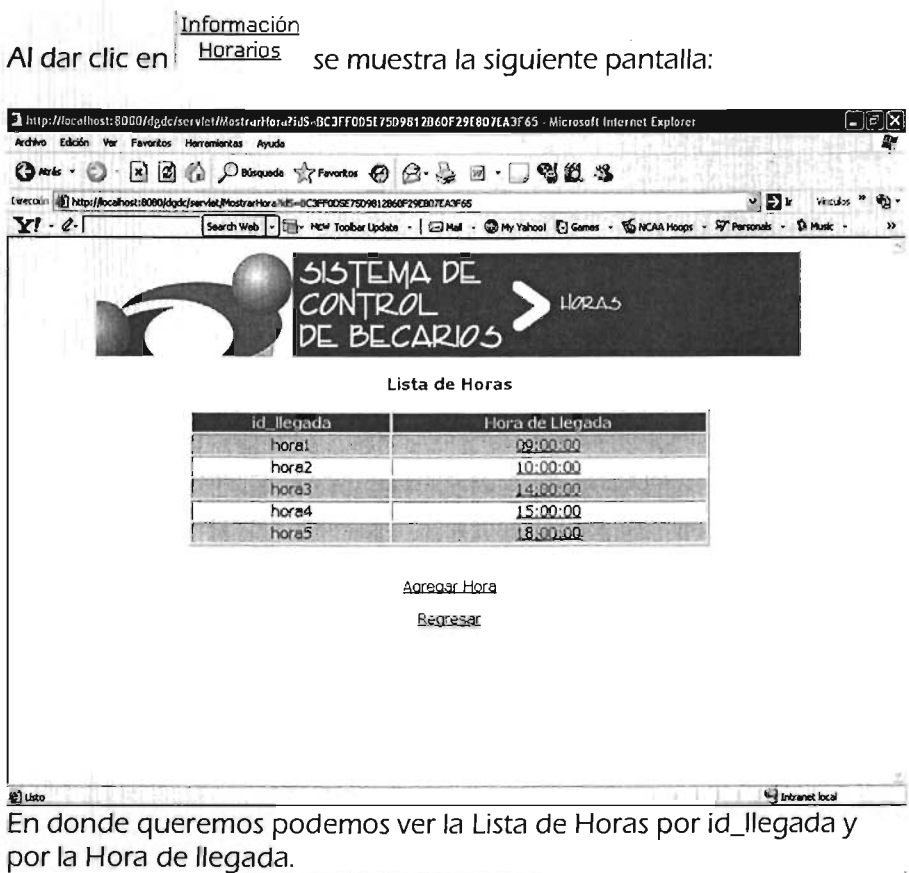

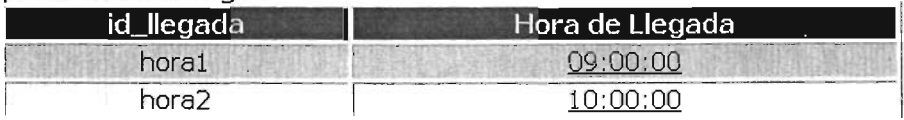

Al dar c/ic sobre la columna de Hora de Uegada tendremos la información de esa hora seleccionada como se deja ver a continuación.

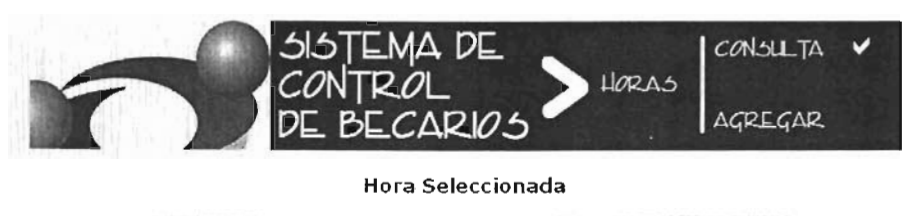

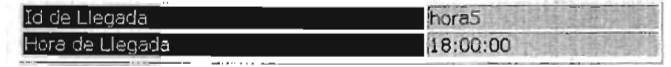

Eliminar Hora Lista de Horas

(Si queremos regresar a ver la lista damos clic sobre la referencia Lista de Horas

Supongamos como ejemplo que estamos seguros de borrar la horaS que fue la que se creo en el inciso anterior h) damos dic sobre la referencia Eliminar Hora<sup>i</sup>. Si el registro se elimino con éxito tendremos el siguiente mensaje en la pantalla.

El registro ha sido eliminado

Lista de Horas

Y la referencia para regresar a la lista.

111. i) Manuales

En esta parte de las opciones tenemos todos los manuales que se necesitan para manejar correctamente los sistemas entre ellos se encuentra este manual.

#### Manual de Usuario

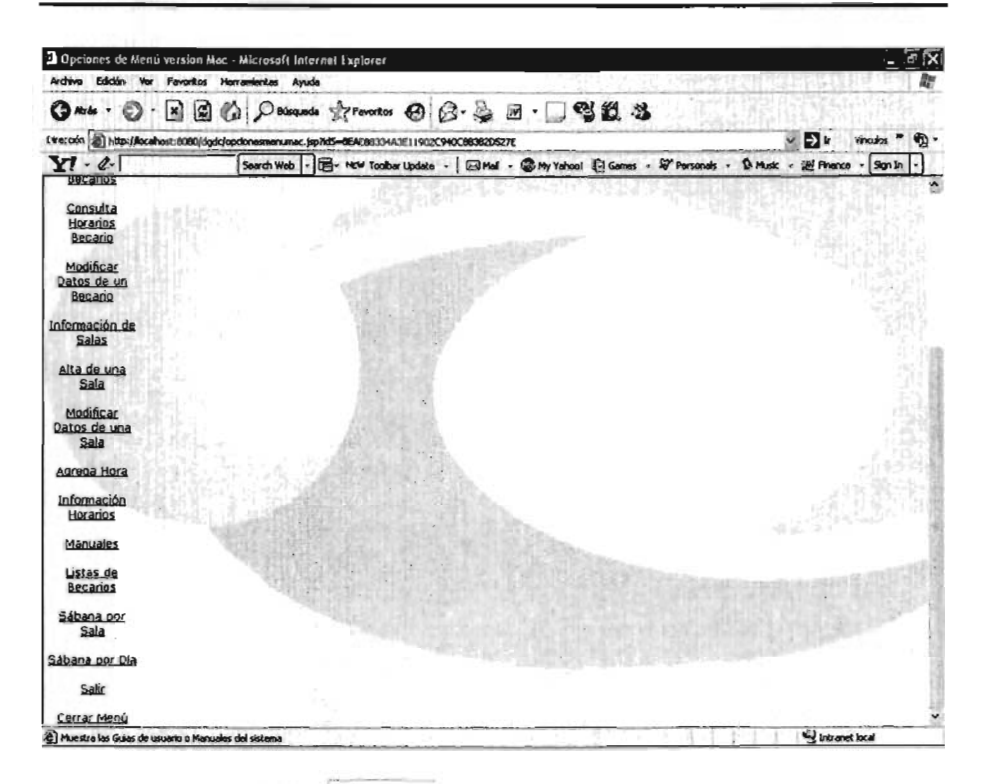

Hacemos clic en la liga Manuales y la pantalla que aparece es la siguiente:

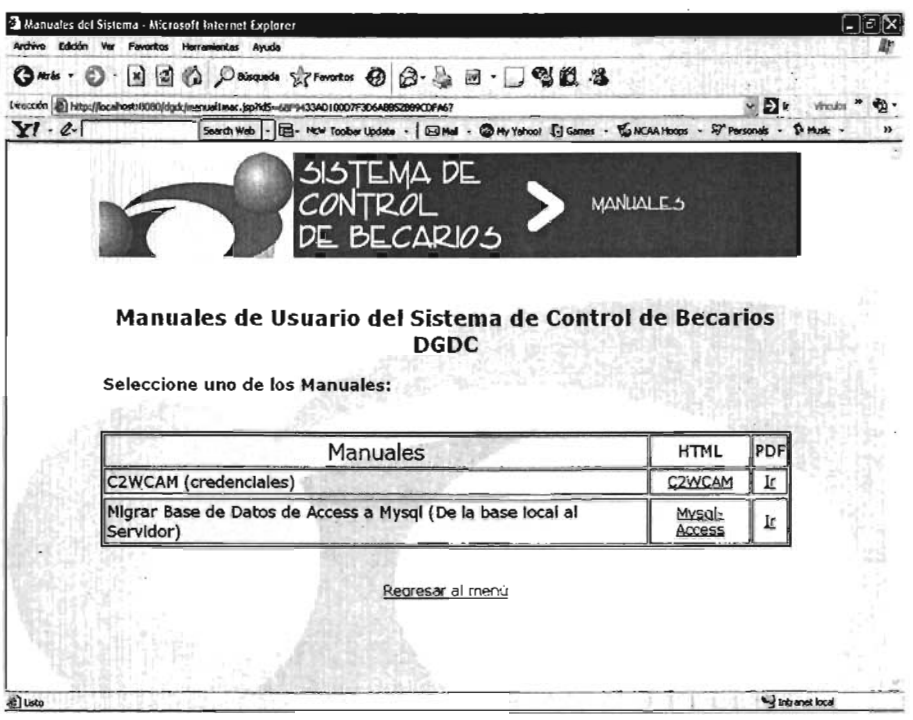

Para regresar al menú de opciones damos clic en Regresar al menú El formato de los manuales es en HTML y en PDF esto es para facilitar la visualización de los mismos. Si damos clic en las referencias aparecerán los manuales en sus respectivos formatos:

Seleccione uno de los Manuales:

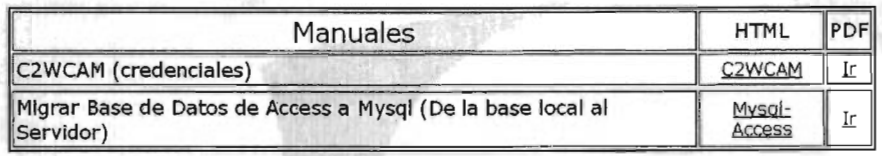

Supongamos que deseamos ver el manual C2WCAM en formato HTML solo damos clic en la referencia C2WCAM de la columna HTML, se mostrara lo siguiente:

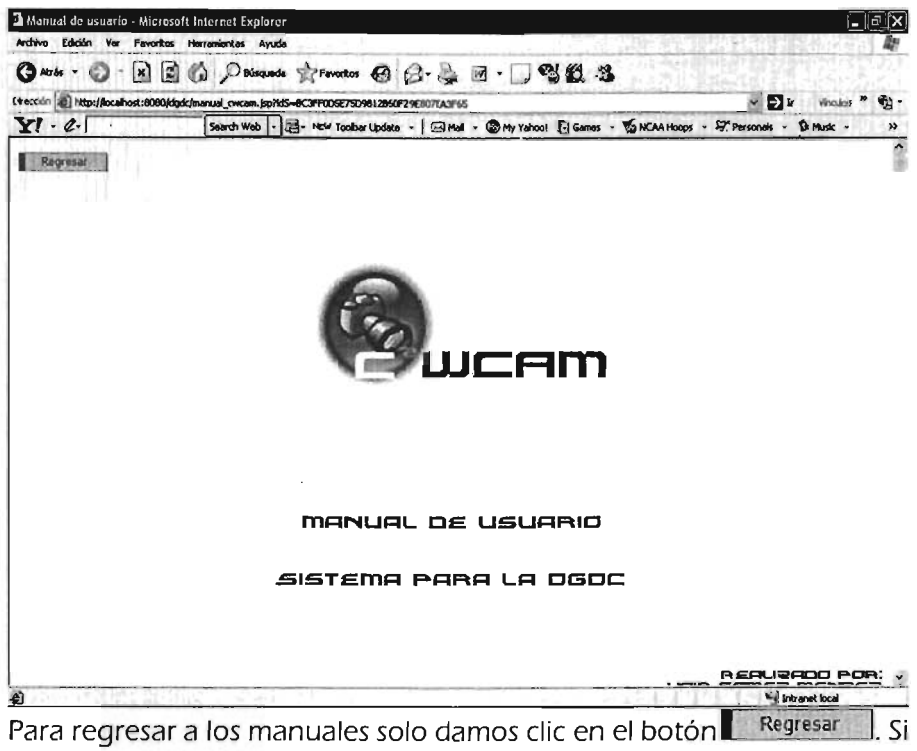

lo que deseamos es ver el manual en formato de Acrobat o .pdf damos clic en la referencia  $I\!\!I$  de la columna PDF; se mostrara lo siguiente:

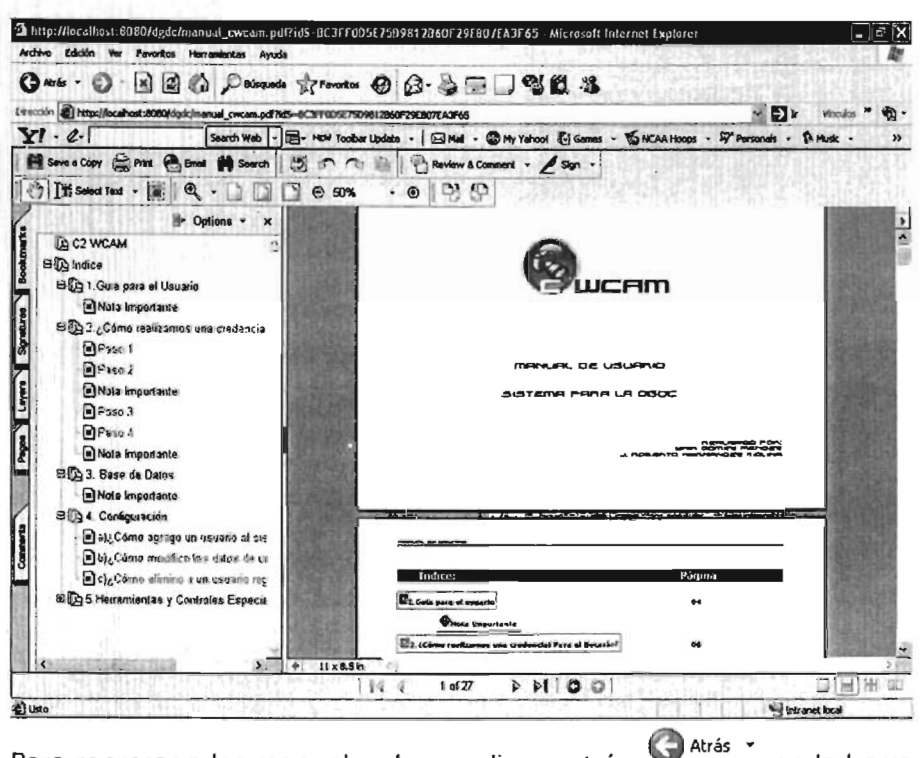

Para regresar a los manuales damos clic en atrás en la barra del explorador.

El mismo ejemplo se aplica para todos los manuales contenidos en el apartado Manuales de este sistema.

### III. j) Listas de Becarios

En listas de Becarios podremos acceder e imprimir la lista de asistencia de los becarios que asisten por día, es decir, una lista de Lunes a Domingo de los Becarios.

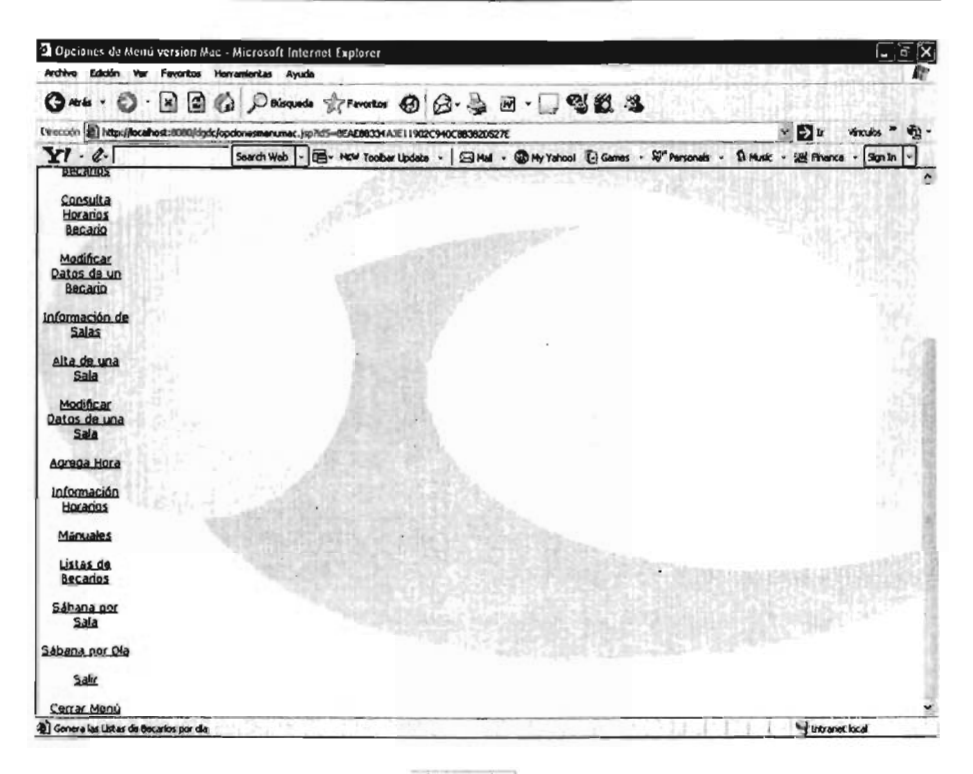

Listas de

Hacemos clic en la referencia **Becarios** la pantalla siguiente muestra las opciones por día para visualizar las listas.

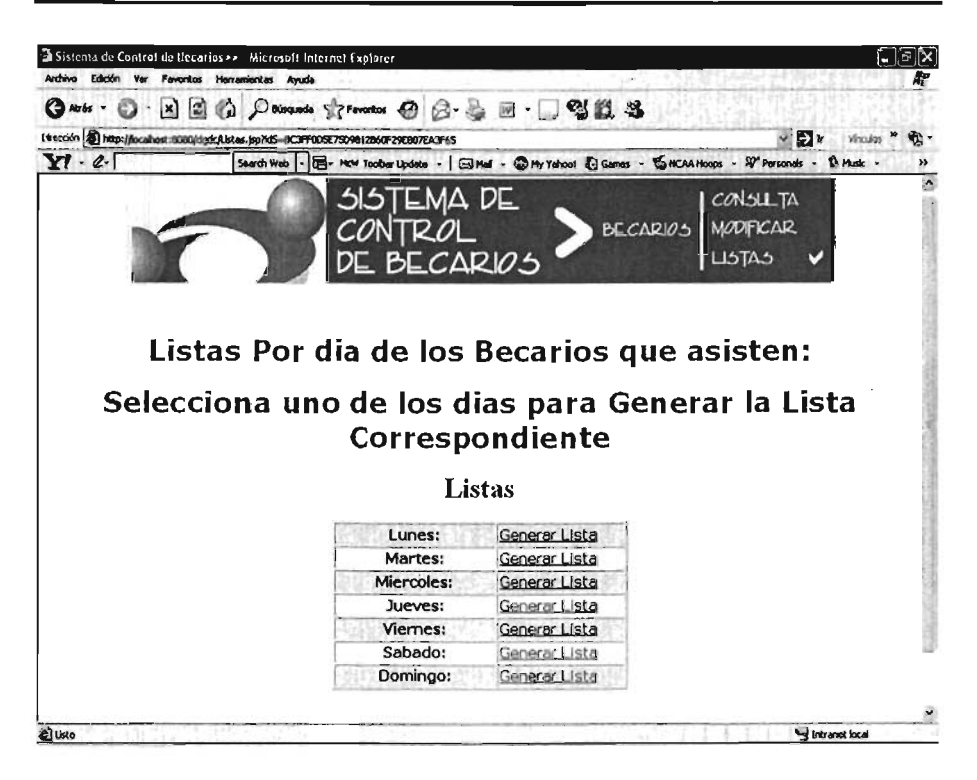

Por ejemplo: nosotros queremos ver la lista de los sábados (que Becarios asisten el sábado], entonces solo damos clic sobre la referencia Generar Lista

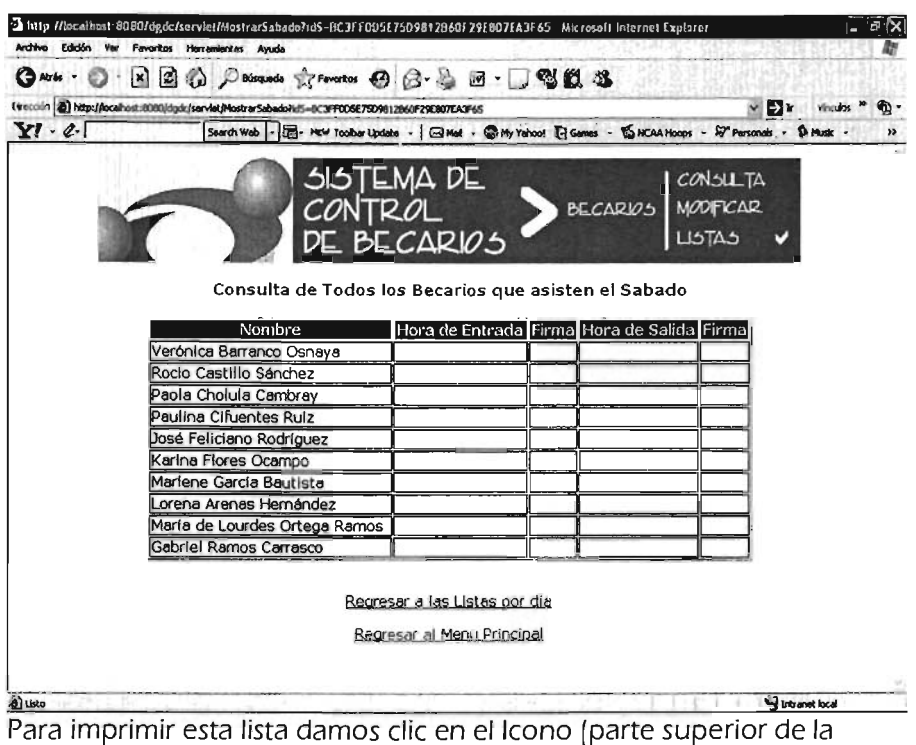

 $\mathbb{R}$  . barra del explorador) ~ o Archivo y seleccionamos la opción Imprimir y la otra opción que tenemos en Mac es dar los comandos . Manzanita + P.

Para regresar a ver otra lista damos clic en la referencia

Regresar a las Listas por dia

Para regresar al menú de opciones damos clic en la referencia Regresar al Menú Principal

### **111.** k) Generar Sabana por Sala

Para generar la Sabana por sala solo tenemos que ir a la siguiente Sábana por

opción Sala como se muestra en la pantalla siguiente:

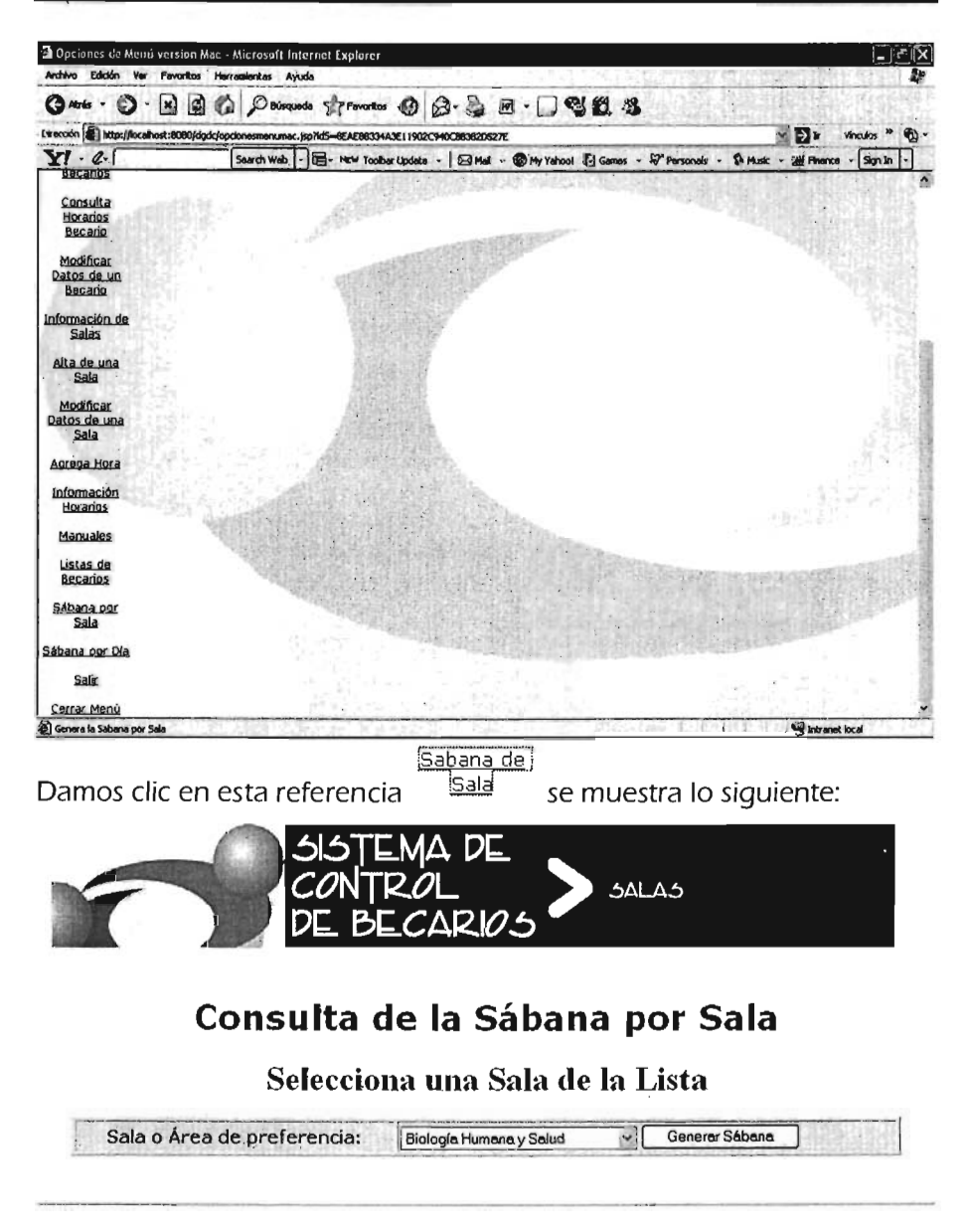

Regresar al Menú

Para ver la Sabana de la sala que nosotros queremos solo hay que seleccionarla de la lista como se ilustra a continuación:

# Consulta de la Sábana por Sala

# Selecciona una Sala de la Lista

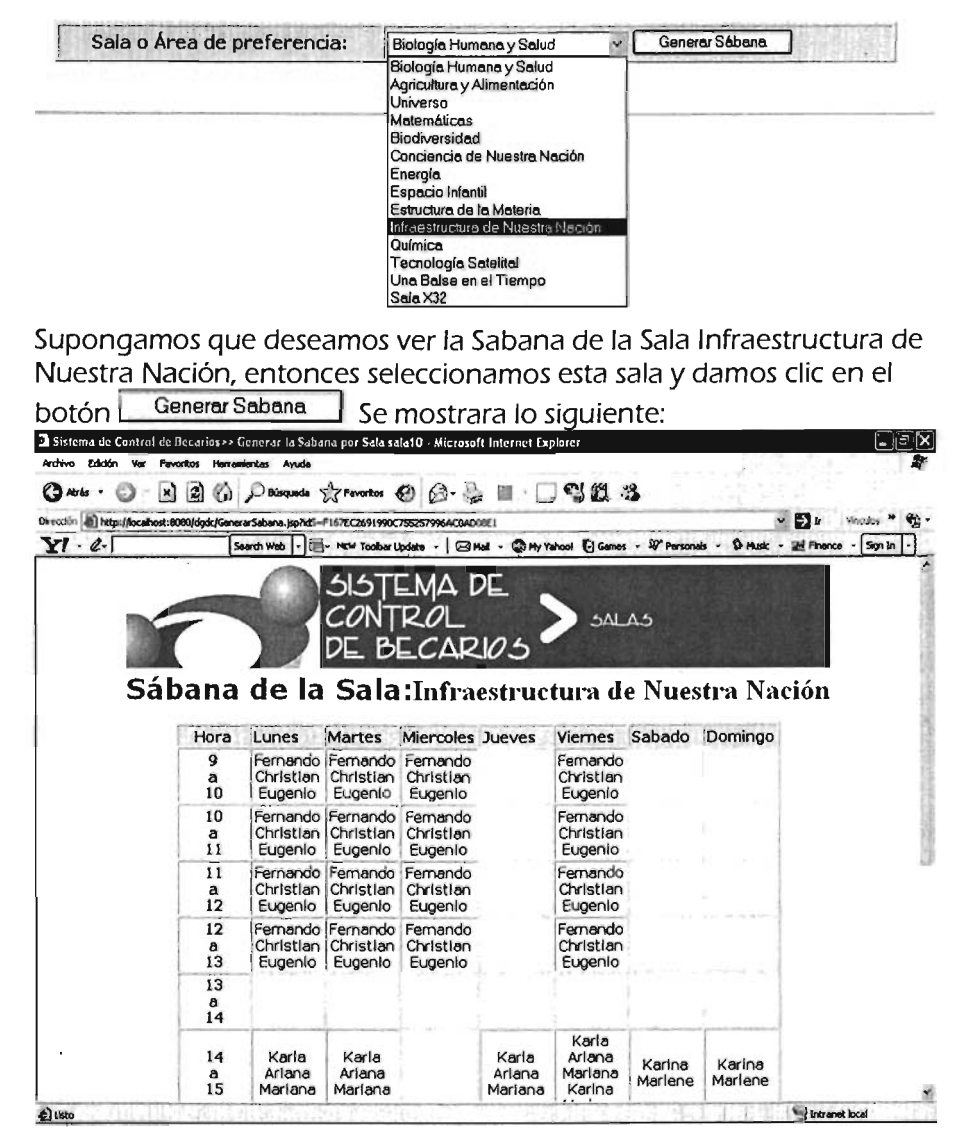

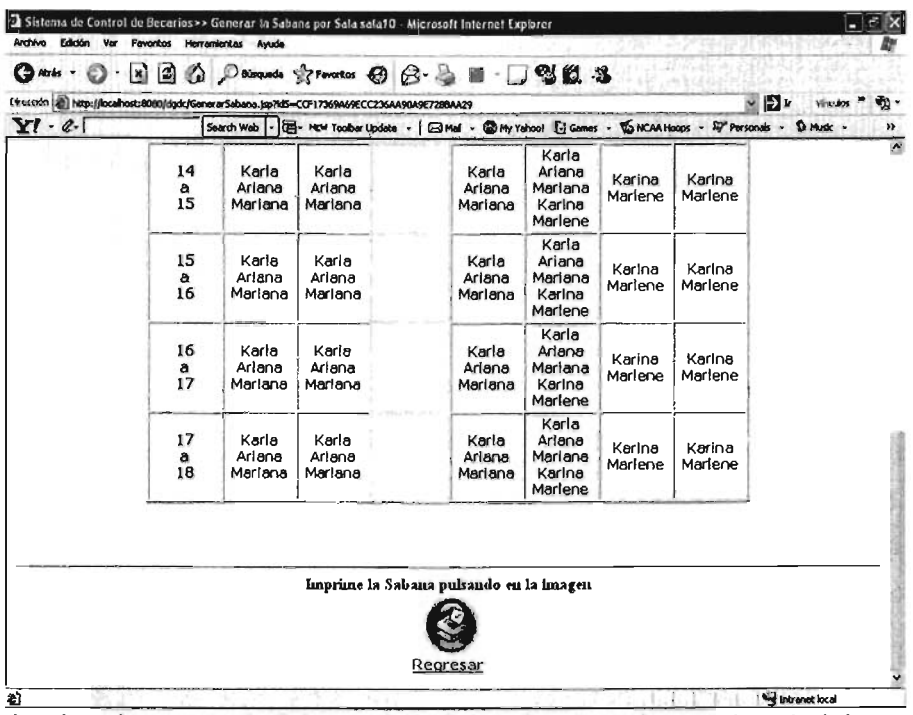

Aquí podemos ver la Sabana de la Sala seleccionada para imprimir la

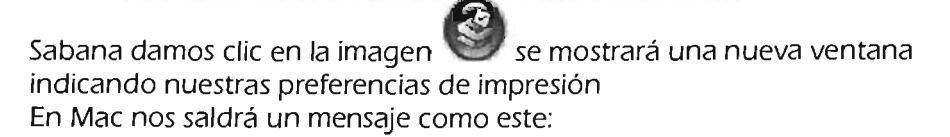

Esta función no *se* puede realizar en una Macintosh.

Utiliza la siguiente combinación de teclas "Manzanita-P"

Aceptamos el Mensaje y para imprimir tecleamos Manzanita + P así saldrá nuestra pantalla de impresión

Al hacerlo *se* abrirá un mensaje de opciones de impresión seleccione la que mas *se* ajuste a *sus* preferencias y de clíc en el botón imprimir. Imprimir

Para regresar a seleccionar otra sala damos clic en la referencia Regresar

## III. I) Generar Sábana por Día

Para generar la Sábana por Día damos clic en la opción Sabana por Día del menú como se muestra en la pantalla siguiente:

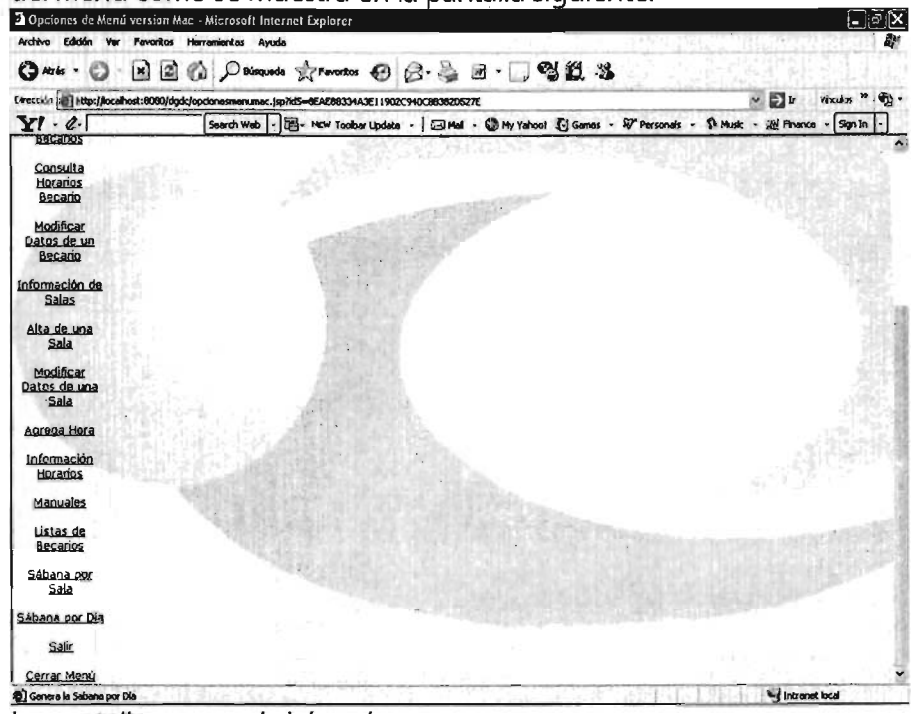

La pantalla que se abrirá será:

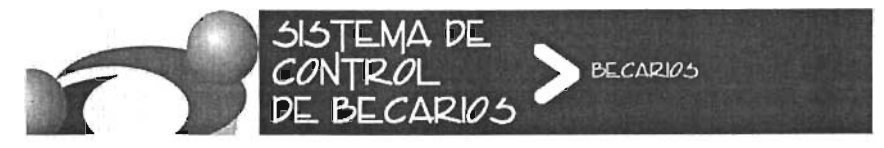

# Consulta de la Sábana por Día

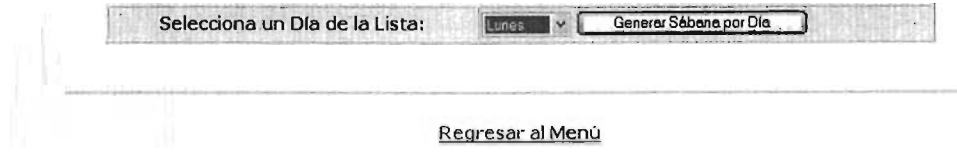

Supongamos que deseamos ver la Sabana del día lunes; seleccionamos el día de la lista y damos clic en el botón **le ... Generar Sábana por Día** 

# **Consulta de la Sábana por Día**

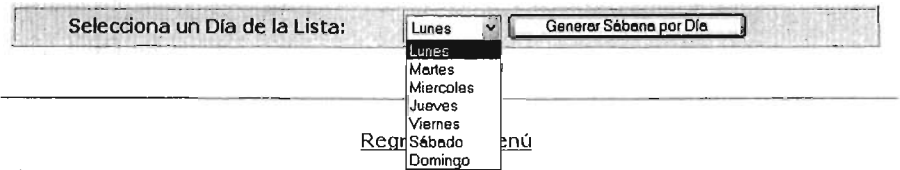

Lo que se muestra a continuación es la Sábana generada para el día lunes con la información de los nombres de los becarios y las salas correspondientes:

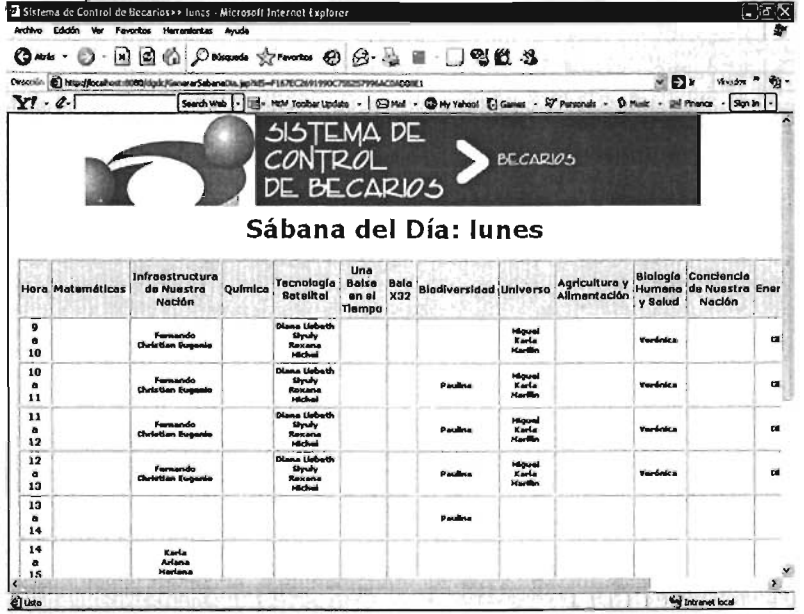

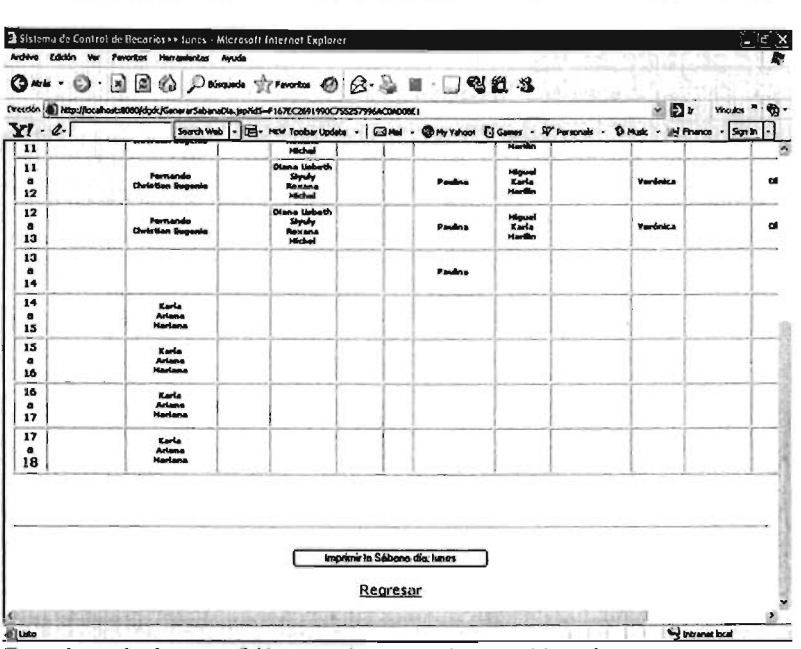

#### Para imprimir esta Sábana damos clic en el botón Imprimir la Sábana día: lunes  $\exists$ si queremos regresar a seleccionar otro

día para generar su Sábana damos clic sobre la referencia Regresar Cabe señalar que esta sábana se imprime en una hora de 11" X 17" por tanto debemos configurar la página así como la impresora en la cual se va a imprimir nuestra sábana. En la barra de menús de nuestro explorador nos vamos al menú Archivo después a Configurar página como se muestra y damos clíe.

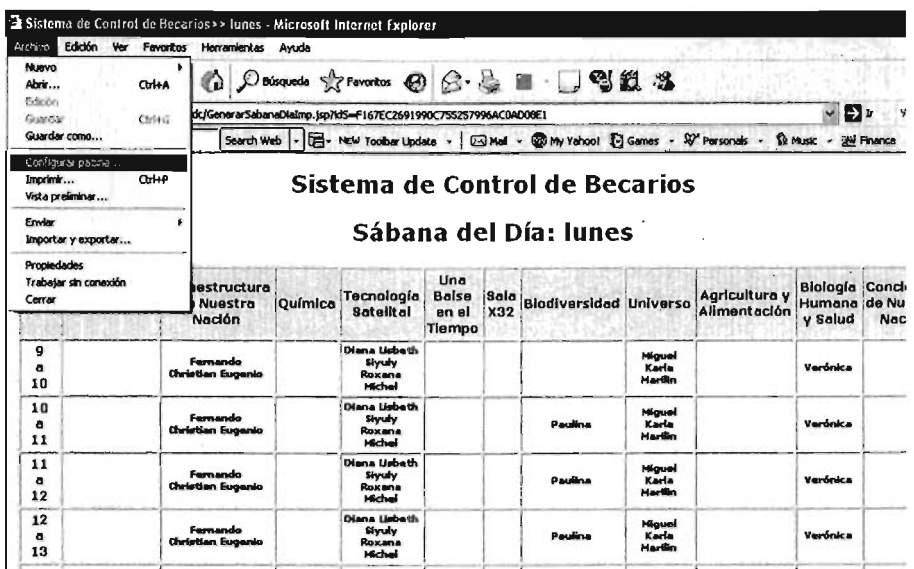

Se abrirá una pantalla de selección donde escogemos el tamaño indicado y la hoja en Horizontal.

Para imprimir nuestra Sabana tenemos que dar Manzanita + P para imprimir. Como se ilustra a continuación: Regresar

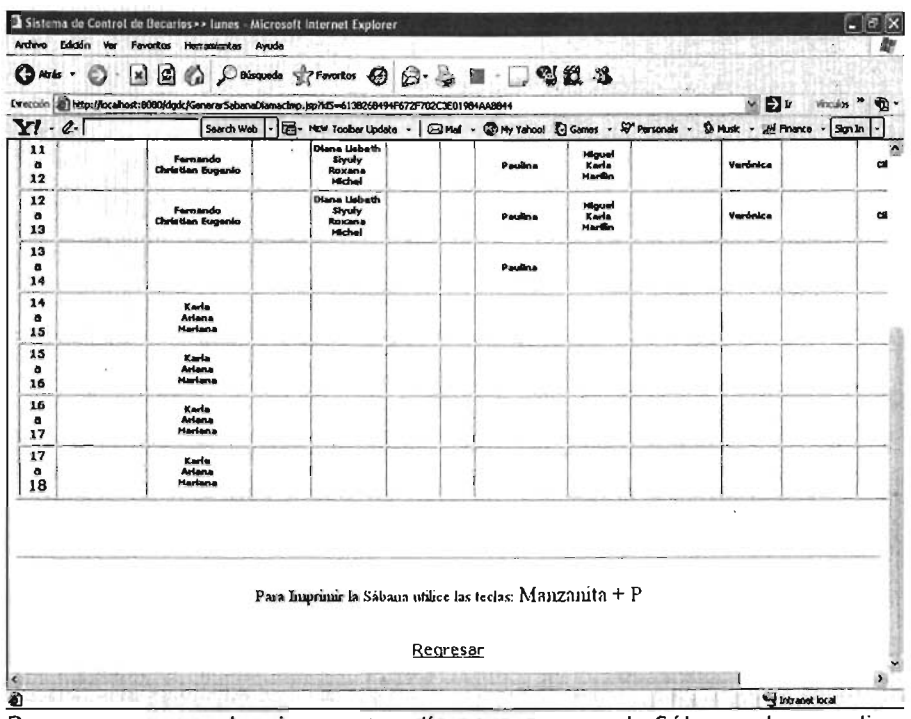

Para regresar a seleccionar otro día para generar la Sábana damos clic sobre la referencia

III. m) Usuarios del Sistema

En este modulo el usuario del sistema podrá dar de alta a otro usuario de confianza o cambiar si así lo desea su login y su password, en la Usuarios del

siguiente referencia sistema tenemos esta opción:

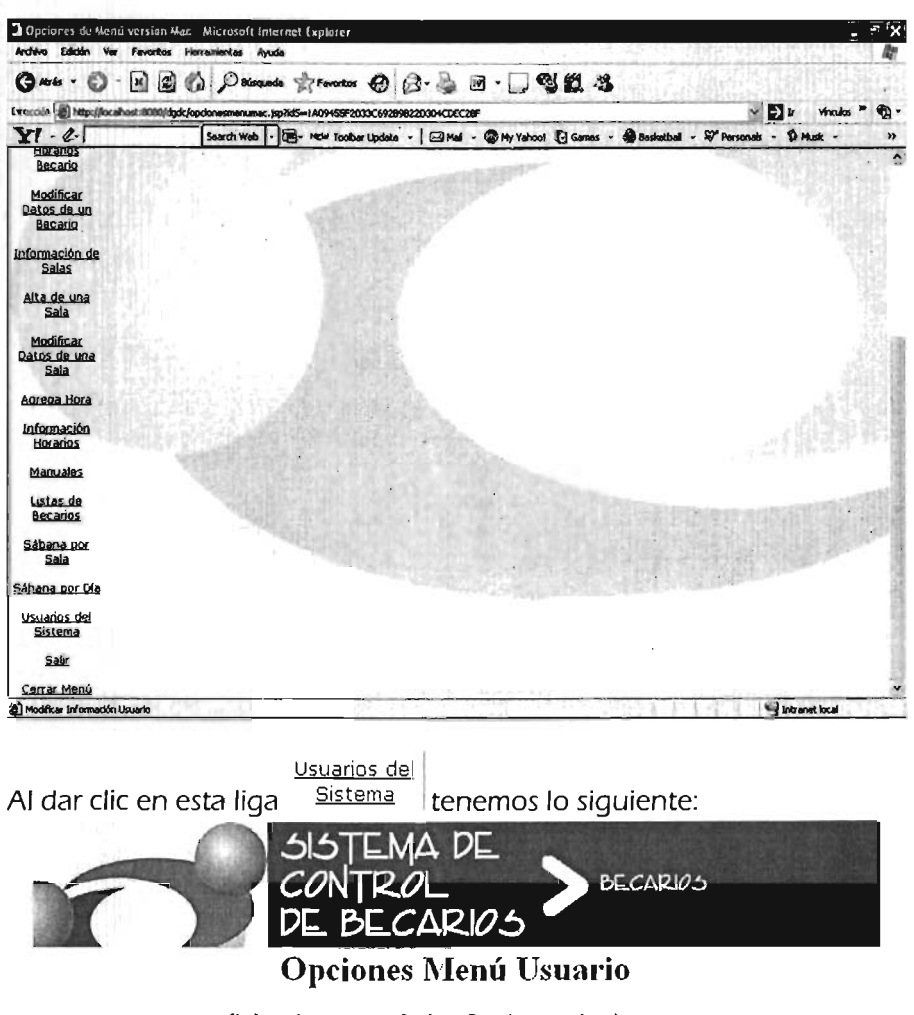

# Seleccióna una de las Opciones siguientes:

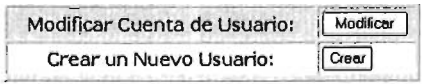

Regresar el menú Principal

Las opciones del Menú de Usuario: donde podemos seleccionar:

B) Modificar la cuenta de Usuario y BJ Crear un nuevo Usuario. Vamos a ver la primera opción:

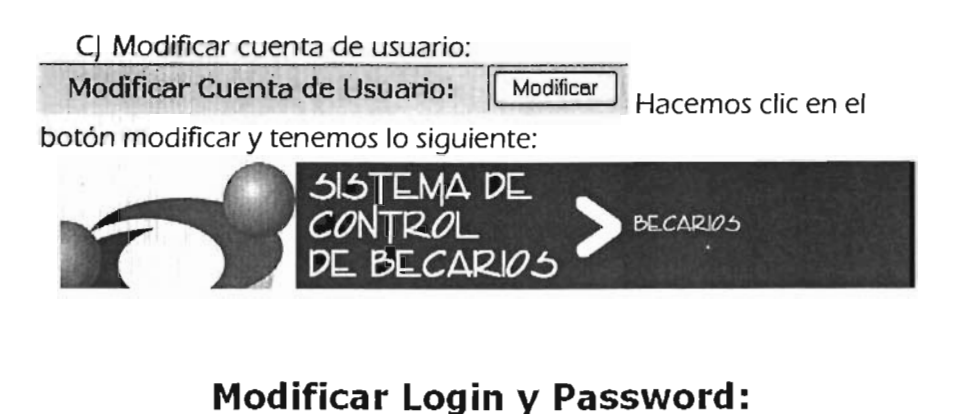

Por Favor Intoduzca su Login y Password Actuales

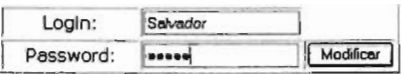

Regresar al menú Usuario

Si el login o el password son incorrectos nos aparecerá un mensaje Modificar como el siguiente al momento de dar clic en el botón l

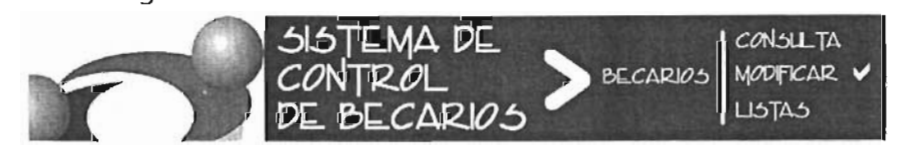

# Modificando la Información del Usuario

No se encontró el dato ingresado

Regresar

Damos clic en regresar para volver a identificarnos.

De lo contrario si introducimos el login y el password de forma correcta aparecerá una pantalla como la siguiente:
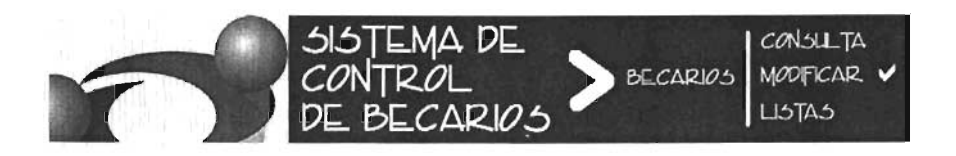

## **Modificando la Información del Usuario**

Ingresa tu Nuevo Login Y Password:

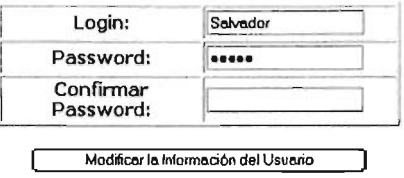

Aquí podremos modificar el login y el password, se pide que se confirme el password para asegurarnos de que el password es el que realmente queremos.

## **Modificando la, Información del Usuario**

Login: |Salvador\_M  $\begin{array}{|c|c|c|c|}\n \hline\n \text{Logit} & \text{Sawaaor\_m} & \text{Sawaaor\_m} \\
\hline\n \end{array}$ I Confirmar 11 ...... Password: Modificar la Información del Usuario Damos clic en el botón **1, Modificar la Información del Usuario** ... I y la información se actualizará tal como se muestra.

Ingresa tu Nuevo Login Y Password:

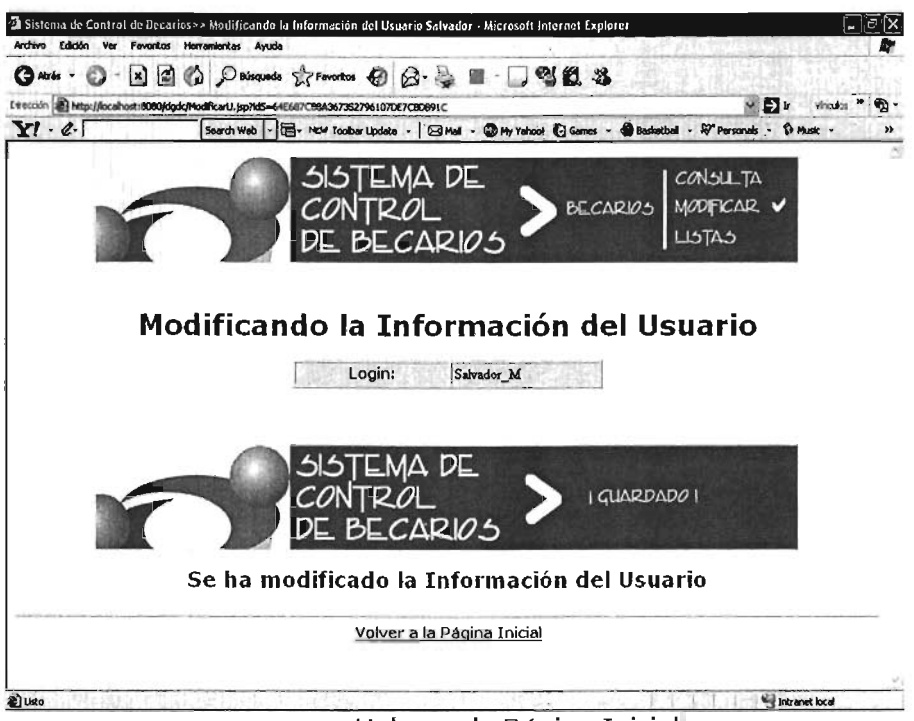

Damos clic en la referencia Volver a la Página Inicial para regresar al Menú de opciones.

Si los passwords nos son iguales tendremos un mensaje como el siguiente:

Login: Salvador<sub>M</sub>

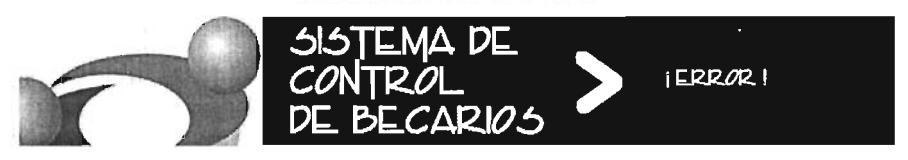

No se pudo modificar la Información del Usuario

## Los passwords no son iguales Intentalo de Nuevo

Volver a la Página Inicial

Por lo que tendremos que regresar al Menú de Opciones.

D) Crear un nuevo usuario

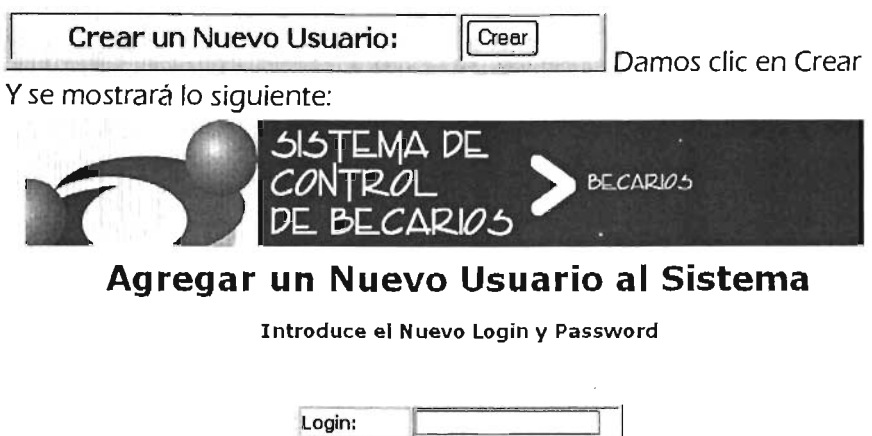

Regresar a Opciones de Usuario

Password: <u>|</u><br>| Agregor Usuario

Pondremos el login y el password del nuevo usuario damos clic en el botón <sub>e Agregar Usuario</sub> - y Listo tenemos un nuevo usuario en el sistema, esto se muestra a continuación:

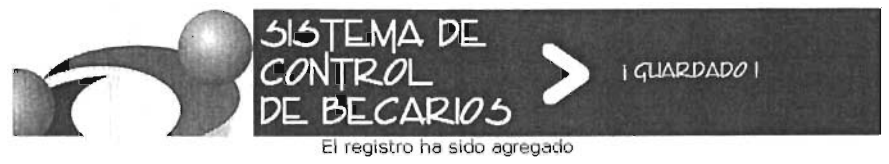

Regresar

Damos clic sobre la referencia Regresar para ir al menú de Opciones del sistema.

## **111.** n) Salir

Para asegurarnos de Salir de la Sesión correctamente damos clic en la referencia Salir del menú de opciones:

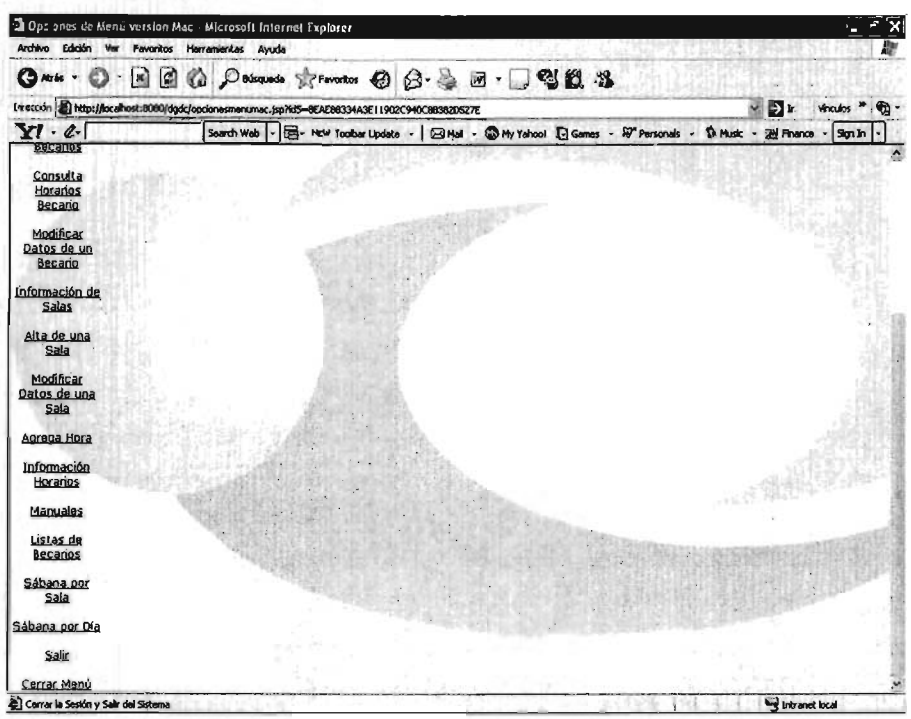

Hacemos clic sobre nuestra referencia Salir la siguiente pantalla será:

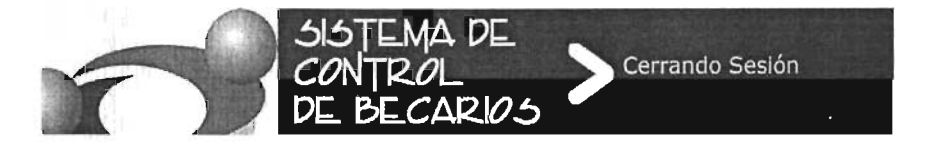

Salir del Sistema

Regresar al Sistema

Si deseamos regresar al Sistema damos clic sobre la referencia:

Regresar al Sistema Para volver al menú de opciones.

Si lo que deseamos es salir definitivamente del sistema elegimos la opción Salir del Sistema, ya que es la forma correcta de cerrar el sistema con seguridad, también se cerrara nuestro explorador, pero en el caso de Mac no mandara ningún mensaje y solo cerrara en explorador.

La opción Cerrar Menú solo oculta el menú de opciones Mac.

## IV. Modulo Para Becarios.

La página que se les dará a los becarios para que realicen esta consulta será: http://servidro/dgdc/iniciobec.isp

Aquí los becarios podrán consultar su horario, sus asistencias, retardos y faltas que tengan así como consultar sus datos personales.

La pantalla de bienvenida es la siguiente:

Para ingresar a este modulo solo tenemos que dar clic en

## **Información Becarios**

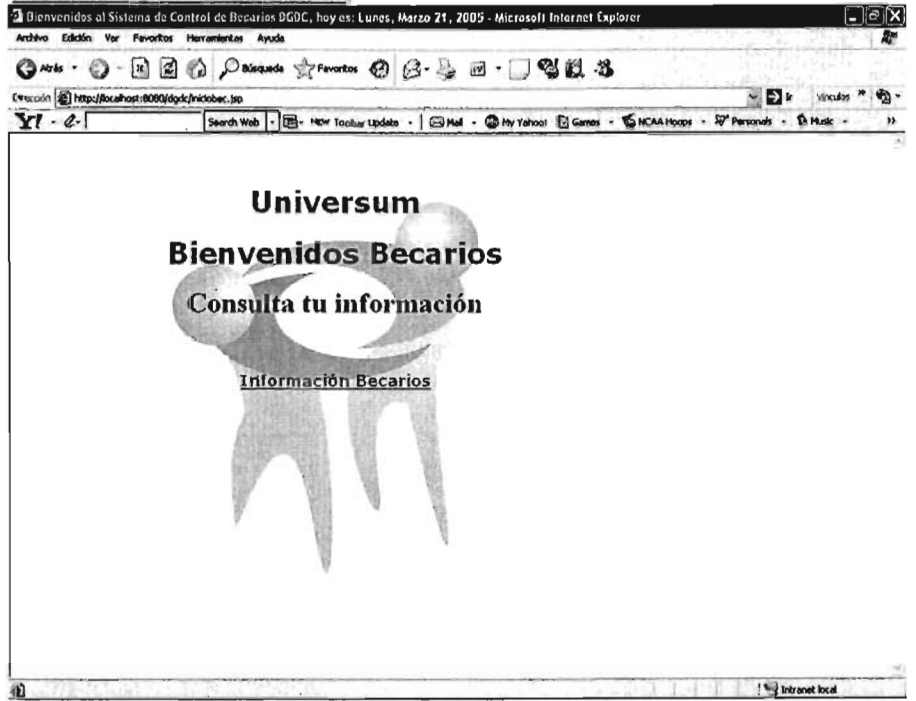

La siguiente pantalla mostrará un formulario donde el becario tiene que poner su ID.

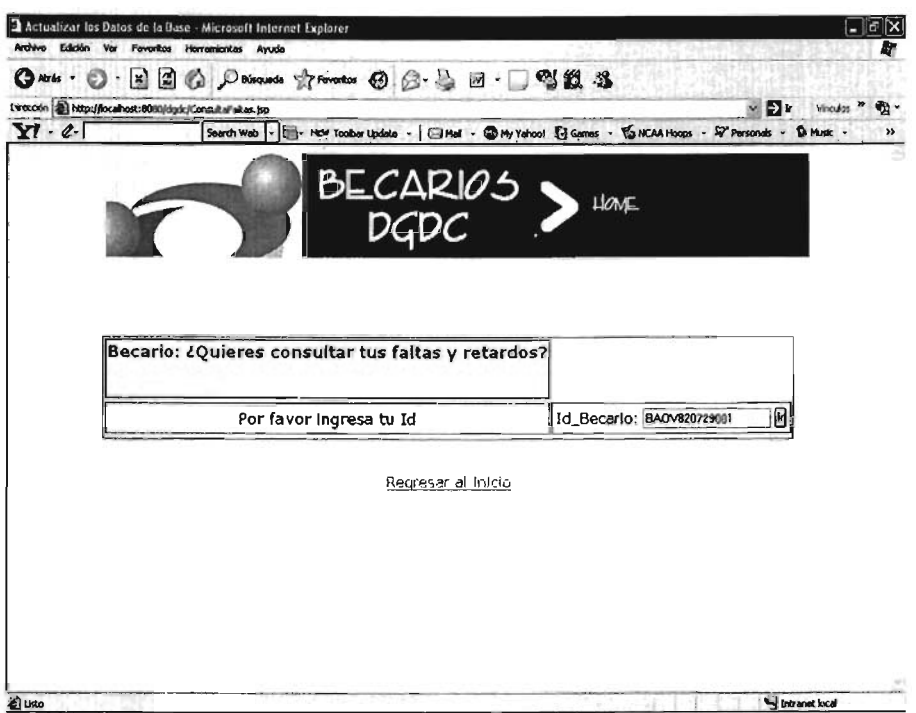

Como ejemplo vamos a poner un id de uno de los Becarios y damos clic en el botón ir <sup>[[]</sup>

Si en cualquier momento el becario desea salir de la sesión solo tiene que dar clic en la referencia: Salir de la Sesión

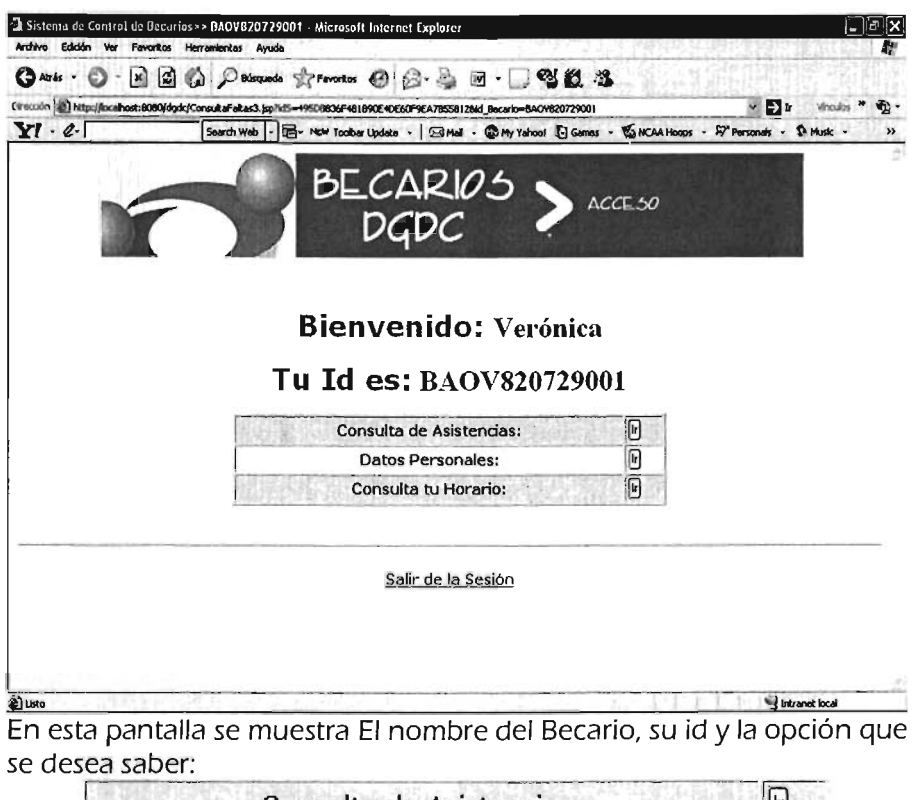

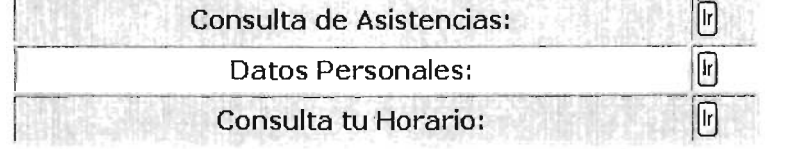

Para ver la información damos clic en el botón  $\mathbb H$  en la opción deseada.

## IV. a) Consulta de asistencias

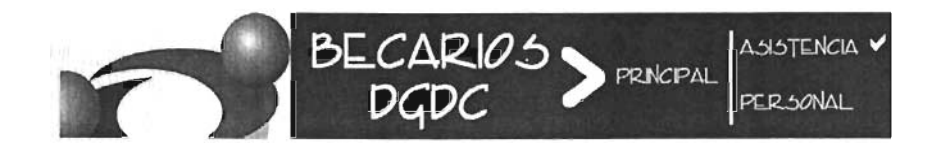

## Consulta de Faltas y Retardos Becario: Verónica

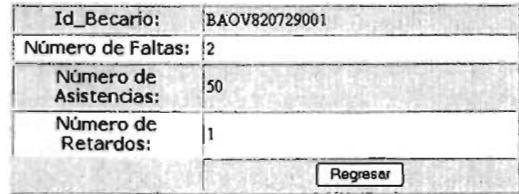

Para regresar a seleccionar otra opción solo damos clic en el botón Regresar

## IV. b) Datos Personales

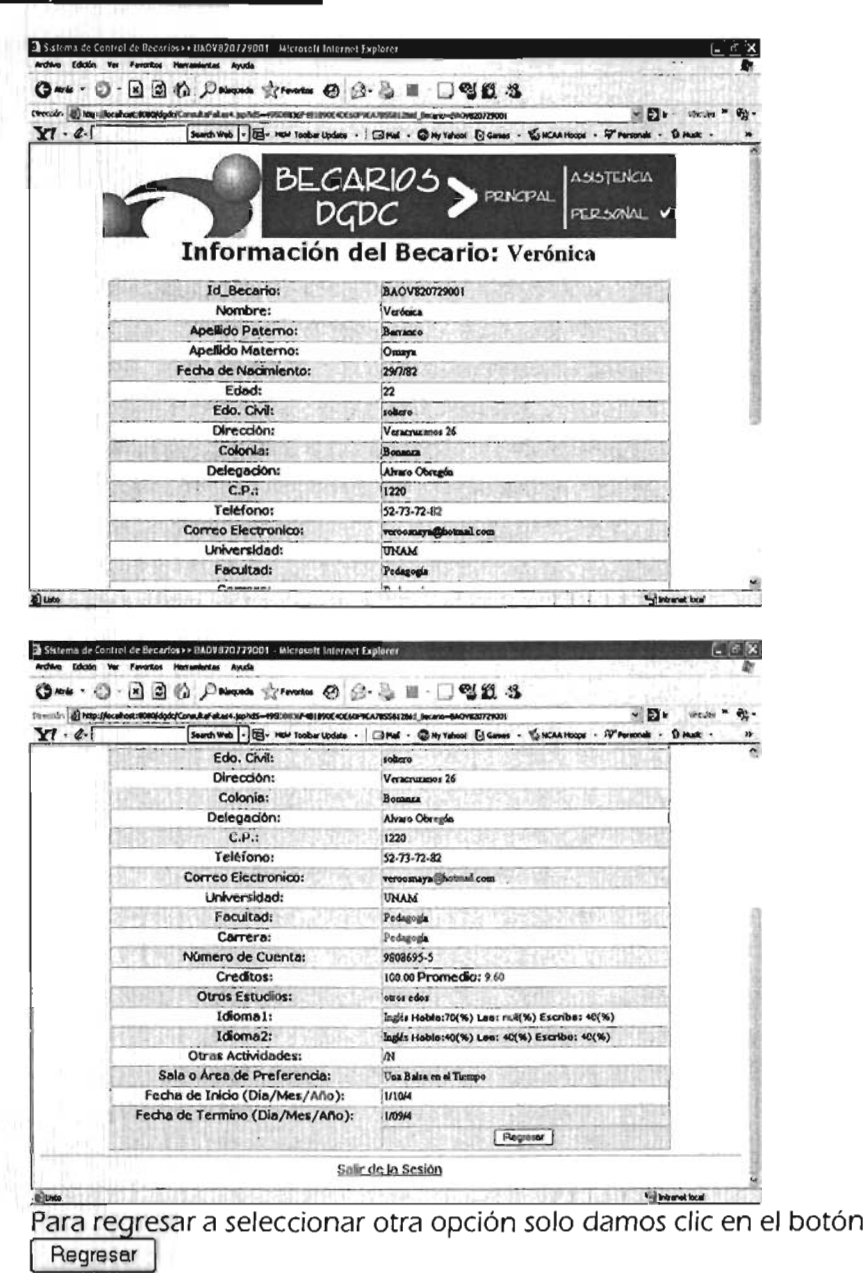

## IV. cl Consulta tu Horario

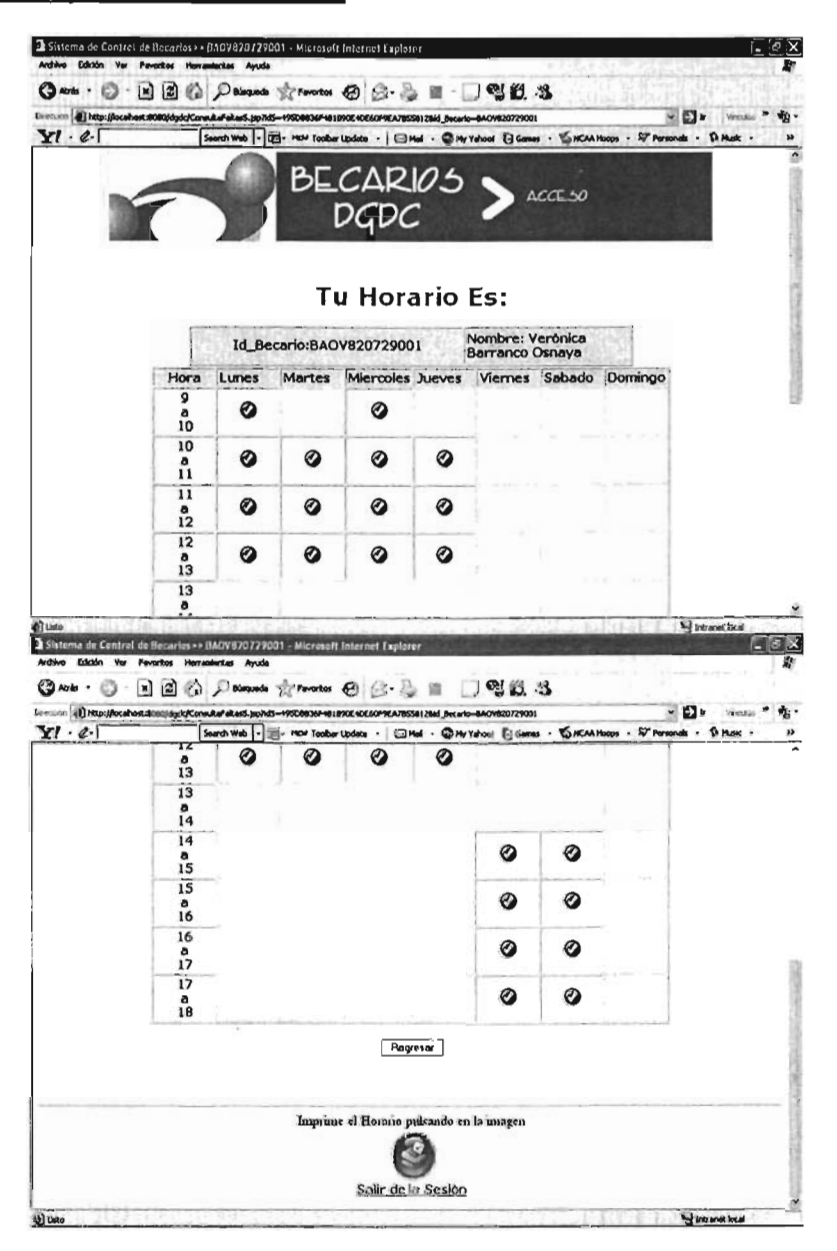

Aquí tenemos la opción de imprimir el Horario al dar clic en la figura de la impresora.

## Imprime el Horario pulsando en la imagen

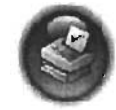

Para salir de la Sesión damos clic en Salir de la Sesión

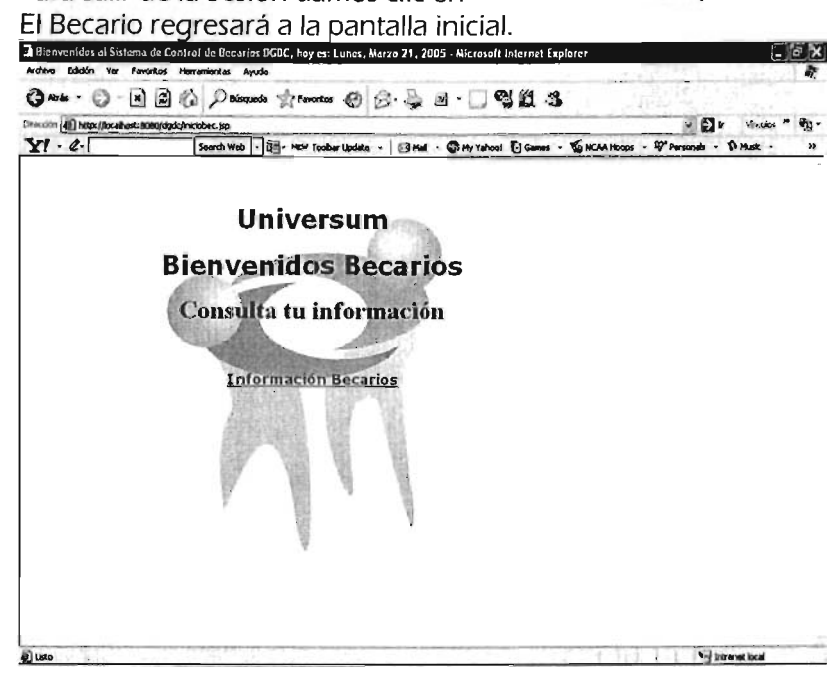

# **Apéndice D**

# **Manual Sistema de Control de Becarios Red Local**

## **Manual de Usuario**

**Sistema de Control de Información de Becarios** 

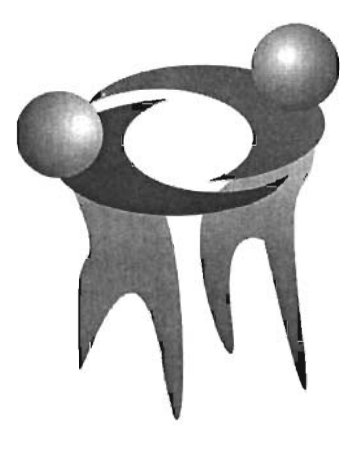

Realizado por: Yair Gómez Méndez J. Roberto Hernández Molina

 $\overline{a}$ 

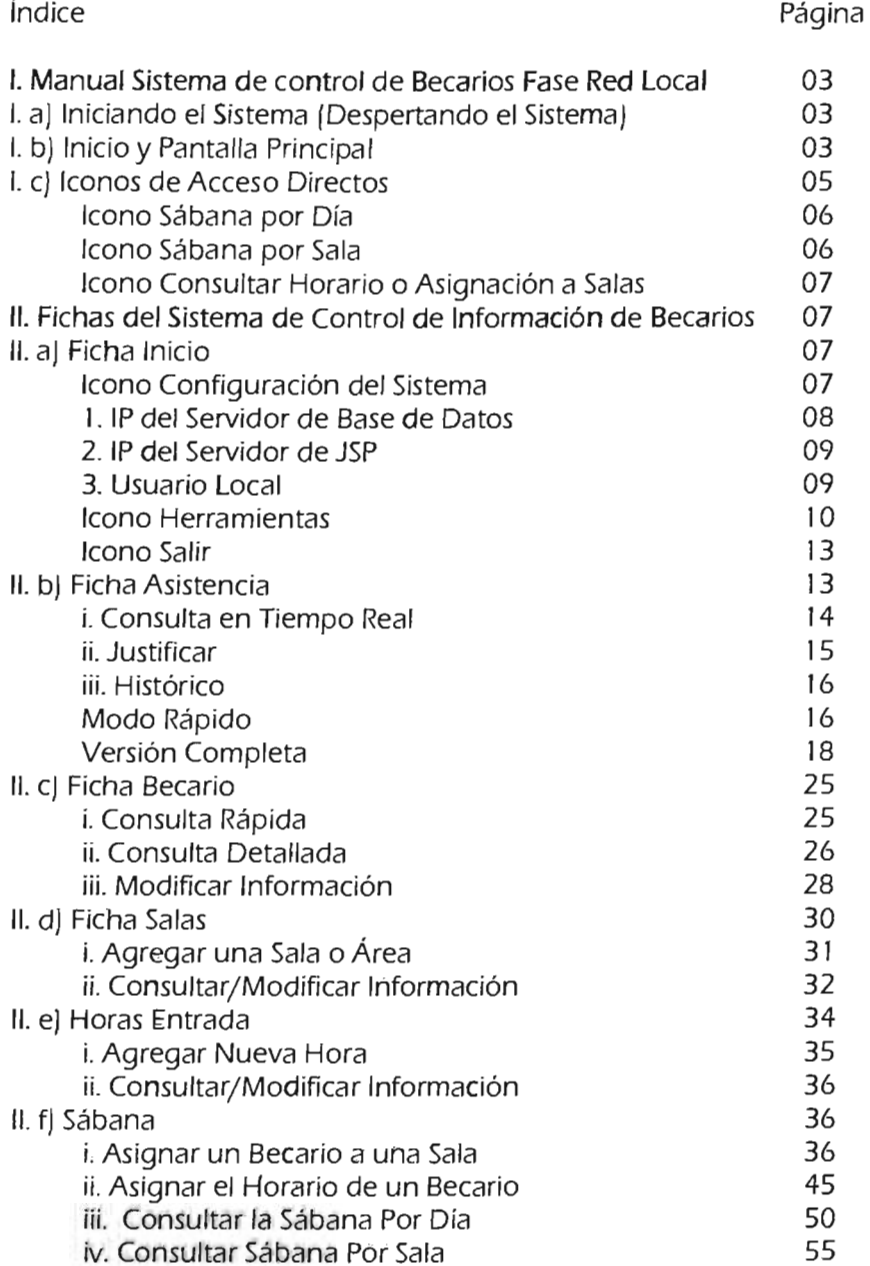

## /. Manual Sistema de control de Becarios Fase Red Local

Este manual es la referencia al usuario para usar el sistema de Control de Información de Becarios en su fase Red Local. Es una guia de referencia para el usuario destinado al manejo del sistema.

## 1. al Iniciando el Sistema (Despertando el Sistema)

Vamos a ver como es que abrimos este programa para su uso:

- Si estamos en una Mac tendremos un icono en el escritorio al cual daremos doble clic.
- Si se accesa al Sistema a través de una PC tendremos en el escritorio un acceso directo al cual también daremos doble die.

## 1. b¡ Inicio y Pantalla Principal

Una vez iniciado el programa la pantalla que veremos a continuación será la que se muestra:

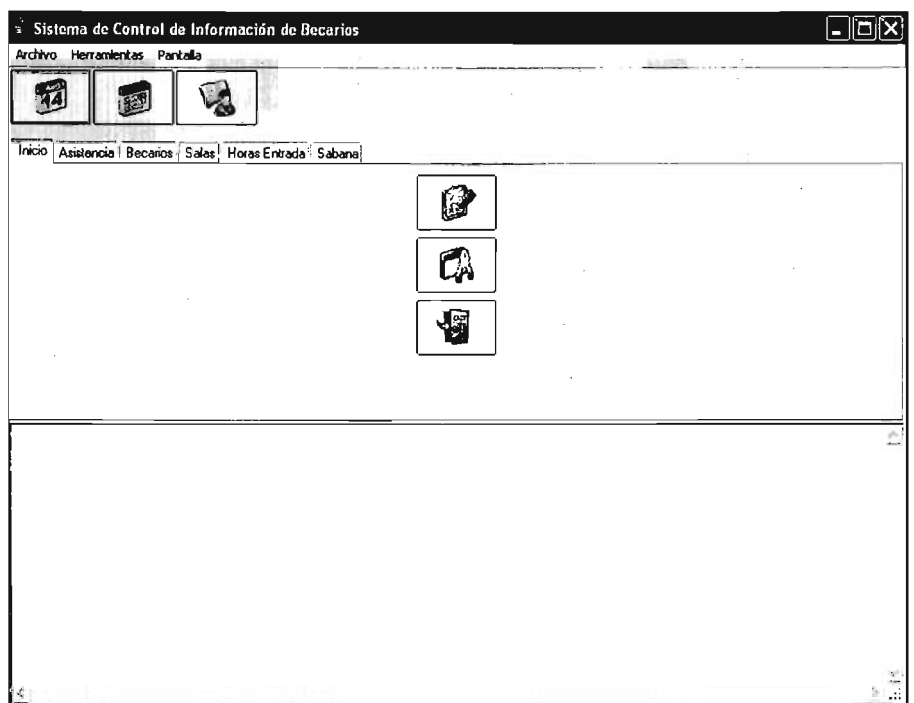

Veamos primero las opciones de la Barra de Menús:

 $\triangleq$  Sistema de Control de Información de Becarios

Archivo Herramientas Pantalla

Aquí tenemos tres opciones:

1. Archivo: En esta opción podemos salir del Sistema seleccionando el menú Archivo >Salir, tal como se muestra en la figura:

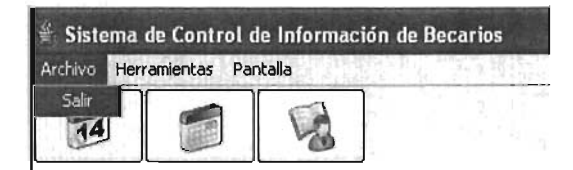

## 2. Herramientas:

## 3. Pantalla:

Aquí tenemos la opción de limpiar la pantalla, seleccionando Pantalla>Limpiar como se muestra:

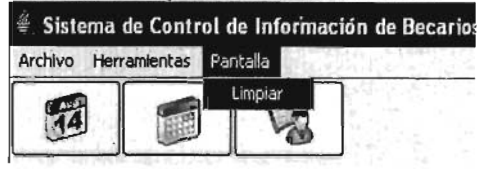

## 1. c) Iconos de Acceso Directos

Los iconos de acceso directo son los que se encuentran encerrados en un recuadro rojo tal como se muestra:

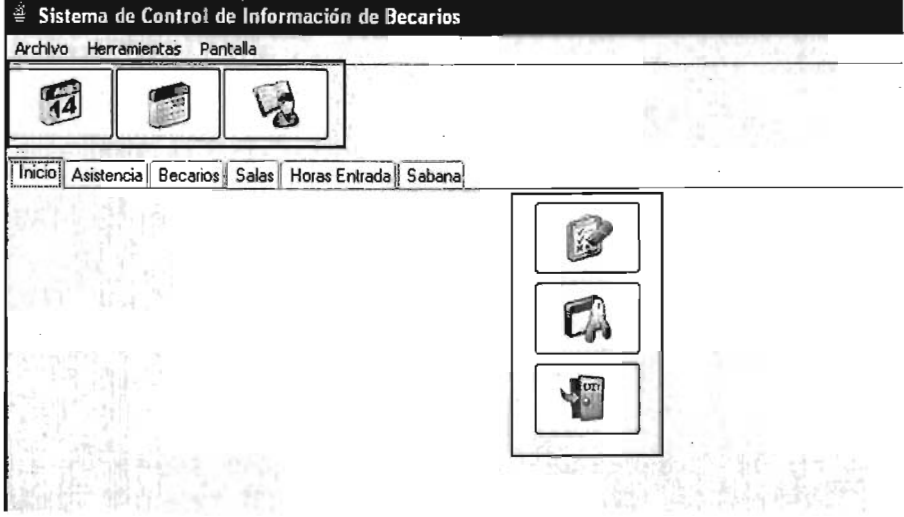

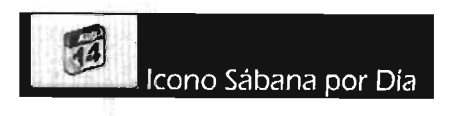

 $\mathbf{a}$ Al dar clic en el primer Icono <u>el nos mostrará</u> una pantalla emergente la cual nos indíca generar la Sábana por Día como se ilustra a continuación:

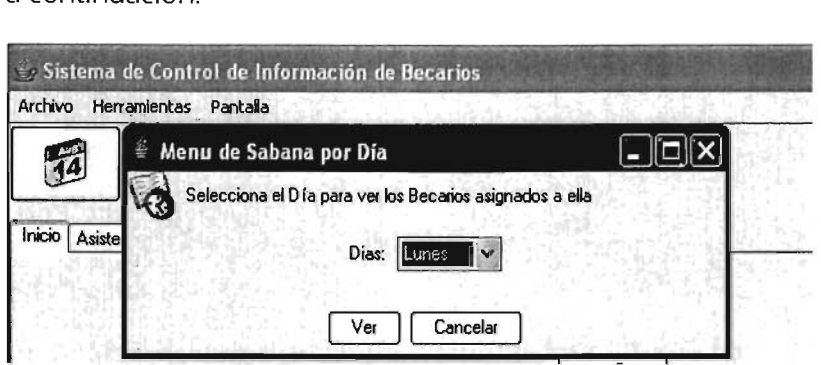

La descripción se vera mas a detalladamente en la ficha Sabana.

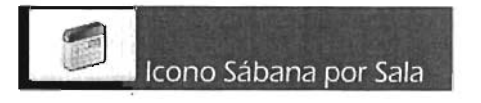

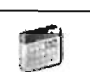

El siguiente icono es. :!J I el cual al dar c/ic en el mostrará como generar la Sábana por Sala tal como muestra la siguiente figura:

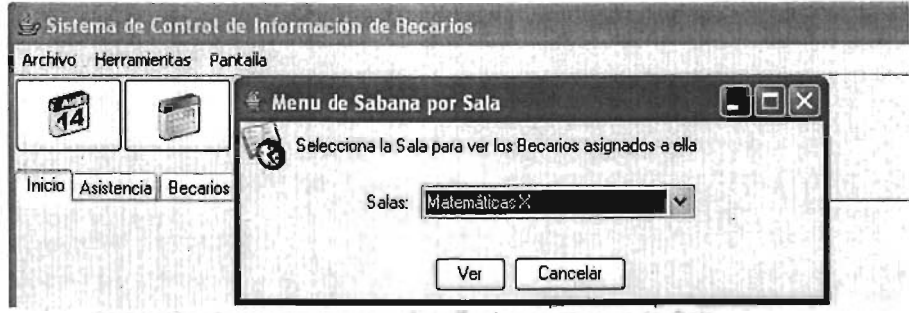

El funcionamiento se vera mas detalladamente en la ficha Sabana.

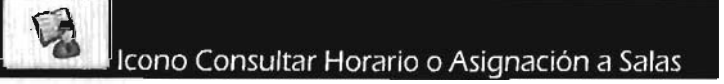

El último icono de la parte superior es  $\sim$   $\sim$  donde podemos consultar Horario o la asignación de los becarios a las salas tal como se muestra aparece una pantalla emergente donde podemos dar el id del Becario o el criterio a usarse.

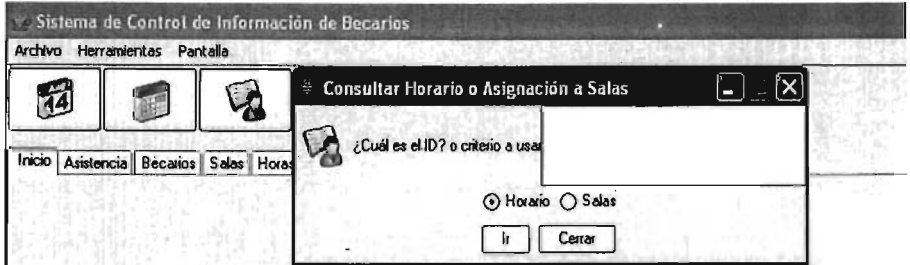

## **11.** Fichas del Sistema de Control de Información de Becarios

## 11. a) Ficha Inicio

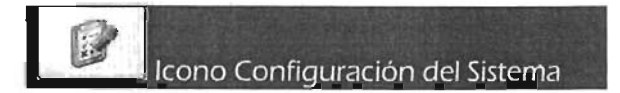

El siguiente icono de la parte inferior es Configuración del Sistema<br>|-<br>|- en donde podemos configurar el Sistema, aquí al dar clic

en donde podemos configurar el Sistema, aquí al dar clic<br>en donde podemos configurar el Sistema, aquí al dar clic sobre el icono mencionado aparece una pantalla tal como se ilustra:

- - - - --- -- - --

-

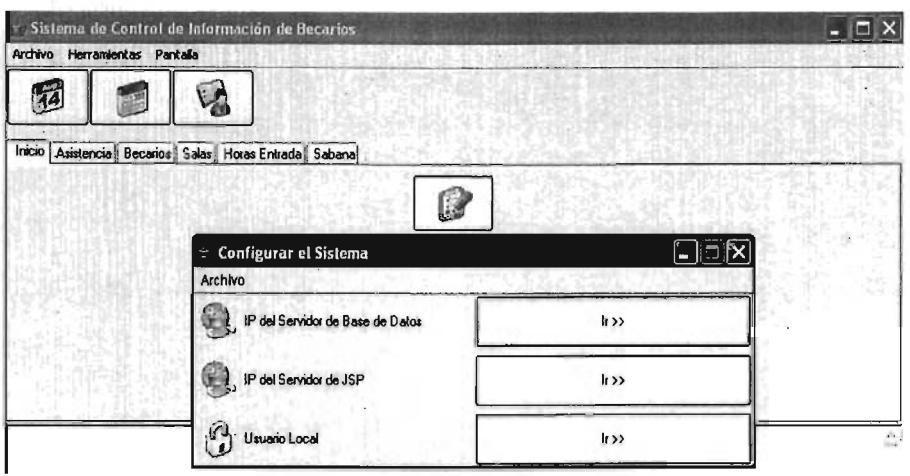

En esta pantalla hay tres opciones:

- 1. IP del Servidor de Base de Datos
- 2. IP del Servidor de JSP
- 3. Usuario Local

#### 1.IP del Servidor de Base de Datos

IP del Servidor de Base de Datos Ir»

Al dar clic en el botón Ir>> veremos las siguientes opciones de configuración:

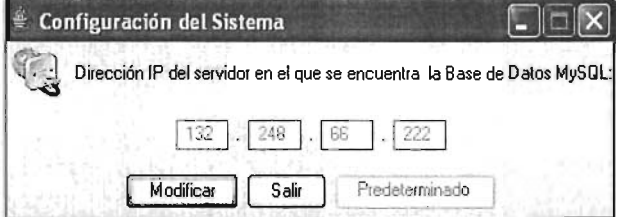

Aquí tenemos la dirección IP del servidor de la Base de Datos que esta en este momento funcionando, en caso de que nuestra Base de Datos se encuentre en otra dirección IP y necesitemos cambiarla solo damos clic en el botón **Modificar** y cambiamos la dirección IP, por ejemplo; supongamos que se cambia la base de datos a la dirección 132.248.66.100 entonces tenemos que cambiar la dirección tal como se muestra:

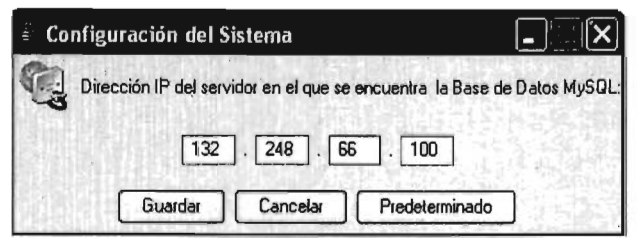

Para conservar esta configuración damos clic en el botón Guardar de lo contrario damos clic en el botón Cancelar , si queremos volver a la configuración anterior solo damos clic en el botón Predeterminado

## 2. Ir del Servidor de JSr

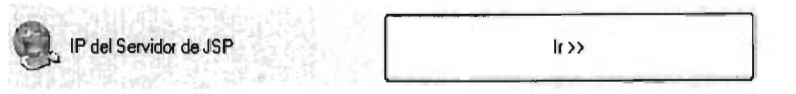

Damos clic en Ir>> veremos las siguientes opciones:

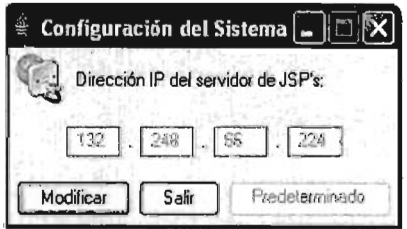

Al' igual que en el punto numero 1 aquí podremos cambiar la Dirección de la IP del servidor de JSP's, si deseamos modificar esta dirección damos clic en el botón Modificard, de lo contrario damos clic en Salir

## 3. Usuario Local

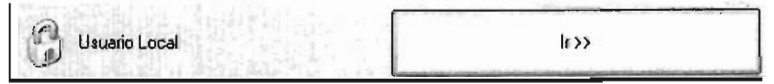

Aquí podremos cambiar el nombre de usuario y el password del Usuario Local tal como se muestra:

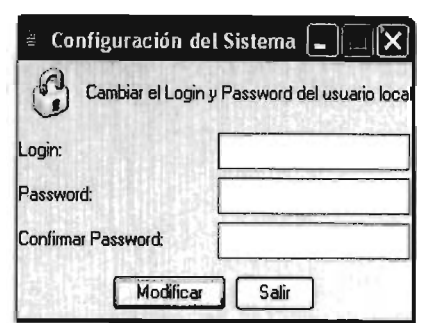

Para modificar el Login y password solo tenemos que llenar los campos solicitados y dar clic en el botón. Modificar , de lo contrario damos clic en. Salir

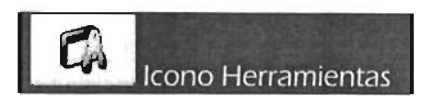

El siguiente icono de la parte inferior es el de Herramientas aquí podremos saber si nuestro sistema esta debidamente configurado, al dar clic en el icono se muestra la siguiente pantalla:

#### Manual Manual Sistema de Control de Información de Becarios

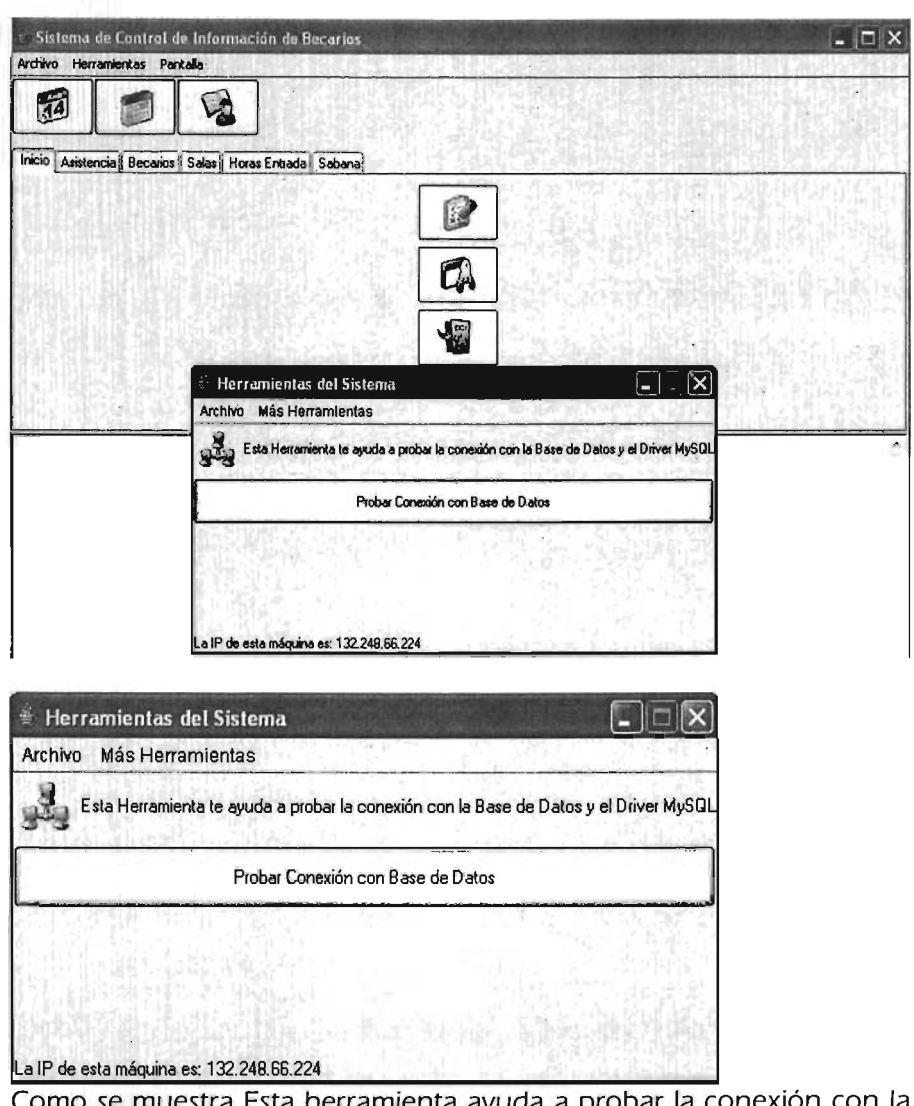

Como se muestra Esta herramienta ayuda a probar la conexión con la base de datos y el Driver Mysql en la parte inferior se indica la IP de la maquina de donde estamos accesando al sistema.

En esta pantalla al dar clic en Probar Conexión con la Base de Datos nos mostrara mensajes a cerca de si tenemos bien configurado el Conector Java, así al estar bien configurado los mensajes serán los siguientes:

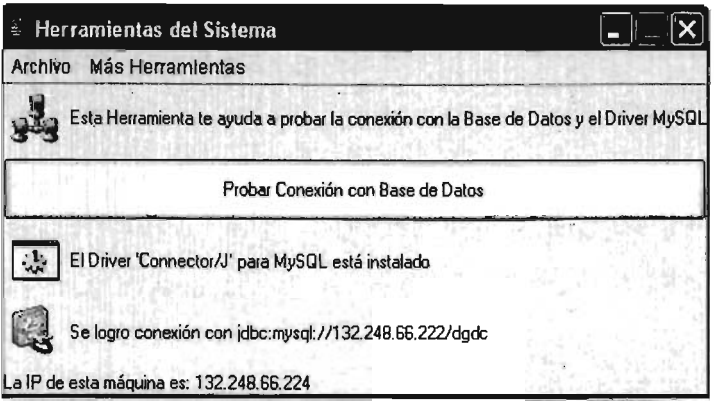

Esto quiere decir el sistema se encuentra en optimas condiciones para su funcionamiento, si los mensajes son de error el problema se encuentra en la base de datos.

En la Barra de Tareas *se* encuentra el Menú Mas Herramientas donde tenemos la opción Migrar al Servidor... tal como se muestra:

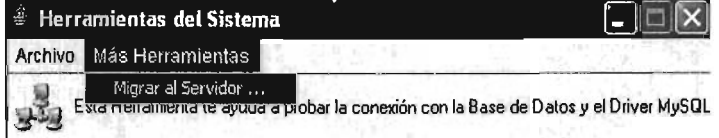

Aquí lo que hacemos *es* Migrar Al servidor la Base de datos Temporal que la cual se capturo al momento de realizar la credencial véase Manual C2wCAM o manual de credenciales.

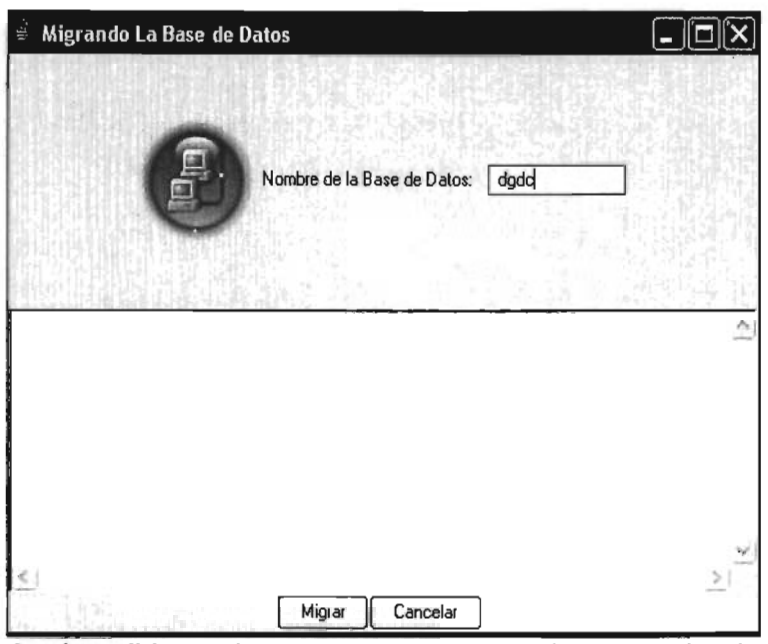

Aquí escribimos el nombre de la base de Datos en donde se indica y damos clic en el botón Migrar para Salir Damos clic en el botón Cancelar

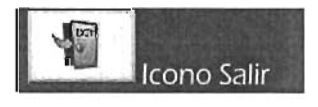

podremos salir del sistema. Al dar clic en el icono

## II. b) Ficha Asistencia

En la ficha Asistencia tenemos tres fichas las cuales llamaremos subfichas:

- i. Consultas en Tiempo Real
- ii. Justificar
- iii. Histórico

Inicio Asistencia | Becarios | Salas | Horas Entrada | Sabana | Consultas en Tiempo Real | Justificar | Histórico |

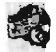

a estas Para hacer una consulta en Tiempo Real selecciona que tipo de consulta quieres:

C Modo Texto ( Modo Gráfico

Aceptar

## i. Consulta en Tiempo Real

En la subficha Consulta en Tiempo Real

Podremos hacer una consulta de los becarios que ya han llegado las opciones son:

Modo texto y Modo Grafico

En el modo texto nos indica que becario ha llegado a tiempo a su sala como se deja ver en la siguiente figura:

Inicio | Asistencia | Becarlos | Salas | Horas Entrada | Sabena |

Consultes en Tiempo Reel | Justificer | Histórico |

Para hacer una consulta en Tiempo Real selecciona que tipo de consulta quieres:

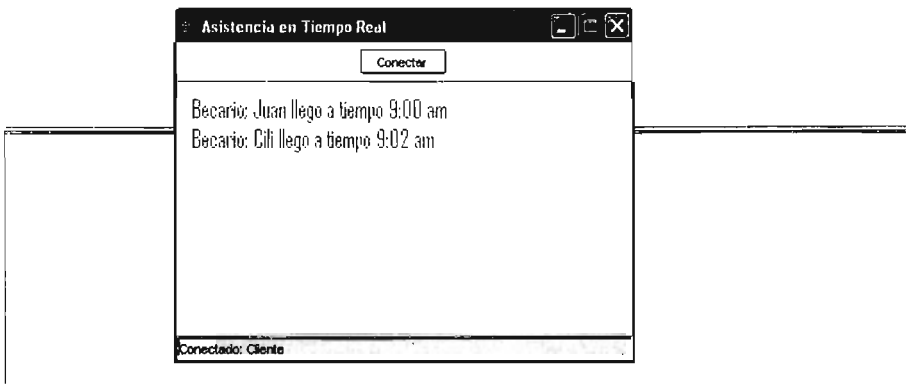

El Modo grafico solo se le agregan iconos para saber si el becario ha llegado a tiempo.

#### ii. Justificar

Para Justificar alguna falta de los Becarios tenemos esta subficha a la cual simplemente tendremos que teclear en la caja de texto el Id del Becario y seleccionar que es lo que se va a justificar si una Falta o un Retardo, enseguida damos clíc en el botón Justificar y la falta estará Justificada.

Inicio Asistencia | Becarlos | Salas | Horas Entrada | Sabana | **ConstAtas en Tiempo Real Justfica- 1 Histórico I** 

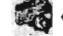

4Cuál es el ID del Becario? Escribe aquí el ID r Falta r Retardo Dustificar

Ejemplo deseamos justificar la falta del becario con ID GAFF81 0821 003, este Id lo tecleamos, seleccionamos la opción Falta y damos clíc en el botón Justificar como se muestra:

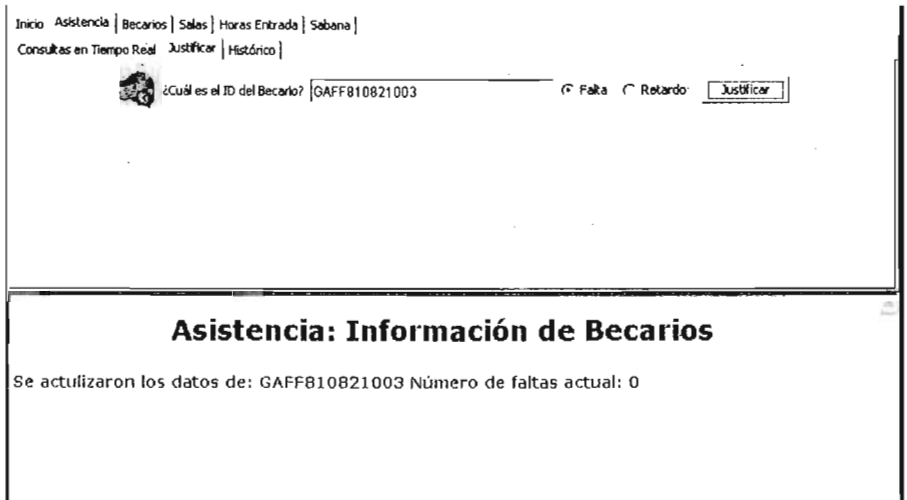

El mensaje que nos proporciona el sistema se observa y el número de faltas de este Becario ya es O.

Lo mismos sucede si deseamos justificar los retardos en este caso seleccionaremos la opción Retardo y las instrucciones son las mismas: Veamos esto con el mismo Becario:

L

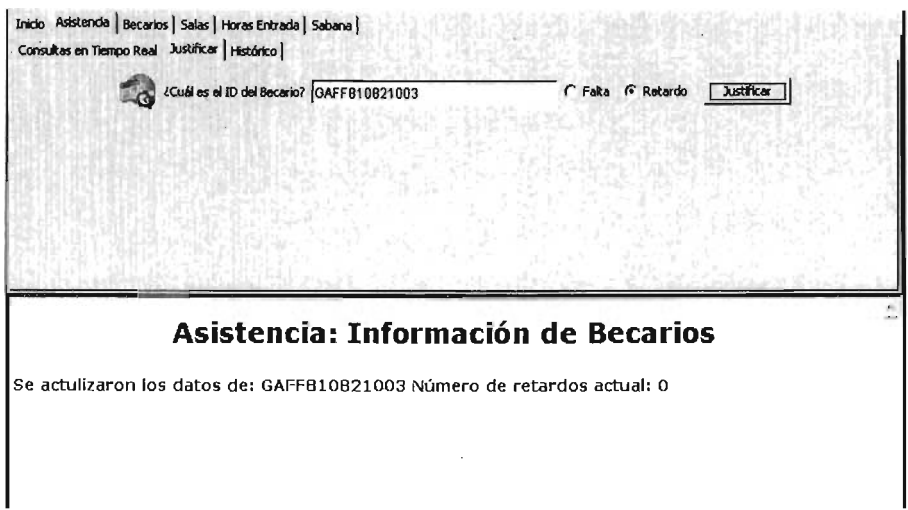

## iii. Histórico

En la subfiCha histórico tenemos dos opciones Modo Rápido y Versión Completa tal como se muestra:

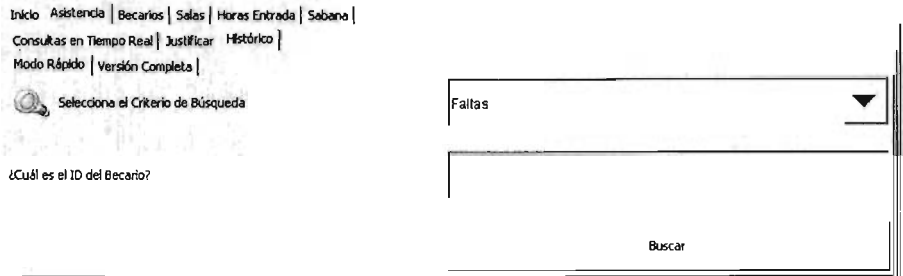

## II. c) Modo Rápido

Podemos seleccionar entre faltas, retardos y asistencias de la lista y teclear el Id de Becario una vez hecho esto damos clic en Buscar, veamos un ejemplo:

Supongamos que queremos ver las faltas de un Becario con el ID GAFF81 0821 003 esta consulta se muestra a continuación:

Faltas

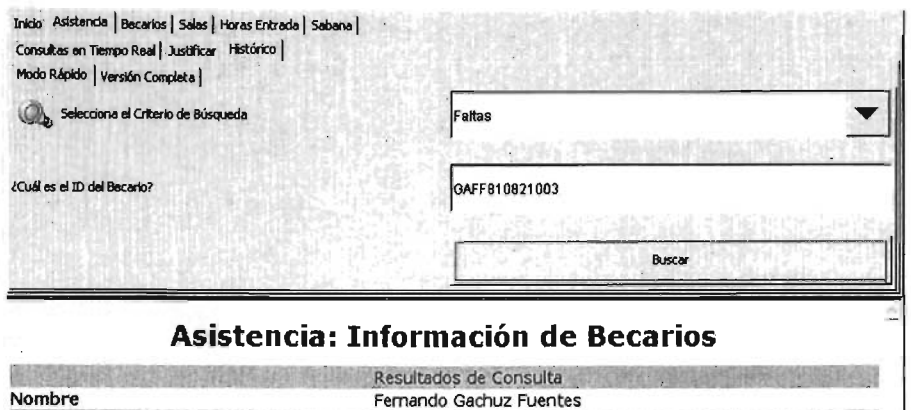

Como se observa se genera una consulta para este Id de Becario mostrando su numero de faltas en este caso este Becario tiene 1 falta.

Lo mismo sucede si deseamos conocer el número de asistencias o Retardos que tiene este Becario con solo seleccionar otro criterio de Búsqueda como se muestra:

#### Para Retardos:

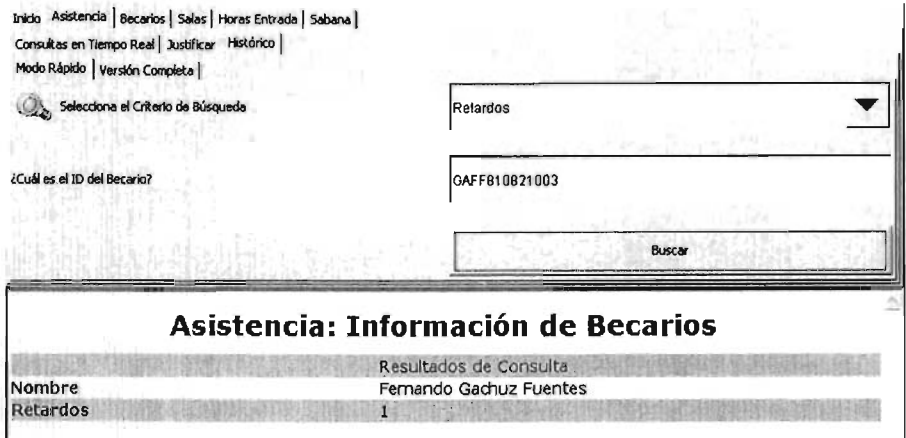

## Para Asistencias:

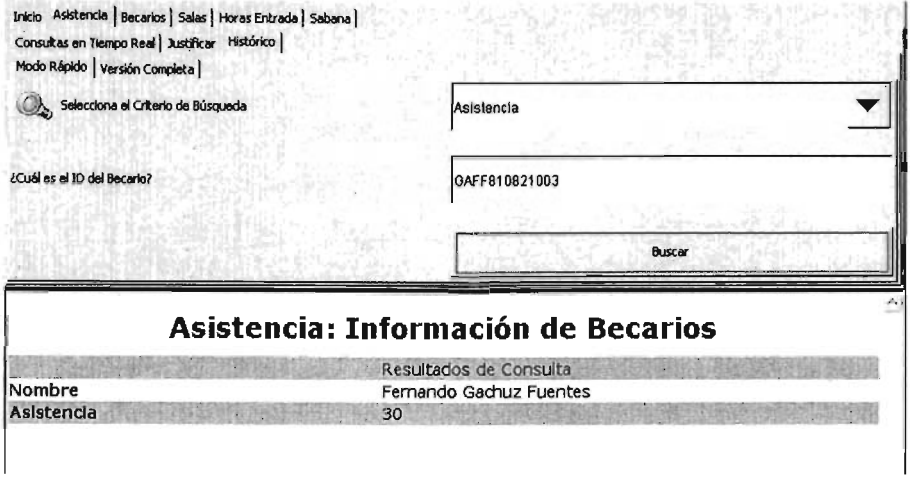

## II. d) Versión Completa

En esta parte podremos seleccionar el criterio que deseamos, esto es muy útil cuando queremos ver a todos los becarios o saber quienes tienen faltas, asistencias o retardos:

Supongamos que deseamos ver las asistencias, los retardos o las faltas de todos los becarios contenidos en el sistema, entonces tendremos que poner en la caja de texto la instrucción "todo" en ¿Cuál es el Criterio? Tal como se muestra:

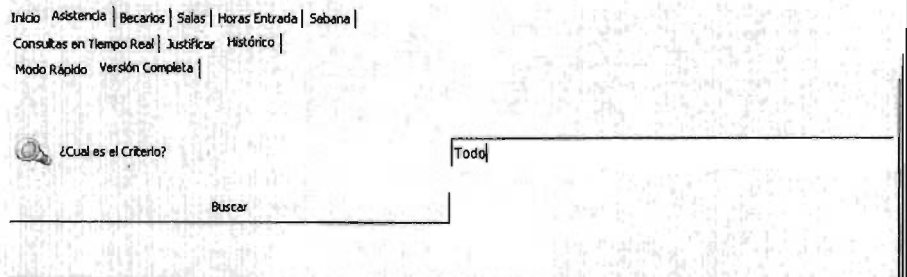

Aparecerá una ventana en la cual se muestran a todos los Becarios contenidos en el sistema como se puede observar:

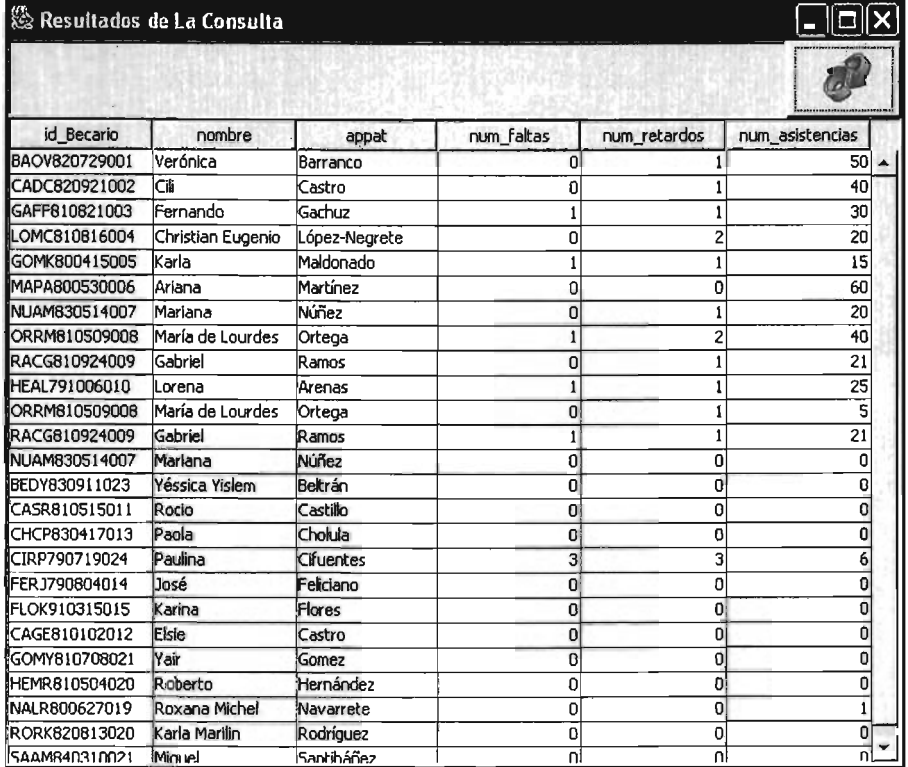

Probablemente deseamos conocer quienes de los becarios no tienen ningún retardo o ninguna falta para esto utilizamos otros criterios fos cuales serán:

Falta=0, Falta=1, retardo=0, retardo=1, etc., o Falta >2, Falta >3, retardo >2, retardo>3, etc., o Falta < 1, retardo<l, Falta <2, retardo<2, etc. Tal como se muestra en los ejemplos siguientes:

Escribimos falta < 2 en la caja de texto y damos clic en el botón Buscar:

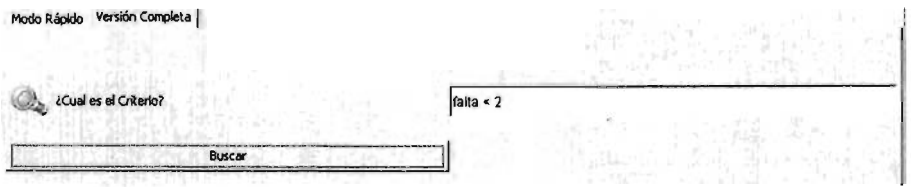

Nos despliega una ventana donde tenemos a todos los becarios que tienen menos de dos faltas como *se* muestra:

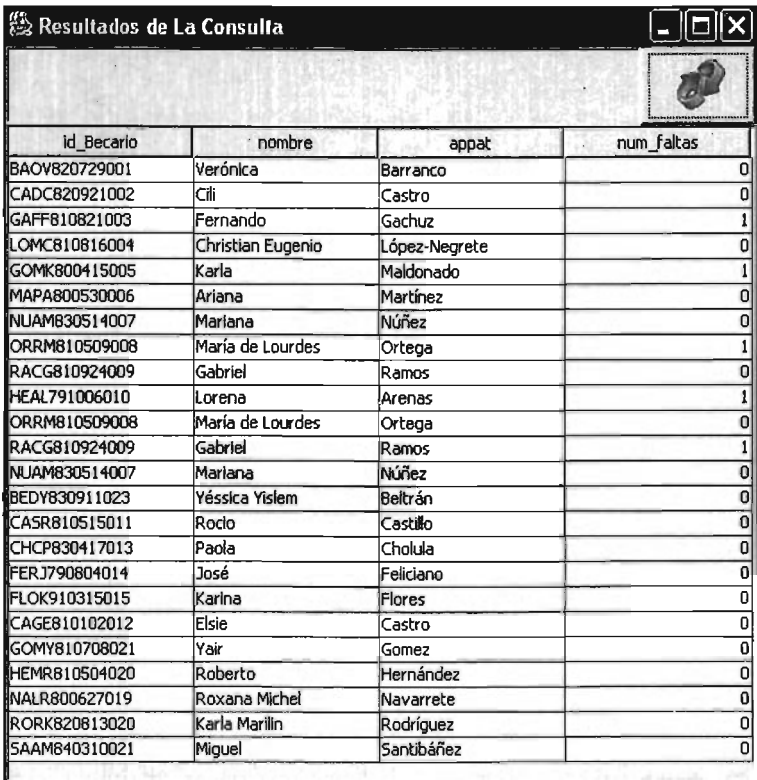

Si queremos saber cuantos son los que tienen más de dos faltas, escribimos en la caja de texto falta > 2 tendremos lo siguiente:

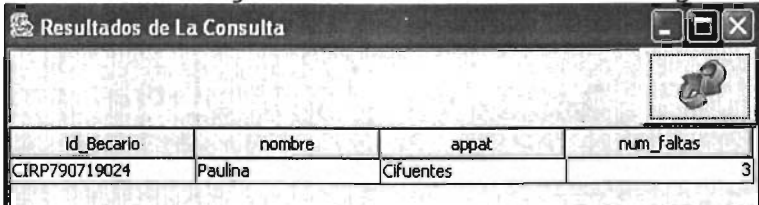

Nos muestra una ventana donde solo tenemos un becario que tiene faltas mayores que dos.

Tal vez deseamos saber todos los becarios que solo tienen una falta, por tanto tecleamos falta = 1, se muestra lo siguiente:

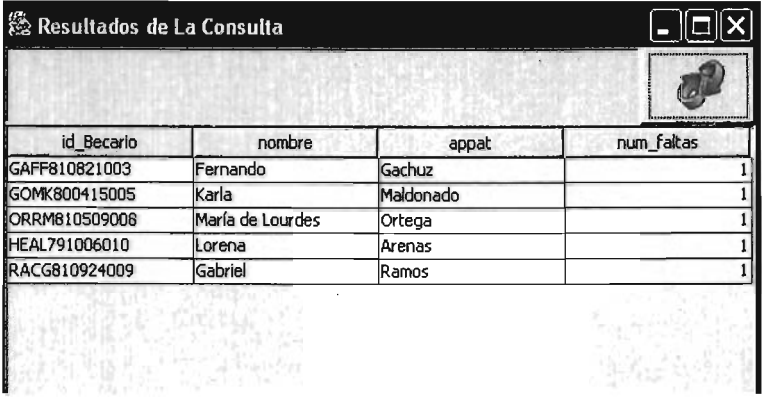

El mismo criterio *se* utiliza para saber cual *es* el número de retardos que tienen los Becarios registrados en el sistema, por ejemplo deseamos saber los becarios que tienen solo un retardo, escribimos en la caja de texto retardo = 1, damos clic en el botón Buscar y *se* muestra lo siguiente:

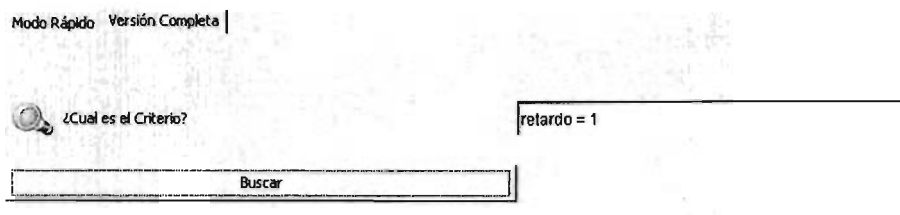

#### Manual Sistema de Control de Información de Becarios

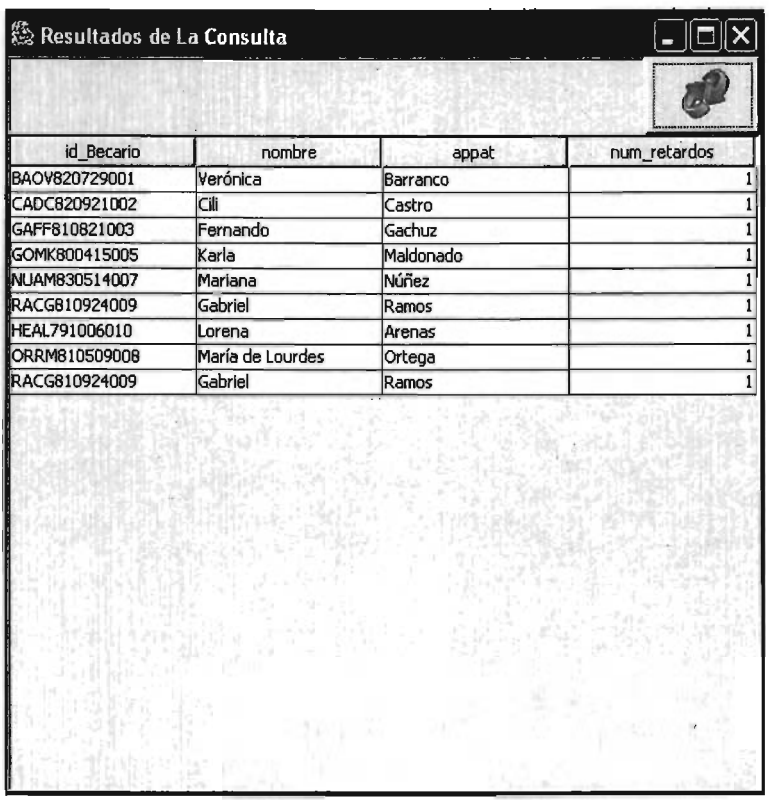

Pero no solo esto, si deseamos buscar por nombre del becario solo lo ponemos en la caja de texto y damos clic en el botón Buscar tal como se muestra:

Ejemplo buscar al becario cuyo nombre es Cili:

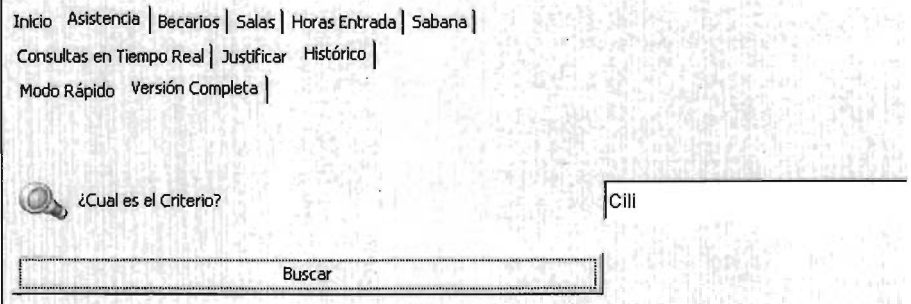

## Aparece la siguiente ventana:

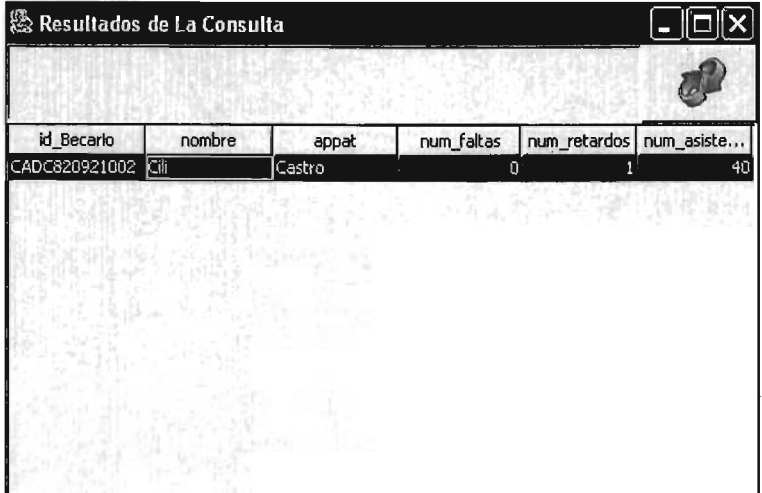

Aquí se muestra el resultado de nuestra búsqueda la cual era encontrar al becario cuyo nombre es Cili.

De forma similar podemos buscar por apellido paterno anteponiendo un (ap.) al apellido paterno del becario.

## Tal como se muestra:

Supongamos que deseamos conocer a los Becarios que tengan el apellido paterno Castillo entonces tecleamos ap.Castillo y damos clic en el botón Buscar, esto se muestra a continuación:

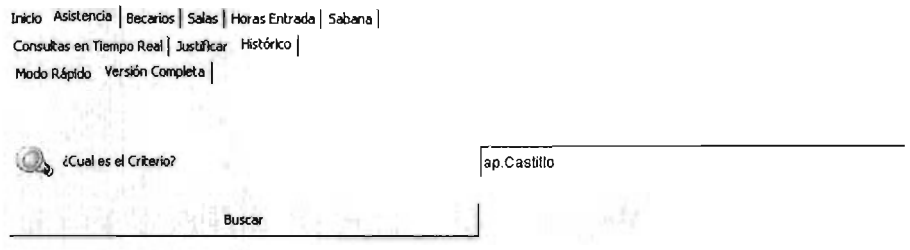

Aparece la siguiente ventana que es el resultado de nuestra búsqueda:

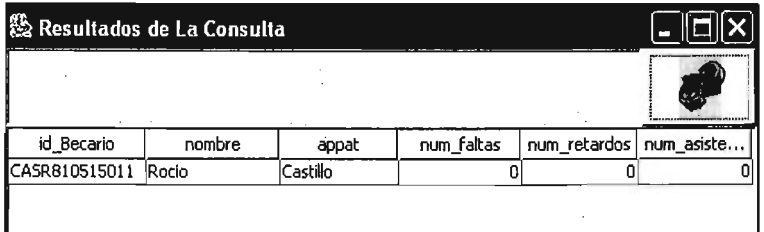

Se observa que el becario efectivamente tiene el apellido Castillo

Si lo deseamos buscar por Id solo tecleamos el ID del Becario damos clic en Buscar y aparece la ventana donde nos indica los datos del Becario en cuanto a la asistencia como se puede ver:

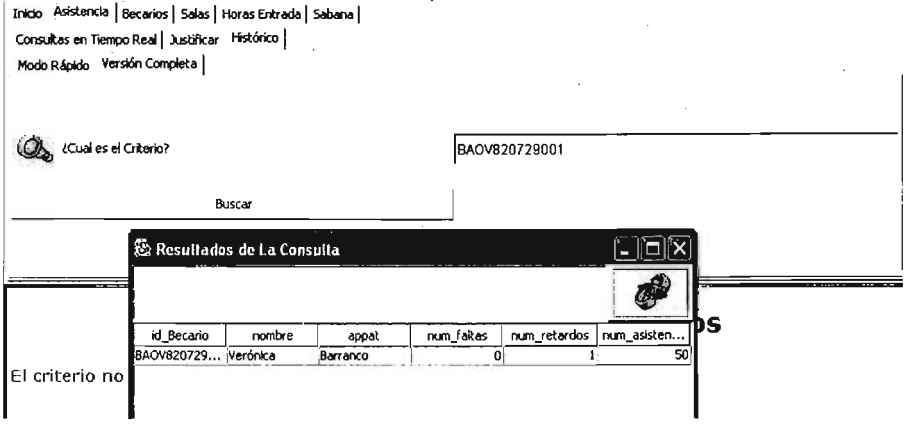

Como se observa podemos utilizar cualquiera de estas palabras con sus respectivos valores:

- $\bullet$  Todo.
- · Falta > número, < número, = número.
- · Retardo > número, < número, = número.
- Nombre del Becario
- · Apellido paterno con la siguiente instrucción:
	- o ap. Apellido paterno
- · Id de Becario
#### II. c) Ficha Becarios

En la ficha Becarios tenemos tres fichas más a las cuales "'amaremos subfichas, dos tipos de Consultas y modificar los datos de un Becario

- i. Consulta Rápida
- ii. Consulta Detallada
- iii. Modificar Información

#### i. Consulta Rápida

En consulta Rápida podremos insertar el Id de un Becario para mostrar algunos de sus datos Personales, por ejemplo supongamos que deseamos saber los datos personales (nombre, universidad, teléfono, dirección, etc.) del Becario cuyo Id es BAOV820729001, entonces lo tecleamos como se muestra a continuación:

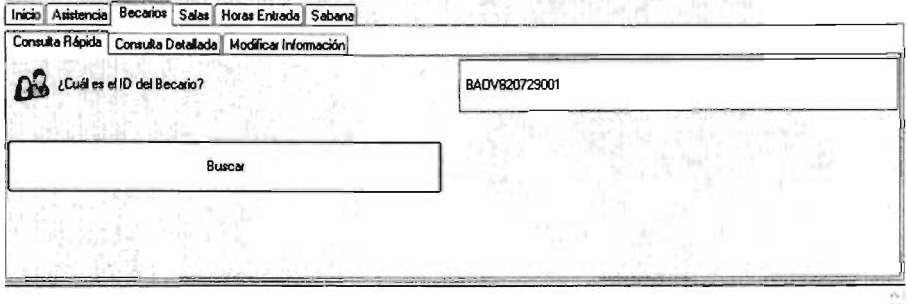

Después de teclear el Id mencionado damos dic en el botón Buscar a continuación en el área inferior aparecerán los datos de este Becario tal como se ilustra:

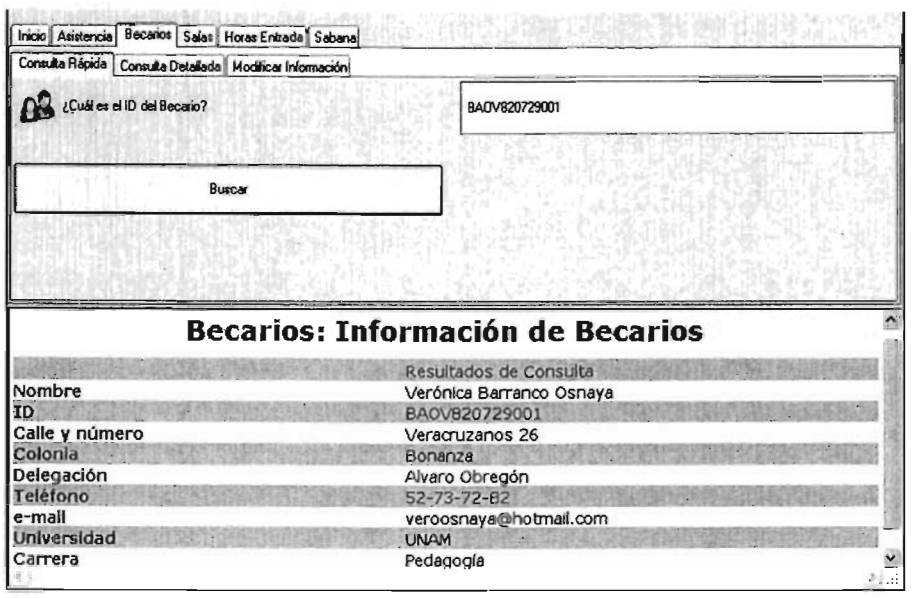

#### ii. Consulta Detallada

En consulta detallada podremos buscar, por los siguientes criterios: Por Id de Becario, por Nombre del Becario, por Apellido paterno:

Supongamos que deseamos buscar a diferentes Becarios a la vez, es decir, necesitamos buscar a un becario que tiene el id: BAOV820729001; a un Becario cuyo nombre es: Cili; y a un Becario que tiene el siguiente apellido paterno: Castillo; ap.Castillo para buscar por apellido primero se tiene que teclear las siglas (ap.) y después del punto el apellido Paterno, tal como se muestra en la figura:

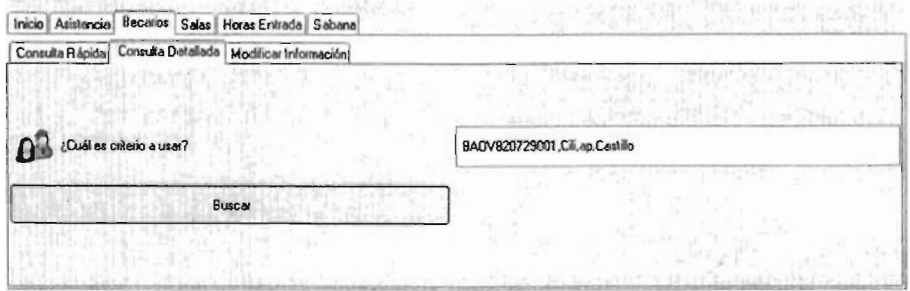

Una vez ingresados los datos damos clic en el botón Buscar; aparecerá una pantalla con los siguientes resultados de nuestra búsqueda tal como se ve en la siguiente figura:

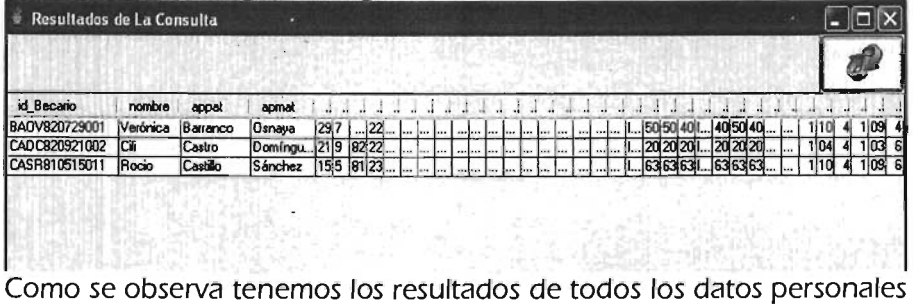

de los becarios que introducimos por diferente criterio.

Pero si deseamos ver a todos los Becarios contenidos dentro del sistema simplemente tecleamos Todo en la caja de texto y damos clic en el botón Buscar como se ve a continuación:

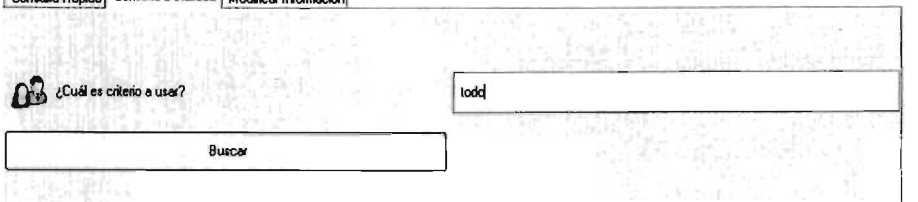

El resultado es una ventana en la cual se encuentran todos los Becarios registrados por el Sistema:

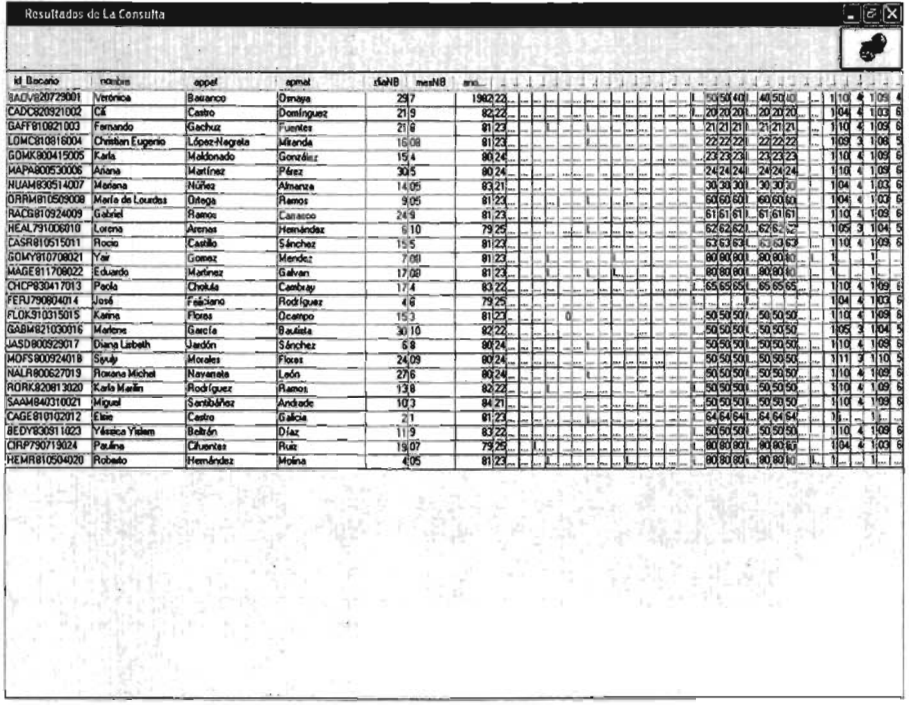

#### iii. Modificar Información

En la subficha modificar información, podremos actualizar los datos personales de los Becarios, o corregir algún error en los Datos del Becario.

Lo único que tenemos que hacer para modificar la información de los Becarios es conocer su id y escribirlo en la caja de texto:

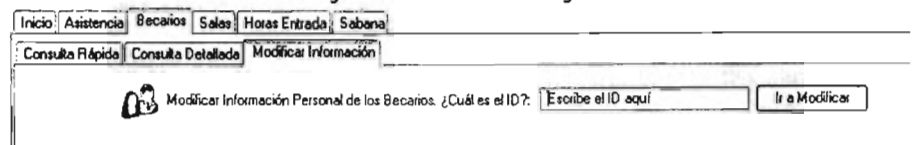

Por ejemplo supongamos que deseamos modificar los datos del becario cuyo id es BAOV820729001, entonces lo escribimos y damos clic en el botón *ir a Modificar* como se muestra:

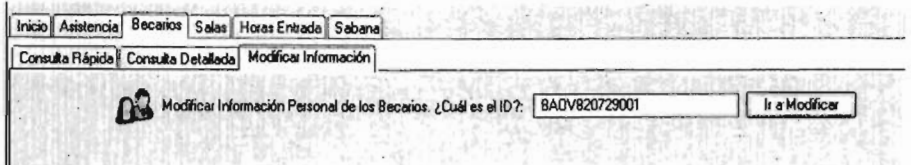

#### Aparecerá la siguiente pantalla:

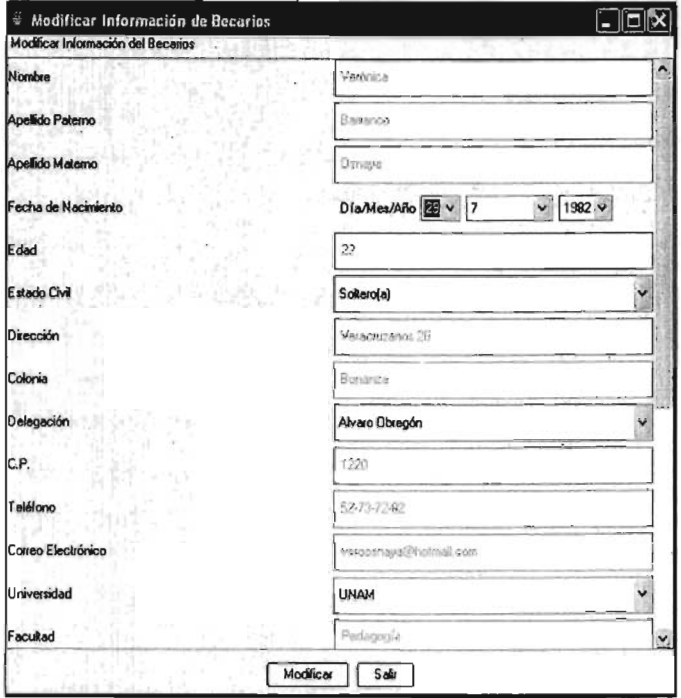

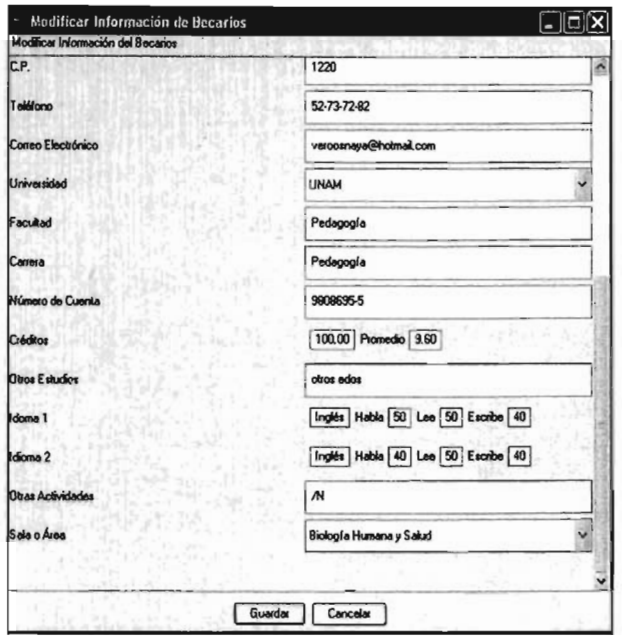

Modificar Para modificar cualquier Dato damos clic en el botón l y realizamos las correcciones que deseamos. Una vez modificados estos datos damos clic en el botón **Cuardar** para actualizar los cambios Tendremos un mensaje como este si se logro guardar con éxito

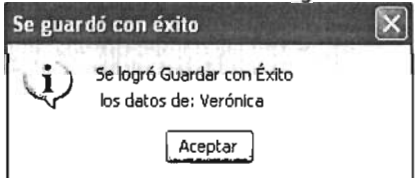

Para regresar damos clic en el botón Aceptar.

Cancelar Si no queremos guardar la información solo damos clic en l para regresar

#### 11. dJ Ficha Salas

En la ficha Salas tenemos las siguientes subfichas:

- i. Agregar una Sala o área
- ii. Consultar/Modificar Información.

Tal como se observa en la figura siguiente:

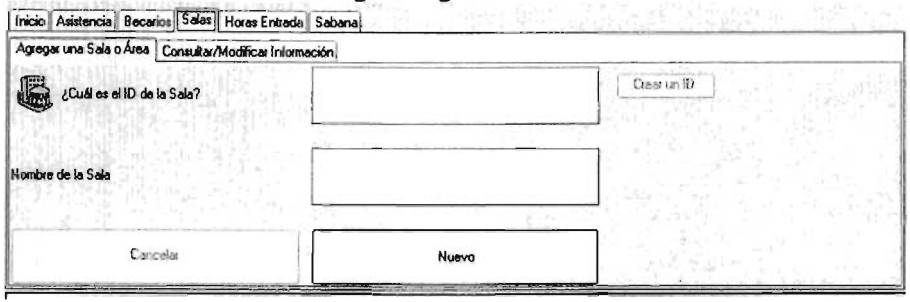

#### i. Agregar una Sala o Área

Si lo que deseamos es agregar una Sala al sistema damos clic en el botón Nuevo para agregar la nueva sala e inmediatamente nos deshabilitará los botones y nuevo cambiara su nombre por Guardar tal como se observa:

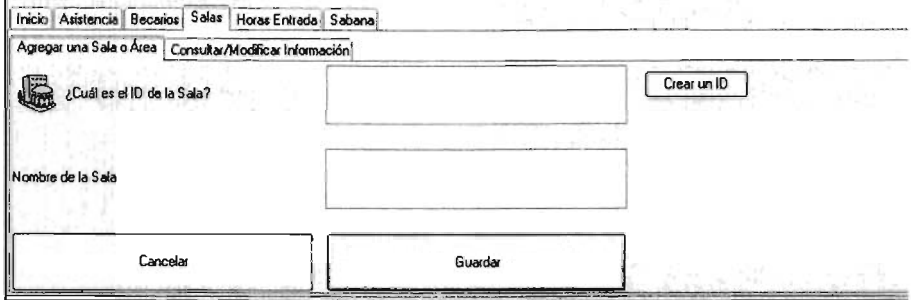

Supongamos que vamos a crear una Sala nueva que llamaremos "Sala Nueva 1", entonces primero creamos su Id y damos clic en el botón

Crear un ID | automáticamente se creará el Id de Sala, después pondremos el nombre de la sala y damos clic en el botón Guardar, tal como se muestra:

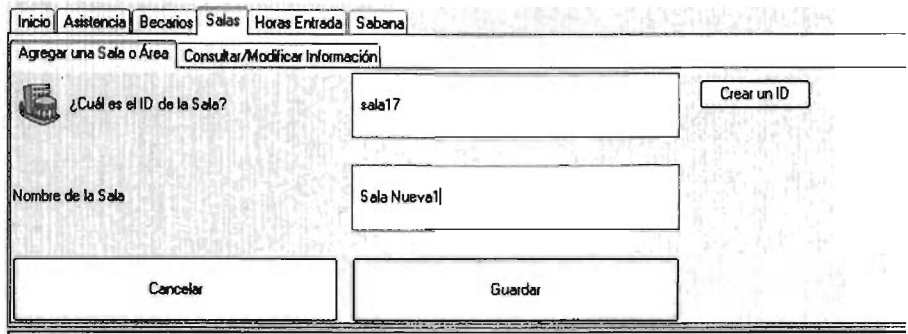

Si se guardo con éxito tendremos el siguiente mensaje:

#### Salas: Guardar una Nueva Sala

Se guardó con Éxito

Si no queremos crear ninguna sala damos clic en Cancelar.

ii. Consultar/Modificar Información.

Al dar clic en la subficha Consultar/Modificar Información tenemos lo siquiente:

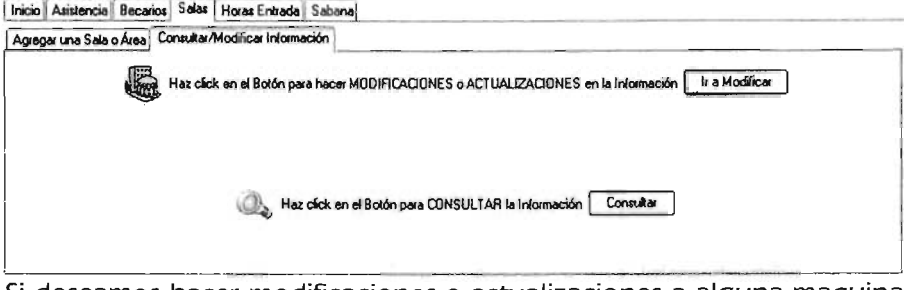

Si deseamos hacer modificaciones o actualizaciones a alguna maquina damos clic en el botón. Ira Modificar Se vera una pantalla como esta:

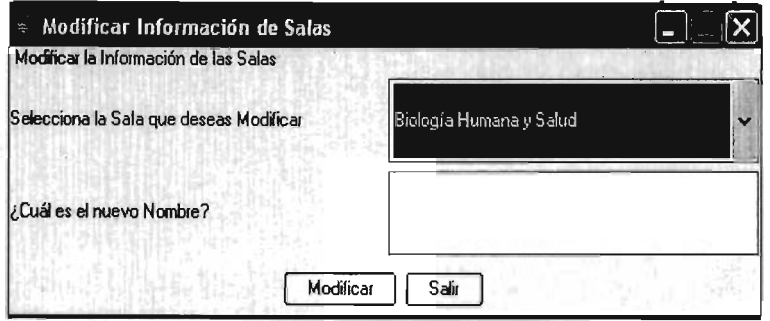

Supongamos que queremos modificar el nombre de la Sala que creamos con el nombre "Sala Nueva1" por "Sala Nueva OK" Buscamos el nombre de la sala inicial de la lista una vez seleccionada damos clíc en el botón Modificar y cambiamos el nuevo nombre en la caja de texto tal como se muestra:

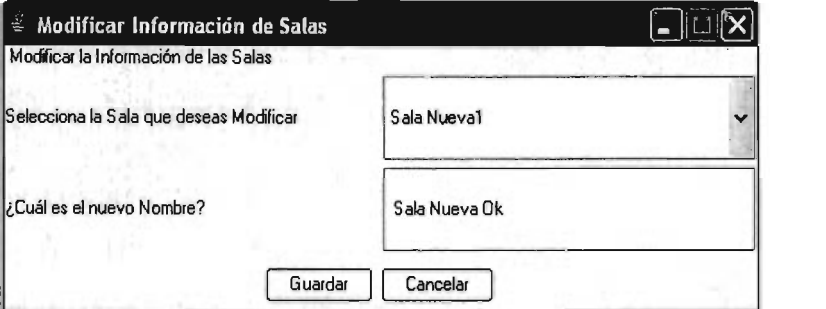

Damos clic en el botón Guardar y la Sala ha cambiado de nombre. Si no hubo ningún problema tiene que aparecer el siguiente mensaje el cual aceptamos.

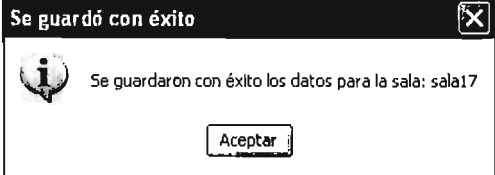

Regresaremos a la subficha Consultar/Modificar Información.

Ahora si solo queremos ver la información de todas las salas contenidas en el sistema con su id de sala y su nombre damos clic en el botón Consultar

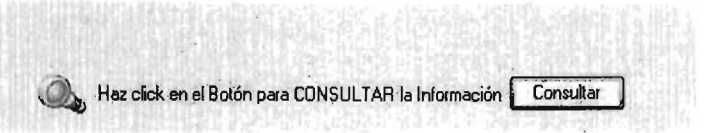

#### Aparecerá una nueva pantalla con los datos tal como se muestra:

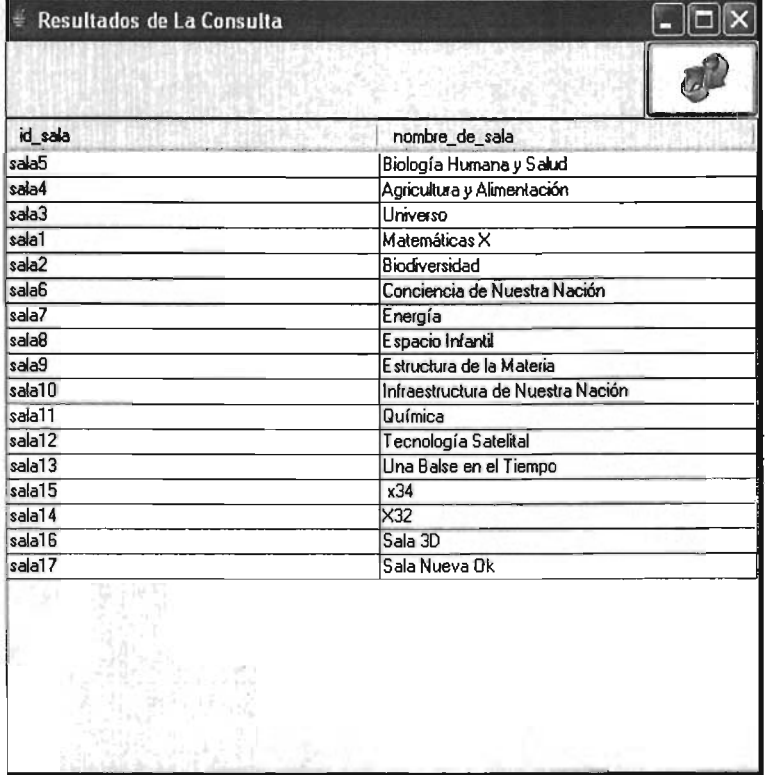

#### II. e) Horas Entrada

En esta ficha (Horas de Entrada) tenemos las subfichas:

- Agregar Nueva Hora. i.
- ii. Consultar/Modificar Información.

#### i. Agregar Nueva Hora

Al igual que cuando agregamos las salas dentro del sistema podemos agregar las horas

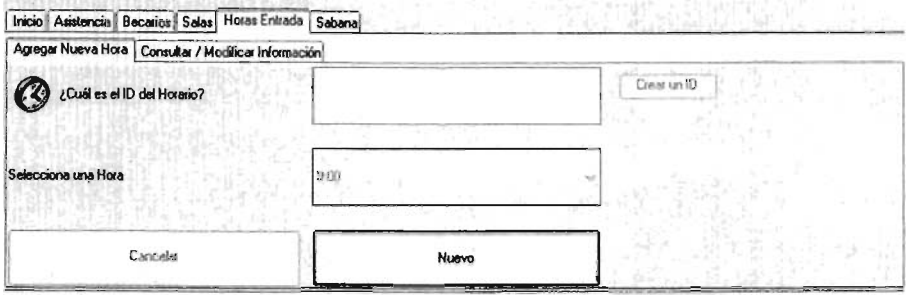

Para agregar una hora solo damos clíc en Nuevo, se liberan los botones de esta pantalla entre ellos el botón Crear un ID como se muestra:

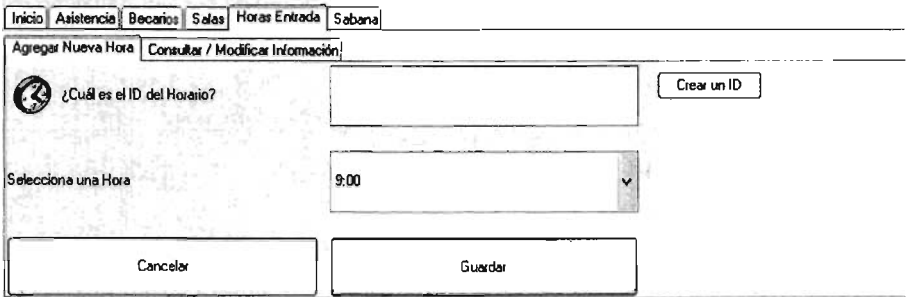

Damos dic en el Botón crear un ID y después seleccionamos una hora de la lista en nuestro caso serán las 13:00 hrs., el Id se genera automáticamente Tal como se ilustra a continuación:

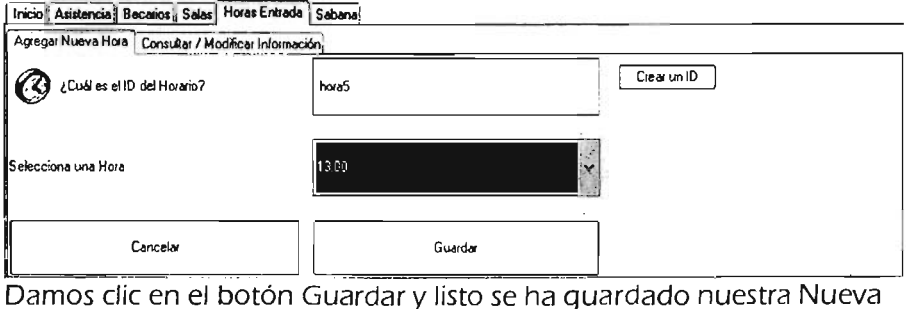

Hora.

#### ii. Consultar/ Modificar Información

Realiza las mismas funciones que el la ficha sala, puedes consultar los horarios así como modificar la información.

#### II. f| Sabana

En la ficha Sabana se realiza la tarea principal de este sistema. Tenemos las siguientes opciones:

- ì. Asignar un Becario a una Sala.
- Asignar el Horario a un Becario. ii.
- iii. Consultar la Sábana por Día.
- iv. Consultar la Sábana por Sala.

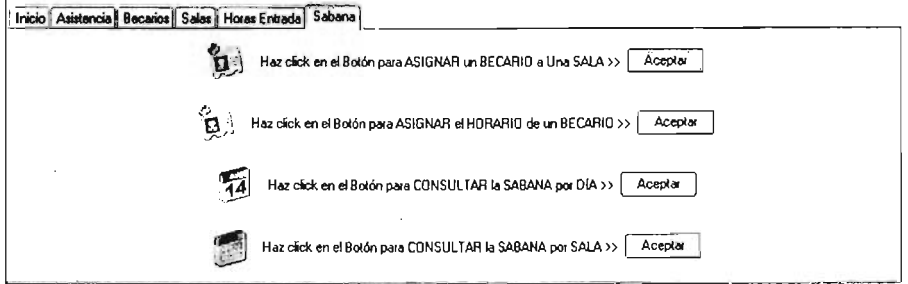

#### Asignar un Becario a una Sala. İ.

Para asignar un Becario a una sala damos clic en el botón Aceptar de esta opción:

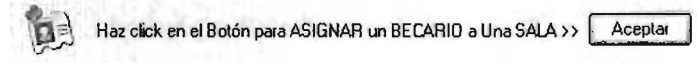

Saldrá una nueva pantalla como la siguiente:

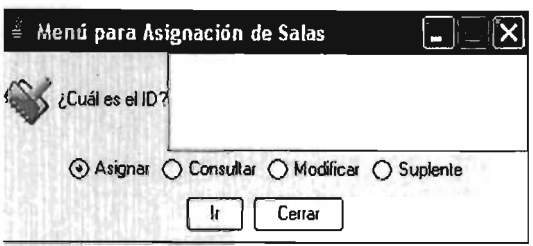

En donde podremos teclear el id del Becario para Asignar, consultar, modificar, o tenerlo como suplente en otra sala; esto gracias a las opciones que tenemos.

Si lo que queremos es Asignar un Becario o mas a alguna sala solo tecleamos los id de los Becarios separados por comas como se ilustra.

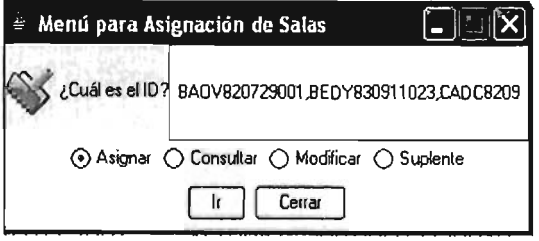

Damos clic en Ir para realizar la Asignación, aparece una pantalla con una lista de las salas contenidas en et sistema para seleccionar la que deseamos en nuestro caso será la sala "Sala Nueva OK" en esta sala quedarán asignados estros tres Becarios. Esto se muestra a continuación:

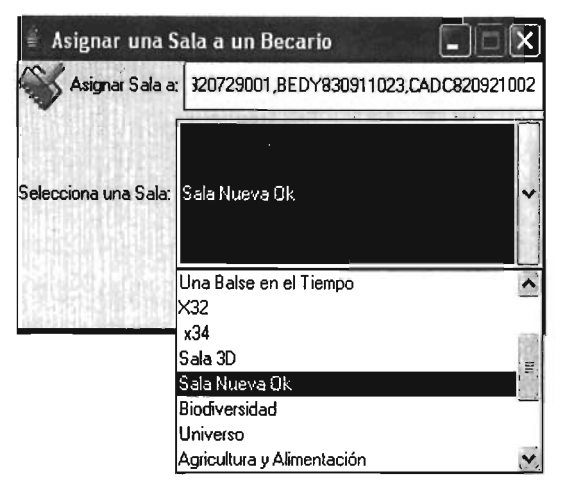

Seleccionamos la Sala y damos clic en el botón Asignar.

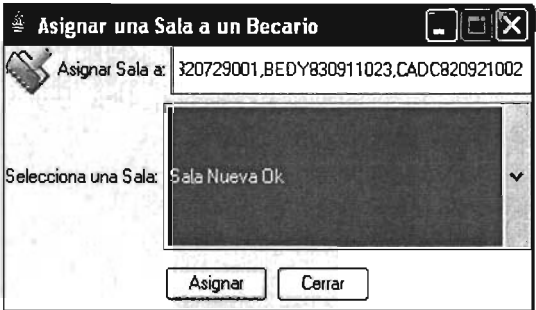

Debido a que el becario ya esta asignado a una Sala nos mostrará un mensaje como el siguiente:

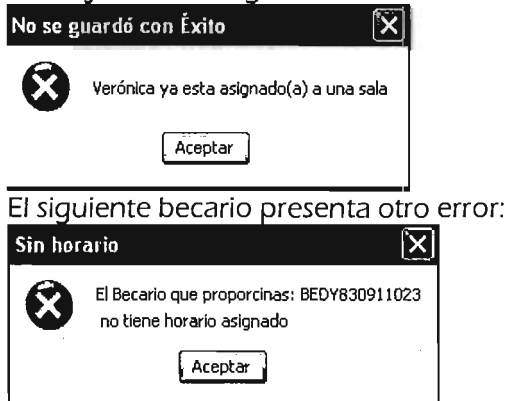

Este becario no tiene un horario asignado.

Si los Id de los becarios no están asignados a ninguna sala y tienen un horario asignado entonces la asignación se guardará.

Si lo que queremos es realizar una consulta, damos la opción de consulta en la misma ventana tal como se ilustra e introducimos el Id del Becario que deseamos buscar para saber a que sala esta asignado:

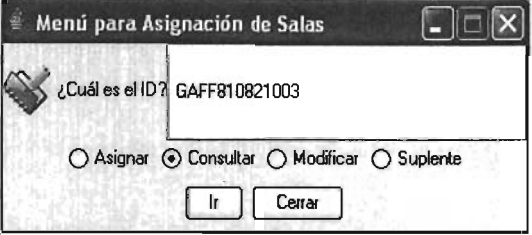

Ponemos el Id en la caja de texto con la Opción de Consultar y luego damos clic en el botón Ir, se mostrará lo siquiente:

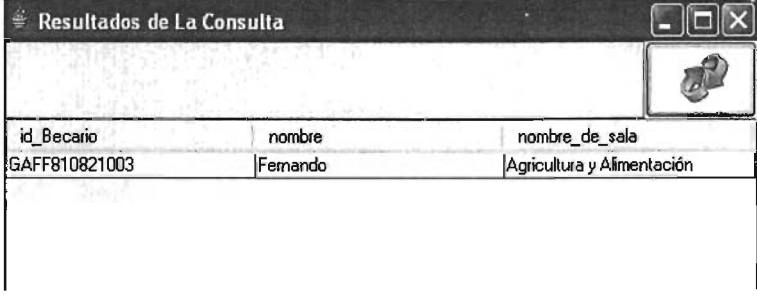

También podemos escribir el nombre del Becario o el Apellido Paterno y dar clic en Ir tal como se muestra, realiza la consulta y nos dice a que sala esta asignado este Becario. Esto se ilustra a continuación:

Ejemplo con el Nombre Cili:

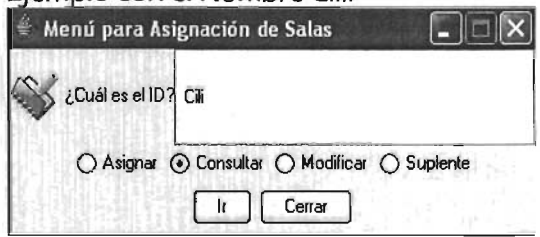

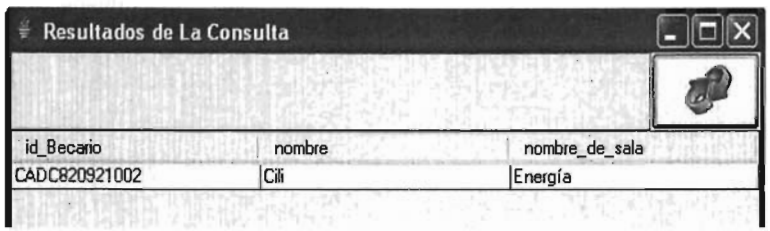

Ejemplo con el apellido Paterno Castillo:

Para que se distinga de un nombre a un apellido solo tenemos que teclear antes ap. Y después el apellido del Becario tal como se muestra:

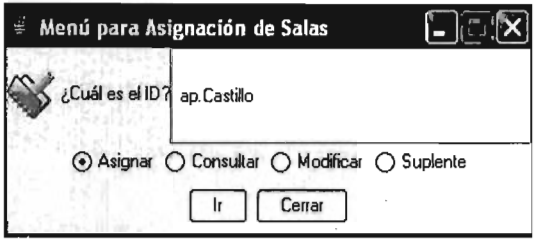

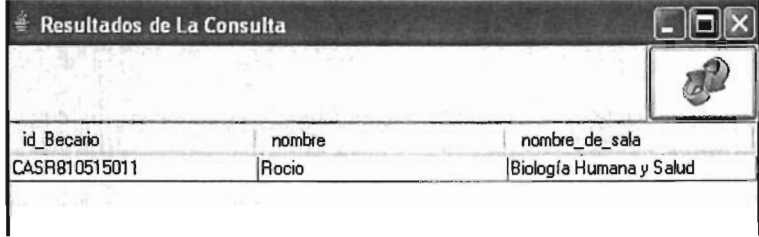

Si deseamos ver a todos los becarios que estén asignados a una sala simplemente tecleamos en la caja de texto la instrucción TODO se verá lo siguiente:

Ejemplo con la Instrucción Todo;

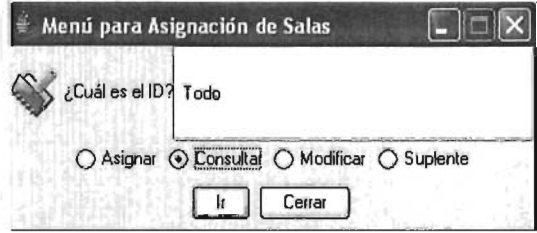

 $\bar{z}$ 

 $\cdot$ 

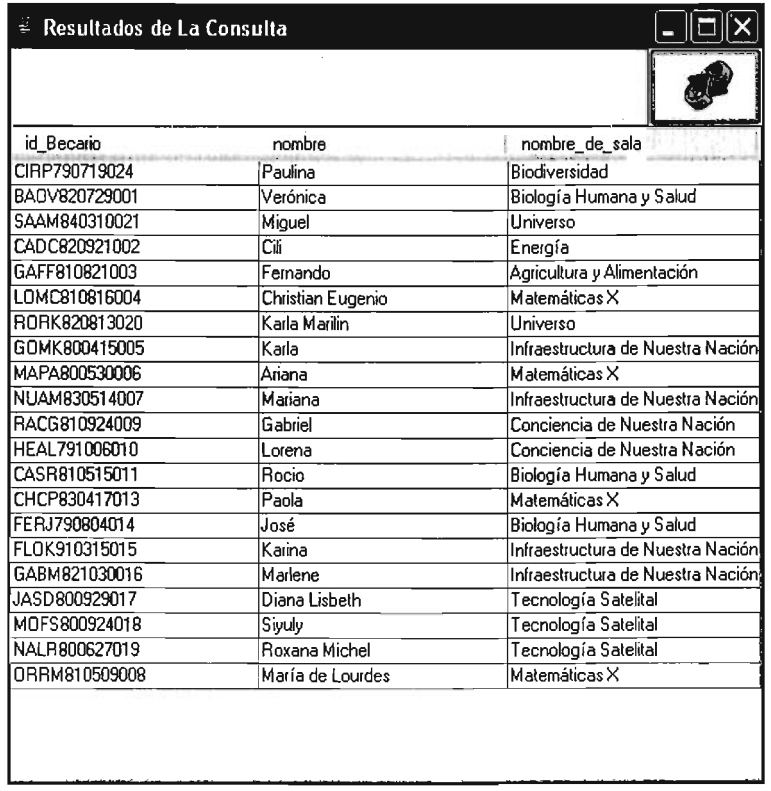

Si lo que queremos es modificar La asignación de un becario poñemos su Id en la caja de texto y seleccionamos la Opción Modificar después damos clic en el botón Ir; como Se muestra;

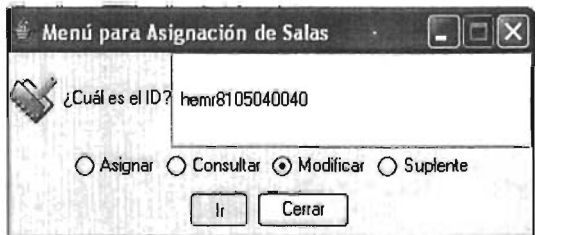

Se despliega la siguiente pantalla:

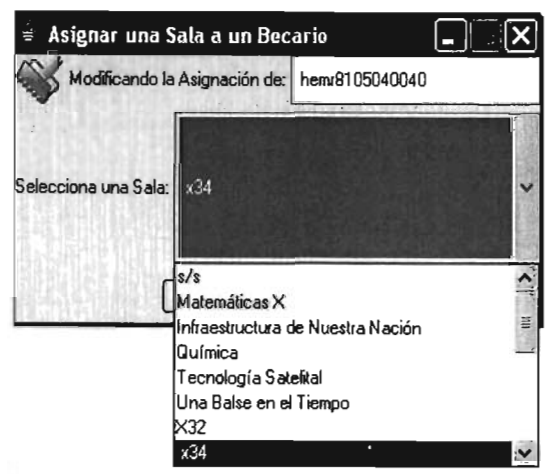

En donde seleccionamos la Sala a la cual se cambiara el Becario. Y damos clic en el Botón Reasignar:

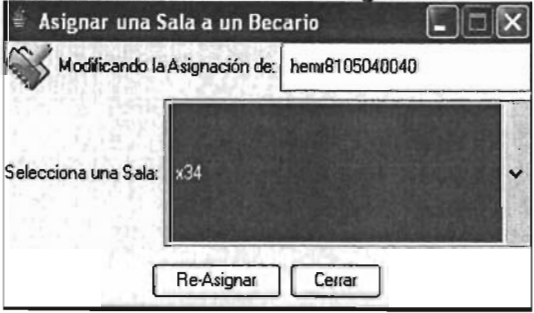

Si el becario esta registrado nos mostrará un mensaje en donde el becario fue Re-Asignado, de lo contrario nos dirá que el Becario no esta registrado en la Base de datos.

Supongamos que deseamos reasignar al Becario con Id:

CHCP830417013 Paola Matemáticas X

Que esta asignada a la Sala de Matemáticas, queremos asignarla a la Sala x34, el procedimiento es el siguiente:

- 1. Tecleamos el Id del Becario
- *2.* Seleccionamos la Opción Modificar
- 3. Damos clic en el botón Ir

Como se muestra a continuación:

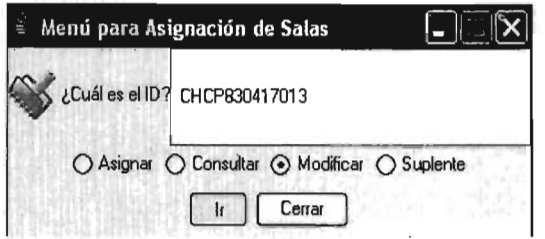

Se despliega la siguiente pantalla:

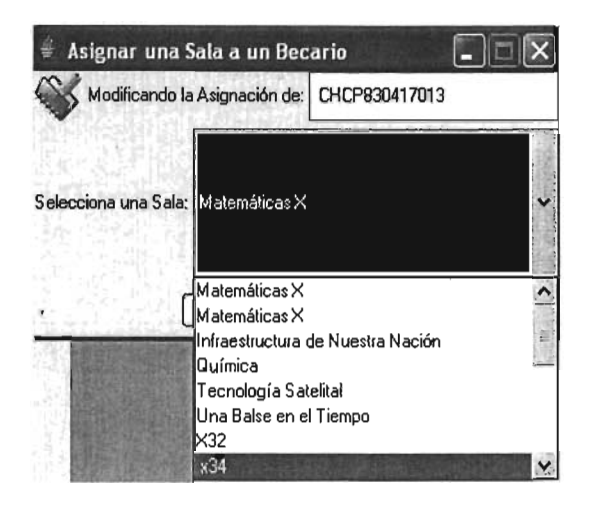

4. Seleccionamos de la lista de Salas, la sala a donde será reasignado este Becario, en nuestro caso es x34, y damos clic en el botón Re-Asignar.

Tal como se observa. I Asignar una Sala a un Becario I Modificando la Asignación de: CHCP830417013 Selecciona una Sala: x34 Re-Asignar | Cerrar

Después nos mostrará un mensaje como el siguiente:

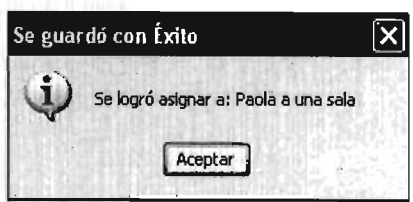

Damos clic en Aceptar

Si deseamos Asignar un Becario como Becario suplente lo que tenemos que hacer es lo siguiente:

- 1. Teclear el Id del Becario
- 2. Seleccionar la opción Suplente
- 3. Dar clic en Ir

Tal como se muestra:

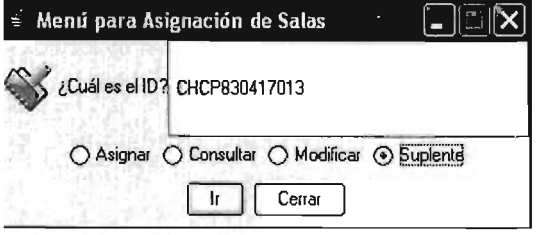

Supongamos que se quiere asignar como suplente a la Sala de Matemáticas X entonces:

- 4. Seleccionamos la Sala
- 5. Damos clic en el Botón Asignar

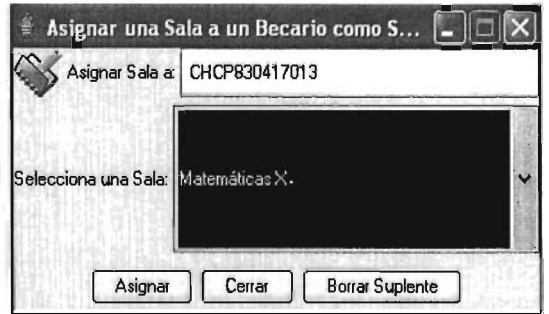

Si se asigno correctamente tendremos un mensaje como el siguiente:

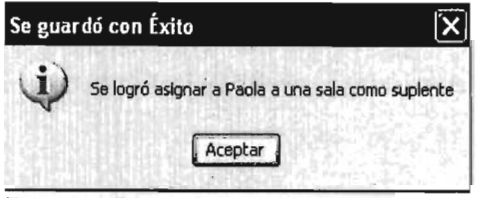

Damos clic en Aceptar.

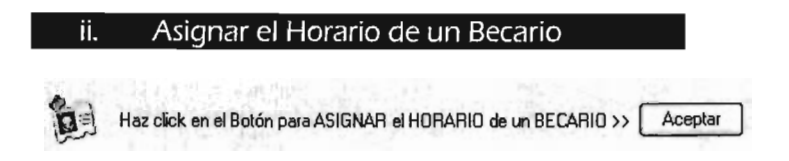

Para asignar el Horario de un Becario damos clic en el botón Aceptar. Se muestra la siguiente pantalla en donde tecleamos el Id del Becario para Asignar el Horario.

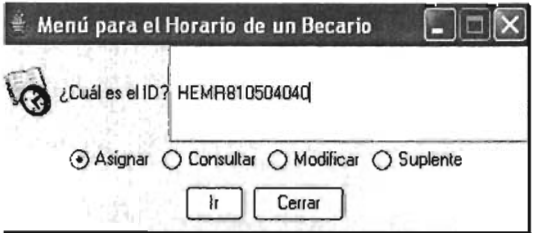

Una vez tecleado el Id de Becario y Con la opción de Asignar damos clic en el botón Ir, aparece la siguiente pantalla.

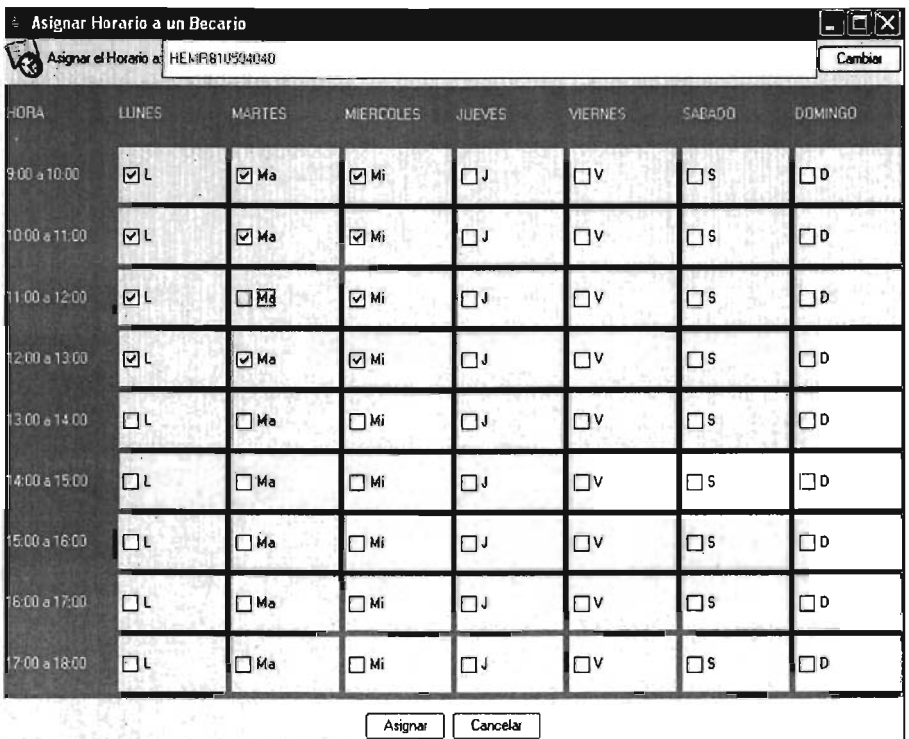

Con solo dar clíc en las casillas de verificación Asignamos el horario que este Becario va a cubrir. Después damos clic en Asignar. El Becario será asignado a este horario.

Si queremos consultar la información del Horario de un Becario hacemos lo siguiente:

- 1. Tecleamos el Id de Becario
- 2. Seleccionamos la opción Consultar
- 3. Damos clíc en Ir

Tal como se Ilustra

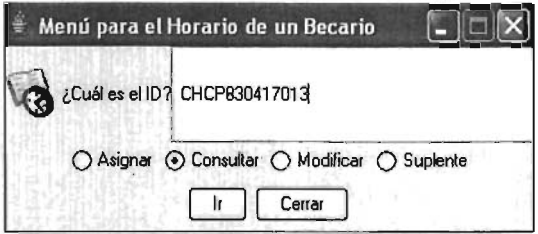

Se mostrará lo siguiente:

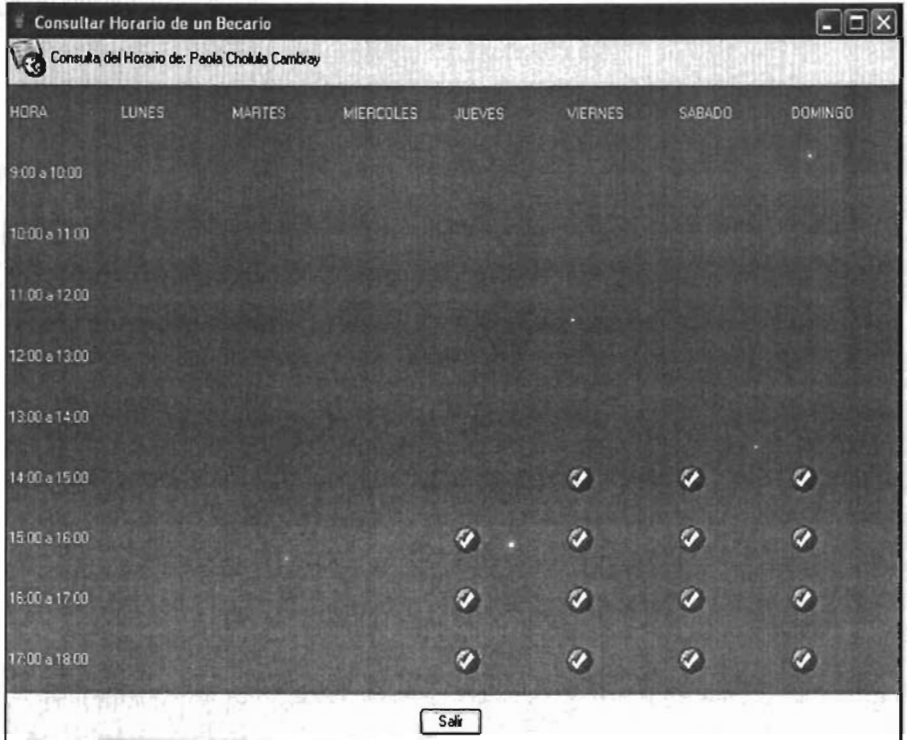

Como se observa se muestra el Horario que este Becario cumple. Para Regresar Damos clic en el botón Salir.

Para Modificar el Horario de un Becario hacemos lo siguiente:

- 1. Tecleamos el Id del Becario
- 2. Seleccionamos la opción Modificar
- 3. Damos clic en Ir

Tal como se muestra:

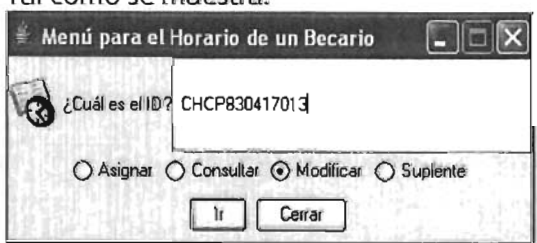

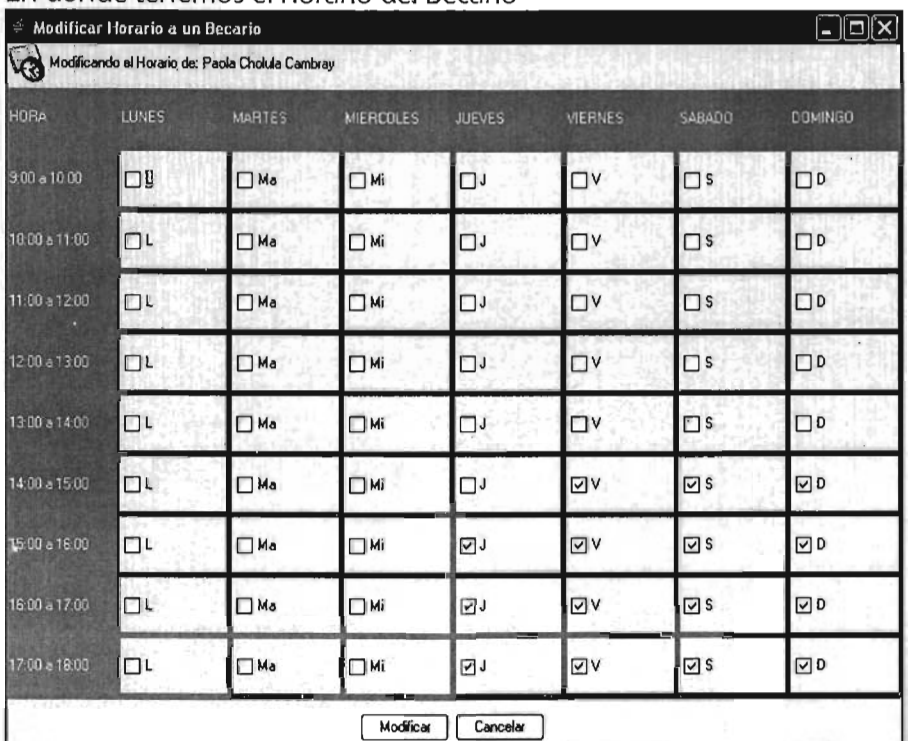

#### Se despliega la siguiente pantalla: **En** donde tenemos el, horario del Becario

Para modificar el horario seleccionamos la hora nueva y el día y hacemos clie en el botón Modificar. **El** nuevo horario del Becario se guarda.

Para cambiar el horario de un Becario suplente hacemos lo siguiente:

- 1. Tecleamos el Id del Becario
- 2. Seleccionamos la Opción Suplente
- 3. Damos clic en el botón Ir

Tal como se muestra

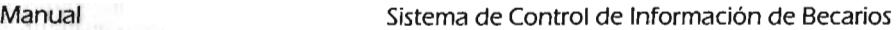

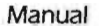

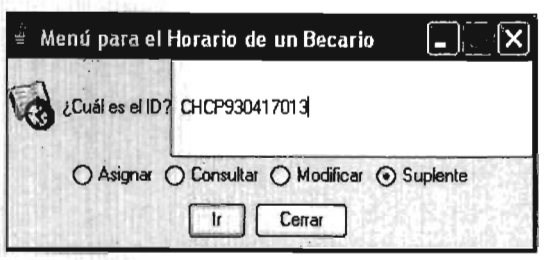

Se despliega la siguiente pantalla.

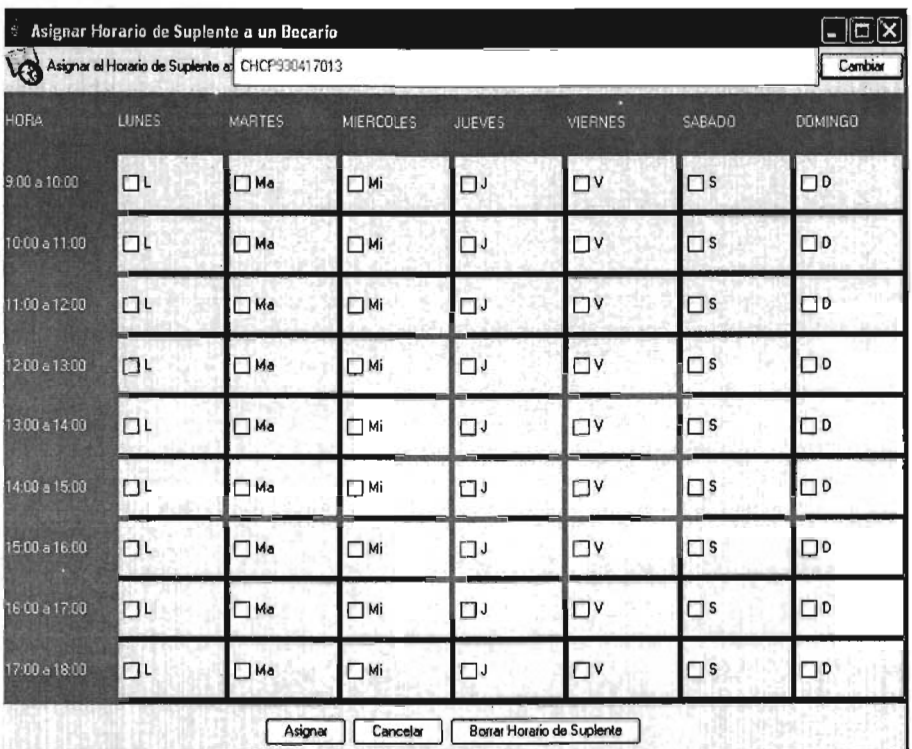

Aquí seleccionamos el horario que deseamos para el Becario Suplente haciendo clic en cada casilla que necesitamos, después damos clic en el' botón Asignar. La información se guarda.

Para borrar el Horario de Suplente damos dic en el botón con el mismo nombre, la pantalla se limpia.

#### iii. Consultar la Sábana Por Día

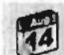

Haz click en el Botón para CONSULTAR la SABANA por DIA >> Aceptar

Para realizar esta consulta damos clic en el botón Aceptar Se despliega la siguiente ventana:

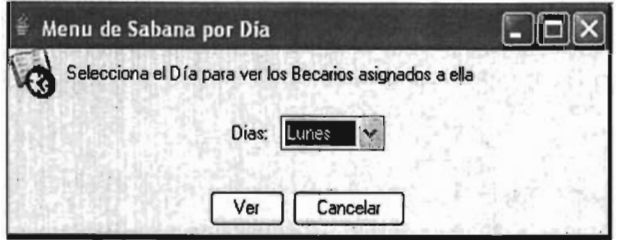

Aquí seleccionamos de fa lista el Día para generar la Sábana por Día. Por ejemplo:

Vamos a seleccionar el día Martes de la lista, enseguida damos clic en el botón Ver. Se genera la Sábana:

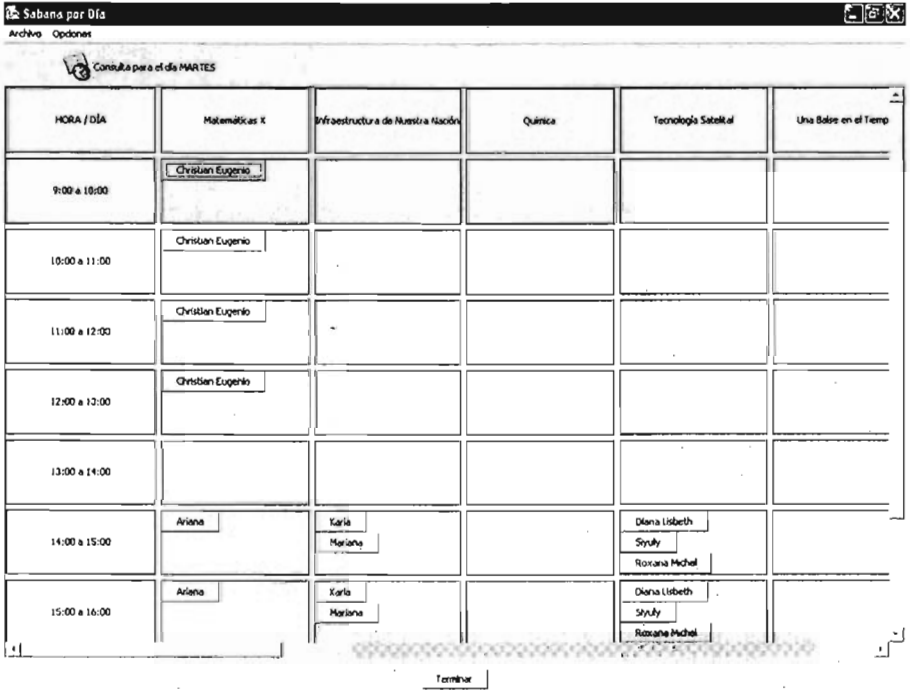

En cada nombre de los Becarios tenemos un botón

Como se observa en la ventana anterior tenemos en la barra de menús dos opciones:

- 1. Archivo
- 2. Opciones

En Archivo tenemos la Opción Salir la cual cierra esta ventana

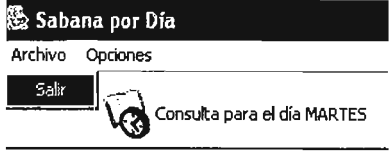

En Opciones tenemos lo siguiente:

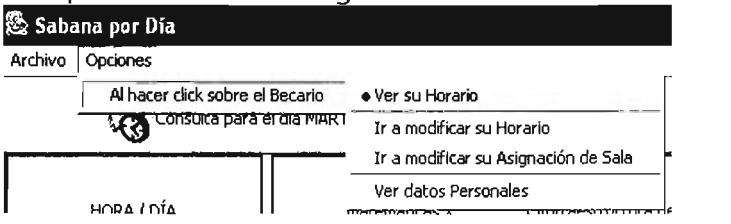

Cada nombre de Becario aparece como un botón esto es por si queremos Ver su horario, Modificar su horario, Modificar su Asignación a la Sala o si queremos Ver los datos Personales del Becario.

Supongamos que deseamos ver el horario de un Becario en el Menú de opciones seleccionamos Ver su Horario y damos clic en el botón del becario, esto se muestra a continuación:

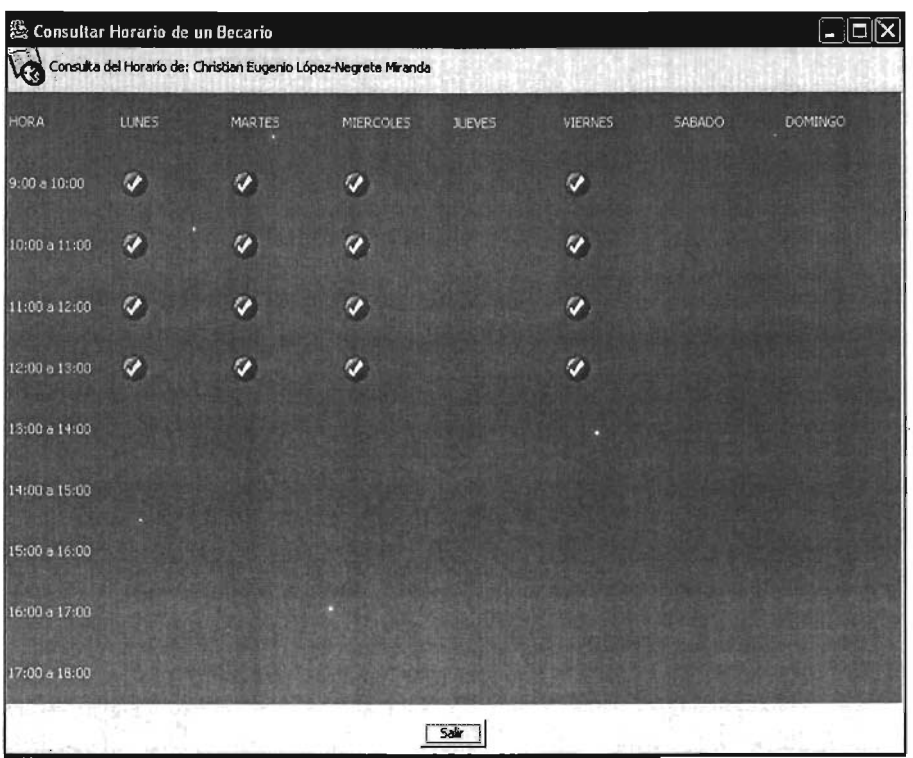

Damos clic en el botón Salir para regresar.

Si lo que queremos es modificar el horario del Becario seleccionamos del menú de opciones "Ir a modificar su horario".

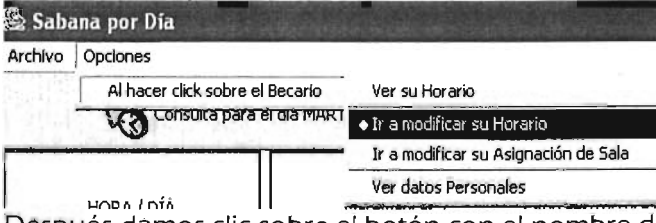

Después damos clic sobre el botón con el nombre del Becario.

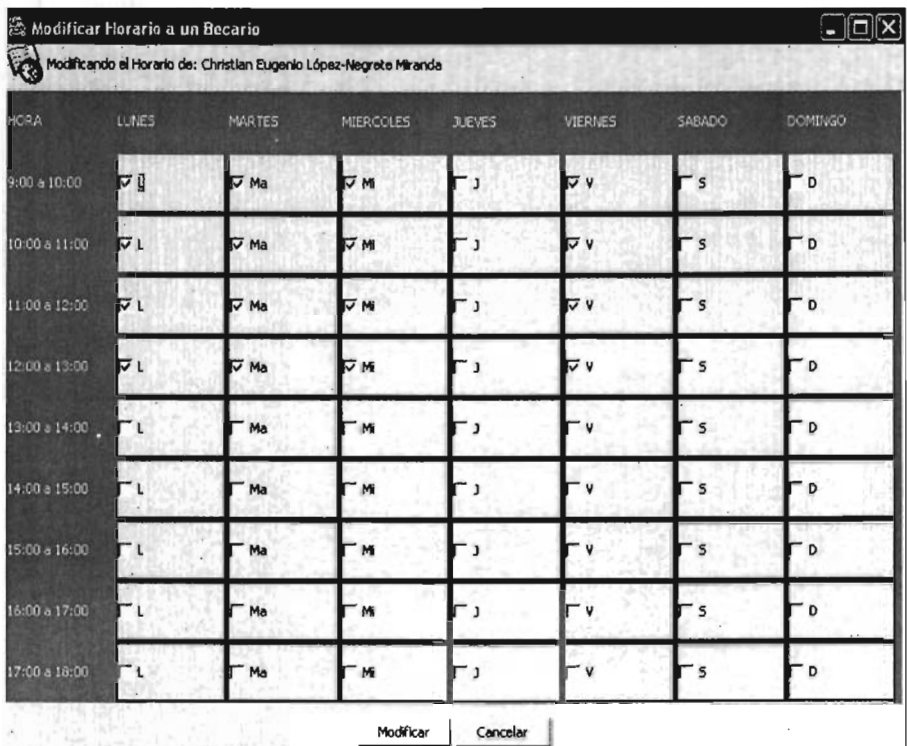

Damos clic en el botón Modificar y Listo.

Si lo que deseamos es modificar la asignación de Sala de un Becario tenemos que seleccionar del menú de Opciones "Ir a Modificar su asignación de Sala".

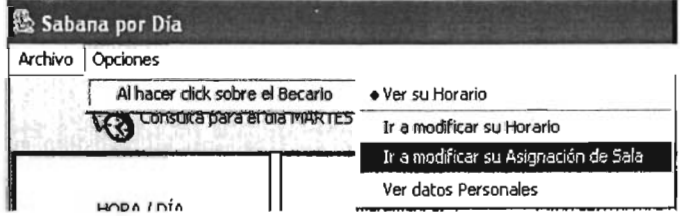

Después damos clíc sobre el botón con el nombre del Becario. Aparecerá la siguiente pantalla:

Manual

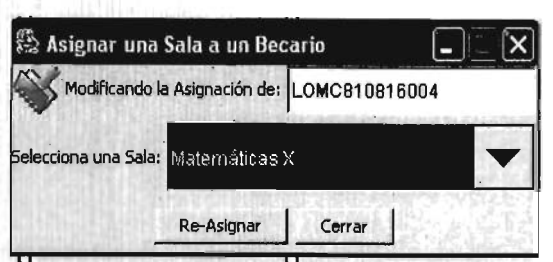

Aquí tenemos el id del Becario seleccionamos la sala a la cual será reasignado el Becario damos clic en el botón Re-Asignar y el Becario es reasignado a otra sala tal como se muestra:

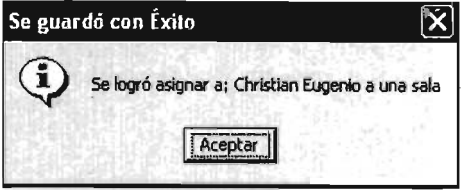

Damos clic en Aceptar.

Si queremos ver los datos personales del Becario, vamos al menú de opciones, seleccionamos "Ver datos Personales"

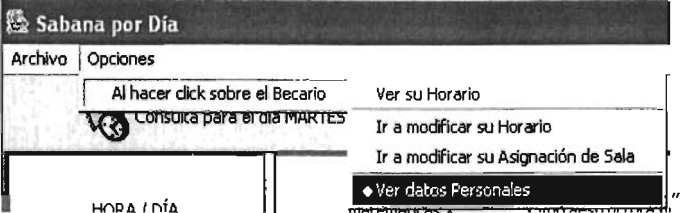

Después damos clic en el botón con el nombre del Becario. Aparece la siguiente ventana:

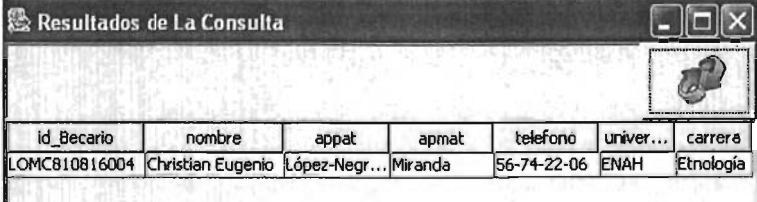

Aquí tenemos los datos personales del Becario seleccionado, esto se puede hacer con cualquier Becario que este en la Sábana Seleccionada.

#### IV. Consultar Sabana por Sala

Haz click en el Botón para CONSULTAR la SABANA por SALA >> | Aceptar

Solo damos clic en la Ficha Salas y elegimos la opción Consultar la Sábana por Sala y damos clic en el botón Aceptar. Se despliega la siguiente ventana:

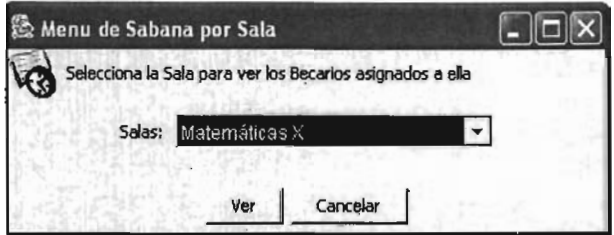

Aquí seleccionamos una de las salas de la lista y damos clic en el botón Ver para que nos muestre la Sábana por Sala. Tal como se ilustra a continuación:

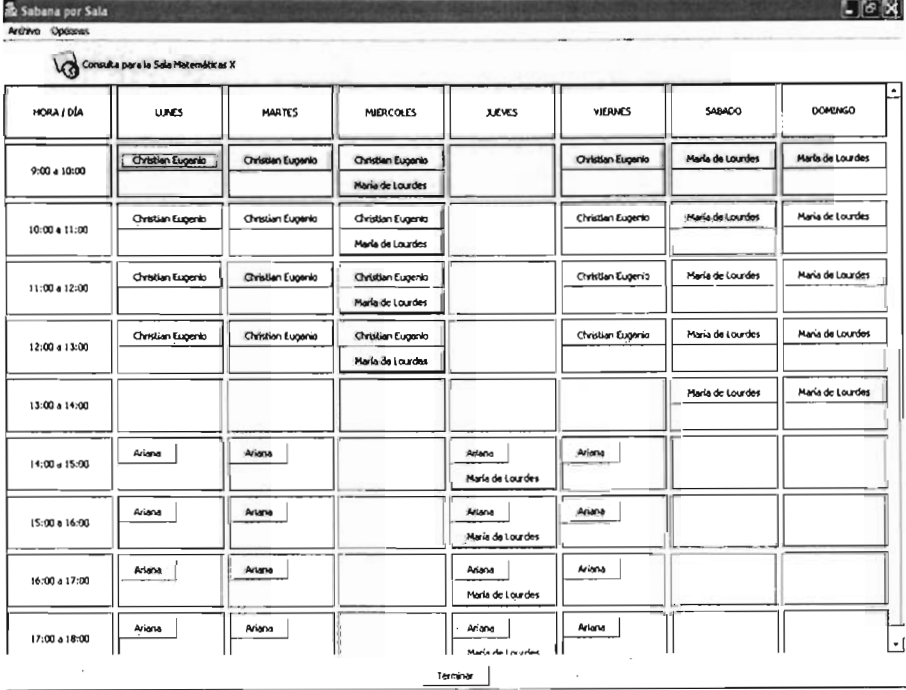

Aquí se genera toda la Sábana para la sala seleccionada, además tenemos las mismas opciones que en Sabana por Día en el menú de opciones como se muestra en la parte superior de la siguiente ventana:

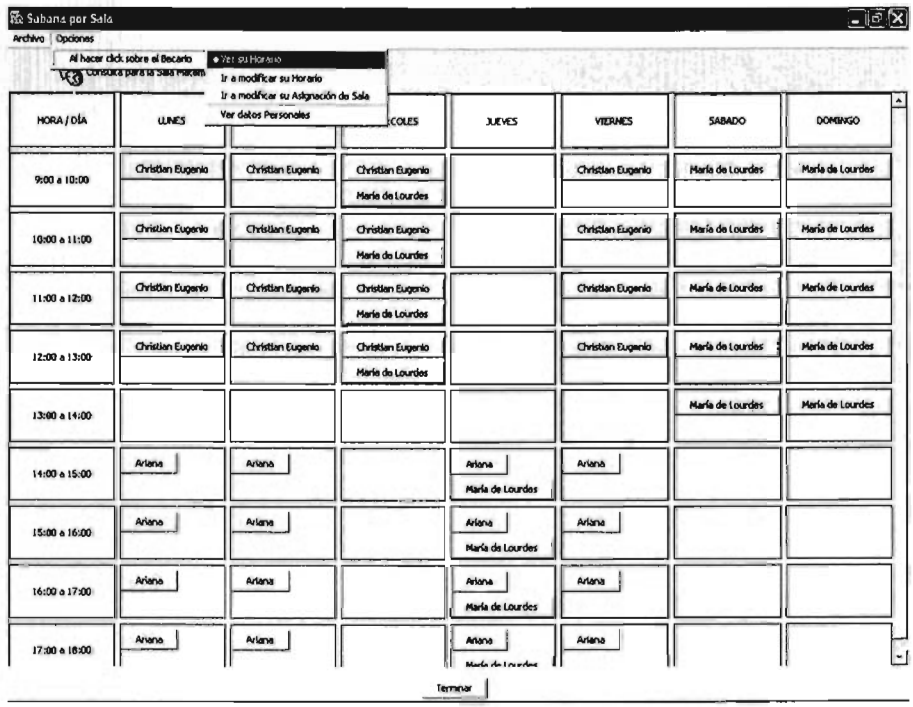

56

 $\sim$   $\sim$ 

# Glosario de términos

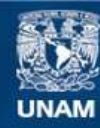

Universidad Nacional Autónoma de México

**UNAM – Dirección General de Bibliotecas Tesis Digitales Restricciones de uso**

## **DERECHOS RESERVADOS © PROHIBIDA SU REPRODUCCIÓN TOTAL O PARCIAL**

Todo el material contenido en esta tesis esta protegido por la Ley Federal del Derecho de Autor (LFDA) de los Estados Unidos Mexicanos (México).

**Biblioteca Central** 

Dirección General de Bibliotecas de la UNAM

El uso de imágenes, fragmentos de videos, y demás material que sea objeto de protección de los derechos de autor, será exclusivamente para fines educativos e informativos y deberá citar la fuente donde la obtuvo mencionando el autor o autores. Cualquier uso distinto como el lucro, reproducción, edición o modificación, será perseguido y sancionado por el respectivo titular de los Derechos de Autor.

# A

#### Apache

Servidor HTTP de dominio público el cual está basado en el sistema operativo Linux. Fue desarrollado en 1995 y actualmente es uno de los servidores HTTP más utilizados en la red.

## Applet

Pequeña aplicación escrita en Java la cual se difunde a través de la red en orden de ejecutarse en el navegador cliente.

# B

### Bit (Dígito Binario)

Unidad mínima de almacenamiento de la información cuyo valor puede ser O ó 1; o bien verdadero o falso.

#### Bits por Segundo (bps)

Velocidad a la que se transmiten los bits en un medio de comunicación.

## Byte

Conjunto de 8 bits el cual suele representar un valor asignado a un carácter.

#### Byte codes

Son el resultado de la compilación de un programa Java. Es un código de máquina virtual que es interpretado por el intérprete Java. No es el código máquina directamente entendible por el hardware, pero ya ha pasado todas las fases del compilador: análisis de instrucciones, orden de operadores, etc., y ya tiene generada la pila de ejecución de órdenes.

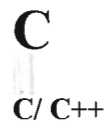

Lenguajes de programación (orientado a objetos en el caso de C++) utilizados en el WWW a través de un CGI, principalmente para realizar consultas a bases de datos tipo Oracle, SQL-Server, SyBase, etc.; o a herramientas locales como

W AIS. Generalmente el servidor donde se encuentra el programa funciona en ambiente UNIX.

### Cabecera (Header)

Parte inicial de un paquete que precede a los datos propiamente dichos y que contiene las direcciones del remitente y del destinatario, control de errores y otros campos. Porción de un mensaje de correo electrónico que precede al mensaje propiamente dicho y contiene, entre otras cosas, el remitente del mensaje, la fecha y la hora.

#### Cache (Copia de Visitas)

Copia que mantiene un ordenador de las páginas web visitadas últimamente de forma que si el usuario vuelve a solicitarlas, las mismas son leídas desde el disco duro sin necesidad de tener que conectarse de nuevo a la red; consiguiéndose así una mejora muy apreciable del tiempo de respuesta.

#### CGI (Common Gateway Interface)

Lo que normalmente se conoce por COI son pequeños códigos de programa que se adaptan al estándar Common Gateway Interface (CGI) mediante el cual se puede acceder a servidores de Internet que envían información a los usuarios. Mediante este sistema la Web se comunica con recursos externos a la misma, como pueden ser bases de datos, y facilita la interacción del internauta directamente con la máquina.

## D

#### Dirección de Protocolo de Internet (IP)

Dirección numérica de una computadora en Internet de forma que cada dirección electrónica se asigna a una computadora conectada a Internet y por 10 tanto es única. La dirección IP esta compuesta de cuatro octetos como 132.248.53.10

#### DTD (Document Type Definition.)

El DTD es una declaración en un documento SGML ó XML que especifica restricciones en la estructura del mismo. El DTD puede ser incluido dentro del archivo del documento, pero normalmente se almacena en un fichero ASCII
de texto separado. La sintaxis de los DTDs para SGML y XML es similar pero no idéntica.

## E.

#### **Ethernet**

Tipo de red de área local desarrollada en forma conjunta por Xerox, Inte1 y Digital Equipment. Se apoya en la topología de bus, tiene ancho de banda de 10 Mbps de forma que presenta una elevada velocidad de transmisión; y se ha convertido en un estándar de red corporativa.

#### **EBNF (Backus Naun Form Extendido)**

Es una notación formal para describir la sintaxis. Es un Metalenguaje. Un metalenguaje es un lenguaje que es usado para describir otro lenguaje. Usa símbolos como ::=,<,>,| así como \* y +, a estos símbolos se les conoce como metasimbolos.

### F

#### **FTP -- File Transfer Protocol**

Protocolo de transferencia de archivos. Se usan programas para FTP como son CuteFTP o LeapFTP para Windows, por ejemplo, que permiten la conección entre dos computadoras, usando por 10 general el puerto 21 para conectarse (aunque se pueden usar otros puertos). Por medio del Protocolo de transferencia de archivos se pueden subir y bajar archivos entre el cliente y el servidor.

## G

#### GNU

Proyecto creado en 1984 con el fin de desarrollar un sistema operativo tipo Unix según la filosofia del "software libre".

#### **GUI**

Graphic user interface (Interfaz grafica para usuario)

# $H$

#### Htm o Html

Acrónimo de HyperText Markup Language: Lenguaje de hipertexto que emplea órdenes simples para generar pantallas multimediales (se utiliza .htm o .html como extensión de los archivos escritos en este lenguaje).

#### **HTTP**

Herramienta de acceso a sitios Web (Web sites).

## 1

#### Intercambio Dinámico de Datos (DDE)

Conjunto de especificaciones de Microsoft para el intercambio de datos y control de flujo entre aplicaciones.

#### Intercambio Electrónico de Datos (EDI)

Sistemas y protocolos estandarizados de intercambio de datos a través de la red utilizado principalmente por empresas.

#### IEEE

Instituto de Ingenieros Electricistas y Electrónicos

#### Interconexión de Sistemas Abiertos (OSI)

Protocolo en el que se apoya Internet debido a que establece la manera como se realiza la comunicación entre dos computadoras a través de siete capas Física, Datos, Red, Transporte, Sesión, Presentación y Aplicación.

## J

#### Java

Lenguaje de programación que permite ejecutar programas escritos en un lenguaje muy parecido al C++, llamados applets, a través del WWW.Se diferencia de un CGI en el hecho de que la ejecución es completamente realizada en la computadora cliente, en lugar del servidor. Java fue originalmente desarrollado por Sun Microsystems y su principal objetivo fue crear un lenguaje que fuera capaz de ser ejecutado de una forma segura a

través de Internet. Esta característica requiere la eliminación de muchas construcciones y usos de C y C++; entre los que se destaca la eliminación de punteros. Java no puede acceder arbitrariamente a direcciones de memoria y es un lenguaje compilado en un código llamado "byte-code". Este código es interpretado "en vuelo" por el intérprete Java.

#### **JavaScript**

Lenguaje desarrollado por Netscape y aunque es parecido a Java se diferencia de él en que los programas están incorporados en el archivo HTML.

## $\mathbf{L}$

#### **Linux**

Versión de libre distribución del sistema operativo UNIX el cual tiene todas las características que se pueden esperar de un moderno y flexible UNIX. Incluye multitarea real, memoria virtual, librerías compartidas, dirección y manejo propio de memoria y *TCP/IP.* 

### **M**

#### **Macintosh**

Serie de computadoras de Apple Computer cuyo sistema operativo fue el primero totalmente gráfico y basado en ventanas. El entorno es intuitivo, eliminando el teclado de los comandos del sistema de forma que a todos los objetos se le asigna una representación gráfica (iconos).

#### **MacOS**

Sistema operativo desarrollado por la empresa Apple Computer para la PC Macintosh, aparecido en 1984.

#### **Microsoft**

Compañía creadora de los sistemas operativos Windows 95, Windows NT; de los controles Active X, y desarrolladora del navegador lE del WWW entre otros recursos.

# o

OSX versión ultima del sistema operativo para Mac OS Véase Mac OS

## p

POO (Programación Orientada a Objetos)

# $\overline{Q}$

#### **Ouicktime**

Formato popular de video el cual puede desplegar películas, sonido y panoramas envolventes de forma que los objetos pueden girar en la pantalla.

## s

#### Sistema Operativo (OS)

Programa especial el cual se carga en una computadora tras ser encendido y cuya función es gestionar los demás programas, o aplicaciones, que se ejecutarán en dicho ordenador, como, por ejemplo, un procesador de texto o una hoja de cálculo, o la impresión de un texto en una impresora o una conexión a Internet.

#### Sistema Operativo en Disco (MS-DOS)

Fue el primer sistema operativo para computadoras personales el cual se basa en mandatos que se escriben línea por línea y fue desarrollado por Bill Gates para IBM. Se destaca que antes de la aparición de las computadoras personales IBM desarrolló otro DOS para computadoras anteriores.

#### SMTP (protocolo Simple de Transferencia de Correo)

Dicho protocolo es definido en STD 10, RFC 821, y se usa para la transferencia de correo electrónico entre computadoras. Es un protocolo de servidor a servidor, de forma que para poder leer los mensajes se deben utilizar otros protocolos.

#### **SNMP**

Acrónimo de Simple Network Management Protocol. Protocolo estándar para la administración de red en Internet. Prácticamente todos los sistemas operativos, routers, switches, módems cable o ADSL módem, firewalls, etc. se ofrecen con este servicio.

#### **Solaris**

Es el nombre con el que se conoce el sistema operativo de Sun Microsystems. Originalmente se llamó SunOS, pero posteriormente, debido a la presentación de UNIX Sistema V se desarrolló una nueva versión a la que se le llamó Solaris.

#### **SQL**

Lenguaje de Consulta Estructurado (SQL siglas en ingles): Un lenguaje desarrollado por IBM y estandarizado por ANSI para direccionar, crear, actualizar o consultar bases de datos relaciónales.

### w

#### **WindowsNT**

Sistema operativo gráfico de 32 bits desarrollado por Microsoft muy similar al Windows, pero con más prestaciones.